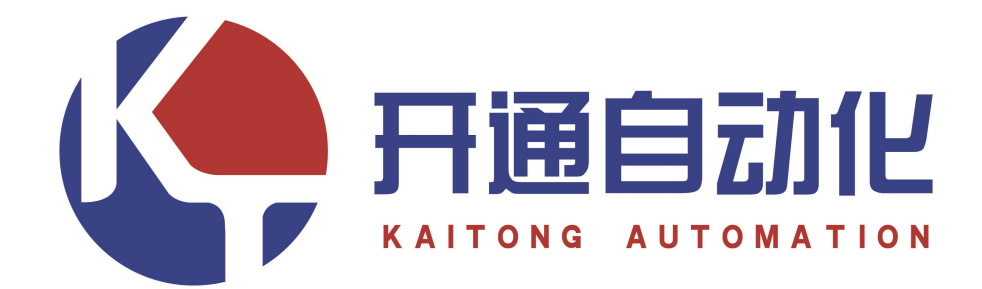

# KT-838 Mi-c 数控铣床系统 **848**

# 用 户 手 册

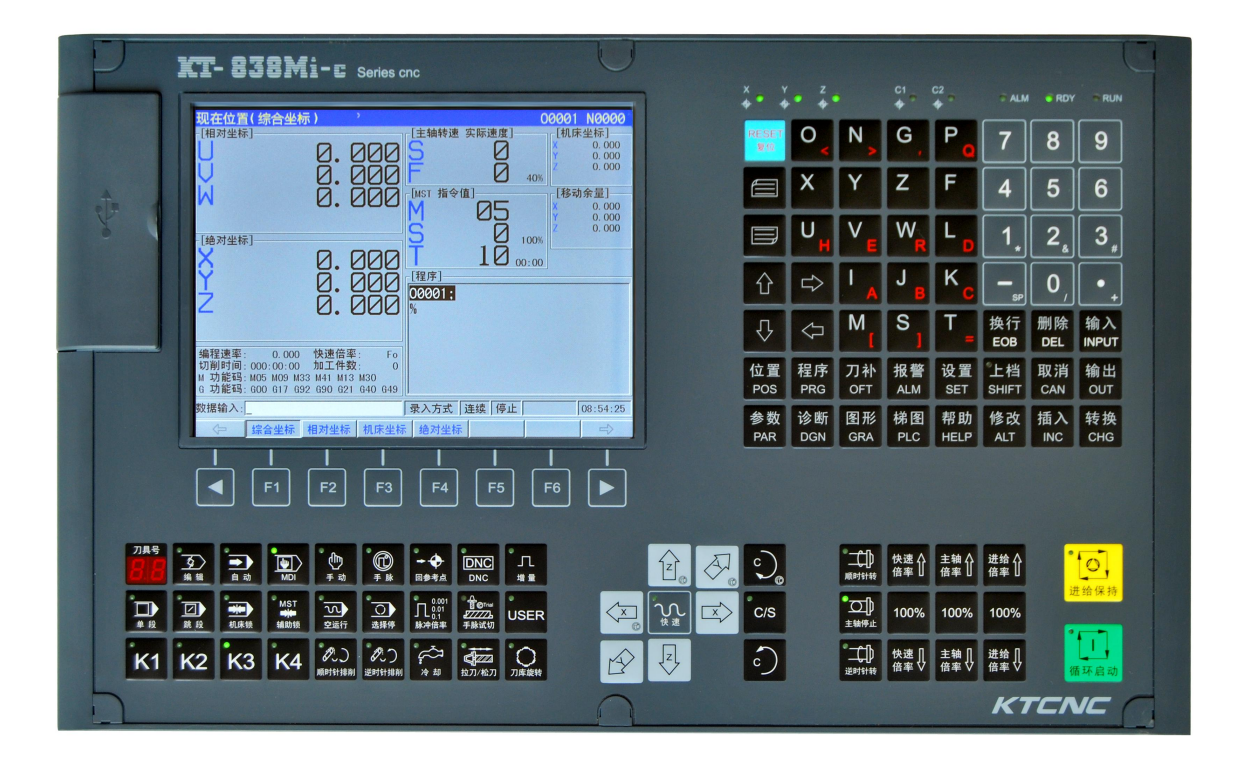

南京开通自动化技术有限公司

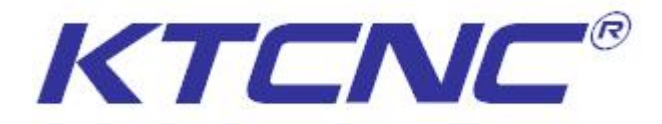

# 技术支持:18913395570 / 025-87187350 转 8020

## 浙江台州办:

地址:玉环市玉城街道环岛北路青马幼儿园旁边 售后:13301582740

#### 浙江诸暨办:

地址:浙江省诸暨市店口镇万通路 78 号 售后:13305159747

#### 浙江宁波办:

地址:慈溪市孙塘北路人和家园 2 号楼 3 单元 1911 售后:13305193446

#### 华北办:

地址:山东省德州市德城区兴河湾 C 区 5 号楼 1 单元 1033 室 售后:13305193947

### 河南办:

地址:河南省长葛市八七路金帝苑小区中排东楼 602 室 售后: 13301587698

### 江苏办:

售后: 13305140584

# 南京开通自动化技术有限公司

# Nanjing KaiTong Automation Technology Co.,Ltd

地址: 南京市江宁区福英路 1001 号-34 栋 (联东 U 谷.南京国际企业港) 电话:+86 025 87187350 传真: +86 025 87187351 网址: HTTP://WWW.KTCNC.COM Email: KTCNC@KTCNC.COM KT-838Mi-c 数控铣床系统使用手册 V1.70 版

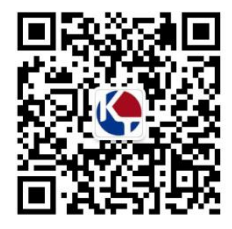

微信公众号

在本使用手册中,我们将尽力叙述各种与该系统编程及操作相关的 事项。限于篇幅限制及产品具体使用等原因,不可能对系统中所有不必 做和/或不能做的操作进行详细的叙述。因此,本使用手册中没有特别指 明的事项均视为"不可能"或"不允许"进行的操作。

本使用手册的版权,归南京开通自动化技术有限公司所有,任何 单位与个人进行出版或复印均属于非法行为,南京开通自动化技术有 限公司将保留追究其法律责任的权利

かいしゃ しょうしょう しんしょう しんしょう しんしょう しんしゅう おおし しんしゅう しんしゅう しんしゅう しんしゅう

尊敬的客户:

对您选用南京开通自动化技术有限公司的产品,本公司深感荣幸与 感谢!本使用手册详细介绍了**KT838Mi-c** 铣床 **CNC** 的编程、操作及 安 装连接事项。

为了保证产品安全、正常与有效地运行工作,请您务必在安装、使用产品前仔 细阅读本使用手册。

# 注意事项

#### ■ 运输与储存

- 1. 产品包装箱堆叠不可超过六层;
- 2. 不可在产品包装箱上攀爬、站立或放置重物;
- 3. 不可使用与产品相连的电缆拖动或搬运产品;
- 4. 严禁碰撞、划伤面板和显示屏;
- 5. 产品包装箱应避免潮湿、暴晒以及雨淋。

#### ■ 开箱检查

- 1. 打开包装后请确认是否是您所购买的产品;
- 2. 检查产品在运输途中是否有损坏;
- 3. 对照清单确认各部件是否齐全,有无损伤;
- 4. 如存在产品型号不符、缺少附件或运输损坏等情况,请及时与本公司联系。

#### ■ 接线

- 1. 参加接线与检查的人员必须是具有相应能力的专业人员;
- 2. 产品必须可靠接地,接地电阻应小于0.1Ω,不能使用中性线(零线)代替地线;
- 3. 接线必须正确、牢固,以免导致产品故障或意想不到的后果;
- 4. 与产品连接的浪涌吸收二极管必须按规定方向连接,否则会损坏产品;
- 5. 插拔插头或打开产品机箱前,必须切断产品电源。

#### ■ 检修

- 1. 检修或更换元器件前必须切断电源;
- 2. 发生短路或过载时应检查故障,故障排除后方可重新启动;
- 3. 不可对产品频繁通断电,断电后若须重新通电,相隔时间至少 1Mi-cn。

## 声明!

本手册尽可能对各种不同的内容进行了说明,但是,由于涉及到的可能性 太多,无法将所有可以或不可以进行的操作一一予以说明,因此,本手册中未 作特别说明的内容既可认为是不可使用。

## 警告!

在对本产品进行安装连接、编程和操作之前,必须详细阅读本产品手册以 及机床制造厂的使用说明书,严格按手册与说明书等的要求进行相关的操作, 否则可能导致产品、机床损坏,工件报废甚至人身伤害。

#### 注意!

本手册描述的产品功能、技术指标(如精度、速度等)仅针对本产品, 安 装了本产品的数控机床,实际的功能配置和技术性能由机床制造厂的设计决定, 数控机床功能配置和技术指标以机床制造厂的使用说明书为准;

本系统虽配备有标准机床操作面板,但标准机床面板各按键的功能是由PLC 程序(梯形图)定义的。本手册机床面板中按键的功能是针对标准PLC 程序进 行描述的, 敬请注意!

# 第一篇 编程说明

介绍技术规格、产品型谱、指令代码和程序格式。

#### 第二篇 操作说明

介绍KT838Mi-c CNC 的操作使用方法。

### 第三篇 安装连接

介绍KT838Mi-c CNC 的安装、连接及设置方法。

附录 医心包的 医心包的 医心包的 医心包的 医心包的 医心包的 医心包的

介绍KT838Mi-c CNC 及其附件的外形安装尺寸、KT838Mi-c CNC 的出厂标 准参数、报警信息表

# 安全责任

#### 制造者的安全责任

- ——制造者应对所提供的数控系统及随行供应的附件在设计和结构上已消除和/ 或控制的危 险负责。
- ——制造者应对所提供的数控系统及随行供应的附件的安全负责。

——制造者应对提供给使用者的使用信息和建议负责。

#### 使用者的安全责任

- ——使用者应通过数控系统安全操作的学习和培训,并熟悉和掌握安全操作的内容。
- ——使用者应对自己增加、变换或修改原数控系统、附件后的安全及造成的危险负责。
- ——使用者应对未按使用手册的规定操作、调整、维护、安装和贮运产品 造成的危险负责。

# 本手册为最终用户收藏。诚挚的感谢您在使用南京开通自动化技 术有限公司的产品时, 对本公司友好的支持

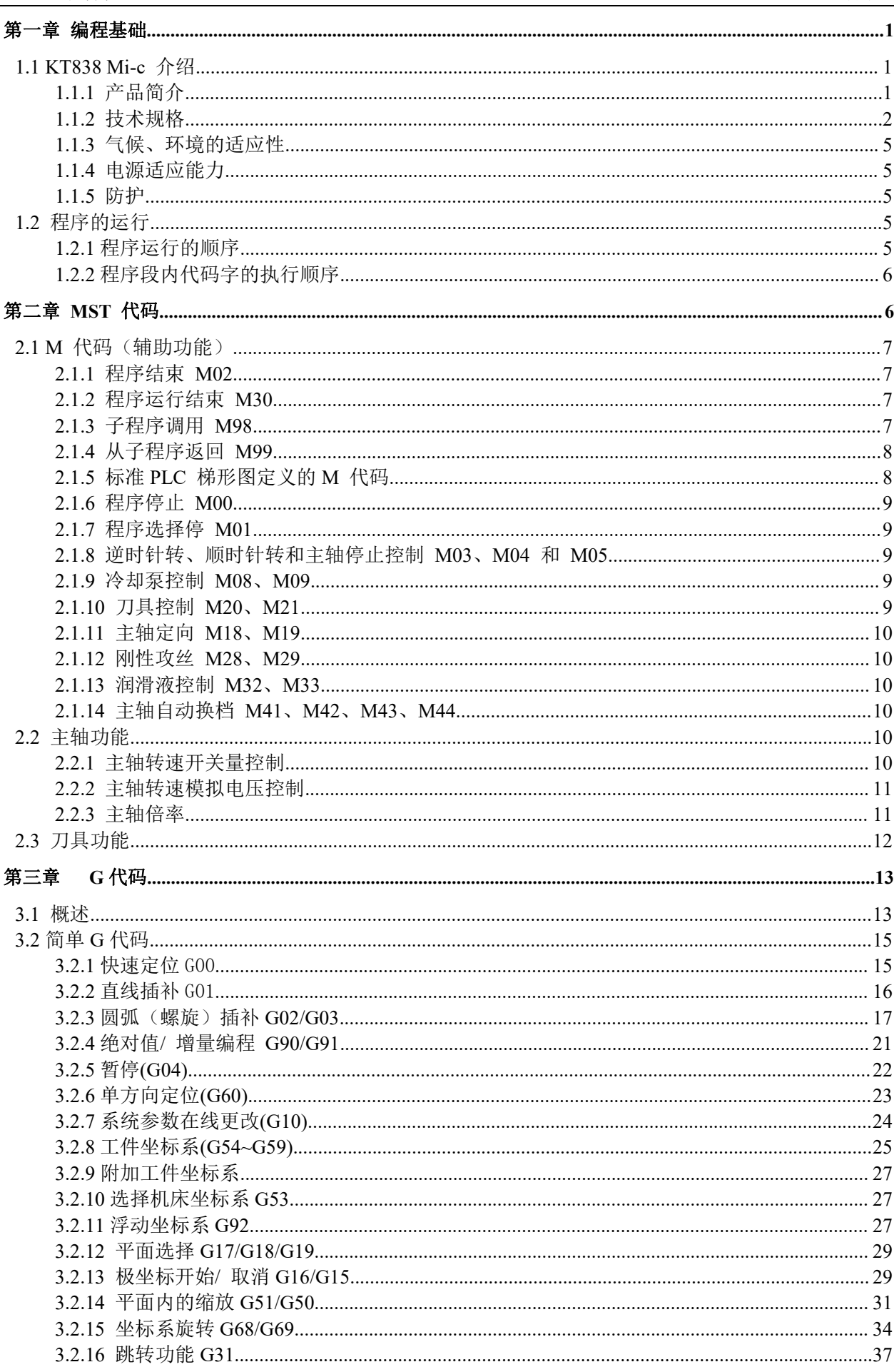

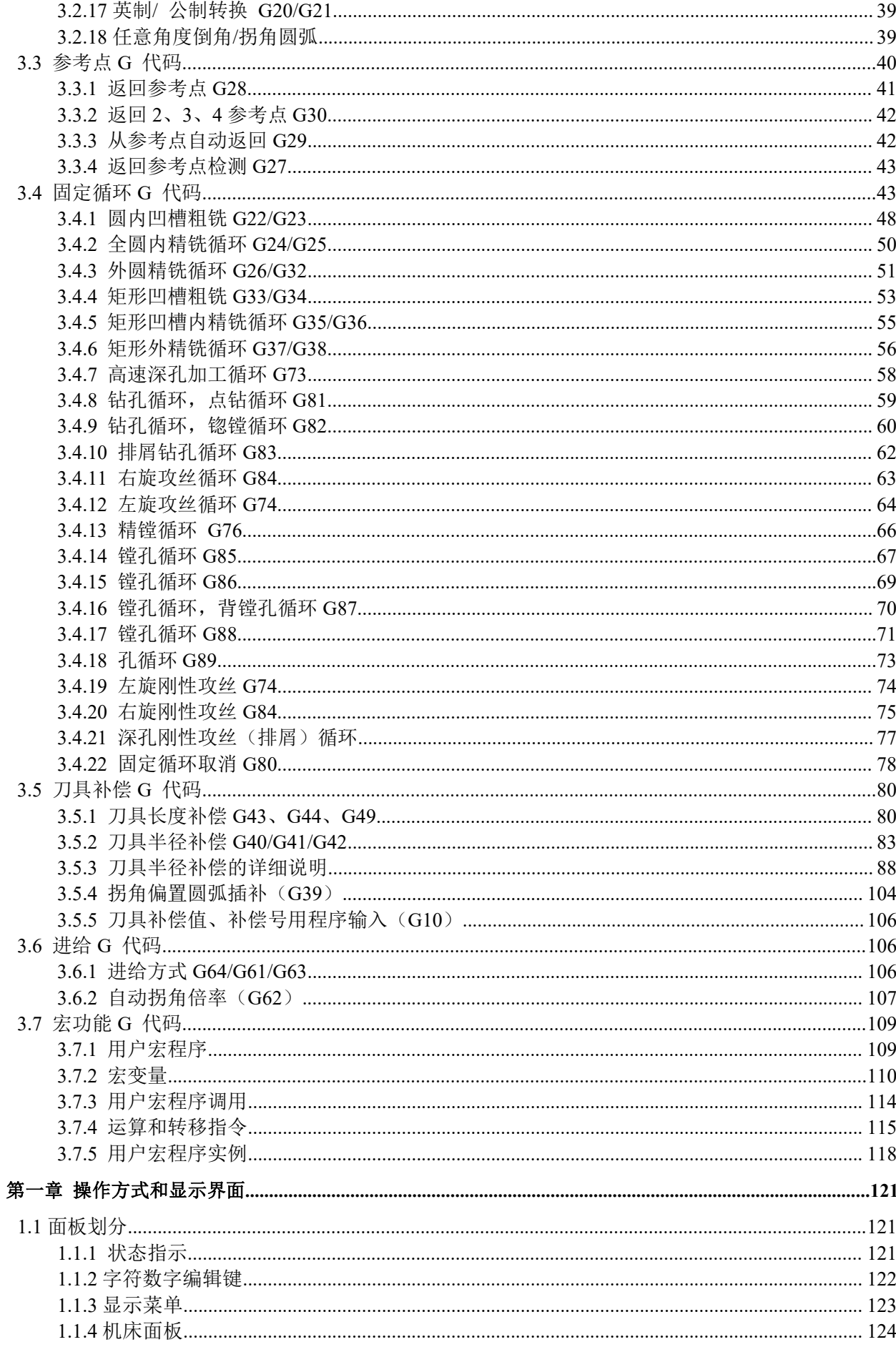

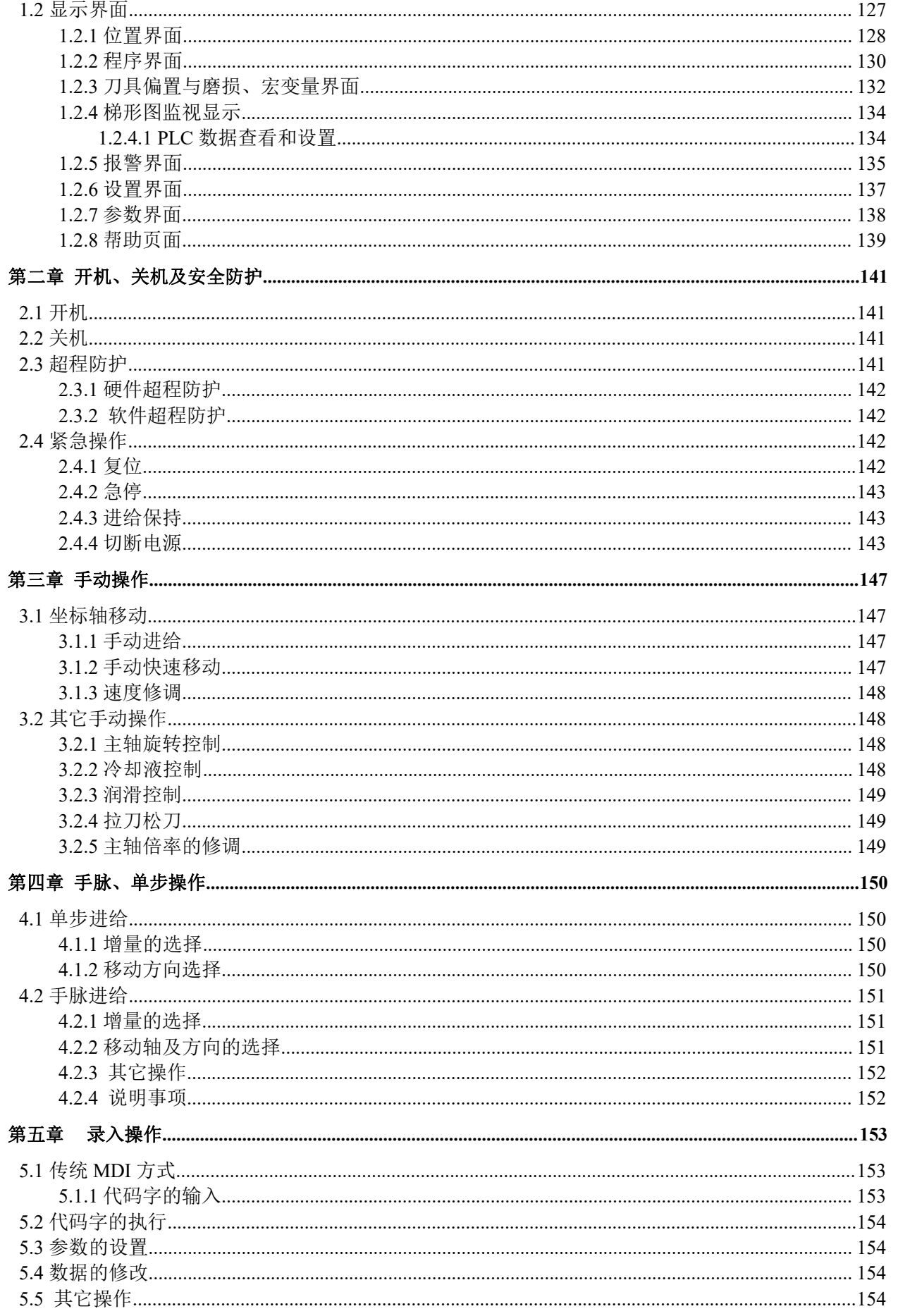

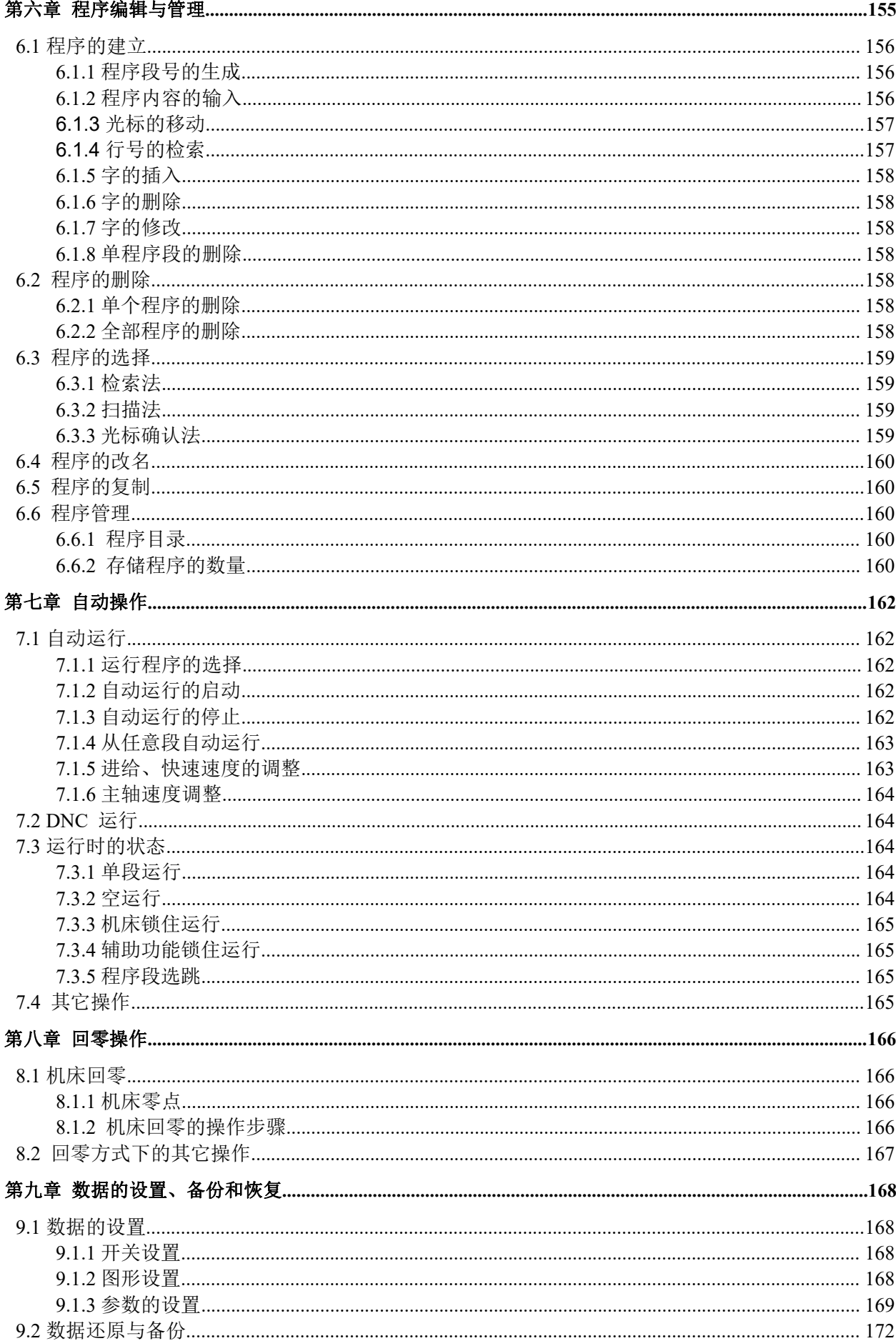

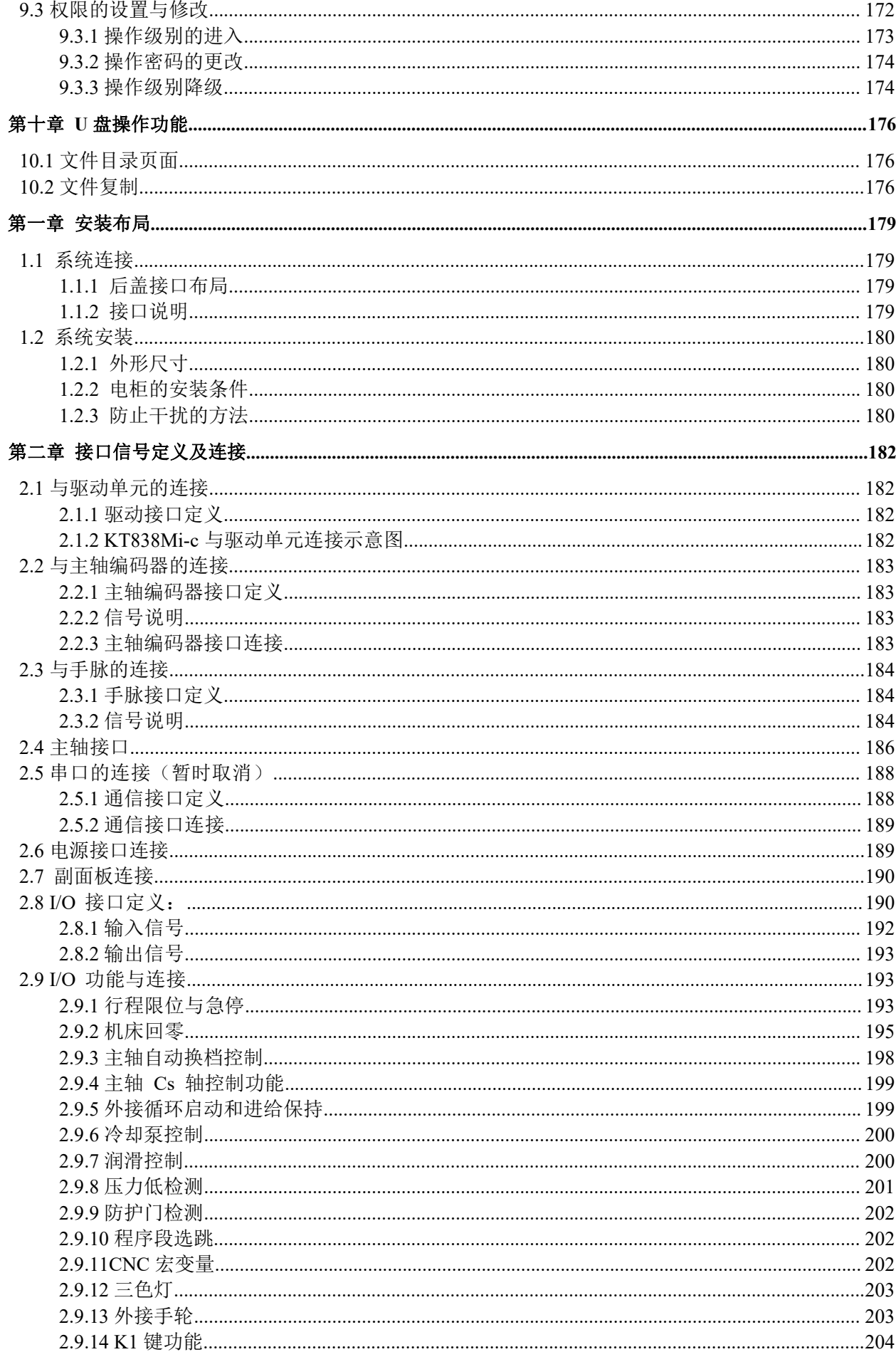

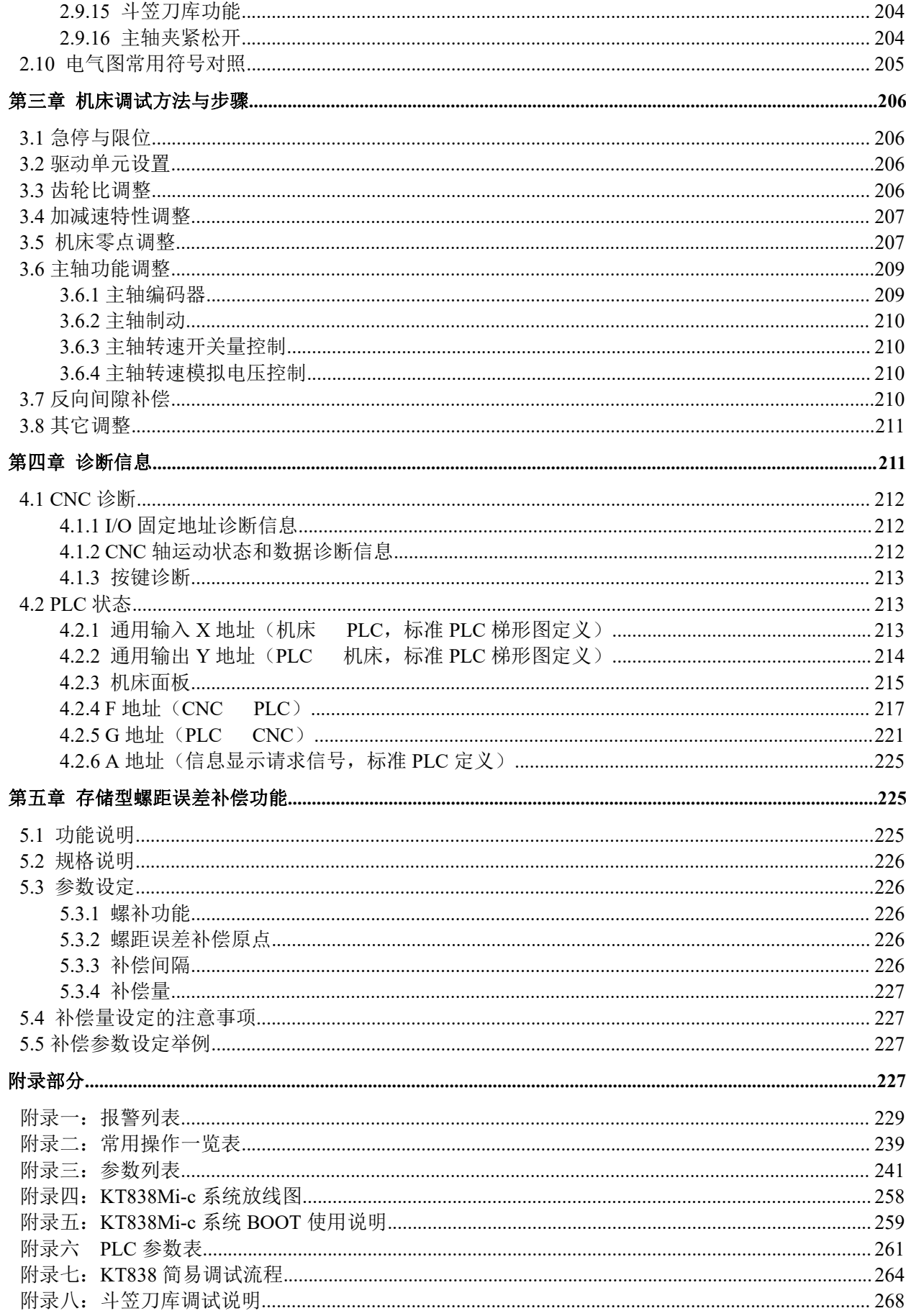

# 第一篇 编程说明

# 第一章 编程基础

# 1.1 KT838 Mi-c 介绍

# **1.1.1** 产品简介

KT838Mi-c 铣床加工中心数控系统为南京开通自动化技术有限公司自主研发的普及型 数控系统,具有竖式和横式两种结构,适配铣床、钻铣床、磨床等。

本系统采用 32 位高性能 CPU 和超大规模可编程器件 FPGA,实时控制和硬件插补技术 保证了系统μm 级精度下的高效率,可编辑的 PLC 使逻辑控制功能更加灵活强大。本系统可 控制 5 个进给轴、2 个模拟主轴,1ms 高速插补,0.1μm 控制精度,显著提高了零件加工 的效率、精度和表面质量。

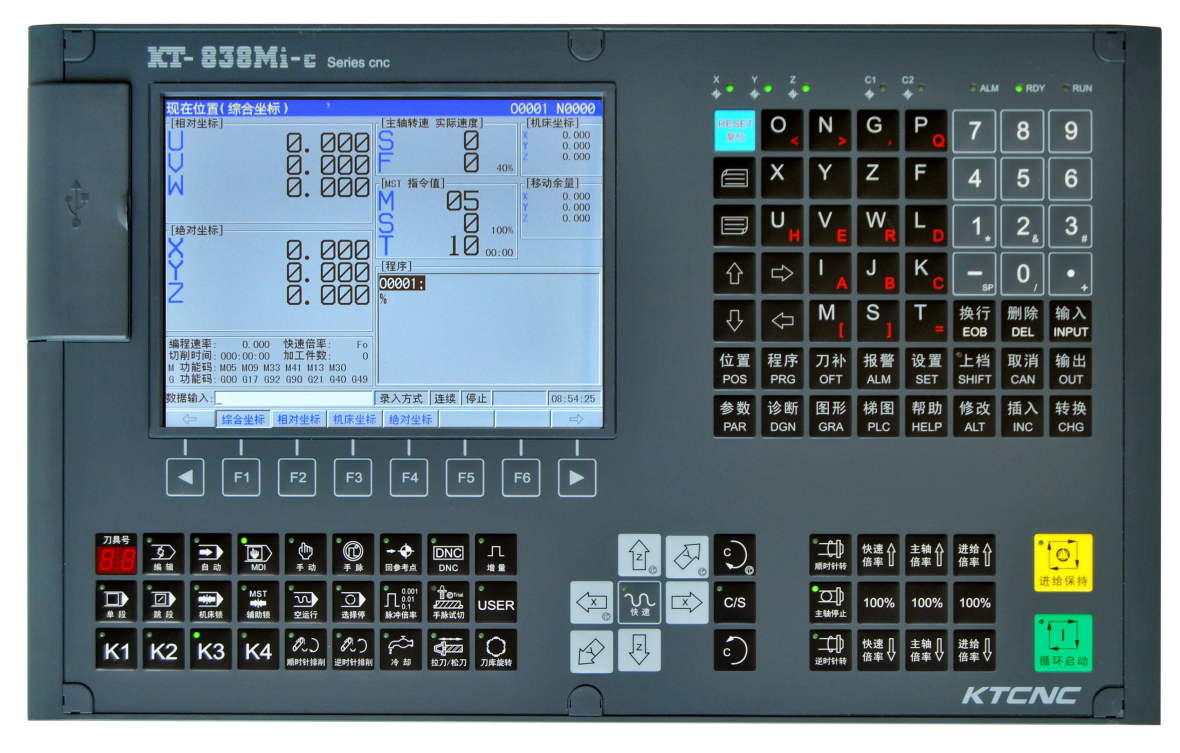

#### 产品特点

- 5 个讲给轴, 4 轴联动, 2 个模拟主轴
- 1ms 插补周期, 0.1um 控制精度
- 2 路-10V  $\sim$  10V 模拟电压输出, 支持双主轴控制
- **●** 直线型、指数型和 S 型多种加减速方式可选择
- 内置多 PLC 程序, 当前运行的 PLC 程序可选择
- PLC 程序在线显示、实时监控、信号实时追踪

● 支持语句式宏代码编程,支持带参数的宏程序调用

- 刚性攻丝和柔性攻丝可由参数设定
- 具有旋转、缩放、极坐标,固定循环和多种铣槽复合循环功能
- 具有历史报警及操作履历功能,方便用户操作和维护管理
- 提供多级密码保护功能,方便设备管理
- 36 点通用输入/36 点通用输出

● 支持标准 RS232 及 USB 接口, 支持 U 盘文件操作、系统配置和软件升级, 可实现文件 传输、串口 DNC 加工和 USB 在线加工功能

# **1.1.2** 技术规格

#### 控制轴数

- 控制轴数: 5 轴 (X、Z、Y、4th、5th)
- 联动轴数:4 轴

#### 进给轴功能

- 位置指令范围:
	- 公制输入 (G21): -9999.9999mm ~ 9999.9999mm, 最小指令单位: 0.0001mm
- 英制输入 (G20): -999.9999inch ~ 999.9999inch, 最小指令单位: 0.0001inch
- 电子齿轮: 指令倍频系数 1 ~ 65536, 指令分频系数 1 ~ 65536
- 快速移动速度: 最高  $60m/M$ i-cn
- 快速倍率: F0、25%、50%、100%四级实时调节
- 切削进给速度: 最高 15m/Mi-cn (G94) 或 500.00mm/r (G95)
- 讲给倍率: 0 ~ 150%十六级实时调节
- 手动进给倍率: 0 ~ 150%十六级实时调节
- 手轮讲给: 0.001mm、0.01mm、0.1mm、1mm 四档
- 单步进给: 0.001mm、0.01mm、0.1mm、1mm 四档
- 插补方式:直线插补、圆弧插补、螺旋插补和刚性攻丝
- 自动倒角功能

#### 加减速功能

- 切削进给:前加减速直线型、前加减速 S 型、后加减速直线型、后加减速指数型
- 快速移动:前加减速直线型、前加减速 S 型、后加减速直线型、后加减速指数型
- 系统具有前瞻功能, 最多可预读 15 段 NC 程序, 使小线段插补高速平滑, 适于零件加工 模具加工
- 加减速的起始速度、终止速度和加减速时间由参数设定
- 手动方式、手轮方式为后加减速控制,手轮方式可选择即停方式或完全运行方式。
- 快速定位可选择直线或折线定位

#### 主轴功能

- 2 路-10V  $\sim$  10V 模拟电压输出, 支持双主轴控制
- 主轴编码器: 编码器线数可设定  $(100 \text{ p/r} \sim 5000 \text{ p/r})$
- 编码器与主轴的传动比:  $(1 \sim 255)$ :  $(1 \sim 255)$
- 主轴倍率: 50% ~ 120% 共 8 级实时修调
- 主轴恒线速控制
- 攻丝循环,刚性攻丝

#### 刀具功能

KT838Mi-c 说明书 **and the set of the set of the set of the set of the set of the set of the set of the set of the set of the set of the set of the set of the set of the set of the set of the set of the set of the set of the** 

- 刀具长度补偿
- 刀尖半径补偿(C型)

#### 精度补偿

- 螺距误差补偿:补偿点数、补偿间隔、补偿原点可设定
- 反向间隙补偿: 可设定以固定频率或升降速方式补偿机床的反向间隙量

#### PLC 功能

- 两级 PLC 程序, 处理速度为 1.5 µ s/ 步基本指令; 最多 4700 步, 第 1 级程序周期 8ms
- 支持 PLC 警告和 PLC 报警
- 支持多 PLC 程序 (最多 20 个), 当前运行的 PLC 程序可选择
- 指令数: 45 个 (其中基本指令 10 个, 功能指令 35 个)
- I/O 单元输入/ 输出: 36/36

#### 人机界面

- 7.0 英寸宽屏 LCD, 分辨率为 800×480
- 中文、英文等多种语言显示
- 二维刀具轨迹显示
- 实时时钟

#### 操作管理

- 操作方式:编辑、自动、录入、机床回零、手轮/ 单步、手动、DNC
- 多级操作权限管理
- 报警日志

#### 程序编辑

- 程序容量: 56MB、最多可存储 400 个程序 (含子程序、宏程序)
- 编辑功能: 程序/程序段/字检索、修改、删除、复制、粘贴
- 程序格式:ISO 代码,支持语句式宏代码编程,支持相对坐标、绝对坐标、极坐标编程
- 程序调用: 支持带参数的宏程序调用, 4 级子程序嵌套

#### 通信功能

- RS232:零件程序、参数等文件双向传输,支持 PLC 程序、系统软件串口升级
- USB: U 盘文件操作、U 盘文件直接加工, 支持 PLC 程序、系统软件 U 盘升级
- 支持串口 DNC 加工功能和 USB 在线加工功能

#### 安全功能

- 紧急停止
- 硬件行程限位
- 软件行程检查
- 数据备份与恢复
- G 代码表

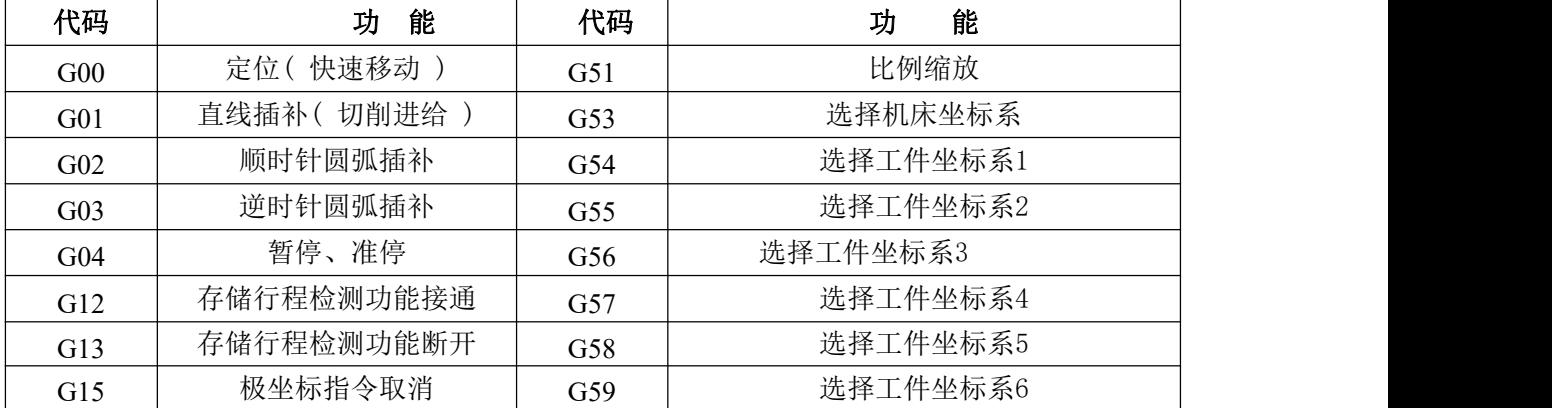

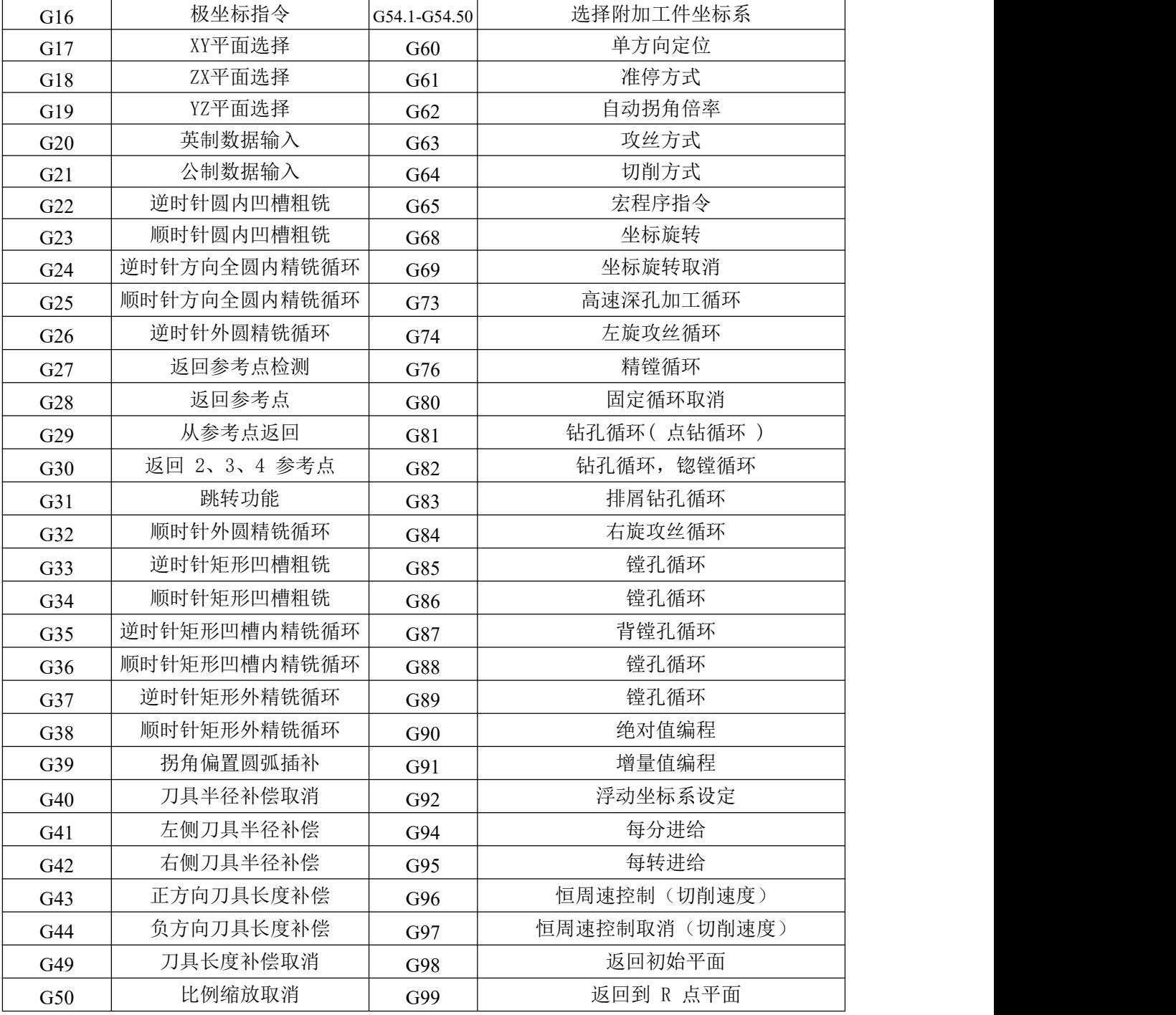

#### PLC 指令表

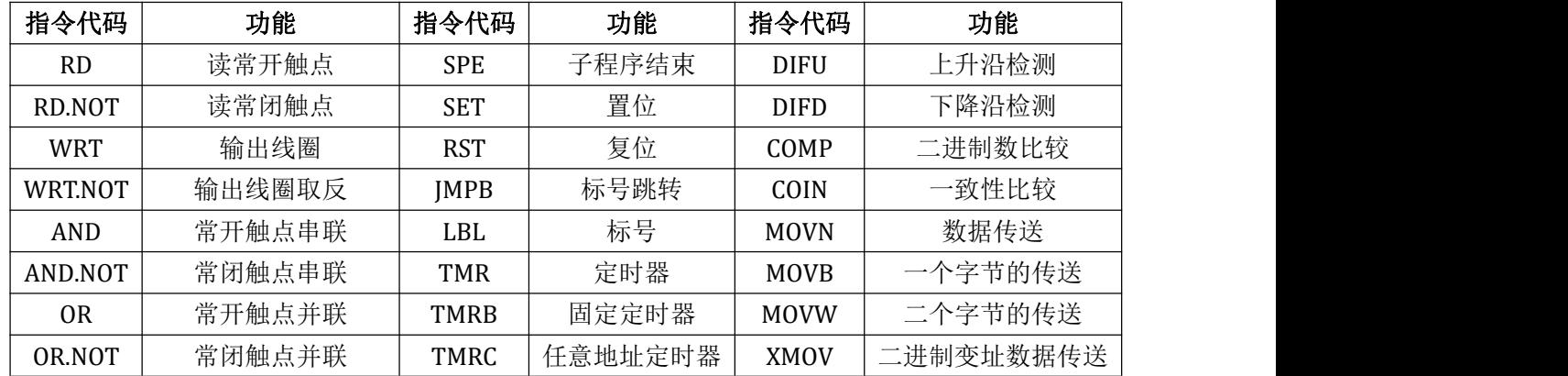

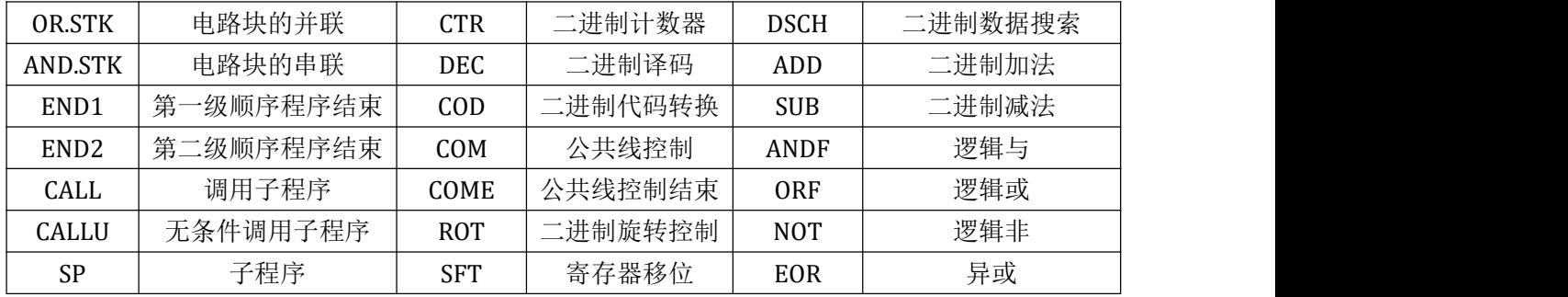

# **1.1.3** 气候、环境的适应性

KT838Mi-c 贮存运输、工作的环境条件如下:

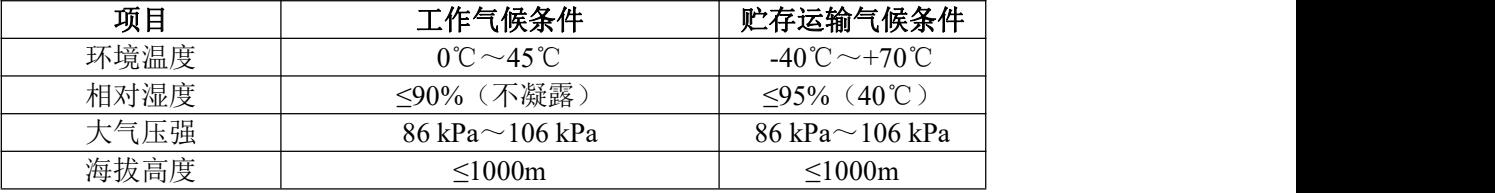

# **1.1.4** 电源适应能力

KT838Mi-c 在下列交流输入电源的条件下, 能正常运行。电压变化: 在 $(0.85 \sim 1.1)$ × 额定交流输入电压(AC220V)的范围内;频率变化:49Hz ~ 51Hz 连续变化。

# **1.1.5** 防护

KT838Mi-c 防护等级不低于IP20。

# 1.2 程序的运行

# **1.2.1** 程序运行的顺序

必须在自动操作方式下才能运行当前打开的程序,KT838Mi-c 不能同时打开 2 个或更多 程序,因此,KT838Mi-c 在任一时刻只能运行一个程序。打开一个程序时,光标位于第一个 程序段的行首,在编辑操作方式下可以移动光标。在自动操作方式的运行停止状态,用循环 启动信号(机床面板的 循环启动 键或外接循环启动信号)从当前光标所在的程序段启动程 序的运行,通常按照程序段编写的先后顺序逐个程序段执行,直到执行了 M02 或 M30 代码, 程序运行停止。光标随着程序的运行而移动。在以下情况下,程序运行的顺序或状态会发生 改变:

- \* 程序运行时按了 RESET 键或急停按钮, 程序运行终止;
- \* 程序运行时产生了 CNC 报警或 PLC 报警,程序运行终止;

\* 程序运行时操作方式被切换到了录入、编辑操作方式,程序运行单段停(运行完当前 的程序段后,程序运行暂停),切换至自动操作方式,再按循环启动键或外接循环启动信号接 通时,从当前光标所在的程序段启动程序的运行;

\* 程序运行时操作方式被切换到其它操作方式,程序运行停止;

\* 程序运行时按了进给保持键或外接暂停信号断开,程序运行暂停,再按循环启动键或 外接循环启动信号接通时,程序从停止的位置继续运行;

\* 单段开关打开时,每个程序段运行结束后程序运行暂停,需再按循环启动键或外接循 环启动信号接通时,从下一程序段继续运行;

\* 程序段选跳开关打开,程序段前有"/"的程序段被跳过、不执行;

\* 执行 G65 跳转代码时, 转到跳转目标程序段运行:

\* 执行 M98 代码时,调用对应的子程序或宏程序运行;子程序或宏程序运行结束, 执 行 M99 代码时, 返回主程序中调用程序段的下一程序段运行(如果 M99 代码规定了返回的 目标 程序段号,则转到目标程序段运行);

\* 在主程序(该程序的运行不是因其它程序的调用而启动)中执行 M99 代码时,返回程 序第一段继续运行,当前程序将反复循环运行。

# **1.2.2** 程序段内代码字的执行顺序

一个程序段中可以有 G、X、Z、F、R、M、S、T 等多个代码字,大部分 M、S、T 代 码字由 NC 解释后送给 PLC 处理,其它代码字直接由 NC 处理。M98、M99,以及以 r/Mi-cn、 m/Mi-cn 为单位给 定主轴转速的 S 代码字也是直接由 NC 处理。

当 G 代码与 M00、M01、M02、M30 在同一个程序段中时,NC 执行完 G 代码后,才 执行 M 代码,并把对应的 M 信号送给 PLC 处理。

当 G 代码字与 M98、M99 代码字在同一个程序段中时,NC 执行完 G 代码后,才执行 这些 M 代码字(不送 M 信号给 PLC)。

当 G 代码字与其它由 PLC 处理的 M、S、T 代码字在同一个程序段中时, 由 PLC 程序 (梯形图)决定 M、S、T 代码字与 G 代码字同时执行,或者在执行完 G 代码后再执行 M、 S、T 代码字,有关代码字的执行顺序应以机床厂家的说明书为准。

M00、M01、M02、M30 在当前程序段其它代码执行完成后再执行。

# 第二章 **MST** 代码

# 2.1 M 代码 (辅助功能)

M 代码由代码地址 M 和其后的 1 ~ 2 位数字或 4 位数组成,用于控制程序执行的流程 或输出 M 代码到 PLC。

$$
\underline{\mathtt{M}}\ \ \underline{\Box\ \ \Box\ \ \Box\ \ \Box}
$$

代码值(00 ~ 99、9000 ~ 9999,前导零可省略) 代码地址

M98、M99 由 NC 独立处理,不输出 M 代码给 PLC。

M02、M30 已由 NC 定义为程序结束代码,同时也输出 M 代码到 PLC,可由 PLC 程序用 于输入输出控制(关主轴、关冷却等)。

M98、M99 作为程序调用代码, M02、M30 作为程序结束代码, PLC 程序不能改变上述代 码意义。其它 M 代码都输出到 PLC, 由 PLC 程序定义代码功能, 请参照机床厂家的说明书。

一个程序段中只能有一个 M 代码,当程序段中出现两个或两个以上的 M 代码时,CNC 出 现报警。

| 码<br>Æ          | 能<br>功                |  |  |
|-----------------|-----------------------|--|--|
| M <sub>02</sub> | 程序运行结束                |  |  |
| M30             | 程序运行结束                |  |  |
| M98             | 子程序调用                 |  |  |
|                 | 从子程序返回; 若 M99 用于主程序结束 |  |  |
| M99             | (即当前程序并非由其它程序调用), 程序反 |  |  |
|                 | 复执行                   |  |  |

表2-1 控制程序执行的流程M 代码一览表

# **2.1.1** 程序结束 **M02**

代码格式: M02 或 M2

代码功能:在自动方式下,执行 M02 代码,当前程序段的其它代码执行完成后,自动运 行结束,加工件数加 1,取消刀尖半径补偿,光标返回程序开头(是否返回程序开头由参数 决定)。

# **2.1.2** 程序运行结束 **M30**

代码格式: M30

代码功能:在自动方式下,执行 M30 代码,当前程序段的其它代码执行完成后,自动运 行结束,加工件数加 1,取消刀尖半径补偿,光标返回程序开头(是否返回程序开头由参数 决定)。

当 CNC 状态参数 P005 的 BIT4 设为 0 时,光标不回到程序开头;当 CNC 状态参 P005 的 BIT4 设为 1 时, 程序执行完毕, 光标立即回到程序开头。

## **2.1.3** 子程序调用 **M98**

代码格式:

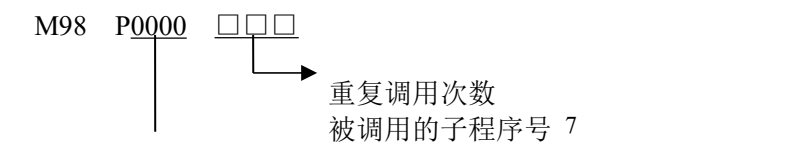

代码功能: 在自动方式下, 执行 M98 代码时, 当前程序段的其它代码执行完成后, CNC 去 调用执行 P 指定的子程序,子程序最多可执行 9999 次。M98 代码在 MDI 下运行无效。

# **2.1.4** 从子程序返回 **M99**

#### 代码格式:

```
M99 P 0000
```

```
返回主程序将被执行的程序段号(0000~9999),前导 0 可以省略
```
代码功能: (子程序中)当前程序段的其它代码执行完成后, 返回主程序中由 P 指定的 程序段继续执行,当未输入P 时, 返回主程序中调用当前子程序的M98代码的后一程序段继续 执行。如果M99用于主程序结束(即当前程序不是由其它程序调用执行), 当前程序将反复执 行。M99代码在MDI下运行无效。

KT838Mi-c 系统可以调用四重子程序,即可以在子程序中调用其它子程序(如图 2-3)

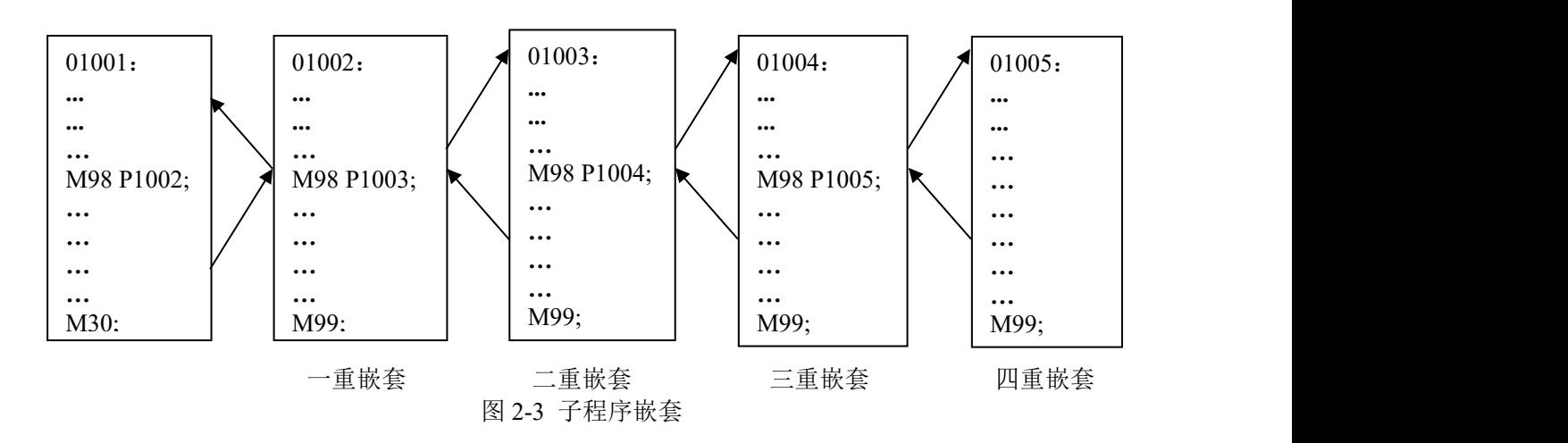

# **2.1.5** 标准 **PLC** 梯形图定义的 **M** 代码

除上述代码(M02、M30、M98、M99)外,其它M 代码由PLC定义。以下所述为标准PLC定 义的M代码, KT838Mi-c铣床CNC用于机床控制, M代码的功能、意义、控制时序及逻辑等请以 机床厂家的说明为准。

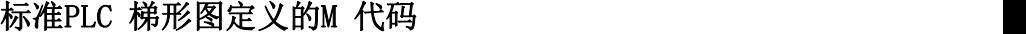

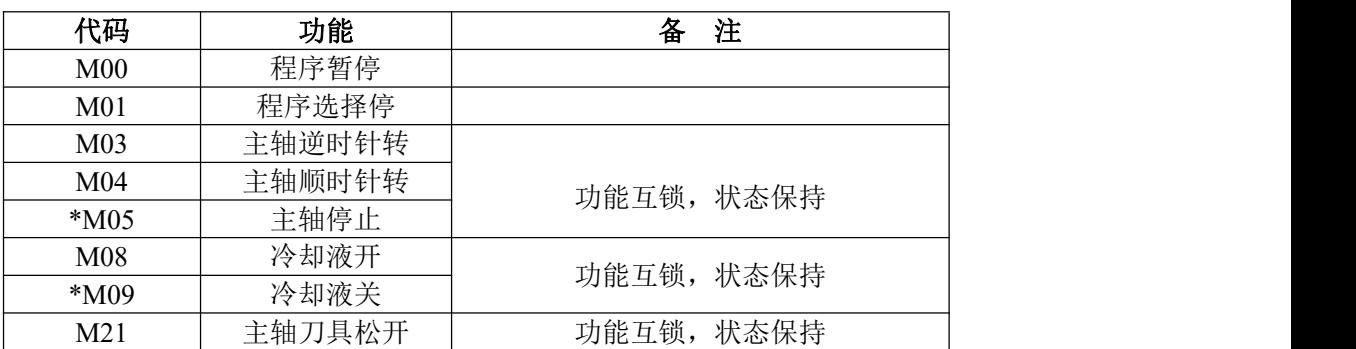

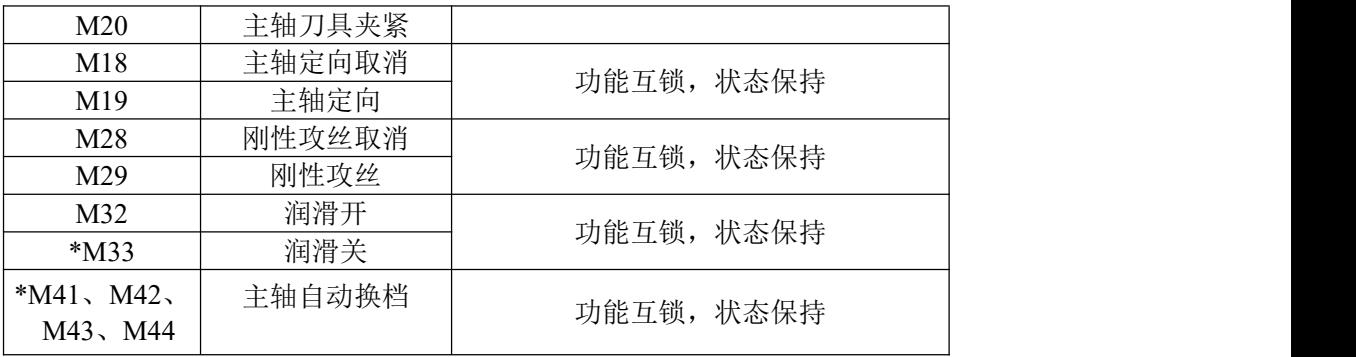

#### 注: 标准 PLC 定义的标"\*"的代码上电时有效。

# **2.1.6** 程序停止 **M00**

代码格式: M00 或M0

代码功能:执行M00代码后,程序运行停止,显示"暂停"字样,按循环启动键后,程 序继续运行。

# **2.1.7** 程序选择停 **M01**

代码格式: M01 或M1

代码功能: 在自动、录入方式有效,按选择停键使选择停按键指示灯亮, 则表示进入选 择停状态, 此时执行M01 代码后, 程序运行停止, 显示"暂停"字样, 按循环启动键后, 程 序继续运行。如果程序选择停开关未打开,即使运行M01代码,程序也不会暂停。

# **2.1.8** 逆时针转、顺时针转和主轴停止控制 **M03**、**M04** 和 **M05**

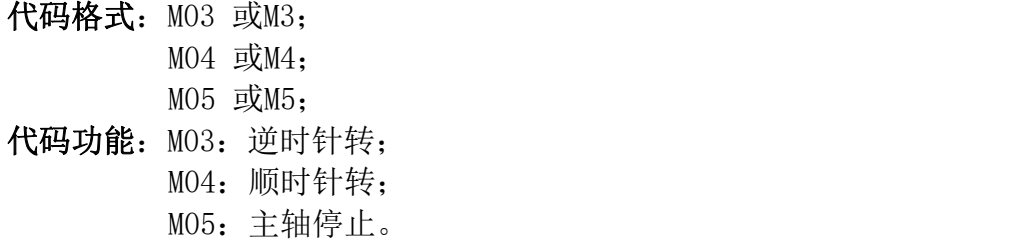

注:标准 PLC 定义的 M03、M04、M05 的控制时序及逻辑详见本使用手册第三篇《安装连接》。

# **2.1.9** 冷却泵控制 **M08**、**M09**

代码格式: M08 或M8: M09 或M9; 代码功能: M08: 冷却泵开; M09:冷却泵关。

#### 注:标准 PLC 定义的 M08、M09 的控制时序及逻辑详见本使用手册第三篇《安装连接》。

## **2.1.10** 刀具控制 **M20**、**M21**

代码格式: M20: M21; 代码功能: M21: 主轴刀具松开; M20:主轴刀具夹紧。

# **2.1.11** 主轴定向 **M18**、**M19**

代码格式: M18; M19; 代码功能: M18: 主轴定向取消; M19:主轴定向。

#### **2.1.12** 刚性攻丝 **M28**、**M29**

代码格式: M28; M29; 代码功能: M28: 刚性攻丝取消; M29:刚性攻丝。

## **2.1.13** 润滑液控制 **M32**、**M33**

代码格式: M32; M33; 代码功能: M32: 润滑泵开; M33:润滑泵关。

注:标准 PLC 定义的 M32、M33 的控制时序及逻辑详见本使用手册第三篇《安装连接》。

#### **2.1.14** 主轴自动换档 **M41**、**M42**、**M43**、**M44**

代码格式: M4n; (n=1、2、3、4)

代码功能: 执行 M4n 时, 主轴换到第 n 档

注:标准 PLC 定义的 M41、M42、M43、M44 的控制时序及逻辑详见本使用手册第三篇《安装连接》。

# 2.2 主轴功能

S 代码用于控制主轴的转速,KT838Mi-c 控制主轴转速的方式有两种:

主轴转速开关量控制方式: S □□(2 位数代码值)代码由PLC 处理, PLC 输出开关量 信号到机床,实现主轴转速的有级变化。

主轴转速模拟电压控制方式: S □□□□(4 位数代码值) 指定主轴实际转速, NC 输出 0 ~ 10V 模拟电压信号给主轴伺服装置或变频器,实现主轴转速无级调速。

# **2.2.1** 主轴转速开关量控制

当状态参数P001 的BIT4 设为0 时主轴转速为开关量控制。一个程序段只能有一个S代 码,当程序段中出现两个或两个以上的S代码时,CNC 出现报警。

S 代码与执行移动功能的代码字共段时,执行的先后顺序由PLC 程序定义,具体请参阅 机床厂家的说明书。

主轴转速开关量控制时,KT838Mi-c用于机床控制,S 代码执行的时序和逻辑应以机床生

产厂家说明为准。以下所述为KT838Mi-c标准PLC定义的S代码,仅供参考。 代码格式: S □□

— 00 ~ 04(前导零可省略): 1 ~ 4 档主轴转速开关量控制。

主轴转速开关量控制方式下,S 代码的代码信号送PLC 后,延迟数据参数P399 设置的时 间后返回FIN 信号,此时间称为S 代码的执行时间。

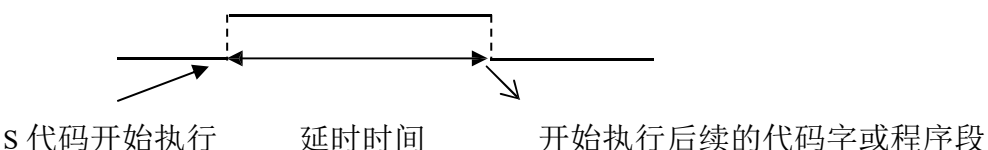

CNC 复位时, S01、S02、S03、S04 输出状态不变。

CNC 上电时, S1 ~ S4 输出无效。执行S01、S02、S03、S04 中任意一个代码, 对应的S 信号输出有效并保持,同时取消其余3 个S 信号的输出。执行S00 代码时, 取消S1 ~ S4 的 输出, S1  $\sim$  S4 同一时刻仅一个有效。

## **2.2.2** 主轴转速模拟电压控制

当状态参数 P001 的 BIT4 设为 1 时主轴转速为模拟电压控制。

代码格式: S □□□□

0000 ~ 9999(前导 0 可以省略):主轴转速模拟电压控制 代码功能: 设定主轴的转速, CNC 输出  $0V \sim 10V$  模拟电压控制主轴伺服或变频器, 实现主轴的无级变速, S 代码值掉电不记忆, 上电时置 0。

主轴转速模拟电压控制功能有效时, 主轴转速输入有 2 种方式: S 代码设定主轴的固定 转速(r/Mi-cn), S 代码值不改变时主轴转速恒定不变, 称为恒转速控制(G97 模态); S 代 码设定刀具相对工件外圆的切线速度(m/Mi-cn),称为恒线速控制(G96 模态),恒线速控 制方式下,切削进给时的主轴转速随着编程轨迹 X 轴 绝对坐标值的绝对值变化而变化。具 体见本章 2.2.3 节。

CNC 具有四档主轴机械档位功能,执行 S 代码时,根据当前的主轴档位的最高主轴转 速(输出模拟电压为 10V)的设置值(对应数据参数 P283 ~ P286)计算给定转速对应的模 拟电压值,然后输出到主轴伺服或变频器,控制主轴实际转速与要求的转速一致。

CNC 上电时,模拟电压输出为 0V,执行 S 代码后,输出的模拟电压值保持不变(除非 处于恒线速控制的切削进给状态且 X 轴绝对坐标值的绝对值发生改变)。执行 S0 后, 模拟 电压输出为 0V。CNC 复位、急停时,模拟电压输出保持不变。

## **2.2.3** 主轴倍率

在主轴转速模拟电压控制方式有效时,主轴的实际转速可以用主轴倍率进行修调,进行 主轴倍率修调后的实际转速受主轴当前档位最高转速的限制,在恒线速控制方式下还受最低 主轴转速限制值和最高主轴转速限制值的限制。

NC 提供 8 级主轴倍率(50% ~ 120%,每级变化 10%),主轴倍率实际的级数、修调 方法等由 PLC 梯形图定义,使用时应以机床生产厂家说明为准。以下所述为 KT838 标准 PLC 梯形图的功能描述,仅供参考。

KT838Mi-c 标准 PLC 梯形图定义的主轴倍率共有 8 级,主轴的实际转速可以用主轴倍

11

率修调键在 50%~ 120% 指令转速范围内进行实时修调,主轴倍率掉电记忆。主轴倍率修调 操作详见本使用手册《操作说明篇》。

# 2.3 刀具功能

在地址T 后指定数值(最多8 位),用于选择机床上的刀具。

原则上不能在同一个程序段中指令两个以上T 代码,若设置了同组代码在同一段不报警。 则以后面出现的T 代码为准,关于地址T 可指定的位数,以及T 代码所对应的机床动作 请见机床厂的使用说明书。

当移动代码和T 代码在同一程序段指定时,代码的执行有下面两种方法:

1、移动代码和T 代码同时执行。

2、移动代码执行完后再执行T 代码。

T 代码和换刀代码M06 同段时将先执行T 代码然后再执行换刀代码。如T 代码和换刀代 码M06 不同段时, M06 执行上一次程序指定的T 代码。

如下例程序:

O00010;

- N10 T2M6; 主轴上的刀为T2 号刀
- N20 M6T3; 主轴上的刀为T3 号刀
- N30 T4; 主轴上的刀为T3 号刀
- N40 M6; 主轴上的刀为T4 号刀
- N50 T5; 主轴上的刀为T4 号刀
- N60 M30
- %

执行完换刀程序,主轴上的刀为 T4 号刀。

# 第三章 **G** 代码

# 3.1 概述

准备功能由G 代码及后接数字表示, 规定其所在的程序段的意义。G 代码有以下两种类  $\mathbb{\underline{D}}$  . The contract of  $\mathbb{Z}$  is the contract of  $\mathbb{Z}$  . The contract of  $\mathbb{Z}$  is the contract of  $\mathbb{Z}$  is the contract of  $\mathbb{Z}$  is the contract of  $\mathbb{Z}$  is the contract of  $\mathbb{Z}$  is the contract

表3-1-1

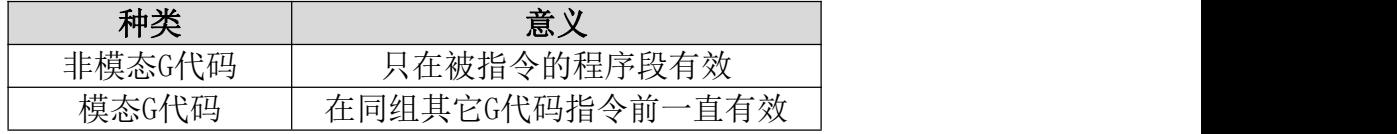

( 例) G01 和 G00 是同组的模态 G 代码

- G01 X  $\_\$  ;
- Z \_\_\_ ; G01 有效 X \_\_\_ ; G01 有效 G00 Z ; G00 有效
- 
- 注:具体的系统参数请参考系统参数表

#### 表 **3-1-2 G** 代码及功能表

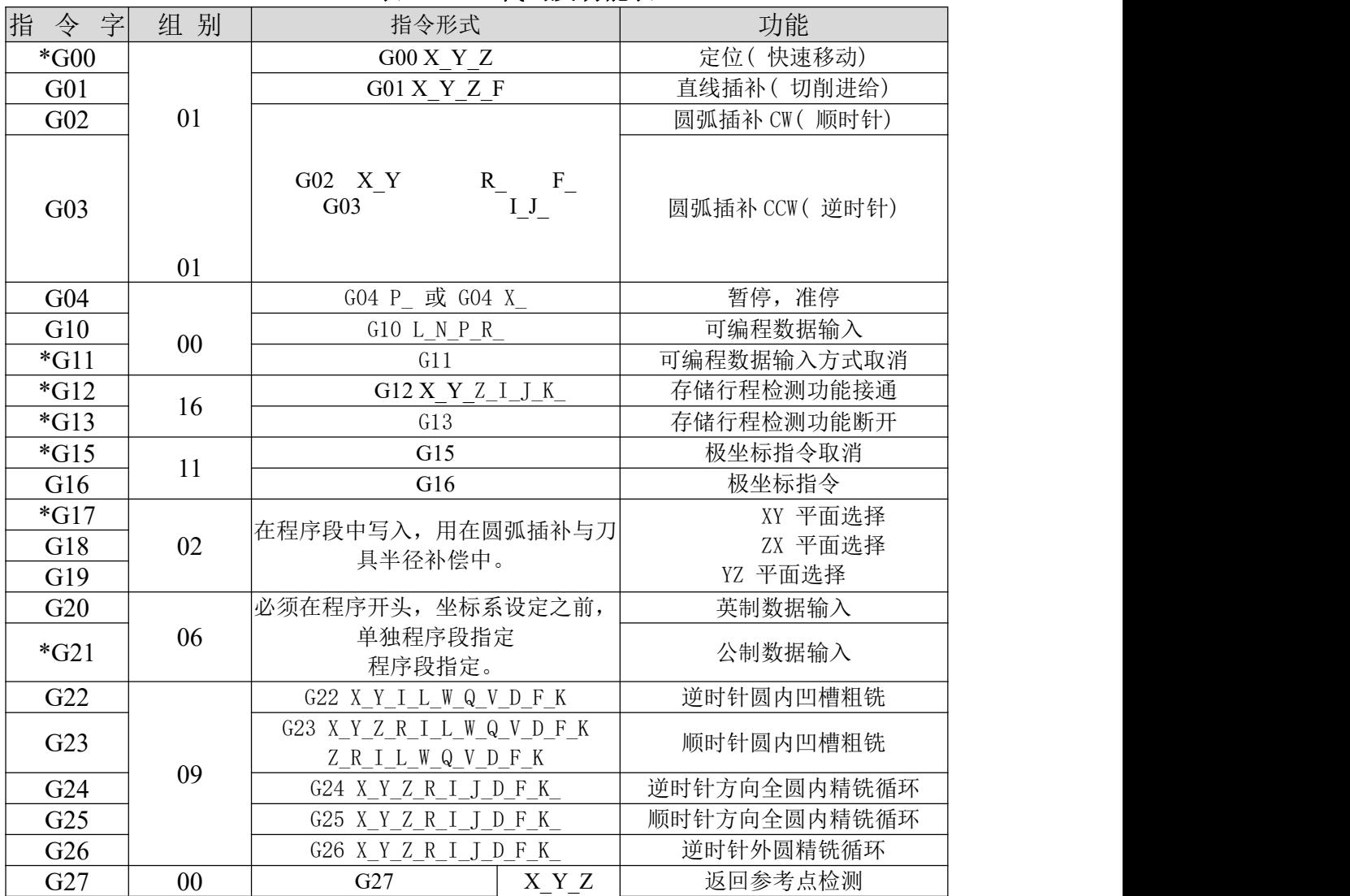

13

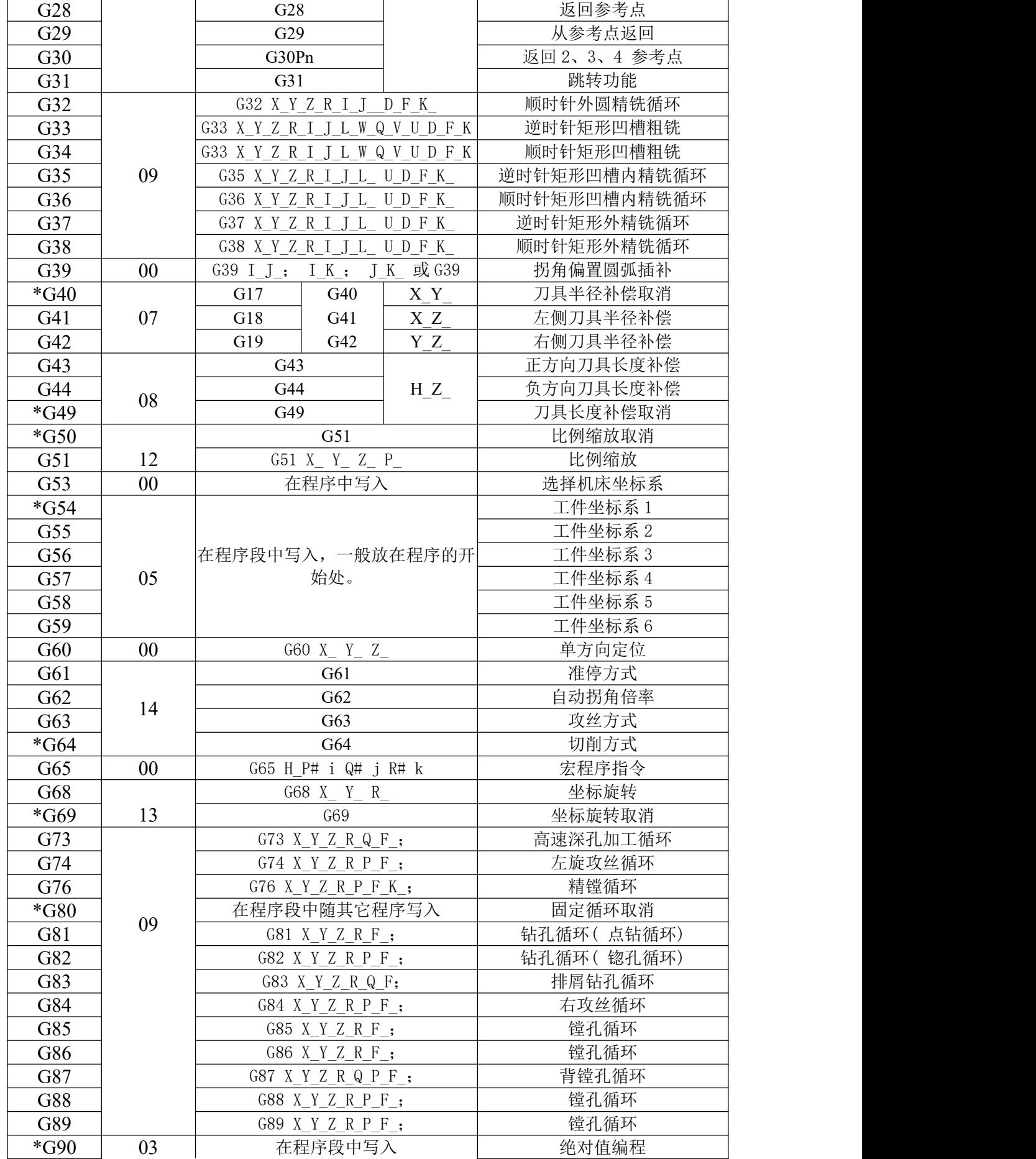

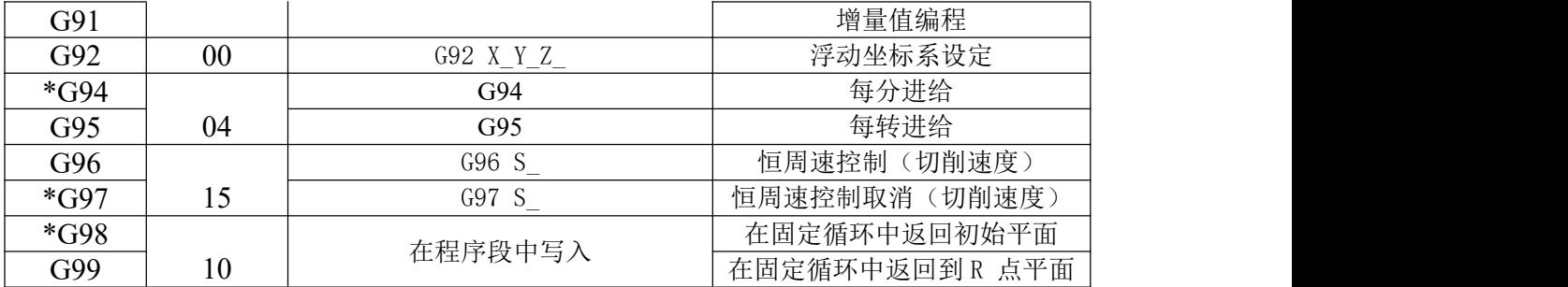

注:**1**、若模态指令与非模态指令同段,则以非模态指令优先,同时根据同段中其它模态指令改变相应模 态,但不执行它们。

**2**、带有**\*** 记号的 **G** 代码,当电源接通时,系统处于这个 **G** 代码的状态。

- **3**、**00** 组的 **G** 代码除了 **G10**、**G11**、**G92** 外,都是非模态 **G** 代码。
- **4**、如果使用了 **G** 代码一览表中未列出的 **G** 代码,则出现报警,或指令了不具有的选择功能的 **G** 代 码,也报警。
- **5**、在同一个程序段中可以指令几个不同组的 **G** 代码,原则上不能在同一个程序段中指令两个以上的 同组 **G** 代码,若设置了同组指令在同一段不报警,则以后面出现的 **G** 代码为准。
- **6**、**01** 组和 **09** 组 **G** 指令同段时,将以 **01** 组为准。在固定循环模态中,如果指令了 **01** 组的 **G** 代码, 固定循环则自动被取消,变成 **G80** 状态。
- **7**、**G** 代码根据类型的不同,分别用各组号表示。由位参数 **NO**:**46#1** ~ **7** 和 **NO**:**47#0** ~ **7** 设定 复位或急停时是否清除各组 **G** 代码。
- **8**、旋转缩放指令和 **01** 组或 **09** 组指令同段时将以旋转缩放指令为准,同时改变 **01** 或 **09** 组的模态。 旋转缩放指令和 **00** 组指令同段时系统将报警。

3.2 简单 G 代码

# **3.2.1** 快速定位 G00

指令格式: G00 X Y Z

功能:G00 指令,刀具以快速移动速度移动到用绝对值指令或增量值指令指定工件坐标 系中的位置。用位参数NO: 17#5 设定,选择以下两种刀具轨迹之一(如图3-2-1-1)。

1. 直线插补定位:刀具轨迹与直线插补(G01)相同,刀具以不超过每轴的快速移动速 度,在最短的时间内定位。

2. 非直线插补定位:刀具分别以每轴的快速移动速度定位,刀具轨迹一般不是直线(定 位效率较高)。

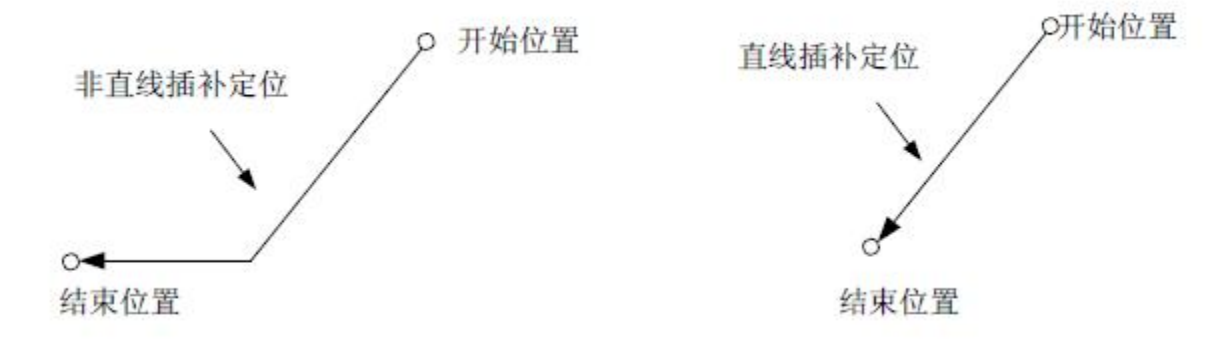

图3-2-1-1

**说明: Product of the Contract of the Contract of the Contract of the Contract of the Contract of the Contract of** 

1. 执行 G00 后,系统把当前刀具移动方式的模态改为 G00 方式。通过改变系统位参数 N0:

2. 不指定定位参数刀具不移动, 系统只改变当前刀具移动方式的模态为 G00。

3. G00 与 G0 是等效格式。

4. X、Y、Z 轴 G0 速度由数据参数 P163 ~ P165 设定。

#### 限制: フィンド アイスト しゅうしょう しょうしょう しんしょう

快速移动速度由参数设定,如在 G0 指令中设置 F 速度,为后面加工段的切削进给速度。 例如: フィング・シー しんしゃ しんしゃ しんしゃ しんしゃ しんしゃ しんしゃ

G0 X0 Y10 F800; 采用系统参数设定的速度快速进给

G1 X20 Y50; 采用 F800 的进给速度

快速进给速度用操作面板上的按键调整(如图 3-2-1-2) F0, 25, 50, 100%; F0 对应的速 度是由数据参数 P158 设定,各轴通用。

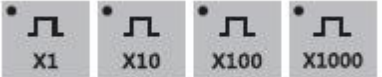

图3-2-1-2 快速进给倍率按键

#### 注意:编程时注意工作台和工件位置,以防撞刀。

# **3.2.2** 直线插补 G01

指令格式: G01 X Y Z F

指令功能:刀具以参数 F 指定的进给速度(毫米/ 分)沿直线移动到指定的位置。 指令说明:

1. X\_ Y\_ Z\_ 为终点坐标值。

2. F 指定的进给速度,直到新的F 值被指定之前一直有效。用F 代码指令的进给速度是沿着 直线轨迹插补计算出的,如果在程序中F 代码不指令,进给速度采用系统上电时默认的F 值 进给。(设置见数据参数P156)。

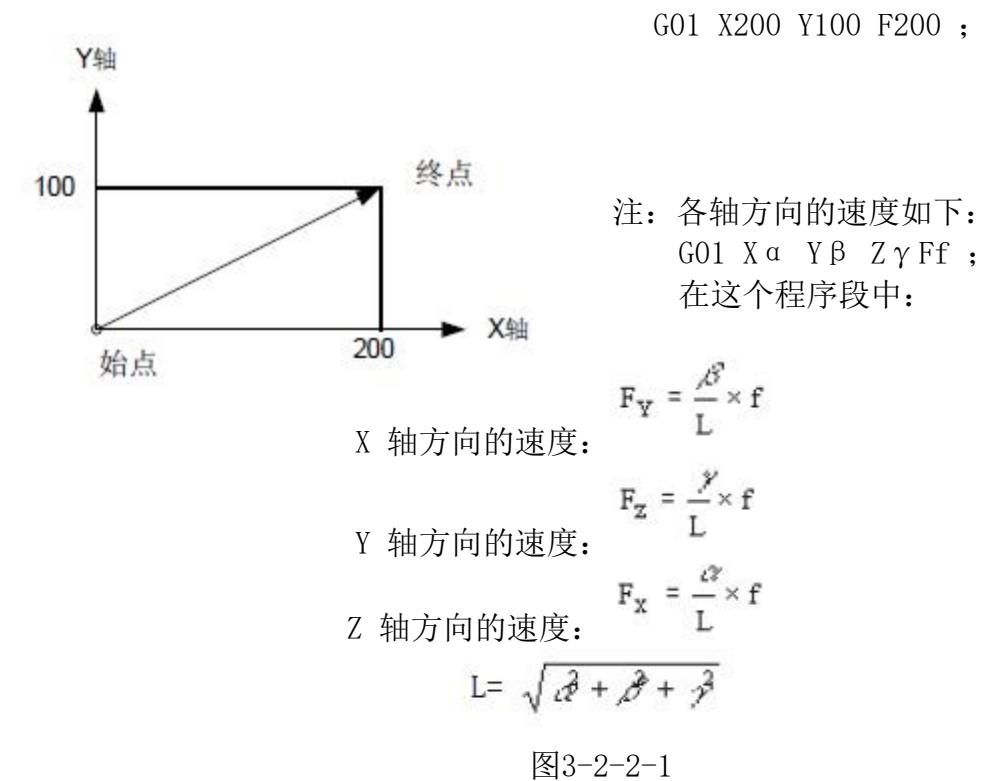

#### 注意事项:

- 1、除 F 外的指令参数均为定位参数。用数据参数 P187 可以设定切削进给速度 F 的上限值。实际的切削 速度(使用倍率后的进给速度) 如果超过了上限值, 则被限制在上限值。单位为 mm/Mi-cn。用数据参 数 P188 可以设定切削进给速度 F 的下限值。实际的切削速度( 使用倍率后的进给速度) 如果低于限 值,则被限制在下限值。单位为 mm/Mi-cn。
- 2、当 G01 后不指定定位参数时刀具不移动,系统只改变当前刀具移动方式的模态为 G01。通过改变系统 位参数 N0: 19#0 的值,可以设定接通电源时系统默认的模态是 G00 (参数值为 0 时)还是 G01 (参数 值为 1 时)。

# **3.2.3** 圆弧(螺旋)插补 **G02/G03**

#### A、圆弧插补 G02/G03

#### G02 与 G03 规定:

平面内圆弧插补即在指定平面内完成由起点到终点按指定旋向及半径(或圆心)运行的圆 弧轨迹。由于已知起点和终点,并不能完全确定圆弧的轨迹,所以需要给出:

\* 圆弧的旋转方向(G02,G03)

\* 圆弧插补的平面(G17、G18、G19)

\* 圆心坐标或半径,由此引出两种代码指令格式,圆心坐标I、J、K 或半径R 编程。 只有上述三点全部确认才能在坐标系内进行插补运算。

用下面的指令可以进行圆弧插补,刀具可以沿着圆弧运动,如下所示:

XY 平面的圆弧

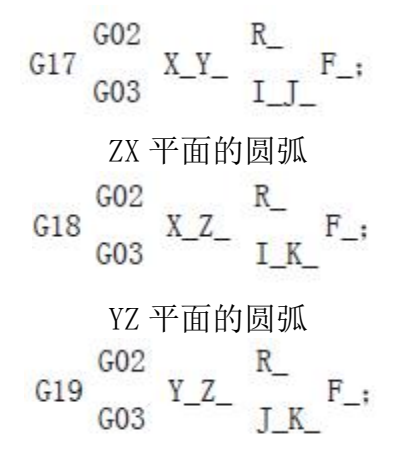

| 项目             | 指定内容           | 命令              | 意义                       |
|----------------|----------------|-----------------|--------------------------|
|                |                | G17             | XY 平面圆弧指定                |
|                | 平面指定           | G18             | ZX 平面圆弧指定                |
|                |                | G19             | YZ 平面圆弧指定                |
| $\overline{2}$ | 回转方向           | G <sub>02</sub> | 顺时针转 CW                  |
|                |                | G <sub>03</sub> | 逆时针转 CCW                 |
| 3              | G90 方式<br>终点位置 |                 | X、Y、Z 中的两轴 工件坐标系中的终点位置坐标 |
|                | G91 方式         | X、Y、Z 中的两轴      | 终点相对始点的坐标                |
|                | 从始点到圆心的距离      | I、J、K 中的两轴      | 圆心相对起点的位置坐标              |
| 4              | 圆弧半径           | R               | 圆弧半径                     |
| 5              | 进给速度           | F               | 圆弧的切线速度                  |

表 3-2-3-1

所谓顺时针和逆时针是指在右手直角坐标系中,对于XY 平面(ZX 平面,YZ 平面) 从Z 轴 (Y 轴,X轴) 的正方向往负方向看而言(如图3-2-3-1)

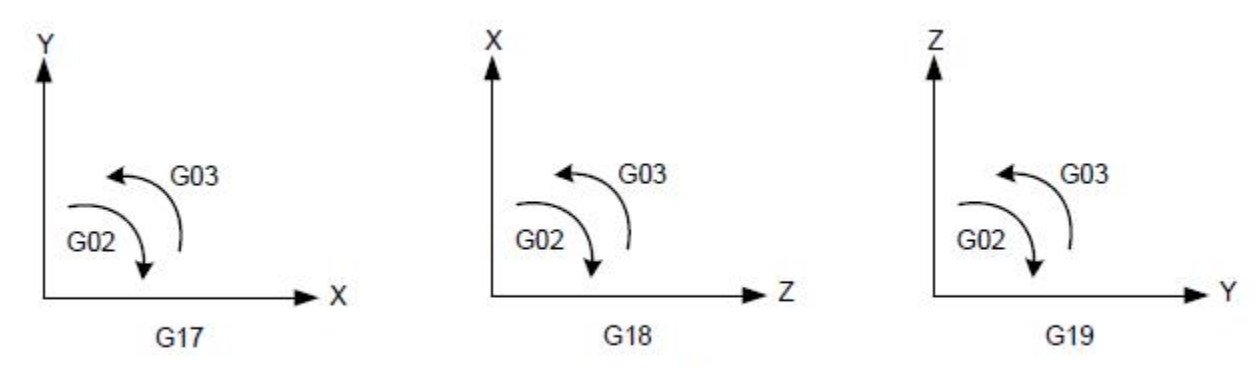

图 3-2-3-1

设置位参数N0:48#1、#2、#3 号可以指定开机时缺省的平面模态信息。

用参数字X、Y 或Z 指定圆弧的终点。对应于G90 指令的是用绝对值表示,对应于G91 的 是用增量值表示, 增量值是终点相对始点的坐标。圆弧中心用参数字I、I、K 指定, 它们分 别对应于X、Y、Z 。I、J、K 参数值无论是在绝对方式G90 还是相对方式G91 下, 都是圆心 相对圆弧起点的坐标(简单的可理解为临时以起点为坐标原点,圆心所在的坐标),是含符 号的增量值。(如图3-2-3-2):

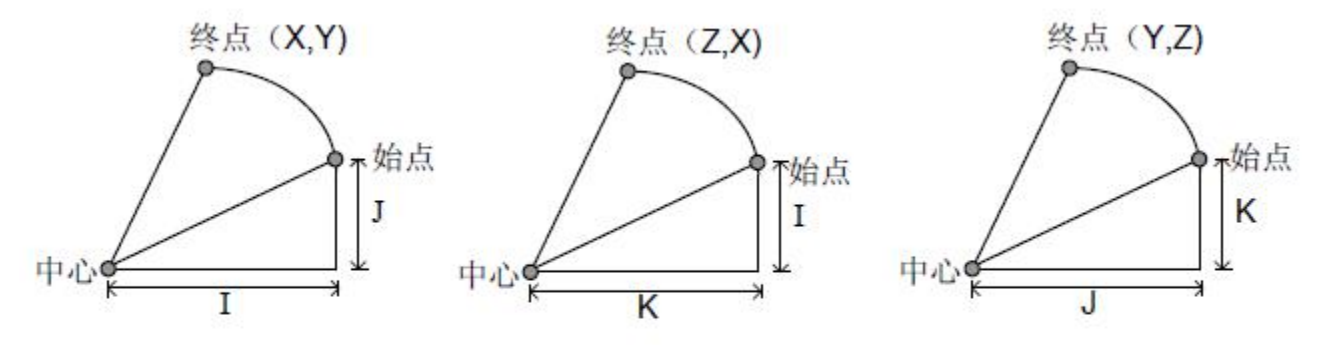

图 3-2-3-2

I, J, K 根据圆心相对与起点方向带有符号。圆弧中心除用I, I, K 指定外, 还可以用 半径R 来指定。

如下:

$$
\begin{array}{ll}\n\text{G02 X} & \text{Y} \quad \text{R} \\
\text{G03 X} & \text{Y} \quad \text{R} \\
\end{array}
$$

1、此时可画出下面两个圆弧,大于180°的圆和小于180°的圆。对于大于180 °的圆弧则半 径用负值指定。

( 例如图3-2-3-3)

① 的圆弧小于 180°时 G91 G02 X60 Y20 R50 F300 ; ② 的圆弧大于 180°时 G91 G02 X60 Y20 R-50 F300 ;

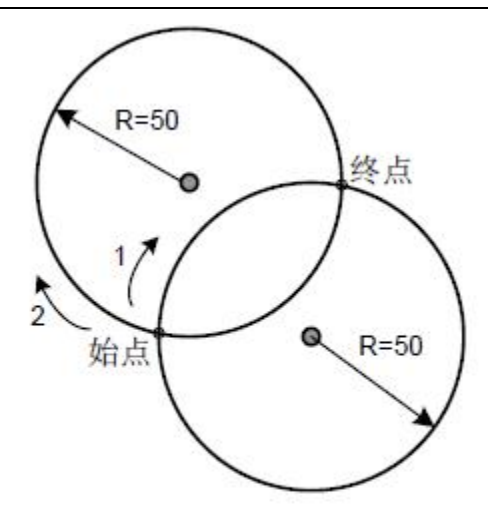

图 3-2-3-3

- 2. 对于等于180°的圆弧可用I、J、K 也可用R 编程: 例: G90 G0 X0 Y0;G2 X20 I10 F100; 等同于 G90 G0 X0 Y0;G2 X20 R10 F100 或 G90 G0 X0 Y0; G2 X20 R-10 F100 注意:对于180°的圆弧R 的正负值不影响圆弧的运行轨迹。
- 3. 对于等于360°的圆弧只能使用I、J、K 编程。 ( 程序的实例):

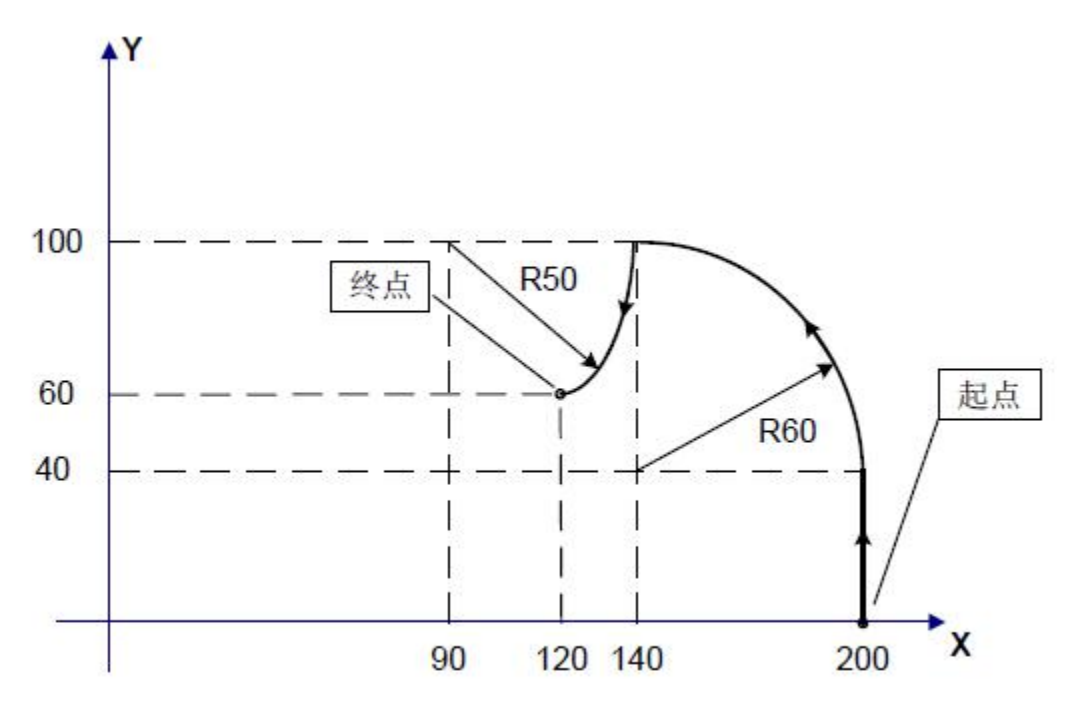

图 3-2-3-4

图3-2-3-4 的刀具轨迹编程如下 1.绝对值编程 G90 G0 X200 Y40 Z0; G3 X140 Y100 R60 F300; G2 X120 Y60 R50; 或

G0 X200 Y40 Z0; G90 G3 X140 Y100 I-60 F300; G2 X120 Y60 I-50; 2.增量值编程 G0 G90 X200 Y40 Z0; G91 G3 X-60 Y60 R60 F3000; G2 X-20 Y-40 R50; すいしゃ しょうしょう しゅうしょく しゅうしょく しゅうしょく しゅうしょく しゅうしょく G0 G90 X200 Y40 Z0; G91 G3 X-60 Y60 I-60 F300; G2 X-20 Y-40 I-50;

#### 限制:

- 1、如果程序同时指定地址I, J, K 和R 时, 以地址R 指定的圆弧优先, 其它被忽略。
- 2、如果圆弧半径参数与从起点到圆弧中心的参数都没有指定,系统将报警。
- 3、如果要插补整圆,只可通过指定从起点到圆弧中心的参数I, J, K 的形式, 而不能采取指 定R 的形式。
- 4、注意在进行圆弧插补时,对坐标平面的选择设置。
- 5、如果 X,Y,Z 全都省略, 即起点和终点位置相同, 并且指定 R 时 (如: G02R50;), 刀具不 移动。
- B、螺旋线插补

指令格式: G02/G03

$$
\begin{array}{l}\n\text{EXPFALingM} \\
\text{G17}\n\begin{bmatrix}\nG02 \\
G03\n\end{bmatrix} & X_{P}Y_{P}Z_{P}\n\end{array}\n\begin{array}{c}\n\text{LJ}-1 \\
R\n\end{array}\n\begin{array}{c}\nF-\n\end{array}
$$

$$
\begin{array}{l}\n\text{#ZX+# @L\'m \textit{M\'M} \\
\text{G18}\n\begin{bmatrix}\nG02 \\
G18\n\end{bmatrix} & X_{P\_Y_{P\_Z_{P\_}}} \begin{Bmatrix}\nL & K \\
R\n\end{Bmatrix} & F_{-}\n\end{array}
$$

$$
\begin{array}{l}\n\text{A}^{YZ\#E\bot\text{m}}\n\end{array}\n\quad\n\begin{array}{c}\n\text{G02} \\
\text{G19}\n\end{array}\n\quad\n\begin{array}{c}\n\text{A}^{YZ\#E\bot}\n\end{array}\n\quad\n\begin{array}{c}\n\text{A}^{YZ\#E\bot}\n\end{array}\n\quad\n\begin{array}{c}\n\text{A}^{YZ\#E\bot}\n\end{array}\n\quad\n\begin{array}{c}\n\text{A}^{YZ\#E\bot}\n\end{array}\n\quad\n\begin{array}{c}\n\text{A}^{YZ\#E\bot}\n\end{array}
$$

图 3-2-3-5

功能:使刀具以参数F 指定的进给速度从当前点以螺旋的轨迹移动到指定的位置。 说明:

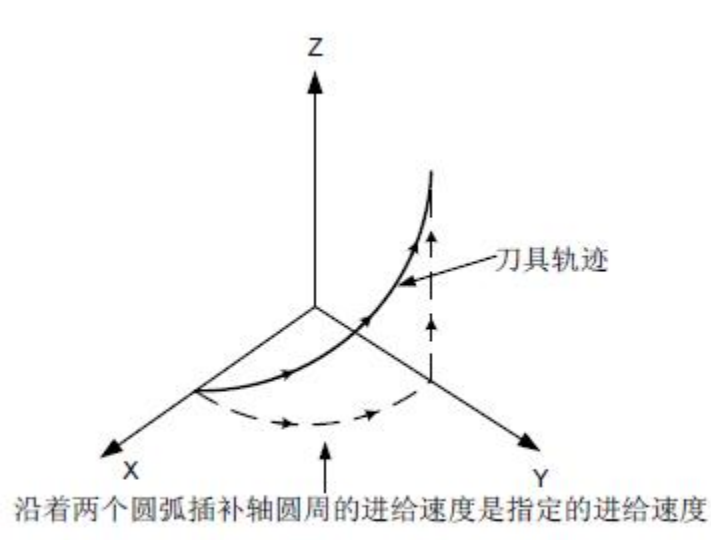

图 3-2-3-6

指令参数前两位为定位参数。参数字为当前平面内的两个轴的轴号(X, Y 或者 Z)。这两 个定位参数指定刀具在当前平面内应移动到的位置。指令参数第三位的参数字为除圆弧插补 轴外的直线轴。其参数值为螺旋的高度。其他指令参数的具体含义和限制相同于圆弧插补。

如果系统根据给定的指令参数无法加工出圆,则系统返回出错信息。执行后系统把当前 刀具移动方式的模态改为 G02/G03 方式。

沿着两个圆弧插补轴圆周的进给速度是指定的

指令方法只是简单地加上一个不是圆弧插补轴的移动轴,F 指令指定沿圆弧的进给速度。 因此直线轴的进给速度如下:<br>F-=F+直线轴的长度

确定进给速度使直线轴的进给速度不超过任何限制值。 限制:注意在进行螺旋插补时,对坐标平面的选择设置。

# **3.2.4** 绝对值**/** 增量编程 **G90/G91**

指令格式:G90/G91

功能:作为指令轴移动量的方法,有绝对值指令和增量值指令两种方法。绝对值指令是 用轴移动的终点位置的坐标值进行编程的方法。增量值指令是用轴的相对移动量直接编程的 方法。增量值与所在的坐标系无关系,只需给出终点位置相对于起点位置的运动方向和距离 即可。绝对值指令和增量值指令分别用G90 和G91。

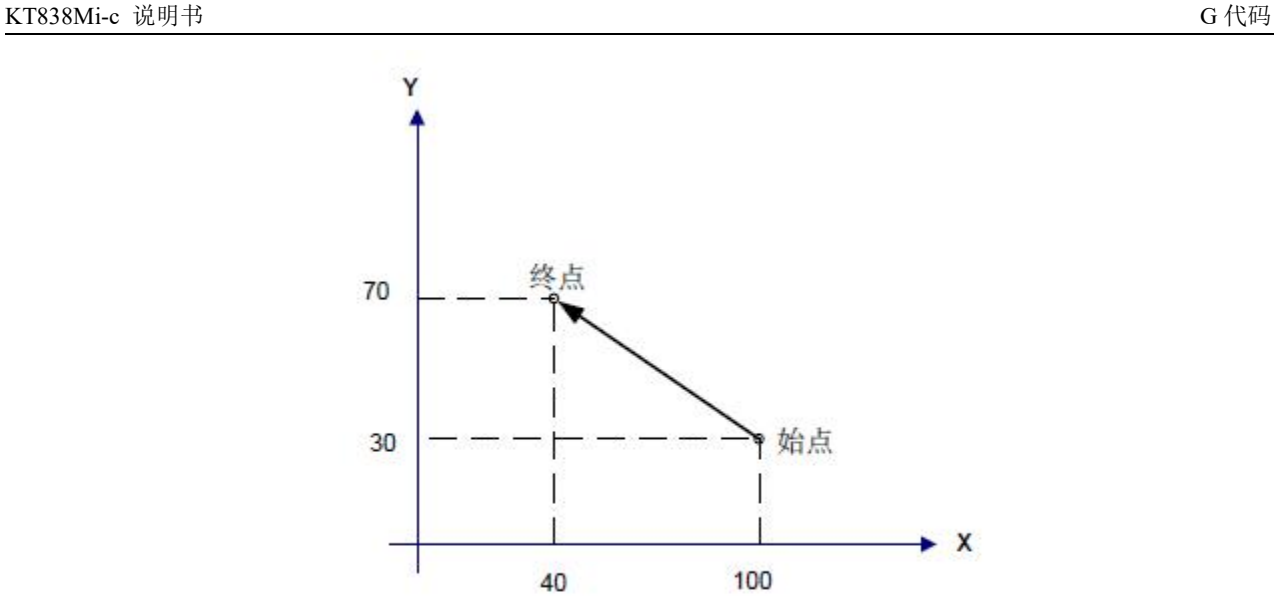

图 3-2-4-1

图3-2-4-1 中的从始点到终点的移动,用绝对值指令G90 编程和增量值指令G91 编程的情况 如下:

G90 G0 X40 Y70 ;

$$
\exists \vec{y} \ \text{G91 G0 X} \ - \ 60 \ \text{Y40 ;}
$$

两种方式都可完成同样的动作,操作者可根据需要灵活使用。

#### **说明: Product of the Contract of the Contract of the Contract of the Contract of the Contract of the Contract of**

\* 无指令参数。可随其它指令写入程序段。

\* G90 与G91 为同组的模态值,即在指定为G90 时,在未指定G91 之前,均为G90 方式(默 认方式),对于G91,在未指定G90 方式之前,均有效。

系统参数:

设置位参数N0: 48#4 可以指定开机时缺省的定位参数是G90 方式(参数为0 时)还是G91 方 式(参数为1 时)。

# **3.2.5** 暂停**(G04)**

指令格式: G04 X 或P

功能:G04 执行暂停操作,按指定的时间延时执行下个程序段。另外在切削方式,G64 方 式中为进行准确停止检查,可以指定暂停。

表3-2-5-1

| $\tau$<br>$\overline{1}$ | $0 \sim 9999.999$   | X 对应秒    |
|--------------------------|---------------------|----------|
|                          | $0 \sim 99999.9999$ | ┃ p 对应毫秒 |

#### 说明:

1、G04 为非模态指令,只在当前行有效。

2、当X,P 参数同时出现时,X 值有效。

3、X、P 值设为负值时,将报警。

4、当X、P 都不指定时,系统不执行暂停。

# **3.2.6** 单方向定位**(G60)**

指令格式: G60 X Y Z

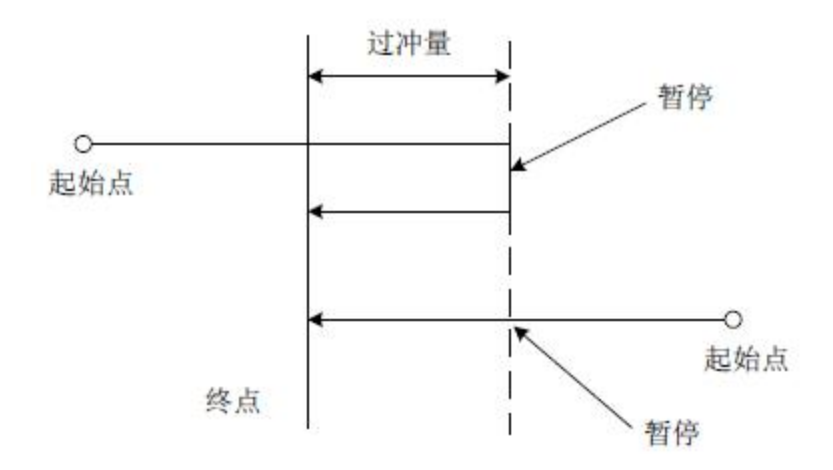

图 3-2-6-1

功能:为消除机床反向间隙而要精确定位时,可以使用 G60 从一个方向的准确定位。 说明:

G60 为非模态 G 代码( 可由位参 NO:52#2 设定是否为模态值) ,仅在指定的程序段中有 效。

参数 X、Y 和 Z, 在绝对值编程时,表示终点的坐标值,在增量值编程时,表示刀具移动 的距离。在刀具偏置下,使用单方向定位时,单方向定位的轨迹是刀具补偿后的轨迹。

上图中,标记的过冲量可以通过系统参数 P424, P425, P426, P427, P428 来设定,暂 停时间可以通过 P423 来设定,定位的方向可通过设置的过冲量的正负来确定,具体情况请 参考系统参数。

例 1:

G90 G00 X-10 Y10;

G60 X20 Y25; (1)

若在系统参数为 P423=1、P424=-8、P425=5;的情况下,则对(1) 语句,刀具的轨迹为 AB →暂停 1s → BC

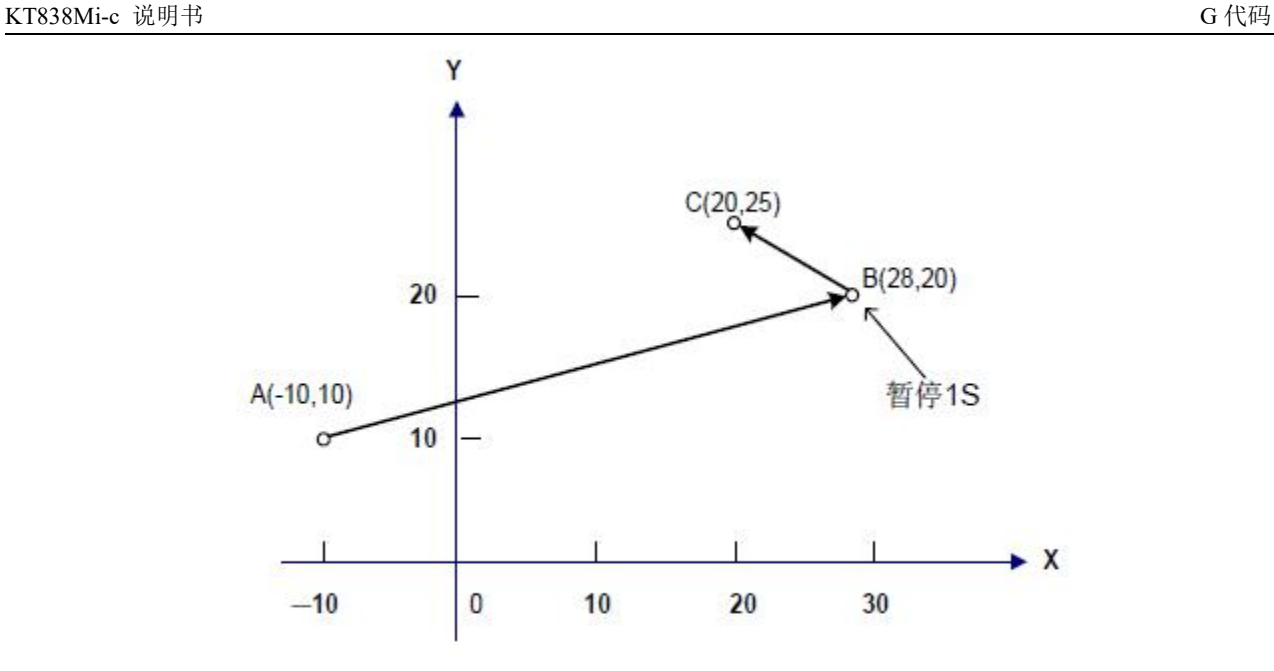

图 3-2-6-2

#### 系统参数:

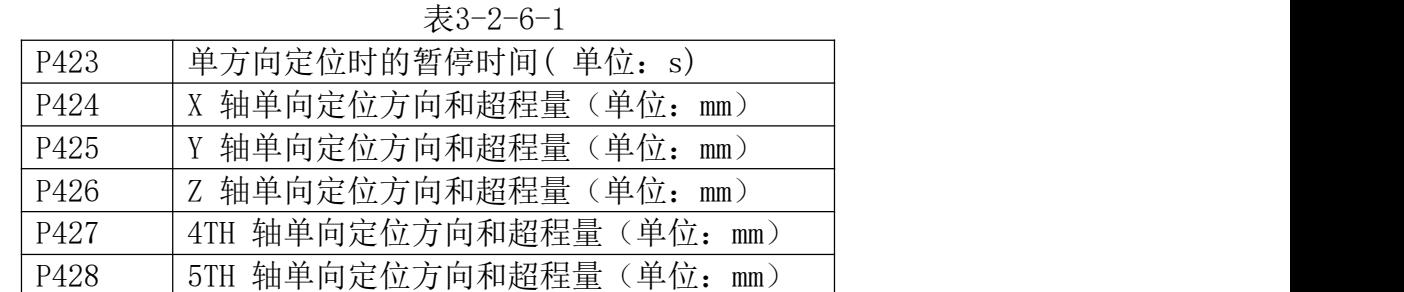

- 注:1、数参P424 ~ P428 的符号表示单方向定位的方向,参数的值表示超程量。
	- 2、超程量>0,定位方向为正方向。
	- 3、超程量<0,定位方向为负方向。
	- 4、超程量=0,不进行单方向定位。

# **3.2.7** 系统参数在线更改**(G10)**

功能说明:该功能用于在程序中设定或修改螺距误差补偿、刀具半径、长度偏移量,外 部零点偏移量,下件零点偏移量,数参,位参等的值。

指令格式:

G10 L50 N\_P \_R\_; 设定或修改位参

G10 L51 N R ; 设定或修改数参

G11; 取消参数输入方式

#### 参数定义:

- N:参数号。要修改的参数序号。
- P:参数位号。要修改的参数位号。
- R:修改值。用于指定参数修改后的值。

还可以通过下列指令进行修改指定值,详细说明参考相关章节:

G10 L2 P X Y Z A B ; 设定或修改外部零点偏移量或工件零点偏移量 G10 L10 P\_R\_; 设定或修改长度偏移量

KT838Mi-c 说明书 G 代码

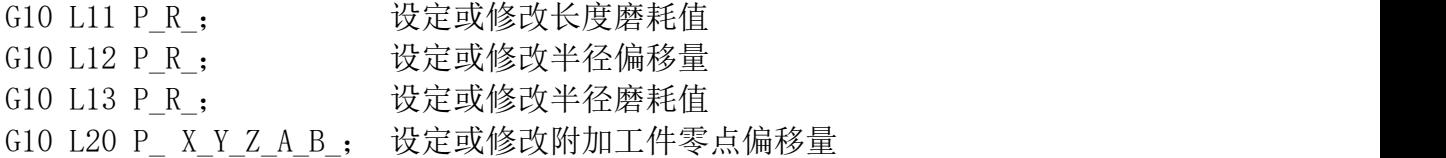

#### 注:1、在参数输入方式下,除注释性语句,不能指定其它的NC 语句。

2、G10 程序段中必须单独指令,否则出现报警,使用G10 后切记要用G11 取消参数输入方式,以免 影响程序正常使用。

3、G10 修改的参数值, 必须满足系统参数的范围, 如果不满足将报警

4、运行G10 前必须取消固定循环的模态指令,否则系统会报警

5、需要断电重启才有效的参数均不能用G10 修改。

# **3.2.8** 工件坐标系**(G54~G59)**

指令格式:  $G54 \sim G59$ 

功能: 指定当前的工件坐标系, 通过在程序中指定工件坐标系G 代码的方式, 选择工件坐标 系。

说明:

1、无指令参数。

2、系统本身可以设置六个工件坐标系,由指令G54 ~ G59 可选择其中的任意一个坐标

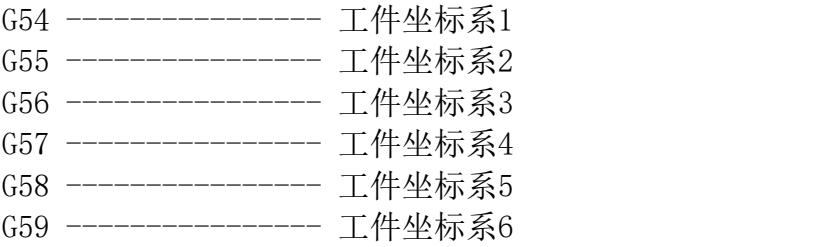

3、开机时系统显示断电前执行过的工件坐标系G54 ~ G59 或附加工件坐标系。。

4、当程序段中调用不同工件坐标系时,指令移动的轴,将定位到新的工件坐标系下的 坐标点;没有指令移动的轴,坐标将跳变到新工件坐标系下对应的坐标值,而实际机床位置 不会发生改变。

例:G54 的坐标系原点对应的机床坐标为(10,10,10)

G55 的坐标系原点对应的机床坐标为(30,30,30)

顺序执行程序时,终点的绝对坐标与机床坐标显示如下:

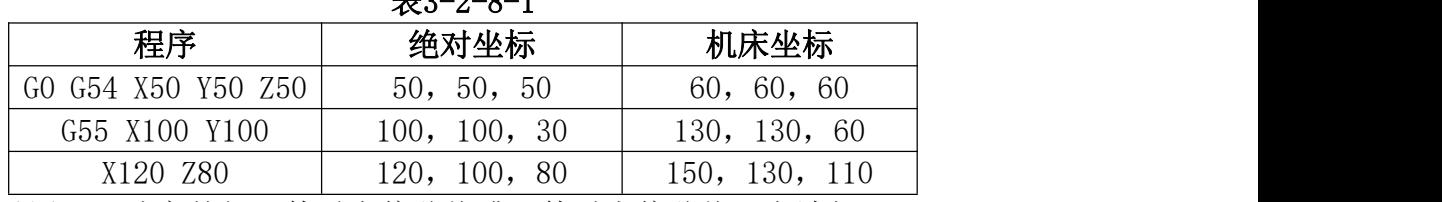

 $\pm 2.0 \pm 1.0$ 

5、可以用G10 改变外部工件零点偏移值或工件零点偏移值。方法如下: 用指令 G10 L2 Pp X Y Z

P=0 : 外部工件零点偏移值(基偏移量)。

P=1 到6: 工件坐标系1 到6 的工件零点偏移。

X Y Z : 对于绝对值指令(G90), 为每个轴的工件零点偏移值。

对于增量值指令(G91),为每轴加到设定的工件零点的偏移量(加 的结果为新的工件零点偏移)。
用G10 指令,各工件坐标系可以分别改变。

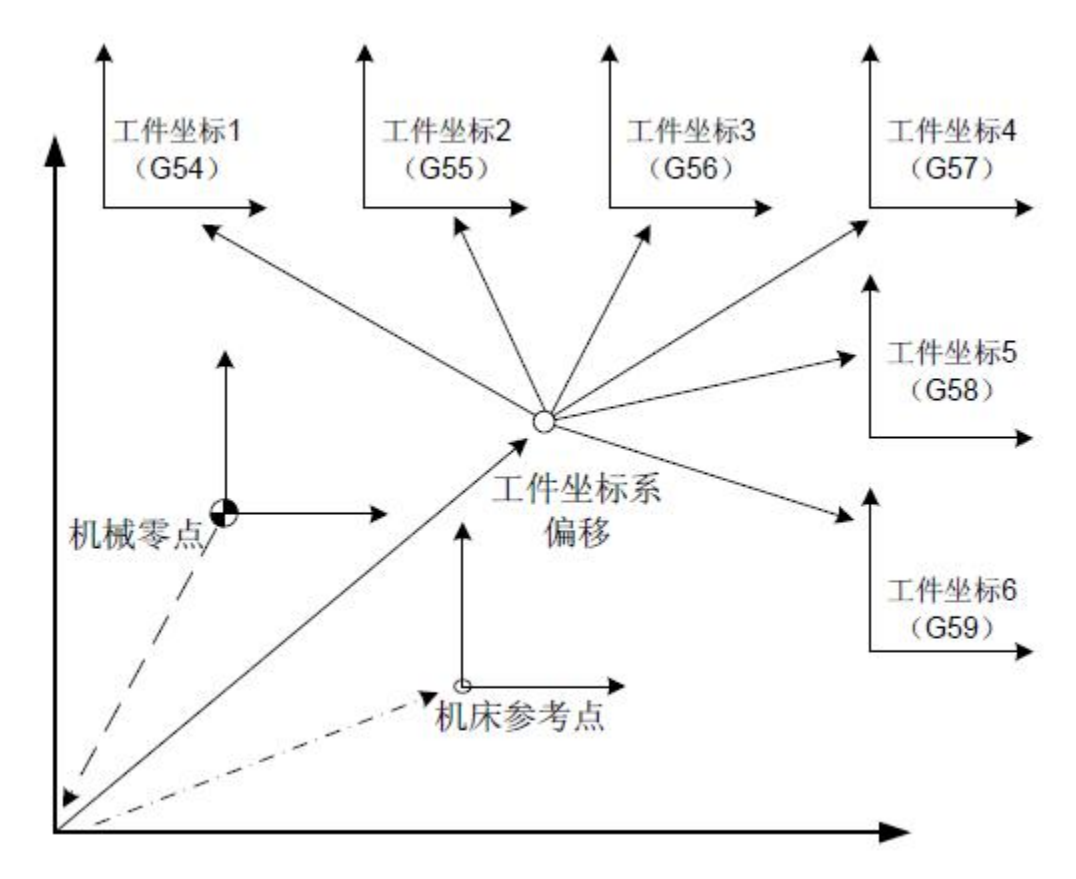

图3-2-8-1

由上图3-2-8-1 所示,机床开机后手动回零回到机械零点,由机械零点建立机床坐标系, 由此产生机床参考点和确定工件坐标系。工件坐标系偏移数据参数P333 ~ 337 对应的值为6 个工件坐标系的整体偏移量。可以通过录入方式下坐标偏置的输入或设置数据参数P338 ~ P367 可以指定6 个工件坐标系的原点,这六个工件坐标系是根据从机械零点到各自坐标系零 点的距离而设定的。

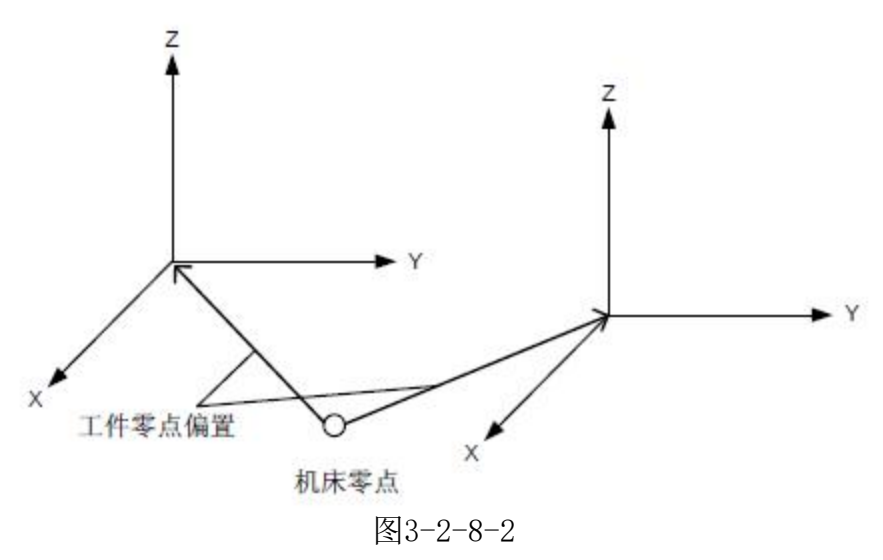

例: N10 G55 G90 G00 X100 Y20;

N20 G56 X80.5 Z25.5;

上述例子中,N10 程序段开始执行时,快速定位至工件坐标系G55 的位置(X=100,Y=20)。

N20 程序段开始执行时,快速定位到工件坐标系G56 的位置,绝对坐标值自动变成G56 工 件坐标系下的坐标值  $(X=80, 5, Z=25, 5)$ 

# **3.2.9** 附加工件坐标系

系统除了6 个工件坐标系(G54 到G59 坐标系),还可使用50个附加工件坐标系。 指令格式:G54 Pn Pn: 指定附加工件坐标系的代码。Pn 的范围是1 ~ 50。 附加工件坐标系的设置和限制与工件坐标系G54 ~ G59 一致。 在附加工件坐标系中可以用G10 设定工件零点偏移值。方法如下: 指令: G10 L20 Pn X Y Z ; n=1 到50:附加工件坐标系代码。 X\_Y\_Z\_ : 设定工件零点偏移的轴地址和偏移值。 对于绝对值指令(G90), 指定值是新的偏移值。 对于增量值指令(G91), 指定值与当前的偏移值相加, 获得新的偏移量。 用G10 指令,各工件坐标系可以分别改变。 附加工件坐标系的P 地址与含有P 地址的其它指令同段时,共用一个P 地址。

# **3.2.10** 选择机床坐标系 **G53**

指令格式: G53 X Y Z

功能: 将刀具快速定位到机床坐标系下对应的坐标处。

**说明: Product of the Contract of the Contract of the Contract of the Contract of the Contract of the Contract of** 

1、当G53 在程序内使用,其后的指令坐标应为机床坐标下的坐标值,机床将快速定位到指定 的位置。

2、G53 为非模态指令,只在当段有效。且不影响之前定义的坐标系。

限制:

选择机床坐标系G53

当指令机床坐标系上的位置时,刀具快速移动到该位置。用于选择机床坐标系的G53 是非模 态G 代码;即它仅在指令机床坐标系的程序段有效。对G53 应指定绝对值G90,当增量值方式 下(G91)时指定G53,G91 被忽略(G53 仍然以G90 方式, 但不改变G91 方式的模态)。可 指令刀具移动到机床的特殊位置,

例如,换刀位置可以用G53 编制移动程序定位到该点。

## 注:当指定G53 时,将暂时取消刀具半径补偿和刀具长度偏置,并在下一程序段恢复。

# **3.2.11** 浮动坐标系 **G92**

指令格式: G92 X Y Z

功能: 设置浮动工件坐标系。3 个指令参数指定当前刀具在新的浮动工件坐标系下的绝对坐 标值。该指令不会产生运动轴的移动。

说明:

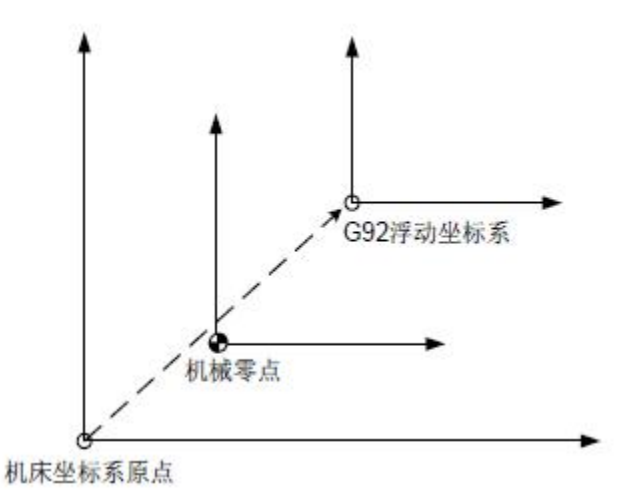

### 图3-2-11-1

1、如图3-2-11-1 所示,G92 浮动坐标系对应的原点为机床坐标系下的值,与工件坐标 系没有关系,是在机床回机械零点后才能建立的。

对于G92 设定后的有效性在以下情况前有效:

1) 系统断电前

2) 调用工件坐标系前

3) 机床回零操作前

G92 浮动坐标系通常用于临时工件加工时的找正,因断电后将丢失。通常运行在程序开 始处或自动运行程序之前MDI 方式下指令G92。

2、确定浮动坐标系的方法有以下两种:

1)以刀尖定坐标系:

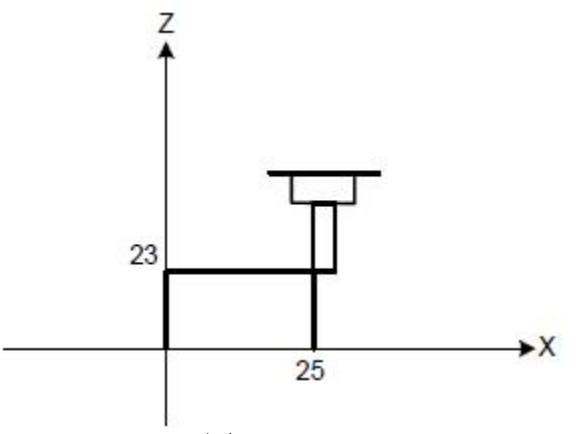

图3-2-11-2

如图3-2-11-2 所示, G92 X25 Z23, 将刀尖所在的位置作为浮动坐标系下(X25, Z23)点。 2)以刀柄上的某一固定点为基准定坐标系:

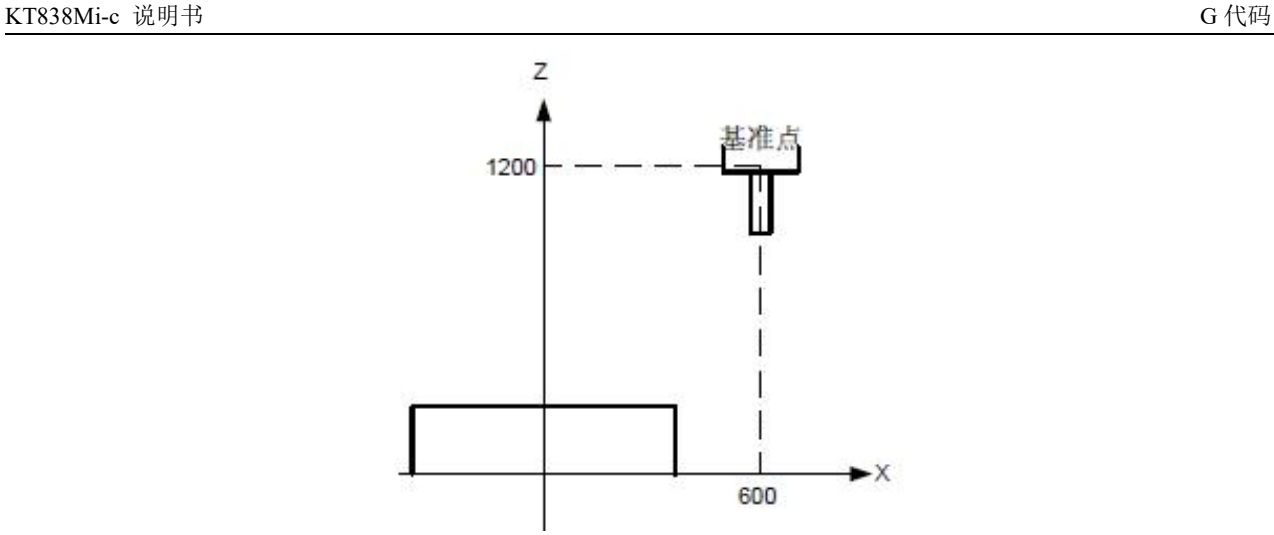

图3-2-11-3

如图3-2-11-3 所示, 利用G92 X600 Z1200; 指令进行坐标系设定(以刀柄上某基准点为 起刀点时)。把刀柄上某一基准点作为起点,如果按程序中的绝对值指令运动,则基准点移 到被指令的位置,必须加刀具长度补偿,其值为基准点到刀尖的差。

注:1、如果在刀偏中用G92 设定坐标系,则对刀具长度补偿来说是没加刀偏前,用G92 设定的坐标系。 2、对于刀具半径补偿,用 G92 指令时要取消刀偏。

限制: フィンド アイスト しょうしょう しょうしょう しょうしょう

设置浮动坐标系后,第一个固定循环指令必须以完整的格式出现,不然将出现走刀不正  $\widetilde{\mathfrak{m}}$  。 we are the contract of  $\widetilde{\mathfrak{m}}$  .

# **3.2.12** 平面选择 **G17/G18/G19**

指令格式: G17/G18/G19

功能:对圆弧插补,刀具半径补偿或钻孔、镗孔时,需要进行平面选择。此时通过 G17/G18/G19 进行选择平面。

说明: 无指令参数, 开机时系统默认为G17 平面。也可以设置位参数NO: 48#1、#2、#3 来 决定开机后系统默认的平面。指令与平面的对应关系:

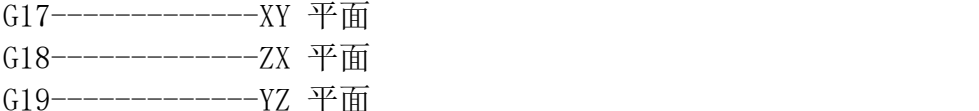

G17,G18,G19 在没被指令的程序段里,平面不发生变化。

例:G18 X\_ Z\_; ZX 平面

G0 X\_ Y\_; 平面不变(ZX 平面)

另外,移动指令与平面选择无关。例如,在下面这条指令情况下,Y 轴不存在ZX 平 面上,Y 轴移动与ZX 平面无关。

G18Y\_;

提示: 目前只支持G17 平面下的固定循环, 在进行编程时, 为规范或严格起见, 最好在 相应程序段中明确指定平面,尤其是在多人共用同一系统的情况下。这样能避免因编程错误 而引起意外或异常。

# **3.2.13** 极坐标开始**/** 取消 **G16/G15**

指令格式: G16/G15 功能:

G16 指定定位参数的极坐标表示方式的开始。

G15 指定定位参数的极坐标表示方式的取消。

## 说明:

无命令参数。

设置G16,可以使坐标值用极坐标半径和角度输入。角度的正向是所选平面的第1 轴正向 的逆时针转向, 而负向是顺时针转向。半径和角度两者可以用绝对值指令或增量值指令(G90, G91)。

G16 出现后,刀具移动命令的定位参数第一轴表示极坐标系下的极径,第二轴表示极坐 标系下的极角。设置G15,则可以取消极坐标方式,使坐标值返回到用直角坐标输入。

对于极坐标原点的规定:

1、在G90 绝对方式下,用G16 方式指令时,工件坐标系零点为极坐标原点。

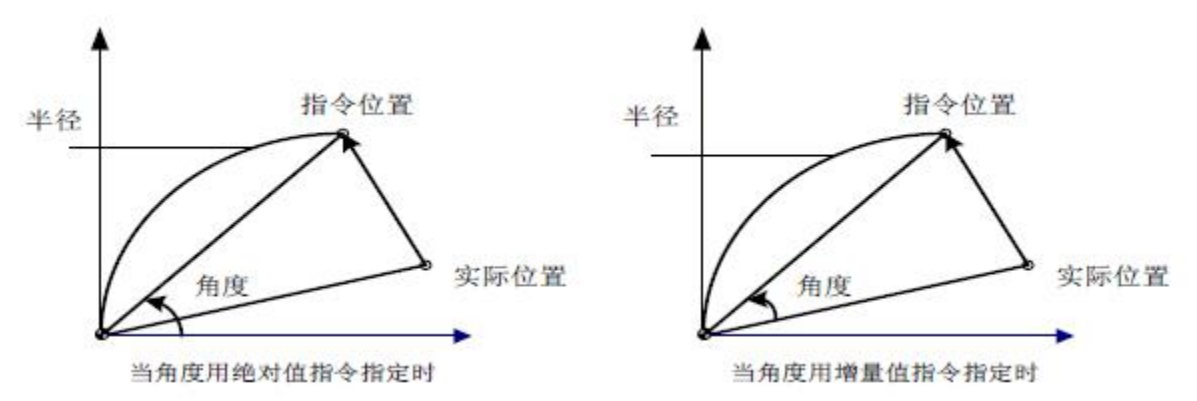

图3-2-13-1

2、在G91 增量方式下,用G16 方式指令时,则是采用当前点为极坐标原点。 例:螺栓孔圆(工件坐标系的零点被设作极坐标的原点,选择X—Y 平面)

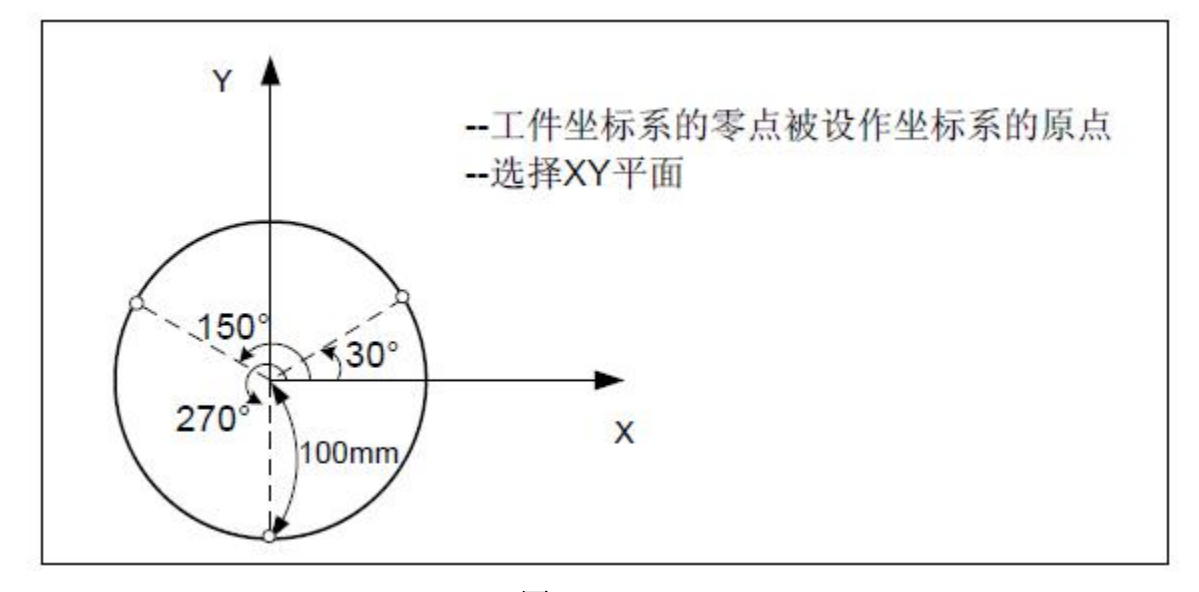

## 图3-2-13-2

## 用绝对值指定角度和半径

G17 G90 G16; 指定极坐标指令和选择XY 平面,设定工件坐标系的零点作为极坐标系的原点 G81 X100 Y30 Z-20 R -5 F200; 指定100mm 的距离和30 度的角度 Y150: The Term of the Theorem 200mm 的距离和150 度的角度 Y270; 指定100mm 的距离和270 度的角度 G15 G80: 取消极坐标指令

## 用增量值指令角度,用绝对值指令极径

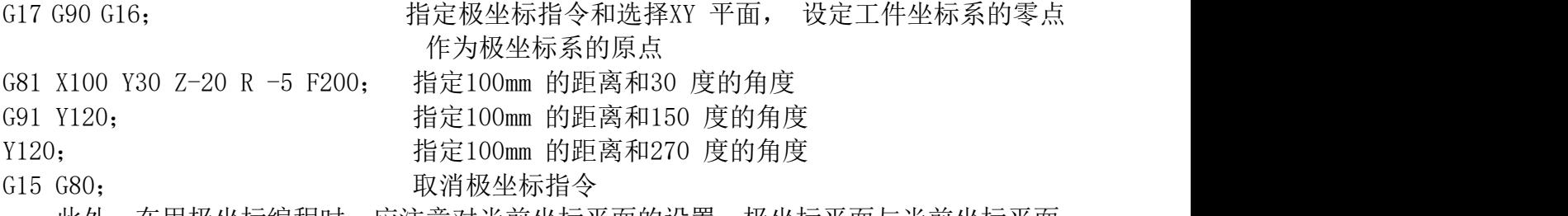

此外,在用极坐标编程时,应注意对当前坐标平面的设置。极坐标平面与当前坐标平面 是相关的,例如,G91 下,如果当前坐标平面为G17,则以当前刀具位置的X,Y 轴分量为原点。 如果当前坐标平面为G18, 则以当前刀具位置的Z, X 轴分量为原点。

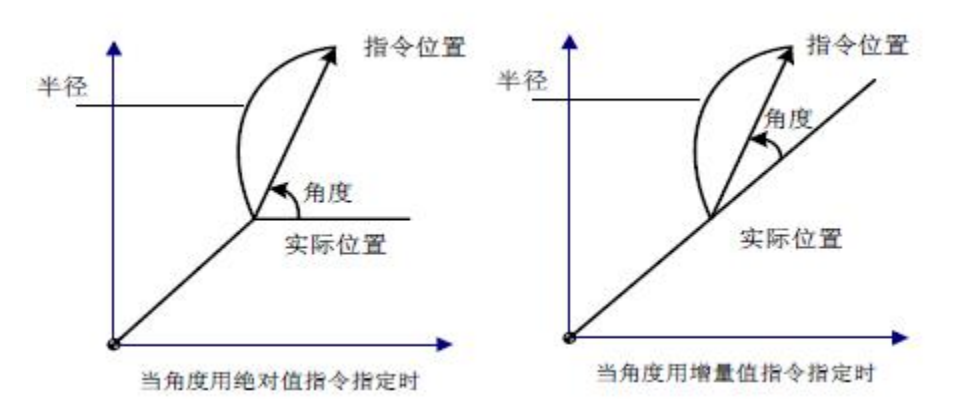

图3-2-13-3

G16 之后第一个孔循环命令的定位参数若没有进行指定,则系统以刀具当前所在的位置 作为孔循环的默认定位参数。目前极坐标后第一条固定循环指令必须完整,否则,走刀不正  $\widetilde{\mathfrak{m}}$  。 we are the contract of  $\widetilde{\mathfrak{m}}$  .

G16 之后,除孔循环外,刀具移动命令定位参数的参数字与具体的平面选择模态有关。 在使用G15 指令取消极坐标后,紧跟移动指令时,则默认当前刀具所在位置为此移动指令的 起始点。

# **3.2.14** 平面内的缩放 **G51/G50**

## 指令格式:

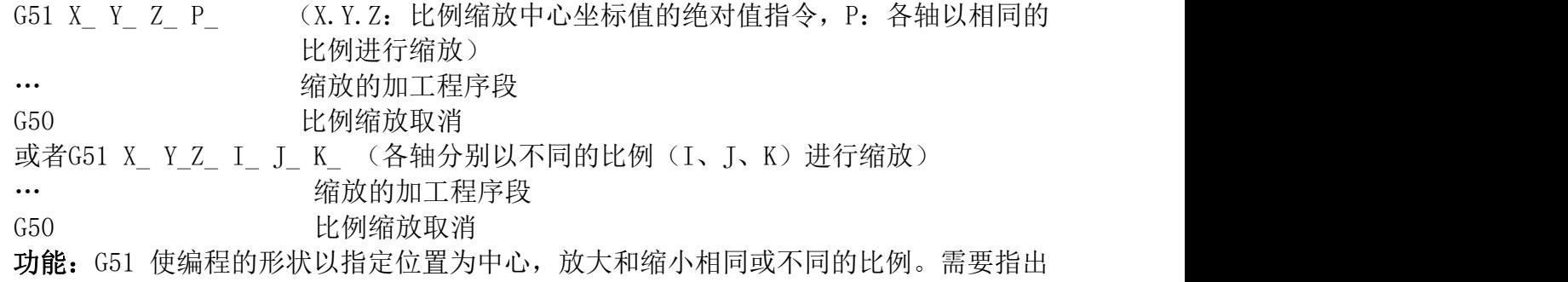

的是, G51 需以单独的程序段进行指定(否则可能出现意想不到的状况, 造成工件损坏和人 员伤害),并以G50 取消。

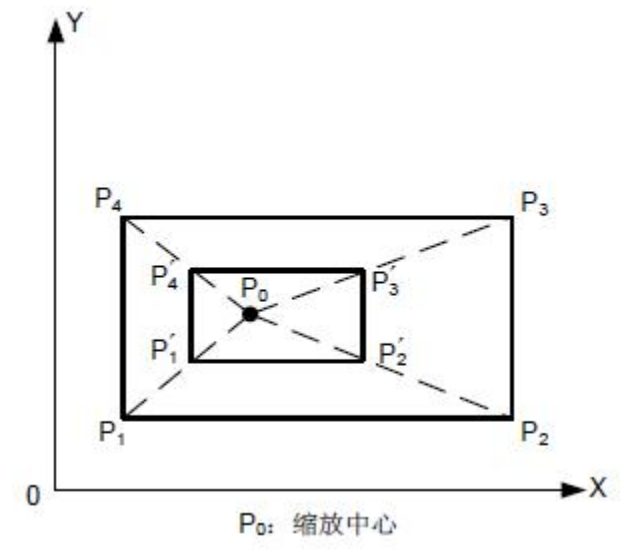

图3-2-14-1 比例缩放 (P1P2P3P4 → P1' P2' P3' P4')

#### 说明:

1、缩放中心: G51 可以带3 个定位参数X Y Z , 为可选参数。定位参数用以指定G51 的 缩放中心。如果不指定定位参数,系统将刀具当前位置设为比例缩放中心。不论当前定位方 式为绝对方式还是增量方式,缩放中心都是以绝对定位方式指定。此外,在极坐标G16 的方 式下,G51 指令中的参数也是以直角坐标系表示的。

例: G17 G91 G54 G0 X10 Y10;

- G51 X40 Y40 P2; 增量方式, 缩放中心仍然为G54 坐标系下的绝对坐标  $(40, 40)$ 
	-

G1 Y90; 参数Y 仍然采用增量方式

2、缩放比例:不论当前为G90 还是G91 方式,缩放的比例总是以绝对方式表示。

缩放比例除了在程序中指定外,还可以在参数中设定,数据参数P418 ~ 420 分别对应X、 Y、Z 的缩放倍率,如无缩放倍率指令时用数据参数P417 设定值进行缩放。

如果指定参数P 或I、J、K 的参数值为负值,则相应轴进行镜像。

3、缩放设置:位参数N0:43#2 设定X 轴缩放是否有效,位参数N0:43#3 设定Y 轴缩放 是否有效, 位参数N0: 43#4 设定Z 轴缩放是否有效, 位参数N0: 43#7 设定各轴缩放倍率指 定方式(0:各轴用P 指令;1:各轴用I、J、K 指令)。

4、缩放取消:在使用G50 指令取消比例缩放后,紧跟移动指令时,则默认取消坐标缩放 时,刀具所在位置为此移动指令的起始点。

5、缩放状态, 不能指令返回参考点的G 代码 (G27 ~ G30 等) 和指令坐标系的G 代码 (G53 ~ G59、G92 等)。若必须指定这些G 代码,应在取消缩放功能后指定。

6、即使对圆弧插补和各轴指定不同的缩放比例,刀具也不画出椭圆轨迹。

当各轴的缩放比不同,圆弧插补用半径R 编程时,其插补的图形如图3-2-14-2 所示(下例中, X 轴的比例为2,Y 轴的比例为1)。

> G90 G0 X0 Y100; G51 X0 Y0 Z0 I2 J1; G02 X100 Y0 R100 F500; 上面的指令等效于下面的指令: G90 G0 X0 Y0 Z0; G02 X200 Y0 R200 F500; 半径R的比例按I或J中的较大者缩放。

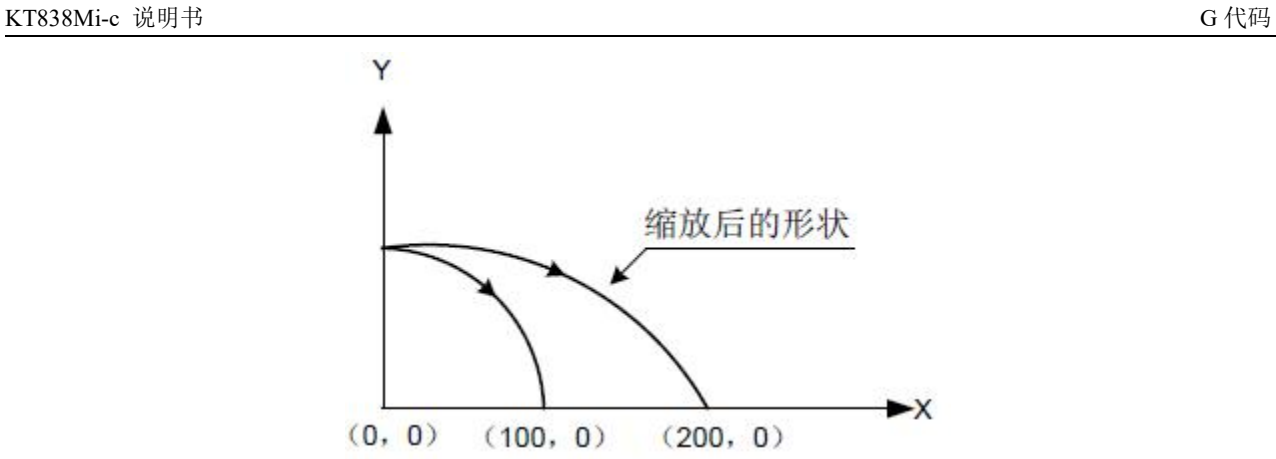

图3-2-14-2 圆弧插补1 的缩放

当各轴的缩放比不同,圆弧插补用I、J、K 编程时,若圆弧不成立系统将报警。 7、比例缩放对刀具半径补偿值刀具长度补偿值和刀具偏置值无效,见图3-2-14-3。

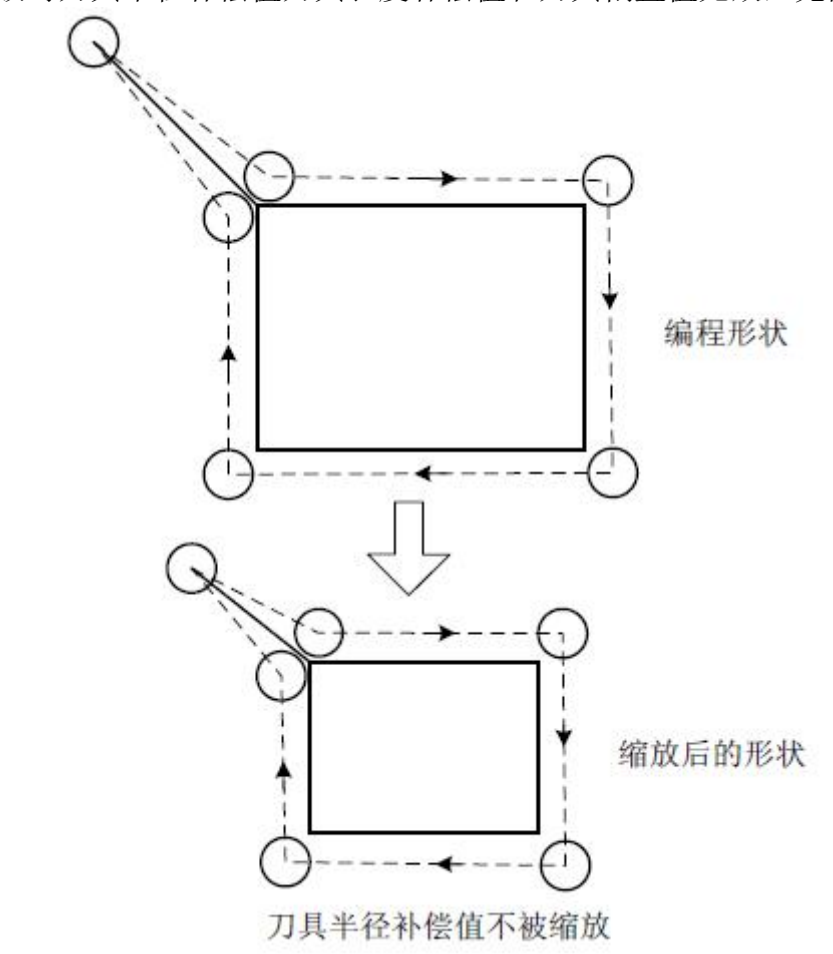

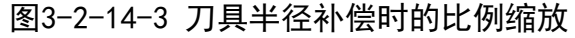

## 镜像程序举例:

主程序 G00 G90; M98 P9000; G51 X50.0 Y50.0 I-1 J1; M98 P9000; G51 X50.0 Y50.0 I-1 J-1; M98 P9000;

G51 X50.0 Y50.0 I1 J-1; M98 P9000;  $G50;$ M30; 子程序 O9000; G00 G90 X60.0 Y60.0; G01 X100.0 F100; G01 Y100; G01 X60.0 Y60.0;

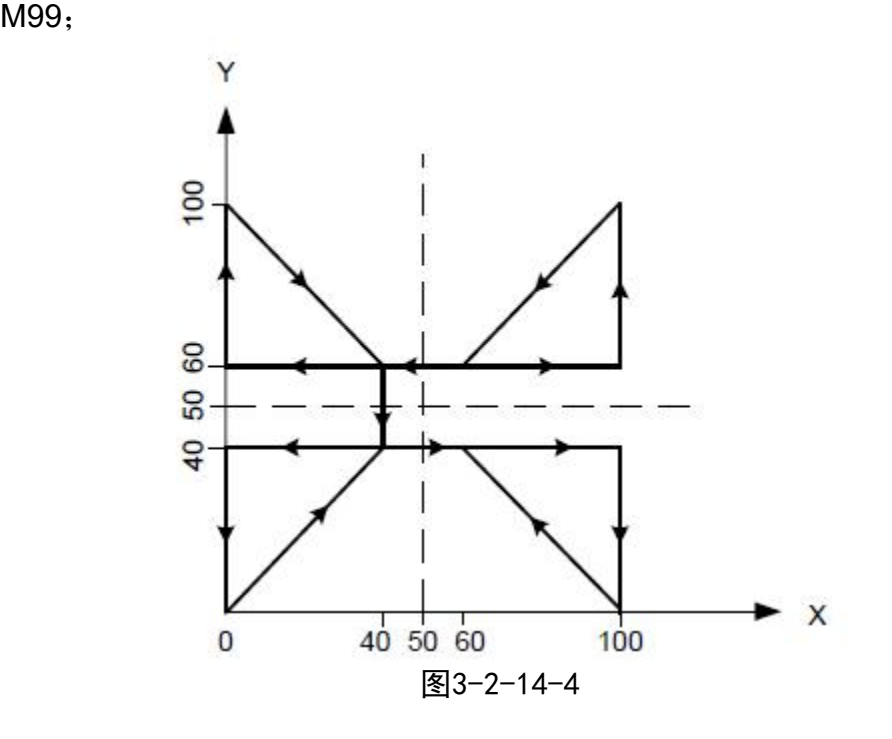

#### 限制:

- 1、下面的固定循环中,Z 轴的移动缩放无效:
	- 1) 深孔钻循环(G83、G73)的切入值Q 和返回值d。
	- 2) 精镗循环(G76)。
	- 3) 背镗循环(G87)中X 轴和Y 轴的偏移值Q。
- 2、手动运行时,移动距离不能用缩放功能增减。
- 注: 1、位置显示的是比例缩放后的坐标值。
	- 2、指定平面有一个轴执行镜像时其结果如下:
		- 1)圆弧指令⋯⋯⋯⋯⋯⋯. 旋转方向反向
		- 2)刀具半径补偿C⋯⋯⋯. 偏置方向反向
		- 3) 坐标系旋转……………. 旋转角反向

# **3.2.15** 坐标系旋转 **G68/G69**

对于加工工件由许多相同形状的图形组成时,可以利用坐标旋转功能进行编程,只需对 图形单元进行子程序编程,然后通过旋转功能进行子程序调用。

指令格式: G17 G68 X Y R ; 或 G18 G68 X\_ Z\_ R\_;

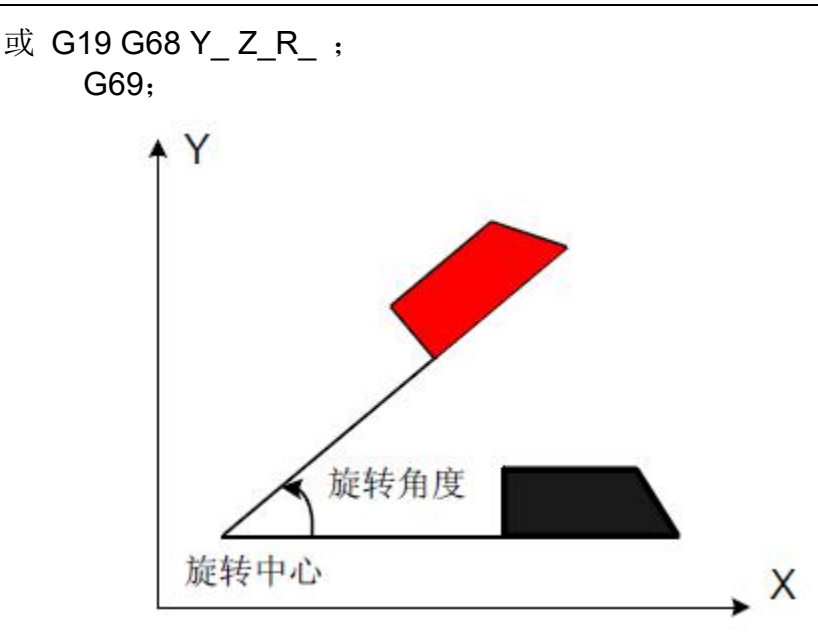

图3-2-15-1

功能:G68 使平面内编程的形状以指定中心为原点进行旋转。G69 用于取消坐标系旋转。 **说明: Product of the Contract of the Contract of the Contract of the Contract of the Contract of the Contract of** 

1、G68 可以带2 个定位参数,为可选参数。定位参数用以指定旋转操作的中心。如果不 指定旋转中心,系统以当前刀具位置为旋转中心。定位参数与当前坐标平面相关,G17 下选 择X、Y;G18 下选择Z、X;G19 下为Y、Z。

2、不论当前定位方式为绝对方式还是相对方式, 旋转中心只能以直角坐标系绝对定位方 式指定。G68 还可以带一个命令参数R, 其参数值为进行旋转的角度, 正值表示逆时针旋转。 旋转角度单位为度。

坐标旋转中无旋转角度指令时使用的旋转角度由数据参数P42BIT3设定。

3、在G91 方式下,系统以当前刀具位置为旋转中心;旋转角度是否执行增量,由位参数 NO:42#3(G68坐标旋转的旋转角度,0:绝对指令,1:G90/G91 指令)进行设置。

4、系统处于旋转模态时,不可进行平面选择操作,否则出现报警。编制程序时应注意。

5、坐标系旋转方式中,不能指令返回参考点的G 代码 (G27 ~ G30 等) 和指令坐标系 的G 代码 (G53~ G59、G92 等)。若必须指定这些G 代码, 应在取消旋转功能后指定。

6、坐标系旋转之后,执行刀具半径补偿、刀具长度补偿、刀具偏置和其它补偿操作。

7、比例缩放方式(G51)中执行坐标系旋转指令,旋转中心的坐标值也被缩放,但是, 不缩放旋转角,当发出移动指令时,比例缩放首先执行,然后坐标旋转。

> 例1:旋转: G92 X-50 Y-50 G69 G17; G68 X-50Y-50 R60; G90 G01 X0 Y0 F200; G91 X100; G02 Y100 R100; G3 X-100 I-50 J-50; G01 Y-100; G69; **G69;** Section of the section of the section of the section of the section of the section of the section of the section of the section of the section of the section of the section of the section of the section of the M30;

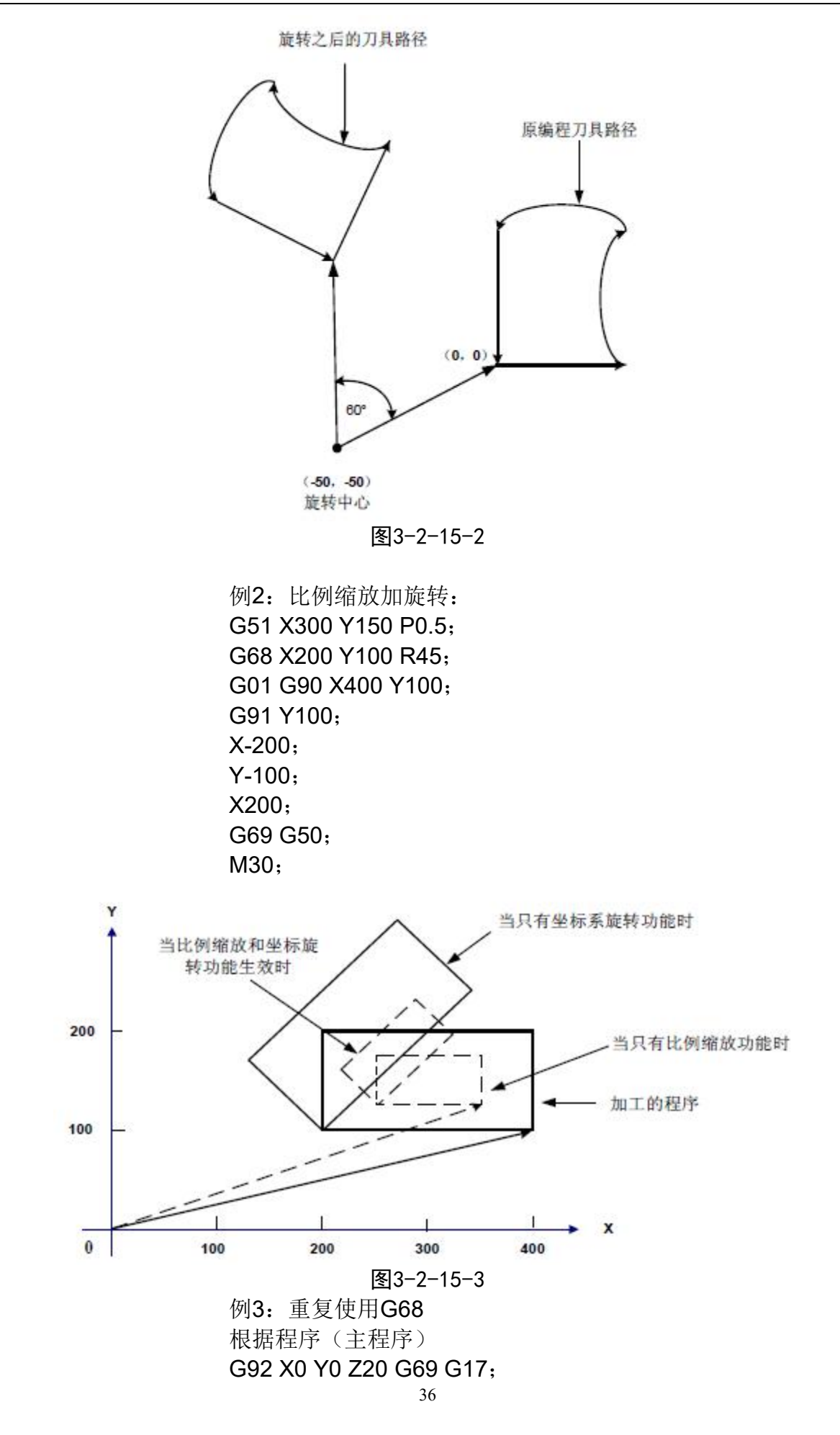

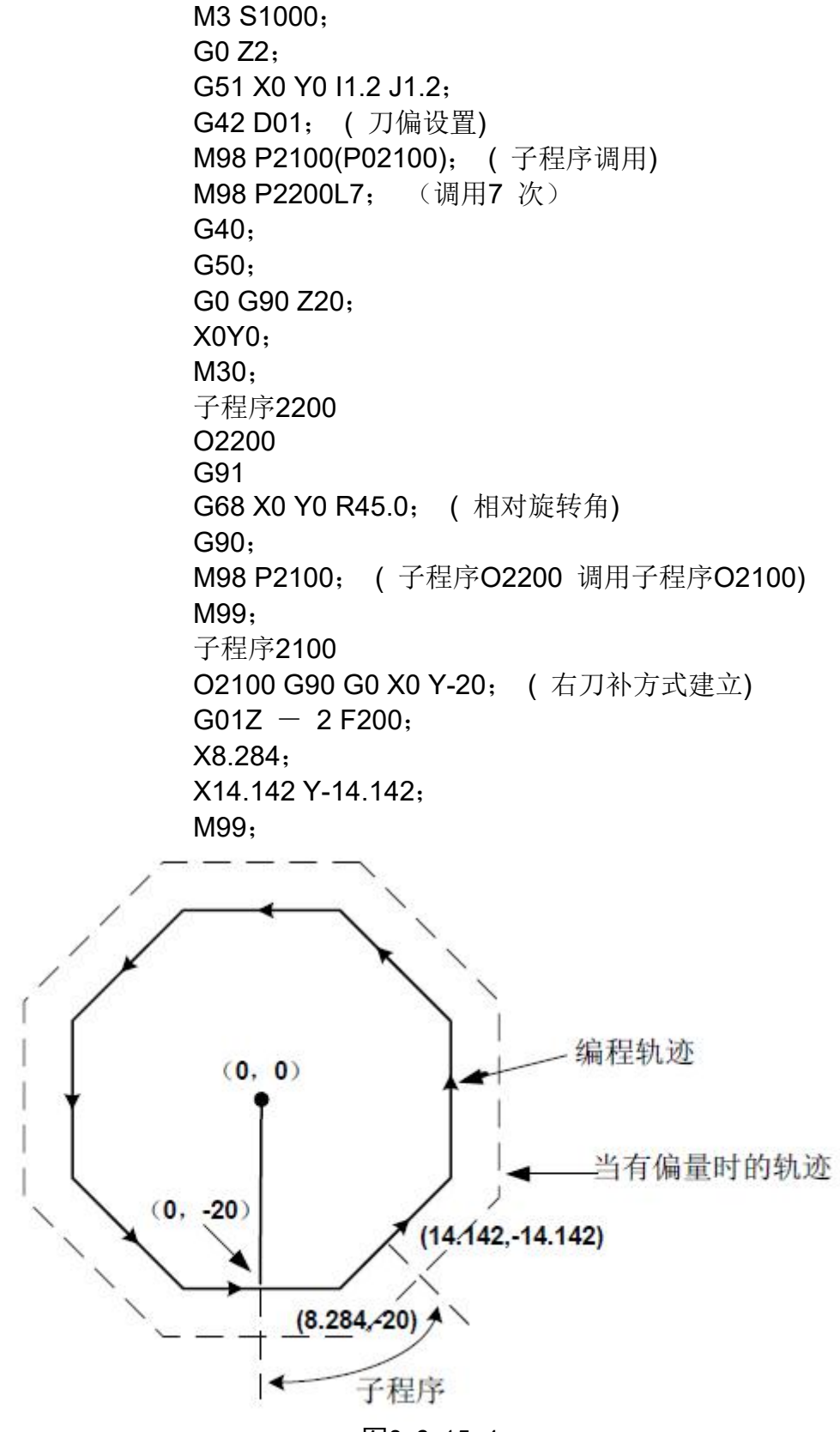

图3-2-15-4

# **3.2.16** 跳转功能 **G31**

指令格式: G31 X Y Z

功能: 在G31 指令之后, 像G01 一样可以指令直线插补, 在该指令执行期间, 如果输入 一个外部跳转信号,则中断指令的执行,转而执行下个程序段。当不编程加工终点, 而是用 来自机床的信号指定加工终点时,使用跳转功能。例如用于磨削。跳转功能还用于测量工件 的尺寸。

## 说明:

1、G31 为非模态G 代码,仅在指定的程序段中有效。

2、在应用刀具半径补偿时,如果发出G31 指令,则显示报警,在G31 指令之前应取消刀具半 径补偿。

## **例: 2006年 - 2006年 - 2006年 - 2006年 - 2006年 - 2006年 - 2006年 - 2007年 - 2006年 - 2006年 - 2007年 - 2007年 - 2007年 - 200**

G31 的下个程序段是增量值指令的单轴移动,如图3-2-16-1 所示:

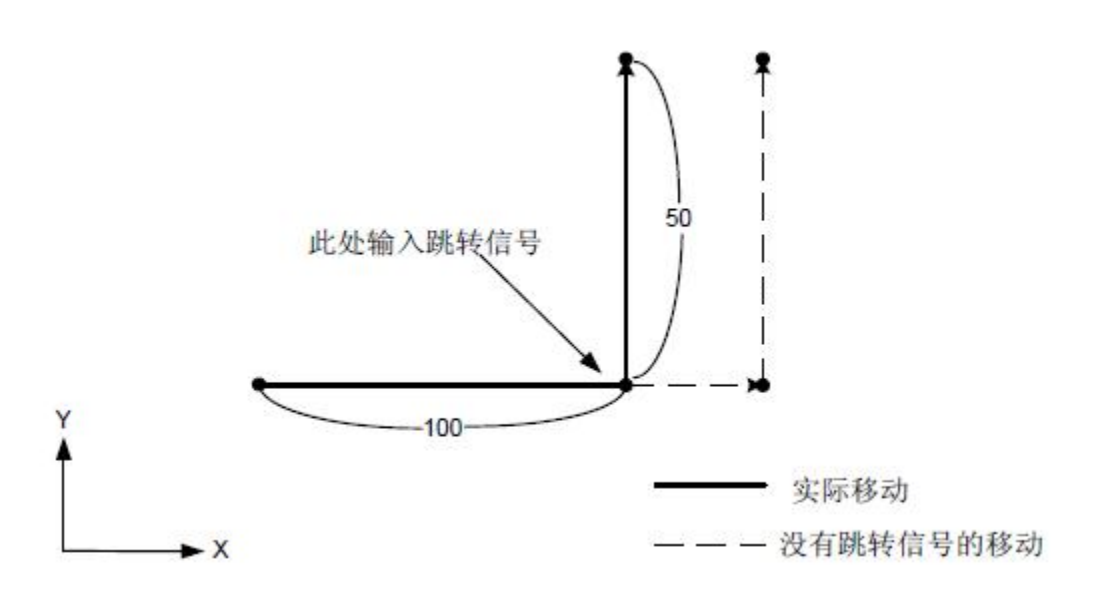

图 3-2-16-1 下个程序段是增量值指令的单轴移动

G31 的下个程序段是绝对值指令单轴移动, 如图3-2-16-2 所示:

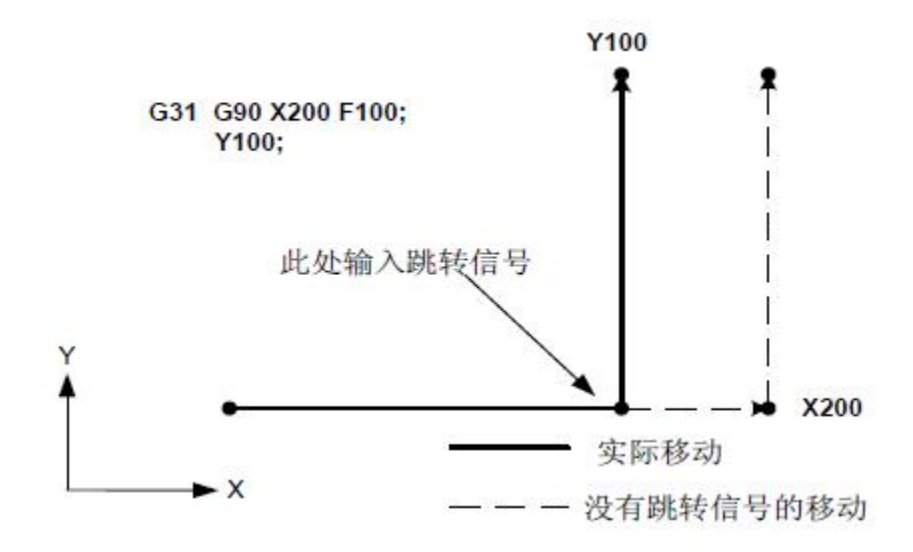

图 3-2-16-2 下个程序段是绝对值指令的单轴移动 G31 的下个程序段是绝对值指令的2 轴移动,如图3-2-16-3 所示:

Y

100

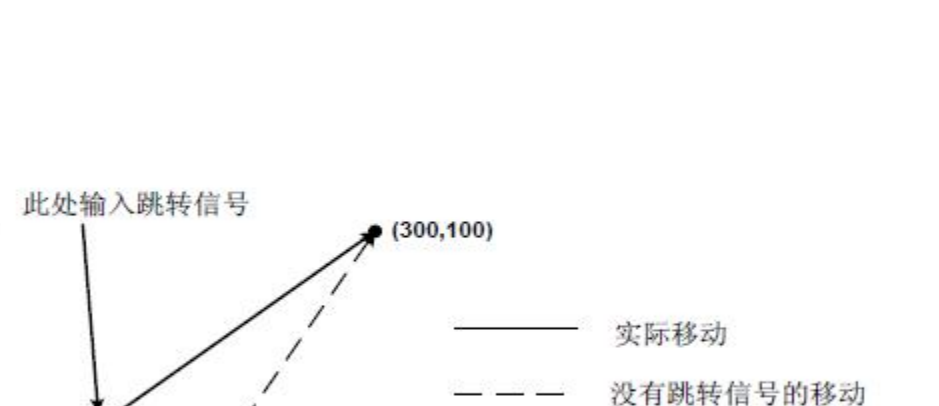

 $\sim$  X 100 200 300 图 3-2-16-3 下个程序段是绝对值指令的 2 轴移动

注:DNC 和MDI 单段方式不支持程序跳转。

# **3.2.17** 英制**/** 公制转换 **G20/G21**

指令格式: G20:英制输入

G21:公制输入

功能:可以实现程序输入英制/ 公制转换。

**说明: Product of the Contract of the Contract of the Contract of the Contract of the Contract of the Contract of** 

英制/公制转换以后,改变下面值的单位:

由F 代码指令的进给速度、位置指令、工件零点偏移值、刀具补偿值、手摇脉冲发生器 的刻度单位、在增量进给中的移动距离。

当电源接通时G 代码与电源断开之前的状态相同。

注意:1、程序执行期间,不能英制/ 公制转换。

2、英制切换到公制或相反时,刀具补偿值必须根据最小输入增量单位预先设定。

3、英制切换到公制或相反时,对第1 个G28 指令从中间点的运行与手动返回参考点相同。

4、最小输入增量单位和最小命令增量单位不同时,最大误差是最小命令单位的一半,这个误差不

#### 积累。

5、可以通过位参数N0:01#0 来设定程序输入英制/ 公制。

6、可以通过位参数N0:04#0 来设定程序输出英制/ 公制。

# **3.2.18** 任意角度倒角**/**拐角圆弧

指令格式: L: 倒角

R\_:拐角圆弧过渡

功能: 上面的指令加在直线插补(G01)或圆弧插补(G02、G03)程序段末尾时, 加工中 自动在拐角外加上倒角或过渡圆弧。倒角或拐角圆弧过渡的程序段可以连续的指定。

#### **说明: Product of the Contract of the Contract of the Contract of the Contract of the Contract of the Contract of**

1、倒角是在L 之后,指定从虚拟拐点到拐角起点和终点的距离,虚拟拐点是假定不执行 倒角的话,实际存在的拐角点。如下图:

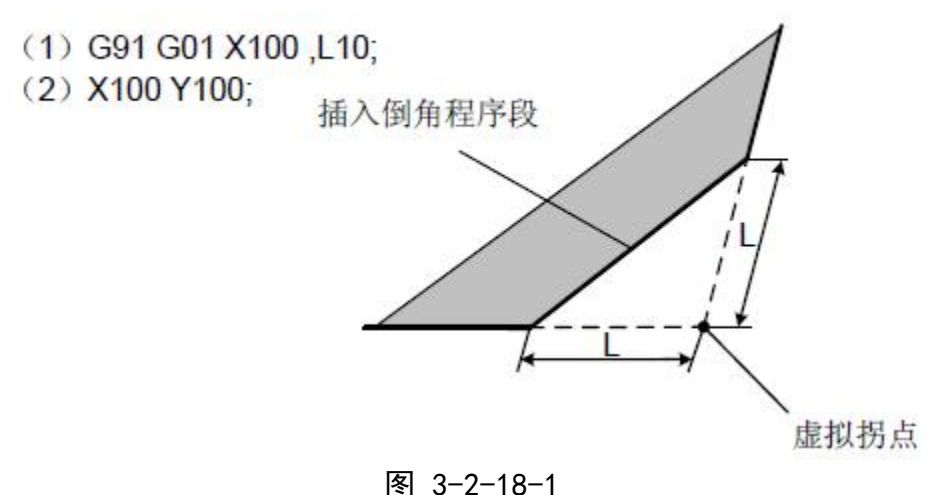

2、拐角圆弧过渡在R 之后,指定拐角圆弧的半径,如下图:

- (1) G91 G01 X100 ,R10:
- (2) X100 Y100:

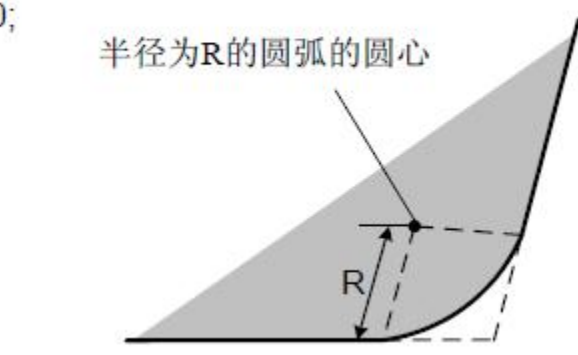

# 图 3-2-18-2

## 限制:

1、倒角和拐角圆弧只能在指定的平面内执行,平行轴不能执行这些功能。

2、如果插入的倒角或圆弧过渡的程序段引起刀具超过原插补移动的范围,则报警。

3、拐角圆弧过渡不能在螺纹加工程序段中指定。

4、指令倒角值和拐角值为负时,系统取其绝对值。

# 3.3 参考点 G 代码

参考点是机床上的一个固定点,用参考点返回功能,刀具可以很容易地移动到该位置。 对于参考点,有三种指令操作方式,如图3-3-1 通过G28,可以使刀具经过中间点,沿着 指令中的指定轴,自动地移动到参考点;通过G29,可以使刀具从参考点,经过中间点,沿着 指令中的指定轴,自动地移动到指定点。

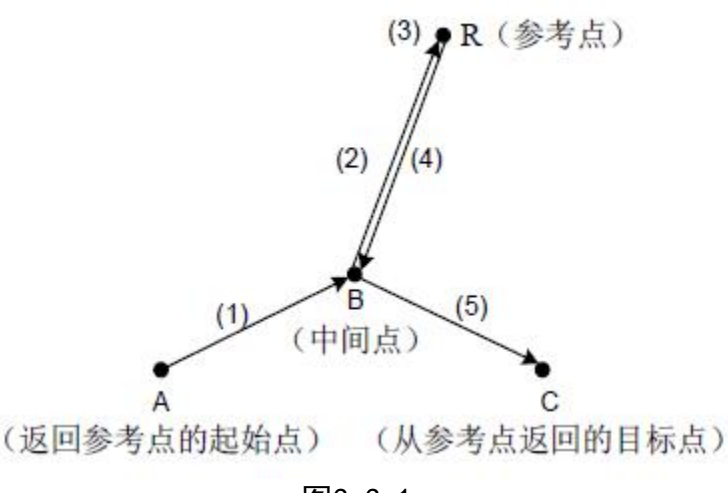

图3-3-1

# **3.3.1** 返回参考点 **G28**

指令格式: G28 X Y Z

功能: G28 指令用于执行通过中间点返回参考点(机床上某一特定位置)的操作。 说明:

中间点:

中间点是通过 G28 中的指令参数来指定,可以用绝对值指令或增量值指令来表示。在执 行这个程序段时,还存储了指令轴的中间点的坐标值,以供 G29(从参考点返回)指令使用。 注意: カランド アイスト こうしょう しんこうしょう こうしょう

中间点的坐标是储存在 CNC 中的, 但每次只存储 G28 指令的轴的坐标值, 而对于没有指令的其它轴, 则 是用以前 G28 指令过的坐标值。因此,用户使用 G28 指令时,如果对目前系统中默认的中间点,不清楚 时,最好对各个轴均进行指定。请结合下面例 1 中的 N5 程序段来考虑。

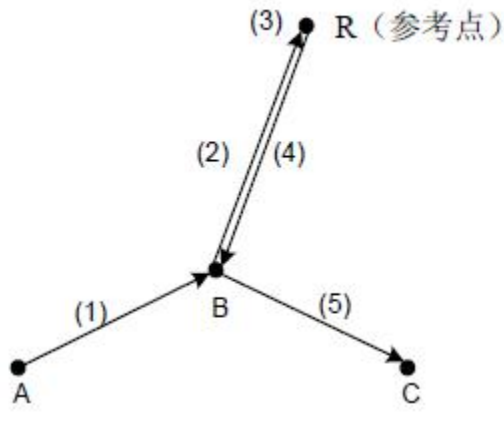

图3-3-1-1

1、G28 程序段的动作可分解成如下(参见图 3-3-1-1):

(1) 以快速移动速度从当前位置定位到指令轴的中间点位置(A 点→ B 点)。

(2) 以快速移动速度从中间点定位到参考点(B 点→ R 点)。

2、G28 为非模态指令,只对当前段有效。

3、支持单轴或多轴的组合返回参考点,在进行工件坐标变换时,系统中保存的中间点的坐标。 例: 2008年 2008年 2018年 2018年 2018年 2018年 2018年 2018年 2018年 2018年 2018年 2018年 2018年 2018年 2018年 2018年 2018年 2018年

N1 G90 G54 X0 Y10;

N2 G28 X40; 设定 X 轴上的中间点为 G54 工件坐标系下的 X40, 经点 (40,10)返回参

考点,即 X 轴单独返回参考点。

N3 G29 X30; 从参考点经点(40,10)返回到点(30,10),即 X 轴单独回到目标点。

N4 G01 X20;

N5 G28 Y60; 中间点(X40,Y60),由于 X 轴没有指令,则以前面的 G28 中指令过的 X40 来代替, 注意: 中间点并不是 (20, 60)。

N6 G55; 工件坐标系变换,则中间点由 G54 工件坐标系下的点(40,60) 更换为 G55 工件坐标系下的点(40,60)。

N7 G29 X60 Y20: 从参考点经 G55 工件坐标系下的中间点(40,60), 返回到点(60,20)。

G28 会自动取消刀补。但这个指令一般是在自动换刀时使用( 即返回参考点后,在参考 点换刀),所以使用这个指令时,原则上要先取消刀具半径补偿和刀具长度补偿。第 1 参考 点设置见数参 P50  $\sim$  P54。

# **3.3.2** 返回 **2**、**3**、**4** 参考点 **G30**

在机床坐标系中设定 4 个参考点,但在没有绝对位置检测器的系统中,只有在执行过自 动返回参考(G28)或手动返回参考点之后,方可使用返回第 2、3、4 参考点功能。

#### 指令格式:

G30 P2 X Y Z ; 返回第 2 参考点 (P2 可以省略) G30 P3 X Y Z ; 返回第 3 参考点

G30 P4 X Y Z ; 返回第4 参考点

功能:G30 执行通过G30 中指定的中间点返回到指定参考点的操作。

说明:

1、X Y Z;指定中间位置的指令(绝对值/增量值指令)

2、G30 指令设置与限制与G28 一致,第2、3、4 参考点设置见数据参数P128 ~ 142。

3、G30 指令也可同G29(从参考点返回)指令一起使用,设置与限制与G28 一致。

# **3.3.3** 从参考点自动返回 **G29**

指令格式: G29 X\_ Y\_ Z\_

功能: G29 执行从参考点(或当前点)经 G28、G30 中指令的中间点返回到指定点的操 作。

说明:

1、G29 程序段的动作可分解成如下步骤( 参见图 3-3-1-1):

(1) 以快速移动的速度从参考点(或当前点)定位到 G28、G30 中定义的中间点(R 点 → B 点)。

(2) 以快速移动速度从中间点定位到指令的点进行(B 点→ C 点)。

2、G29 为非模态信息,只对当前段有效。在一般情况下在 G28、G30 指令后,应立即指 定从参考点返回指令。

3、G29 指令格式中的可选参数 XY 和 Z,用于指定从参考点返回的目标点(即图 3-3-1-1 中的 C 点), 可以用绝对值指令或增量值指令来表示。对增量值编程, 指令值指定离开中间 点的增量值。当对某些轴没有指定时,则表示此轴相对中间点没有移动量。G29 后只跟一个 轴的指令则为单轴返回,其余轴将不动作。

例: 2008年 2008年 2018年 2018年 2018年 2018年 2018年 2018年 2018年 2018年 2018年 2018年 2018年 2018年 2018年 2018年 2018年 2018年

G90 G0 X10 Y10;

G91 G28 X20 Y20; 经中间点(30,30)返回参考点

G29 X30; 经中间点(30,30) 从参考点返回(60,30),注意是在增量编程 方式, X 轴向的分量应为 60。

G29 指令的中间点是通过 G28、G30 指令来赋值的。对于中间点的定义, 规范, 以及系 统默认情况,请详见 G28 指令中的说明。

# **3.3.4** 返回参考点检测 **G27**

指令格式: G27 X\_ Y\_ Z\_

功能: G27 执行返回参考点检测, X Y Z 指定参考点的指令(绝对值/ 增量值指令)。 说明:

1、G27 指令,刀具以快速移动速度定位。如果刀具到达参考点的话,返回参考点指示灯 亮;但是如果刀具到达的位置不是参考点的话,则显示报警。

2、机床锁住状态, 即使指定 G27 指令, 刀具已经自动地返回到参考点, 返回完成指示 灯也不亮。

3、偏置方式中用G27 指令刀具到达的位置是加上偏置位获得的位置,因此,如果加上偏 置值的位置不是参考位置,则指示灯不亮,显示报警。通常在使用G27 指令前应取消刀具偏 置。

4、G27 指定的X、Y、Z 坐标点位置为机床坐标系下的位置。

# 3.4 固定循环 G 代码

固定循环是用含有 G 功能的一个程序段来实现由多个程序段指令才能完成的加工动作, 使程序得以简化。使编程员编程变得容易(本系统只具有 G17 平面的固定循环)。

固定循环的一般过程:

固定循环由 6 个顺序的动作组成,如图 3-4-1。

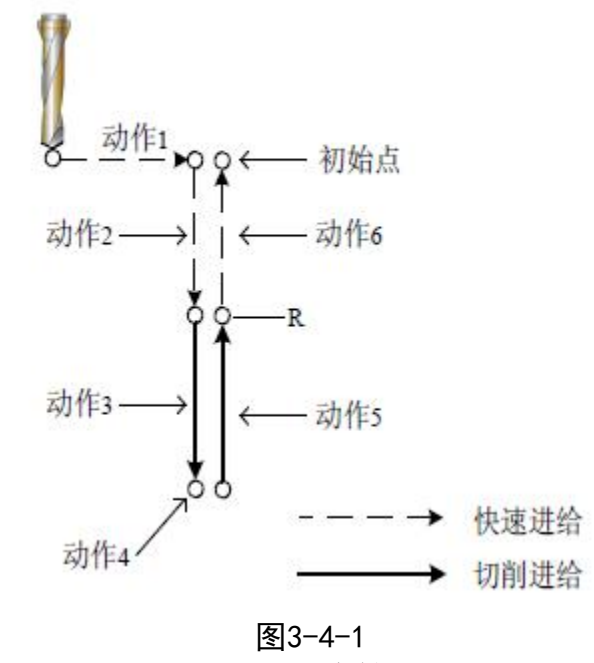

动作1: X 轴和Y 轴的定位 ( 还可包括另一个轴) 动作2: 快速移动到R 点 动作3:孔加工 动作4: 在孔底的动作

动作5: 返回到R 点

动作6: 快速移动到初始点

在XY 平面定位,在Z 轴方向进行孔加工。规定一个固定循环动作由三种方式决定。它们 分别由G 代码指定。

- 1) 数据形式 G90 绝对值方式;G91 增量值方式
	- 2) 返回点平面
		- G98 初始点平面;G99 R 点平面
	- 3) 槽类加工方式 G22、G23、G24、G25、G26、G32、G33、G34、G35、G36、G37、G38。
	- 4) 孔加工方式

G73、G74、G76、G81  $\sim$  G89

## 初始点 Z 平面和 R 点平面

初始点平面:表示开始固定循环状态前刀具所处的 Z 轴方向的绝对位置。

R 点平面: 又称安全平面, 是固定循环中由快进转工进时, Z 轴方向的位置, 一般定在 工件表面之上一定距离,防止刀具撞到工件,并保证足够距离完成加速过程。

G73/G74/G76/G81 ~ G89 指定了固定循环的全部数据( 孔位置数据、孔加工数据、重复 次数), 使之构成一个程序段。

Z、R: 执行第一个钻孔时孔底参数 Z 及参数 R 任意一个缺失, 系统只改变模态, 不执行 Z 轴动作。

## 孔加工方式的格式如下所示:

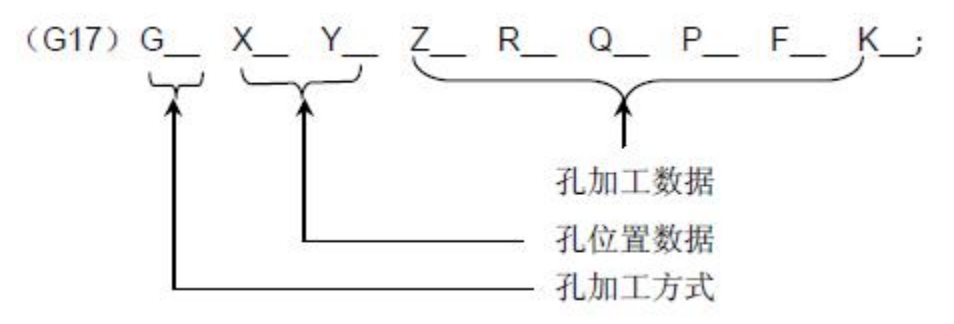

其中,孔位置数据和孔加工数据的基本含义如表3-4-1 所示:

表3-4-1

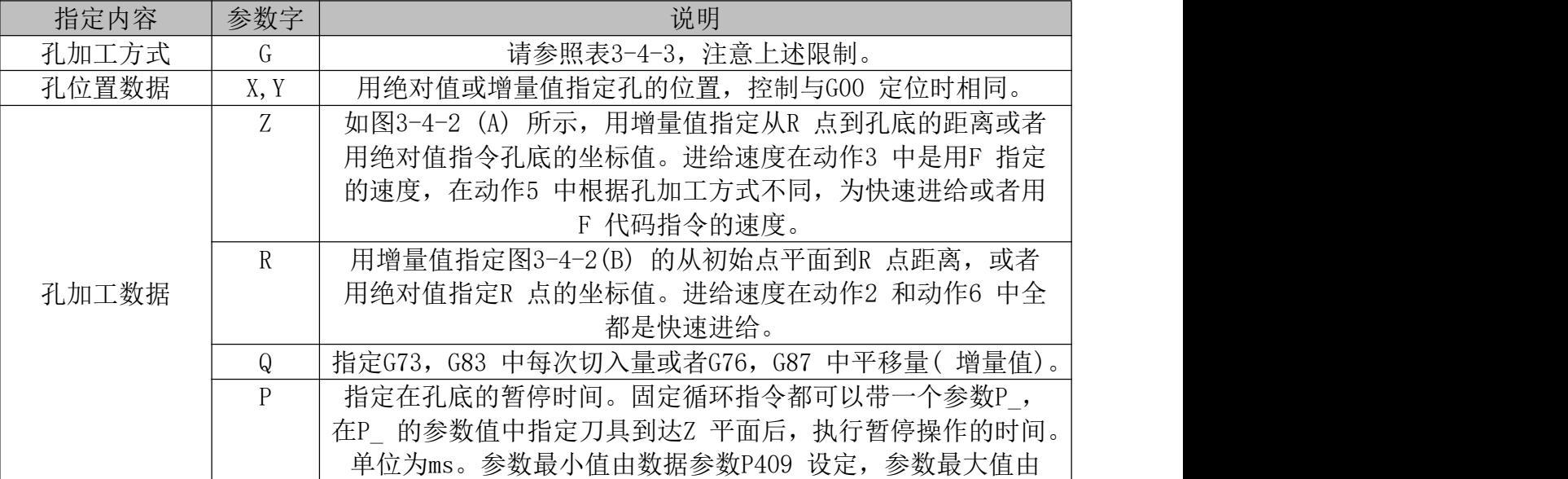

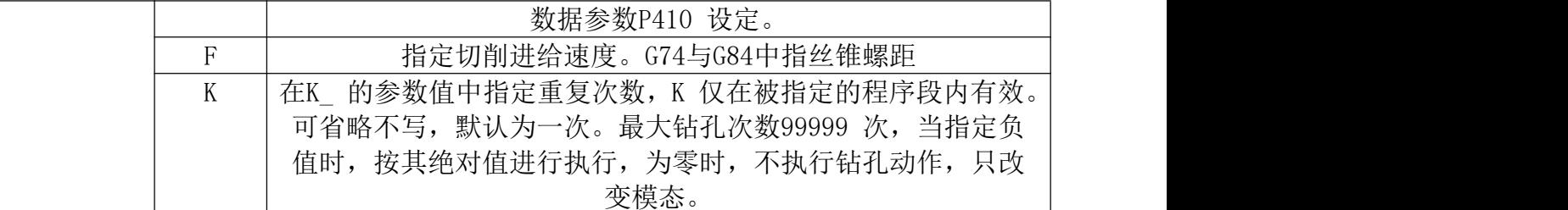

限制:

固定循环 G 指令是模态指令,一直到指定取消固定循环的 G 代码之前一直保持有效。 取消固定循环的 G 代码, 有 G80 及 01 组的 G 代码。

加工数据,一旦在固定循环中被指定,便一直保持到取消固定循环为止,因此在固定循 环开始,把必要的孔加工数据全部指定出来,在其后的固定循环中只需指定变更的数据。 注: カランド アイスト こうしょう こうしょう こうしょう しょうかい こうしょう

1、F 指令的切削速度,即使取消了固定循环也被保持。

2、注意:固定循环时,Z 轴(切削轴向)缩放功能无效。

3、单段方式下,固定循环大体采取三段加工方式,定位→ R 平面→初始平面。

4、在固定循环中,如果复位,则孔加工数据、孔位置数据均被消除。上述的保持数据和清除数据的实例 如下表所示:

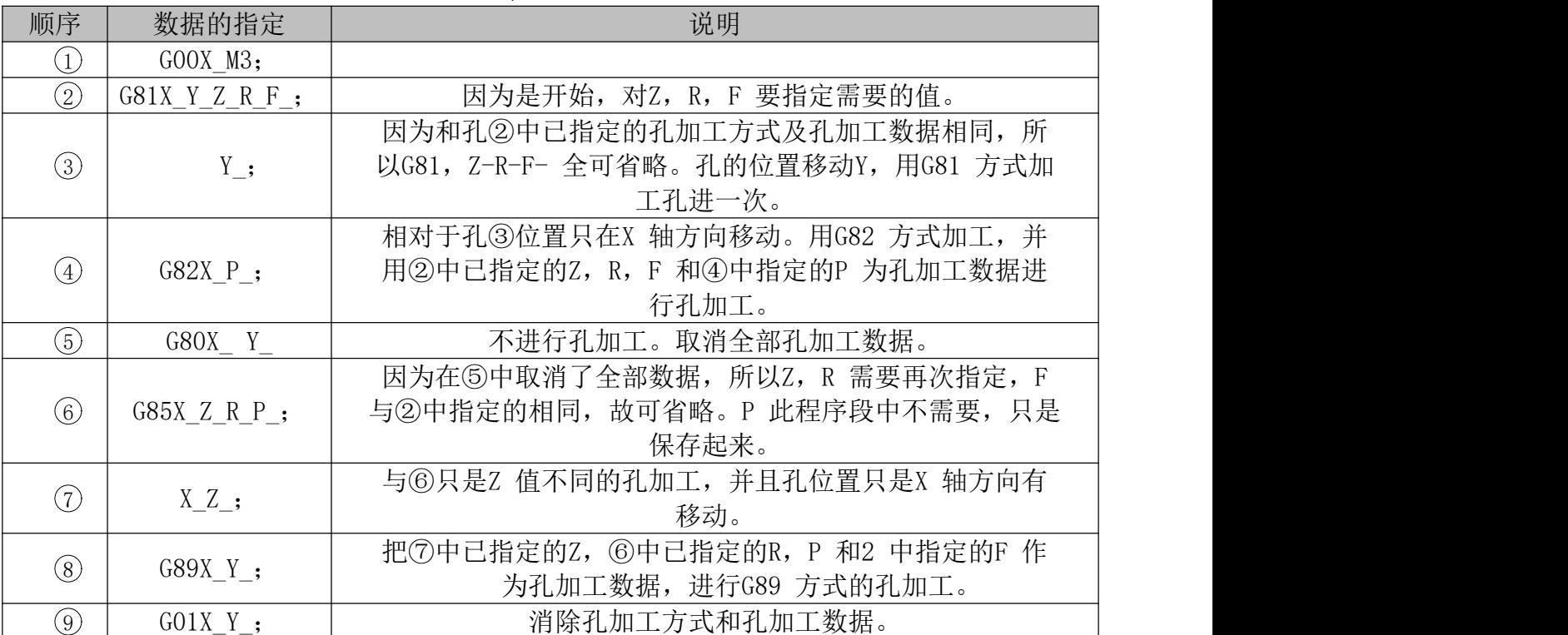

#### 表3-4-2

#### A、固定循环的绝对值指令和增量值指令 G90/G91

沿着钻孔轴的移动距离对G90 和G91 变化如图3-4-2 所示。(一般用G90 编程, 如用G91 编程, 则Z和R 均按负值处理)

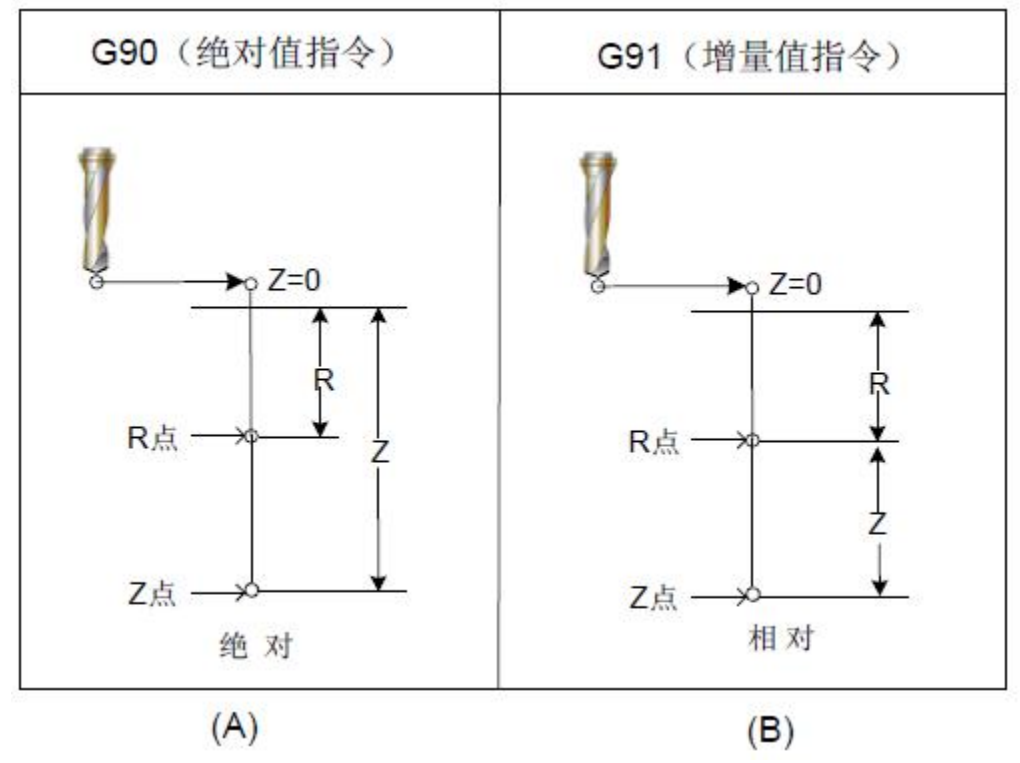

图3-4-2

## B、固定循环的返回平面指令G98/G99

当刀具到达孔底后刀具可以返回到R 点平面或初始位置平面。根据G98 和G99 的不同, 可以使刀具返回到初始点平面或R 点平面。

一般情况下,G99 用于第一次钻孔而G98 用于最后一次钻孔加工。即使用G99 状态加工 孔时, 初始平面也不变化。指令G98 和G99 的动作如下图所示。

系统默认情况为G98。

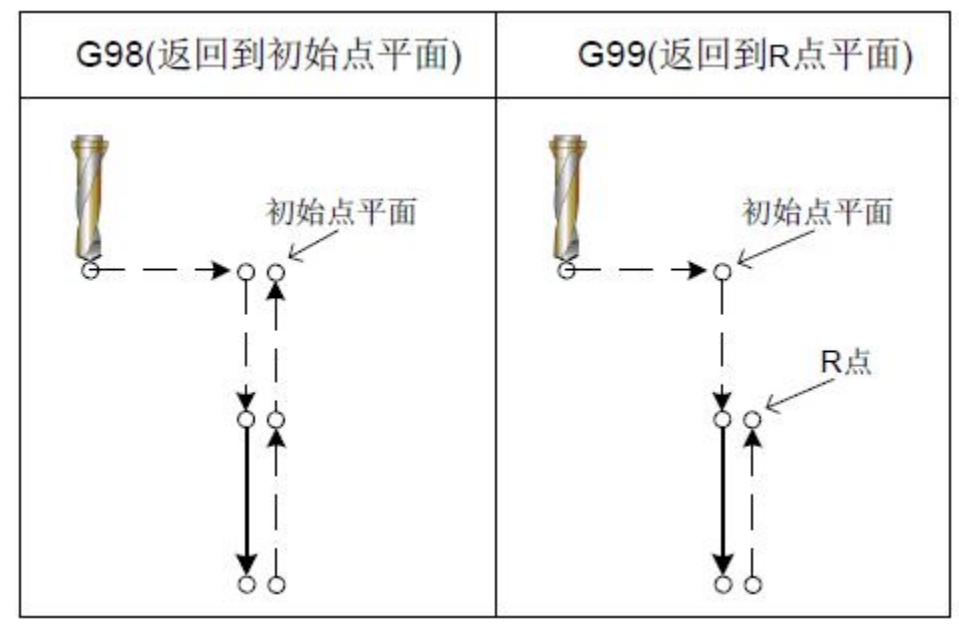

图3-4-3

各个固定循环解释图使用的下列符号:

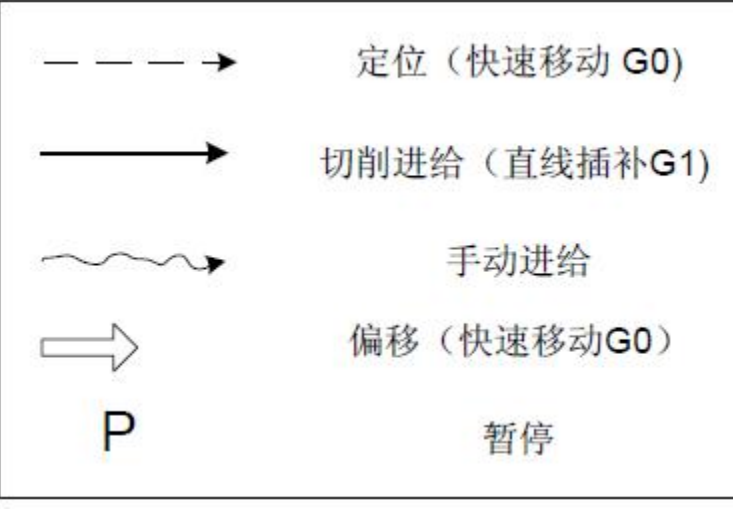

图3-4-4

# 固定循环比较表(G22 ~ G89)

表3-4-3

| G代码 | 钻削(-Z 方向) | 孔底动作    | 退刀动作 (+Z 方向) | 用途           |  |
|-----|-----------|---------|--------------|--------------|--|
| G22 | 切削进给      |         | 快速进给         | 逆时针圆内凹槽粗铣    |  |
| G23 | 切削进给      |         | 快速进给         | 顺时针圆内凹槽粗铣    |  |
| G24 | 切削进给      |         | 快速进给         | 逆时针方向全圆内精铣循  |  |
|     |           |         |              | 环            |  |
| G25 | 切削进给      |         | 快速进给         | 顺时针方向全圆内精铣循环 |  |
| G26 | 切削进给      |         | 快速进给         | 逆时针外圆精铣循环    |  |
| G32 | 切削进给      |         | 快速进给         | 顺时针外圆精铣循环    |  |
| G33 | 切削进给      |         | 快速进给         | 逆时针矩形凹槽粗铣    |  |
| G34 | 切削进给      |         | 快速进给         | 顺时针矩形凹槽粗铣    |  |
| G35 | 切削进给      |         | 快速进给         | 逆时针矩形凹槽内精铣循环 |  |
| G36 | 切削进给      |         | 快速进给         | 顺时针矩形凹槽内精铣循环 |  |
| G37 | 切削进给      |         | 快速进给         | 逆时针矩形外精铣循环   |  |
| G38 | 切削进给      |         | 快速进给         | 顺时针矩形外精铣循环   |  |
| G73 | 间歇进给      |         | 快速进给         | 高速深孔加工       |  |
| G74 | 切削进给      |         | 切削进给         | 反攻丝循环        |  |
| G76 | 切削进给      |         | 快速进给         | 精镗           |  |
| G80 |           |         |              | 取消           |  |
| G81 | 切削进给      |         | 快速进给         | 钻,点钻         |  |
| G82 | 切削进给      | 停刀      | 快速进给         | 钻, 镗阶梯孔      |  |
| G83 | 间歇进给      |         | 快速进给         | 深孔加工循环       |  |
| G84 | 切削进给      | 停刀→主轴正转 | 切削进给         | 攻丝           |  |
| G85 | 切削进给      |         | 切削进给         | 镗            |  |
| G86 | 切削进给      | 主轴停止    | 快速进给         | 镗            |  |
| G87 | 切削进给      | 主轴正转    | 快速进给         | 镗            |  |
| G88 | 切削进给      | 停刀→主轴正转 | 手动           | 镗            |  |
| G89 | 切削进给      | 暂停      | 切削进给         | 镗            |  |

#### **限制: 2008年 - 2008年 - 2008年 - 2008年 - 2008年 - 2008年 - 2008年 - 2008年 - 2008年 - 2008年 - 2008年 - 2008年 - 2008年 - 2008年 - 2008年 - 2008年 - 2008年 - 2008年 - 2008年 - 2008年 - 2008年 - 2008年 - 2008年 - 2008年 - 2008年 - 2008年 - 2008年 -**

在固定循环定位过程中,刀具半径偏置(D)将被忽略。

# **3.4.1** 圆内凹槽粗铣 **G22/G23**

### 指令格式:

G22

 $G98/G99$   $X_YZ_R I_L L_W Q_V D_F K$ 

G23 and the contract of the contract of the contract of the contract of the contract of the contract of the contract of the contract of the contract of the contract of the contract of the contract of the contract of the co

功能:从圆心开始,以螺旋线方式进行多次圆弧插补,直至加工出编程尺寸的圆凹槽。 说明:

- G22:逆时针圆内凹槽粗铣;
- G23:顺时针圆内凹槽粗铣;
- X、Y:X,Y 平面的起点位置;
- Z:加工深度,G90 时为绝对位置,G91 时为相对于R 基准面位置;
- R:R 基准面位置,G90 时为绝对位置,G91 时为相对于本程序段起点的位置;
- I:圆内槽半径,I 应大于当前刀具的半径;
- L: 在XY 面内切削的宽度增量, 应小于刀具直径, 大于0;
- W: Z 轴方向首次切深, 是从R 基准面向下的距离, 应大于0 (若首次切深超过槽底位置, 则直接以槽底位置加工);
- Q:每次切削进给的切削深度;
- V:快速下刀时,离未加工面的距离,大于0;
- D:刀具补偿号,取值范围为0 ~ 256,D0 默认为0。根据给定的序号取出当前刀具直径 值;
- K:重复次数。

#### 循环过程:

- ⑴ 快速定位到XY 平面的位置;
- ⑵ 快速下至 R 点平面;
- ⑶ 以切削速度向下切削 W 距离深度;
- ⑷ 中心向外每次按 L 值递增螺旋铣完半径为 I 的圆面;
- ⑸ Z 轴快速返回 R 基准面;
- ⑹ X,Y 轴快速定位到圆心;
- ⑺ Z 轴快速下降至离未加工面 V 的距离;
- ⑻ Z 轴向下切削(Q+V)的深度;
- $(9)$  循环 $(4) \sim (8)$  的动作, 直至加工完总切深的圆面;
- (0) 根据指定 G98 或 G99 的不同, 返回到初始点平面或 R 点平面。

#### 指令轨迹:

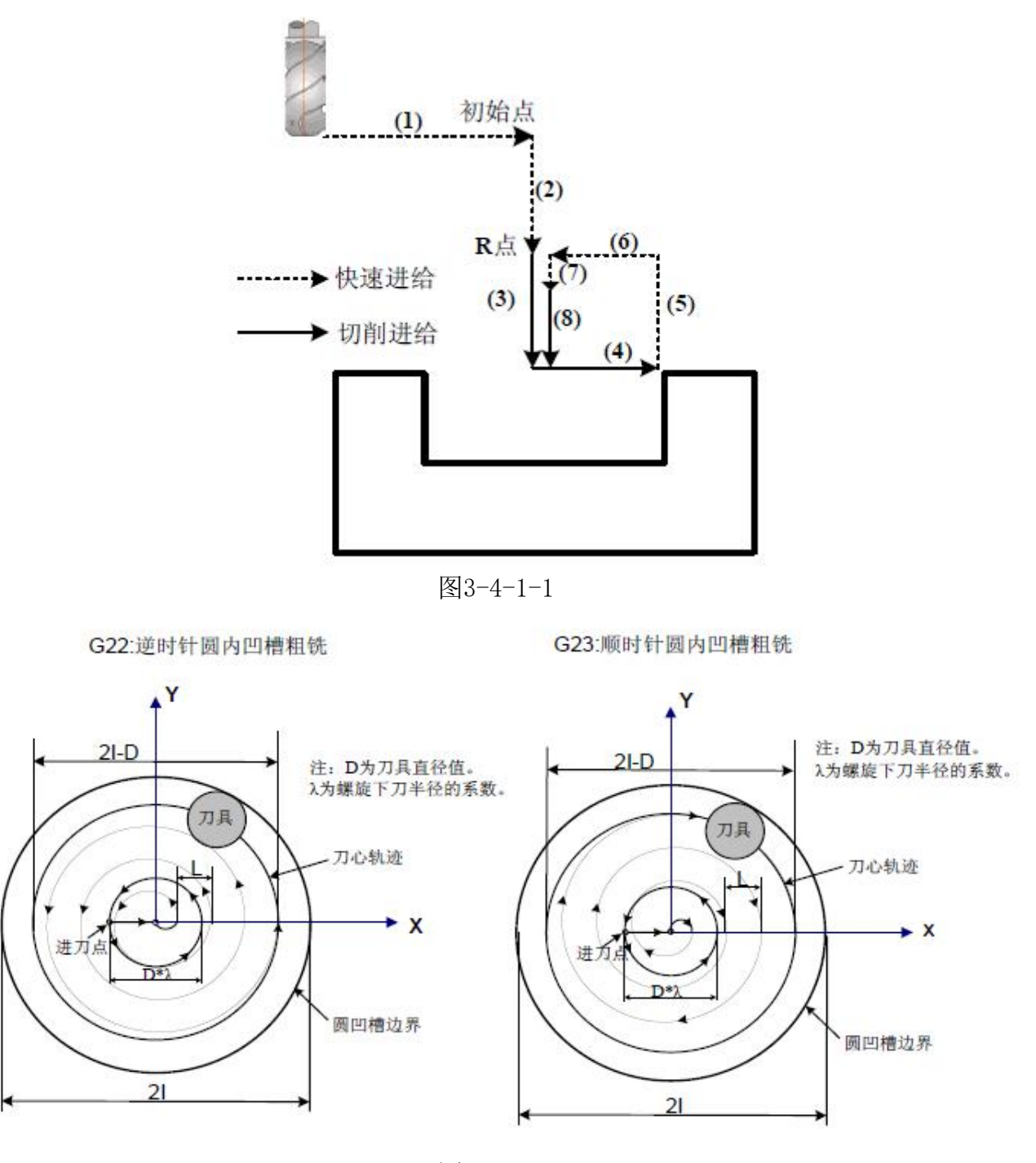

#### 图3-4-1-2

## 注意:

1、使用该指令时须将NO:14#1 改为1。

2、凹槽循环中螺旋下刀半径的系数设置必须大于0,其速度编写大于F15 时,按F15 的 进给速度下刀,小于F15 时则以编程速度下刀。螺旋下刀半径由数据参数P406 设定。

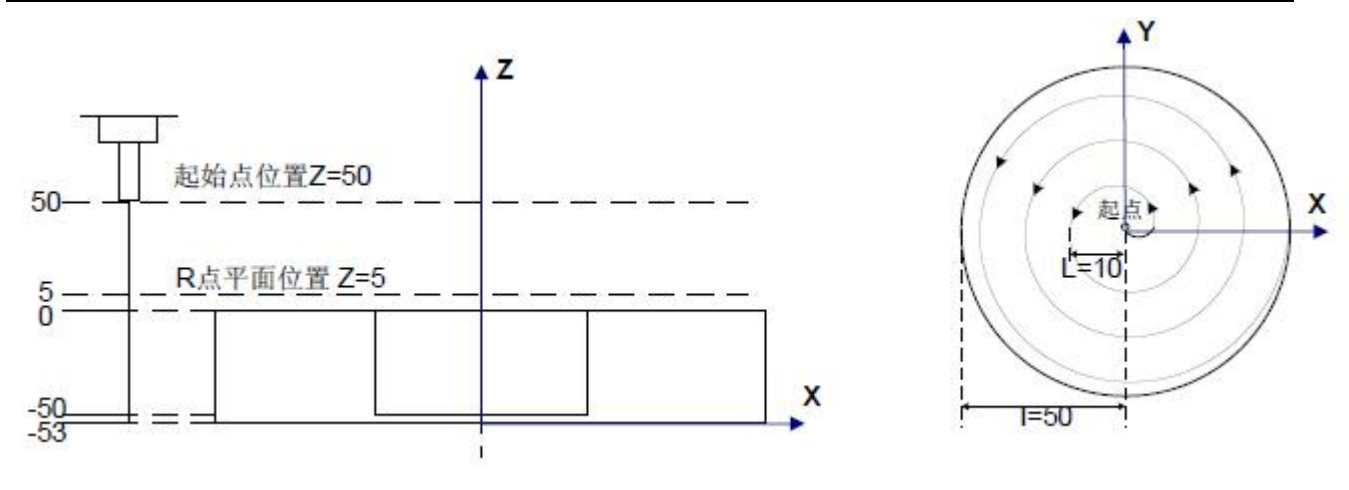

图3-4-1-3

G90 G00 X50 Y50 Z50; (G00 快速定位) G99 G22 X25 Y25 Z-50 R5 I50 L10 W20 Q10 V10 D1 F800; (进行圆内凹槽粗铣循环) G80 X50 Y50 Z50; (取消固定循环,从R 点平面返回)  $M30$ ;

#### 取消:

不能在同一程序段中指定01 组G 代码(G00 到G03)、G60 为模态G 代码 ( 位参NO:52#2 设定为1)和G22/G23,否则G22/G23 将被取消。

刀具偏置:在固定循环定位过程中刀具半径偏置被忽略。

# **3.4.2** 全圆内精铣循环 **G24/G25**

## 指令格式:

G24

 $G98/G99$   $X_Y_Z_Z_R_I_I_J_I_J_I_K_K$ 

G25

功能:刀具以指定的半径值I 及方向在圆内部精铣一个整圆,精铣完成后返回。 **说明: Product of the Contract of the Contract of the Contract of the Contract of the Contract of the Contract of** 

G24:逆时针方向全圆内精铣循环。

G25:顺时针方向全圆内精铣循环。

X、Y:X,Y 平面的起点位置;

- Z:加工深度,G90 时为绝对位置,G91 时为相对于R 基准面位置;
- R:R 基准面位置,G90 时为绝对位置,G91 时为相对于本程序段起点的位置;
- I:精铣圆半径,取值范围0.0001 ~ 99999.9999mm,当为负值时取其绝对值;
- J: 精铣起点与精铣圆圆心的距离, 取值范围0 ~ 99999.9999mm, 当为负值时取其绝对 值;
- D: 刀具补偿号, 取值范围为0 ~ 256, D0 默认为0。根据给定的序号取出当前刀具直径 值;
- K:重复次数。

#### 循环过程:

- (1)快速定位到XY 平面的位置;
- (2)快速下至R 点平面;
- (3)切削进给至孔底加工起点;
- (4)从起点以过渡弧1 为轨迹进行圆弧插补;

(5)以精铣内圆为轨迹进行整圆插补;

(6)以过渡弧4 为轨迹进行圆弧插补回到起点;

(7)根据指定G98 或G99 的不同,返回到初始点平面或R 点平面。

## 指令轨迹:

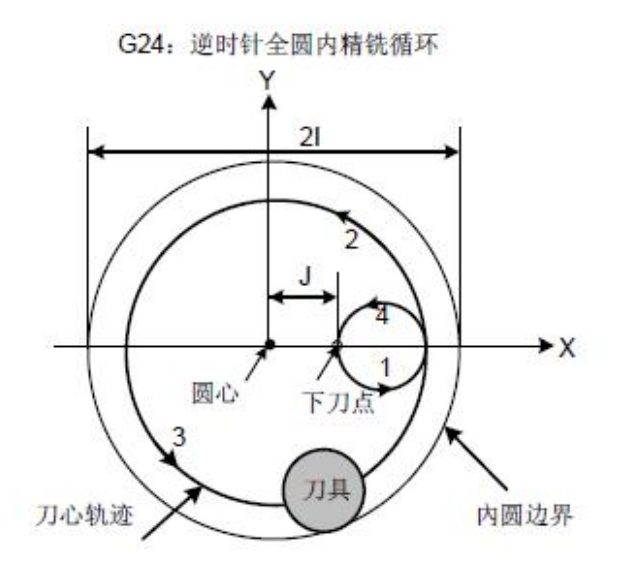

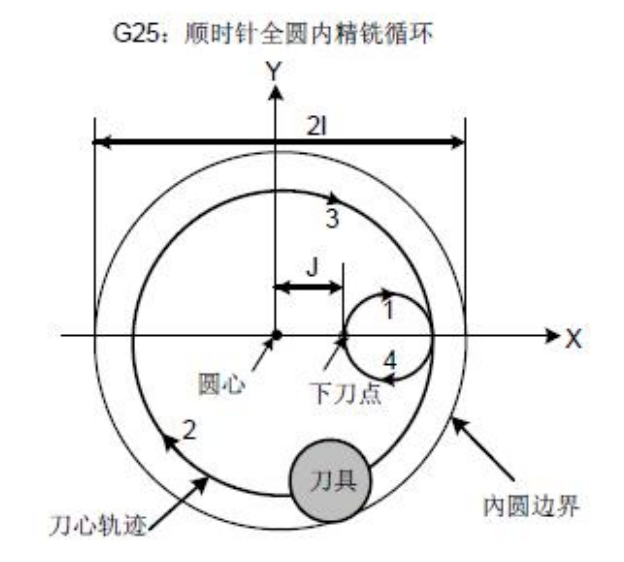

图3-4-2-1

## 注意:使用该指令时须将NO:14#0 改为1。

例:用固定循环G24 指令,精铣如下图所示的已粗铣完的圆凹槽。

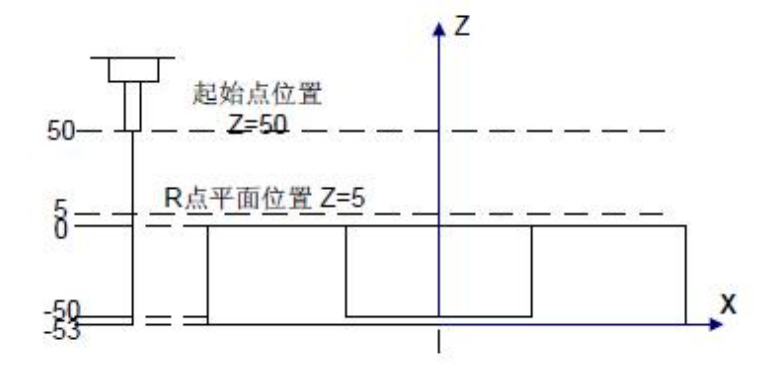

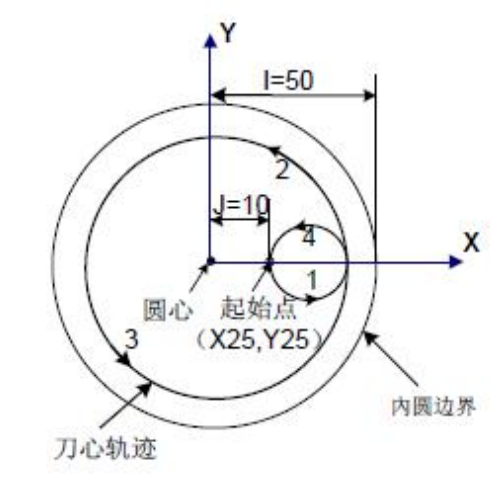

图3-4-2-2

G90 G00 X50 Y50 Z50; the control control control (G00 快速定位)

G99 G24 X25 Y25 Z-50 R5 I50 J10 D1F800; (开始固定循环,下到孔底进行圆内精 铣循环)

M30;

取消:不能在同一程序段中指定01 组G 代码(G00 到G03)、G60 为模态G 代码( 位 参NO:52#2 设定为1) 和G24/G25,否则G24/G25 将被取消。

刀具偏置:在固定循环定位过程中刀具半径偏置被忽略。

# **3.4.3** 外圆精铣循环 **G26/G32**

指令格式:

G80 X50 Y50 Z50; The Content of Table (取消固定循环, 从R 点平面返回)

G26

G98/G99 X Y Z R I J D F K;

G32

功能:刀具以指定的半径值及方向在圆外精铣一个整圆,精铣完成后返回。 说明:

G26:逆时针外圆精铣循环。

G32:顺时针外圆精铣循环。

X、Y:X,Y 平面的起点位置;

Z:加工深度,G90 时为绝对位置,G91 时为相对于R 基准面位置;

R:R 基准面位置,G90 时为绝对位置,G91 时为相对于本程序段起点的位置;

I: 精铣圆半径, 取值范围0.0001 ~ 99999.9999mm, 当为负值时取其绝对值;

J:精铣起点与精铣圆圆边距离,取值范围0.0001 ~ 99999.9999mm,当为负值时取其绝 对值;

D: 刀具补偿号, 取值范围为0 ~ 256, D0 默认为0, 根据给定的序号取出当前刀具半径 值;

K:重复次数。

#### 循环过程:

⑴ 快速定位到 XY 平面的位置;

- ⑵ 快速下至 R 点平面;
- ⑶ 切削进给至孔底;
- ⑶ 从起点以过渡弧 1 为轨迹进行圆弧插补;
- ⑸ 以弧 2,弧 3 为轨迹进行整圆插补;
- ⑷ 以过渡弧 4 为轨迹进行圆弧插补回到起点;
- ⑺ 根据指定 G98 或 G99 的不同,返回到初始点平面或 R 点平面。

## 指令轨迹:

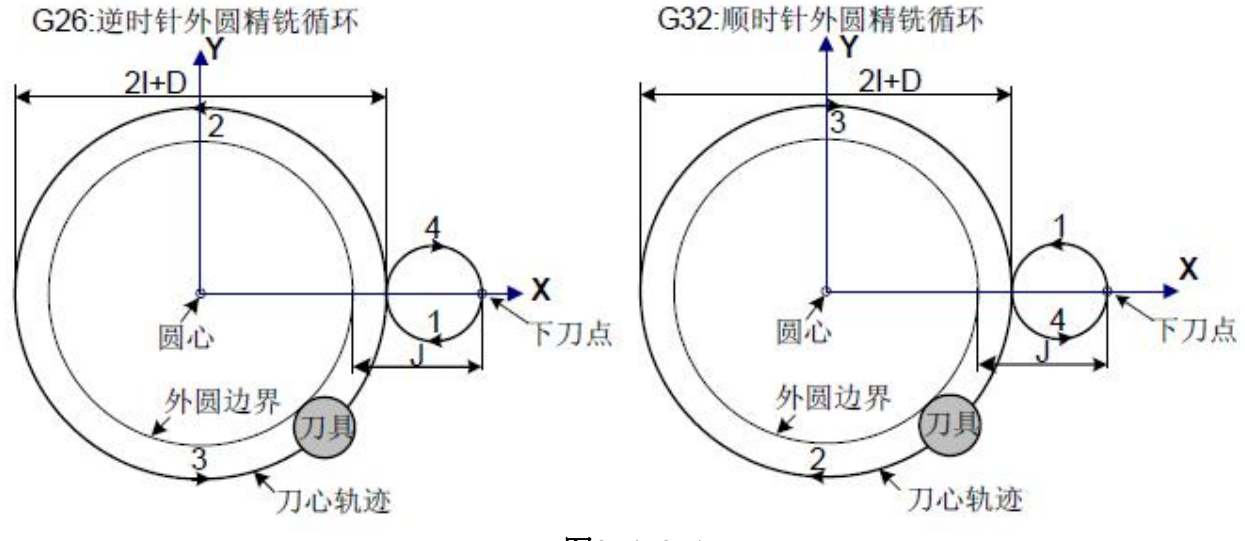

图3-4-3-1

## 相关说明:

外圆精铣时,过渡弧与精铣弧的插补方向不一致,指令说明中的插补方向指精铣弧的插 补方向。

例:用固定循环G26 指令,精铣如下图所示的已粗铣完的圆凹槽。

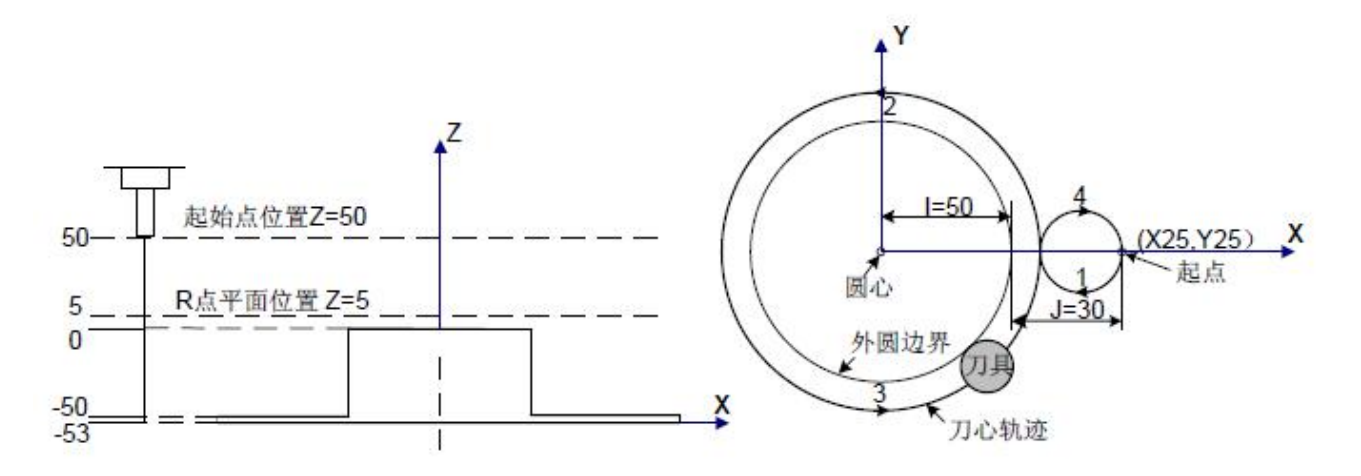

图3-4-3-2

G90 G00 X50 Y50 Z50: (G00 快速定位)

G99 G26 X25 Y25 Z-50 R5 I50 J30 D1 F800; (开始固定循环,下到孔底进行外圆精

铣循环)

G80 X50 Y50 Z50: The Control of Tauritius (取消固定循环, 从R 点平面返回)

M30;

取消: 不能在同一程序段中指定01 组G 代码(G00 到G03)、G60 为模态G 代码(位 参NO:52#2 设定为1) 和G26/G32,否则G26/G32 将被取消。

刀具偏置:在固定循环定位过程中刀具半径偏置被忽略。

# **3.4.4** 矩形凹槽粗铣 **G33/G34**

指令格式:

G33

G98/G99 XYZRI JL WQ VU DF K

G34

功能:从矩形中心开始,以指定的参数数据作直线切削循环,直至加工出编程尺寸的矩 形凹槽。

#### 说明:

G33:逆时针矩形凹槽粗铣。

G34:顺时针矩形凹槽粗铣。

X、Y:X,Y 平面的起点位置;

Z:加工深度,G90 时为绝对位置,G91 时为相对于R 基准面位置;

R:R 基准面位置,G90 时为绝对位置,G91 时为相对于本程序段起点的位置;

I:矩形凹槽在X 轴方向的宽度。I 应大于刀具直径。螺旋下刀的半径应小于I 的一半;

J:矩形凹槽在Y 轴方向的宽度。J 应大于刀具直径。螺旋下刀的半径应小于J 的一半;

L:在指定平面内切削的宽度增量,应小于刀具直径,大于0;

W:Z 轴方向首次切深,是从R 基准面向下的距离,应大于0(若首次切深超过槽底位置, 则直接以槽底位置加工):

Q:每次切削进给的切削深度;

V:快速下刀时,离未加工面的距离,大于0;

U: 转角圆弧半径,省略则表示无转角圆弧过渡。U 应大于等于刀具半径;

D:刀具补偿号, 取值范围为0 ~ 256,D0 默认为0. 根据给定的序号取出当前刀具直径

#### 值;

K:重复次数。

#### 循环过程:

(1)快速定位到XY 平面的螺旋下刀起点位置;

- (2)快速下至R 点平面;
- (3)以半径补偿值乘以数据参数406 号的值为直径螺旋下刀W 距离;
- (4)进给到矩形中心X0Y0;
- (5)中心向外每次按L 值递增铣完矩形面;
- (6)Z 轴快速返回R 基准面;
- (7)快速定位到XY 平面的螺旋下刀起点位置;
- (8)Z 轴快速下降至离未加工面V 的距离;
- (9)Z 轴向下切削(Q+V)的深度;
- $(10)$  循环 $(4) \sim (9)$  的动作, 直至加工完总切深的矩形面;
- (11)根据指定G98 或G99 的不同,返回到初始点平面或R 点平面。

#### 指令轨迹:

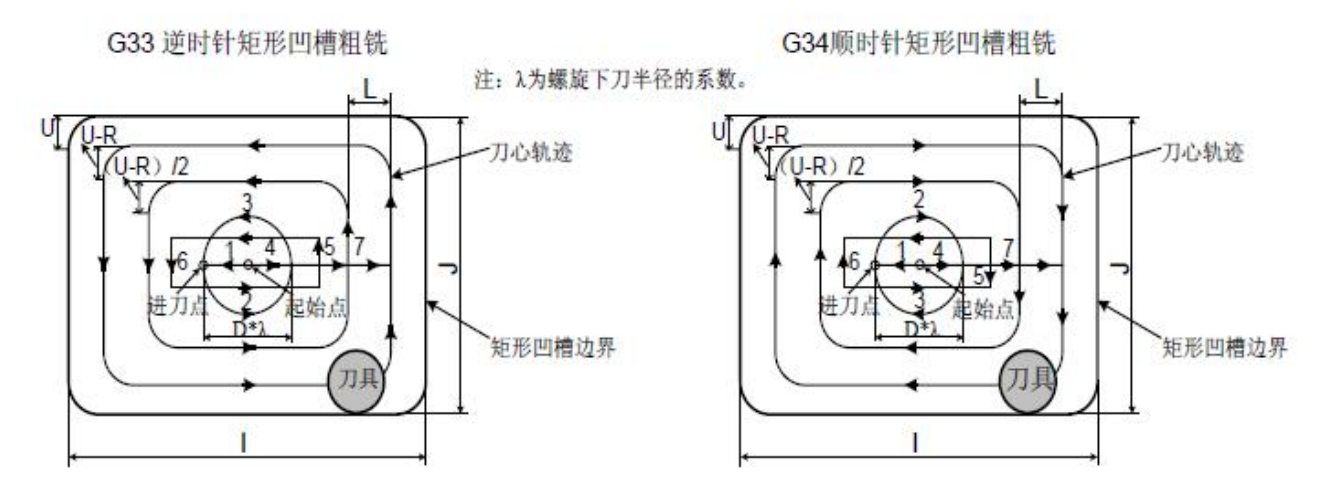

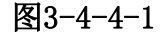

#### 注意:使用该指令时须将NO:14#0 改为1。

例:用固定循环G33 指令粗铣一个矩形内凹槽,如下图所示:

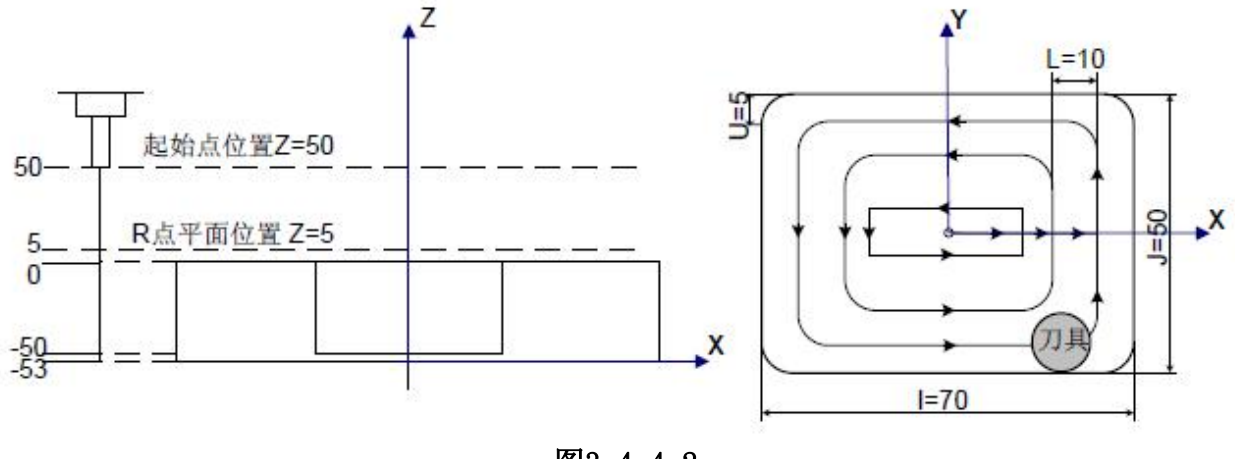

图3-4-4-2

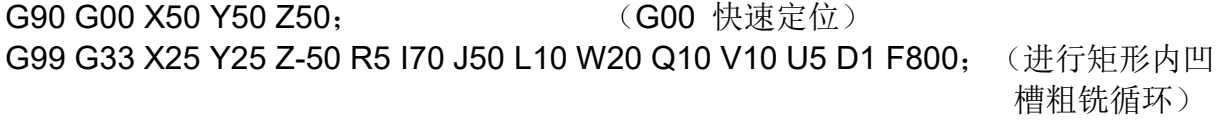

G80 X50 Y50 Z50: <br>
(取消固定循环, 从R 点平面返回)

M30;

取消:不能在同一程序段中指定01 组G 代码(G00 到G03)、G60 为模态G 代码( 位 参NO:52#2 设定为1) 和G33/G34,否则G33/G34 将被取消。

刀具偏置:在固定循环定位过程中刀具半径偏置被忽略。

# **3.4.5** 矩形凹槽内精铣循环 **G35/G36**

#### 指令格式:

G35

G36

G98/G99 X Y Z R I J L U D F K;

功能: 刀具以指定的宽度及方向在矩形内部精铣, 精铣完成后返回。

#### **说明: Product of the Contract of the Contract of the Contract of the Contract of the Contract of the Contract o**

G35:逆时针矩形凹槽内精铣循环。

G36:顺时针矩形凹槽内精铣循环。

X、Y:X,Y 平面的起点位置;

Z:加工深度,G90 时为绝对位置,G91 时为相对于R 基准面位置;

- R:R 基准面位置,G90 时为绝对位置,G91 时为相对于本程序段起点的位置;
- I: 矩形X 轴方向的宽度, 取值范围刀具直径~ 99999.9999mm;
- J:矩形Y 轴方向的宽度,取值范围刀具直径~ 99999.9999mm;
- L: 精铣起点与矩形边X 轴方向的距离, 取值范围 刀具直径~ 99999.9999mm;
- U:转角圆弧半径, 省略则表示无转角圆弧过渡。当0 < U <刀具半径时,则报警;
- D: 刀具补偿号, 取值范围为0 ~ 256, D0 默认为0. 根据给定的序号取出当前刀具直径 值;

## K:重复次数。

#### 循环过程:

- ⑴ 快速定位到 XY 平面的起点位置;
- ⑵ 快速下至 R 点平面;
- ⑶切削进给至孔底;
- ⑷从起点以过渡弧 1 为轨迹进行圆弧插补;
- ⑸以 2-3-4-5-6 为轨迹进行直线及圆弧插补;
- ⑹ 以过渡弧 7 为轨迹进行圆弧插补回到起点;

⑺根据指定 G98 或 G99 的不同,返回到初始点平面或 R 点平面。

## 指令轨迹:

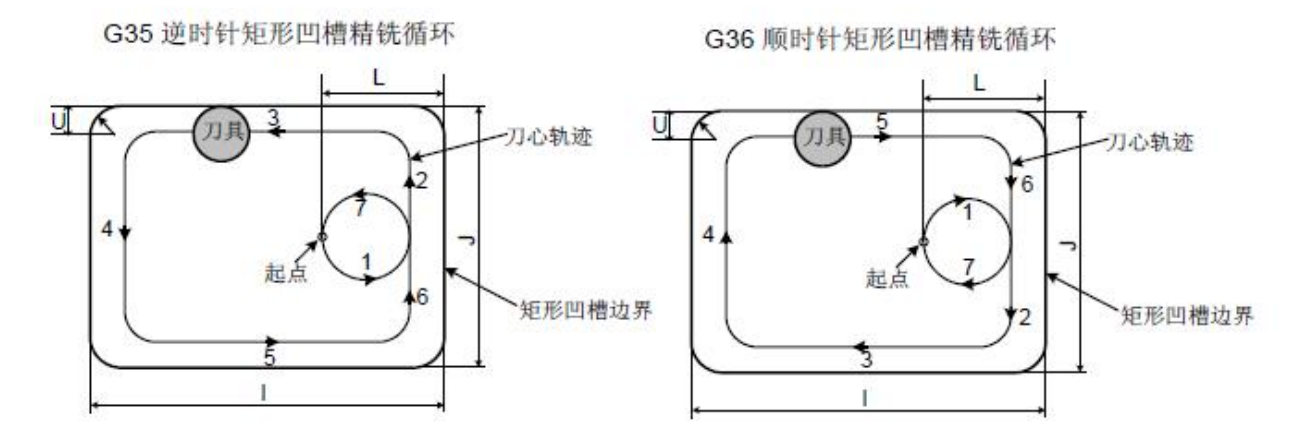

图3-4-5-1

## 注意:使用该指令时须将NO:14#0 改为1。

例:用固定循环G35 指令,精铣如下图所示的已粗铣完的圆凹槽。

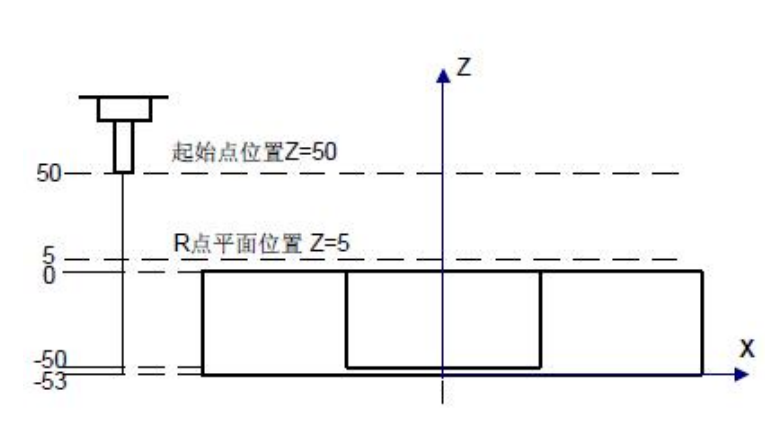

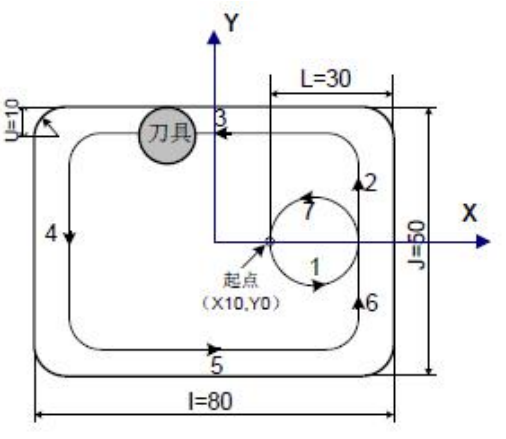

图3-4-5-2

G90 G00 X50 Y50 Z50; the control of the control of the control of the control of the control of the control of

G99 G35 X10 Y0 Z-50 R5 I80 J50 L30 U10 D1 F800; (固定循环下到孔底进行矩形 凹槽内铣)

G80 X50 Y50 Z50; The Content of Text Content of Text Content Content Content Content Content Content Content C 返回)

M30;

取消:不能在同一程序段中指定01 组G 代码(G00 到G03)、G60 为模态G 代码( 位 参NO:52#2 设定为1) 和G35/G36,否则G35/G36 将被取消。

刀具偏置:在固定循环定位过程中刀具半径偏置被忽略。

# **3.4.6** 矩形外精铣循环 **G37/G38**

#### 指令格式:

G37

G98/G99 X Y Z R I J L U D F K

G38

功能: 刀具以指定的宽度及方向在矩形外部精铣, 精铣完成后返回。

说明:

G37:逆时针矩形外精铣循环。

G38:顺时针矩形外精铣循环。 X、Y:X,Y 平面的起点位置; Z:加工深度,G90 时为绝对位置,G91 时为相对于R 基准面位置; R:R 基准面位置,G90 时为绝对位置,G91 时为相对于本程序段起点的位置; I:矩形X 轴方向的宽度,取值范围0mm ~ 99999.9999mm; J: 矩形Y 轴方向的宽度, 取值范围0mm ~ 99999.9999mm; L: 精铣起点与矩形边X 轴方向的距离, 取值范围0mm ~ 99999.9999mm; U:转角圆弧半径,省略则表示无转角圆弧过渡; D: 刀具补偿号, 取值范围为0 ~ 256, D0 默认为0, 根据给定的序号取出当前刀具直径 值; K:重复次数。 循环过程: ⑴ 快速定位到 XY 平面的起点位置; ⑵ 快速下至 R 点平面; ⑶ 切削进给至孔底; ⑷ 从起点以过渡弧 1 为轨迹进行圆弧插补; ⑸ 以 2-3-4-5-6 为轨迹进行直线及圆弧插补; ⑹ 以过渡弧 7 为轨迹进行圆弧插补回到起点; (7) 根据指定 G98 或 G99 的不同, 返回到初始点平面或 R 点平面。 指令轨迹: G37逆时针矩形外精铣循环 G38顺时针矩形外精铣循环

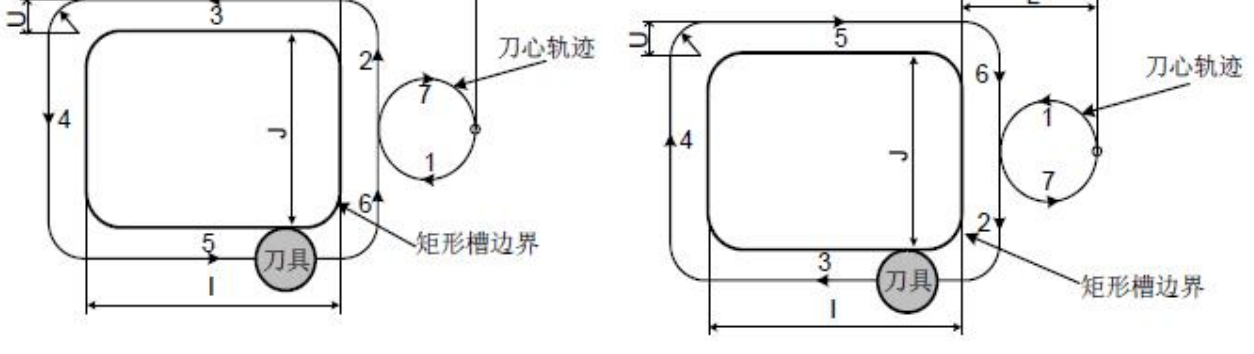

图3-4-6-1

## 相关说明:

矩形外精铣时, 过渡弧与精铣弧的插补方向不一致,指令说明中的插补方向指精铣弧的 插补方向。

例:用固定循环G37 指令,进行矩形外精铣。

G90 G00 X50 Y50 Z50; the control of the control of the control of the control of the control of the control of

G99 G37 X25 Y25 Z-50 R5 I80 J50 L30 U10 D1F800; (固定循环孔底进行矩形外精 铣)

G80 X50 Y50 Z50: The Controller Section of Table (取消固定循环, 从R 点平面返回)

M30;

取消: 不能在同一程序段中指定01 组G 代码 (G00 到G03)、G60 为模态G 代码 ( 位参 NO:52#2 设定为1) 和G37/G38,否则G37/G38 将被取消。

刀具偏置: 在固定循环定位过程中刀具半径偏置被忽略。

指令格式: G73 X Y Z R Q F K

功能:该循环专门为执行高速深孔钻设定,它执行间歇切削进给直到孔的底部,在进给 的同时从孔中快速退刀,排出切屑。动作示意图见图3-4-7-1。

**说明: Product of the Contract of the Contract of the Contract of the Contract of the Contract of the Contract o** 

- $X$  Y : 孔定位数据;
- Z\_:增量编程表示指定R 点到孔底距离;绝对编程表示孔底的绝对坐标值;
- R\_:增量编程表示从初始点平面到R 点距离;绝对编程表示R 点的绝对坐标值;
- Q\_:每次切削进给的切削深度;
- F\_:切削进给速度;
- K\_:重复次数。

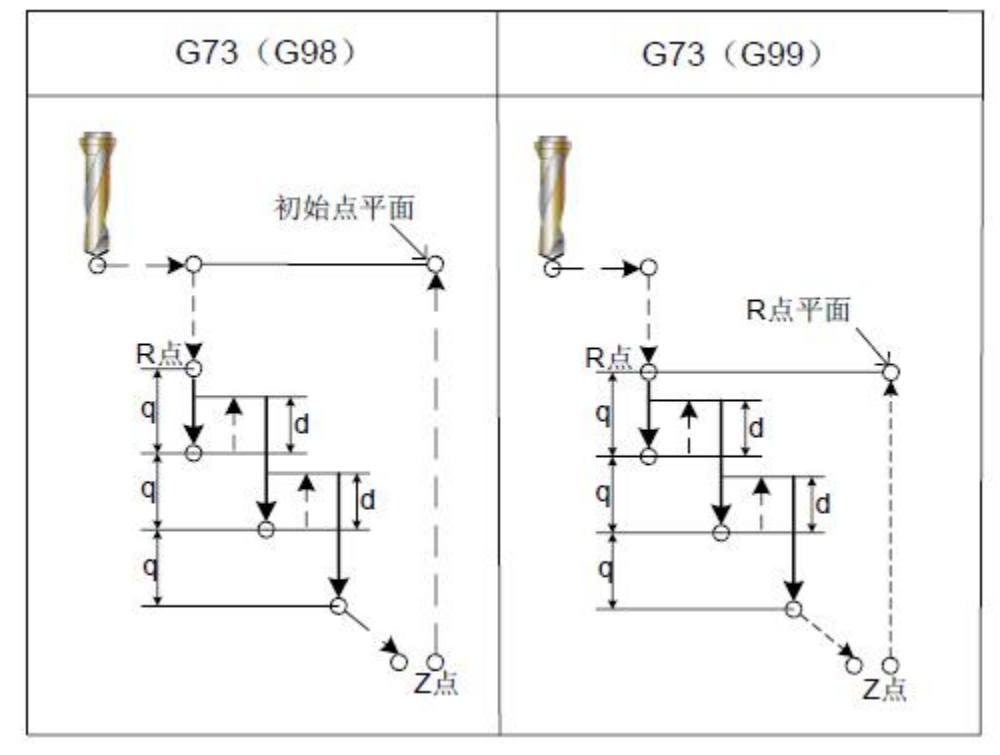

图3-4-7-1

Z、R:执行第一个钻孔时孔底参数Z 及参数R 任意一个缺失,系统只改变模态,不执行Z 轴动作。

Q:指定指令参数Q 时,将作如上图所示的间歇进给。这时,系统将以数据参数 P407 中 设定的退刀量d(如图3-4-7-1)进行回退,刀具每次进给间歇地执行距离为d 的快速移动退 回。

当G73 指令和M 指令同一程序段指定时, 在第一个孔定位动作的同时执行M 代码, 然后, 系统处理下一个钻孔动作。

当指定重复次数K 时,只对第一个孔执行M 代码,对以后的孔不执行M 代码。

注: 1、如果不指定指令参数Q,系统会给出报警提示:"地址Q 未发现或Q 值为0(G73/G83)"。如Q 值 指定为负值,系统将以其绝对值进行间歇进给。

## 2、当在固定循环中,指定刀具长度偏置(G43、G44 或G49) 时,在定位到R 点的同时加偏置或取消 偏置。

取消: 不能在同一程序段中指定01 组G 代码(G00 到G03)、G60 为模态G 代码( 位 参NO:52#2 设定为1) 和G73,否则G73 将被取消。

刀具偏置:在固定循环定位过程中刀具半径偏置被忽略。 例1 M3 S1500; 主轴开始旋转。 G90 G99 G73 X0 Y0 Z-15 R-10 Q5 F120; 定位, 钻1 孔, 然后返回到R 点 Y-50; 定位, 钻2 孔, 然后返回到R 点 Y-80; 定位, 钻3 孔, 然后返回到R 点 X10; 定位, 钻4 孔, 然后返回到R 点 Y10: 定位, 钻5 孔, 然后返回到R 点 G98 Y75; 定位, 钻6 孔, 然后返回初始位置平面 G80; **G80; G80; G80; G80; G80; G80; G80; G80; G80; G80; G80; G80; G80; G80; G80; G80; G80; G80; G80; G80; G80; G80; G80; G80; G80; G80; G80; G80; G80; G80; G80;** G28 G91 X0 Y0 Z0; 返回到参考点 M5; 主轴停止旋转 M30; 注: 上例中进行第2 ~ 6 孔加工时, 虽然省略了Q , 同样执行排屑动作。

# **3.4.8** 钻孔循环,点钻循环 **G81**

指令格式: G81 X\_ Y\_ Z\_ R\_ F\_ K\_

功能:该循环用作正常钻孔切削进给,执行到孔底,然后刀具从孔底快速移动退回。 说明:

- $X$  Y : 孔定位数据;
- Z\_:增量编程表示指定R 点到孔底距离;绝对编程表示孔底的绝对坐标值;
- R\_:增量编程表示从初始点平面到R 点距离;绝对编程表示R 点的绝对坐标值;
- F\_:切削进给速度;
- K\_:重复次数(若必要)。

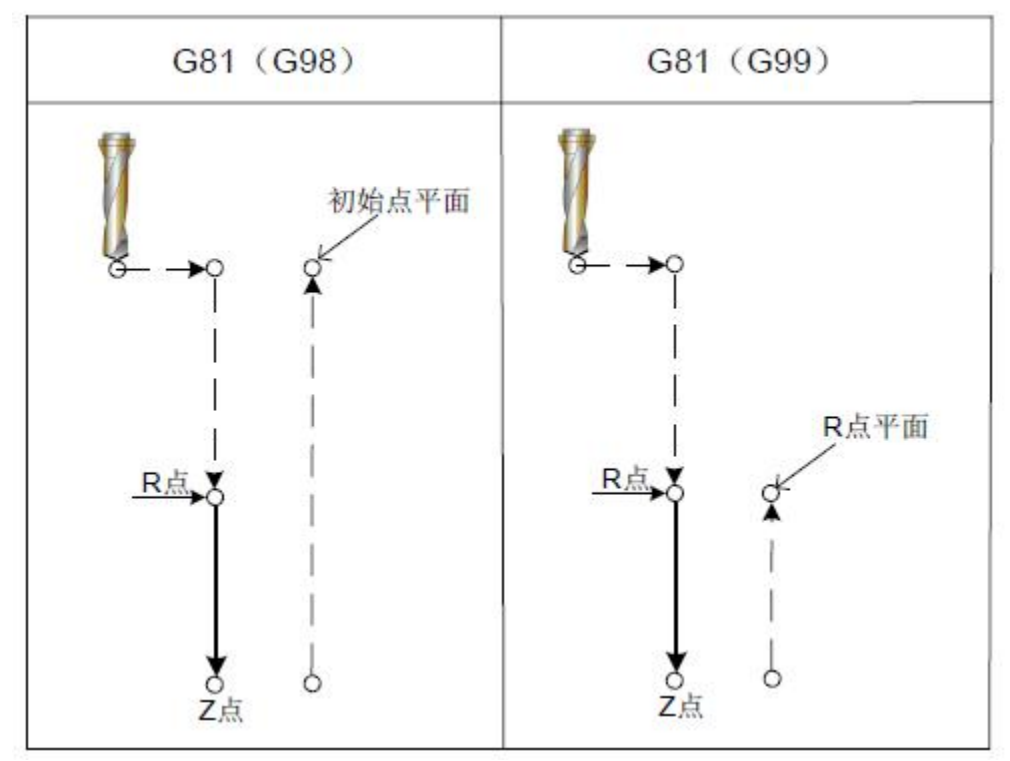

图3-4-8-1

Z、R: 执行第一个钻孔时孔底参数Z 及参数R 任意一个缺失, 系统只改变模态, 不执行

Z 轴动作。在沿着X 和Y 轴定位以后, 快速移动到R 点,从R 点到Z 点执行钻孔加工, 然后 刀具快速移动退回。

在指定G81 之前用辅助功能M 代码旋转主轴。

当G81 指令和M 指令同一程序段指定时,在第一个孔定位动作的同时执行M 代码,然后, 系统处理下一个钻孔动作。

当指定重复次数K 时,只对第一个孔执行M 代码,对以后的孔不执行M 代码。

当在固定循环中指定刀具长度偏置G43 G44 或G49 时,在定位到R 点的同时加偏置或 取消偏置。

例: 2008年 2008年 2018年 2018年 2018年 2018年 2018年 2018年 2018年 2018年 2018年 2018年 2018年 2018年 2018年 2018年 2018年 2018年

M3 S2000 2000 2000 2000 2000 2000 主轴开始旋转 G90 G99 G81 X300, Y-250, Z-150, R-10, F120, 定位, 钻1 孔, 然后返回到R 点 Y-550.; The Content of Content of The Content of The Content of The Content of The Content of The Co Y-750.; 2000 2000 2000 2000 2000 2000 定位, 钻3 孔, 然后返回到R 点 X1000.: 2000.: 2000.: 2000.: 2000.: 2000.: 定位, 钻4 孔, 然后返回到R 点 Y-550.; The Termin Termin of Termin of Termin Control 定位, 钻5 孔, 然后返回到R 点 G98 Y-750.; The Contemporal of the Contemporal of the Contemporal 定位, 钻6 孔, 然后返回初始位置平面 G80; **G80; G80; G80; G80; G80; G80; G80; G80; G80; G80; G80; G80; G80; G80; G80; G80; G80; G80; G80; G80; G80; G80; G80; G80; G80; G80; G80; G80; G80; G80; G80;** G28 G91 X0 Y0 Z0 : <br> **G28 G91 X0 Y0 Z0** : M5: 2008年 - 2009年 - 2009年 - 2009年 - 2009年 - 2010年 - 2010年 - 2010年 - 2010年 - 2010年 - 2010年 - 2010年 - 2010年 - 20<br>第25章 - 2010年 - 2010年 - 2010年 - 2010年 - 2010年 - 2010年 - 2010年 - 2010年 - 2010年 - 2010年 - 2010年 - 2010年 - 2010年 -M30;

取消: 不能在同一程序段中指定01 组G 代码 (G00 到G03)、G60 为模态G 代码( 位参 NO:52#2 设定为1) 和G81,否则G81 将被取消。

刀具偏置:在固定循环定位过程中刀具半径偏置被忽略。

## 3.4.9 钻孔循环, 锪镗循环 G82

指令格式: G82 X\_ Y\_ Z\_ R\_ P\_ F\_ K\_;

功能:该循环用作正常钻孔,切削讲给执行到孔底,执行暂停,然后刀具从孔底快速移 动退回。

## **说明: Product of the Contract of the Contract of the Contract of the Contract of the Contract of the Contract of**

 $X$  Y : 孔定位数据;

Z\_:增量编程表示指定R 点到孔底距离;绝对编程表示孔底的绝对坐标值;

R\_:增量编程表示从初始点平面到R 点距离;绝对编程表示R 点的绝对坐标值;

F\_:切削进给速度;

P\_:暂停时间;

K\_:重复次数。

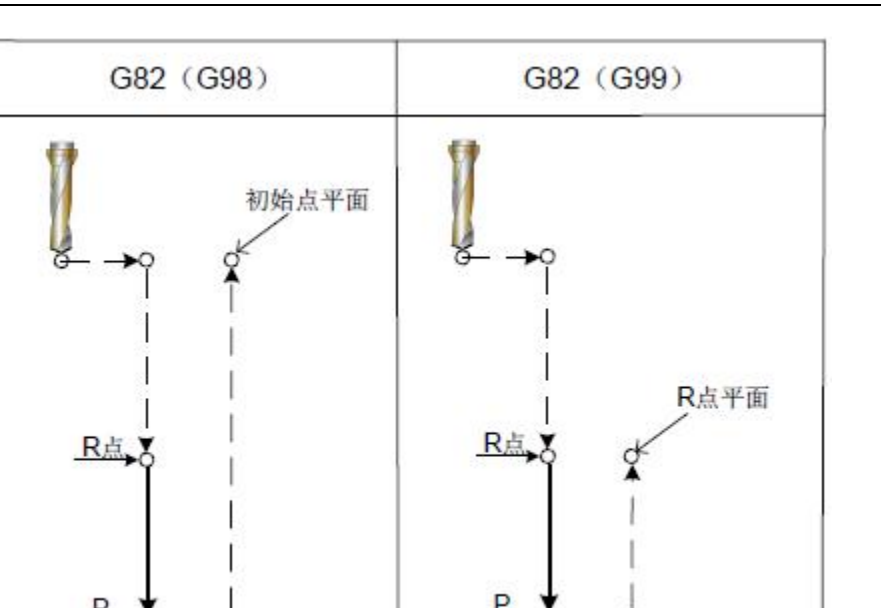

图3-4-9-1

在沿着X 和Y 轴定位以后,快速移动到R 点,从R 点到Z 点执行钻孔加工。当到孔底时, 执行暂停然后刀具快速移动退回。

在指定G82 之前用辅助功能M 代码旋转主轴。

Zв

当G82 指令和M 指令同一程序段指定时, 在第一个孔定位动作的同时执行M 代码, 然后, 系统处理下一个钻孔动作。

当指定重复次数K 时, 只对第一个孔执行M 代码, 对以后的孔不执行M 代码。

当在固定循环中指定刀具长度偏置G43、G44 或G49 时, 在定位到R 点的同时加偏置或取 消偏置。

P 为模态代码指令,参数最小值由数据参数P409 设定,参数最大值由数据参数P410 设 定。P 值小于P409参数设定值,以最小值运行,大于P410 参数设定值,以最大值运行。如果 在不执行钻孔加工的程序段中指定,P 不能作为模态数据被贮存。

例: 2008年 2008年 2018年 2018年 2018年 2018年 2018年 2018年 2018年 2018年 2018年 2018年 2018年 2018年 2018年 2018年 2018年 2018年

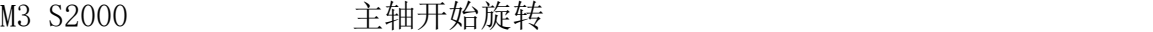

G90 G99 G82 X300 Y-250 Z-150 -100 P1000 F120 定位, 钻1 孔, 孔底暂停1 秒, 然后

返回到R 点 Y-550; 定位, 钻2 孔, 孔底暂停1 秒, 然后返回到R 点 Y-750; 定位, 钻3 孔, 孔底暂停1 秒, 然后返回到R 点 X1000.; 定位, 钻4 孔, 孔底暂停1 秒, 然后返回到R 点 Y-550; 定位, 钻5 孔, 孔底暂停1 秒, 然后返回到R 点 G98 Y-750; 定位, 钻6 孔, 孔底暂停1 秒, 然后返回初始位置平面 G80; 取消固定循环 G28 G91 X0 Y0 Z0 ; 返回到参考点 M5: The manager of the set of the set of the set of the set of the set of the set of the set of the set of the  $M30$ ;

取消: 不能在同一程序段中指定01 组G 代码 (G00 到G03)、G60 为模态G 代码( 位参

NO:52#2 设定为1) 和G82,否则G82 将被取消。

刀具偏置:在固定循环定位过程中刀具半径偏置被忽略。
## **3.4.10** 排屑钻孔循环 **G83**

指令格式: G83 X\_ Y\_ Z\_ R\_ Q\_ F\_ K\_

功能:该循环执行深孔钻. 执行间歇切削讲给到孔的底部, 钻孔过程中从孔中排除切屑。 说明:

- $X$  Y : 孔定位数据;
- Z\_:增量编程表示指定R 点到孔底距离;绝对编程表示孔底的绝对坐标值;
- R\_:增量编程表示从初始点平面到R 点距离;绝对编程表示R 点的绝对坐标值;
- Q\_:每次切削进给的切削深度;
- F\_:切削进给速度;
- K\_:重复次数。

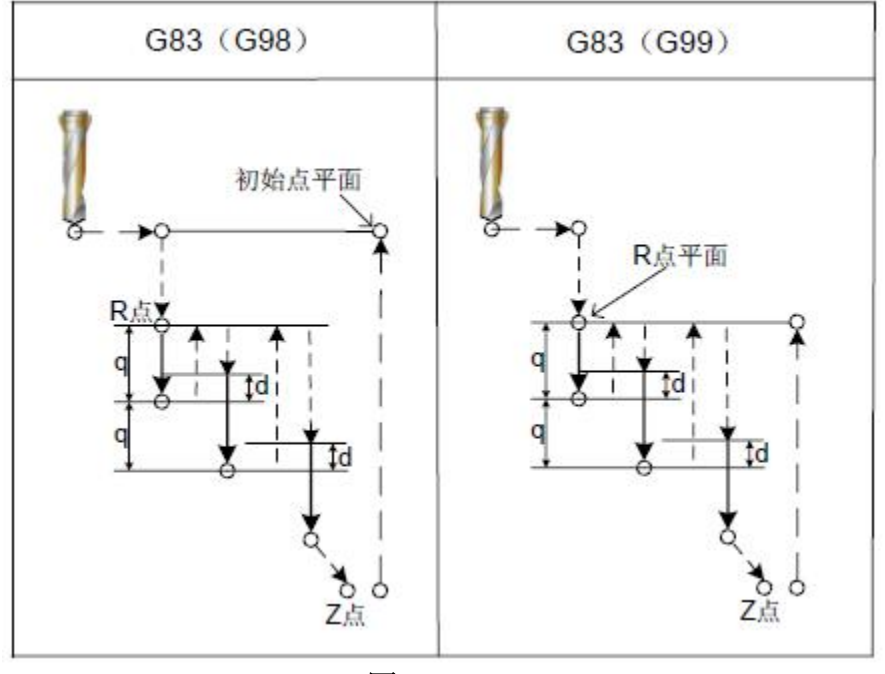

图3-4-10-1

Q:表示每次切削进给的切削深度,它必须以增量值表示。在第二次和以后的切削进给 中,执行快速移动到上次钻孔结束之前距离为d 的点,再次执行切削进给, d 的值通过参数 P408 进行设定。如图3-4-10-1 所示。

在Q 中必须指定正值,负号被忽略,系统仍以正值处理。

在执行钻孔的程序段中指定Q,如果在不执行钻孔的程序段中指定,Q 不能作为模态数 据被贮存。

指定G83 之前, 用辅助功能旋转主轴(M 代码)。

当G83 指令和M 指令同一程序段指定时,在第一个孔定位动作的同时执行M 代码,然 后,系统处理下一个钻孔动作。

当指定重复次数K 时, 只对第一个孔执行M 代码, 对以后的孔不执行M 代码。

当在固定循环中,指定刀具长度偏置(G43,G44 或G49) 时,在定位到R 点的同时加偏 置或取消偏置。

例: 2008年 2008年 2018年 2018年 2018年 2018年 2018年 2018年 2018年 2018年 2018年 2018年 2018年 2018年 2018年 2018年 2018年 2018年

M3 S2000; 2000 and 2000 and 2000 and 2000 and 2010 and 2010 and 2010 and 2010 and 2010 and 2010 and 2010 and 2

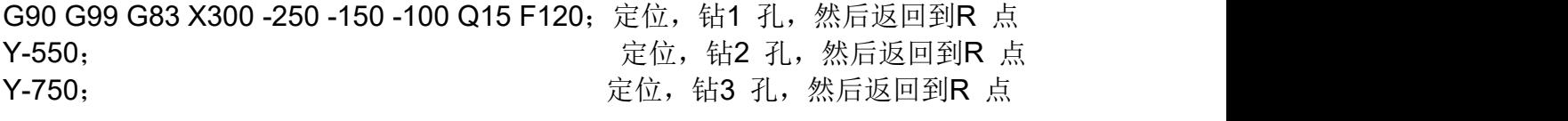

62

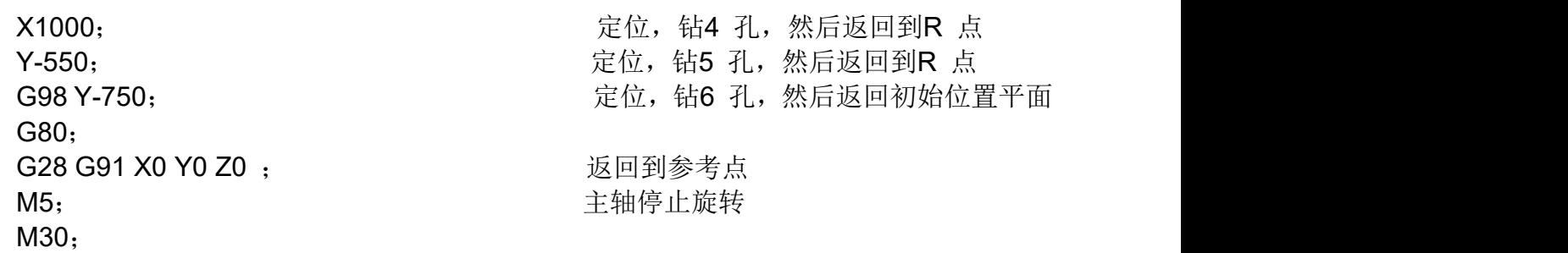

取消: 不能在同一程序段中指定01 组G 代码(G00 到G03)、G60 为模态G 代码(位 参NO:52#2 设定为1) 和G83,否则G83 将被取消。

刀具偏置:在固定循环定位过程中刀具半径偏置被忽略。

# **3.4.11** 右旋攻丝循环 **G84**

指令格式: G84 X\_ Y\_ Z\_ R\_ P\_ F\_

功能:该循环执行攻丝.在这个攻丝循环中当到达孔底时主轴以反方向旋转。 **说明: Product of the Contract of the Contract of the Contract of the Contract of the Contract of the Contract of** 

 $X$  Y : 孔定位数据;

- Z\_:增量编程表示指定R 点到孔底距离;绝对编程表示孔底的绝对坐标值;
- R\_:增量编程表示从初始点平面到R 点距离;绝对编程表示R 点的绝对坐标值; P\_:暂停时间;
- F\_:公制螺距。取值范围:0.001~500.00mm(公制),

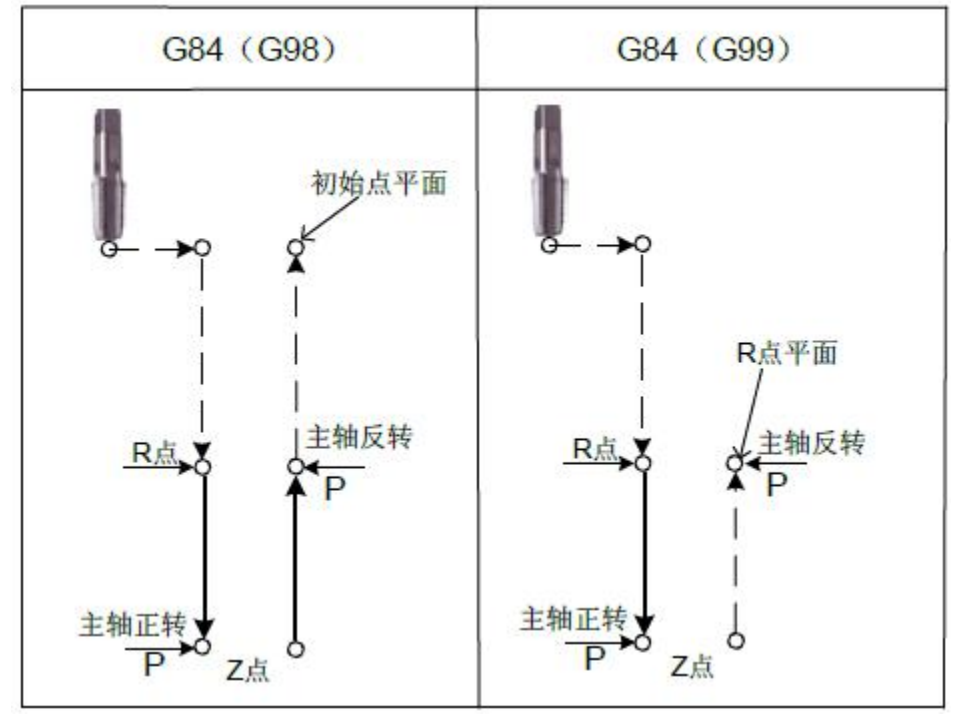

图3-4-11-1

主轴顺时针旋转执行攻丝,当到达孔底时,为了回退主轴,以相反方向旋转,这个过程 生成螺纹。

在攻丝期间,进给倍率被忽略。进给暂停,不停止机床,直到返回动作完成。

在指定G84 之前,用辅助功能M 代码使主轴旋转。如果没指令主轴顺时针旋转,系统在R 平面自动根据当前主轴指令转速,调整为顺时针旋转。

当G84 指令和M 指令同一程序段指定时, 在第一个孔定位动作的同时执行M 代码, 然后, 系

统处理下一个钻孔动作。

当指定重复次数K 时, 只对第一个孔执行M 代码, 对以后的孔不执行M 代码。

P 为模态指令,参数最小值由数据参数P409 设定,参数最大值由数据参数P410 设定。P 值小于P409参数设定值,以最小值运行,大于P410 参数设定值,以最大值运行。如果在不执 行钻孔加工的程序段中指定,P 不能作为模态数据被贮存。

当在固定循环中指定刀具长度偏置G43 G44 或G49 时,在执行定位到R 点的同时加偏置 或取消偏置。

例: 2008年 2008年 2018年 2018年 2018年 2018年 2018年 2018年 2018年 2018年 2018年 2018年 2018年 2018年 2018年 2018年 2018年 2018年

M3 S100 ; 主轴开始旋转 G90 G99 G84 X300 Y-250 Z-150 R-120 P300 F1.5: 定位, 攻丝1 孔, 然后返回到R 点 Y-550: The Term of The Control of Terms (1942) 孔, 然后返回到R 点 Y-750; The Termin of The Termin of Termin Controllering Termin Controllering Terminal Controllering Terminal A X1000: 2000: 2000: 2000 天位,攻丝4 孔, 然后返回到R 点 Y-550; The Termin Termin Termin Termin Termin 定位,攻丝5 孔, 然后返回到R 点 G98 Y-750; The Manager of The Suite of The Control 定位, 攻丝6 孔, 然后返回初始位置平面 G80; **G80; G80; G80; G80; G80; G80; G80; G80; G80; G80; G80; G80; G80; G80; G80; G80; G80; G80; G80; G80; G80; G80; G80; G80; G80; G80; G80; G80; G80; G80; G80;** G28 G91 X0 Y0 Z0 : <br> **EXAMPLE 30 TO 30 SET 30 X 20 G91 X OF 20 SET 30 G91 X OF 20 SET 30 G91 X 20 G** M5: 2008年 - 2009年 - 2009年 - 2009年 - 全轴停止旋转 M30;

取消:不能在同一程序段中指定01 组G 代码(G00 到G03)、G60 为模态G 代码 ( 位 参NO:52#2 设定为1) 和G84,否则G84 将被取消。

刀具偏置:在固定循环定位过程中刀具半径偏置被忽略。

## **3.4.12** 左旋攻丝循环 **G74**

指令格式: G74 X\_ Y\_ Z\_ R\_ P\_ F\_

功能: 该循环执行攻丝. 在这个攻丝循环中当到达孔底时主轴以反方向旋转。 说明:

 $X$  Y : 孔定位数据;

- Z\_:增量编程表示指定R 点到孔底距离;绝对编程表示孔底的绝对坐标值;
- R\_:增量编程表示从初始点平面到R 点距离;绝对编程表示R 点的绝对坐标值;
- P\_:暂停时间;
- F\_:公制螺距。取值范围:0.001~500.00mm(公制),

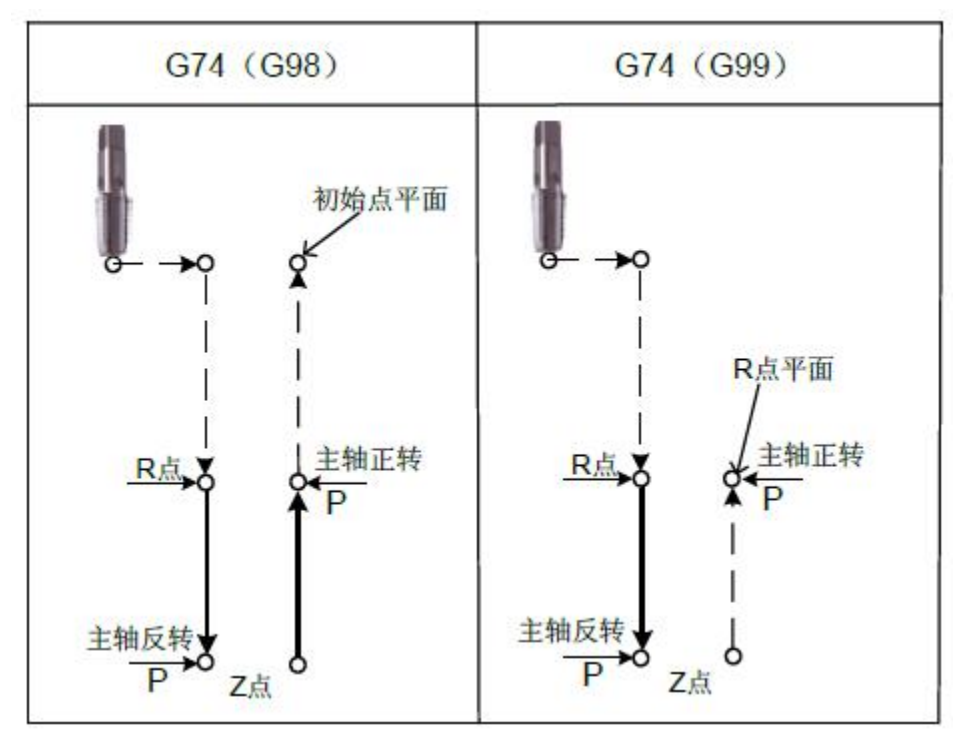

图3-4-12-1

主轴逆时针旋转执行攻丝,当到达孔底时,为了回退主轴,以相反方向旋转。这个过程 生成螺纹。

在攻丝期间,进给倍率被忽略,进给暂停,不停止机床,直到返回动作完成。

在指定G74 之前,用辅助功能M 代码使主轴旋转。如果没指令主轴逆时针旋转,系统在R 平面自动根据当前主轴指令转速,调整为逆时针旋转。

当G74 指令和M 指令同一程序段指定时, 在第一个孔定位动作的同时执行M 代码, 然后, 系统处理下一个钻孔动作。

当指定重复次数K 时, 只对第一个孔执行M 代码, 对以后的孔不执行M 代码。

P 为模态指令,参数最小值由数据参数P409 设定,参数最大值由数据参数P410 设定。P 值小于P409参数设定值,以最小值运行,大于P410 参数设定值,以最大值运行。如果在不执 行钻孔加工的程序段中指定,P 不能作为模态数据被贮存。

当在固定循环中指定刀具长度偏置G43 G44 或G49 时,在执行定位到R 点的同时加偏置 或取消偏置。

例: 2008年 2008年 2018年 2018年 2018年 2018年 2018年 2018年 2018年 2018年 2018年 2018年 2018年 2018年 2018年 2018年 2018年 2018年

M04 S100; The Term of The Term of Term of Term in Term in Term in Term in Term in Term in Term in Te

G90 G99 G74 X300. Y-250. Z-150. R-120 P300 F1.5; 定位, 攻丝1 孔, 然后返回到R

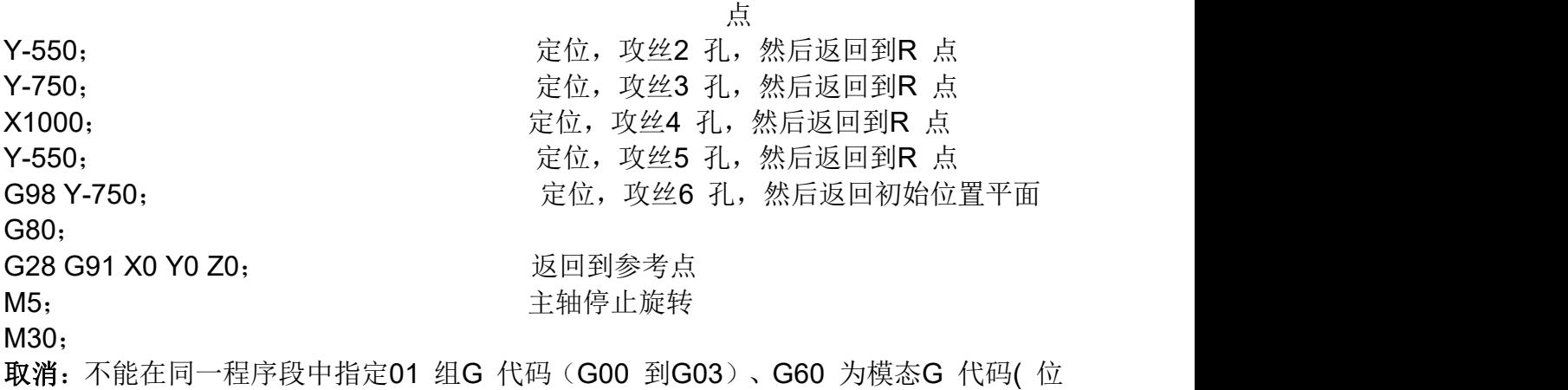

参NO:52#2 设定为1) 和G74,否则G74 将被取消。 刀具偏置:在固定循环定位过程中刀具半径偏置被忽略。

## **3.4.13** 精镗循环 **G76**

指令格式: G76 X Y Z Q R P F K

功能:

精镗循环适用于孔的精镗。

当到达孔底时,主轴停转,切削刀具离开工件被加工表面并返回。

防止出现退刀时的退刀痕,影响加工表面的光洁度,同时避免刀具的损坏。

## 说明:

- X Y : 孔定位数据;
- Z: 增量编程表示指定R 点到孔底距离;绝对编程表示孔底的绝对坐标值;
- R\_:增量编程表示从初始点平面到R 点距离;绝对编程表示R 点的绝对坐标值;
- Q\_:孔底的偏移量;
- P\_:暂停时间;
- F\_:切削进给速度;
- K\_:精镗的次数。

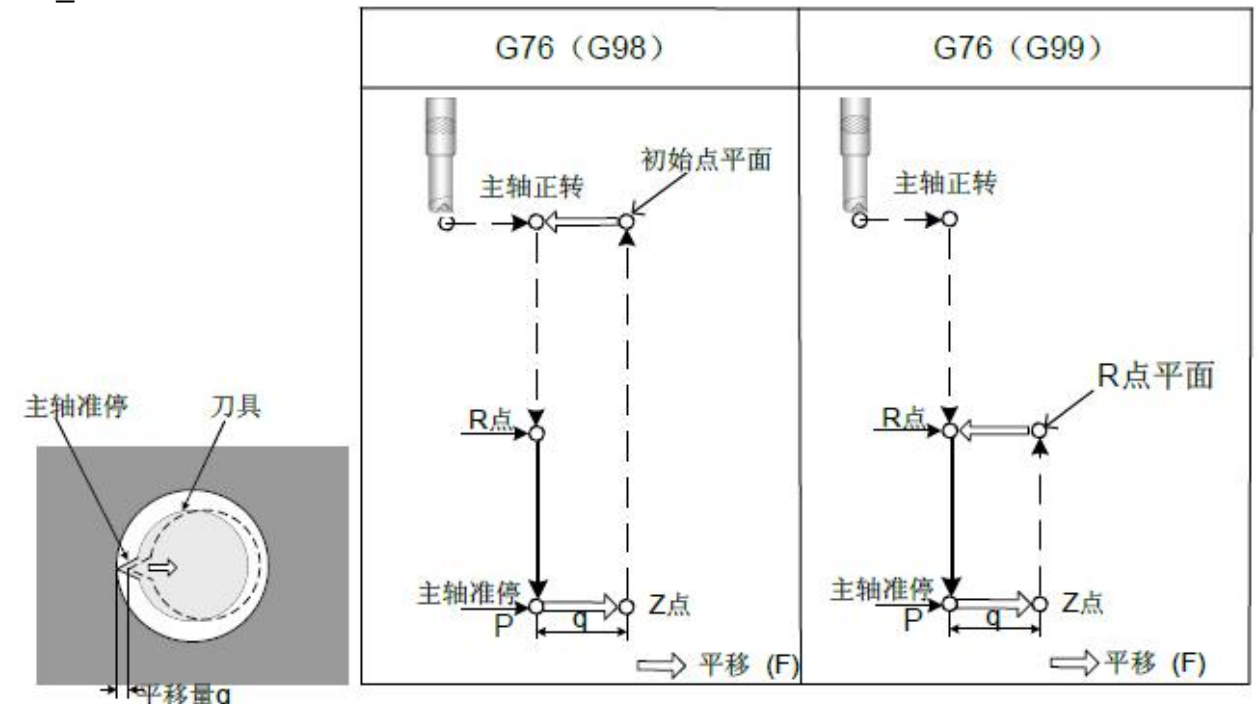

#### 图3-4-13-1

当刀具到达孔底时,主轴停止在固定的回转位置上,并且刀具以刀尖的相反方向移动退 刀。这保证加工面不被破坏,实现精密而有效的镗削加工。参数Q 指定了退刀的距离。通过 位参数N0: 44#4 与N0: 44#5 指定退刀轴及方向, Q 值必须是正值。即使用负值, 符号也 不起作用。Q 在孔底的偏移量是在固定循环内保存的模态值必须小心指定。因为它也用作G73 和G83 的切削深度。

在指定G76 之前,用辅助功能M 代码旋转主轴。

当G76 指令和M 指令同一程序段指定时,在第一个孔定位动作的同时执行M 代码,然 后,系统处理下一个动作。

当指定重复次数K 时,只对第一个孔执行M 代码,对以后的孔不执行M 代码。

当在固定循环中指定刀具长度偏置G43、G44 或G49 时,在执行定位到R 点的同时加 偏置或取消偏置。

轴切换:必须在改变钻孔轴之前,取消固定循环。 镗加工:在不包含X 、Y 、Z、 R 或其它轴的程序段中不执行镗加工。 例: 2008年 2008年 2018年 2018年 2018年 2018年 2018年 2018年 2018年 2018年 2018年 2018年 2018年 2018年 2018年 2018年 2018年 2018年 M3 S500 200 200 200 主轴开始旋转 G90 G99 G76 X300 Y-250 定位, 镗1 孔, 然后返回到R 点 Z-150 R-100 Q5 孔底定向然后移动5mm P1000 F120; The Table of The Table of The Table of The Table of Table of Table of Table of Table of Table of T Y-550; 定位,镗2 孔,然后返回到R 点 Y-750; The Team of The Control Team of The Control Team of The Team of The Team of The Team of The T X1000; 2000; 2000; 2000; 2000; 2000; 2000; 2000; 2000; 2000; 2000; 2000; 2000; 2000; 2000; 2000; 200 Y-550; The Team of The Control Team of The Control Team of The Control Team of The Team of Team of T G98 Y-750; The Team of The Control 定位, 镗6 孔, 然后返回初始位置平面 G80 G28 G91 X0 Y0 Z0; 返回到参考点 M5; The manufacture of the set of the set of the set of the set of the set of the set of the set of the set of

取消: 不能在同一程序段中指定01 组G 代码(G00 到G03)、G60 为模态G 代码( 位 参NO:52#2 设定为1) 和G76,否则G76 将被取消。

刀具偏置:在固定循环定位过程中刀具半径偏置被忽略。

# **3.4.14** 镗孔循环 **G85**

指令格式: G85 X Y Z R F K 功能: 该循环用于镗孔。 说明:  $X$  Y : 孔定位数据; Z: 增量编程表示指定R 点到孔底距离;绝对编程表示孔底的绝对坐标值;

- R\_:增量编程表示从初始点平面到R 点距离;绝对编程表示R 点的绝对坐标值;
- F\_:切削进给速度;
- K\_:重复次数。

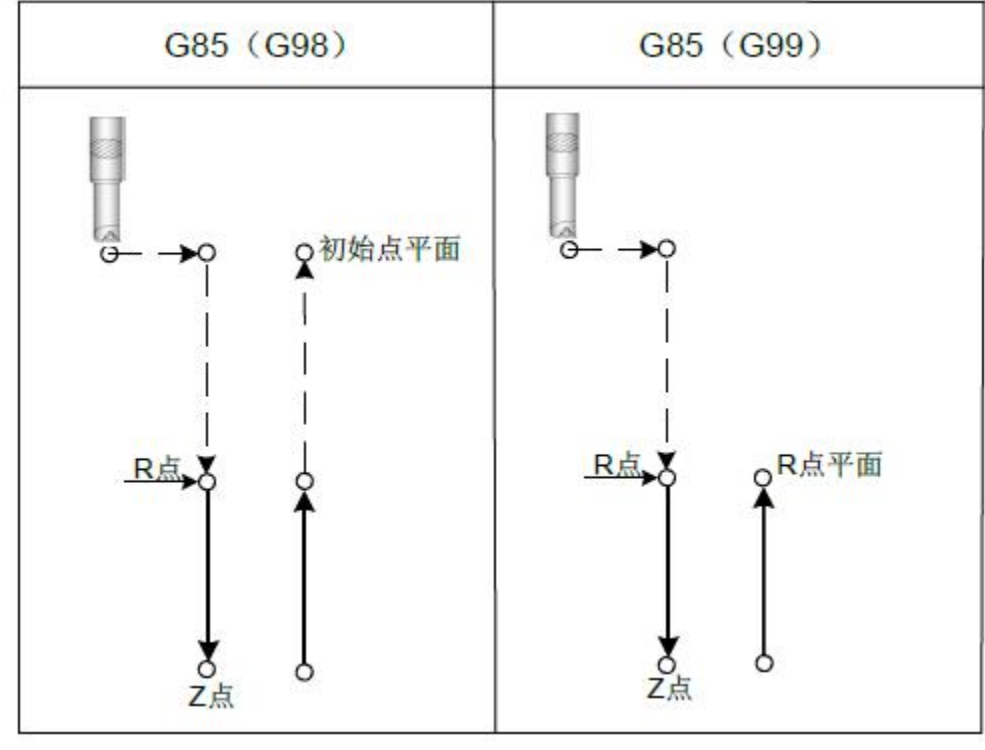

图3-4-14-1

沿着X 和Y 轴定位以后, 快速移动到R 点, 然后从R 点到Z 点执行镗孔, 当到达孔底 时, 执行切削进给, 然后返回到R 点。

在指定G85 之前用辅助功能M 代码旋转主轴。 当G85 指令和M 指令同一程序段指定时,在第一个孔定位动作的同时执行M 代码,然

后,系统处理下一个动作。

当指定重复次数K 时,只对第一个孔执行M 代码,对以后的孔不执行M 代码。

当在固定循环中,指定刀具长度偏置G43、G44 和G49 时,定位到R 点的同时加偏置。 轴切换:必须在改变钻孔轴之前,取消固定循环。

镗加工:在不包含X、Y、Z、R 或其它轴的程序段中不执行镗加工。

例: 2008年 2008年 2018年 2018年 2018年 2018年 2018年 2018年 2018年 2018年 2018年 2018年 2018年 2018年 2018年 2018年 2018年 2018年

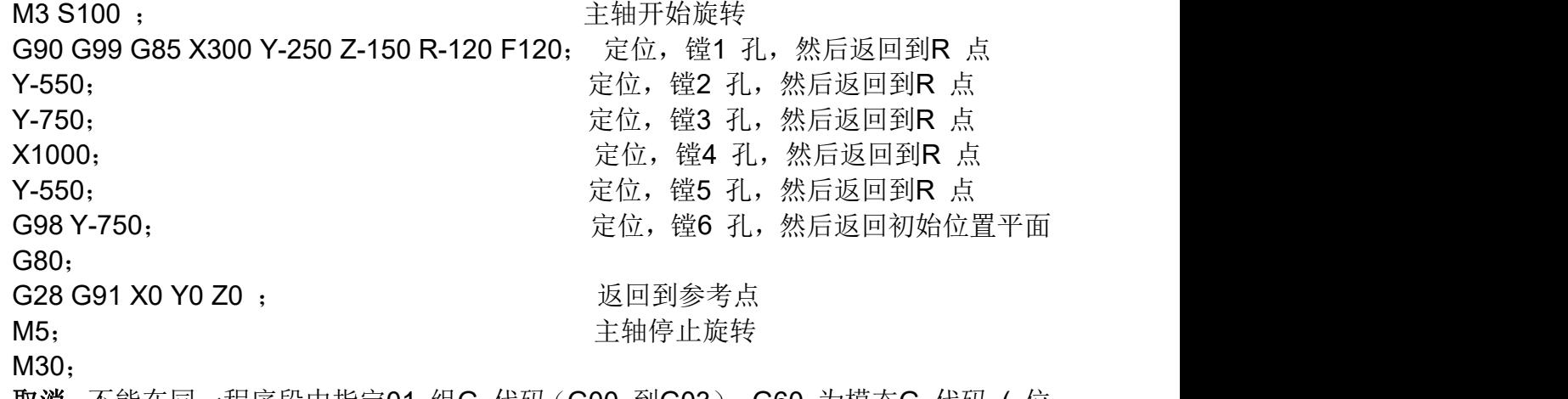

取消:不能在同一程序段中指定01 组G 代码(G00 到G03)、G60 为模态G 代码 ( 位 参NO:52#2 设定为1) 和G85,否则G85 将被取消。

刀具偏置: 在固定循环定位过程中刀具半径偏置被忽略。

## **3.4.15** 镗孔循环 **G86**

指令格式: G86 X Y Z R F K ; 功能:该循环指令用于镗孔加工循环。

- 说明:
- XY: 孔定位数据;
- Z: 增量编程表示指定R 点到孔底距离; 绝对编程表示孔底的绝对坐标值;
- R\_:增量编程表示从初始点平面到R 点距离;绝对编程表示R 点的绝对坐标值;
- F\_:切削进给速度;
- K\_:重复加工次数。

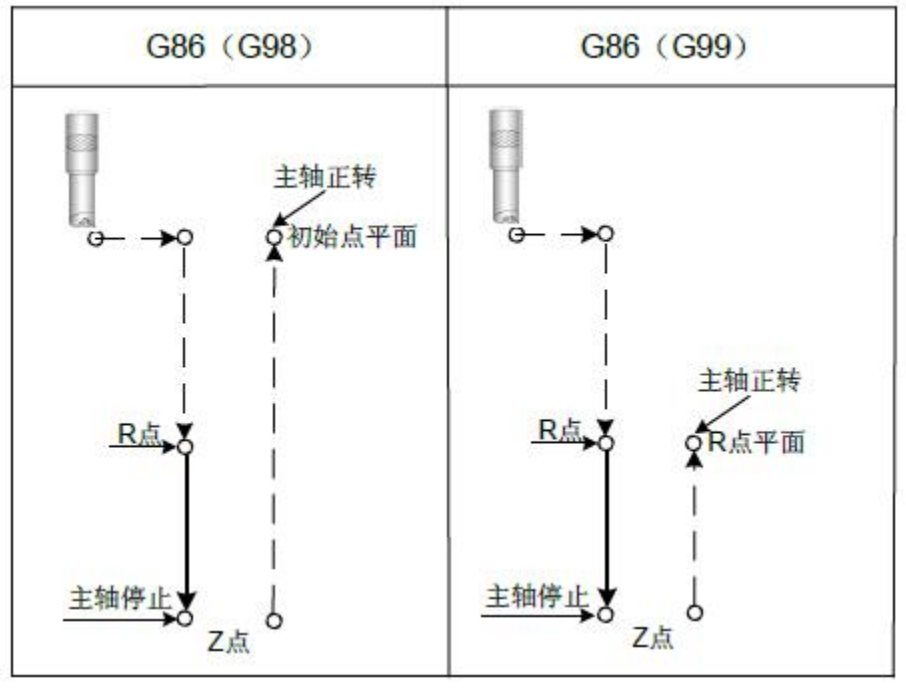

图3-4-15-1

沿着X 和Y 轴定位以后, 快速移动到R 点, 然后从R 点到Z 点执行镗孔。当主轴在孔 底停止时,刀具以快速移动退回。

指定G86 之前, 用辅助功能M 代码旋转主轴。

当G86 指令和M 指令同一程序段指定时,在第一个孔定位动作的同时执行M 代码,然 后,系统处理下一个动作。当指定重复次数K 时,只对第一个孔执行M 代码,对以后的孔不 执行M 代码。当在固定循环中,指定刀具长度偏置G43 G44 或G49 时,在定位到R 点的同 时加偏置或取消偏置。

轴切换:必须在改变钻孔轴之前,取消固定循环。 镗加工:在不包含X、Y、Z、R 或其它轴的程序段中不执行镗加工。 例: 2008年 2008年 2018年 2018年 2018年 2018年 2018年 2018年 2018年 2018年 2018年 2018年 2018年 2018年 2018年 2018年 2018年 2018年 M3 S2000; 2000 2000 2000 2000 2000 主轴开始旋转 G90 G99 G86 X300 Y-250 Z-150 R-100 F120 定位, 镗1 孔, 然后返回到R 点 Y-550; The Term of The Term of Term of Term of Term of Term of Term of Term of Te Y-750; 2000 2000 2000 2000 2000 定位, 镗3 孔, 然后返回到R 点 X1000: The South State State State State State State State State State State State State State State State Sta Y-550; 2000 2000 2000 2000 2000 2000 定位, 镗5 孔, 然后返回到R 点 G98 Y-750: 2000 2000 2000 2000 定位, 镗6 孔, 然后返回初始位置平面

G80;

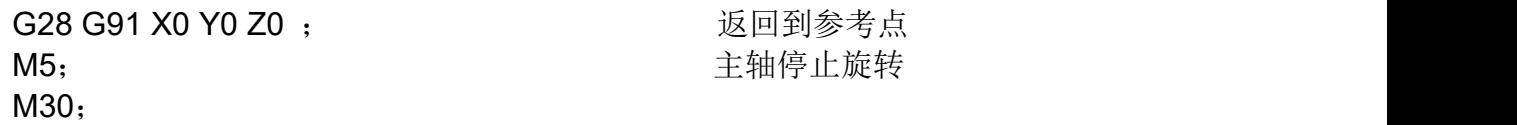

取消:不能在同一程序段中指定01 组G 代码(G00 到G03)、G60 为模态G 代码( 位参 NO:52#2 设定为1) 和G86,否则G86 将被取消。

刀具偏置:在固定循环定位过程中刀具半径偏置被忽略。

# **3.4.16** 镗孔循环,背镗孔循环 **G87**

指令格式: G87 X\_Y\_Z\_R\_Q\_P\_ F\_;

功能:该循环执行精密镗孔

说明:

X Y : 孔定位数据;

Z: 增量编程表示指定R 点到Z 点距离; 绝对编程表示Z 点的绝对坐标值;

R: 增量编程表示从初始点平面到R 点距离; 绝对编程表示R 点的绝对坐标值; (孔 底)

Q\_:孔底的偏移量;

P\_:暂停时间;

F\_:切削进给速度;

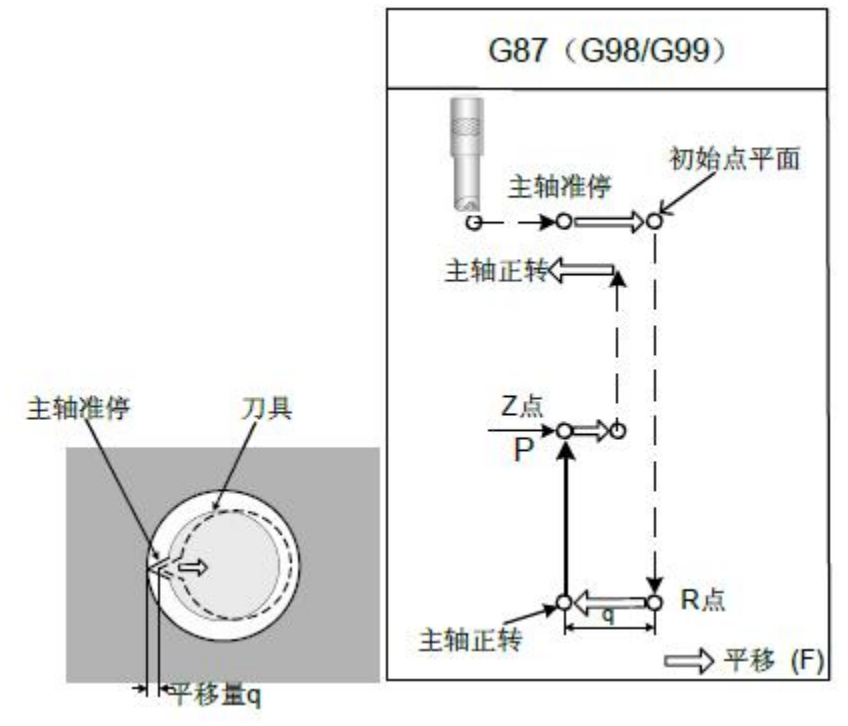

图3-4-16-1

沿着X 和Y 轴定位以后,主轴定向后停止刀具,在刀尖的相反方向移动,并在孔底R 点 以进给速度移动,然后刀具在刀尖的方向上移动,并且主轴正转,沿Z 轴的正向镗孔直到Z 点, 在Z 点主轴再次定向后,主轴停在固定的旋转位置上,并且刀具以刀尖的相反方向移动退刀, 然后刀具返回到初始平面。刀具在刀尖的方向上偏移主轴正转,执行下个程序段的加工。 参数Q 值指定了退刀的距离。通过系统参数N0:44#4 与N0:44#5 指定退刀方向,Q 值必须 是正值。即使用负值,符号也不起作用。Q 在孔底的偏移量是在固定循环内保存的模态值必 须小心指定,因为它也用作G73 和G83 的切削深度。

在指定G87 前用辅助功能M 代码旋转主轴。

KT838Mi-c 说明书 G 代码 G87 指令和M 指令同一程序段指定时, 在第一个孔定位动作的同时执行M 代码, 然后, 系统处理下一个钻孔动作。 当指定重复次数K 时, 只对第一个孔执行M 代码, 对以后的孔不执行M 代码。 当在固定循环中,指定刀具长度偏置G43、G44 或G49 时,在定位到R 点的同时加偏置或 取消偏置。 轴切换:必须在切换镗孔轴之前取消固定循环。 镗加工:在不包含X、Y、Z、R 或其它辅助轴的程序段中,不执行镗加工。 提示: 在进行背镗孔循环编程时,切记Z 值与R 值得指定,一般情况下,这里的Z 位置在R 位 置上面。否则,系统将报警。 例: 2008年 2008年 2018年 2018年 2018年 2018年 2018年 2018年 2018年 2018年 2018年 2018年 2018年 2018年 2018年 2018年 2018年 2018年 M3 S500 ; 主轴开始旋转 G90 G99 G87 X300 Y-250 Z-120 R-150 Q5 P1000 F120 ; ( 定位, 镗1 孔, 在初始位置定向然后偏移5mm 在Z 点停止1 秒) Y-550 ; <br>
The contract of the contract of the contract of the contract of the contract of the contract of the contract of the contract of the contract of the contract of the contract of the contract of the contract of the Y-750 ; The Termit of China 定位, 镗3 孔, 然后返回到R 点 X1000 ; 定位, 镗4 孔, 然后返回到R 点 Y-550 ; <br>
The Table Table Table Table Table Table Table Table Table Table Table Table Table Table Table Table Table Tab G98 Y-750: Factor Transaction COS Transaction COS Transaction COS Transaction COS Transaction COS Tr G80 G28 G91 X0 Y0 Z0 ; 返回到参考点 M5 : <br>
and the state of the state of the state of the state of the state of the state of the state of the state of t<br>
and the state of the state of the state of the state of the state of the state of the state of the stat

取消:不能在同一程序段中指定01 组G 代码(G00 到G03)、G60 为模态G 代码 ( 位 NO:52#2 设定为1) 和G87,否则G87 将被取消。

刀具偏置: 在固定循环定位过程中刀具半径偏置被忽略。

# **3.4.17** 镗孔循环 **G88**

指令格式: G88 X Y Z R P F

功能:该循环用于镗孔

**说明: Product of the Contract of the Contract of the Contract of the Contract of the Contract of the Contract of** 

- $X$  Y : 孔定位数据;
- Z\_:增量编程表示指定R 点到孔底距离;绝对编程表示孔底的绝对坐标值;
- R\_:增量编程表示从初始点平面到R 点距离;绝对编程表示R 点的绝对坐标值;
- P\_:暂停时间;

F\_:切削进给速度。

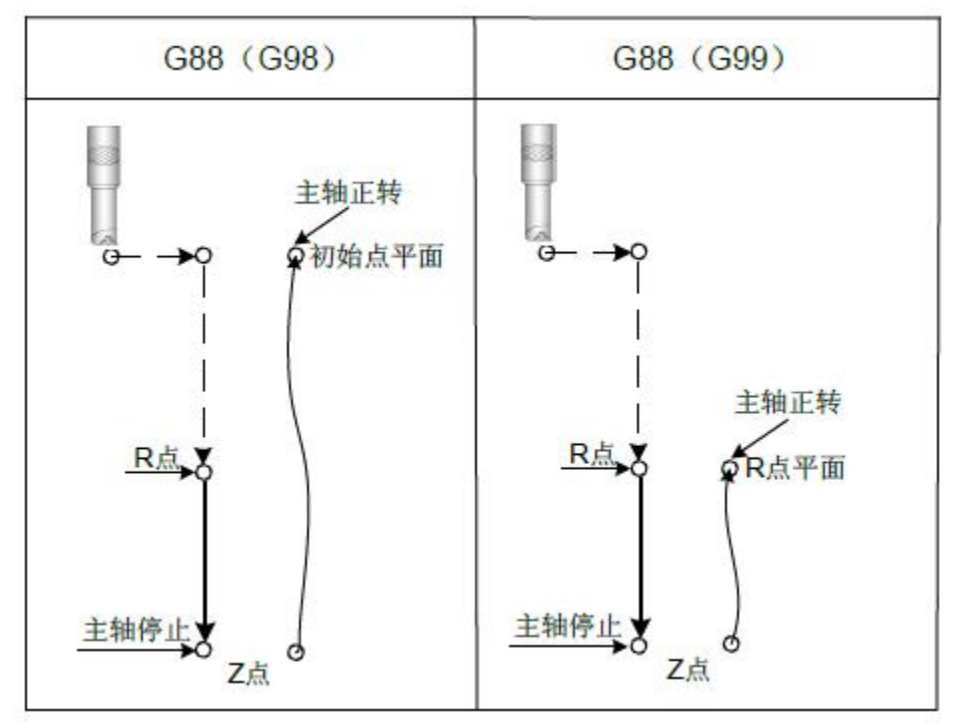

图3-4-17-1

沿着X 和Y 轴定位以后,快速移动到R 点,然后从R 点到Z 点执行镗孔,当镗孔完成后, 执行暂停,然后主轴停止,刀具从孔底Z 点手动返回到R 点(G99 情况下)或初始点(G98 情 况下)后,开始主轴正转。

在指定G88 之前,用辅助功能M 代码旋转主轴。

G88 指令和M 指令同一程序段指定时, 在第一个孔定位动作的同时执行M 代码, 然后, 系统处理下一个钻孔动作。

当指定重复次数K 时, 只对第一个孔执行M 代码, 对以后的孔不执行M 代码。

P 为模态指令,参数最小值由数据参数P409 设定,参数最大值由数据参数P410 设定。P 值小于P409参数设定值,以最小值运行,大于P410 参数设定值,以最大值运行。如果在不执 行钻孔加工的程序段中指定,P 不能作为模态数据被贮存。

当在固定循环中,指定刀具长度偏置G43 G44 或G49 时,在定位到R 点的同时加偏置或 取消偏置。

轴切换:必须在切换镗孔轴之前取消固定循环。

镗加工:在不包含X、Y、Z、R 或其它辅助轴的程序段中,不执行镗加工。

例: 2008年 2008年 2018年 2018年 2018年 2018年 2018年 2018年 2018年 2018年 2018年 2018年 2018年 2018年 2018年 2018年 2018年 2018年

M3 S2000; 主轴开始旋转

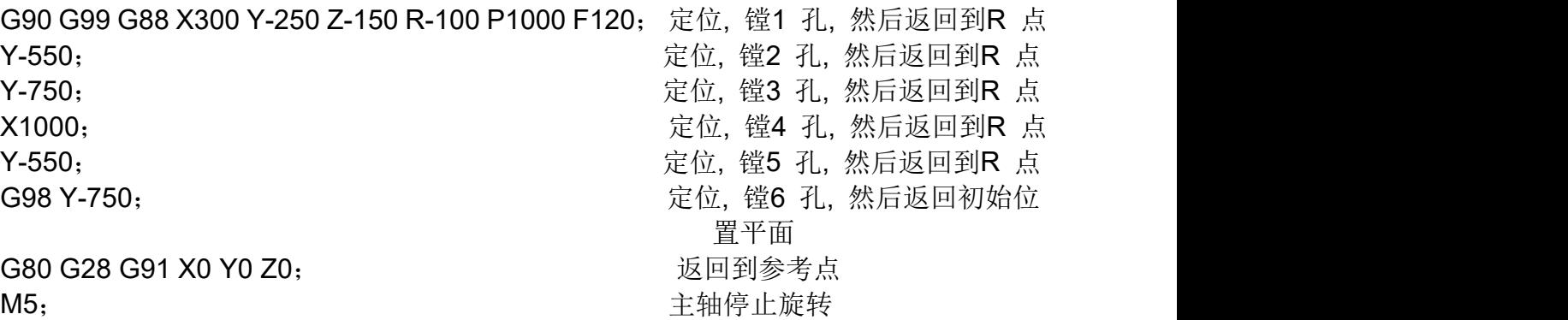

取消: 不能在同一程序段中指定01 组G 代码 (G00 到G03)、G60 为模态G 代码(位参 NO:52#2 设定为1) 和G88,否则G88 将被取消。

刀具偏置:在固定循环定位过程中刀具半径偏置被忽略。

# **3.4.18** 孔循环 **G89**

指令格式: G89 X\_ Y\_ Z\_ R\_ P\_ F\_ K\_ 功能:该循环用于镗孔。 说明:  $X$  Y : 孔定位数据;

- Z\_:增量编程表示指定R 点到孔底距离;绝对编程表示孔底的绝对坐标值;
- R\_:增量编程表示从初始点平面到R 点距离;绝对编程表示R 点的绝对坐标值;
- P\_:暂停时间;
- F: 切削进给速度;
- K\_:重复次数。

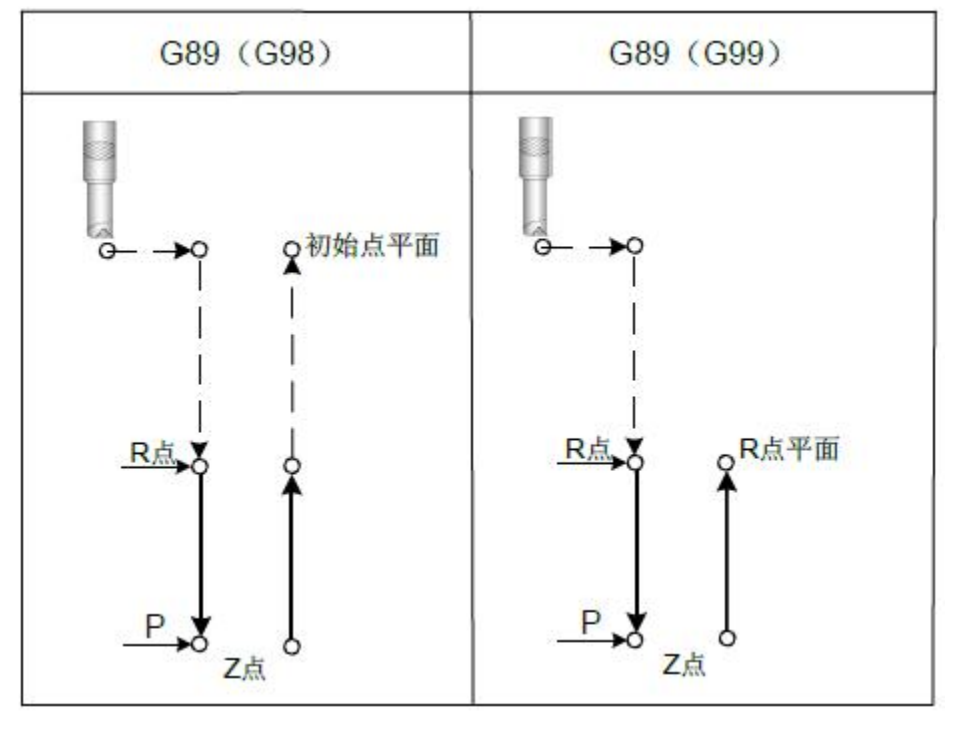

#### 图3-4-18-1

该循环几乎与G85 相同,不同的是该循环在孔底执行暂停。

在指定G89 之前用辅助功能M 代码旋转主轴。

当G89 指令和M 指令同一程序段指定时, 在第一个孔定位动作的同时执行M 代码, 然后, 系统处理下一个钻孔动作。

当指定重复次数K 时, 只对第一个孔执行M 代码, 对以后的孔不执行M 代码。

P 为模态指令,参数最小值由数据参数P409 设定,参数最大值由数据参数P410 设定。P 值小于P409参数设定值,以最小值运行,大于P410 参数设定值,以最大值运行。如果在不执 行钻孔加工的程序段中指定,P 不能作为模态数据被贮存。

当在固定循环中指定刀具长度偏置G43、G44 或G49 时,在定位到R 点的同时加偏置。 轴切换:必须在切换镗孔轴之前取消固定循环。

镗加工:在不包含X、Y、Z、R 或其它辅助轴的程序段中,不执行镗加工。

例: 2008年 2008年 2018年 2018年 2018年 2018年 2018年 2018年 2018年 2018年 2018年 2018年 2018年 2018年 2018年 2018年 2018年 2018年

M3 S100: 本轴开始旋转

G90 G99 G89 X300 Y-250 Z-150 R-120 P1000 F120;

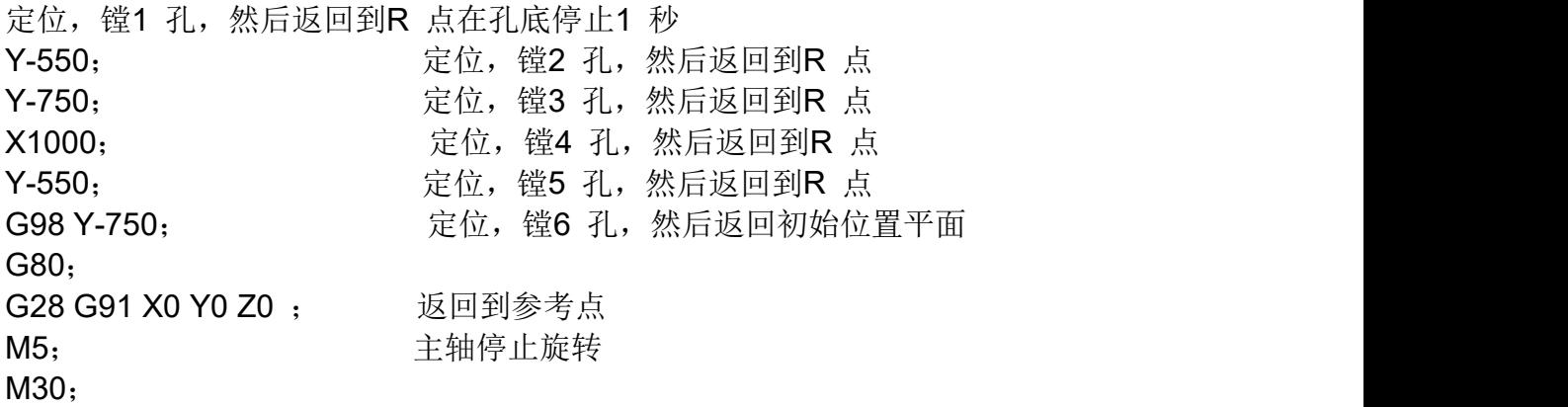

取消:不能在同一程序段中指定01 组G 代码(G00 到G03)、G60 为模态G 代码( 位 参NO:52#2 设定为1) 和G89,否则G89 将被取消。

刀具偏置: 在固定循环定位过程中刀具半径偏置被忽略。

# **3.4.19** 左旋刚性攻丝 **G74**

指令格式: G74 X Y Z R P F K

功能:在刚性方式中主轴电机的工作是一个伺服电机,该指令可实现左旋高速高精度攻  $\frac{1}{2}$ 

#### 说明:

- X\_Y\_:孔定位数据
- Z\_:增量编程表示指定R 点到孔底距离;绝对编程表示孔底的绝对坐标值。
- R\_:增量编程表示从初始点平面到R 点距离;绝对编程表示R 点的绝对坐标值。
- P: 在孔底的暂停时间或回退时在R 点的暂停时间。
- F: 公制螺距。取值范围: 0.001~500.00mm(公制),
- K\_:重复次数。

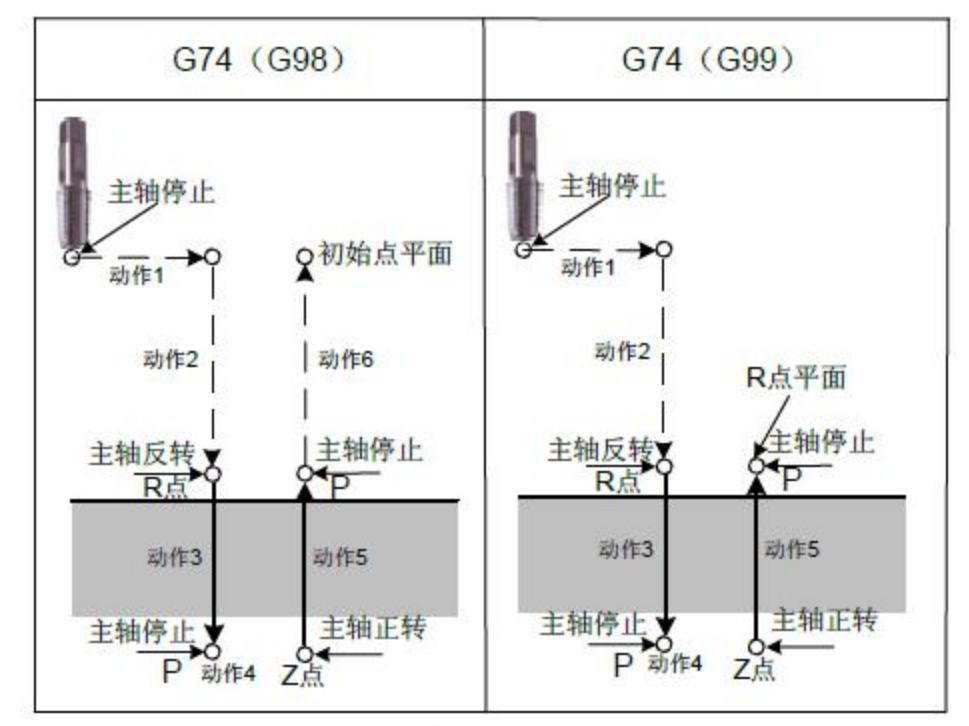

图3-4-19-1

沿X 和Y 轴定位后, Z 轴快速移动到R 点, 执行G74 主轴开始反转, 从R 点到Z 点执行

攻丝,当攻丝完成时,主轴停止并执行暂停,然后主轴以相反方向旋转刀具退回到R 点,主 轴停止,然后执行快速移动到初始位置。当攻丝正在执行时进给速度倍率和主轴倍率认为是 100%。

刚性方式:

用下列任何一种方法可以指定刚性方式:

(1) 在攻丝指令段之前指定M29 S\*\*\*\*\*

(2) 在包含攻丝指令的程序段中指定M29 S\*\*\*\*\*

当G74 指令和M 指令同一程序段指定时, 在第一个孔定位动作的同时执行M 代码, 然后, 系统处理下一个钻孔动作。

当指定重复次数K 时, 只对第一个孔执行M 代码, 对以后的孔不执行M 代码。

P 为模态指令,参数最小值由数据参数P409 设定,参数最大值由数据参数P410 设定。P 值 小于P409参数设定值,以最小值运行,大于P410 参数设定值,以最大值运行。如果在不执行 钻孔加工的程序段中指定,P 不能作为模态数据被贮存。

刀具长度补偿,如果在固定循环方式中,指定刀具长度补偿G43、G44 或G49 的话,在定 位到R 点的同时加偏置或取消偏置。

轴切换: 必须在切换攻丝轴之前取消固定循环。如果在刚性方式中改变攻丝轴的话, 则 报警。

如果在M29 和G84 之间指定S 和轴移动指令,系统报警。如果M29 在攻丝循环中指定, 系统报警。

限制:

F:公制螺距。取值范围:0.001~500.00mm(公制),

S: 如果速度比指定档次的最大速度高的话, 则报警。速度档次由数据参数P317 ~ 319 设 定。

取消: 不能在同一个程序段中指定01 组G 代码 (G00 到G03)、G60 为模态G 代码( 位 参NO:48#0NO:14#0 设定为1) 和G74,否则G74 将被取消。

刀具偏置:在固定循环定位过程中刀具半径偏置被忽略。

程序再启动: 在刚性攻丝期间程序再启动无效。

# **3.4.20** 右旋刚性攻丝 **G84**

指令格式:  $G84$  X Y Z R P F K

功能:在刚性方式中主轴电机的控制是一个伺服电机,可实现高速高精度攻丝。可以保 证在R 点不变化的情况下,攻丝的起始位置是一致的。即在一个位置多次重复执行攻丝指令, 而螺纹丝不会乱扣、烂牙。

#### 说明:

X Y : 孔定位数据;

Z\_:增量编程表示指定R 点到孔底距离;绝对编程表示孔底的绝对坐标值;

R\_:增量编程表示从初始点平面到R 点距离;绝对编程表示R 点的绝对坐标值;

P: 在孔底的暂停时间或回退时在R 点的暂停时间;

F\_:公制螺距。取值范围:0.001~500.00mm(公制),

K  $:$  重复次数。

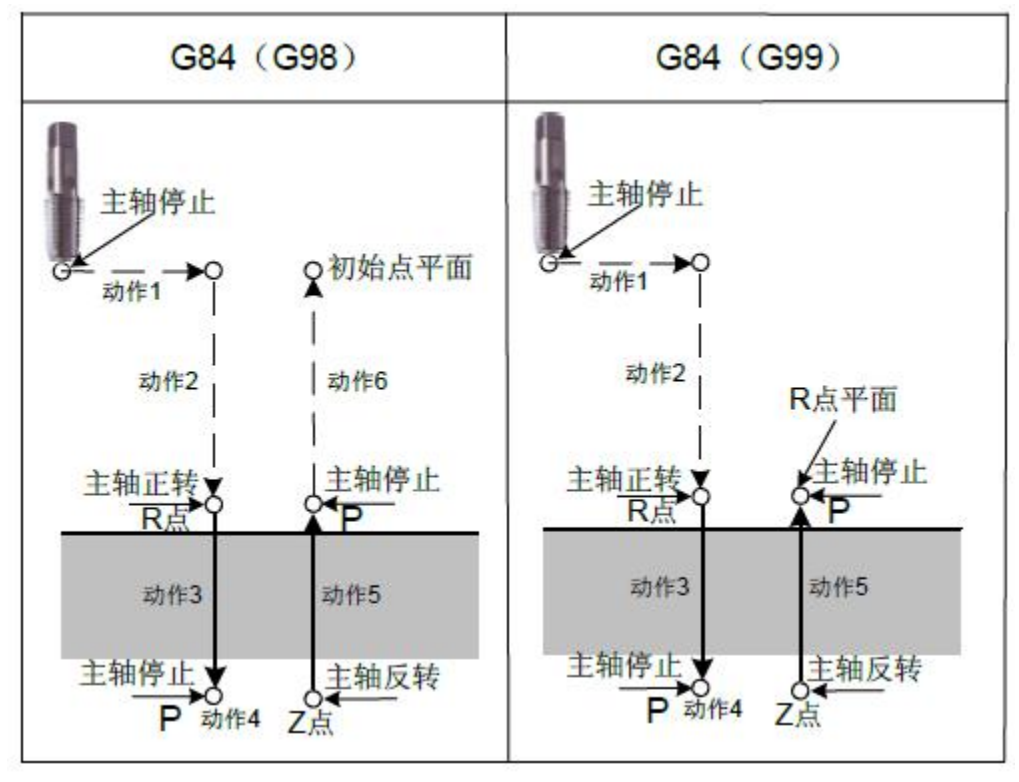

图3-4-20-1

沿X 和Y 轴定位后,Z 轴执行快速移动到R 点,执行G84 主轴开始正转,从R 点到Z 点 执行攻丝,当攻丝完成时,主轴停止并执行暂停,然后主轴以相反方向旋转刀具,退回到R 点, 主轴停止。然后执行快速移动到初始位置。

当攻丝正在执行时进给速度倍率和主轴倍率认为是100% 。

#### 刚性方式:

用下列任何一种方法可以指定刚性方式:

(1) 在攻丝指令段之前指定M29 S\*\*\*\*\*

(2) 在包含攻丝指令的程序段中指定M29 S\*\*\*\*\*

当G84 指令和M 指令同一程序段指定时, 在第一个孔定位动作的同时执行M 代码, 然后, 系统处理下一个钻孔动作。

当指定重复次数K 时, 只对第一个孔执行M 代码, 对以后的孔不执行M 代码。

P 为模态指令,参数最小值由数据参数P409 设定,参数最大值由数据参数P410 设定。P 值小于P409参数设定值,以最小值运行,大于P410 参数设定值,以最大值运行。如果在不执 行钻孔加工的程序段中指定,P 不能作为模态数据被贮存。

刀具长度补偿,如果在固定循环方式中,指定刀具长度补偿G43 G44 或G49 的话,在定 位到R 点的同时加偏置或取消偏置。

轴切换: 必须在切换攻丝轴之前取消固定循环。如果在刚性方式中改变攻丝轴的话, 则 报警。

如果在M29 和G84 之间指定S 和轴移动指令,系统报警。如果 M29 在攻丝循环中指定, 系统报警。

#### 限制: スペット アンディア しょうしょう しょうしょう

F:公制螺距。取值范围:0.001~500.00mm(公制),

S:如果速度比指定档次的最大速度高的话,则报警。速度档次由数据参数P317~319 设 定。

取消:不能在同一个程序段中指定01 组G 代码(G00 到G03)、G60 为模态G 代码 ( 位 参NO:48#0设定为1) 和G84,否则G84 将被取消。

刀具偏置:在固定循环定位过程中刀具半径偏置被忽略。 程序再启动: 在刚性攻丝期间程序再启动无效。

# **3.4.21** 深孔刚性攻丝(排屑)循环

指令格式: G84 (or G74) X Y Z R P Q F K

功能: 在深孔刚性攻丝中, 执行数次进刀直到孔底。

- 说明:
- $X$  Y : 孔定位数据;
- Z\_:增量编程表示指定R 点到孔底距离;绝对编程表示孔底的绝对坐标值;
- R\_:增量编程表示从初始点平面到R 点距离;绝对编程表示R 点的绝对坐标值;
- P: 在孔底的暂停时间或回退时在R 点的暂停时间;
- Q\_:每次切削进给的切削深度;
- F: 公制螺距。取值范围: 0.001~500.00mm(公制),
- K\_:重复次数。

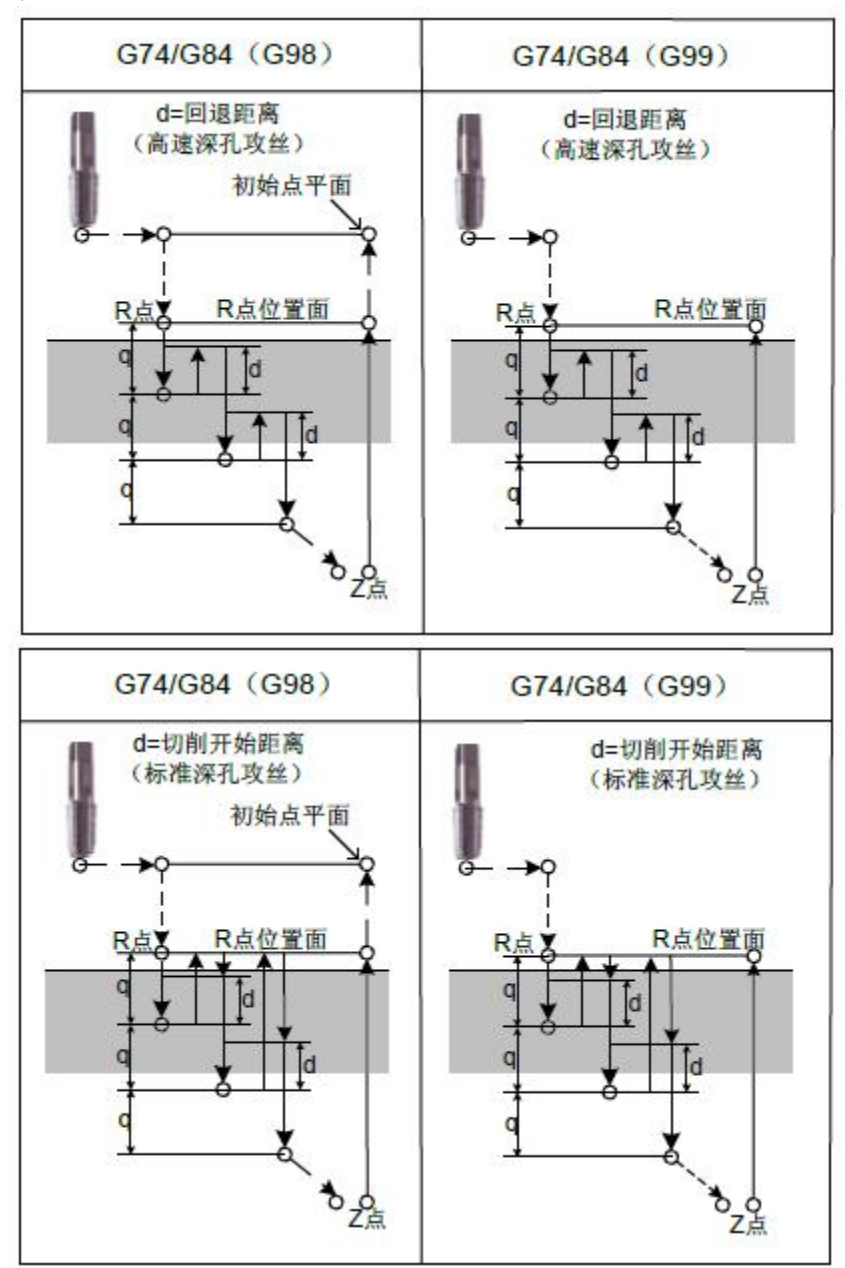

深孔刚性攻丝循环有两种方式: 高速深孔攻丝循环和标准深孔攻丝循环,由位参数 NO:58#1 设定。

当位参数NO:58#1=1 时, 为高速深孔攻丝循环: 沿X 和Y 轴定位以后执行快速移动到R 点,从R 点用进刀深度Q(每次切削进给的深度)执行切削,然后刀具退回距离d(由数据参 数P412 设定),由位参数NO:58#6 设定刚性攻丝退刀时,倍率是否有效,由位参数NO:58#7 指定后退速度倍率,由位参数NO:58#5 设定刚性攻丝进刀、退刀时是否使用相同的时间常数。 当到达Z 点时, 主轴停止, 然后以相反方向旋转后退。

当位参数NO:58#1=0 时,为标准深孔攻丝循环:沿X 和Y 轴定位以后执行快速移动到R 点, 从R 点用进刀深度Q (每次切削进给的深度) 执行切削, 然后执行返回到R 点, 由位参 数NO:58#6 设定刚性攻丝退刀时,倍率是否有效,由位参数NO:58#7 指定后退速度倍率, 从R 点到离上次切削的终点距离d(由数据参数412 设定)的位置, 以切削速度F 的值重新 执行切削,由位参数NO:58#5 设定刚性攻丝进刀、退刀时是否使用相同的时间常数。当到达 Z 点时, 主轴停止, 然后以相反方向旋转后退。

#### 限制: フィンド アイスト しんしょう しんしょう しんしょう しんしゅう しんしゅう

F:公制螺距。取值范围:0.001~500.00mm(公制),

S: 如果速度比指定档次的最大速度高的话, 则报警。速度档次由数据参数P317  $\sim$  319 设 定。

取消: 不能在同一个程序段中指定01 组G 代码 (G00 到G03) 和G84 (或G74), 否则G84 (或G74)将被取消。

刀具偏置:在固定循环定位过程中刀具半径偏置被忽略。 程序再启动: 在刚性攻丝期间程序再启动无效。

## **3.4.22** 固定循环取消 **G80**

指令格式: G80

功能: 取消固定循环。

说明:

取消所有的固定循环,执行正常的操作。R 点和Z 点也被取消. 其它钻, 镗孔数据也被 取消清除。

例: 2008年 2008年 2018年 2018年 2018年 2018年 2018年 2018年 2018年 2018年 2018年 2018年 2018年 2018年 2018年 2018年 2018年 2018年

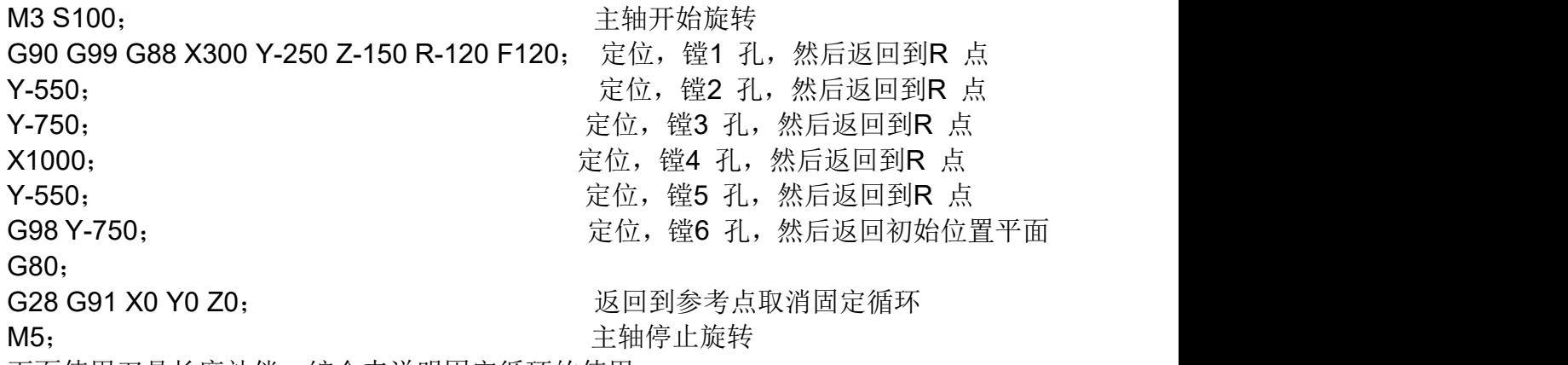

例:下面使用刀具长度补偿,综合来说明固定循环的使用。

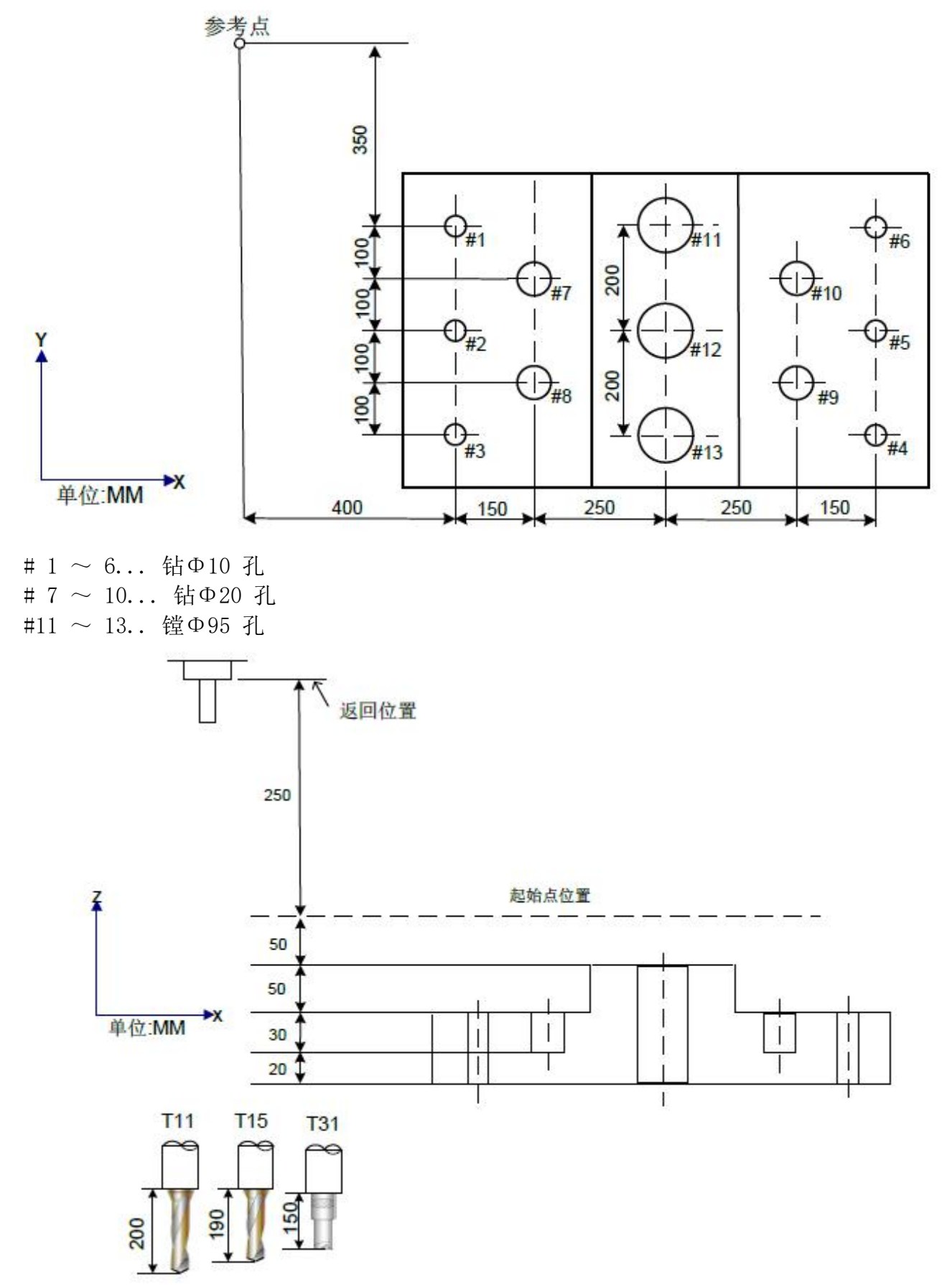

偏置号11 的值为200, 偏置号15 的值为190,偏置号31 的值为150 作为偏移量分别设定. 程序如下:

N001 G92 X0 Y0 Z0 ; 坐标系设定在参考点。

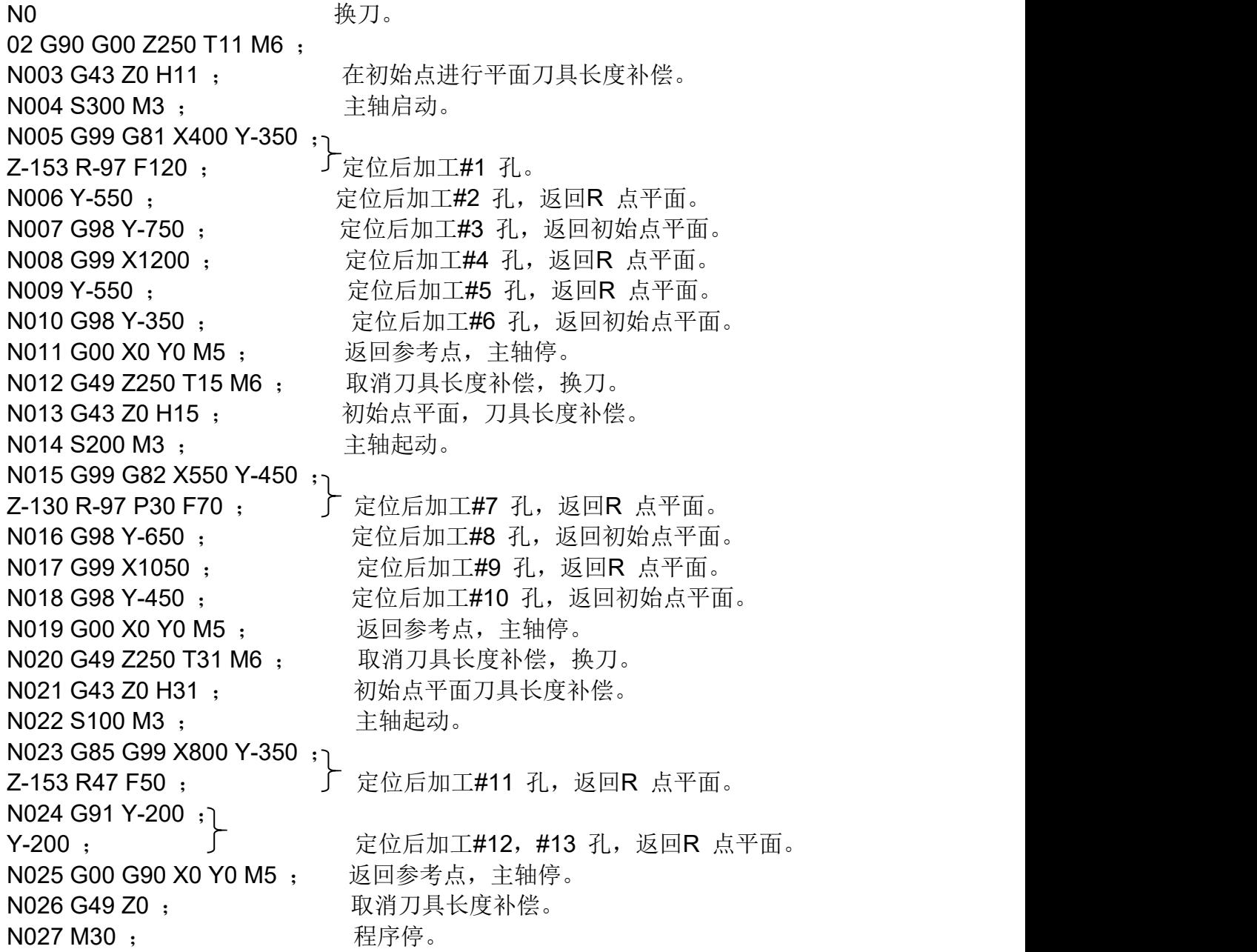

# 3.5 刀具补偿 G 代码

# **3.5.1** 刀具长度补偿 **G43**、**G44**、**G49**

## 功能:

G43 指定刀具长度的正向补偿。 G44 指定刀具长度的反向补偿。

G49 取消刀具长度补偿。

## 指令格式:

系统支持A/B 两种刀具长度偏置方法, 用位参N0: 3#4 设置刀具长度偏置方式。 方式A: G43  $\cap$ 

$$
\left.\begin{array}{c}\right\downarrow z_H\end{array}
$$

G44 方式B: G17 G43 Z\_H; G17 G44 Z\_H; G18 G43 Y\_H; G18 G44 Y\_H; G19 G43 X\_H; G19 G44 X\_H; 刀具长度偏置方式取消:G49 或H0。 说明:

上述指令的作用是将指定轴指令终点位置再移动一个偏移量。把编程时假想的刀具长度 值(通常设定为第一把刀)和实际加工时使用刀具长度值之差预先设定在偏置存储器中,因 此不需要变更程序,只需要改变刀具长度补偿值就可以使用不同长度的刀具加工零件。

G43, G44 指定不同的偏移方向, 用H 代码指定偏移号。

1、偏移方向

G43: 正向偏移(最常用的偏移方式)

G44:负向偏移

无论是绝对值指令,还是增量值指令, 在G43 时, 把程序中指定轴移动指令终点坐标值 加上用H 代码指定的偏移量( 设定在偏置存储器中); G44 时, 减去H 代码指定的偏移量, 然 后把其计算结果的坐标

值作为终点坐标值。

G43, G44 是模态 G 代码, 在遇到同组其他 G 代码之前均有效。

2、偏置量的指定

由H 代码指定长度偏置号,该偏置号对应的偏置量与程序中Z 轴移动指令值相加或相减, 形成新的Z 轴移动指令。根据需要偏置号可以指定H00 ~ H256。 偏置量设定的范围如下:

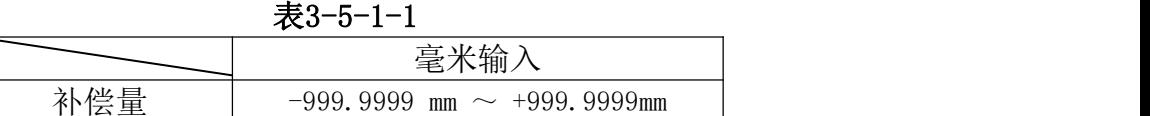

偏置号00,即H00 对应的偏置量是0。H00 对应的偏置量在系统中不能设定。

注意:当由于偏置号改变而导致偏置量改变时,只是用新的偏置量直接替换旧的偏置量,而不是新的偏置 量与旧的补偿量相加。

例如:

H01......................... ................ 偏置量20 H02.......................... ............... 偏置量30 G90 G43 Z100 H01 ; ......... Z 走到120 G90 G43 Z100 H02 ; ......... Z 走到130

3、偏置号的有效顺序

一旦长度偏置模态建立,当前偏置号立即生效,而当偏置号改变时,新的偏置值将立即 替换旧的偏置值。

例如: フィング・シー しんしゃ しんしゃ しんしゃ しんしゃ しんしゃ しんしゃ

O×××××;

H01;

G43 Z10; (1) 偏置号H01 生效

G44 Z20 H02; (2) 偏置号H02 生效

H03; (3) 偏置号H03 生效

## G49; (4) 偏置取消,H00 生效 M30;

4、取消刀具长度补偿

用G49 或者H00 取消刀具补偿。在指令G49 或H00 之后,系统立即取消刀具长度补偿。 注意: カランド アイスト こうしょう しんこうしょう こうしょう

1、刀具长度偏置B 方式沿两个两个以上轴执行之后,用G49 取消所有轴的偏置,而用H00 仅取消垂直于 指定平面的轴的偏置。

2、长度补偿的建立和取消建议追加Z 轴移动指令,否则会以当前点建立和取消长度补偿,因此,使用G49 时请确定Z 轴处在安全高度,防止撞刀或损坏工件。

5、刀具长度偏置方式中的G53、G28 或G30 指令

刀具长度偏置方式中指定G53、G28 或G30 指令时,刀具长度偏置轴的偏置矢量在移动到指定 位置时取消(其中G53 移动到指令位置时取消,G28、G30 则移动到参考点时取消),但模态 代码显示并不切换到G49,并且除了刀具长度偏置轴以外的轴不取消。当G53 与G49 同段时, 所有轴在移动到指令位置时取消长度偏置;当G28 或G30 与G49 同段时,所有轴在移动到参 考点时取消长度偏置。取消的刀具长度偏置矢量将在被缓存的下一个程序段恢复。

- 6、刀具长度补偿的具体实例
- (A) 刀具长度补偿( 加工#1, #2, #3 孔)
- (B) H01= 偏移量-4

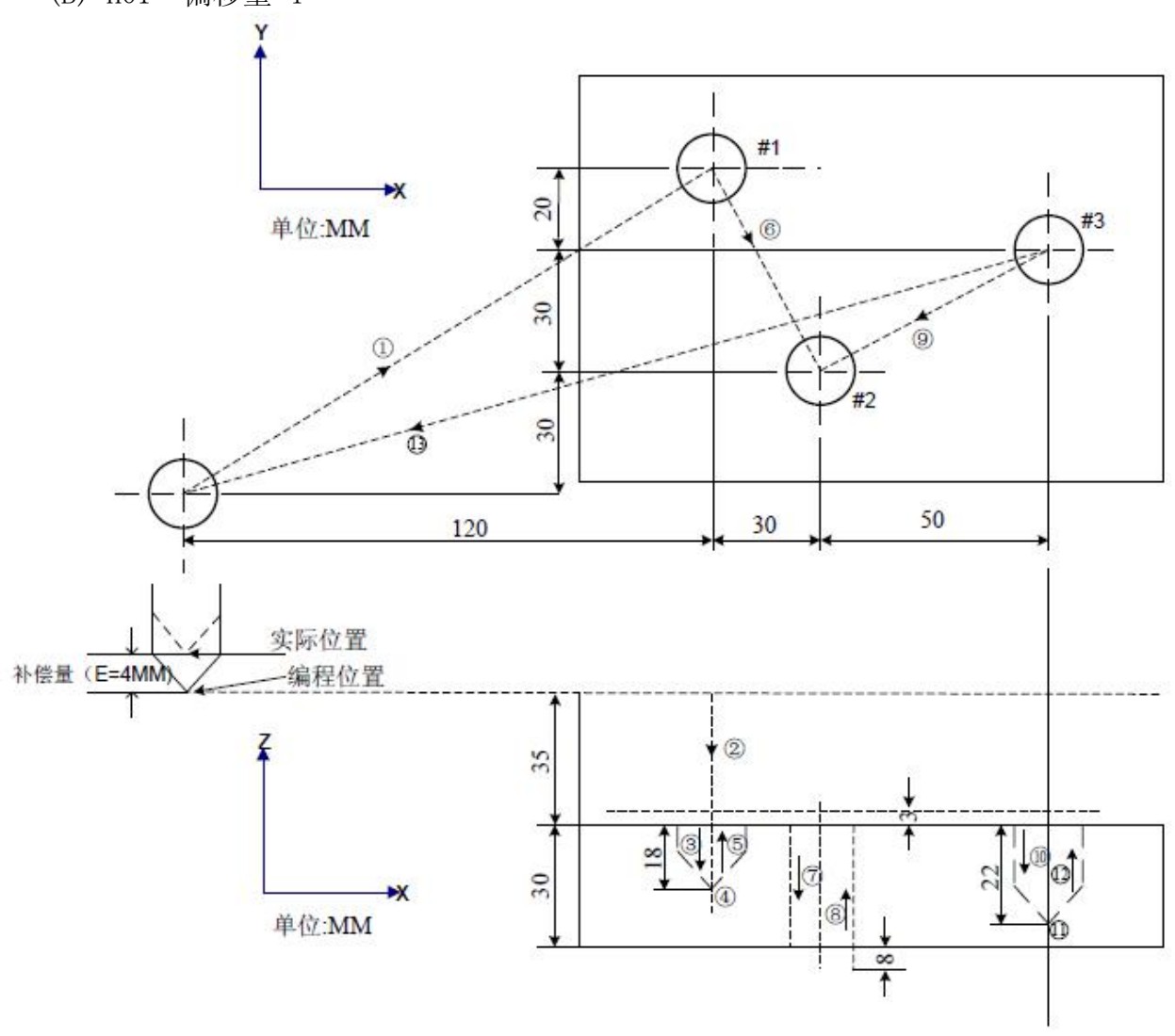

图3-5-1-1

N1 G91 G00 X120 Y80 ; ⑴

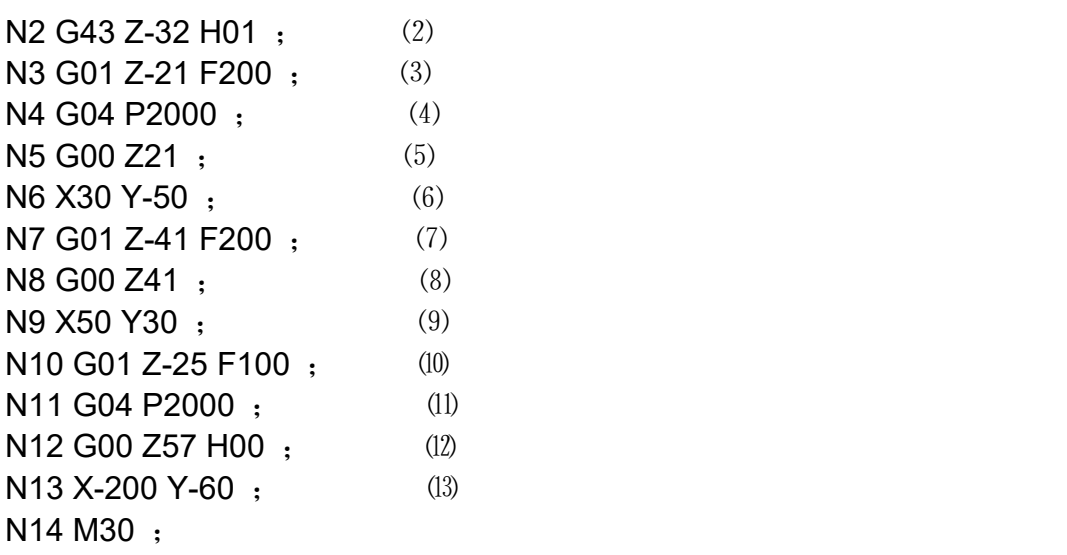

# **3.5.2** 刀具半径补偿 **G40/G41/G42**

## 指令格式:

G41 D\_X\_Y\_ ; G42  $D_XY_$  ; G40 X Y ; 功能: G41 指定刀具移动方向的左侧补偿。 G42 指定刀具移动方向的右侧补偿。 G40 取消刀具半径补偿。

## 说明:

1、刀具半径补偿功能

如下图,用半径为R 的刀具切削工件A,刀具中心路径为图中B,路径B 距离A 为R。刀具 偏移工件A 半径的距离称为补偿。

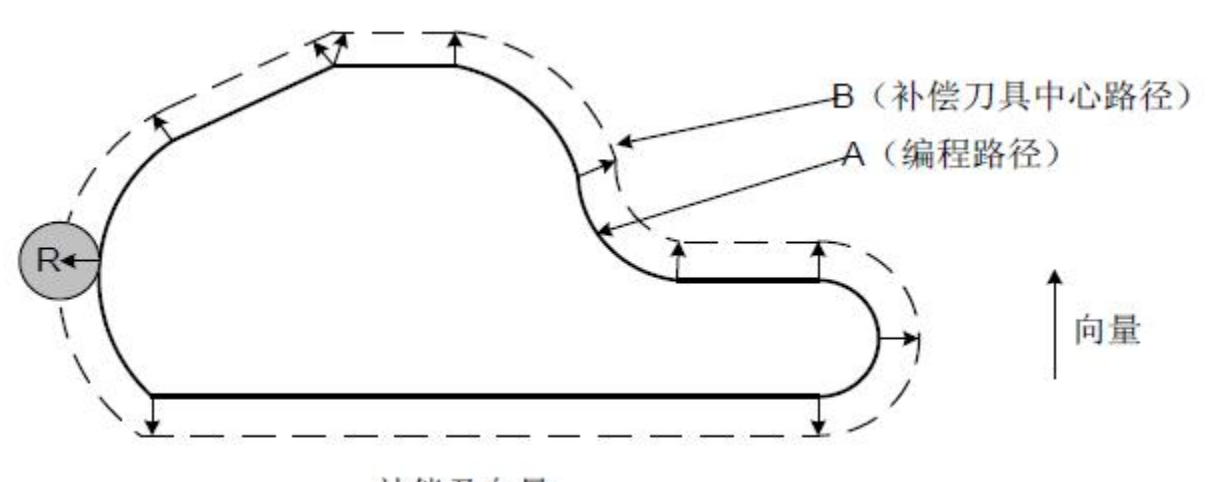

补偿及向量

### 图3-5-2-1

编程人员用刀具半径补偿模式编制加工程序,加工中,测定刀具直径并录入CNC 的存储 器,刀具路径变成补偿路径B。

2、补偿量(D 值)

由D 代码指定半径偏置号,与该偏置号对应的偏置量与程序中的移动指令值相加或相减, 形成新的移动指令。根据需要偏置号可以指定D00 ~ D256。

用LCD/MDI 面板,可把偏置号对应的偏置量事先设定在偏置存储器中。

补偿量的设定范围如下:

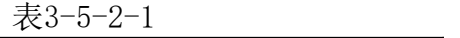

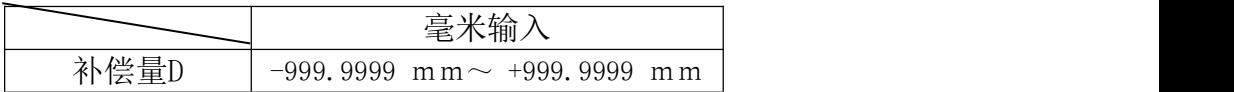

### 注意: D00 的补偿量系统默认为 0, 用户不能设置也不能修改。

补偿平面的变更必须在取消补偿模式后进行。没有取消补偿模式及改变补偿平面系统将 报警。

3、平面选择及向量

补偿计算是在由G17, G18, G19 所选择的平面内执行。这个平面称为补偿平面。例如, 当选择XY 平面时,在程序中用(X,Y) 执行补偿计算和向量计算。不在补偿平面的轴的坐标 值不受补偿影响。

在同时进行三轴控制时,只对投影在补偿平面的刀具路径作补偿。

补偿平面的变更必须在取消补偿模式后进行。

|     | 100 U U U                   |
|-----|-----------------------------|
| G代码 | 补偿平面                        |
| G17 | X - Y 平面                    |
| G18 | Z - X 平面                    |
| G19 | $Y - Z \times \overline{m}$ |

表3-5-2-2

4、G40、G41 及G42

用G40, G41, G42 指令刀具半径补偿向量的取消及执行。它们与G00, G01, G02, G03 指 令组合,定义一个模式确定补偿向量的值、方向。

表3-5-2-3

| G代码 | 功能       |
|-----|----------|
| G40 | 刀具半径补偿取消 |
| G41 | 刀具半径左补偿  |
| G42 | 刀具半径右补偿  |

5、刀具半径补偿方式中的G53、G28、G30 指令

刀具半径补偿方式中指定G53、G28 或G30 指令时,刀具半径偏置轴的偏置矢量在移动到 指定位置时取消(其中G53 移动到指令位置时取消, G28、G30 则移动到参考点时取消), 但 模态代码显示并不切换到G40,并且除了刀具半径偏置轴以外的轴不取消。当G53 与G40 同段 时, 所有轴在移动到指令位置时取消半径补偿; 当G28 或G30 与G40 同段时, 所有轴在移动 到参考点时取消长度偏置。取消的刀具半径补偿矢量将在被缓存的下一个程序段恢复。

## 注:在补偿模式中,可以由位参数NO:19#4 选择指定G28、G30 指令移动到中间点时,补偿是否会暂时取 消失的 医心包的 医心包的 医心包的 医心脏病 医心脏病 医心脏病 医心脏病 医心脏病

#### 取消刀具半径补偿(G40)

在G00, G01 状态, 利用下面指令, G40 X Y : 。 从起点的旧矢量向着终点进行直线运动。G00 方式下,各轴向终点进行快速运动。使用此指 令,使系统从刀具补偿状态进入到取消刀具补偿状态。 如果只是G40: 没指令X Y 时, 刀具不作运动。

#### 刀具半径补偿 左(G41)

1)G00、G01 时

G41 X Y D ; 指令在程序段终点, 形成一个与(X, Y) 的方向垂直的新矢量, 刀具从 起点处旧矢量的尖端向新矢量的尖端移动。

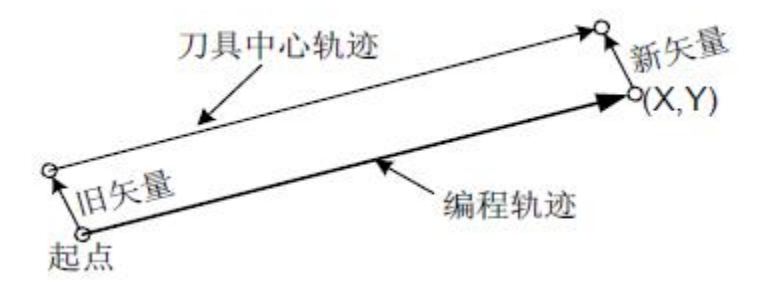

图3-5-2-2

旧矢量为零时,利用该指令,使刀具从取消刀具偏置状态进入刀具半径补偿状态。此时, 由D 代码指定偏移值。

2)G02、G03 时

G41……;

…… ……

#### G02/G03 X Y R ;

根据上述程序可以做出新矢量,它位于圆弧中心和终点的连线上,从圆弧前进方向看, 指向左方(或右方),刀具中心从圆弧的旧矢量尖端向着新矢量尖端沿着圆弧移动。但前提 是旧矢量已正确地做出来了。

偏移矢量是从起点或终点指向圆弧中心或者背离中心的。

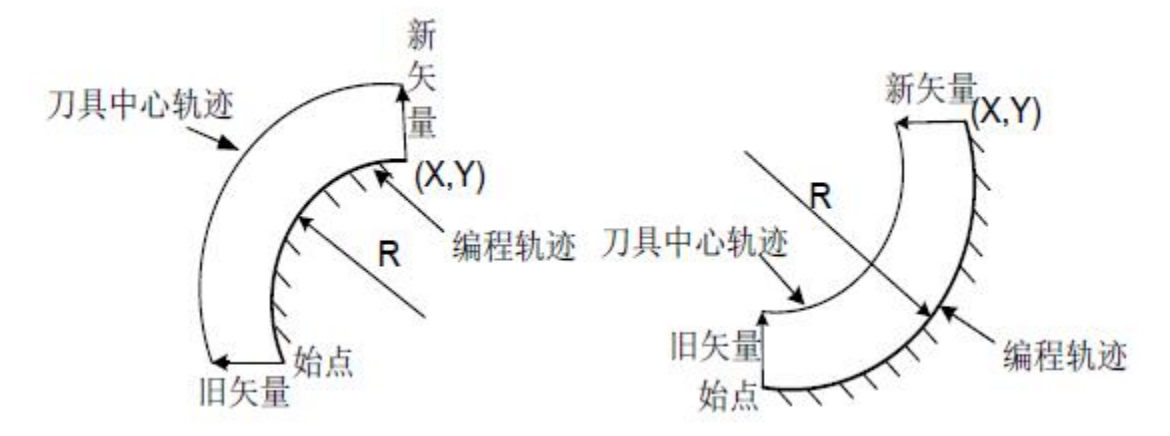

图3-5-2-3

#### 刀具半径补偿 右(G42)

G42 与G41 刚好相反,沿着刀具前进方向,刀具在工件的右侧进行偏移。也就是说用G42 做出的矢量方向恰好和G41 做出的矢量方向相反。除了矢量方向相反之外,偏移方法与G41 完 全相同。

1)G00、G01 时 G42 X\_ Y\_ D\_ ; G42 X\_ Y\_ ;

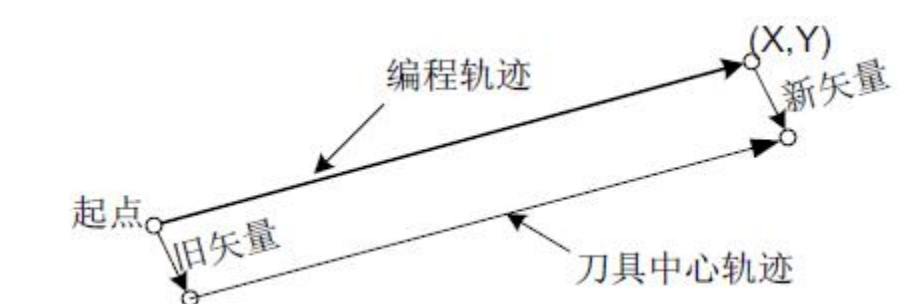

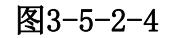

2)G02、G03 时

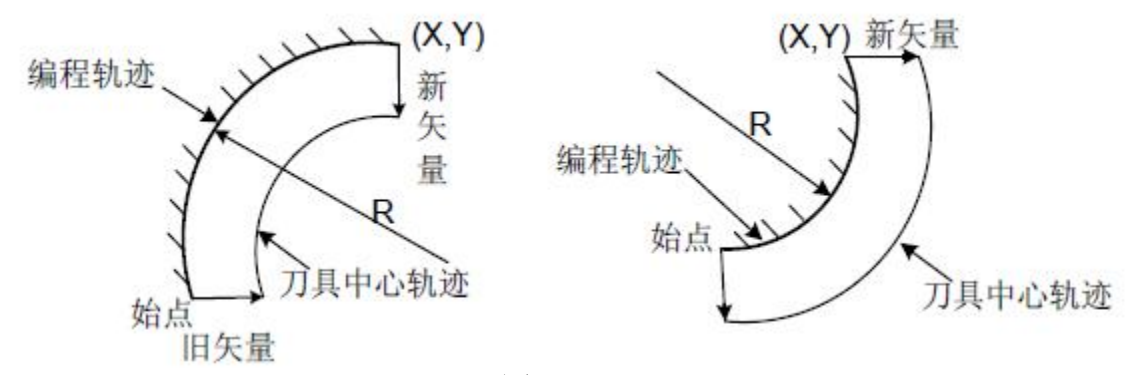

图3-5-2-5

6、有关偏移的一般注意事项:

(A) 偏移号的指定

G41、G42、G40 为模态指令,偏移号是用D 代码指定的。可在偏移取消状态变到刀具半 径补偿状态之前的任何地方指定。G41、G42 指令后面一定要跟移动指令,否则报警。

(B) 关于从取消偏移状态进入刀具半径补偿状态

…… ……

从取消偏移状态进入刀具半径补偿状态时的移动指令必须是定位(G00) 或直线插补(G01),不 能用圆弧插补(G02, G03)。

(C) 刀具半径补偿左和右的转换

偏移方向从左变到右,或者从右变到左时,一般都是经过偏移取消状态。但是定位(G00) 或 者直线插补(G01) 可以不经由偏移取消状态,直接转换。此时的刀具轨迹如下图所示:

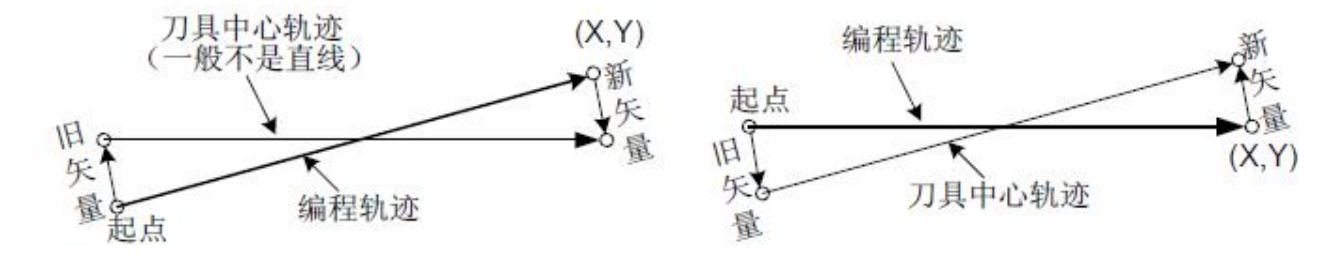

#### 图3-5-2-6

G1G41 D X Y ; G42 D X Y ;

 $G1G42 D X Y ;$  G41 D\_X\_ Y\_ ;

(D) 偏移量的变更

偏移量的改变一般是在偏移取消状态,在换刀时进行,但对于定位(G00) 和直线插补来 说在偏移状态中也可进行,其情况如下图所示。

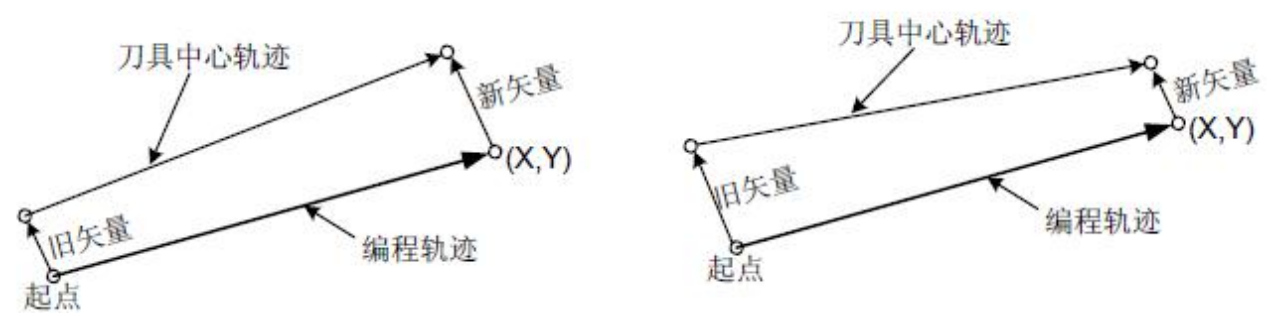

图3-5-2-7(偏移量的变更)

(E) 偏移量的正负和刀具中心轨迹

如果把偏移量设为负值时,则加工出的工件相当于把程序单上G41 与G42 全部变换时的 情况,因此,沿着工件外侧切削的变成沿着工件内侧切削,原来沿着工件内侧加工的, 变成沿 着外侧加工。

如下图中一般编程时,假设偏移量为正值:

当刀具轨迹编程如(A) 图所示时, 如果把偏移量设为负的, 那么刀具运行轨迹就如图(B) 所示;类似的, 当刀具轨迹编程如(B) 图所示时, 如果把偏移量设为负的, 那么刀具运行轨 迹就如图(A) 所示。

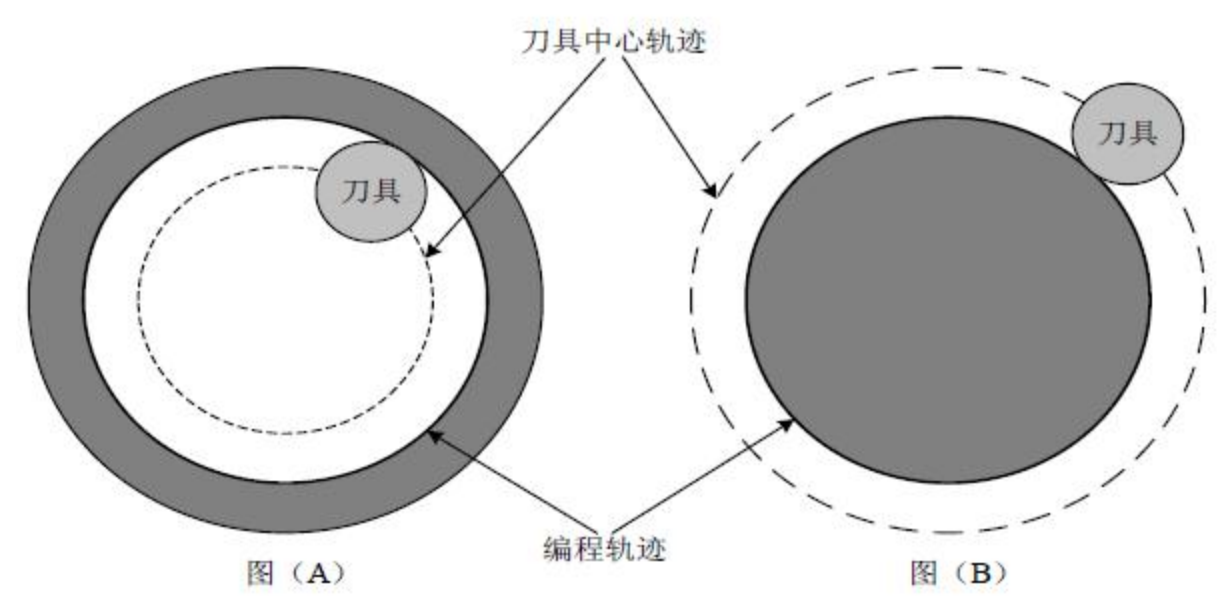

图3-5-2-8

一般带有尖角的图形是常见的( 带有尖角圆弧插补的图形)。但是偏移量设为负值后,不 能加工零件的内侧圆形。切削某角内侧尖角时, 在那儿插入适当半径的圆弧, 圆滑过渡后, 才能切削。

左补偿还是右补偿要看补偿方向是在刀具相对工件(认为工件不动)运动方向的左侧还 是右侧。G41或G42 使系统进入补偿模式,G40 使系统取消补偿模式。

#### 补偿程序示例如下:

程序段(1)称为起动,在该段G41 指令使补偿取消模式变为补偿模式。在本段的终点, 刀具中心用刀具半径垂直于下一段程序路径(从P1 至P2)方向补偿。刀具补偿量用D07 指 定,即补偿号码设为7,G41 表示刀具路径左补偿。

补偿开始后,当工件形状编成如P1 → P2……P9 → P10 → P11, 刀具路径补偿自动执 行。

刀具路径补偿的程序示例

87

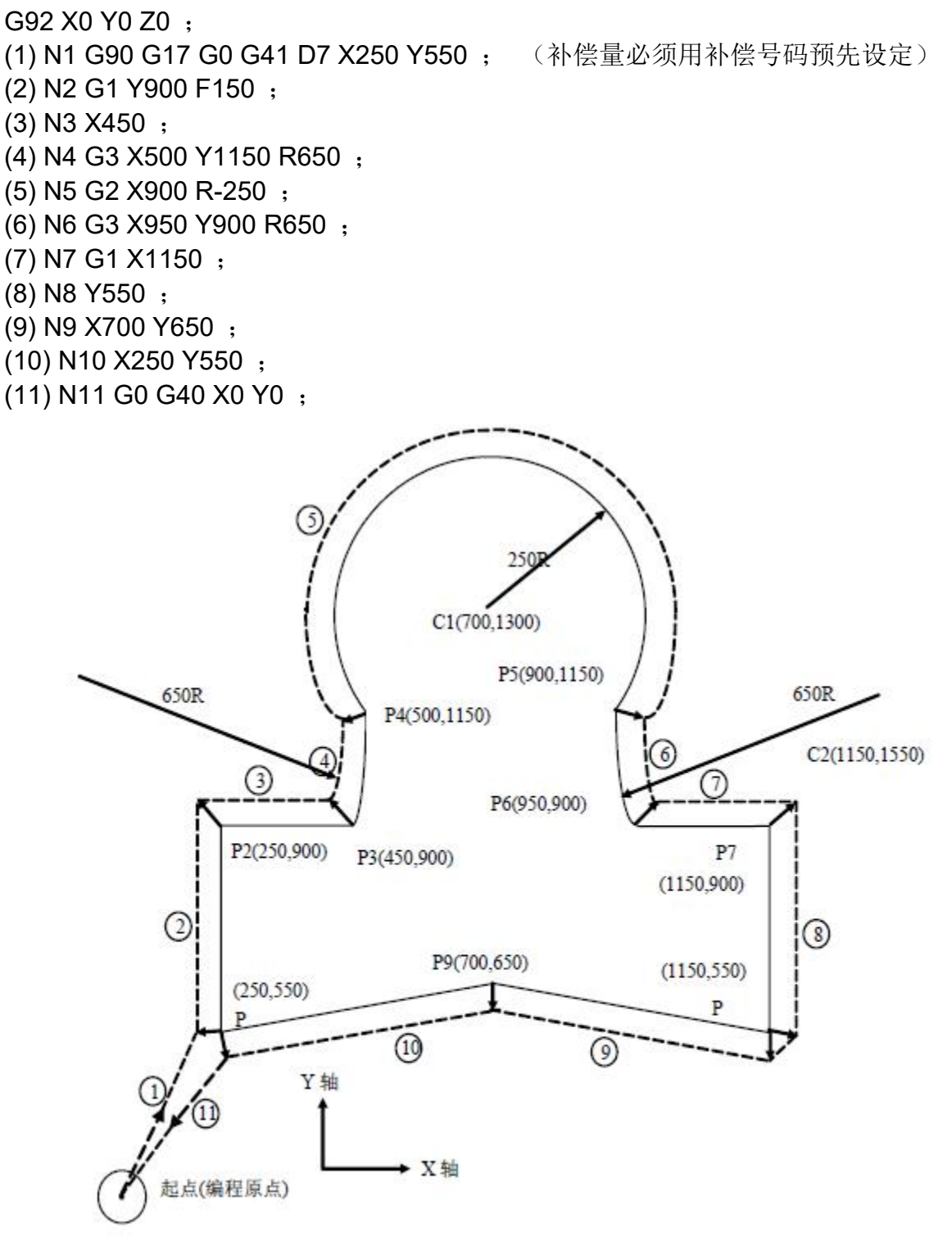

图3-5-2-9

# **3.5.3** 刀具半径补偿的详细说明

#### 概念:

内侧和外侧:当两段程序指令建立的刀具轨迹的夹角超过180°时称该轨迹为内侧,当夹 角在0°和180°之间时称为外侧。

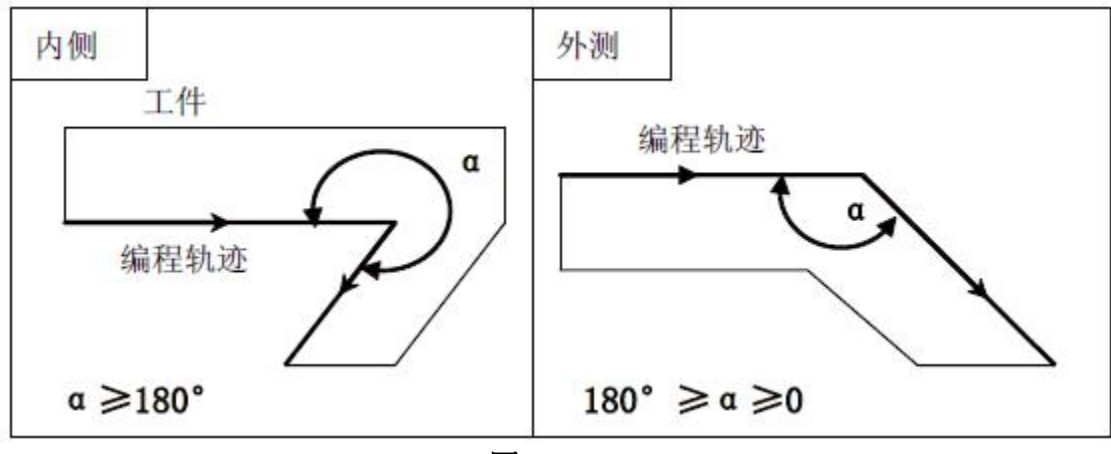

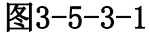

#### 符号的意义

在后面图中使用下面的符号

- ――S 表示在这个位置单程序段执行1 次
- ――SS 表示在这个位置单程序段执行2 次
- ――SSS 表示在这个位置单程序段执行3 次
- ――L 表示刀具沿直线移动
- ――C 表示刀具沿圆弧移动
- ――r 表示刀具半径补偿值
- ――交点是两段编程轨迹在它们由r 偏置之后彼此相交的位置
- ――O 表示刀具中心

## 1. 起刀时的刀具移动

从偏置取消方式变为偏置方式时,刀具移动如下图所示( 起刀):

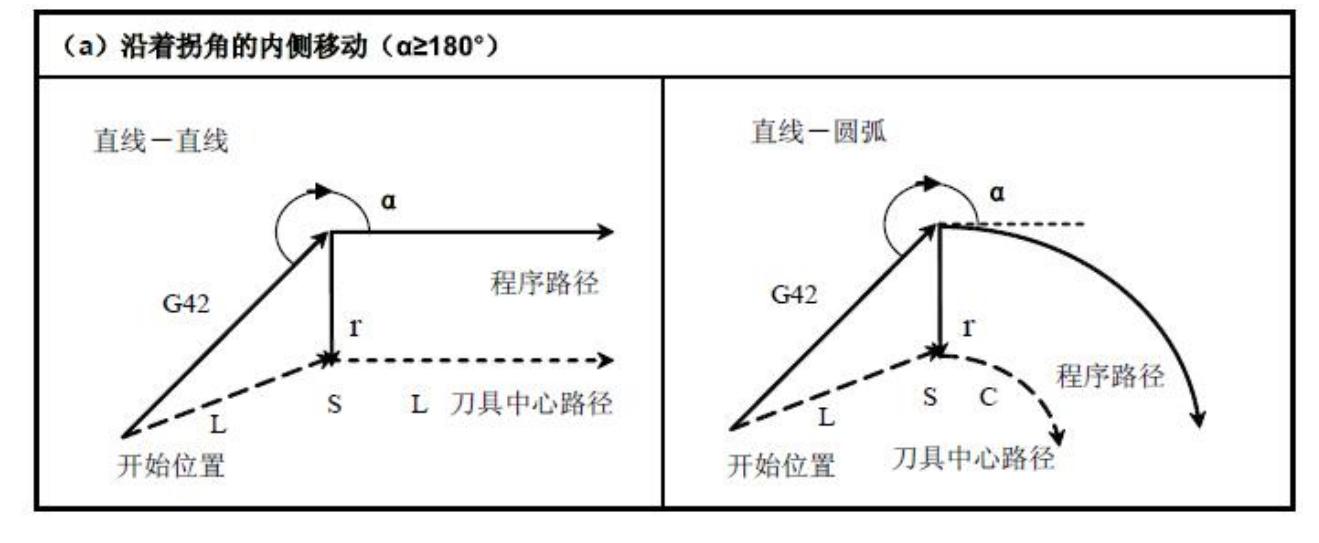

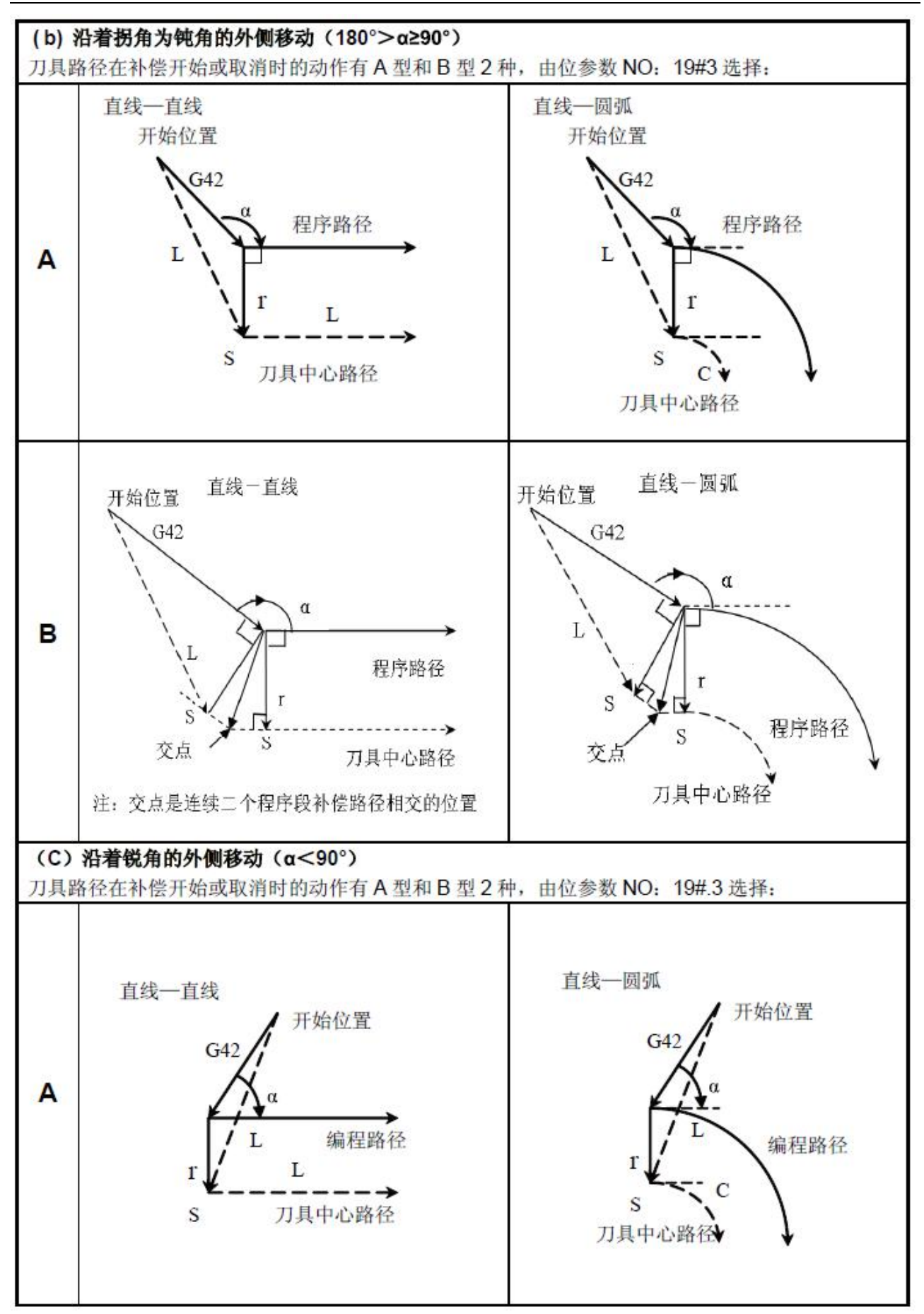

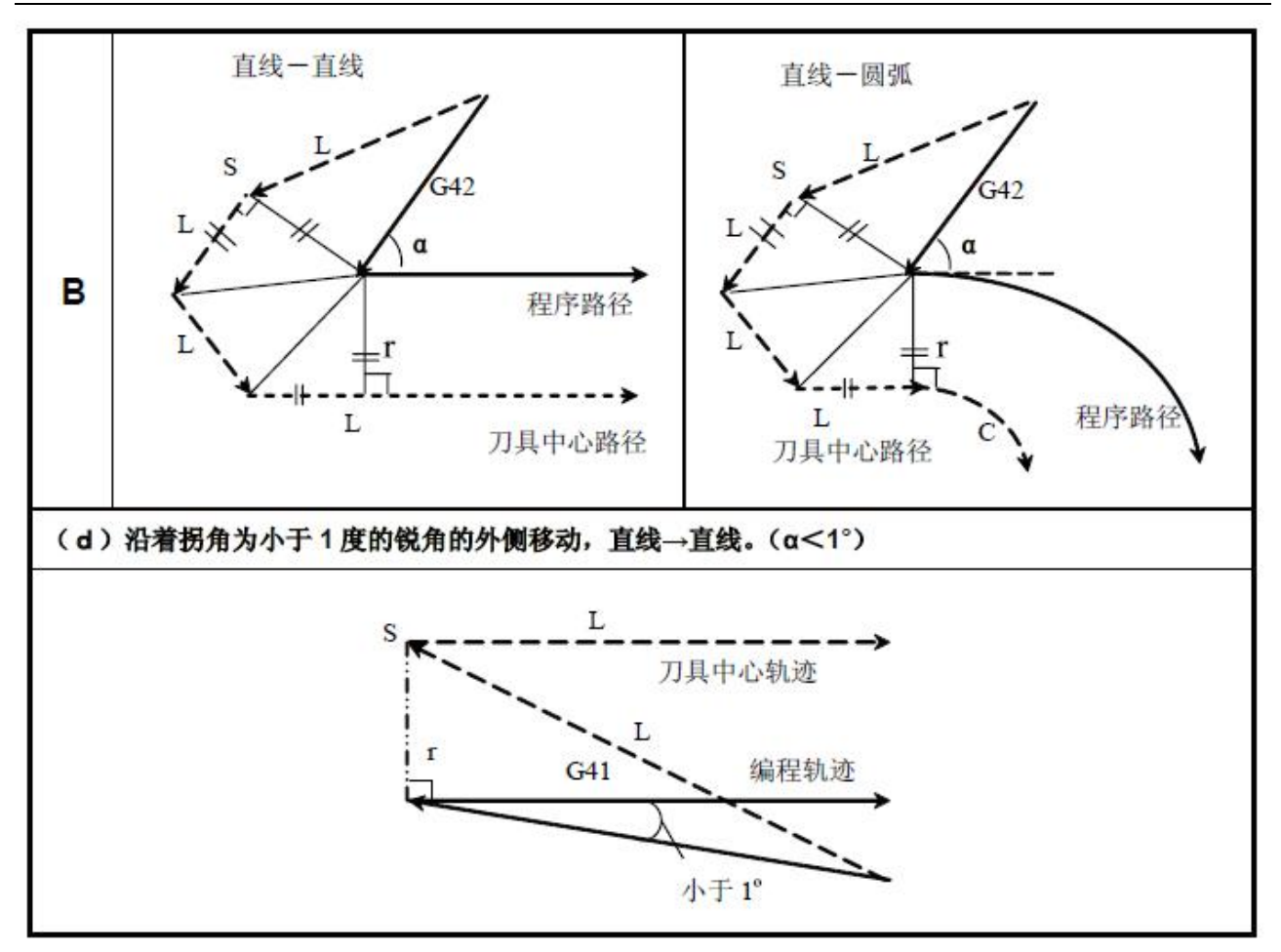

图3-5-3-2

## 2. 偏置方式中的刀具移动

在补偿模式执行中不可变更补偿平面,否则会产生报警,同时刀具停止。在偏置方式中, 刀具的移动如下图所示:

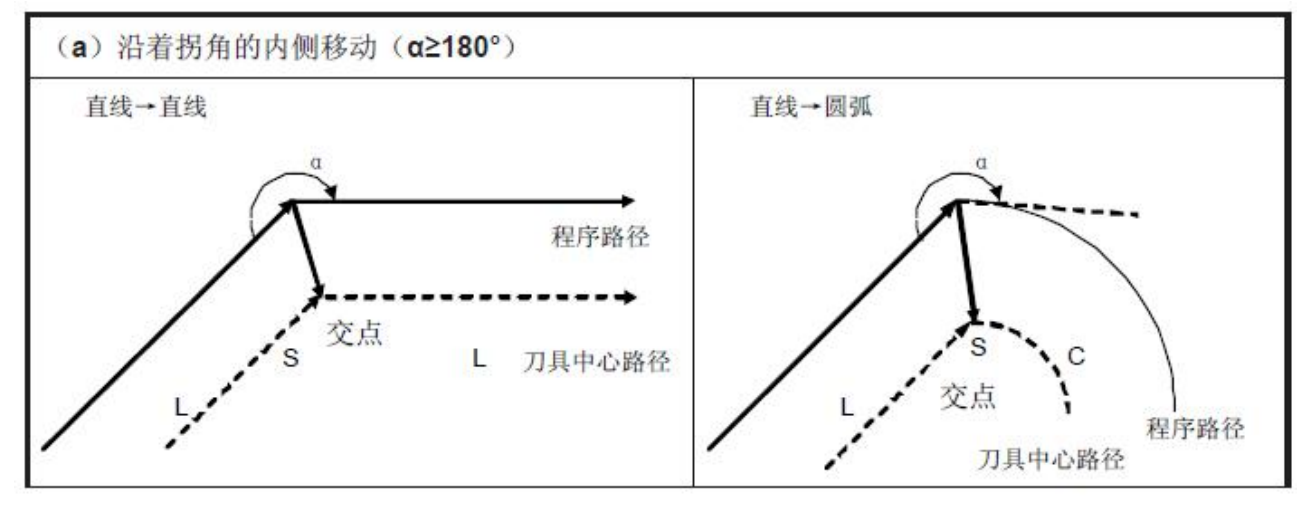

91

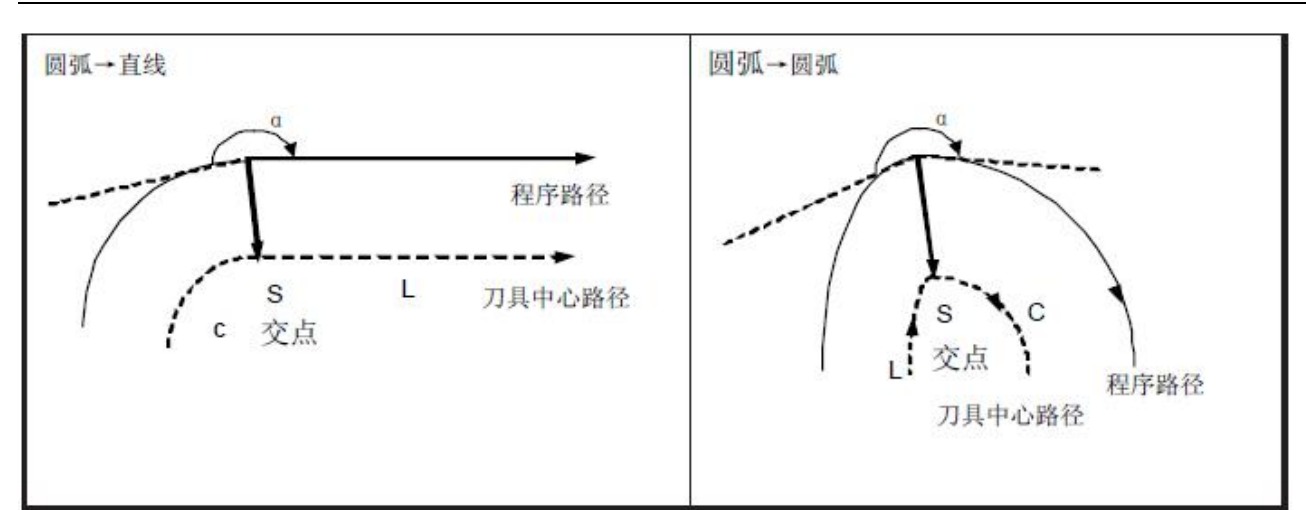

图3-5-3-3

#### 3. 特殊情况

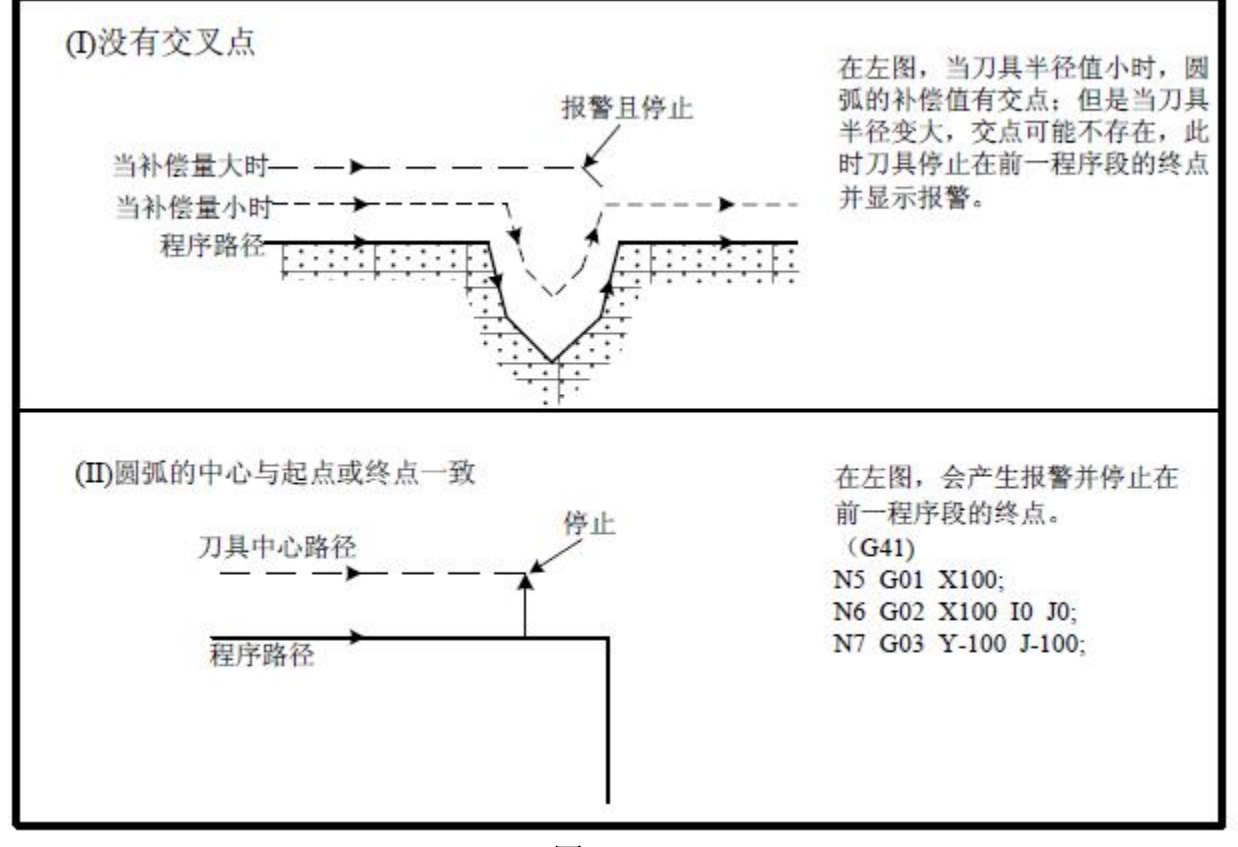

图3-5-3-4

### 4. 偏置取消方式中的刀具移动

在补偿模式,当满足以下任何一项条件的程序段执行时,系统进入补偿取消模式,这个 程序段的动作称为补偿取消。

a)指令G40

b)刀具半径补偿号码为0。

在执行补偿取消时,不能用圆弧指令(G03 及G02)取消. 如果指令圆弧会产生报警且刀 具停止。

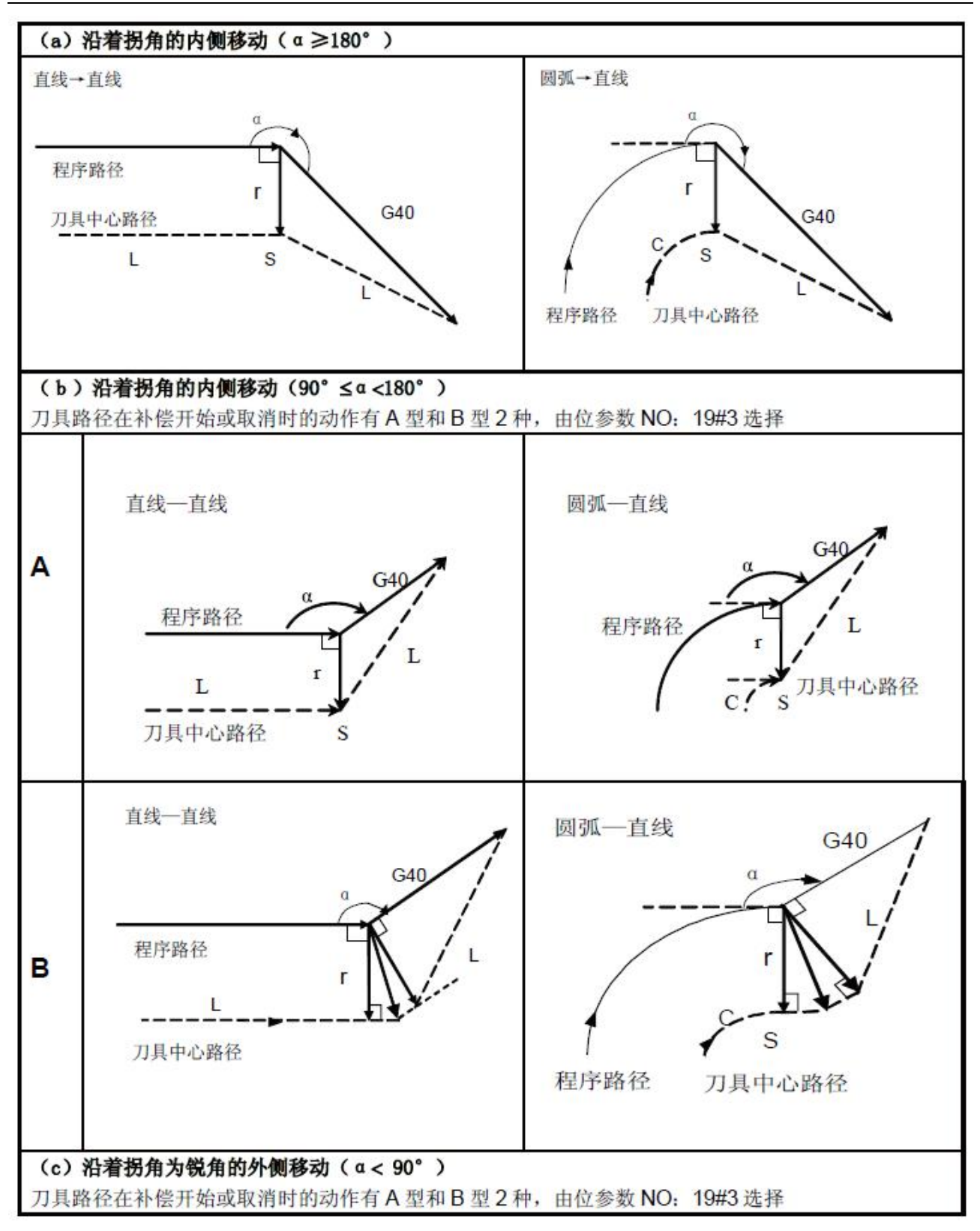

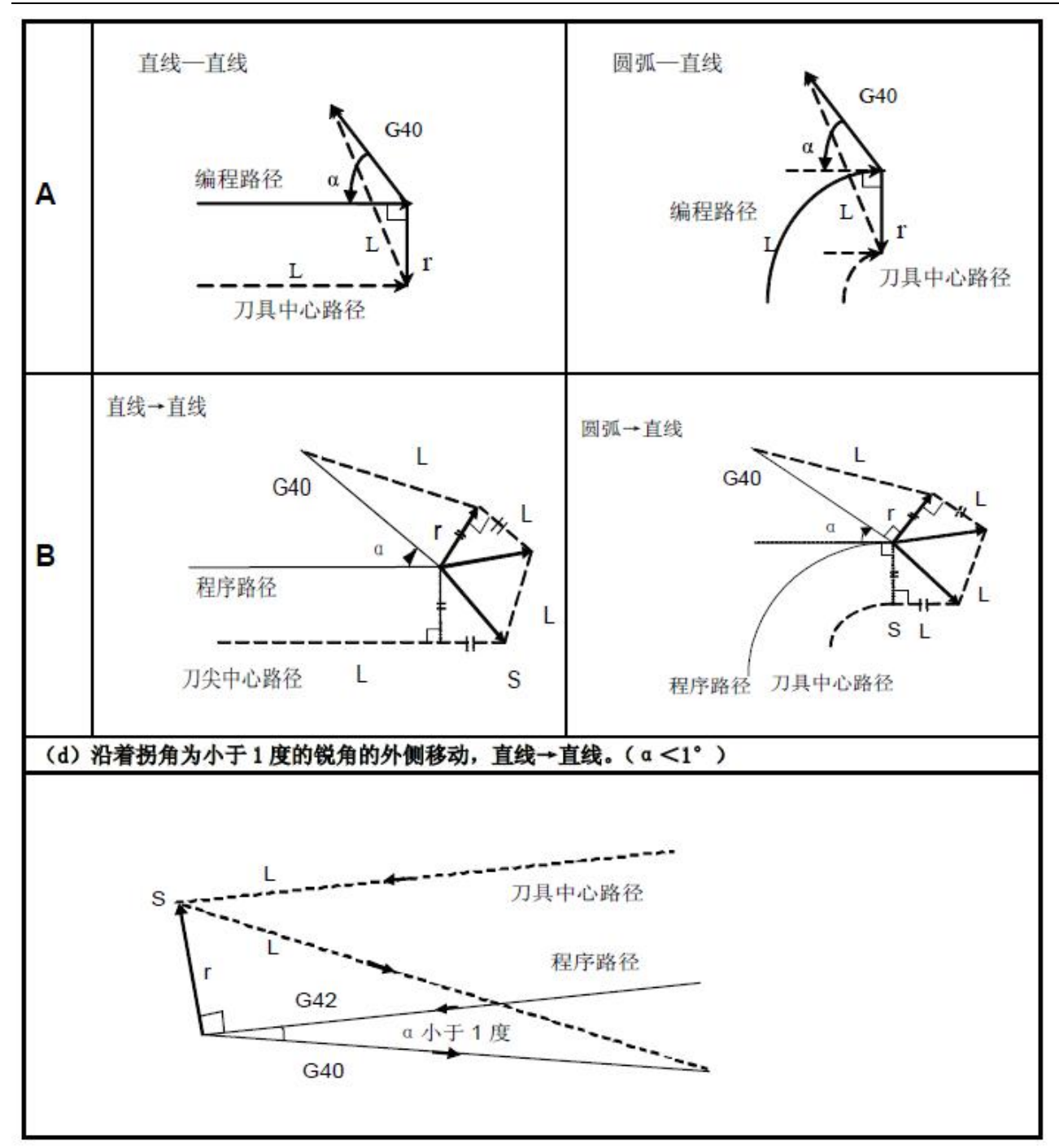

图3-5-3-5

### 5. 在补偿模式中变更补偿方向

刀具半径补偿G 码( G41 及G42) 决定补偿方向,补偿量的符号如下:

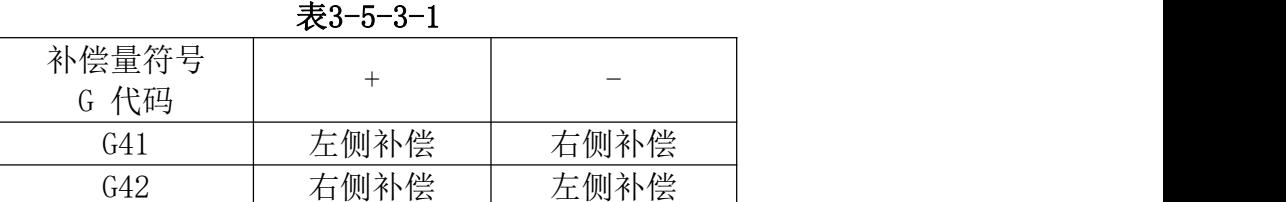

特殊场合下,在补偿模式中可变更补偿方向。但不可在起动开始程序段及其后面的程序 段变更。补偿方向变更时,没有内侧和外侧的概念。下列的补偿量假设为正。

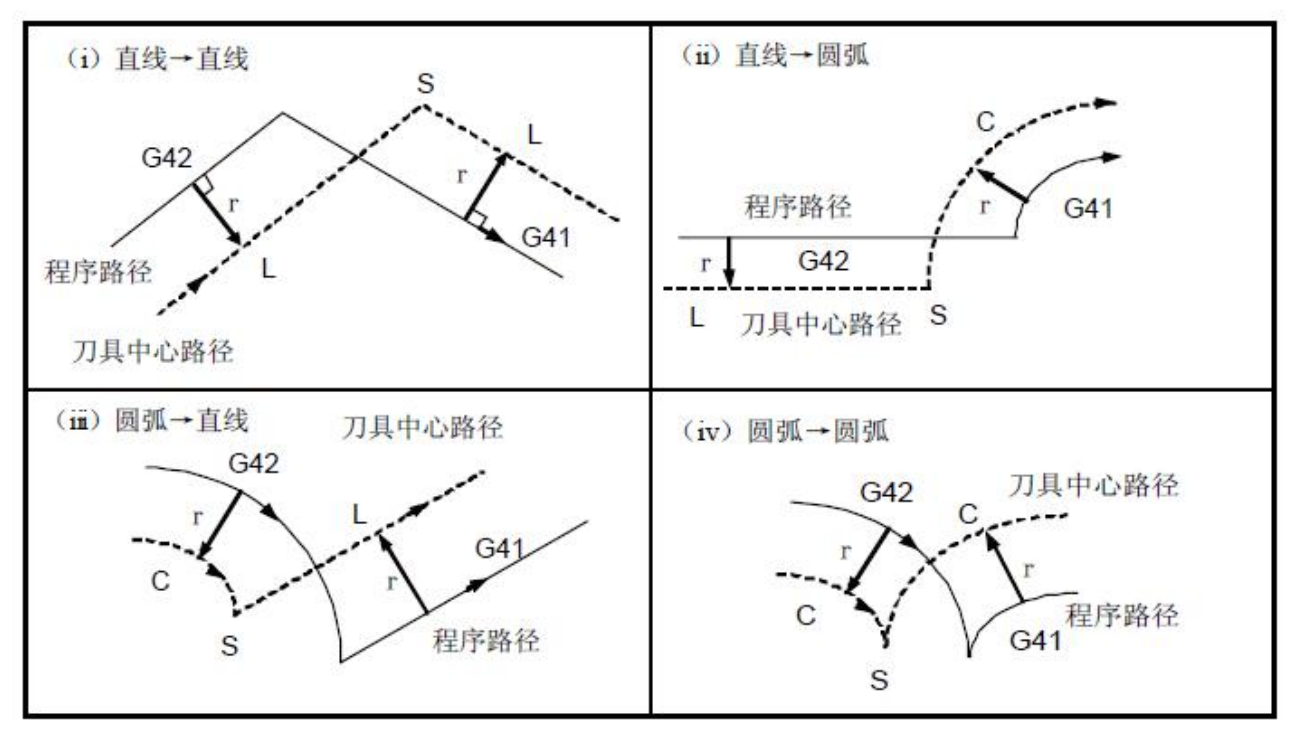

## 图3-5-3-6

(v)如果补偿正常执行,但没有交点时

当用G41 及G42 改变程序段A 至程序段B 的偏置方向时,如果不需要补偿路径的交点, 在程序段B的起点做垂直于程序段B 的向量。

(1) 直线----- 直线

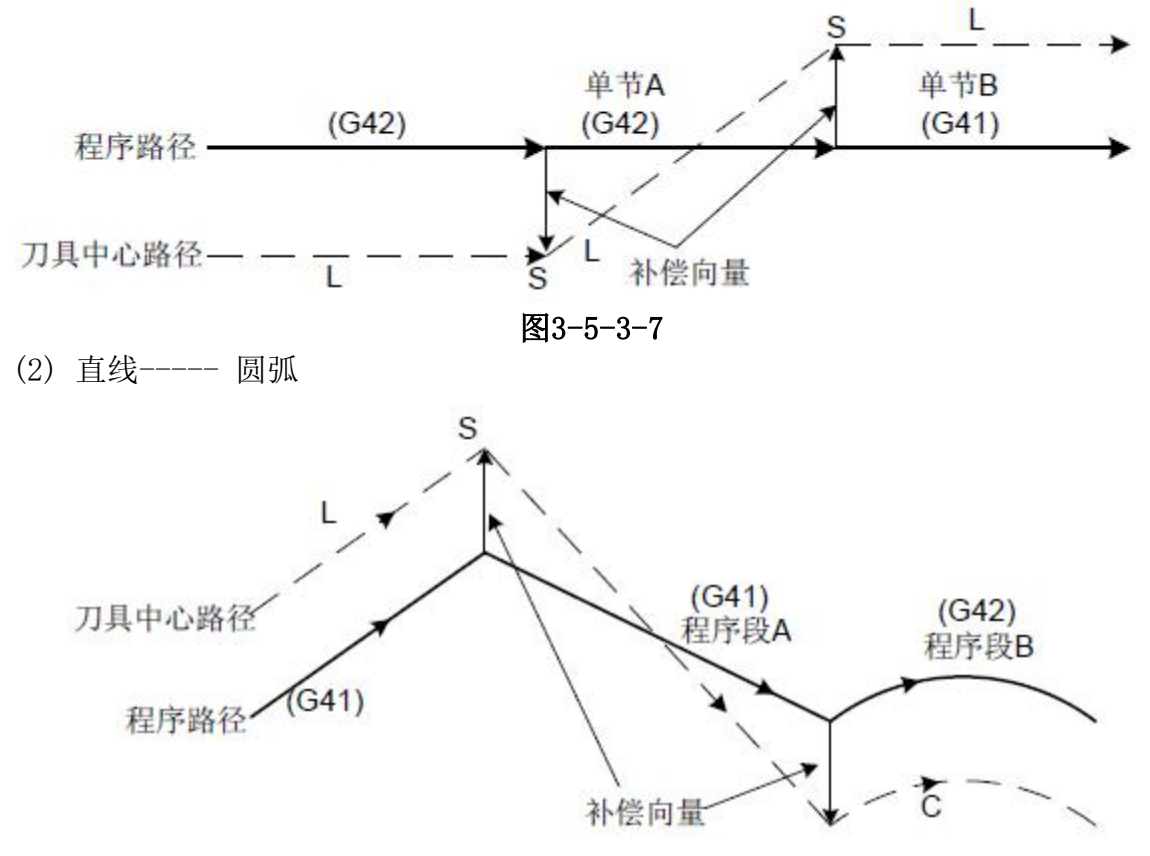

图3-5-3-8

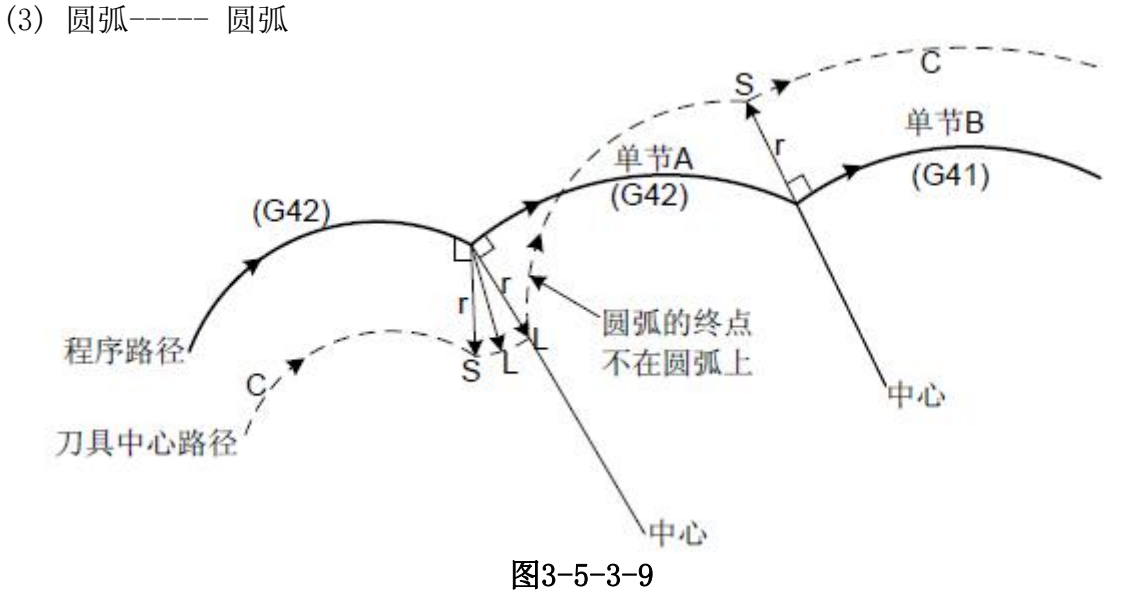

(vi)刀具半径补偿使刀具中心路径长度在一周以上时,通常不会产生下述状况。但当G41 及G42变更时,可能会发生下述状况:

## 圆弧-- 圆弧(直线-- 圆弧)

更换刀补方向时系统要报警,当刀号为D0 时报圆弧指令不能取消刀具补偿!

#### 直线-- 直线

可以更换刀补方向。

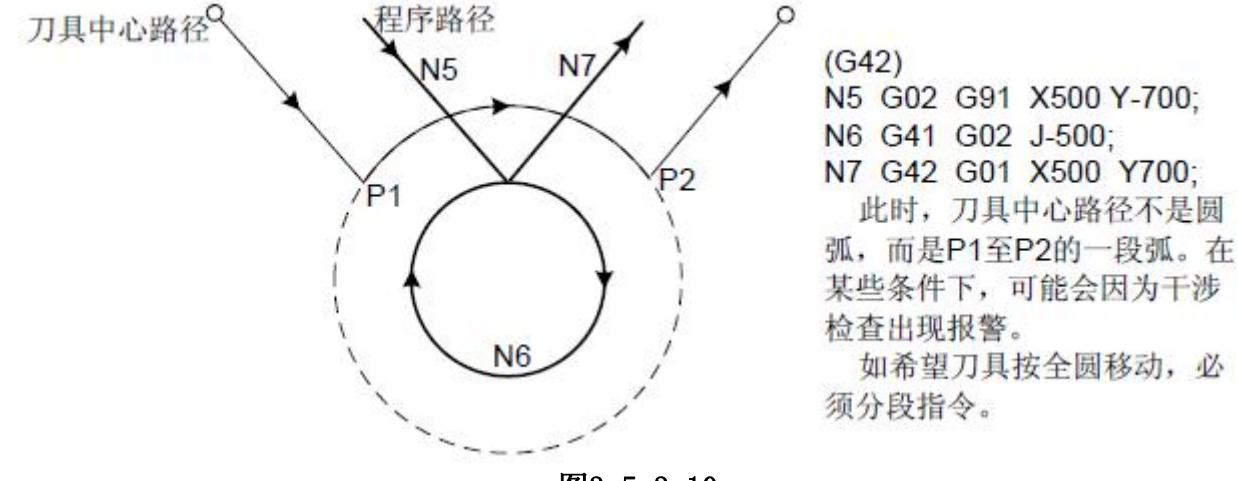

图3-5-3-10

#### 6. 暂时的补偿取消

在补偿模式中,由位参数NO: 19#4 选择指定G28、G30 代码指令时,补偿是否会在中间 点暂时取消。

这个操作的详细方法,请参照补偿取消及补偿开始的详细说明。

## a)G28 自动返回参考点

在补偿模式中,如果指令G28,补偿将在中间点取消,在参考点返回后补偿模式自动恢复。

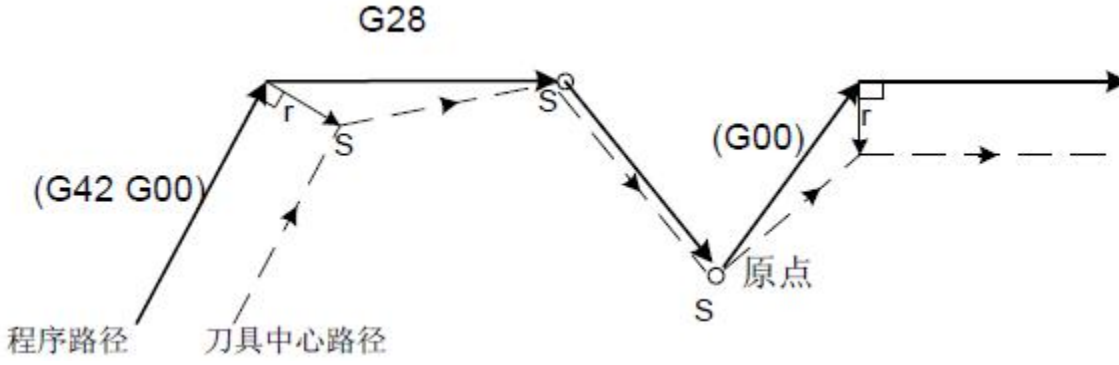

图3-5-3-11

## b)G29 从参考原点自动返回

在补偿模式中,如指令G29,补偿将在中间点取消,补偿模式将在下一个程序段自动恢复。 在G28 后立刻指令时:

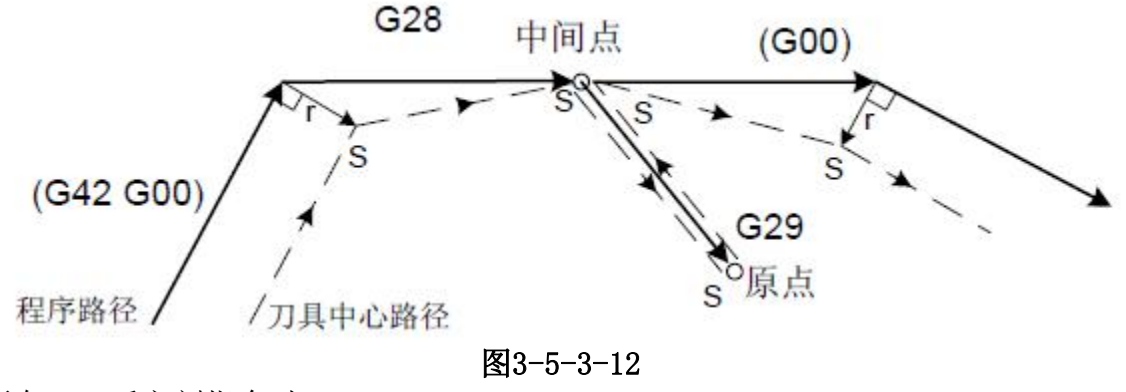

不在G28 后立刻指令时:

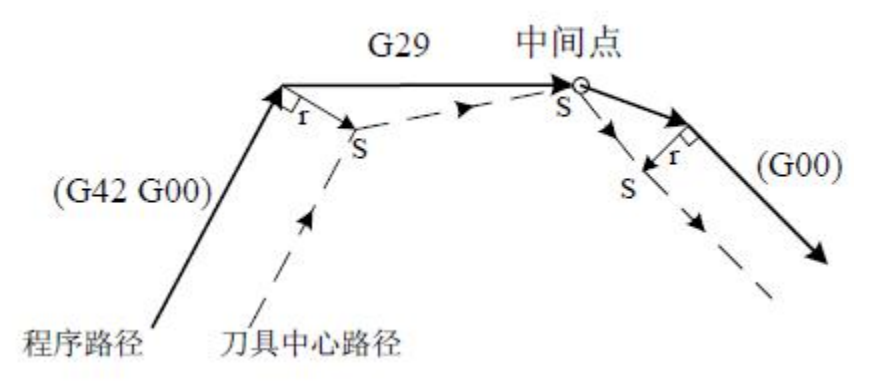

#### 图3-5-3-13

## 7. 补偿模式中的刀具半径补偿G 码

在补偿模式中,指定刀具半径补偿G 代码(G41,G42) 时,相对于移动方向会形成一个与 前程序段成直角的向量,与加工内侧和外侧无关。但如果在圆弧指令中指定此种G 代码, 则 不能得到正确的圆弧。

当用刀具半径补偿G(G41, G42) 改变补偿方向时, 请参照( 5 )。 直线----- 直线

97
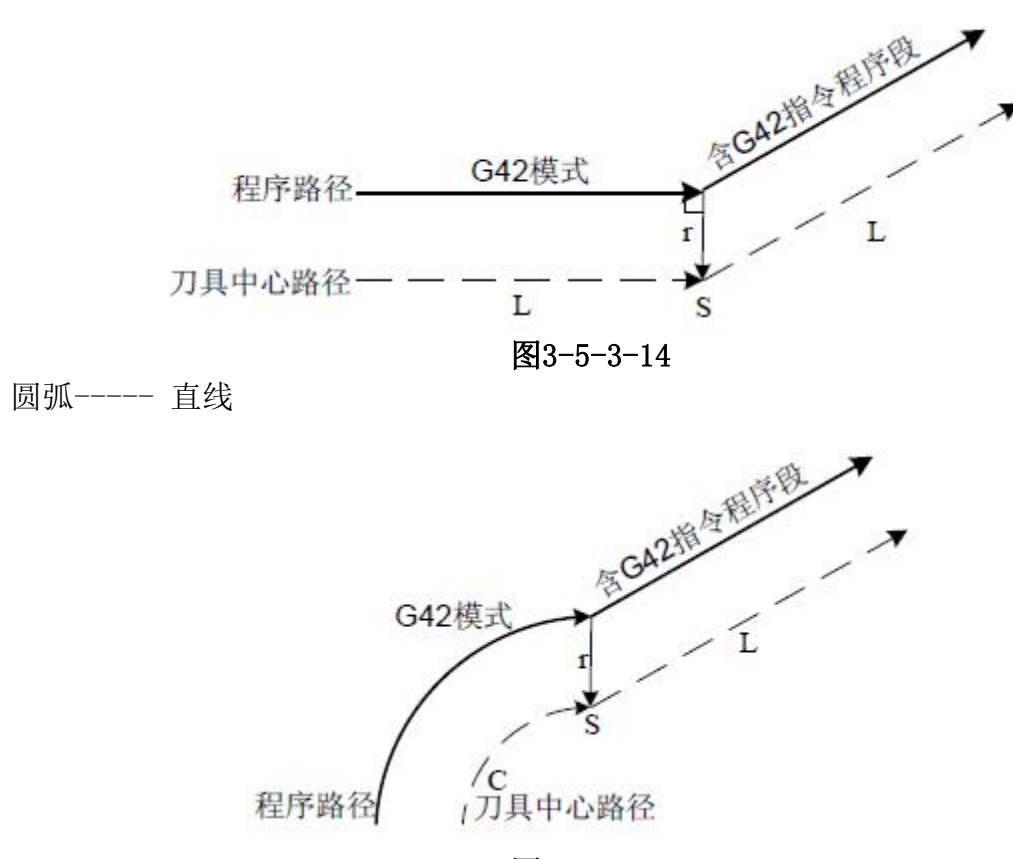

图3-5-3-15

#### 8. 暂时取消补偿向量的指令

在补偿模式中,如果指定了G92(绝对坐标编程),补偿向量会暂时取消,之后,补偿向 量会自动恢复。此时,不同于补偿取消模式,刀具直接从交点移动到补偿向量取消的指令点。 在补偿模式恢复时,刀具又移动到交点。

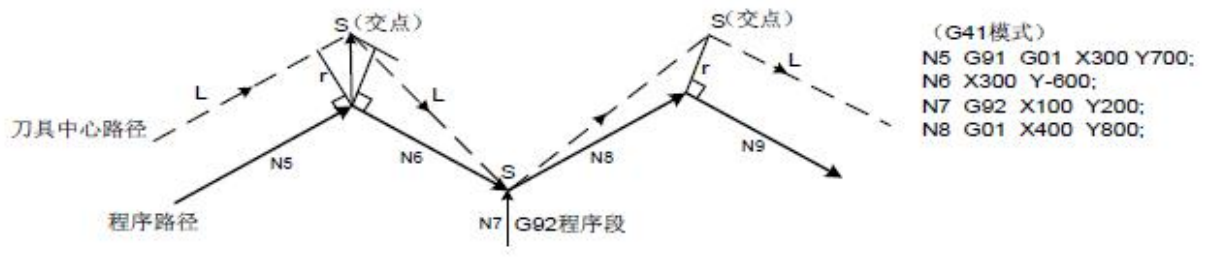

图3-5-3-16

#### 9. 刀具不移动的程序段

在以下程序段中没有刀具移动。在这些程序段中,即使刀具半径补偿模式有效也不会移 动。

- (1) M05 ; M 代码输出
- (2) S21 ; S 代码输出
- (3) G04 X10; 暂停
- (4) (G17) Z100 ; 补偿平面内无移动指令
- (5) G90 ; 只有G 代码
- (6) G01 G91 X0 ; 移动量是零

#### a)在补偿开始时的指令

如果起刀的程序段没有产生移动的话,系统会在下一段移动的指令产生起刀的动作。

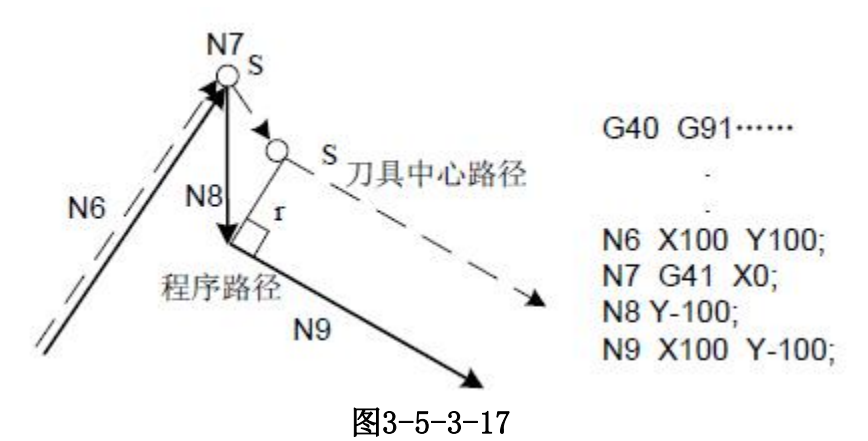

#### b)在补偿模式指令时

在补偿模式下只指令了一个无刀具移动的程序段时,向量及刀具中心路径与没有指令该 程序段时一样。( 参照项目(3) 补偿模式) 此无刀具移动程序段在单程序段停止点执行。

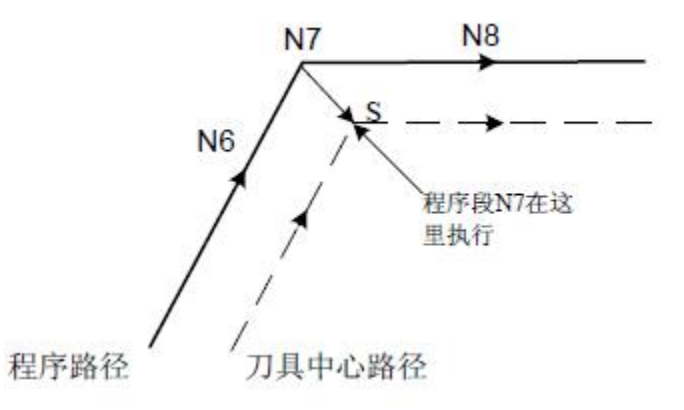

N6 G91 X100 Y200: N7 G04 X100; N8 X100;

#### 图3-5-3-18

但是,当程序段移动量是零时,即使只指定一个程序段,刀具移动同与两个及两个以上 没有刀具移动指令的程序段一样。

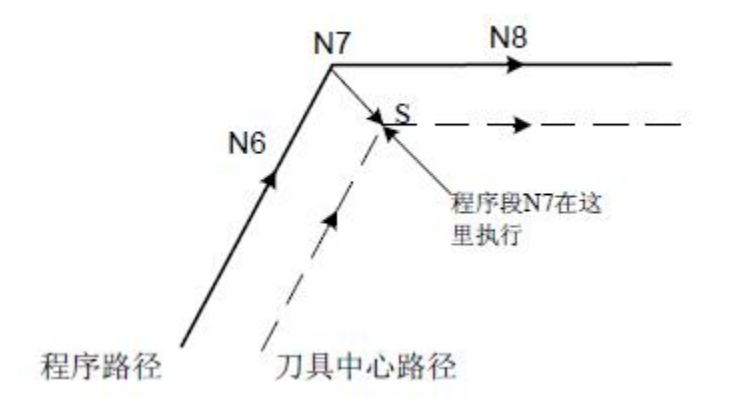

N6 G91 X100 Y200; N7 X0: N8 X100;

图3-5-3-19

#### 注: 上述程序段为G1G41 的条件下运行, G0 时轨迹与图不符。 c)与补偿取消一起指令时

当与补偿取消一起指令的程序段没有刀具移动时,会形成长度为补偿量,方向垂直于前 程序段移动方向的向量,这个向量在下一个移动指令取消。

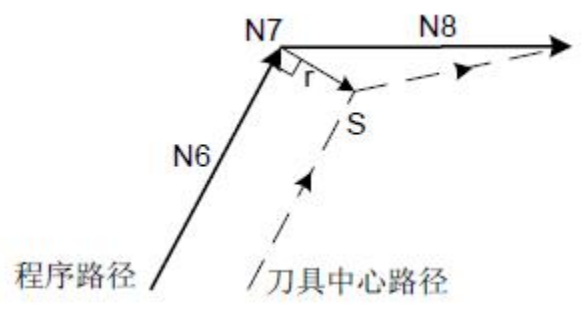

N6 G91 X100 Y100; N7 G40: N8 X100 Y0;

图3-5-3-20

#### 10. 拐角移动

如在程序段结束时产生二个以上的向量,刀具从一个向量直线移动至另一个向量。这个 移动称为转角移动。

如果ΔVX ≤ ΔV 极限及ΔVY ≤ ΔV 极限,较后的向量忽略。

如果这些向量不一致,产生一个沿转角的移动。这个移动属于较后的程序段。

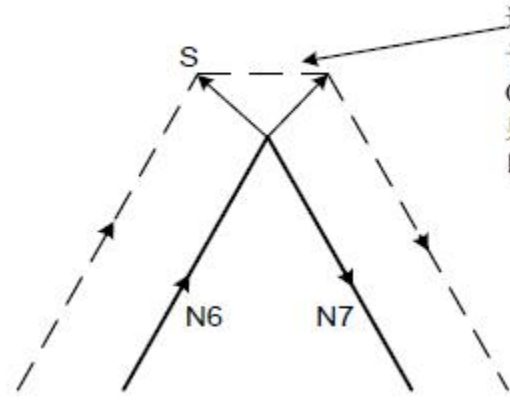

这些移动属于程序段N6, 因此进给率等 于程序段N6的进给率。如果程序段N6是 G00模式, 刀具以快速进给率移动: 如 果程序段N6是G01,G02,G03模式,刀具 以切削进给率移动。

但是,如果下一个程序段的路径超过半圆时,不执行以上功能。理由如下:

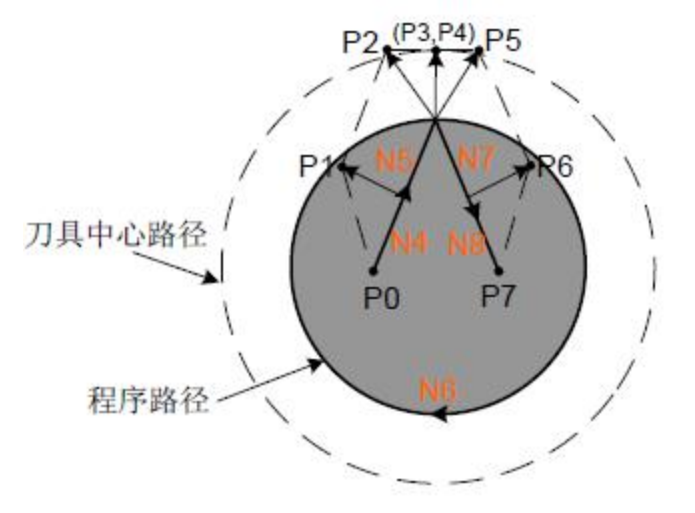

N4 G41 G91 X150 Y200:

- N5 X150 Y200;
- N6 G02 J-600:
- N7 G01 X150 Y-200:
- N8 G40 X150 Y-200;

图3-5-3-22

图3-5-3-21

如果向量未忽略,刀具路径如下:  $P0 \rightarrow P1 \rightarrow P2 \rightarrow P3$  ( $\text{m}$ )  $\rightarrow$  P4  $\rightarrow$  P5  $\rightarrow$  P6  $\rightarrow$  P7 但是, 如果P2 及P3 间的距离忽略, 则P3 忽略。刀具路径如下: P0 → P1 → P2 → P4 → P6 → P7 程序段N6 的圆弧切削忽略。

#### 11. 干涉检查

刀具过度切削称为"干涉 "。干涉能预先检查刀具过度切削。如在载入程序后的语法检 查中检测到干涉时,系统将报警提示。由位参数NO:19#2 设定半径补偿时是否进行干涉检查。 干涉的基本条件:

(1)刀具路径方向与程序路径方向不同。( 路径间的夹角在90 度与270 度之间)。

(2)圆弧加工时,除以上条件外,刀具中心路径的起点和终点间的夹角与程序路径起点 和终点间的夹角有很大的差异 ( 180 度以上 )。

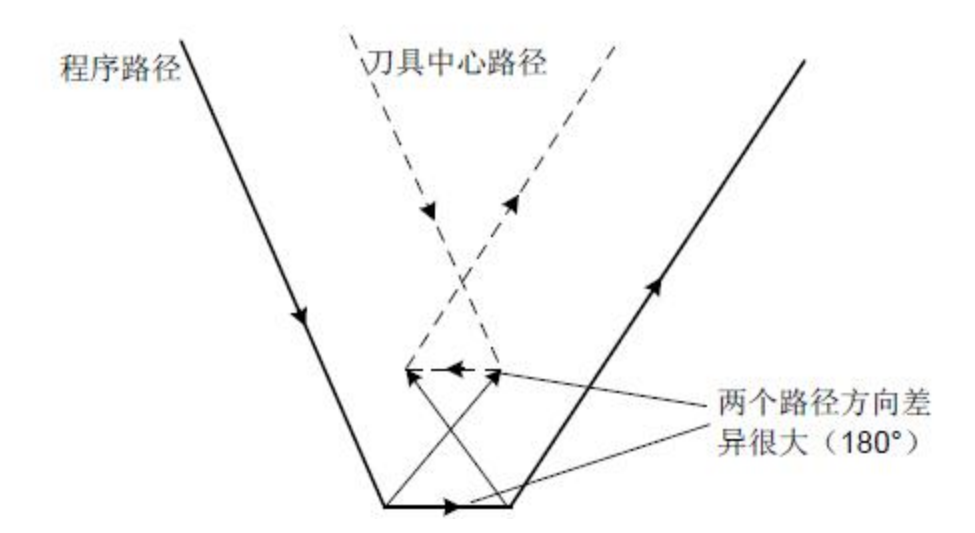

图3-5-3-23

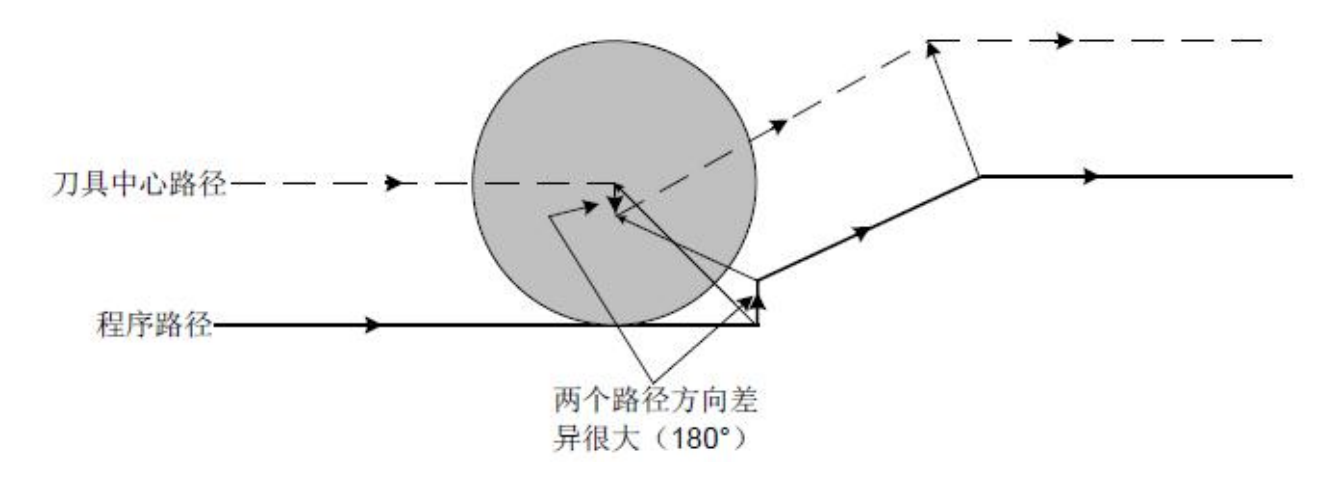

图3-5-3-24

#### 12. 手动操作

刀尖半径补偿中的手动操作,请参照操作篇的手动操作。如果刀具长度补偿在刀具半径 补偿中执行,刀具半径的补偿量视为被变更。

#### 13. 补偿一般注意事项

#### a)指令补偿量

补偿量用D 码指定补偿量号码。一旦指定, D 码保持有效直到另一个D 码被指定, 或取 消补偿。D 码除了用于对刀具半径补偿指定补偿量外,也用于刀偏的偏置值。

#### b)变更补偿量

通常,换刀时,补偿量必须在取消模式中变更。如在补偿模式中变更补偿量,在程序段 的终点计算新补偿量。

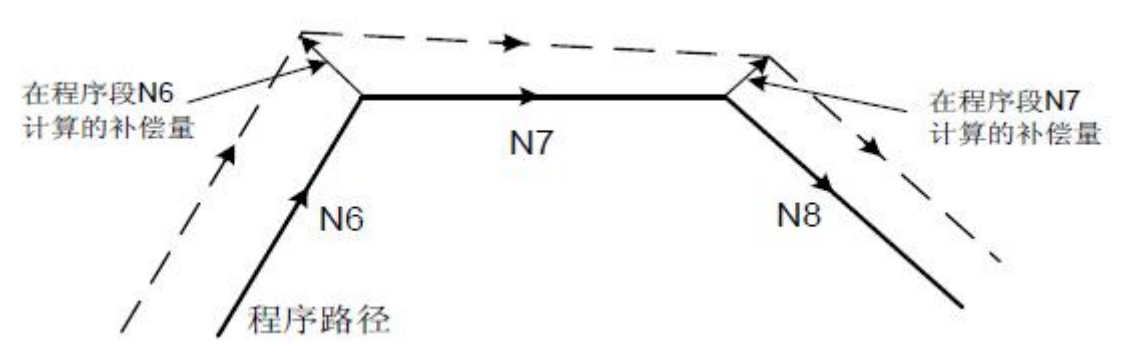

图3-5-3-25

### c)补偿量的正负及刀具中心路径

如果补偿量是负(一),程序中的G41 及G42 彼此交换。如果刀具中心沿工件外侧移动, 它将会沿内侧移动,反之亦然。

以下范例所示。一般,制作程序时补偿量为(+)。当刀具路径如图(a)编程时,如果补 偿量为负(一),刀具中心移动如图(b),反之亦然。因而同一程序可切削成公形或母形, 且它们之间的间隙可选择补偿量作调整。

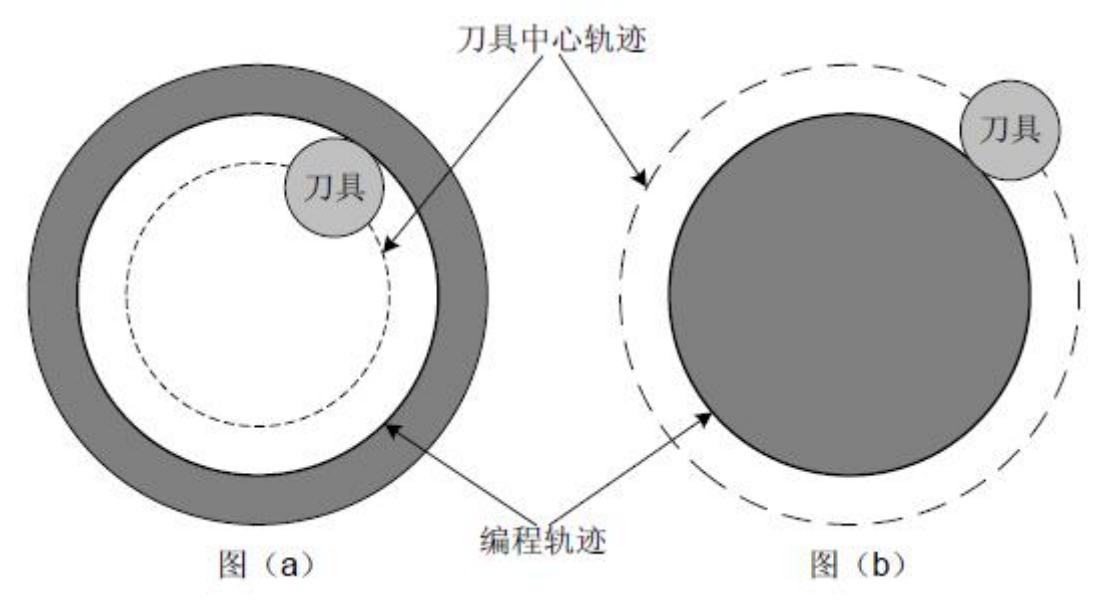

图3-5-3-26

#### d)用刀具半径补偿过度切削

(1)用比刀具半径小的圆弧内侧加工时

当转角半径小于刀具半径时,因为刀具的内侧补偿将产生过度切削,会产生报警,因为 刀具在用单段执行方式停止时会产生过度切削。

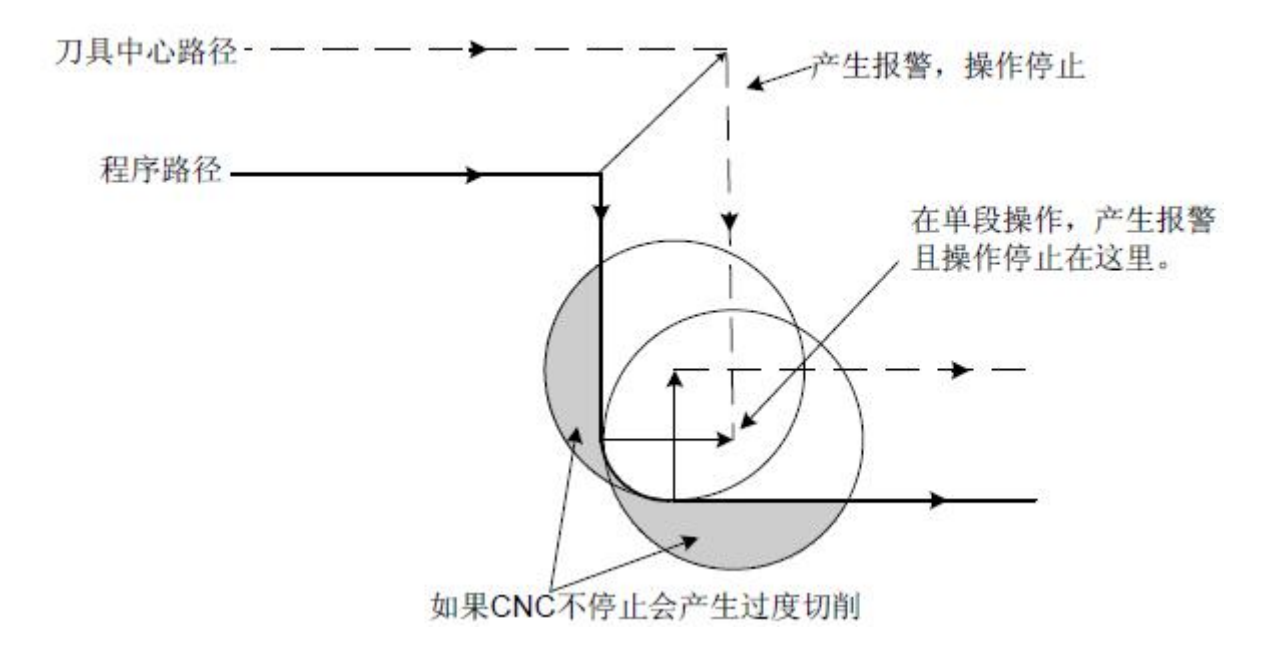

图3-5-3-27

(2)用比刀具半径小的截沟加工时

用比刀具半径小的截沟加工时,因为刀具半径补偿强制刀具中心路径向程序路径反向移 动,会产生过度切削。

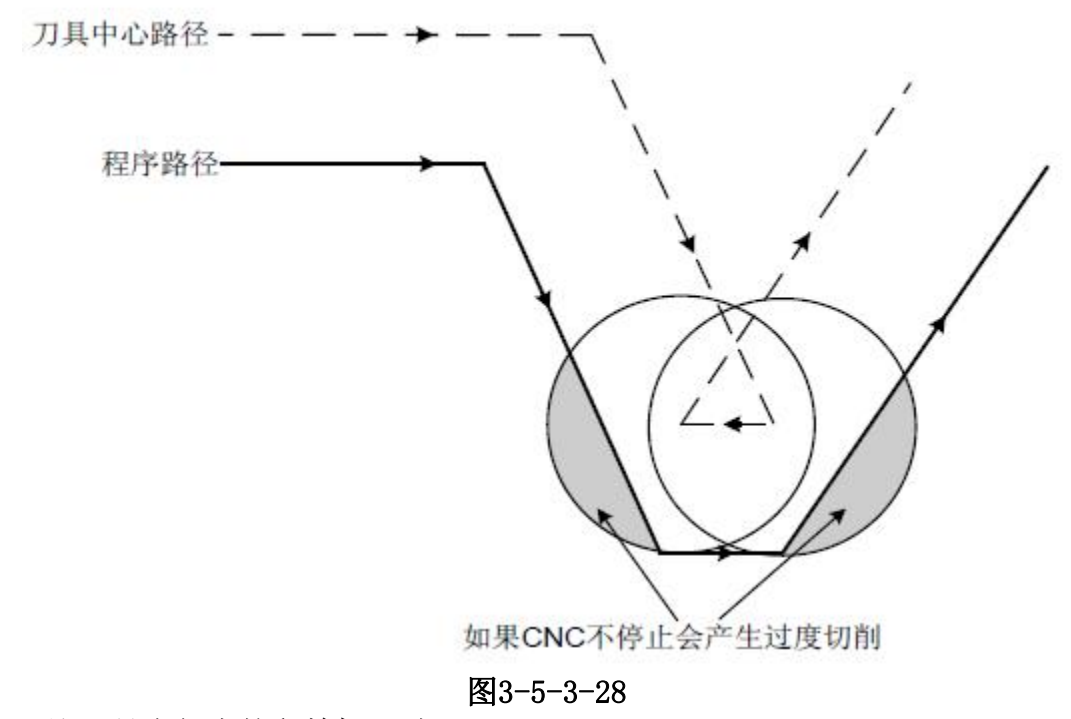

(3)比刀具半径小的段差加工时

如果在程序中有比刀具半径小的段差时,用圆弧加工指令这个段差的加工时,正常补偿 的刀具中心路径变成与程序方向相反。此时忽略最初的向量,刀具直线移动到第二个向量。 单段执行在这里停止。如不在单段模式下加工,自动运行会继续。如果段差是直线,不会产 生报警,作正确切削。但会残留未切削部分。

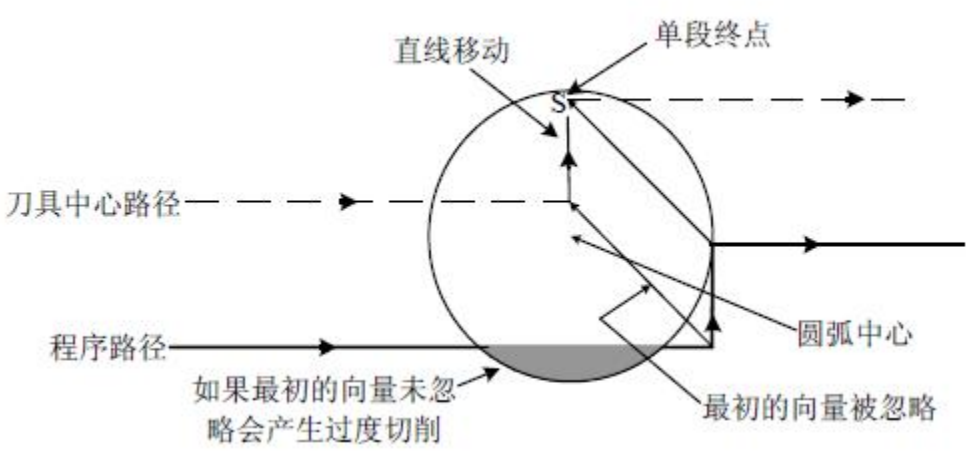

图3-5-3-29

刀具半径补偿开始及在Z 轴移动

一般是在加工开始时,刀具半径补偿有效后,刀具沿Z 轴移动距工件一段距离。上述情 况,如想将沿Z 轴的移动分为快速进给及切削进给,请参照以下两个程序:

如果程序段N3 (Z 轴移动指令) 分开如下: N1 G91G00X500Y500H01;  $N3$   $7 - 250$  $N5$  G01Z $-50F1$ ; N6 Y100F2;

N1 G91 G0 X500 Y500 H01; N3 G01 Z-300 F1; N6 Y100 F2; 执行N3时, N6也进入缓冲区, 用它 们之间的关系,如右图正确的补偿。

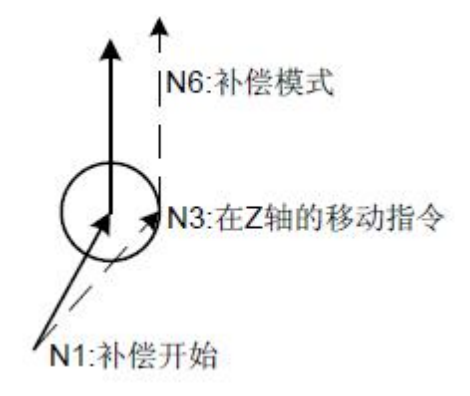

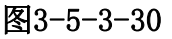

# **3.5.4** 拐角偏置圆弧插补(**G39**)

指令格式:G39 或

 $J$ G39  $\overline{K}$ J\_ K\_

功能: 在刀具半径补偿期间, 在偏置方式中指令G39, 可以指令拐角偏置圆弧补偿, 拐 角补偿的半径等于补偿值。由位参NO: 19#7 设定在半径补偿中, 拐角圆弧是否有效。 说明:

1、指定G39 指令时,可以执行其半径等于补偿值的拐角圆弧插补。

2、该指令前面的G41 或G42 决定圆弧是顺时针还是逆时针,G39 为非模态G 代码。

3、用G39 指令(没有I、J 和K)编程时, 拐角处形成圆弧, 所以, 圆弧终点的矢量垂 直于下个程序段的起点。如下图所示:

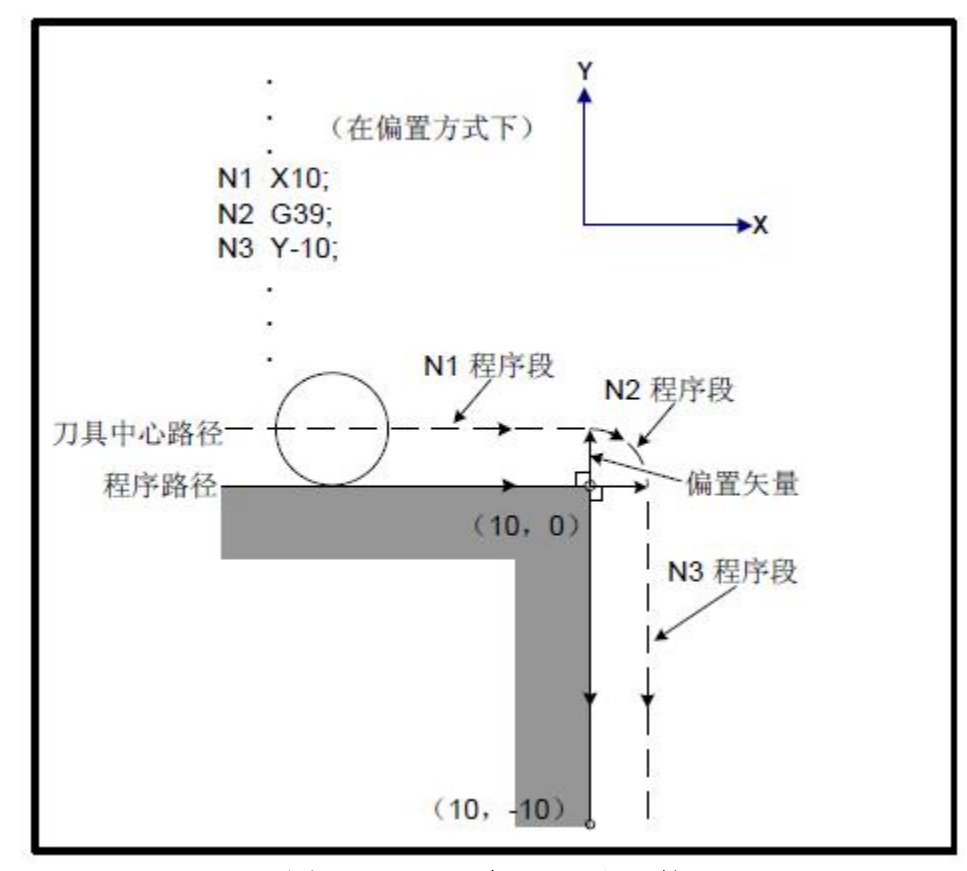

### 图3-5-4-1 没有I、J 和K 的G39

4、当G39 和I、J 和K 被指令时,在拐角处形成圆弧,所以,在圆弧终点的矢量垂直于 由I、J 和K值决定的矢量。如下图所示:

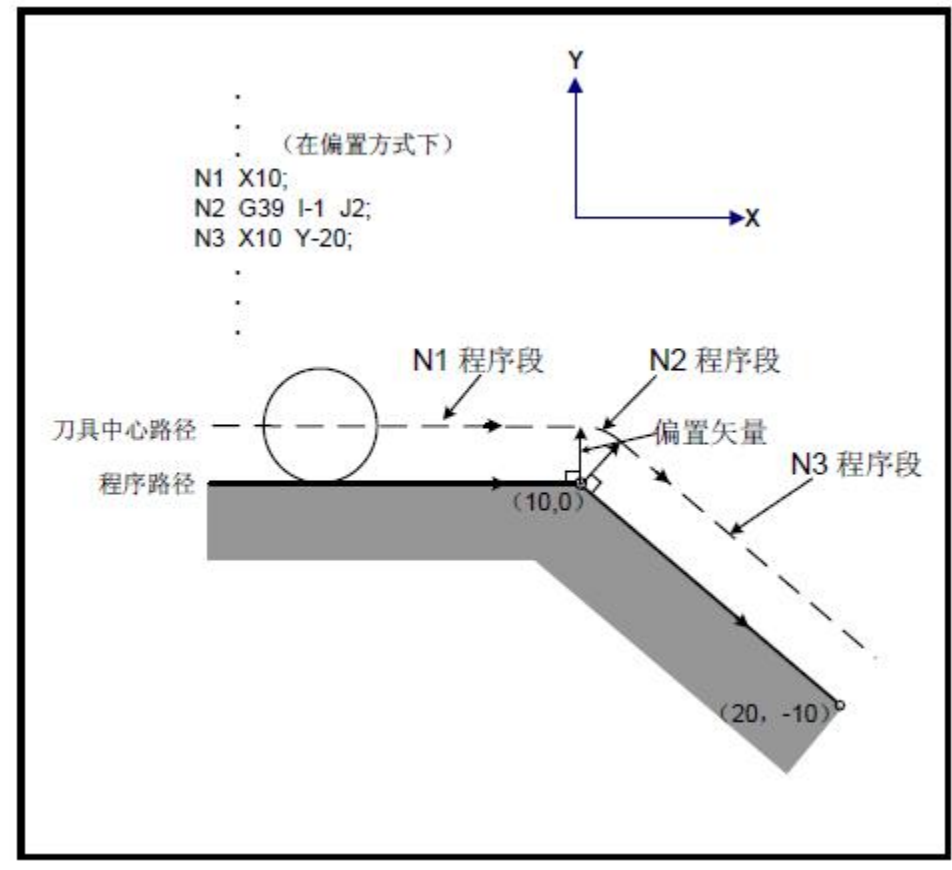

图3-5-4-2 有I、J 和K 的G39

# **3.5.5** 刀具补偿值、补偿号用程序输入(**G10**)

指令格式: G10 L10 P\_ R\_ ; H 代码的几何补偿值 G10 L12 P R ; D 代码的几何补偿值 G10 L11 P\_ R\_ ; H 代码的磨损补偿值 G10 L13 P\_ R\_ ; D 代码的磨损补偿值 P:刀具补偿号。 R:绝对值指令(G90)方式的刀具补偿值。 增量值指令(G91)方式的刀补值,该值与指定刀具补偿号值相加(和为 刀具补偿值)。 说明:

刀具补偿值的有效输入范围: 几何补偿:公制输入±999.999mm;英制输入±99.9999inch。

磨损补偿:公制输入±999.999mm;英制输入±99.9999inch。 注:**1**、公英制切换时,由位参**NO**:**3#0** 设定刀具偏置量是否自动变换。

- **2**、磨损补偿的最大值受数参**P331** 限制。
- 3.6 进给 G 代码

# **3.6.1** 进给方式 **G64/G61/G63**

指令格式:

准停方式G61 攻丝方式G63 切削方式G64 功能:

准停方式G61: 一旦指定, 直到G62、G63 或G64 指定之前, 该功能一直有效。刀具在 程序段的终点减速执行到位检查,然后执行下个程序段。

攻丝方式G63: 一旦指定, 直到G61、G62 或G64 指定之前, 该功能一直有效。刀具在 程序段的终点不减速而执行下个程序段。当指定G63 时, 进给速度倍率和进给暂停都无效。

切削方式G64: 一旦指定, 直到G61、G62 或G63 指定之前, 该功能一直有效。刀具在 程序段的终点不减速而执行下个程序段。

#### 说明:

1、无参数格式。

2、G64 为系统的缺省进给方式,程序段的终点不减速,直接执行下段。

3、准停方式中的到位检查的目的是,检查伺服电机是否到达指定的位置范围以内。

4、在准确停止方式,切削方式和攻丝方式刀具移动的轨迹是不同的。

具体见下图3-6-1-1

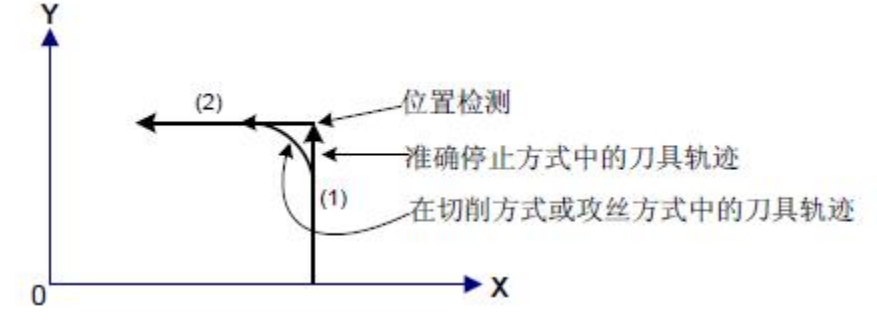

图3-6-1-1 从程序段1 到程序段2 的刀具轨迹

# **3.6.2** 自动拐角倍率(**G62**)

#### 指令格式: G62

功能: 自动拐角倍率方式G62, 一旦指定, 直到G61、G63 或G64 指定之前, 该功能一直 有效。在刀具半径补偿期间,刀具沿着内拐角移动时,对切削进给速度进行倍率,以抑制单 位时间内的切削量,这样,可以加工出好的表面精度。

#### 说明:

1、执行刀具半径补偿时,刀具在内拐角和内圆弧区域移动时,自动减速以减小刀具上的 负荷,加工出光滑的表面。

2、指定G62 并有刀具半径补偿功能且加工内拐角时,在拐角的两端自动修调进给速度。 有四种内拐角如图3-6-2-1 所示。在图中:2°≤ θ ≤ θp ≤ 178°。θp 是用数据参数 P233 设定。

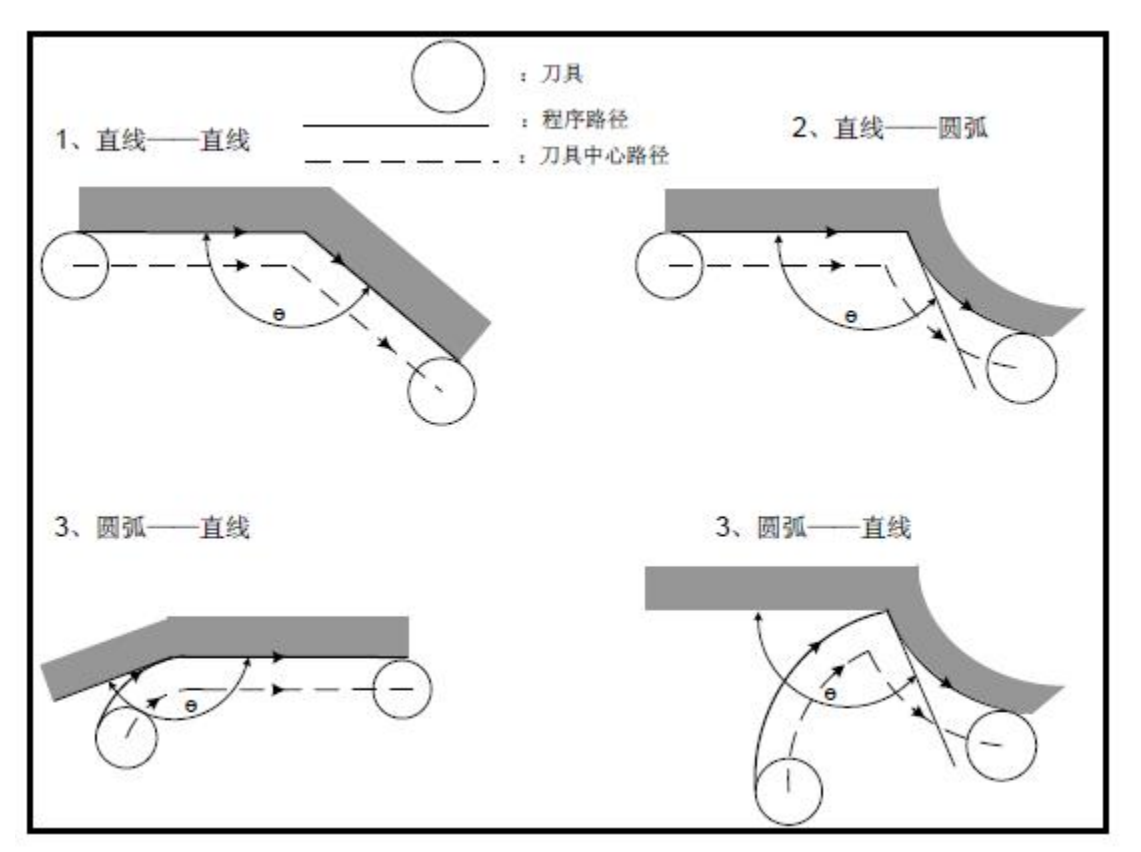

#### 图3-6-2-1

3、当拐角被确定为内拐角时,在内拐角的前和后,执行进给速度倍率。执行进给倍率的 距离为Ls和Le, Ls 和Le 是从刀具中心轨迹上的点到拐角处的距离。如图3-6-2-2 所示, 其 中Ls+Le ≤ 2mm。

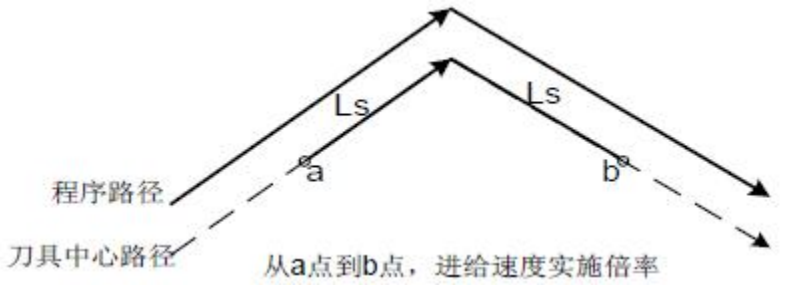

### 图3-6-2-2 直线到直线

4、当编程轨迹包括两个圆弧时,如果开始点和结束点是在相同象限或在相邻象限的话, 进给速度实施倍率,如图3-6-2-3 所示。

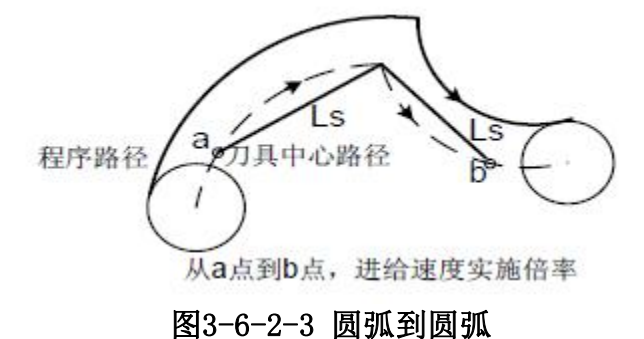

5、考虑一个程序有直线到圆弧,也有圆弧到直线,如图3-6-2-4 所示,从a 点到b 点和

从c 点到d点的进给速度实施倍率。

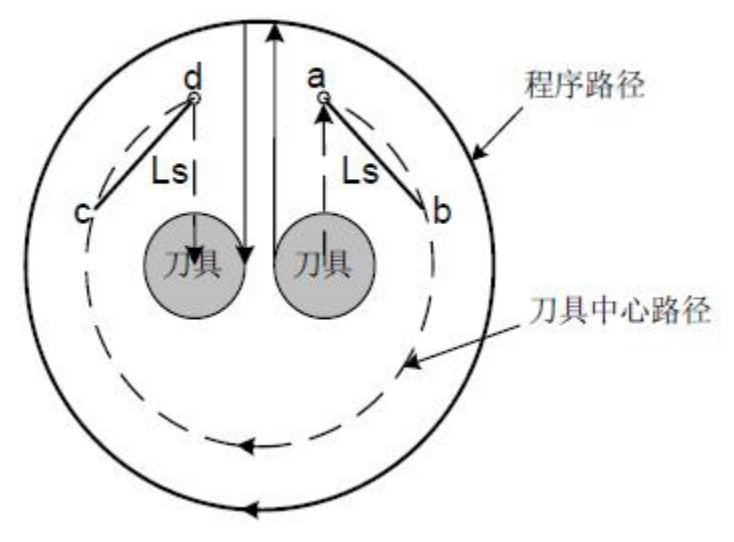

#### 图3-6-2-4 直线到圆弧、圆弧到直线

限制:

1、在插补前的加/ 减速期间,内拐角无效。

2、如果拐角前有起刀程序段或拐角后有包括G41 或G42 的程序段的话,则内拐角倍率无 效。

3、如果偏置是零的话,内拐角不执行。

# 3.7 宏功能 G 代码

## **3.7.1** 用户宏程序

把由一组指令实现的某种功能像子程序一样事先存入存储器中,用一个指令代表这些功 能。程序中只要写出该代表指令,就能实现这些功能。把这一组指令称为用户宏程序本体, 把代表指令称为"用户宏指令"。用户宏程序本体有时也简称宏程序,用户宏指令也称为宏 程序调用指令。

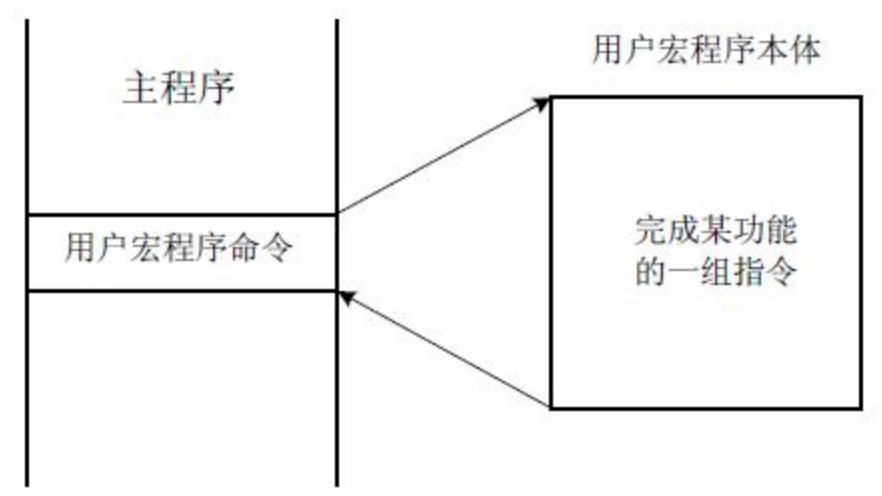

图3-7-1-1

用户宏程序本体中,能使用变量。变量之间可以运算,并且可以用宏指令给变量赋值。

在用户宏程序中,可以使用一般的CNC 指令,也可使用变量,运算及转移指令。 用户宏程序从程序号开始,用 M99 结束。

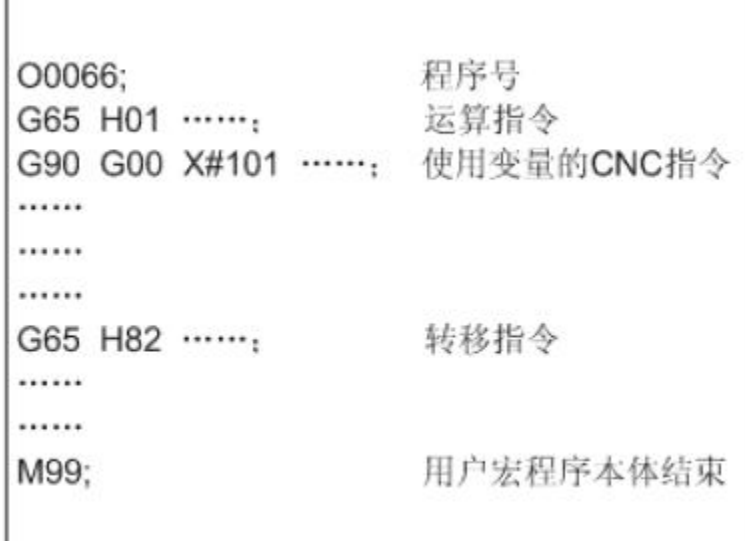

#### 图3-7-1-2(用户宏程序本体的构成)

#### 1、变量的使用方法

用变量可以指令用户宏程序本体中的参数值。变量值可以由主程序赋值或通过LCD/MDI 设定,或者在执行用户宏程序本体时,赋给计算出的值。

可使用多个变量,这些变量用变量号来区别。

(1) 变量的表示

用# 后续变量号来表示变量,格式如下:

#i(i = 1, 2, 3, 4 ……)

( 例)#5,#109,#1005

(2) 变量的引用

用变量可以置换参数值后的数值。

( 例)

F#103 当#103=15 时, 与F15 指令是同样的。

G#130 当#130=3 时, 和G3 是同样的。

注意:1、参数字O 和N(程序号和顺序号)不能引用变量。不能用O#100,N#120 编程。

2、如果超过了参数值所规定的最大指令值,不能使用。#30 = 120 时,M#30 超过了最大指令值。 3、变量值的显示和设定:变量值可以显示在LCD 画面上,也可以用MDI 方式给变量设定值。

2、变量的种类

根据变量号的不同,变量分为空变量、局部变量、公用变量和系统变量,它们的用途和 性质都不同。

(1)空变量#0: ( 该变量总是空,没有值能赋予该变量)

(2)局部变量#1 ~ #50:局部变量只能用在宏程序中存储数据,例如:运算结果。切 断电源、复位或程序结束(执行M30、M02)时自动清除。调用宏程序时,自变量对局部变量 赋值。

 $(3)$  公用变量#100  $\sim$  #199, #500  $\sim$  #999:

公用变量在主程序以及由主程序调用的各用户宏程序中是公用的。即某一用户宏程序中 使用的变量#i 和其它宏程序使用的#i 是相同的。因此,某一宏程序中运算结果的公用变量 公用变量的用途,系统中不规定,用户可以自由使用。

表3-7-2-1

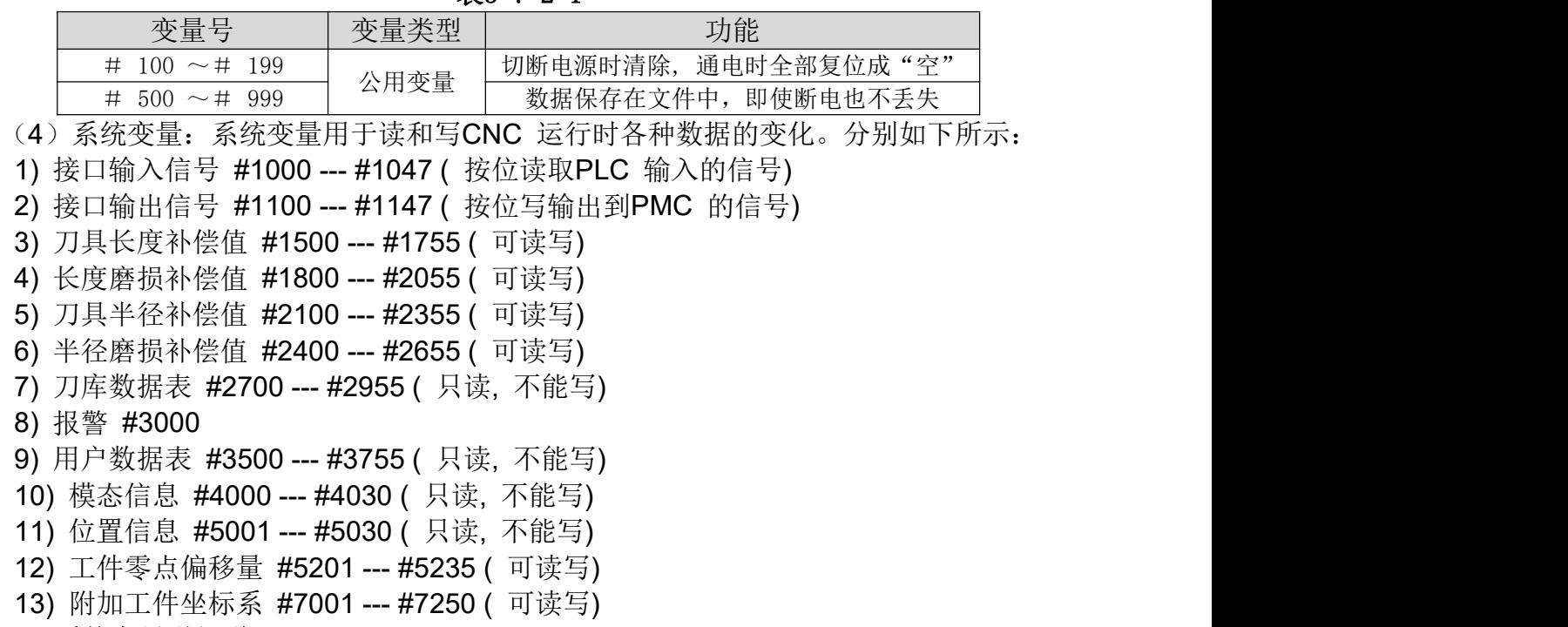

- 3.系统变量详细说明
- 1)模态信息

表3-7-2-2

| 变量号   | 功能                                                              | 分组号 |
|-------|-----------------------------------------------------------------|-----|
| #4000 | G10, G11                                                        | 00组 |
| #4001 | G00, G01, G02, G03                                              | 01组 |
| #4002 | G17, G18, G19                                                   | 02组 |
| #4003 | G90, G91                                                        | 03组 |
| #4004 | G94, G95                                                        | 04组 |
| #4005 | G54, G55, G56, G57, G58, G59                                    | 05组 |
| #4006 | G20, G21                                                        | 06组 |
| #4007 | G40, G41, G42                                                   | 07组 |
| #4008 | G43, G44, G49                                                   | 08组 |
| #4009 | G73, G74, G76, G80, G81, G82, G83, G84, G85, G86, G87, G88, G89 | 09组 |
| #4010 | G98, G99                                                        | 10组 |
| #4011 | G15, G16                                                        | 11组 |
| #4012 | G50, G51                                                        | 12组 |
| #4013 | G68, G69                                                        | 13组 |
| #4014 | G61, G62, G63, G64                                              | 14组 |
| #4015 | G96, G97                                                        | 15组 |
| #4016 | 待扩展                                                             | 16组 |
| #4017 | 待扩展                                                             | 17组 |
| #4018 | 待扩展                                                             | 18组 |
| #4019 | 待扩展                                                             | 19组 |
| #4020 | 待扩展                                                             | 20组 |
|       |                                                                 |     |

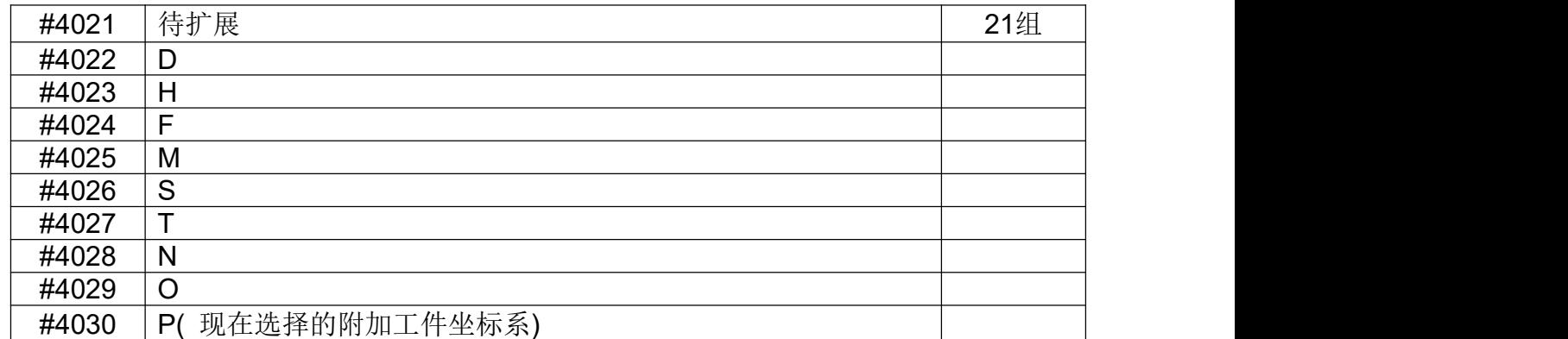

#### 注: 1、P 代码为当前选择的附加工件坐标系。

2、当执行G#4002 时, 在#4002 中得到的值是17, 18, 或19。

#### 3、模态信息不能写,只能读。

2)当前位置信息

#### 表3-7-2-3

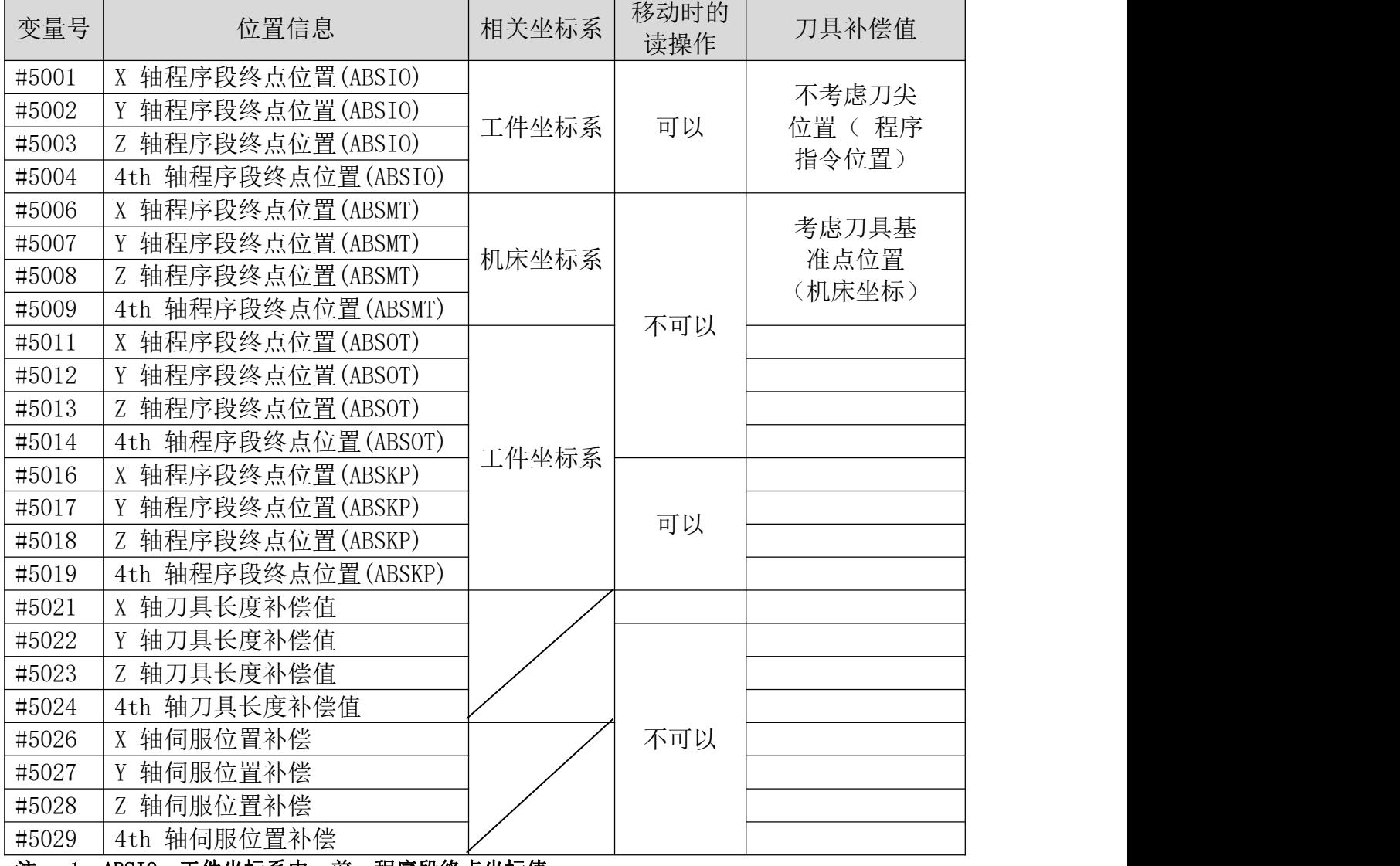

注: 1、ABSIO:工件坐标系中,前一程序段终点坐标值。

2、ABSMT: 机床坐标系中, 当前机床坐标系位置。

3、ABSOT:工件坐标系中,当前坐标位置。

### 4、ABSKP:工件坐标系中,G31 程序段中跳跃信号有效的位置。

3)工件零点偏移量和附加零点偏移量:

表3-7-2-4

|       | 变量号      | 功能                  |
|-------|----------|---------------------|
|       | #5201    | 第1 轴外部工件零点偏移值       |
|       | $\cdots$ |                     |
|       | #5204    | 第4 轴外部工件零点偏移量       |
|       | #5206    | 第1 轴G54 工件零点偏移值     |
|       | $\ldots$ |                     |
|       | #5209    | 第4 轴G54 工件零点偏移量     |
|       | #5211    | 第1 轴G55 工件零点偏移值     |
|       | $\ldots$ |                     |
|       | #5214    | 第4 轴G55 工件零点偏移量     |
|       | #5216    | 第1 轴G56 工件零点偏移值     |
|       | $\ldots$ |                     |
|       | #5219    | 第4 轴G56 工件零点偏移量     |
|       | #5221    | 第1 轴G57 工件零点偏移值     |
|       | $\cdots$ |                     |
|       | #5224    | 第4 轴G57 工件零点偏移量     |
|       | #5226    | 第1 轴G58 工件零点偏移值     |
|       | $\ldots$ |                     |
|       | #5229    | 第4 轴G58 工件零点偏移量     |
|       | #5231    | 第1 轴G59 工件零点偏移值     |
|       | $\ldots$ |                     |
|       | #5234    | 第4 轴G59 工件零点偏移量     |
|       | #7001    | 第1 轴G54 P1 工件零点偏移值  |
|       | $\cdots$ |                     |
|       | #7004    | 第4 轴G54 P1 工件零点偏移量  |
|       | #7006    | 第1 轴G54 P2 工件零点偏移值  |
|       | $\cdots$ |                     |
|       | #7009    | 第4 轴G54 P2 工件零点偏移量  |
|       | #7246    | 第1 轴G54 P50 工件零点偏移值 |
|       | $\cdots$ |                     |
|       | #7249    | 第4 轴G54 P50 工件零点偏移量 |
| 4.局部变 |          |                     |

地址与局部变量的对应关系:

表3-7-2-5

| $\sim$ $\sim$ $\sim$ $\sim$ |       |       |       |  |
|-----------------------------|-------|-------|-------|--|
| 自变量地址                       | 局部变量号 | 自变量地址 | 局部变量号 |  |
|                             | #1    | ∾     | #17   |  |
|                             | #2    | K     | #18   |  |
|                             | #3    | ぃ     | #19   |  |
|                             | #4    | m     | #20   |  |
|                             | #5    | U     | #21   |  |
|                             | #6    |       | #22   |  |
|                             | #7    | W     | #23   |  |
|                             | #8    |       | #24   |  |

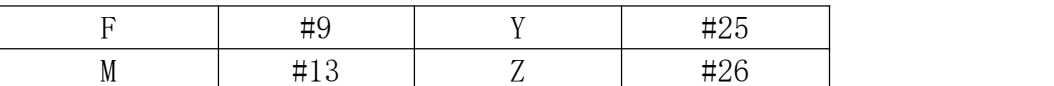

注: 1、用英文字母后加数值进行赋值, 除了G、L、0、N、H 和P 外, 其余所有20 个英文字母都可以给自 变量赋值,每个字母赋值一次, 从A-B-C-D…到X - Y - Z, 赋值不必按字母顺序进行, 不赋值 的地址可以省略。

#### 2、使用任何自变量前必须指定G65。

**5**.关于用户宏程序本体的注意事项

1) 用键输入的方法

在参数字G、X、Y、Z、R、I、J、K、F、H、M、S、T、P、Q 的后面按 # 键,# 便 被输入进去。

2) 在MDI 状态, 也可指令运算, 转移指令。

3) 运算、转移指令的H、P、Q、R 在G65 之前、后都当作G65 命令的参数使用。

H02 G65 P#100 Q#101 R#102 ; 正确

N100 G65 H01 P#100 Q10 ; 正确

4) 变量值的范围为: -9999.9999 ~ 9999.9999。

5) 变量值运算结果可以是小数, 精度为0.0001。除H11(或运算), H12(与运算), H13(非运算),H23(取余运算)会在计算过程中,忽略变量的小数部分外,其它运算都不 会舍掉小数点进行运算。

### 例: 2008年 2008年 2018年 2018年 2018年 2018年 2018年 2018年 2018年 2018年 2018年 2018年 2018年 2018年 2018年 2018年 2018年 2018年

```
\#100 = 35, \#101 = 10, \#102 = 5\#110 = #100 \div #101 ( = 3.5)\#111 = \#110 \times \#102 ( = 17.5)
\#120 = #100 \times #102 ( = 175)
\#121 = \#120 \div \#101 ( = 17.5)
6) 运算、转移指令的执行时间,因条件不同而异,一般平均值可考虑为10 毫秒。
```
### **3.7.3** 用户宏程序调用

当指令G65 时,以地址P 指定的用户宏程序被调用,数据通过自变量传递到用户宏程序 体中。

#### 指令格式如下:

G65 P □□□□□ L □□□□ < 自变量指定>:

□□□□□ L □□□□:被调用的宏程序本体的程序号

< 自变量指定>:调用次数

在G65 之后,用地址P 指定用户宏程序的程序号,用L 指定宏程序调用次数,用自变量 传递数据给宏程序。

当要求重复时,在地址L 后指定从1 到9999 的重复次数,省略L 时,默认次数为1。 使用自变量指定,其值被赋值到对应的局部变量。

注:1、当检索不到用地址P 指定的子程序号时, 产生报警(PS 078)。

- 2、90000~99999 号子程序为系统保留程序,用户调用该类子程序时,系统能执行子程序的内容,但 光标会一直停留在M98 指令段,程序界面一直显示主程序内容。(可通过修改位参N0: 29#5 显 示子程序的内容。)
- 3、DNC 方式下不能调用宏程序。

# **3.7.4** 运算和转移指令

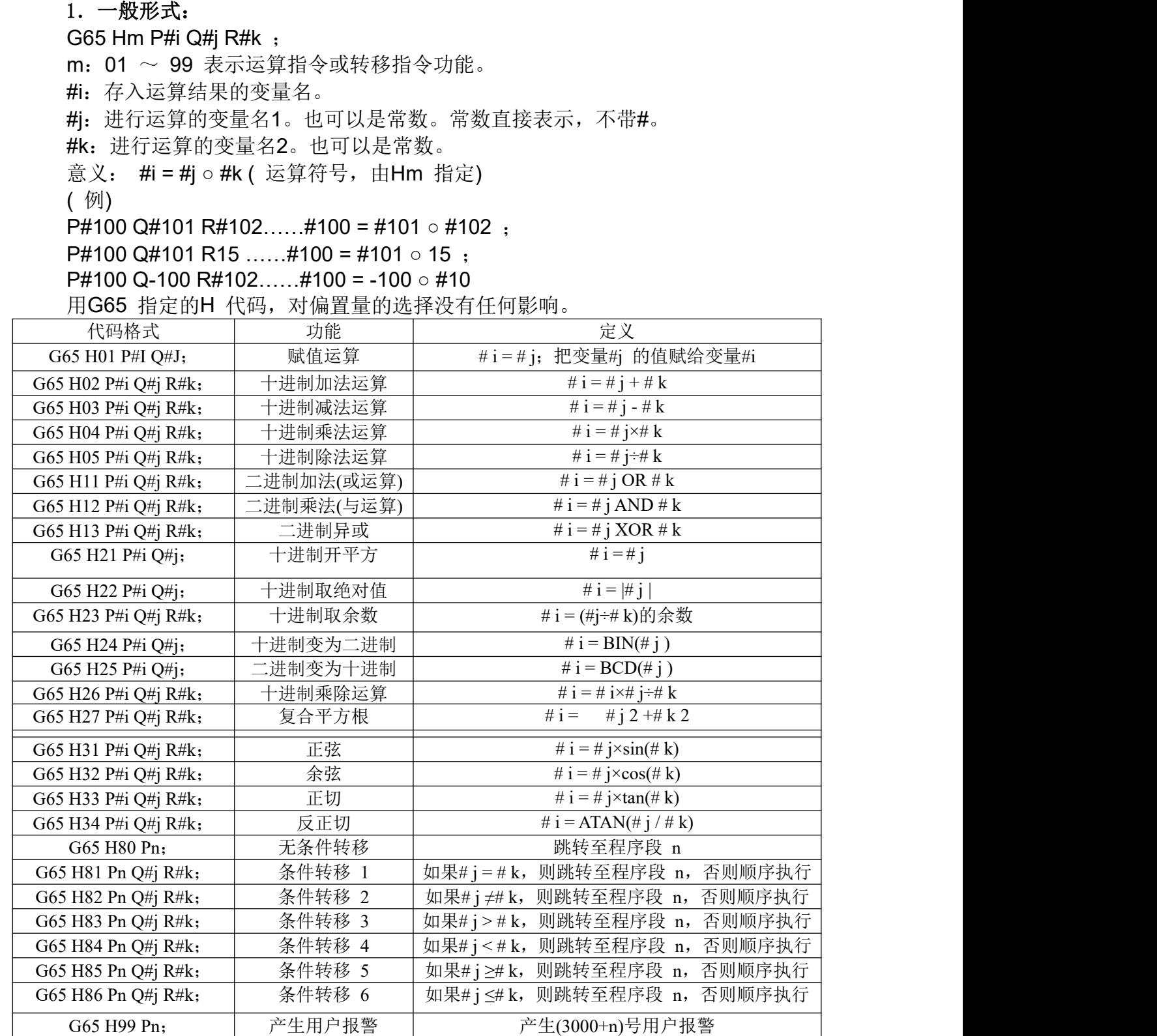

- **2**.运算指令:
- 1)变量的赋值:#I=#J

G65 H01 P#I Q#J;

(例) G65 H01 P#101 Q1005; (#101 = 1005)

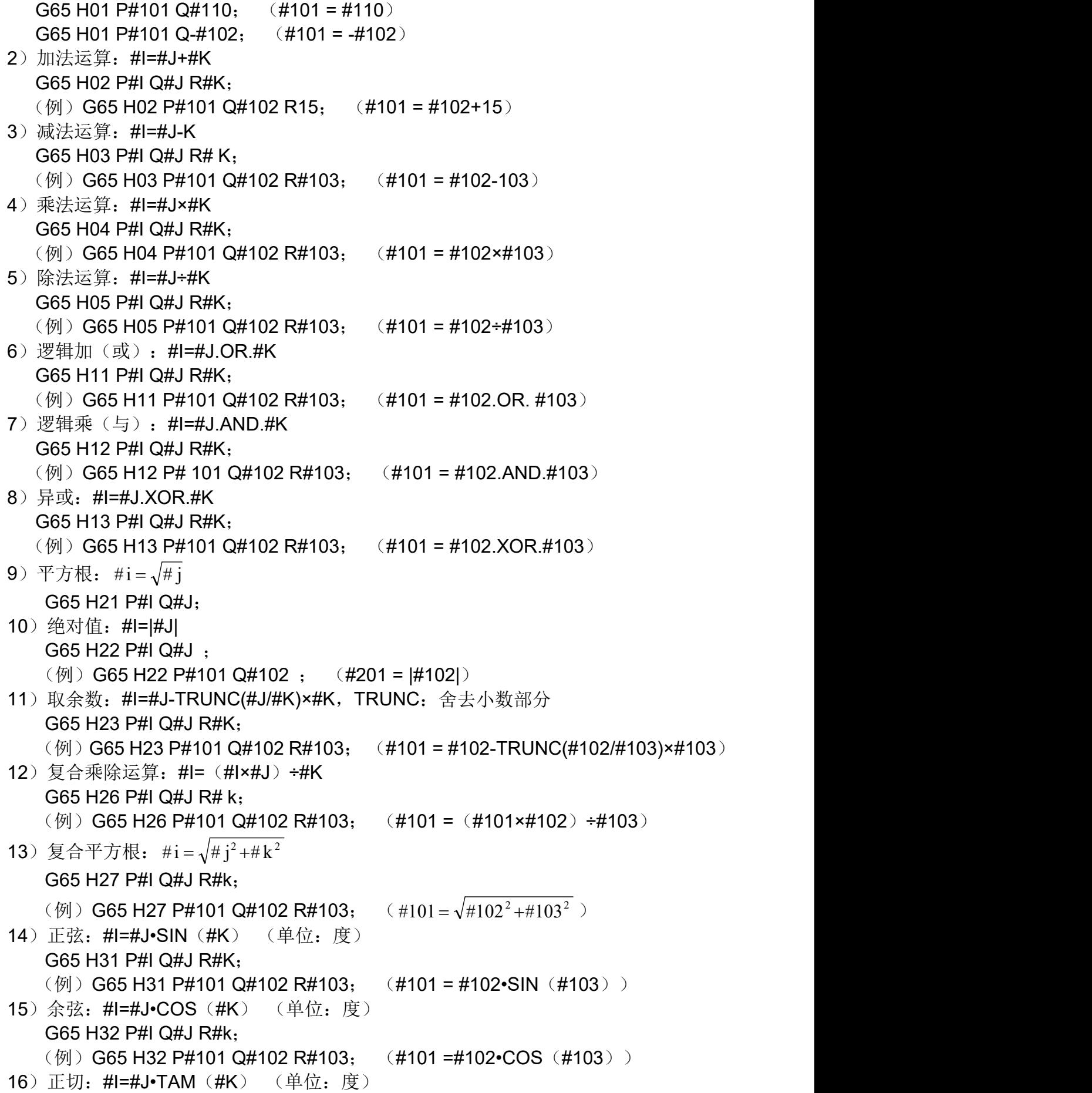

G65 H33 P#I Q#J R#K; (例) G65 H33 P#101 Q#102 R#103; (#101 = #102•TAM (#103)) 17)反正切: #I=ATAN(#J/#K) (单位: 度) G65 H34 P#I Q#J R#k; (例) G65 H34 P#101 Q#102 R#103; (#101 =ATAN (#102/#103)) 注 :1、角度变量的单位是度。 2、在各运算中,当必要的Q,R 没指定时,其值作为零参加运算。 3、trunc: 取整运算,舍去小数部分。 **3**.转移命令 1)无条件转移 G65 H80 Pn; n:顺序号 (例) G65 H80 P120: (转到N120 程序段) 2) 条件转移1#J.EQ.#K ( = ) G65 H81 Pn Q#J R#K; n:顺序号 ( 例) G65 H81 P1000 Q#101 R#102; 当#101=#102 时, 转到N1000 程序段, 当#101 ≠ #102 时, 程序顺序执行。 3)条件转移2#J.NE.#K ( ≠ ) G65 H82 Pn Q#J R#K; n:顺序号 ( 例) G65 H82 P1000 Q#101 R#102; 当#101 ≠ #102 时, 转到N1000 程序段, 当#101 = #102 时, 程序顺序执行。 4) 条件转移3#J.GT.#K ( > ) G65 H83 Pn Q#J R#K; n:顺序号 ( 例) G65 H83 P1000 Q#101 R#102; 当#101 > #102 时, 转到N1000 程序段, 当#101 ≤ #102 时, 程序顺序执行。 5) 条件转移4#J.LT.#K (  $\lt$  ) G65 H84 Pn Q#J R#K; n:顺序号 ( 例) G65 H84 P1000 Q#101 R#102; 当# 101 < #102 时,转到N1000 程序段,当#101 ≥ #102 时,程序顺序执行。 6)条件转移5#J.GE.#K ( ≥ ) G65 H85 Pn Q#J R#K; n:顺序号 ( 例) G65 H85 P1000 Q#101 R#102; 当# 101 ≥ #102 时, 转到N1000 程序段, 当#101 < #102 时, 程序顺序执行。 7)条件转移6 #J.LE.#K ( ≤ ) G65 H86 Pn Q#J R#K; n:顺序号 ( 例) G65 H86 P1000 Q#101 R#102; 当# 101 ≤ #102 时, 转到N1000 程序段, 当#101 > #102 时, 程序顺序执行。 注:可以用变量指定顺序号。如:**G65 H81 P#100 Q#101 R#102**;当条件满足时,程序移到**#10** 指定的 顺序号的程序段。 **4**.逻辑与、逻辑或和逻辑非指令 举例: フィング・シー アンディング・シーム しょうかい かんしょう G65 H01 P#101 Q3; G65 H01 P#102 Q5; G65 H11 P#100 Q#101 Q#102; 5 表示成二进制为101,3 表示成011,计算结果为#100=7; G65 H12 P#100 Q#101 Q#102; 5 表示成二进制为101,3 表示成011,计算结果为#100=1;

### **3.7.5** 用户宏程序实例

#### **1**、螺栓孔循环

在圆心为基准点(X0, Y0)、半径为(R) 的圆周上, 始角为(A), 加工N 个等分孔。

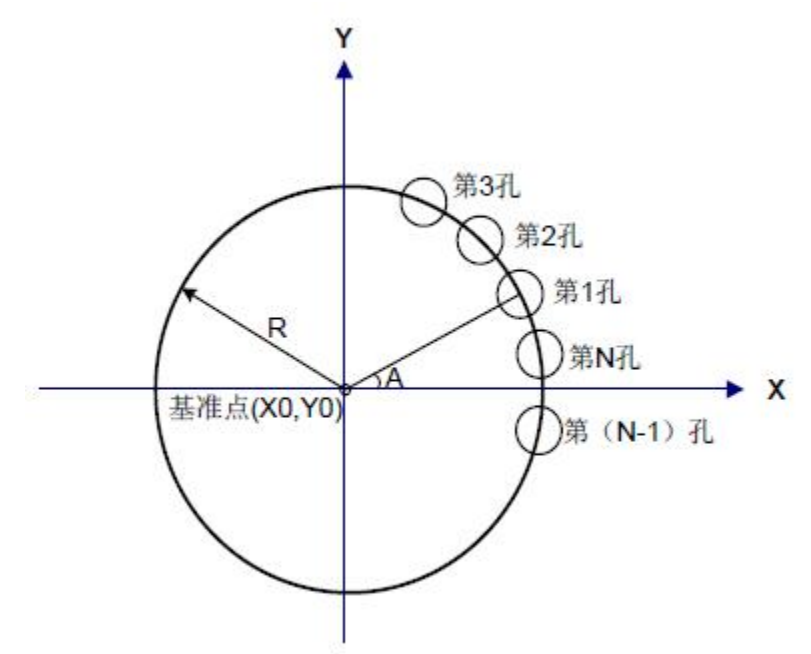

图3-7-5-1

X0,Y0 为螺栓孔循环基准点的坐标值。 R:半径,A:始角, N:个数。上述参数使用下面的变量。 #500:基准点X 的坐标值(X0) #501:基准点Y 的坐标值(Y0) #502: 半径(R) #503: 始角(A) #504:N 个数  $N > 0$ 时,反时针转,个数N。  $N < 0$ 时, 顺时针转, 个数N。 以下的变量用于宏程序中的运算。 #100:表示第I 个孔加工的计数(I) #101: 计数的终值( = |N|)(IE) #102:第I 个孔的角度(θI) #103:第I 个孔的X 坐标值(Xi) #104: 第I 个孔的Y 坐标值(Yi) 用户宏程序本体可写成下列形式: O9010; N100 G65 H01 P#100 Q#0;  $I = 0$ G65 H22 P#101 Q#504; IE  $=$  INI N200 G65 H04 P#102 Q#100 R360; G65 H05 P#102 Q#102 R#504;  $\theta I = A + 360^{\circ} \times I/N$ G65 H02 P#102 Q#503 R#102; G65 H32 P#103 Q#502 R#102;  $X I = X I + R \cdot COS(\theta)$ G65 H02 P#103 Q#500 R#103;

```
G65 H31 P#104 Q#502 R#102; Y = YI + R \cdot SIN(\theta I)G65 H02 P#104 Q#501 R#104;
G90 G00 X#103 Y#104; 第I 个孔定位。
G**; 具体孔加工G 代码。
G65 H02 P#100 Q#100 R1; I = I + 1G65 H84 P200 Q#100 R#101; 当I < IE 时, 转到N200 加工IE 个孔。
M99;
调用上面用户宏程序本体的程序实例如下:
O0010;
G65 H01 P#500 Q100; X0=100MM
G65 H01 P#501 Q-200; Y0=-200MM
G65 H01 P#502 Q100; R=100MM
G65 H01 P#503 Q20; A=20° G65 H01 P#504 Q12; N=12 反时针转
G92 X0 Y0 Z0;
M98 P9010; 调用用户宏程序
G80; G80; G80; G80; G80; G80; G80; G80; G80; G80; G80; G80; G80; G80; G80; G80; G80; G80; G80; G80; G80; G80; G80; G80; G80; G80; G80; G80; G80; G80; G80; G80; 
X0 Y0;
M30;
```
# 第二篇

# 操作说明

# 第一章 操作方式和显示界面

# 1.1 面板划分

KT838Mi-c 采用集成式操作面板,面板划分如下

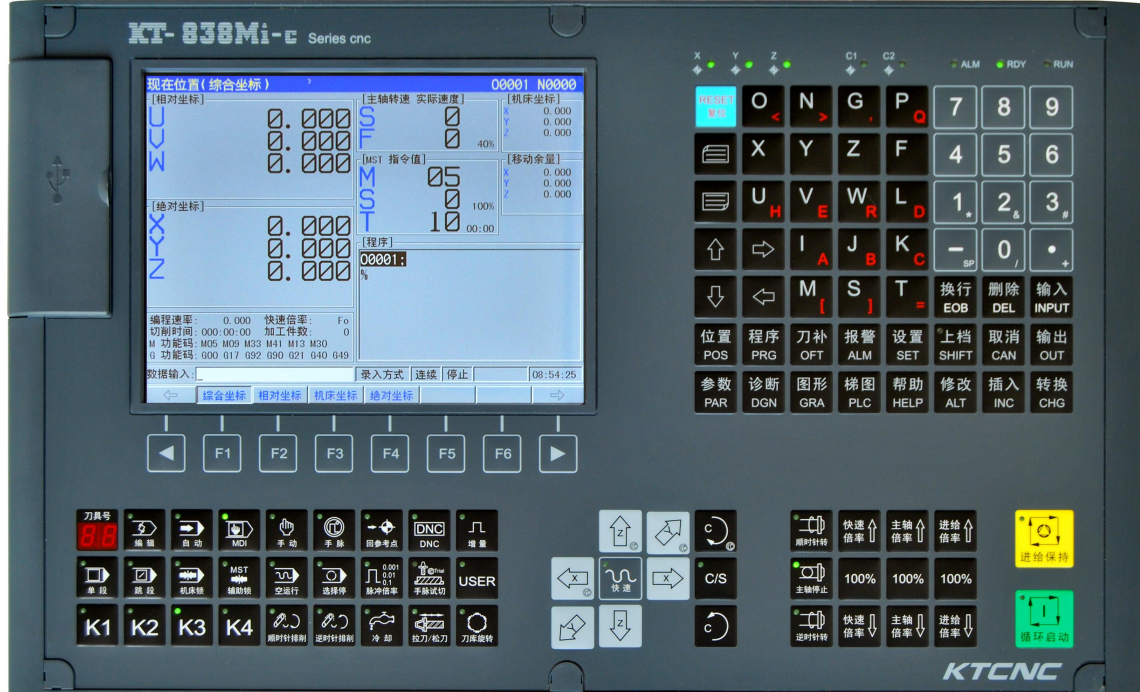

# **1.1.1** 状态指示

KT838Mi-c 分为主机部分、机床操作面板部分、编辑面板部分和附加面板部分,主机和 机床面板是通用的,编辑面板和附加面板分为横式和竖式两种。

状态指示

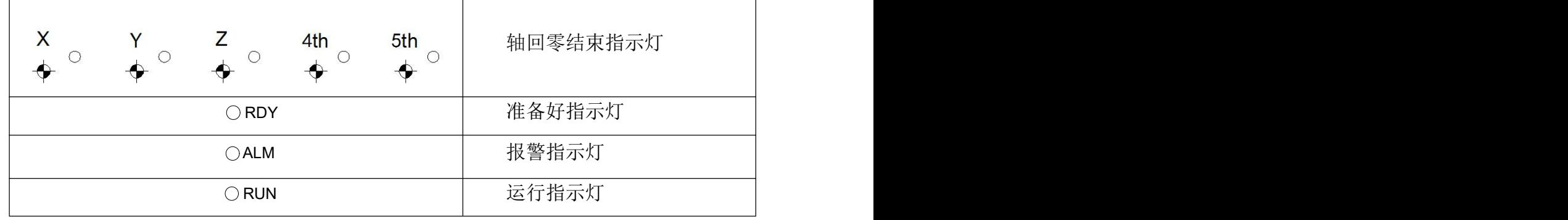

# **1.1.2** 字符数字编辑键

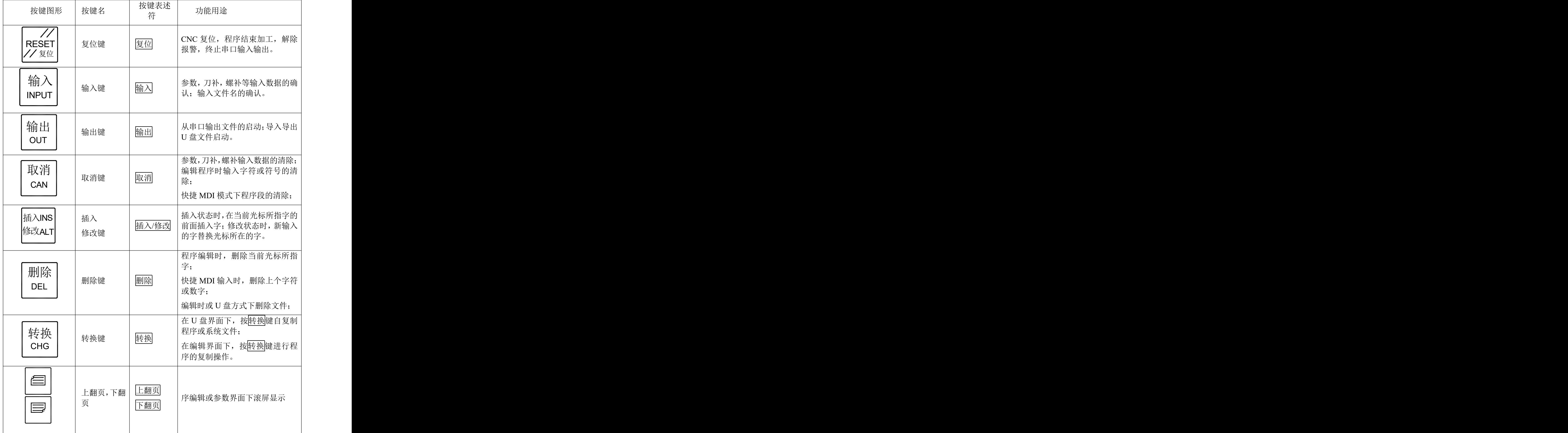

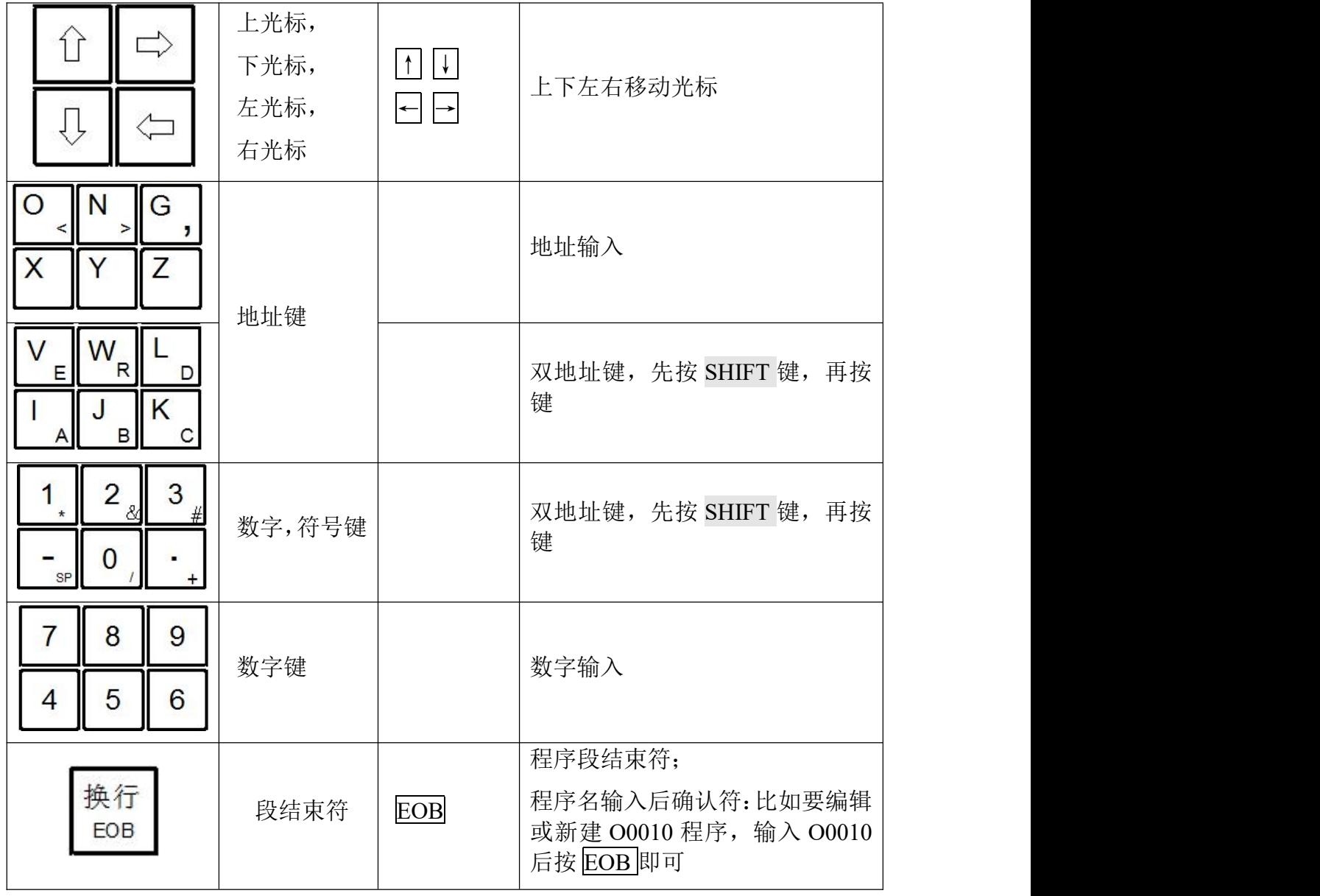

# **1.1.3** 显示菜单

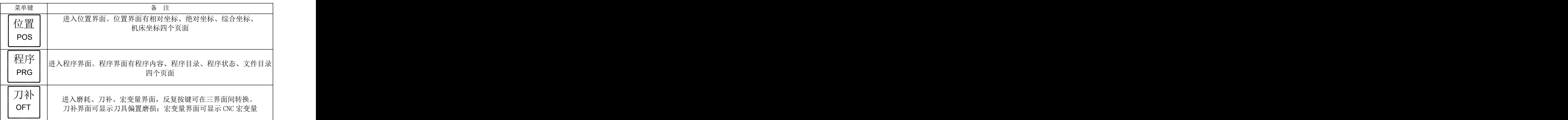

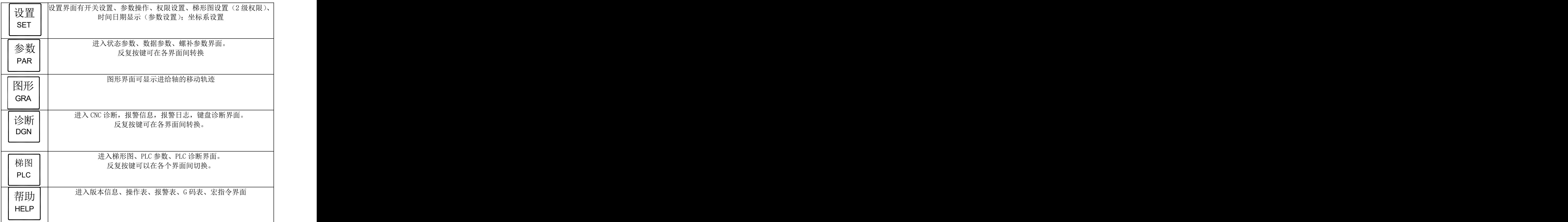

# **1.1.4** 机床面板

机床面板中按键的功能是由PLC程序(梯形图)定义,各按键具体功能意义请参阅机 床 厂家的说明书。

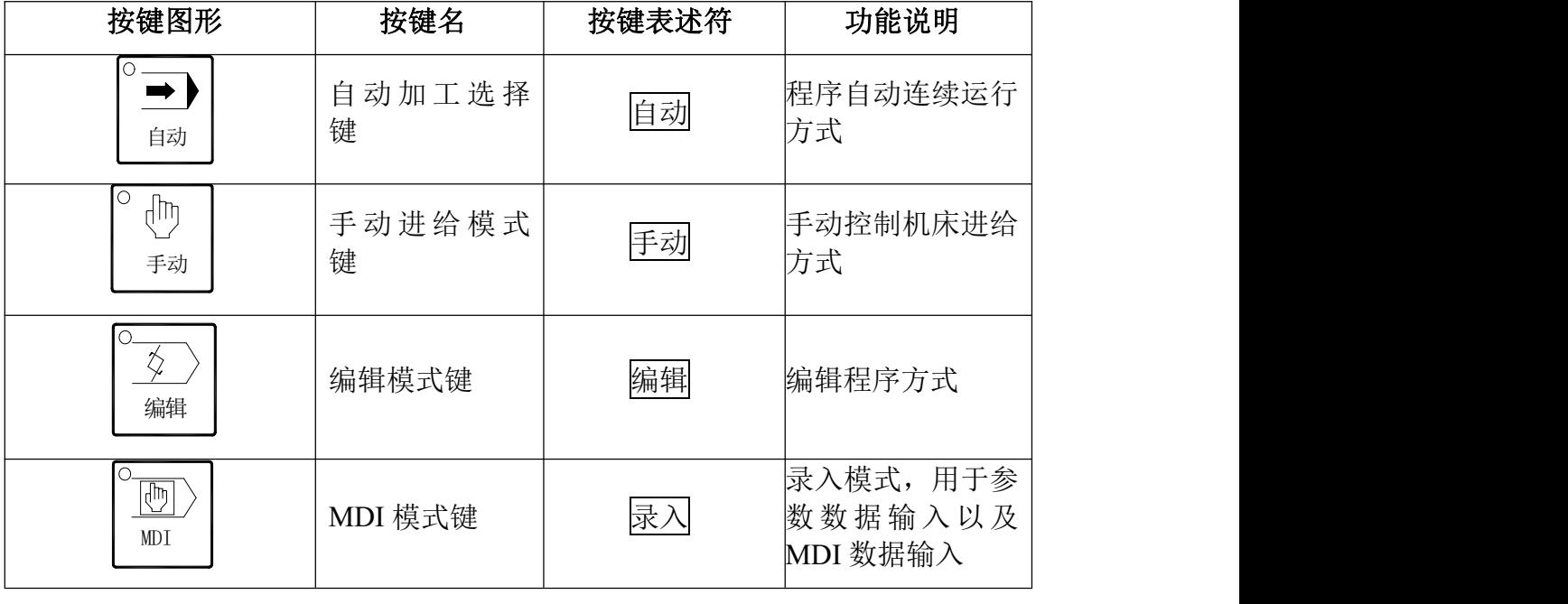

铣床系列标准PLC 程序定义的机床面板各按键功能见下表:

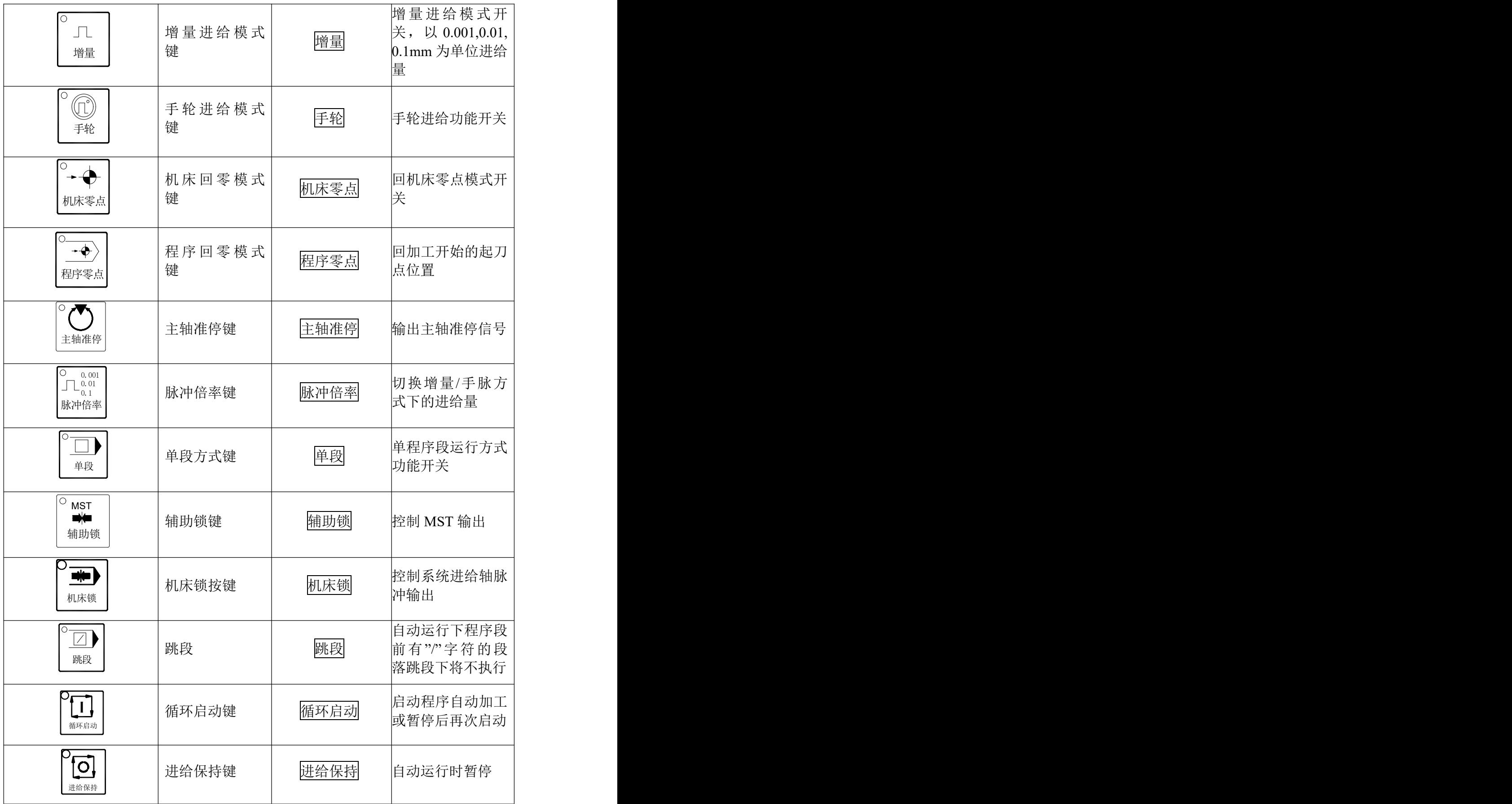

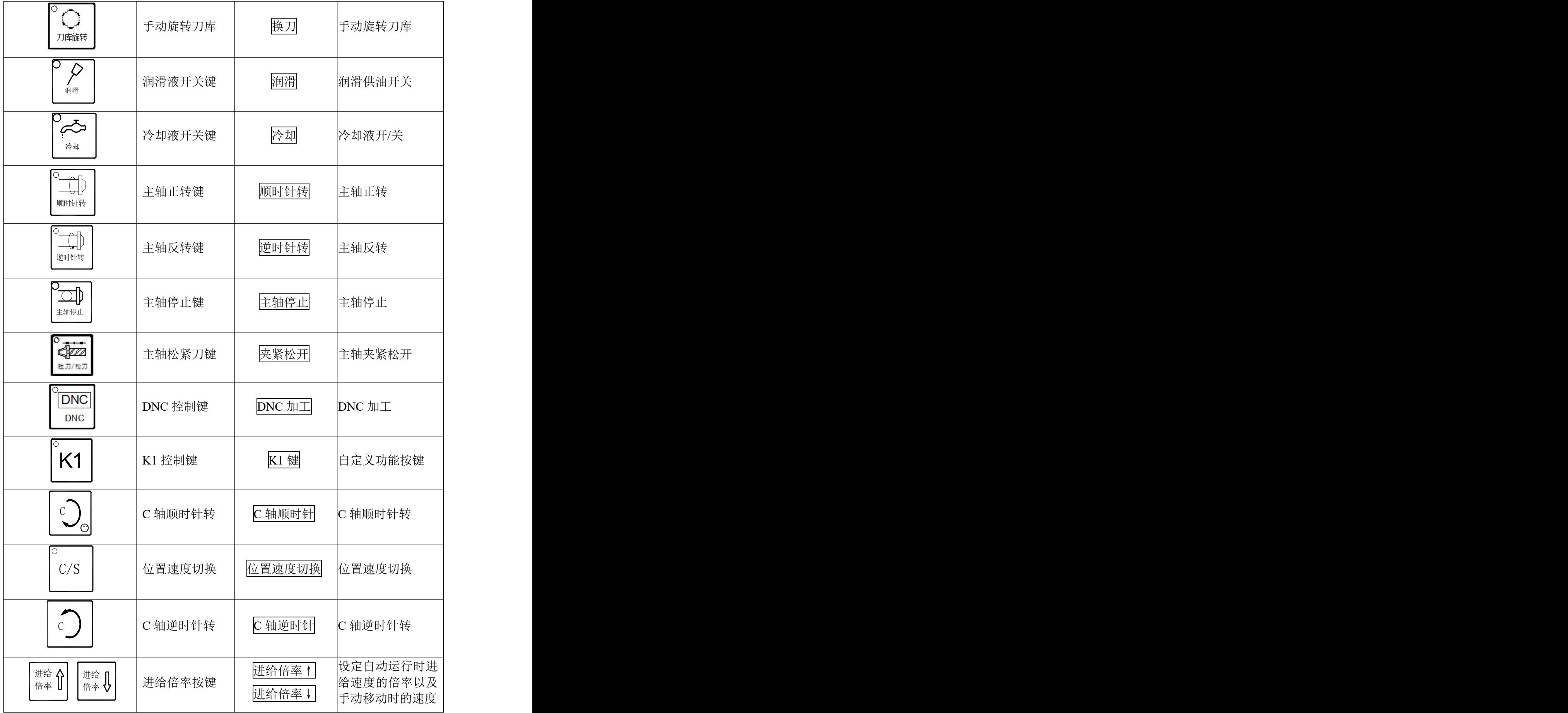

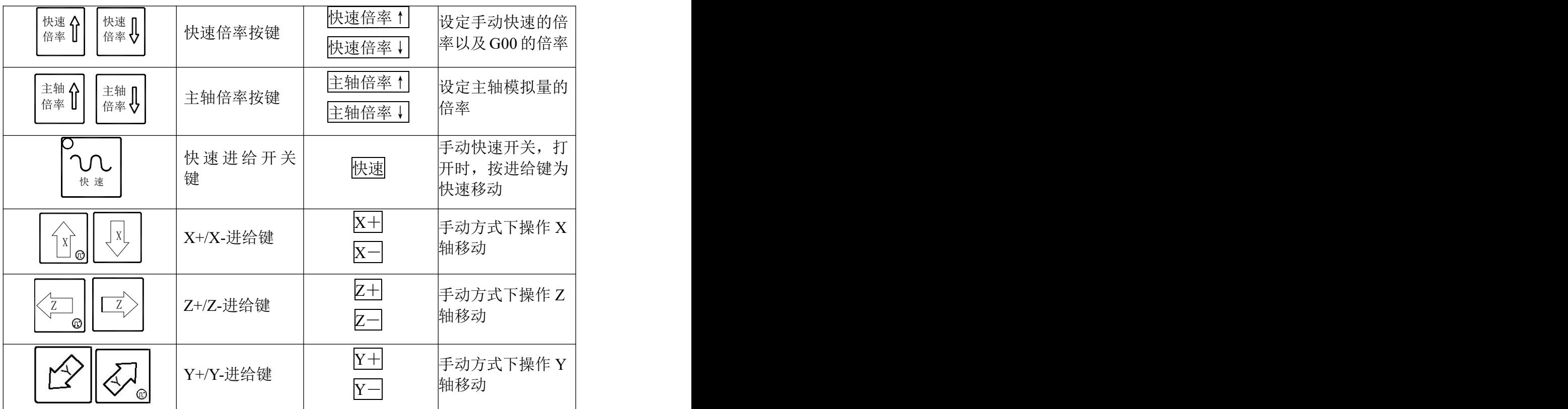

# 1.2 显示界面

系统有位置界面、程序界面等9个界面,每个界面下有多个显示页面。各界面(页面) 与操作方式独立。显示菜单、显示界面及页面层次结构见下图:

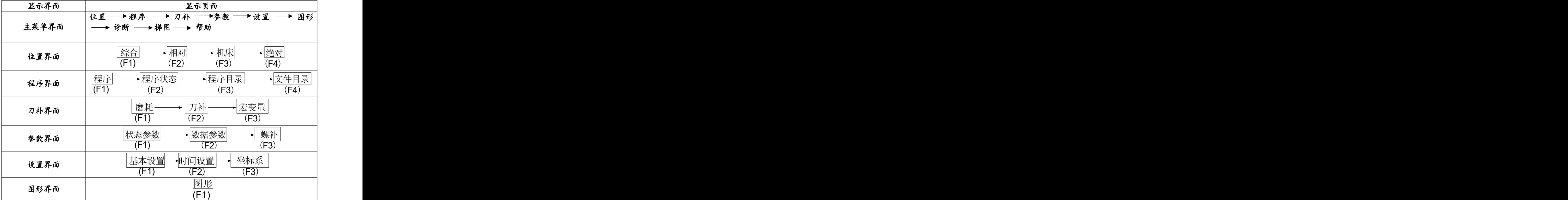

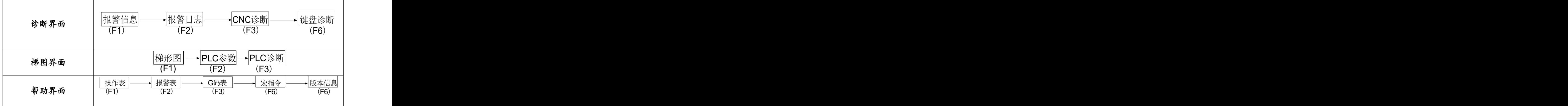

# **1.2.1** 位置界面

按位置键进入位置界面,位置界面有综合、相对、机床、绝对四个页面,可通过位置键 在各页面中切换。

1)、综合显示页面

在综合页面中,同时显示相对坐标、绝对坐标、机床坐标、余移动量(、程序等。 机床坐标的显示值为当前位置在机床坐标系中的坐标值,机床坐标系是通过回机床零点 建立的。

余移动量为程序段或 MDI 代码的目标位置与当前位置的差值。 在程序运行中,显示的程序段动态刷新,光标位于当前的程序段。

显示页面如下:

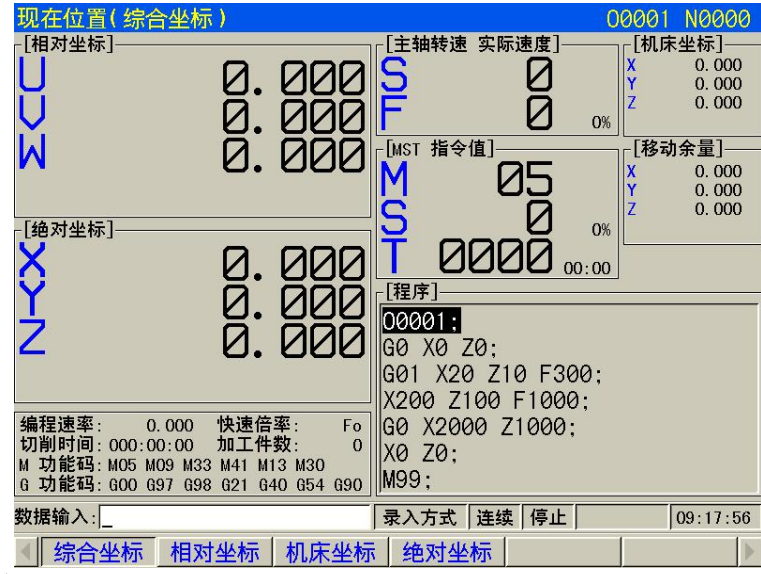

#### 加工时间和加工件数的显示:

加工时间是指系统从运行该程序切削工件到程序结束的时间,显示格式为 xxx: xx: xx, 依 次代表时: 分: 秒。

加工件数:指从系统上电后,当程序执行到 M30 时,计件值自动加 1。

2)、相对显示页面

相对显示页面中同时显示相对坐标、绝对坐标、程序等。

显示的 U、W 坐标值为当前位置相对于相对参考点的坐标,CNC 上电时 X、Z 坐标保持, U、W 坐标随时清零。U、W 坐标清零后,当前点为相对参考点。U、W 坐标清零的方法:

在综合坐标显示页面下按 U 键至页面中 U 闪烁, 按<mark>取消</mark>键, U 坐标值清零; 在综合坐标显示页面下按 W 键至页面中 W 闪烁, 按 W 消键, W 坐标值清零。 注:如果 **Y,4th** 有效,其清零方法同上。

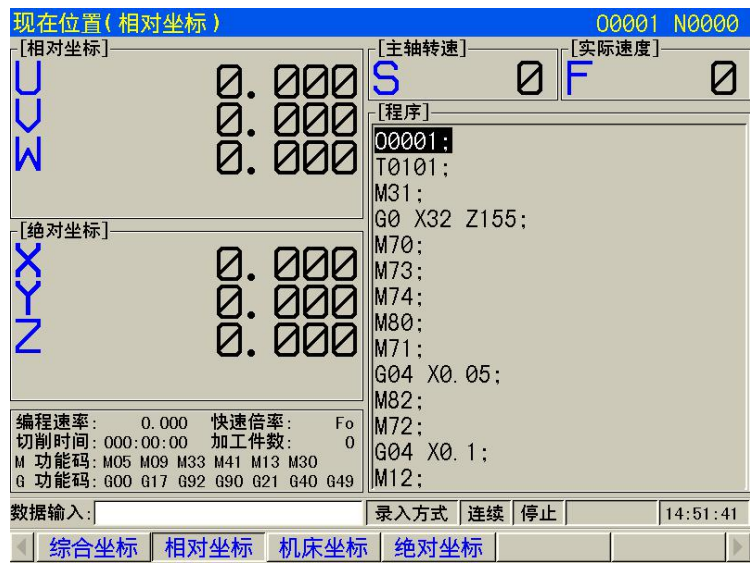

### 3)、机床显示页面

在机床显示页面中,同时显示机床坐标、余移动量、程序等。

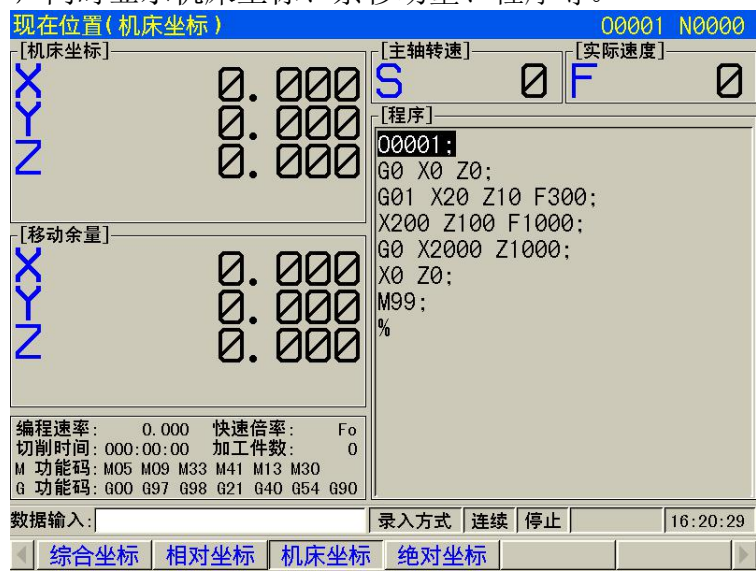

#### 4)、绝对显示页面

绝对坐标显示页面中显示的 X、Z 坐标值为刀具在当前工件坐标系中的绝对位置, CNC 上电时 X、Z 坐标保持,工件坐标系由 G50 指定。

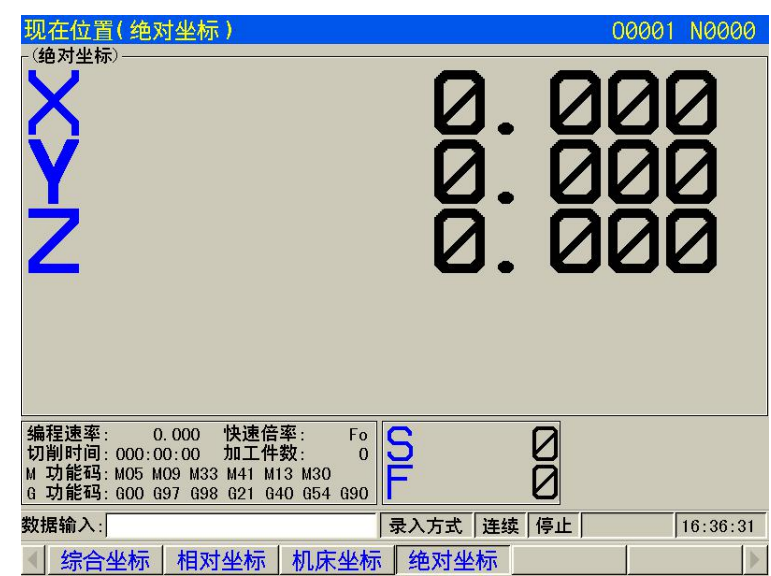

在编辑、自动、录入下显示"编程速率";在机床回零、程序回零、手动方式下显示"手 动速率";在手脉方式下显示"手轮增量";在增量方式下显示"单步步长"。

G 功能码 :01 组 G 代码和 03 组 G 代码的模态值

加工件数: 当程序执行完 M30 时, 加工件数加 1

切削时间:当自动运转启动后开始计时,时间单位依次为小时、分、秒

快速倍率: 显示当前的快速倍率;

S0000:主轴编码器反馈的主轴转速,必须安装主轴编码器才能显示主轴的实际转速 加工件数和切削时间掉电记忆,清零方法如下:

加工件数清零:先按住取消键,再按 N 键。

切削时间清零:先按住取消键,再按 M 键。

注 **1**:显示主轴的实际转速时,必须在主轴上装有位置编码器。

注 **2**:在螺纹切削时,实际速率 **=** 编程速率,倍率无效。

注 **3**:每转进给的编程速率显示仅在含有每转进给有运动轴的程序段正执行时显示,如果其后的指令不是 含有每转进给的程序段且没有指定新的 **F** 时,当执行到下程序段时编程速率及实际速率项按每分进给速率 显示。

# **1.2.2** 程序界面

按程序键进入程序界面,程序界面有程序、程序状态、程序目录、文件目录四个页面,可以 通过程序键在各页面中切换。

1)程序显示页面

显示包括当前程序段在内的程序内容。在编辑方式下,可通过上翻页或下翻页向前、向后查 看程序内容。

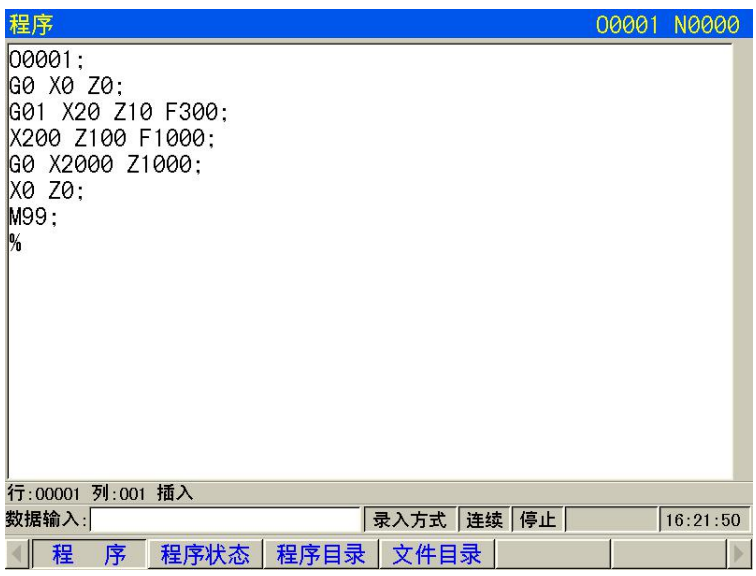

2)程序状态显示页面

在程序内容页面时,按程序状态键将进入程序状态页面

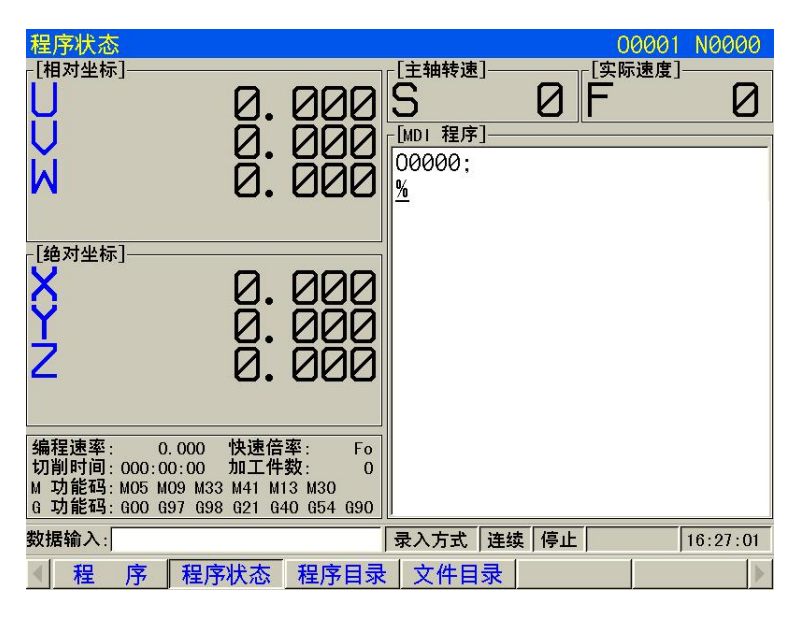

3)程序目录显示页面

存储程序的个数和存储容量:

系统标准配置可存储程序 400 个。 程序存储器容量为 32M字节。

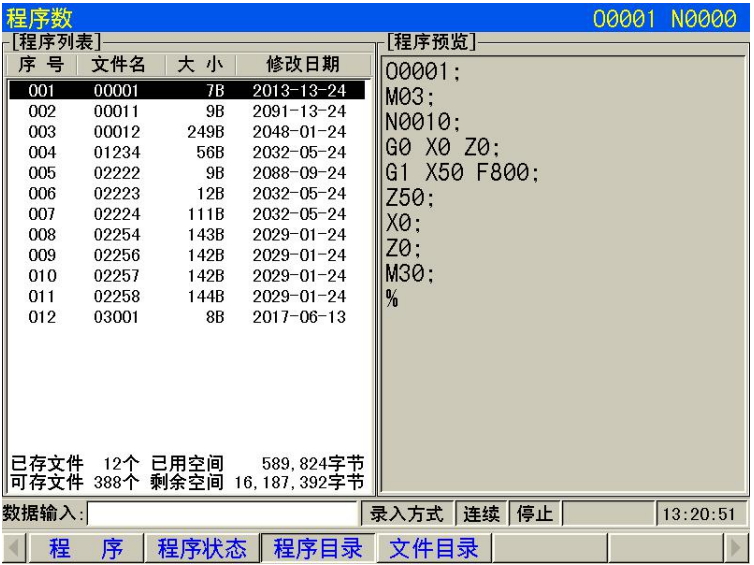

显示的内容包括:

已存文件数: 显示 CNC 中已存储的文件数(包括子程序) 剩余文件数:显示 CNC 中可以存储的剩余文件数

已存存储量: 显示 CNC 中已存储的零件程序占用的存储容量

剩余存储量:显示 CNC 中可用的剩余的存储容量

程序列表:按零件程序名的大小依次显示存入零件程序的程序号

**4)** 文件目录页面

在程序目录页面时,按程序键将进入文件目录页面。右侧显示U盘内的文件内容页面显 示如下:

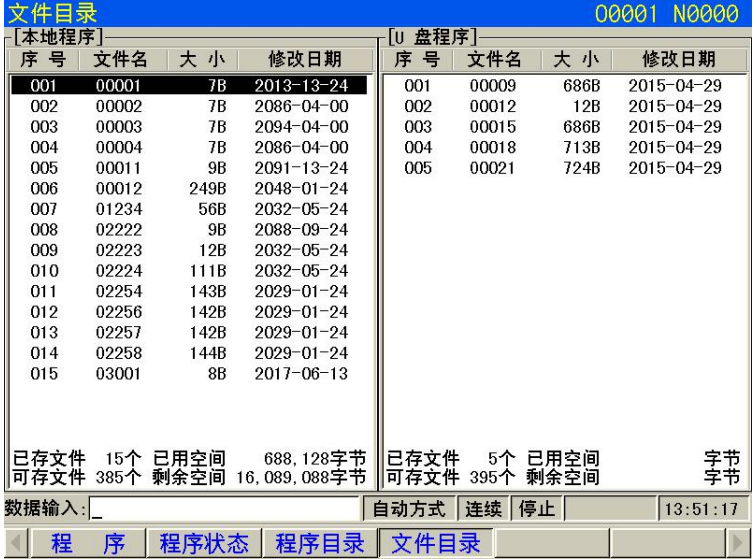

# **1.2.3** 刀具偏置与磨损、宏变量界面

按 刀补键进入刀补界面,程序界面有磨耗、刀补、宏变量三个页面,可以通 F1, F2, F3 键 或反复按刀补键在各页面中切换。

1)磨耗页面显示

实际加工中发现某把刀加工的工件尺寸偏大或偏小,可用刀补修调功能对刀补值进行补 偿。

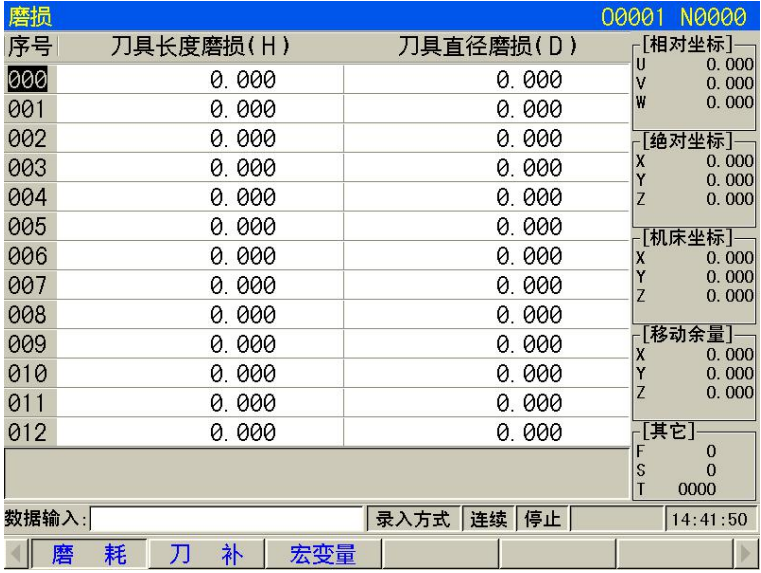

## 2)刀补页面显示

本系统设置了 001~024 共 24 组刀补值, 每组刀补包含 X 轴、Z 轴刀补数据和刀尖半径数据、 刀尖相位数据。

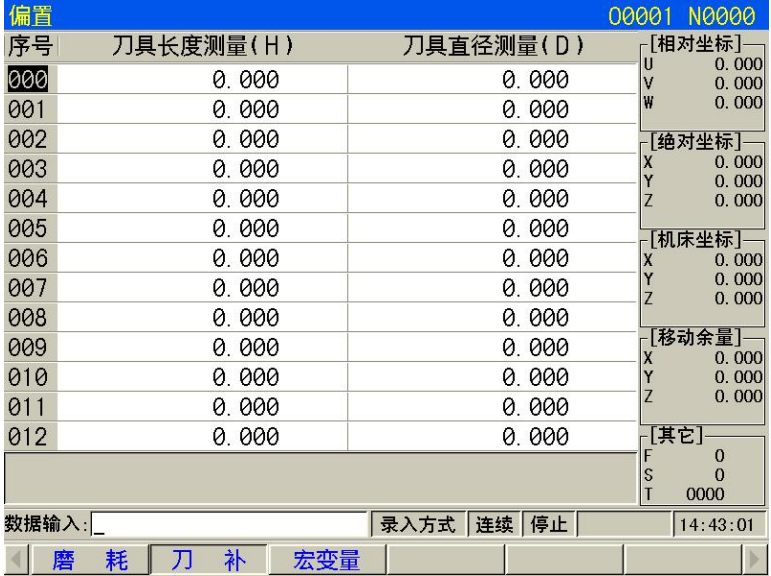

3)宏变量页面显示

显示 CNC 宏变量,页面共显示 558 个宏变量。宏变量可通过代码指定或者键盘直接设置。
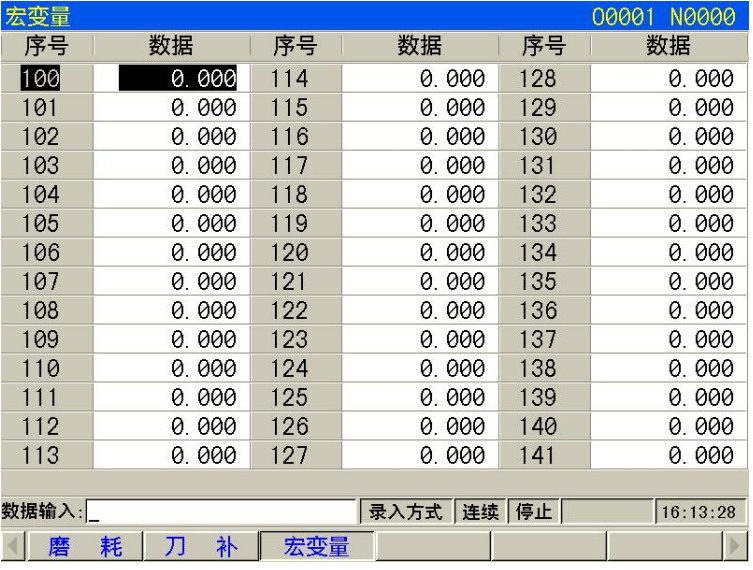

# **1.2.4** 梯形图监视显示

按梯形图软键进入梯形图页面,显示页面如图 3-23 所示:

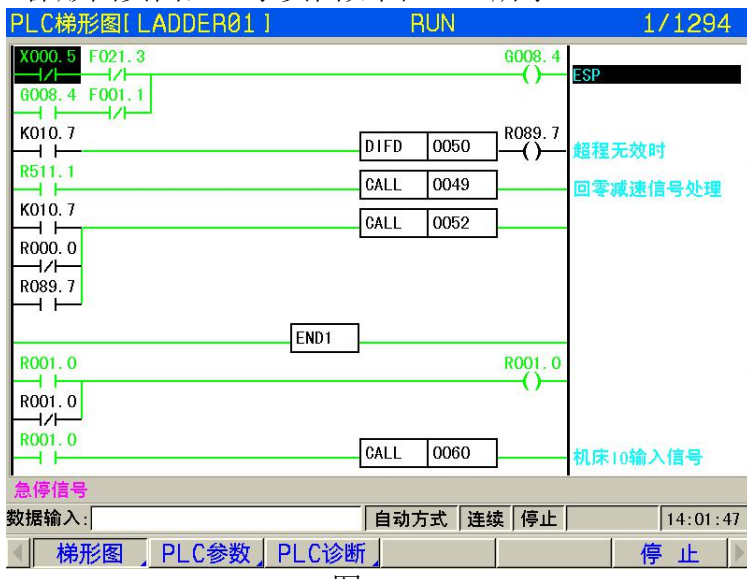

图 3-23

监控页面可查看当前触点、线圈的导通/断开状态,以及定时器、计数器当前值。触点、  $Y25.2$ ××××<br>-< 线圈导通时以绿色显示底色,未导通时底色同窗口背景色。如 → 市上表示触点 X0.5 导通, → 表示线圈 Y25.2 未导通。

#### **1.2.4.1 PLC** 数据查看和设置

在梯形图页面集下,按 梯图键进入 PLC 数据状态显示页面,包括 K、T、D、CTR 参 数的设置。显示页面如图 3-26 所示:

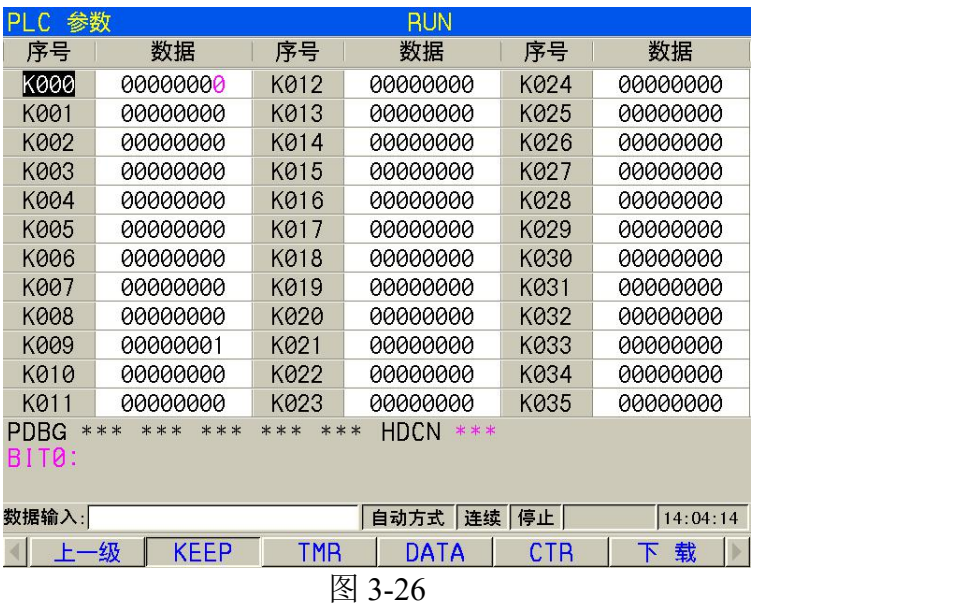

1、K 参数设置

(1) 在 PLC 数据状态显示页面下, 按 F2 键进入 PLC 参数设置显示页面, 再按 F2 键进入 K 参数设置页面。

(2) 按<mark>转换</mark>键选中要修改的参数状态位,按 0 和 1 可以使该状态位在 0 和 1 之间切换, 修 改选择的 K 参数状态位的状态.

;再按上、下、上翻页 、下翻页 键在不同的参数间切换。在屏幕下方显示了该状态位所表 示的意义。

(3) 按上、下、左、石移动光标完成修改。

(4)T,D,CTR 参数的修改同上。

# **1.2.5** 报警界面

发生报警时,在屏幕的右下方一行闪烁显示"报警号"。按诊断键,可显示当前报警号和报警 内容。可以通过上翻页或下翻页或诊断键查看报警内容和历史记录。

关于报警号的意义请参照附录 3。

在报警显示画面,显示当前报警号详细内容,并给出解决办法的提示和显示历史报警记 录。

按复位键取消当前报警,但若外部报警的产生机制未被解除,系统再次显示报警,直到解除 报警。

1)报警信息:

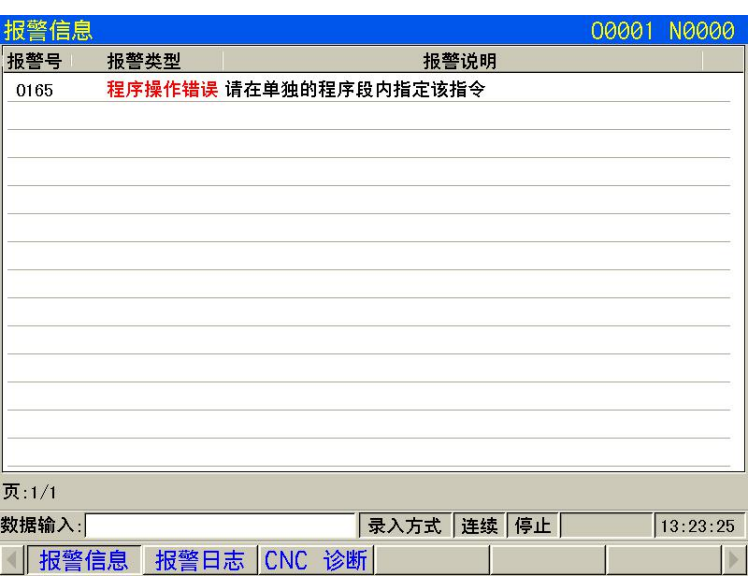

2)报警日志:

可通过上翻页或下翻页查看报警日志信息。

排列顺序:最新的报警日志信息排在第一页的最前面,依次顺推。报警提示信息最多可以存 储 1000 条。

删除报警记录: 先按上档键, 再按删除键, 输入密码 187350, 按 Y 键确认。

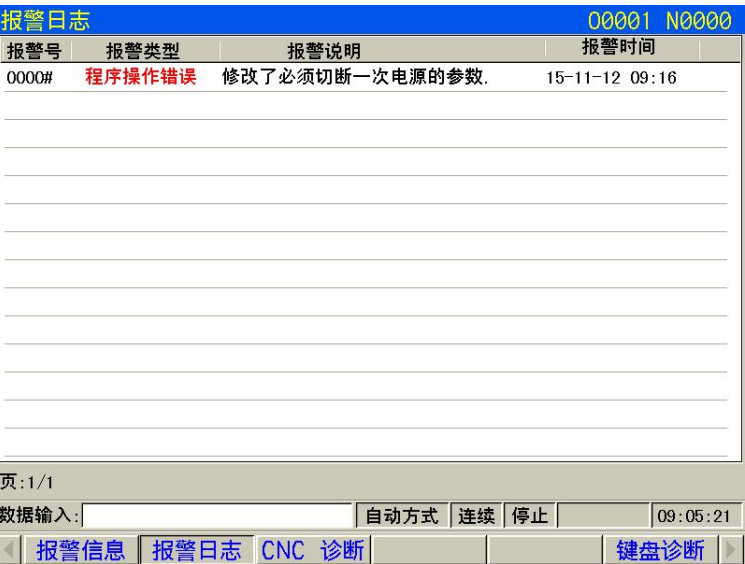

3)CNC 诊断:

按诊断键切换进入 CNC 诊断界面。

在CNC 诊断显示页面,页面的下部有两行诊断号详细内容显示行,第二行显示当前光 标所在诊断号所有位的英文缩写;第一行显示当前光标所在的诊断号的某一位的中文含义, 可以按 S 键或 L 键来改变显示的诊断位。也可以先按转换键,再按左右键来显示不同的 位。

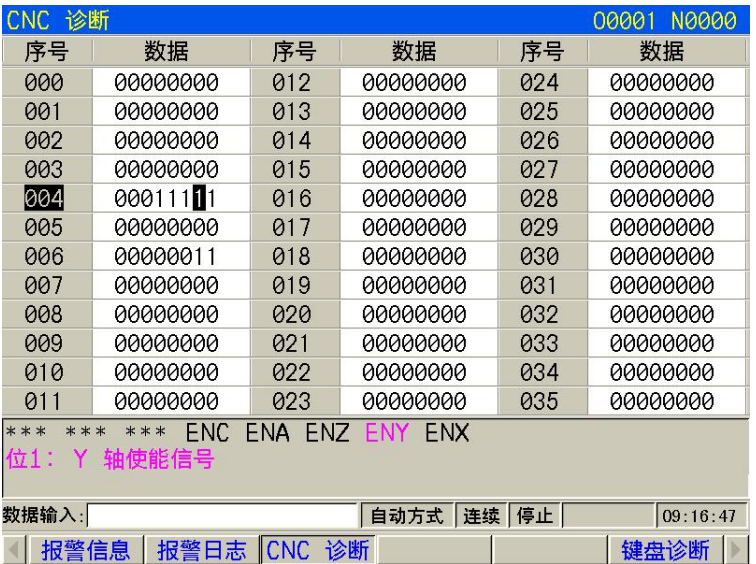

# **1.2.6** 设置界面

按<mark>设置</mark>键进入设置界面,设置页面下包含三个界面,分别为基本设置,时间设置和坐标 系界面,反复按设置键在三个页面间进行切换。

设置界面分为四块,包括参数开关设置、密码设置、恢复出厂值、帮助信息等。可以通 过上或下键查看。菜单前面有红色三角形表示该项被选中,可以设置。如下图:

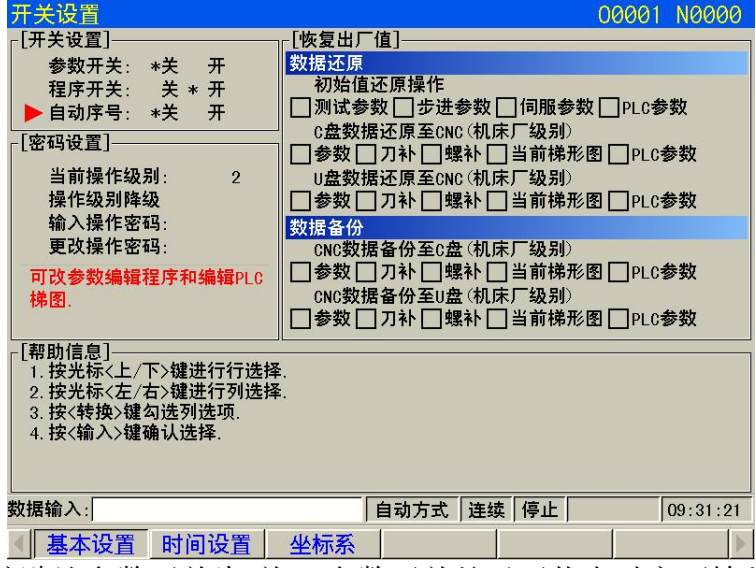

参数开关:系统默认参数开关为[关],参数开关处于开状态时方可输入参数,移动光标上 下左右就可修改开关状态。(注意必须在 MDI 下方能操作)

程序开关:系统默认程序开关为[开],程序开关处于开状态时才可编辑或复制等,移动光 标上下左右就可修改开关状态。

自动序号:系统默认自动序号开关],自动序号开关打开时,编辑程序时自动生成 程序段号;自动序号开关关闭时,程序段号不会自动生成,需要时须手动输入。

密码设置:系统密码等级分为 4 级,由高到低分别是机床厂家级(2 级)、设备管理级(3 级)、工艺员 级(4级)、加工操作级(5级)。

机床厂家级: 初始密码 187350, 允许修改 CNC 的状态参数、数据参数、螺补参数、刀补 数据、编辑零件程序(包括 宏程序)、编辑修改 PLC 梯形图、下载上传梯形图;

设备管理级: 初始密码 222222, 允许修改 CNC 的状态参数、数据参数 、刀补数据、编

辑程序;

工艺员级:初始密码 111111,可修改刀补数据(进行对刀操作)、宏变量,编辑零件程序, 不可修改 CNC 的状态参数、数据参数及螺补参数。

加工操作级:无密码级别,可进行机床操作面板的操作,不可修改刀补数据,不可选择零 件程序,不可编辑程序,不可修改 CNC 的状态参数、数据参数及螺补参数。

时间设置:可按转换键进入修改模式。按转换键时需要修改的变为红色,这时输入要修 改的数值, 按左右键选择要修改的数值。如需退出修改模式, 再次按下转换键即可。

时间设定后,按输入键,时间生效。若时间格式错误,比如小时的时间范围为 00~24, 如输入 25, 则小时显示为 00, 直到输入正确的数字为止。

坐标系设置:坐标系设置页面如下图所示,用来设置工件坐标系 G54-G59。

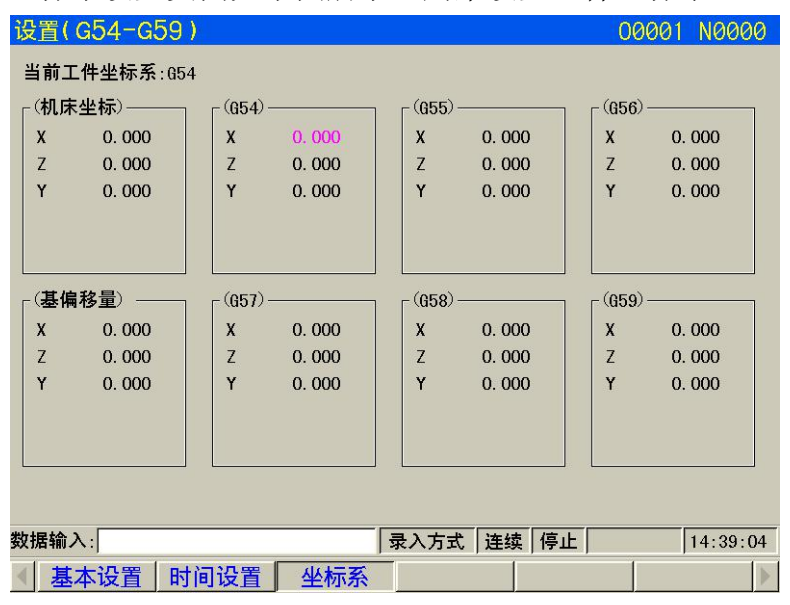

### **1.2.7** 参数界面

按参数键进入参数页面,参数界面分为状态参数、数据参数、螺补参数三个界面。可通过反 复按参数键切换。CNC 和机床连接时,通过参数设定,使驱动器特性、机床规格、功能等最大限 度地发挥出来。参数的内容随机床不同而不同,所以请参照机床厂家编制的参数表。

本系统共有 468 个参数,本节介绍参数的显示和设置操作。

1)参数设置页面显示 系统共有两类参数:状态参数和数据参数。

状态参数显示如下。

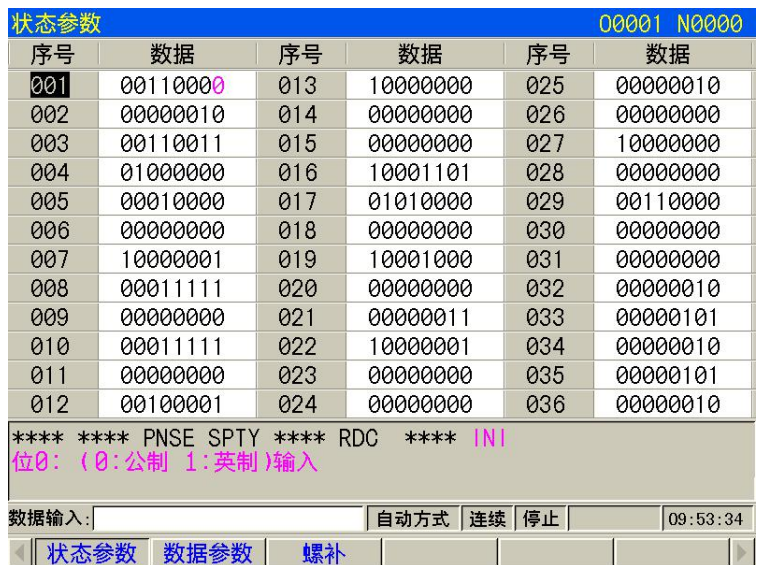

2)螺补页面显示

螺距补偿是用来补偿因为丝杠螺距自身精度不均匀而引起的误差,系统每轴最多可输入 256 个误差补偿点。

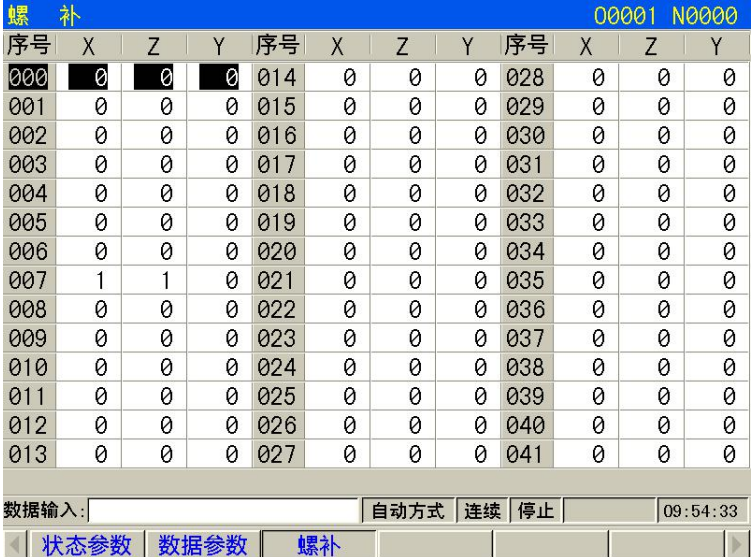

# **1.2.8** 帮助页面

按帮助功能键进入帮助页面集,如下图所示。帮助页面集主要包括操作表、报警表、G 码表、宏指令和版本信息页面,通过相应的软键来查看各页面显示的内容,如下图为操作表 显示页面。

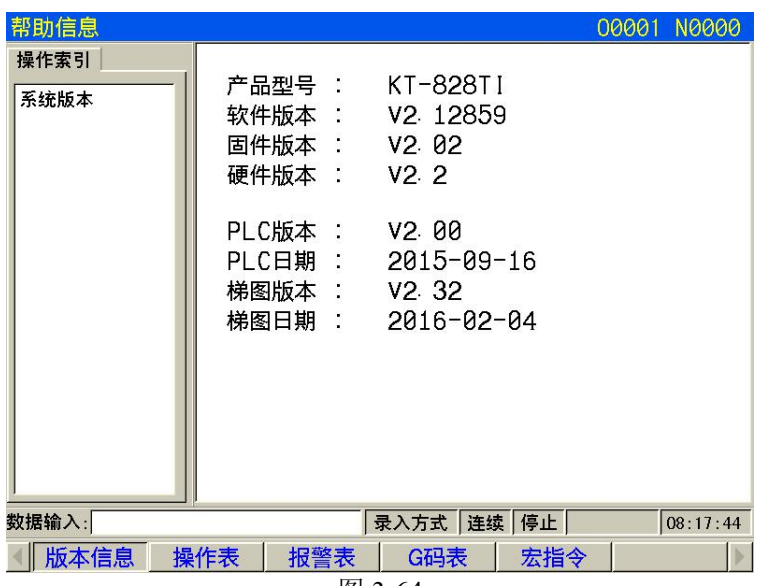

图 3-64

每个子页面被分成两块,左边的目录和右边的相应内容。可以使用如下的快捷键进行操作:

内容: 上翻页键:在内容中上翻一页; 下翻页键: 在内容中下翻一页; 目录: 方向键上:查看上一个目录;

方向键下:查看下一个目录;

其它页面按相应的软键进入进行查找。

# 第二章 开机、关机及安全防护

# 2.1 开机

KT838Mi-c 通电开机前,应确认: 1、机床状态正常。 2、电源电压符合要求。 3、接线正确、牢固。 KT838Mi-c 上电后显示页面如下:

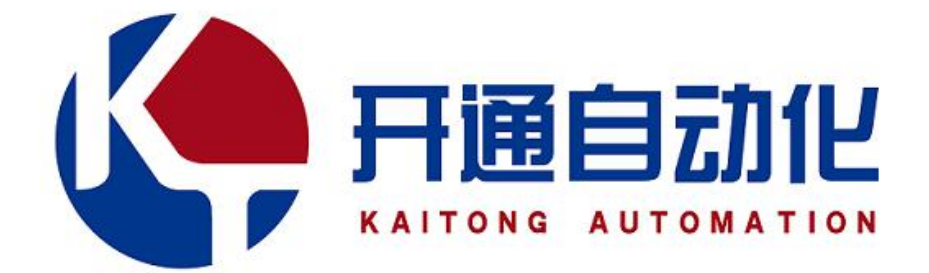

# 南京开通自动化

# 地址: 南京市江宁区清水亭西路 2号百家湖科技产业园

# 电话: 025-87187350; 传真: 025-87187351

此时KT838Mi-c自检、初始化完成后,显示现在位置(相对坐标)页面。

# 2.2 关机

关机前,应确认:

- 1、CNC 的进给轴处于停止状态;
- 2、辅助功能(如主轴、水泵等)关闭;
- 3、先切断CNC 电源,再切断机床电源。
- 注:关于切断机床电源的操作请见机床制造厂的说明书。

# 2.3 超程防护

为了避免因各轴超出行程而损坏机床,机床必须采取超程防护措施。

分别在机床各轴的正、负向最大行程处安装行程限位开关。当出现超程时,行程限位开 关动作,系统减速停止运动,并显示超程报警。

在自动运行期间当机床沿一个轴运动碰到限位开关时,刀具沿所有轴都要减速和停止, 并显示超程报警。

在手动操作时仅仅是刀具碰到限位开关的那个轴减速并停止,刀具仍沿其它轴移动。

消除"超程"报警的方法为:手动方式下反方向移动工作台(如正向超程,则负向移出; 如负向超程,则正向移出)脱离行程开关。

#### 注:机床上超程解除的方法可能与书上介绍的有所不同,有关具体的操作,请参阅机床制造商提供的 说明书。

#### **2.3.1** 硬件超程防护

分别在机床X、Z 轴的正、负向最大行程处安装行程限位开关, 并按下图接线, 此时状态 参数P060的Bit2(EALM)必须设置为0。当出现超程时,行程限位开关动作,KT838Mi-c 停止 运动并显示急停报警。

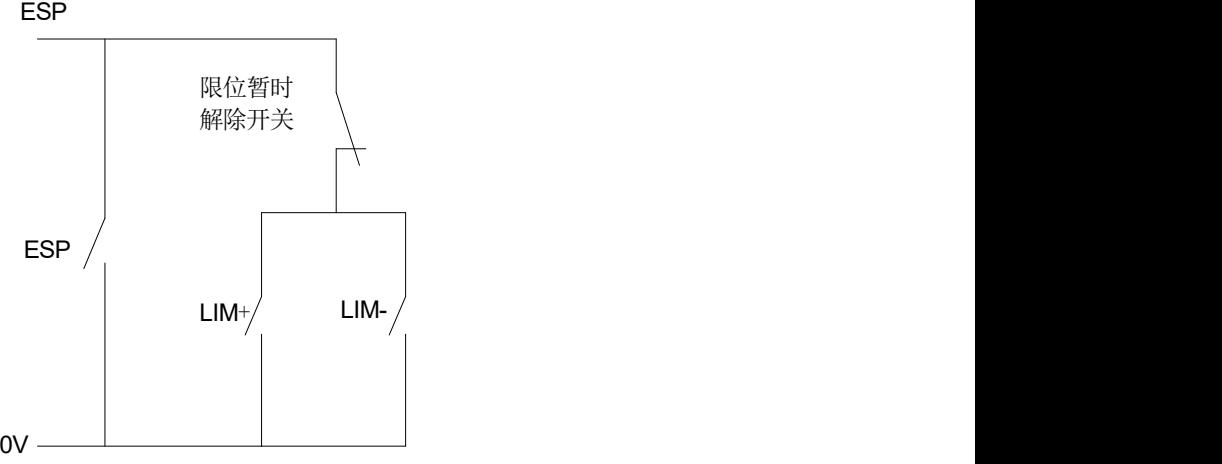

当出现硬件超程, KT838 会出现"急停"报警。消除"急停"报警的方法为: 按下超程解 除按钮不松开,切换到报警信息页面, 查看报警信息后, 复位清除报警后, 反方向移动工作 台(如正向超程,则负向移出;如负向超程,则正向移出)脱离行程开关。

### **2.3.2** 软件超程防护

软件行程范围由数据参数NO.083 ~ NO.092 设置, 以机床坐标值为参考值。状态参数 No.022 的Bit1(LZR) 可设置在机械回零前软件限位功能是否有效。

如果机床位置(机床坐标)超出了上图的虚线区域,则会出现超程报警。解除超程报警 的方法为: 按复位键,清除报警显示,反方向移动(如正向超程,则负向移出;如负向超程, 则正向移出)即可。

# 2.4 紧急操作

在加工过程中,由于用户编程、操作以及产品故障等原因,可能会出现一些意想不到的 结果,此时必须使KT838Mi-c 立即停止工作。本节描述的是在紧急情况下KT838Mi-c 所能进 行的处理,数控机床在紧急情况下的处理请见机床制造厂的相关说明。

### **2.4.1** 复位

KT838Mi-c 异常输出、坐标轴异常动作时, 按 复位 键, 使KT838Mi-c 处于复位状态:

1、所有轴运动停止;

2、M、S 功能输出无效(可由参数设置按 复位 键后是否自动关闭主轴逆时针转/ 顺时 针转、润滑、冷却等信号, PLC 梯形图定义);

3、自动运行结束,模态功能、状态保持。

#### **2.4.2** 急停

机床运行过程中在危险或紧急情况下按急停按钮(外部急停信号有效时),CNC 即进入 急停状态,此时机床移动立即停止,主轴的转动、冷却液等输出全部关闭。松开急停按钮解 除急停报警,CNC 进入复位状态。电路连接方法如本章2.3.1 节所示。

- 注1:解除急停报警前先确认故障已排除;
- 注2: 在上电和关机之前按下急停按钮可减少设备的电冲击;
- 注3: 急停报警解除后应重新执行回机床零点操作,以确保坐标位置的正确性(若机床未安装机床零点, 则不得进行回机床零点操作);

#### **2.4.3** 进给保持

机床运行过程中可按 进给保持 键使运行暂停。需要特别注意的是在螺纹切削时、循环 代码运行中,此功能不能使运行动作立即停止。

### **2.4.4** 切断电源

机床运行过程中在危险或紧急情况下可立即切断机床电源,以防事故发生。但必须注意, 切断电源后CNC 显示坐标与实际位置可能有较大偏差,必须进行重新对刀等操作。

# 第三章 手动操作

#### 注意!

KT838Mi-c 机床面板中按键的功能是由PLC 程序(梯形图)定义的, 各按键的功能意义 请参阅机床厂家的说明书。

本章以下与操作面板按键相关功能是针对KT838Mi-c 标准PLC 程序讲行描述的, 敬请注 意!

按 手动 键进入手动操作方式,手动操作方式下可进行手动进给、主轴控制、倍率修调、 换刀等操作。

# 3.1 坐标轴移动

在手动操作方式下,可以使两轴手动进给、手动快速移动。

# **3.1.1** 手动进给

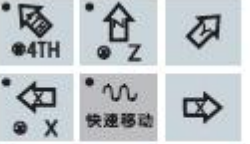

按住进给轴及方向选择键 < F X V + 2 全 中的X+或X-轴方向键可使X 轴 向负向或正向进给, 松开按键时轴运动停止; 按住Z+ 或Z- 轴方向键可使Z 轴向负向或正向进 给, 松 开按键时轴运动停止; 按住Y+或Y- 轴方向键可使Y 轴向负向或正向进给, 松开按键 时轴运动停止; 按住4th-或4th+ 轴方向键可使4th 轴向负向或正向进给, 松开按键时轴运 动停止。

当进行手动进给时,按下快速移动键,使状态指示区的指示灯亮则进入手动快速移动状 态。

# **3.1.2** 手动快速移动

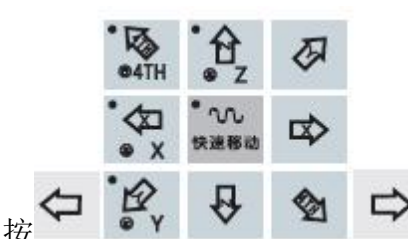

按 中的快速移动键直至状态指示区的快速移动指示灯亮,按

下区+或区-键可使X 轴向负向或正向快速移动, 松开按键时轴运动停止; 按下Z-或Z+键可使Z 轴向负向或正向快速移动,松开按键时轴运动停止;按住Y+或Y- 轴方向键可使Y 轴向负向或 正向进给,松开按键时轴运动停止;按住4th+或4th- 4th轴方向键可使4th 轴向负向或正向 进给,松开按键时轴运动停止。快速倍率实时修调有效。

当进行手动快速移动时,按下快速移动键,使指示灯熄灭,快速移动无效,以手动速度 进给。

#### 注1: 在接通电源后, 如没有返回参考点, 当快速移动开关打开(快速移动指示灯亮)时, 快速移动速度

#### 是手动进给速度还是快速移动速度由ES-1000M 状态参数NO.012 的 Bit0 位 (ISOT) 选择; 注2: 在编辑/ 手轮方式下, 快速移动键无效。

### **3.1.3** 速度修调

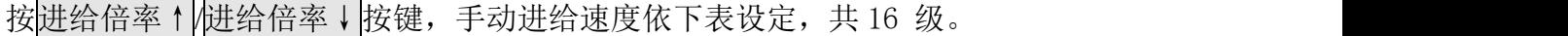

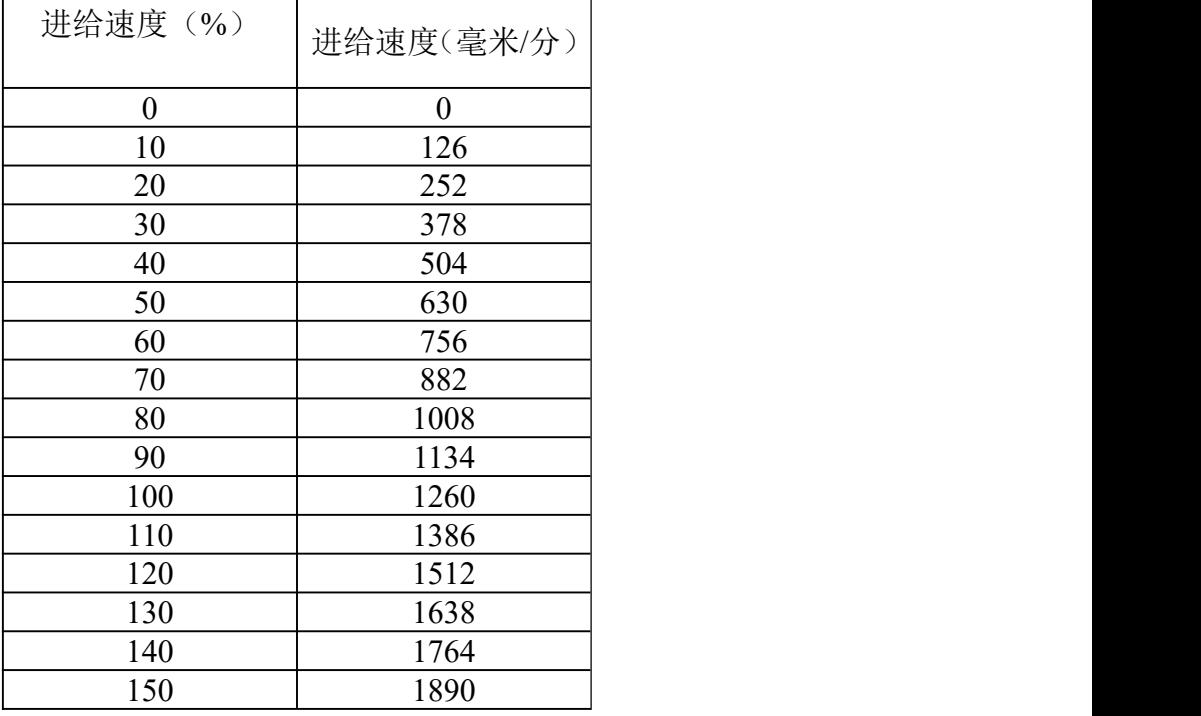

#### 注: 此表约有2%的误差。

在手动快速移动时,可按进给倍率+,进给倍率减 修改手动快速移动的倍率,快速倍率 有 Fo,25%,50%,100%四挡。(Fo 速度由数据参数 P0158 设定) 快速倍率选择在下列 情况有效:

# 3.2 其它手动操作

# **3.2.1** 主轴旋转控制

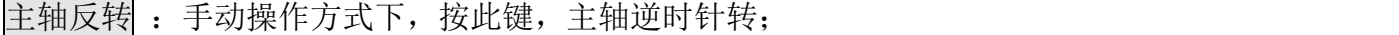

- 主轴停止 :手动操作方式下,按此键,主轴停止;
- 主轴正转:手动操作方式下,按此键,主轴顺时针转。

### **3.2.2** 冷却液控制

任意操作方式下,按冷却键,冷却液在开关之间切换。当冷却功能打开时,该键指示灯 亮。

# **3.2.3** 润滑控制

功能描述:

1、非自动润滑:

 $DT13 = 0$ : 非自动润滑。

当DT13=0 时, 为润滑翻转输出, 按下机床操作面板<mark>润滑</mark>键, 润滑输出, 重复按下则润滑 输出取消。执行 M32 时, 润滑输出, 然后执行M33, 润滑输出取消。

当DT13>1 时,为润滑定时输出,按下机床操作面板润滑键,润滑输出,经过数据参数DT13 设置的时间后, 润滑输出取消; 执行M32, 润滑输出, 经过数据参数DT13 设置的时间后, 润 滑输出取消。若DT13 设置的时间未到,此时执行M33,则润滑输出取消。

2、自动润滑:

DT13>0:自动润滑,可设置润滑时间 DT13 和润滑间隔时间DT53

KT838Mi-c 上电后开始润滑 DT13 设置的时间,然后停止输出,经过DT53 设置的时间后, 再重复输出润滑, 依次循环。自动润滑时, M32、M33 代码, 机床操作面板润滑键也有效。

参数设置:

PLC 参数: K10.1 1/0: 复位时主轴润滑冷却输出保持/ 关闭 PLC 数据: DT16: 自动润滑间隔时间(ms) PLC 数据: DT17: 自动润滑输出时间(ms) DT05:M 代码执行持续时间(ms) DT13:润滑开启时间(0-60000ms)(0: 润滑不限时)

# **3.2.4** 拉刀松刀

拉刀松刀 : 手动操作方式下, 按此键, 主轴刀具松开/夹紧。

# **3.2.5** 主轴倍率的修调

主轴倍率↑ |: 按一次,主轴倍率从当前倍率以 10%增加一挡,主轴模拟量值随之增加。 主轴倍率↓:按一次,主轴倍率从当前倍率以 10%减少一挡,主轴模拟量值随之减小。 修调主轴倍率改变主轴速度,可实现主轴倍率 50%~120%共 8 级实时调节。

# 第四章 手脉、单步操作

在手脉/单步操作方式中,机床按选定的增量值进行移动。

# 4.1 单步进给

按增量键进入单步操作方式,页面显示如下:

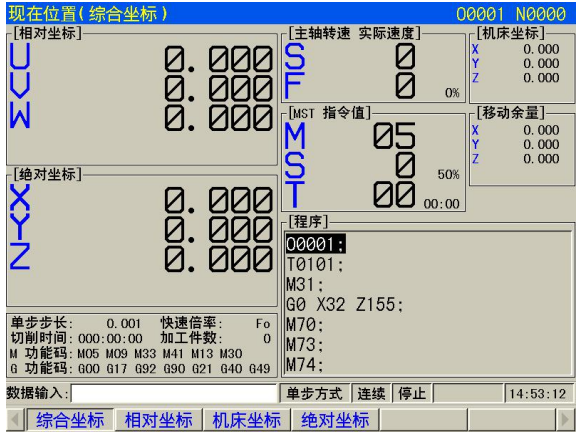

# **4.1.1** 增量的选择

几 ா . ц  $\sqrt{2}$ 按 x1 | x10 | x100 | x100 键, 选择移动增量, 移动增量会在页面中显示。页面显示如下:

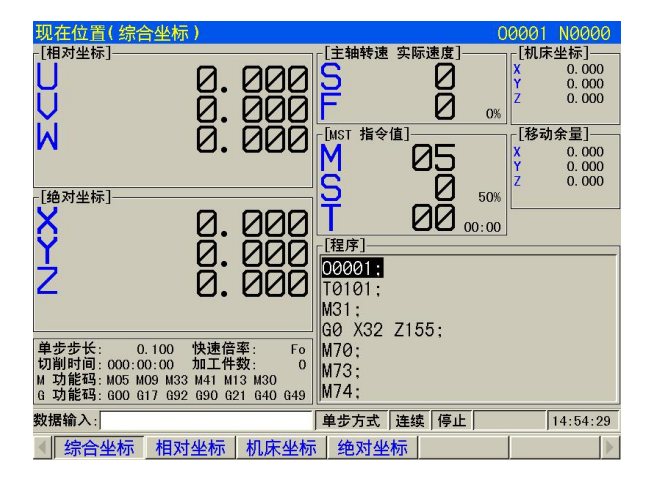

### **4.1.2** 移动方向选择

按一次 X+或 X-键,可使 X 轴向正向或负向按单步增量进给一次;按一次 Z+或 Z-键, 可使 Z 轴向正向或负向按单步增量进给一次; 按一次 Y+或 Y-键, 可使 Y 轴向正向或负向按 单步增量进给一次;

# 4.2 手脉进给

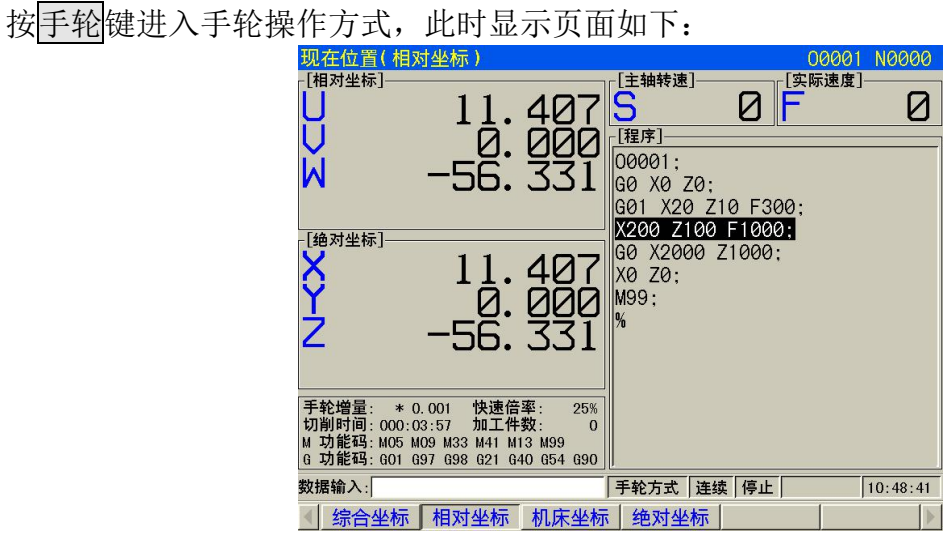

手脉外形如下图所示:

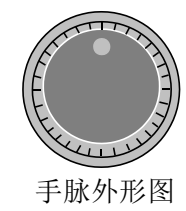

# **4.2.1** 增量的选择

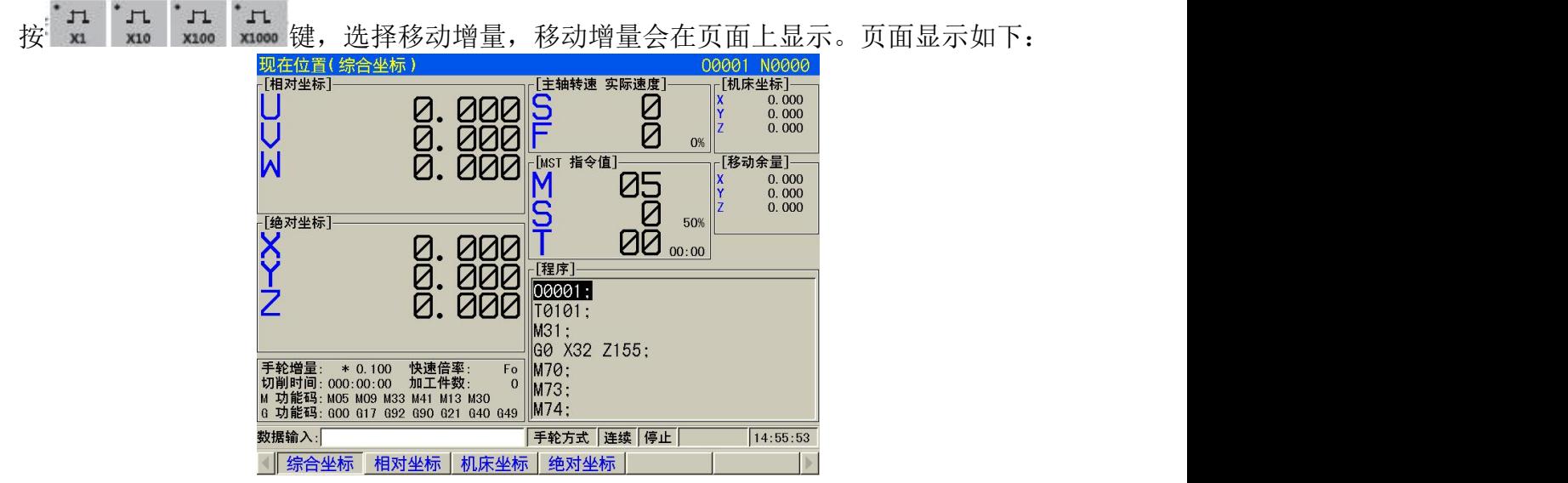

**4.2.2** 移动轴及方向的选择

在手轮操作方式下,按 、 、 、 键选择相应的轴。

手轮进给方向由手轮旋转方向决定。一般情况下,手轮顺时针为正向进给,逆时针为负 向进给。如果有时手轮顺时针为负向进给,逆时针为正向进给,可交换手轮端A、B 信号。也 可由参数№ 013 号的BIT0 位选择手轮旋转时的进给方向。

# **4.2.3** 其它操作

1、逆时针转、顺时针转、停止控制 主轴正转:手轮/ 单步方式下,按此键,主轴逆时针转; 主轴停止: 手轮/ 单步方式下, 按此键, 主轴停止; 主轴反转: 手轮/ 单步方式下, 按此键, 主轴顺时针转。 2、主轴点动 点动:此时主轴处于点动状态。 在主轴点动状态,按主轴正转键,逆时针转点动;按主轴反转键,顺时针转点动。主轴 点动速度由数据参数 No.281 设定。具体见本篇第 3.2.2。 3、冷却液控制 具体见本篇第3.2.3 4、润滑控制 具体见本篇第3.2.4

5、手动换刀

换刀:手轮/ 单步方式下, 按此键, 刀具松开/ 夹紧。

6、主轴倍率的修调

手轮/ 单步方式下,当选择模拟电压输出控制主轴速度时,可修调主轴速度。

#### 介

 $\exists P\%$ 

主轴倍率

按 键,修调主轴倍率改变主轴速度,可实现主轴倍率50%~ 120%共 8 级实时调节。

### **4.2.4** 说明事项

1、手轮刻度与机床移动量关系见下表:

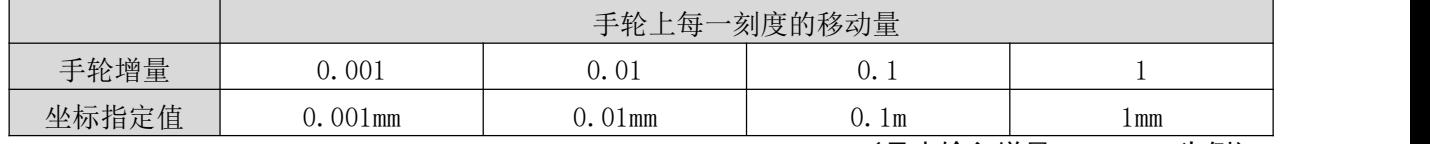

(最小输入增量 0.001mm 为例)

注1:手轮增量与系统当前的公英制输入状态及系统最小输入增量有关;

注2: 手轮旋转的速度不得高于 5r/s, 如果超过 5r/s, 可能会导致刻度值和移动量不符。

所谓 MDI 执行, 指的是输入单一程序段并使其运行。在机床调试时或工件试切操作时, MDI 操作方式快捷有效。

该系统有两种 MDI 输入运行方式: 传统的 MDI 输入方式和快捷输入方式。相对传统 MDI 输入和执行方式,快捷 MDI 方式更为方便。

# 5.1 传统 MDI 方式

# **5.1.1** 代码字的输入

选择录入操作方式,进入程序状态页面,输入一个程序段G50 X50 Z100,操作步骤如下: 1、按录入键进入录入操作方式;

2、按<mark>程序</mark>键(必要时再按上翻页<mark>键或下翻页</mark>键,或多次按<mark>程序</mark>键)进入程序状态页面:

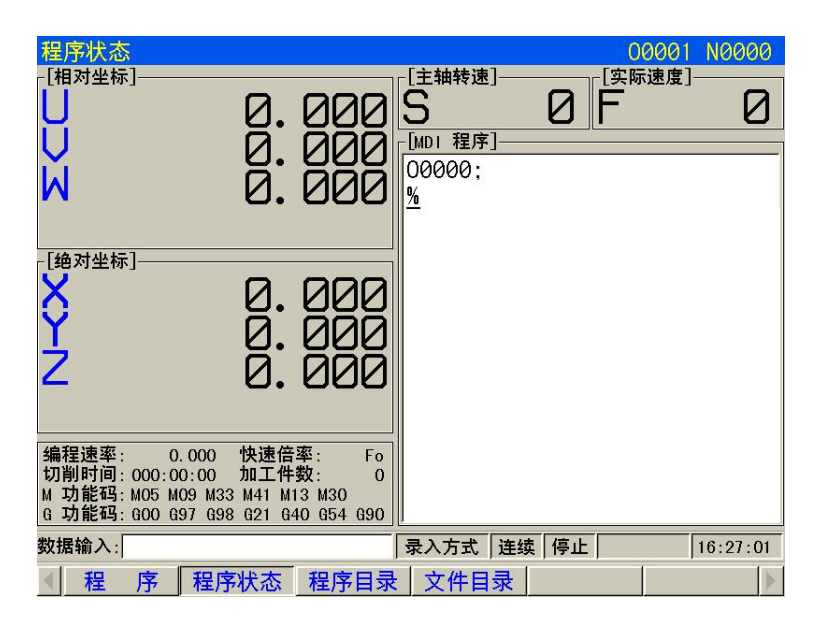

3、依次输入 G50 X50 Z100 在MDI页面显示如下图所示:

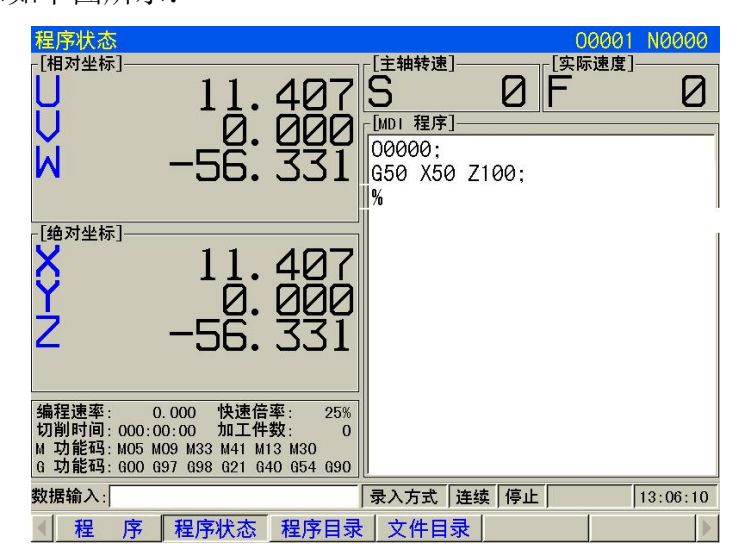

# 5.2 代码字的执行

代码字输入后,按下输入键,页面显示如下:

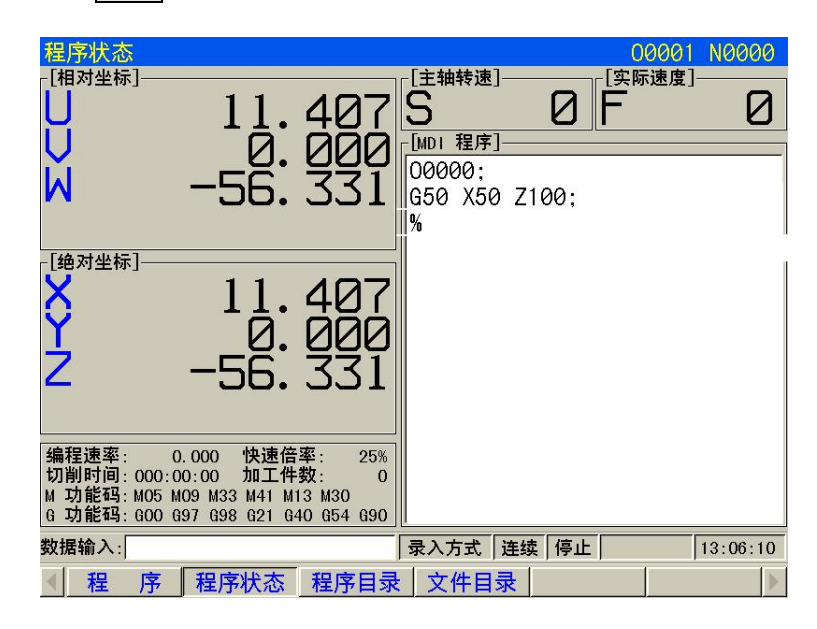

指令字输入后,按循环启动键执行输入的程序段。运行过程中可按进给保持 键和 RESET 键以及急停按钮使程序段停止运行。

#### 注:子程序调用代码(**M98 P** ;等)、在**MDI**下执行无效。

# 5.3 参数的设置

在录入方式下,参数开关打开后,进入参数界面可以进行参数值的修改,详见本篇第10 章。

# 5.4 数据的修改

在程序状态页面下,对输入的程序段进行执行前,若字段输入过程中有错,可按取消键 来取消反显状态并进行程序的修改,也可按 RESET键清除所有内容,再重新输入正确的程序 段。

# 5.5 其它操作

1、可修调主轴倍率 手轮/ 单步方式下,当选择模拟电压输出控制主轴速度时,可修调 主轴速度。

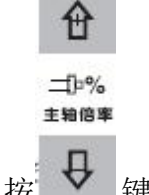

按 ▼ 键, 修调主轴倍率改变主轴速度, 可实现主轴倍率 50%~ 120% 共 8 级实时

调节。

2、可修调快速倍率

按 键,修调快速移动进给速度,可实现快速移动速度 4 级实时调节。 3、可修调进给倍率

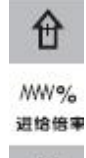

录入操作方式下, 按 <br />
U 键, 修调进给倍率改变进给速度, 可实现实际速度为F 代码指 定的进给速度的 0 ~ 150%共 16 级的实时调节。

# 第六章 程序编辑与管理

在编辑操作方式下,可建立、选择、修改、复制、删除程序,也可实现CNC与CNC、 CNC与PC机 的双向通信。

为防程序被意外修改、删除,系统设置了程序开关。编辑程序前,必须打开程序开关, 程 序开关的设置详见本篇10.1.1节。

为方便管理,系统提供了3级用户权限设置。必须具有4级以上的操作级别(4级、3级等) 才能打开程序开关、进行程序的编辑。各操作级别允许的操作见10.3节。

# 6.1 程序的建立

# **6.1.1** 程序段号的生成

程序中,可编入程序段号,也可不编入程序段号,程序是按程序段编入的先后顺序执行的 (调用时 例外)。

当开关设置页面"自动序号"开关处于关状态时,CNC不自动生成程序段号,但在编程时 可以手动编 入程序段号。

当开关设置页面"自动序号"开关处于开状态时,CNC自动生成程序段号,编辑时,按 EOB键自动 生成下一程序段的程序段号,程序段号的增量值由CNC数据参数P389设置 (自动序号的设置详见本篇10.1.1节说明) 。

# **6.1.2** 程序内容的输入

1、 按<mark>编辑</mark>键进入编辑操作方式; 按<mark>程序</mark>键进入程序界面, 按上翻页或者下翻页键选 择程序内容显示页面。

| 程序                             | 00001 N0000 |
|--------------------------------|-------------|
| 00001;                         |             |
| M03 S500;                      |             |
| G0 X0 Z0,                      |             |
| G1 X50 F800;                   |             |
| Z50;                           |             |
| X0;                            |             |
| Z0;                            |             |
| M30;                           |             |
| M)                             |             |
|                                |             |
|                                |             |
|                                |             |
|                                |             |
|                                |             |
|                                |             |
|                                |             |
| 行:00001 列:001 插入               |             |
| 编辑方式 连续 停止<br>数据输入:            | 00:45:22    |
| 文件目录<br>程序状态<br>程序目录<br>程<br>序 |             |
|                                |             |

2、 依次键入地址键O、数字键0001(以建立O0001 程序为例)。

3、 按换行键,建立新程序。

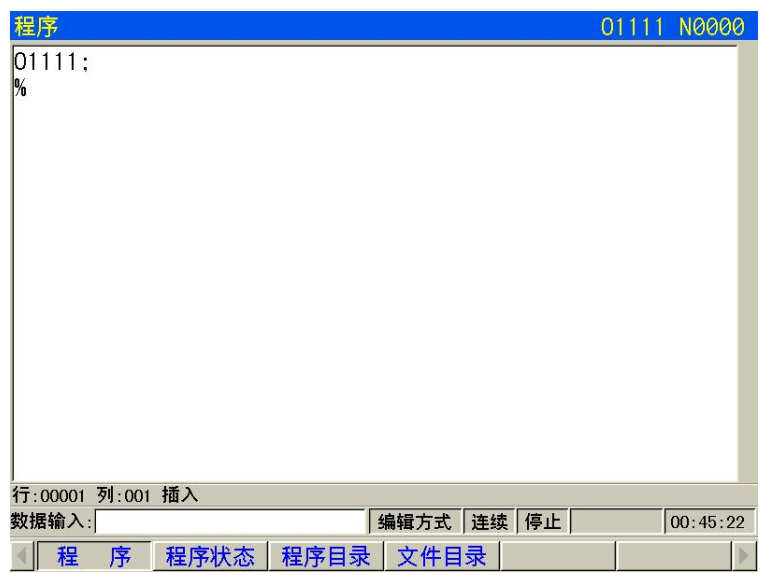

4、 按照编制好的零件程序逐个输入,每输入一个字符,在屏幕上立即给予显示输入的 字符(复合键的处理是反复按此复合键,实现交替输入),一个程序段输入完毕,按换行 键结束。

5、 按步骤 4 的方法可完成程序其它程序段的输入。

注:**1**、在编辑方式下,只有输入完整的指令字才能输入,单独的字母或数字,系统不支持。

#### **2**、在输入程序时发现输入的指令字出错,可按 取消 键退格删除输入指令。

# **6.1.3** 光标的移动

- 1) 按<mark>编辑</mark>键进入编辑操作方式, 按<mark>程序</mark>键选择程序内容显示页面。
- 2) 按  $\hat{\textbf{U}}$  键, 光标上移一行; 若当前光标所在的列数大于上一行总的列数, 按  $\hat{\textbf{U}}$  键 后,光标移到上一程序段段尾;

3) 按 → 键, 光标下移一行, 若当前光标所在的列数大于下一行总的列数, 按 → 键 后,下一行末尾;

- 4) 按 → 键, 光标右移一列; 若光标在行末, 光标则移到下一程序段段首
- 5) 按 中 键, 光标左移一列; 若光标在行首, 光标移到上一程序段段尾;
- 6) 按上翻页键,向上翻页;
- 7) 按下翻页键,向下翻页;
- 8) 在编辑操作方式、程序显示页面中,按RESET键,光标回到程序开头。

# **6.1.4** 行号的检索

行的检索:把光标快速定位到程序的某一指定行上。 查找法操作步骤如下:

- 1)选择编辑操作方式,程序内容显示页面;
- 2)按转换键( 地址栏数据要为空) ;
- 3)输入程序行号;
- 4)按输入键,光标将跳至输入的程序行号上。

# **6.1.5** 字的插入

操作方法步骤如下:

1) 选择编辑操作方式, 程序内容显示页面:

2)按插入/修改键使得当前为插入状态,输入要插入的字,系统会将输入内容插入在光标的 左边。

# **6.1.6** 字的删除

操作方法步骤如下:

1)选择编辑操作方式,程序内容显示页面;

2) 把光标定位到需要删除的位置, 按删除键, 系统会将光标所在的内容删除, 若连续 按删除键,则会连续删除光标右边的程序内容。

### **6.1.7** 字的修改

操作方法步骤如下:

1)选择编辑操作方式,程序内容显示页面;

2)将光标移到需要修改的地方,按插入/修改键使得当前为修改状态,输入修改的字,系统 将光标定位的内容替换为输入的内容。

# **6.1.8** 单程序段的删除

此功能仅适用于有程序段号且程序段号在行首或程序段号前只有空格的程序段。 操作方法步 骤如下:

1)选择编辑操作方式,程序内容显示页面;

2)移动光标移至删除的程序段的行首(第 1 列),按删除键即可。

注: 如果该程序段没有程序段号,可以按"上档"键,再按"删除"键删除当前行内容。

# 6.2 程序的删除

# **6.2.1** 单个程序的删除

操作步骤如下:

1) 选择编辑操作方式, 讲入程序显示页面:

2)依次键入地址键O,数字键0、0、0、1(以O0001 程序为例);

3)按删除键, O 0001 程序被删除。

# **6.2.2** 全部程序的删除

操作步骤如下:

- 1)选择编辑操作方式,进入程序显示页面;
- 2)依次键入地址O键,符号键-,数字键9、9、9、9;
- 3)按删除键, 全部程序被删除

# 6.3 程序的选择

当CNC 中已存有多个程序时,可以通过以下三种方法选择程序。

### **6.3.1** 检索法

1)选择编辑或自动操作方式;

- 2)按程序键, 并进入程序内容显示画面;
- 3) 按地址键 0, 键入程序号;

4) 按下键或换行键或在自动方式按下,在显示画面上显示检索到的程序,若程序不存 在,CNC出现报警。

注:步骤4中,编辑操作方式下,若该程序不存在,按换行 键后,CNC会新建一个程序。

# **6.3.2** 扫描法

- 1)选择编辑或自动操作方式;
- 2) 按程序键, 并进入程序显示画面;
- $3)$  按地址键  $0$ ;
- 4) 按上或下键, 显示下一个或上一个程序;
- 5)重复步骤3、4,逐个显示存入的程序。

# **6.3.3** 光标确认法

- 1)必须处于非运行状态
- 2)按程序键,进入程序目录显示页面;

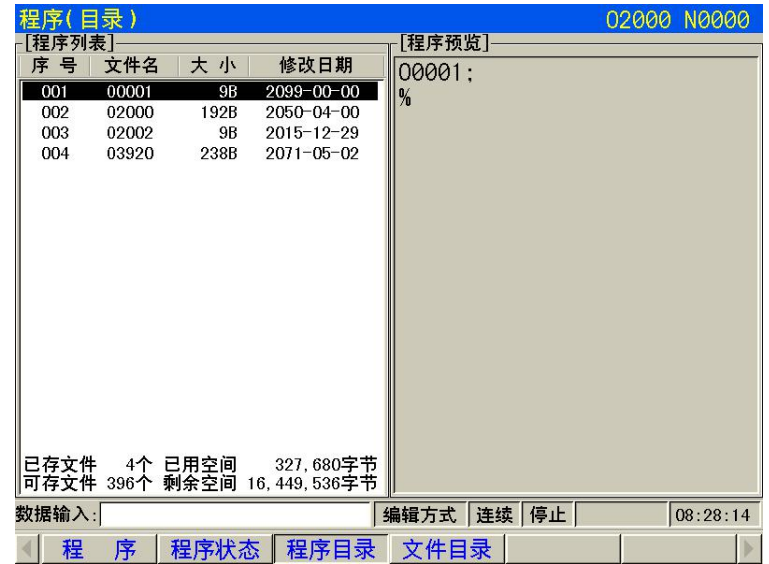

3) 按 H 、下 、 左 、 石键将光标移动到待选择的程序名上(光标移动的同时,程序内容 也随之改变);

4) 按换行键或输入键

# 6.4 程序的改名

- 1)选择编辑操作方式,进入程序内容显示页面;
- 2) 按地址键 0, 键入新程序名;
- 4) 按修改键。

# 6.5 程序的复制

将当前程序另存:

- 1)选择编辑操作方式,进入程序内容显示页面;
- 2) 地址键 0, 键入新程序号;
- 3)按转换键。

# 6.6 程序管理

# **6.6.1** 程序目录

按程序键进入程序目录显示页面。在此页面中,以目录表形式显示CNC已存的程序名,一 页最多只能显示10个程序名,当已存程序的数量超过10 个,可按上/ 下翻页键显示程序目录 另一页。

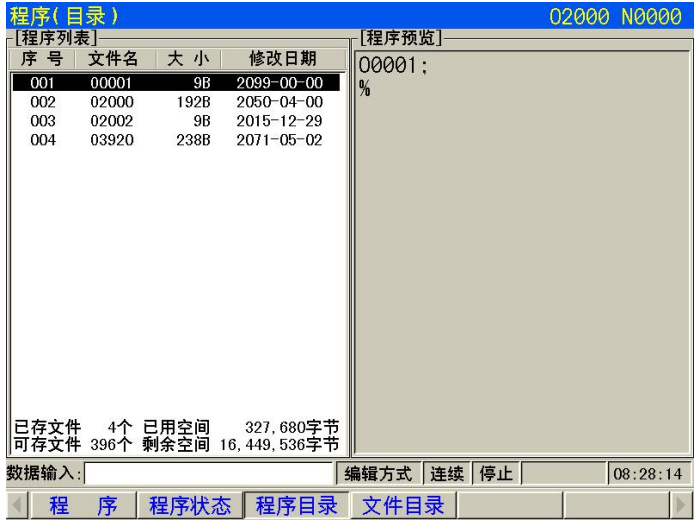

1) 打开程序

打开指定程序:  $\overline{0}$  + 序号+ 回车( 或换行) 或 序号+ 回车( 或换行)。 在编辑方式下,如果输入的序号不存在则会创建程序。

- 2) 程序的删除:
- 1. 编辑方式 按<mark>删除</mark> 删除光标指定程序。
- 2. 编辑方式 0 + 序号+ 删除或 序号+ 删除。

# **6.6.2** 存储程序的数量

本系统存储程序的数量最多为400 个, 此项显示CNC 可当前已经存储和剩余的零件程序 数量。

# 6.7 程序的注释

# **6.7.1** 加注释的格式:

关于注释的格式:一定是另起一行;<>; 如果末尾的; 没有加,系统会跟程序一样的处理 自动加上。汉字占两格,字符后面处理空一格这样也占两格,光标每次移动删除都是两格, 就不会出现乱码,光标从上移过来或者从下移过来,就判断当前列是否是偶数,不是就往前 移一格,保证光标一直处于两格中的前一个。

如果是原来那种接在程序行后面加注释,就很难保证奇偶位了。 例如电脑上输入;<齿轮加工内径50.5,外径60.4>; 到系统上会 ;< 齿轮加工内径5 0 . 5 , 外径6 0 . 4 >; 如果原来的就有空格,连着偶数位就不空了,奇数就加。

#### **6.7.2** 关于注释一行的字数:

规定最多一行是55个字符(一个汉字占两个字符)。如果不够写,再按加注释行按键, 分为两行注释。

#### **6.7.3** 程序中文注释举例

例如:在某一行增加注释(加工圆形工件,直径为5CM)的操作步骤:

- 1、程序页面下,编辑方式下,将光标移至该行;
- 2、按F6 加注释行;
- 3、按F5输入切换, 左下角显示为红色拼音输入::
- 4、键盘先后输入J-I-SHIFT-A,按输入键,右下方跳出的选项字,输入0,打出第一个字;
- 5、同理打出后面的汉字;
- 6、数字和标点在两种方式下都可以打;
- 7、按F5输入切换,左下角显示为黑色数据输入:,输入C和M即可。

操作提醒:

- 1.< >无法删除,若删除每行注释的句首;会删除整行。
- 2.当光标处于注释中,按EOB无效。
- 3.光标无论置于该行的哪一列,按加注释行,都是在该行的下一行增加。
- 4.最后一行%无法增加注释行。

5.在输入拼音过程中,按删除是有拼音删拼音,没有拼音就删光标处,取消是删除整个 拼音, 没有拼音删光标处之前的。

6.原则上不允许在<>以外的地方输入汉字,当操作者将汉字输入在<>以外即程序中时, 程序会报错,如果要删除,将光标移至改字的左边一半,按删除键两次即为删除一个字。

# 第七章 自动操作

#### 注意!

838Mi-c 机床面板中按键的功能是由PLC 程序(梯形图)定义的, 各按键的功能意义请参阅机床 厂家的说明书。

本章以下与操作面板按键相关的功能是针对838Mi-c 标准PLC 程序进行描述的,敬请注意!

# 7.1 自动运行

### **7.1.1** 运行程序的选择

按章节6.3描述,选择需要执行的程序。

# **7.1.2** 自动运行的启动

1、 按自动键选择自动操作方式;

2、 按循环启动键启动程序,程序自动运行。

注:程序的运行是从光标的所在行开始的,所以在按下循环启动键运行之前应先检查一下光标是否在需要 运行的程序段上。

# **7.1.3** 自动运行的停止

● 代码停止(M00)

1、M00

含有 M00 的程序段执行后,停止自动运行,模态功能、状态全部被保存起来。按面板 循环启动键或外接运行键后,程序继续执行。

2、M01

按选择停键,选择停指示灯亮,选择停功能有效。执行含有M01 的程序段执行后,停止 自动运行,模态功能、状态全部被保存起来。按面板循环启动<mark>键或外接运行键后,程序继续</mark> 执行。

- 按相关键停止
	- 1、自动运行中按 进给保持键或外接暂停键后, 机床呈下列状态:
	- (1)机床进给减速停止;
	- (2)模态功能、状态被保存;
	- (3)按循环启动键后,程序继续执行。
	- 2、按复位键
	- (1)所有轴运动停止;
	- (2)M、S 功能输出无效(可由参数设置按复位键后是否自动关闭主轴逆时针转/顺时针 转、润滑、 冷却等信号);
	- (3)自动运行结束,模态功能、状态保持。

3、按急停按钮 机床运行过程中在危险或紧急情况下按急停按钮(外部急停信号有效时), CNC 即进入急停状态,

此时机床移动立即停止,所有的输出(如主轴的转动、冷却液等)全部关闭。松开急停 按钮解除急停报 警,CNC 进入复位状态。

4、转换操作方式 在自动运行过程中转换为机床回零、手脉/单步、手动、程序回零方式 时,当前程序段立即"暂停"; 在自动运行过程中转换为编辑、录入方式时,在运行完当 前的程序段后才显示"暂停"。

注 **1**:解除急停报警前先确认故障已排除;

注 2: 在上电和关机之前按下急停按钮可减少设备的电冲击;

注 **3**:急停报警解除后应重新执行回机床零点操作,以确保坐标位置的正确性(若机床未安装机床零点, 则不得进行回 机床零点操作);

注 **4**:只有将状态参数 **P060Bit2** 设置为 **0**,外部急停才有效。

# **7.1.4** 从任意段自动运行

按编辑键进入编辑操作方式,按程序键进入程序界面,按上翻页或下翻页选择程序内 容页面:

1、将光标移至准备开始运行的程序段处(如从第三行开始运行,移动光标至第三行开头);

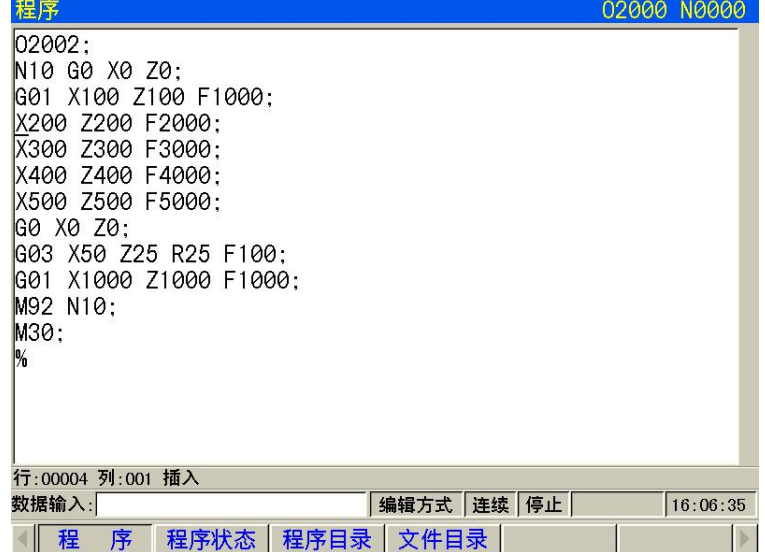

2、如当前光标所在程序段的模态(G、M、T、F 代码)缺省,并与运行该程序段的模 态不一致,必须执行相应的模态功能后方可继续下一步骤;

3、按自动键进入自动操作方式,按循环启动键启动程序运行。

#### **7.1.5** 进给、快速速度的调整

自动运行时,可以通过调整进给、快速移动倍率改变运行速度,而不需要改变程序及参数 中设定的 速度值。

进给倍率的调整

按进给倍率↑ 、进给倍率→键,可实现进给倍率16级实时调节。

- 注**1**:进给倍率调整程序中**F** 指定的值;
- 注**2**:实际进给速度=**F** 指定的值 **×** 进给倍率。

#### 快速倍率的调整

按快速倍率↑、快速倍率↓键,可实现快速倍率FO、25%、50%、100%四档实时调节。

- 注 **1**:**CNC** 参数 **P163**、**P165** 分别设定 **X**、**Z** 轴快速移动速率;
	- **X** 轴实际快速移动速率=**P163** 设定的值 **×** 快速倍率
	- **Z** 轴实际快速移动速率=**P165** 设定的值 **×** 快速倍率
- 注 **2**:当快速倍率为 **F0** 时,快速移动的最低速率由 **CNC** 参数 **P158** 设定。

#### **7.1.6** 主轴速度调整

自动运行中,当选择模拟电压输出控制主轴速度时,可修调主轴转速。

按主轴倍率↑或主轴倍率↓键,修调主轴倍率改变主轴速度,可实现主轴倍率50%~120%共8 级实时调节。

注:实际输出的模拟电压值= 按参数计算出的模拟电压值× 主轴倍率

# 7.2 DNC 运行

CNC 具有 DNC 功能, 可以通过 U 盘与 CNC 连接, 实现大容量程序的运行。

按下机床面板 DNC 键, 进入 DNC 方式, 按下 DNC 传输, 然后在 CNC 端按下输入键接收 数据,再按机床面板循环启动键,启动程序 DNC 加工。

具体的操作方法见 DNC 的介绍。

# 7.3 运行时的状态

### **7.3.1** 单段运行

首次执行程序时,为防止编程错误出现意外,可选择单段运行。 自动操作方式下,单段 程序开关打开的方法如下:

按单段键使状态指示区中的单段运行指示灯亮,表示选择单段运行功能;

单段运行时,执行完当前程序段后,CNC 停止运行; 继续执行下一个程序段时,需再 次按循环启动键,如此反复直至程序运行完毕。

#### 注 **1**:**G28** 代码中,在中间点的位置,单段停止;

#### 注 **2**:执行调用子程序(**M98**\_)、子程序调用返回代码(**M99**)单程序段无效。但 **M98**、**M99** 程序段中, 除 **N**,**O**,**P** 以外的其它地址外,单段停止有效。

### **7.3.2** 空运行

自动运行程序前,为了防止编程错误出现意外,可以选择空运行状态进行程序的校验。自 动操作方式下,空运行开关打开的方法如下:

按空运行键使状态指示区中的空运行指示灯亮,表示进入空运行状态;

空运行状态下,机床进给、辅助功能有效(如果机床锁住、辅助锁住开关处于关状态), 也就是说,空运行开关的状态对机床进给、辅助功能的执行没有任何影响,程序中指定的速 度无效,CNC 以下表 中的速度运动。

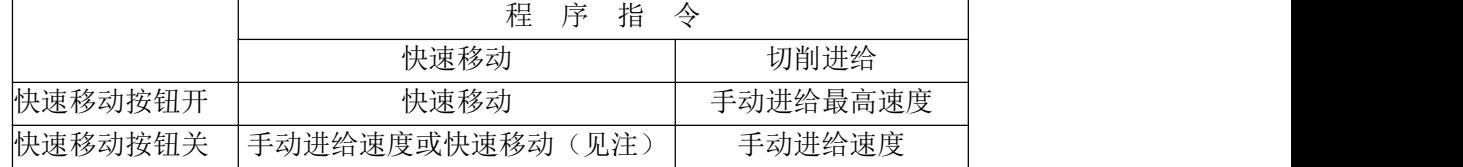

注 **1**:可由 **CNC** 参数 **P056BIT3** 设定是手动进给速度还是快速移动。

注 **2**:空运行状态下,快速开关切换对当前运行的程序段运行速度不起作用,均在下一程序段起作用。

注 **3**:系统标准梯形图定义在自动运行状态(自动方式、录入方式运行时),空运行开关操作无效。

注 **4**:手脉试切功能必须在空运行状态下,参数 **P013BIT6** 与 **K017BIT1** 都为 **1**,自动状态,旋转手轮。

# **7.3.3** 机床锁住运行

自动操作方式下,机床锁住开关打开的方法如下:

按机床锁键使状态指示区中机床锁住运行指示灯亮,表示进入机床锁住运行状态; 机床锁住运行常与辅助功能锁住功能一起用于程序校验。

机床锁住运行时:

1、机床拖板不移动,位置界面下的综合坐标页面中的"机床坐标"不改变,相对坐标、绝对坐 标和余移动量显示不断刷新,与机床锁住开关处于关状态时一样;

2、M、S、T 代码能够正常执行。

# **7.3.4** 辅助功能锁住运行

自动操作方式下,机床锁住开关打开的方法如下:

按辅助锁键使状态指示区中的辅助功能锁住运行指示灯亮,表示进入辅助功能锁住运行 状态;

此时 M、S、T 代码不执行, 机床拖板移动。通常与机床锁住功能一起用于程序校验。

注:辅助功能锁住有效时不影响**M00**、**M30**、**M98**、**M99** 的执行。

#### **7.3.5** 程序段选跳

在程序中不想执行某一段程序而又不想删除时,可选择程序段选跳功能。当程序段段首 具有"/"号且程序段选跳开关打开(机床面板按键或程序选跳外部输入有效)时,在自动运 行时此程序段跳过不运行。自动操作方式下,程序段选跳开关打开的方法如下: 按跳段键使状态指示区中程序段选跳指示灯亮;

注:当程序段选跳开关未开时, 程序段段首具有"/"号的程序段在自动运行将不会被跳过,照样执行。

# 7.4 其它操作

1、自动操作方式下,按冷却键,冷却液开/ 关切换;

2、按<mark>编辑、自动、MDI、机床零点、手轮、手动</mark>或DNC键中的任意键,实现操作方式的转换;

3、按RESET键实现 CNC 的复位。

4、自动润滑功能(具体见本篇第三章)。

# 第八章 回零操作

# 8.1 机床回零

注:关于绝对值编码器部分与回零的描述。使用绝对式的电机,机床无需回零操作。

### **8.1.1** 机床零点

机床坐标系是CNC 进行坐标计算的基准坐标系,是机床固有的坐标系,机床坐标系的原 点称为机床零点(或机床参考点),机床零点由安装机床上的零点开关或回零开关决定,通 常零点开关或回零开关安装在X 轴和Z 轴正方向的最大行程处。

# **8.1.2** 机床回零的操作步骤

1、按机床零点键进入机床回零操作方式,显示页面的最下行显示"机械回零"字样,页面如下  $\boxtimes$ :

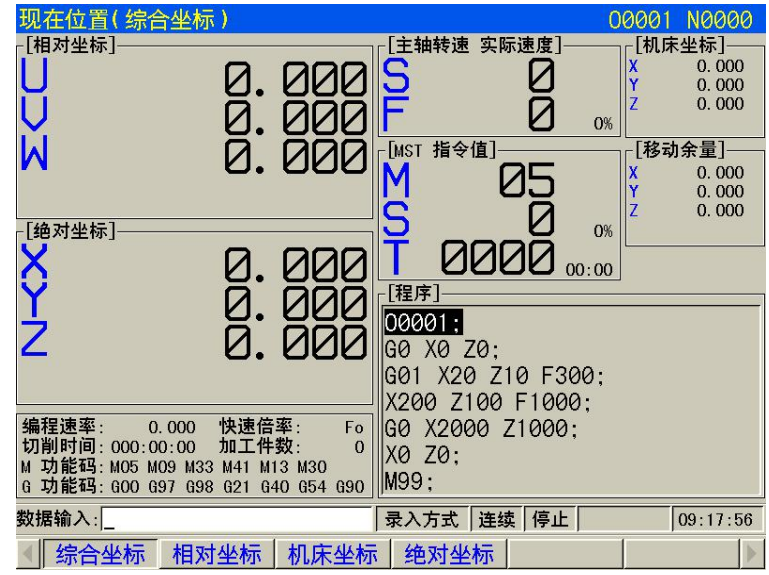

2、 按 X、Z、Y 轴的任意方向键,即可回 X、Z 或 Y 轴程序零点;

3、 机床轴沿着程序零点方向移动,经过减速信号、零点信号检测后回到机床零点,此时轴 停止移动,回零结束指示灯亮。

$$
\begin{array}{c}\n\begin{array}{ccc}\n\bullet & \bullet & \bullet \\
\hline\n\bullet & \bullet & \bullet \\
\hline\n\end{array} \\
\end{array}
$$

回零结束指示灯

- 注1: 如果数控机床未安装机床零点, 不得使用机床回零操作;
- 注2:回零结束指示灯在下列情况下熄灭:
	- 1)从零点移出;
	- 2)CNC 断电;
- 注3: 进行回机床零点操作后, CNC 取消刀具长度补偿;
- 注4: 与机床回零相关的参数详见第四篇《安装连接》;
- 注5: 执行机床回零操作后, 原工件坐标系被重置。

# 8.2 回零方式下的其它操作

- 1、按主轴正转键,主轴逆时针转;
- 2、按主轴停止键,主轴停止;
- 3、按<mark>主轴反转</mark>键,主轴顺时针转;
- 4、按<mark>冷却</mark>键,冷却液开/关切换;
- 5、润滑控制( 具体见本篇第三章);
- 6、按<mark>换刀</mark>键,手动松刀/夹刀;
- 7、主轴倍率的修调;
- 8、快速倍率的修调;
- 9、进给倍率的修调。

# 第九章 数据的设置、备份和恢复

# 9.1 数据的设置

# **9.1.1** 开关设置

在开关设置页面,可显示、设置参数、程序、自动序号的开、关状态,页面显示如下图:

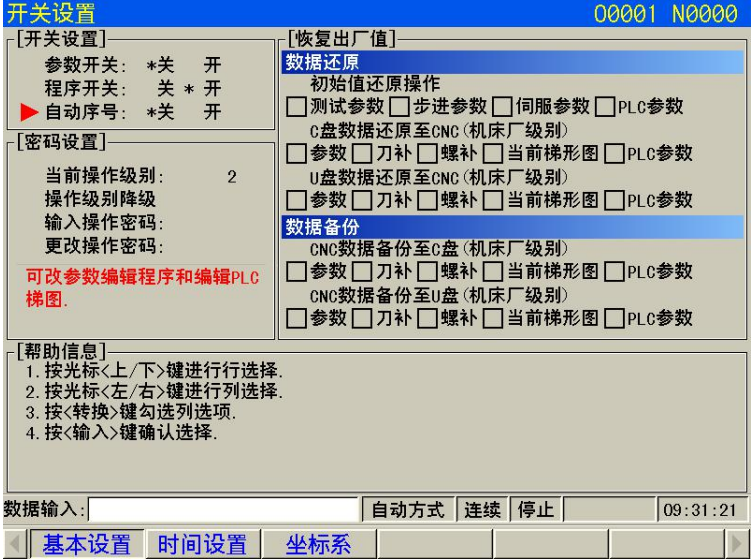

- 1、按<mark>设置</mark>键进入设置界面,按上翻页或下翻页<mark>键进入开关设置页面;</mark>
- 2、按上或下键移动光标到要设置的项目上;

3、只有在参数开关打开时,才可以修改参数;只有在程序开关打开时,才可以编辑程序;只 有在自动 序号开关打开时,程序编辑时才会自动加程序段顺序号。

注:当参数开关由**"**关**"**切换为**"**开**"**时,**CNC**会出现报警,按复位键可消除报警,如果再切换参数 的开 关状态,则不报警。为安全起见,参数修改结束后,务必设置参数开关为**"**关**"**。

# **9.1.2** 图形设置

按图形键进入轨迹页面

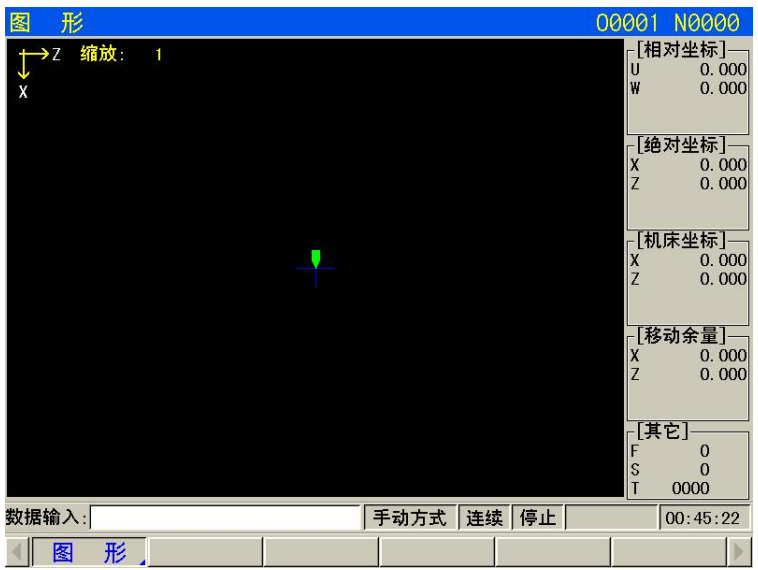

图形参数的意义

坐标系的设置:根据前、后刀座坐标系等的不同,ES-1000M 可显示 6 种图形轨迹 **A**:图形轨迹的放大、缩小

在图形显示页面,可通过编辑键盘上的 I,M 键进行图形轨迹的实时放大、缩小。

**B**:图形轨迹显示的开始、停止与清除

在图形轨迹显示页面,按一次 S键,开始作图;按一次 T 键,停止作图;按一次 J 键, 清除当前的图形轨迹。

**C**:图形轨迹显示的移动 在图形轨迹显示页面,可按方向键实现图形轨迹的移动。

# **9.1.3** 参数的设置

通过参数设定,可调整驱动单元、机床等的相关特性。各参数意义详见附录。 按参数键进入参数界面,按上翻页或下翻页 键切换各参数页面,如下图所示:

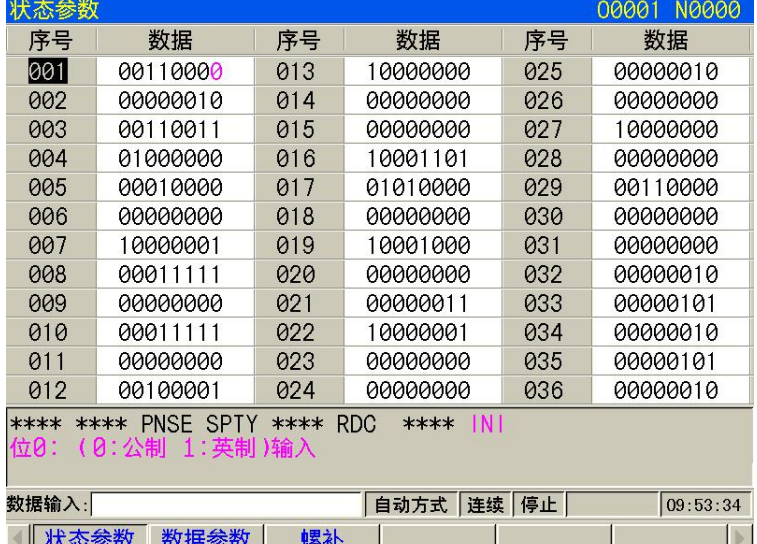

- A、状态参数修改设置
- 1、字节修改:
- 1)、打开参数开关;
- 2)、选择录入方式;
- 3)、把光标移到要设置的参数号上:

### 方法 1: 按上翻页或下翻页参数所在的页面,按上或者下光标移至 需设置的参数号上; 方法 2: 按地址键 P、参数号及输入键。

4)、输入新的参数值;

5)、 按输入键,参数值被输入并显示出来;

6)、为安全起见,所有的参数设定后,需关闭参数开关。 示例:

将状态参数 P001Bit5 设置为 1, 其余各位保持不变。 按上述步骤将光标移至 P001 上, 在提 示行中依次键入 00110000,如下图所示:

按输入键,参数修改完成。显示页面如下:

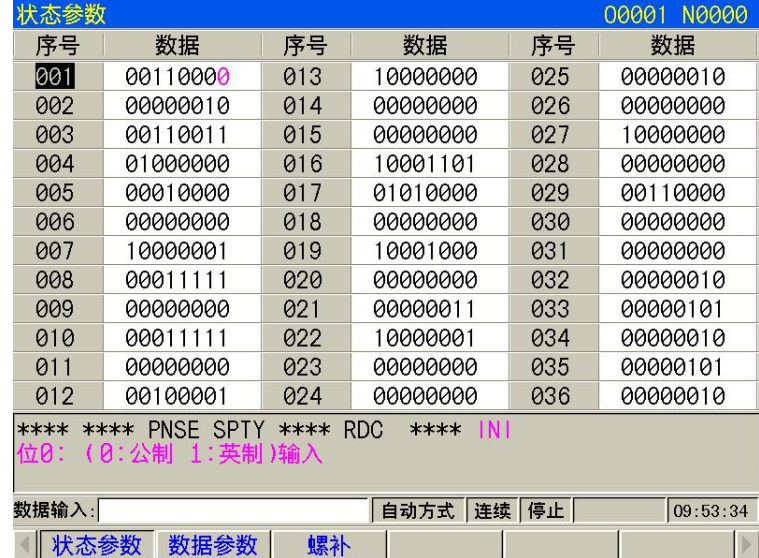

- 2、按位修改:
	- 1)、打开参数开关;
	- 2)、选择录入方式;
	- 3)、把光标移到要设置的参数号上;
		- 方法 1: 按上翻页或下翻页键至需设定的参数所在的页面,按上键或下键将光标移至 需设置的参数号上;

方法 2: 按地址键  $\overline{P}$ 、参数号及输入键。

4)、按转换跳入参数的某一位中,此时该位反显。按左或右键移 动光标至需修改的位上, 按需求键入 0 或 1;

5)、为安全起见,所有的参数设定后,需关闭参数开关;

- B、数据参数、螺补数据的修改设置
	- 1)、打开参数开关;
	- 2)、选择录入方式;
	- 3)、把光标移到要设置的参数号上;
	- 4)、输入新的参数值;
	- 5)、按输入键,参数值被输入并显示出来;
- 6)、为安全起见,所有的参数设定后,建议关闭参数开关。

#### 说明:螺补数据必须在二级操作权限下才可以被修改。

示例 1: 将数据参数 P163 的设置为 5000。

按上述步骤将光标移至 P163 上,在提示行中依次键入 5000,如下图所示:

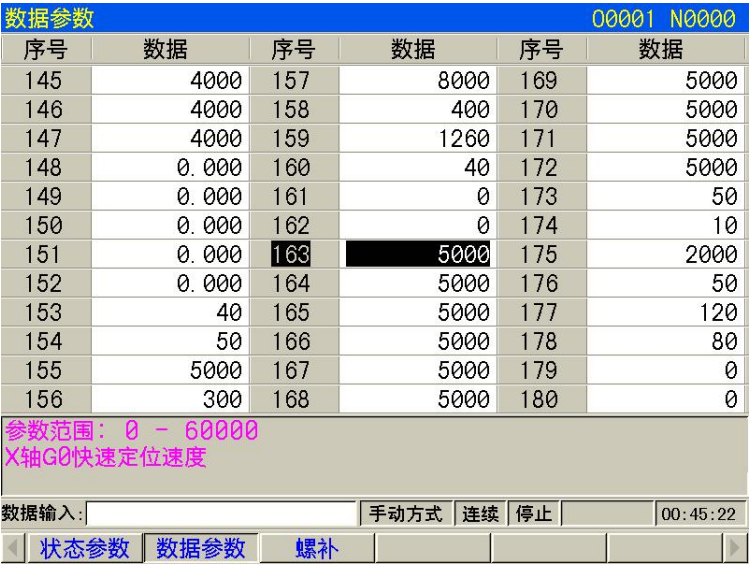

示例 2: 将螺补数据 P001 的 X 轴的数值设置为 12, Z 轴的数值设置为 30。 按上述步骤将光标移至螺补数据 P000 上, 在提示行中依次键入 X12, 按输入键, 如下图所 示: カランド アンディアン アイストラックス しゅうしょう

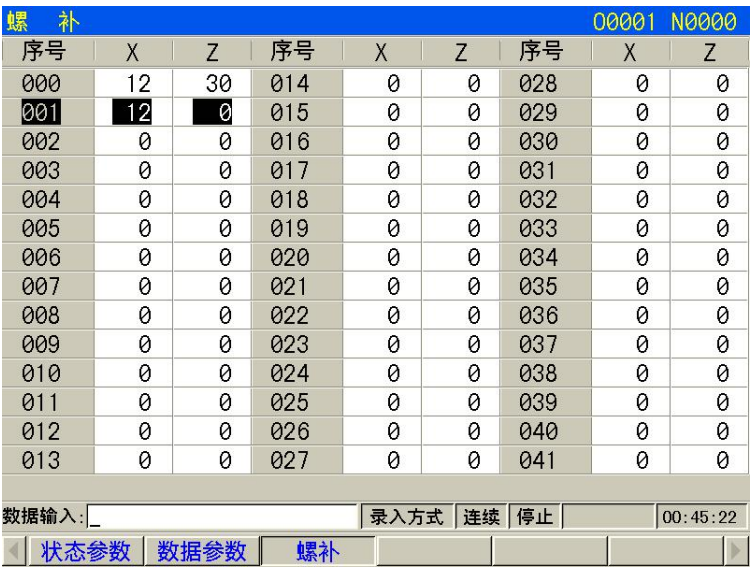

同理,在提示行中依次键入 Z30,按输入 键,数据修改完成。修改完后显示页面如下:

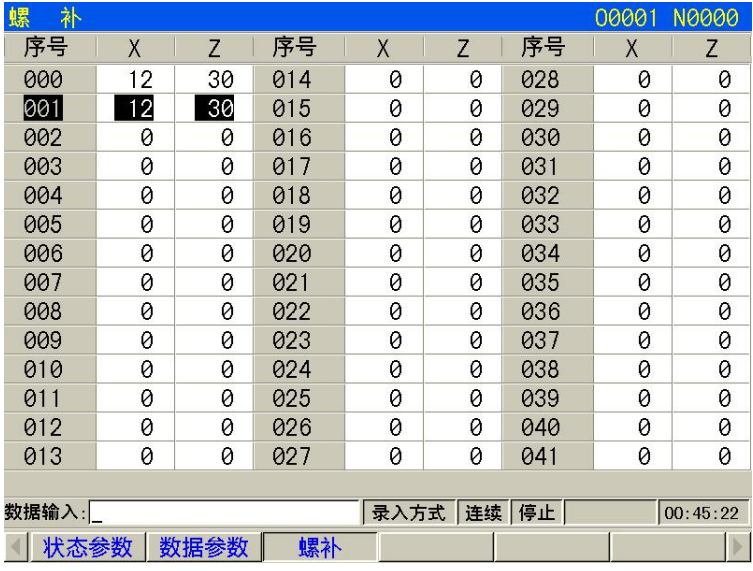

# 9.2 数据还原与备份

系统的用户数据(如状态参数、数据参数、螺补数据等)可进行备份(保存)及恢复(读 取)。进行数据的备份与恢复的同时,不影响存储在 CNC 中的零件程序。数据备份页面显示 如下:

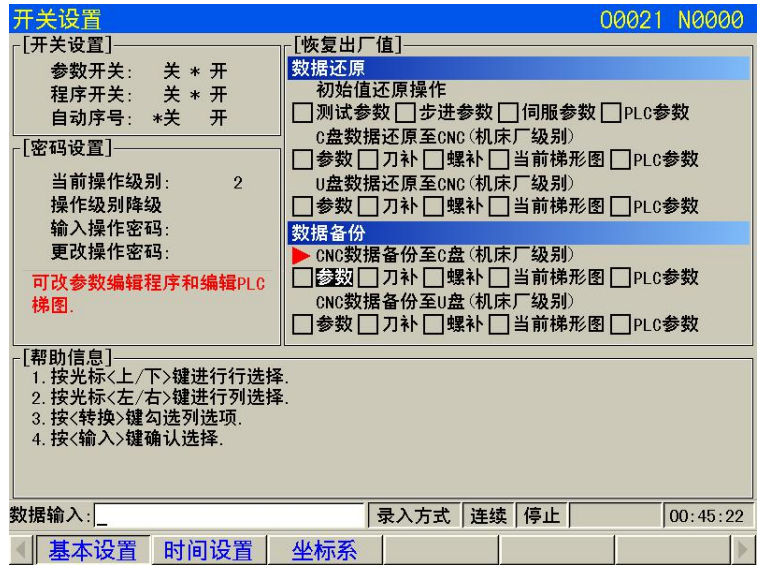

- 1.在 MDI 方式下打开参数开关;
- 2.按 设置 键进入基本设置页面;
- 3. 按 上 或者 下 键进入数据备份选项。
- 4. 移动光标至需操作的项目上,按输入键选中/取消操作选项
- 5. 按输出键执行全部所选操作。

#### 注 **1**:在进行数据的备份与恢复操作时,请勿断电,并在提示操作完成之前建议不要进行其它操作;

#### 注 **2**:**3** 级操作及以上密码级别用户对状态参数、数据参数及螺补参数均可进行备份及恢复。

# 9.3 权限的设置与修改

为了防止加工程序、CNC 参数被恶意修改, 提拱了权限设置功能, 密码等级分为 4 级, 由高到低分别是 2 级(机床厂家级)、3 级(设备管理级)、4 级(工艺员级)、5 级(加工操
- 作级), CNC 当前所处的操作级别由权限设置页面的"当前操作级别: "进行显示。
	- 2 级: 机床厂家级, 初始密码为 187350, 允许修改 CNC 的状态参数、数据参数、螺补数 据、刀补数据、编辑零件程序, 传输 PLC 梯形图等。
	- 3 级: 初始密码为 222222, 允许修改 CNC 的状态参数、数据参数、刀补数据、编辑零件 程序。
	- 4级:初始密码为 111111,可修改刀补数据(进行对刀操作)、宏变量,编辑零件程序, 不可修改 CNC 的状态参数、数据参数及螺补数据。
	- 5 级:无密码级别,可进行机床操作面板的操作,不可修改刀补数据,不可选择零件程

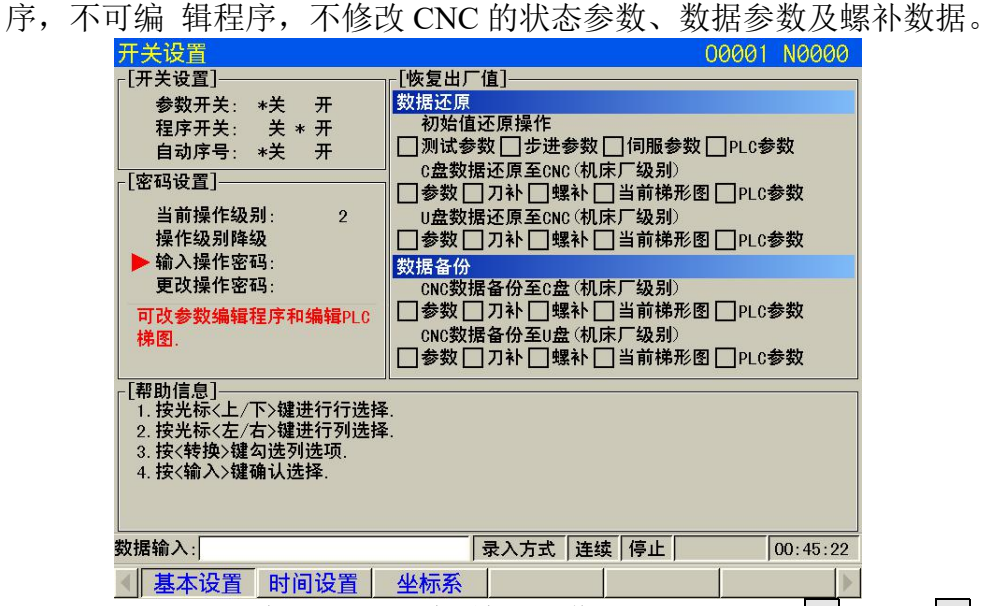

进入权限设置页面后,光标首先停留在"输入操作密码"行。可按上键或者下键移动光标 至相应的操作上。

a) 按一次上键, 光标上移一行。若当前光标在"操作级别降级"行(首行), 按一次 上键后,光标移到"更改操作密码"行(尾行);

b) 按一次下键, 光标上移一行。若当前光标在尾行, 按一次下键后, 光标移到首行。

### **9.3.1** 操作级别的进入

1、进入权限设置页面后,移动光标至"输入操作密码"行;

2、按输入键,系统显示消息提示框,输入操作密码(每输入一个数,显示增加一个"\*" 号);

3、输入完成按输入键,即可进入该密码对应的操作级别。

注: KT838Mi-c定义的密码数据长度和操作级别是对应的,用户不能按照个人想象随意增加或减少密码数 据的长度。

#### 具体如下**:**

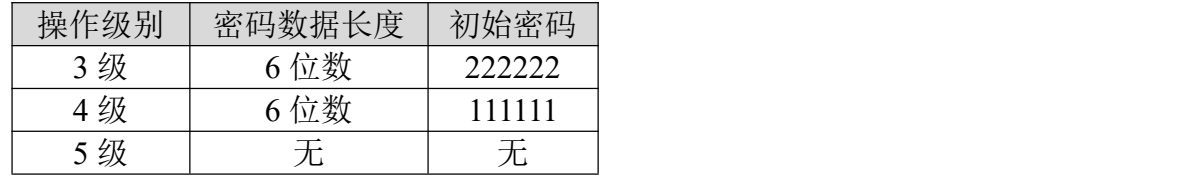

示例:CNC当前操作级别为4级,显示页面如下。CNC3 级操作密码为222222,请将当前操作级 别改为3 级

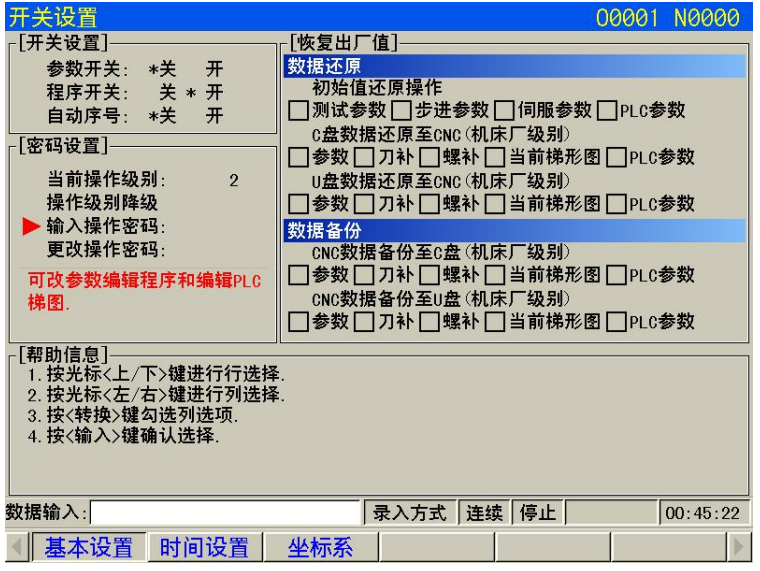

注:若当前操作权限小于或等于**3** 级**(3** 级,**4** 级或**5** 级**)**,则再上电时,操作权限不变。若上次操作权限 为**2** 级,则再上电时,操作权限默认为**3** 级。

## **9.3.2** 操作密码的更改

更改密码的操作步骤如下:

- 1、进入权限设置页面后,按 10.3.1 节所述方法步骤输入密码;
- 2、移动光标至"更改操作密码"行;
- 3、按输入键,消息提示框显示"请输入旧密码",若旧密码输入正确;
- 4、CNC 提示"请输入新密码", 输入自己要修改的密码:
- 5、再次输入操作密码后按输入键,若两次输入的密码相同,CNC 提示消息框"当前密 码修改成功",操作密码更改成功。
- 6、若两次输入的密码不相同,CNC 提示"密码错误"。

## **9.3.3** 操作级别降级

操作级别降级可方便用户从高一级的操作级别降低到低一级的操作级别,操作步骤如下:

- 1、进入权限设置页面后,按10.3.1 节所述方法步骤输入密码;
- 2、移动光标至"操作级别降级"行, 若CNC 当前操作级别为1 级, 显示页面如下:

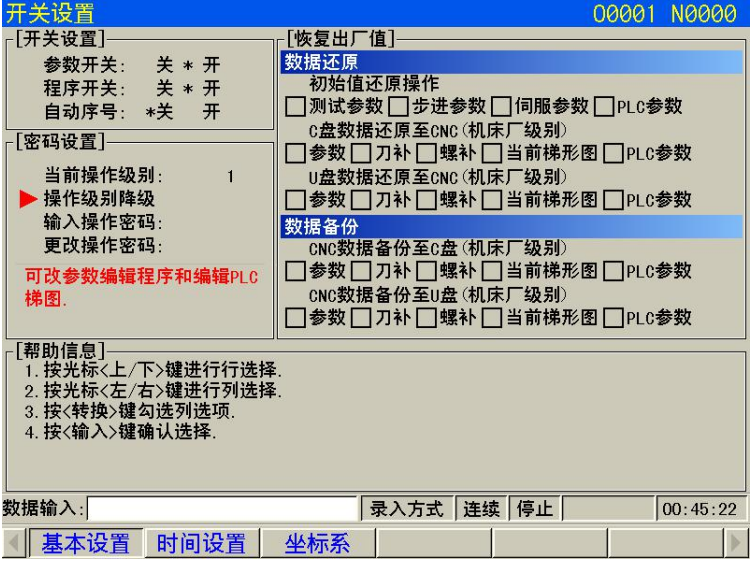

3、按 输入键, CNC 消息提示框提示"确认将系统权限降级为2级(Y/N)": 4、再按一次 输入键,操作级别降级成功,显示页面如下:

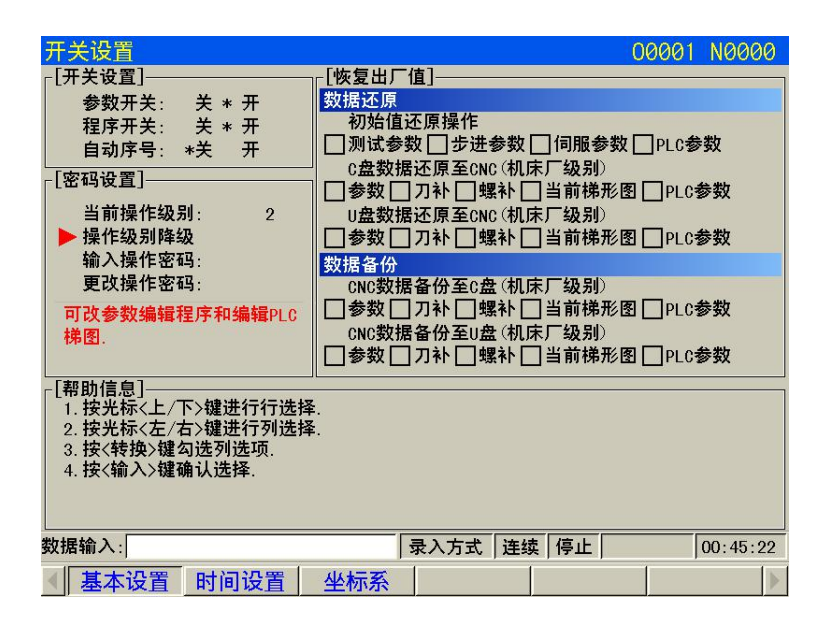

注:若当前操作权限已为**5** 级,不可进行操作级别降级操作。

## 第十章 **U** 盘操作功能

## 10.1 文件目录页面

在非编辑状态下按程序键进入程序页面,按上翻页键进入[文件目录]界面,插入U 盘后, 按 转换键进行U 盘识别, 如图:

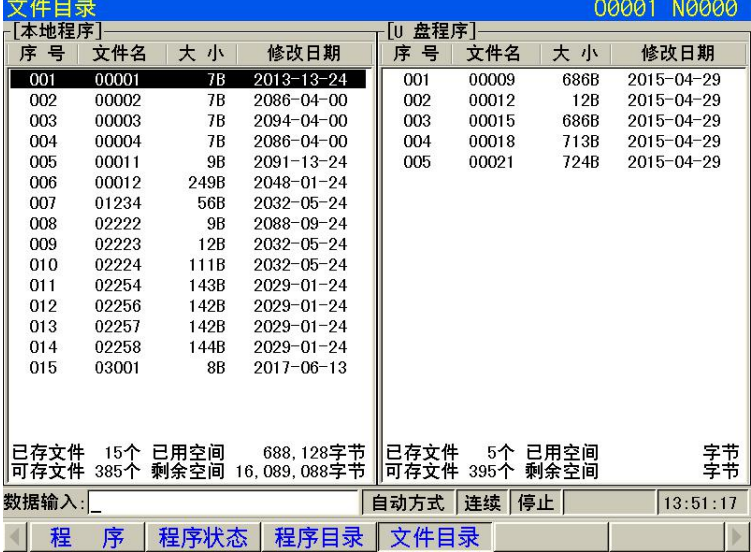

页面左边显示 CNC 盘目录信息。右边显示 USB 盘目录信息,若检测不到 U 盘, 右边显示栏不显示内容。页面下端显示文件大小和用户操作提示。文件目录下只显示根 目录下的的".CNC" ".NC" ".TXT" 文件,其他扩展名的不予显示。

按转换键光标就会从CNC 盘切换到USB 盘, 按上或下可移动光标。

## 10.2 文件复制

把光标移动到所需要复制的CNC 格式文件上(即:扩展名为".CNC"和".NC"的文件) 按输出键进行复制。根据提示完成操作。

## 第十一章 工件找中心点功能

## 11.1 使用范围

对矩形和圆弧工件的加工,通过工件找中心点功能,只需输入几个必要的测量点坐标,系统 便可以自动计算出矩形或者圆弧工件中心点的机床坐标,从而写入坐标系中。

## 11.2 进入工件找中心点

按下设置按键,按下找中心点,进入到工件找中心点界面。

## 11.3 矩形工件找中心点操作

按下矩形软键,进入到矩形工件找中心点页面。

移动 X 轴到第 1 点测量点的位置, 然后按读坐标, 读取第 1 点测量点 X 轴的机床坐标 X1, 按 照同样的方法,分别读取第 2、3、4 点测量点的机床坐标 X2、Y1、Y2, 完成后系统会自动计 算出工件中心点的机床坐标 CX、CY。

读取测量点机床坐标时,可以通过 │ │ │ 按键选择所需的测量点进行读取坐标或者对 已读取机床坐标的测量点进行重新读取。

读取完所有测量点的坐标后,按读中心点软键,把中心点的机床坐标 CX、CY 写入到所选坐标 系中的 X、Y 坐标中。

把中心点坐标写入坐标系时,还可以选择不同的坐标系进行写入。按 -- 4 对坐标系进行选择下一个或者上一个坐标系。

完成中心点坐标写入坐标系后,按上一级软键退出工件找中心点界面,返回坐标系界面。

## 11.4 圆弧工件找中心点操作

按下圆弧软键进入切换到圆弧页面。

移动刀具到第 1 点测量点的位置,按读坐标,读取第 1 点测量点的机床坐标(X1,Y1)。 按 照同样的方法,分别读取第 2、3 点测量点的机床坐标(X2,Y2)、(X3、Y3)。

三点测量点坐标都读取完成后,按计算圆心(只在圆弧页面有效),会根据三点计算出圆心 坐标, 如果不符合构成一个圆, 系统会提示。按读中心点软键, 把中心点的机床坐标(CX, CY) 写入到所选的坐标系中。

圆弧的操作与矩形的操作一样可以通过 │ │ │ 核键选择测量点进行读取机床坐标,通

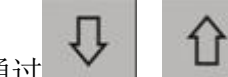

过 | | 按键选择不同的坐标系进行中心点坐标写入操作。

注意:

1、圆弧和矩形工件找中心点只能读入 X 或 Y 轴坐标值, 该找中心点方法对 Z 轴不适用。

# 第三篇

# 安装连接篇

# 第一章 安装布局

## 1.1 系统连接

## **1.1.1** 后盖接口布局

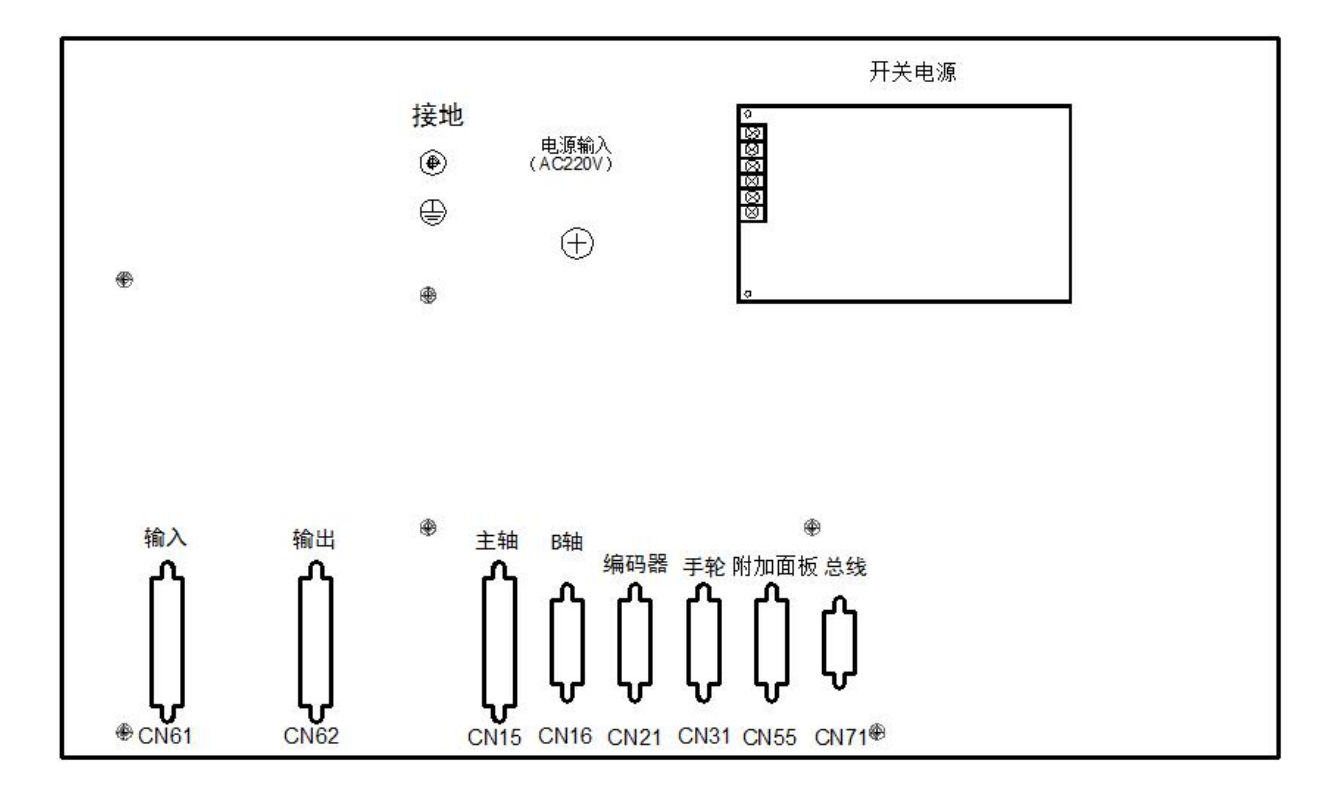

## **1.1.2** 接口说明

◎电源盒:提供+24V、GND 电源 ◎滤波器(选配):输入端为交流 220V 电源输入,PE 端接地,输出端接电源盒的 L、N 端 CN16: 第 5 轴 (B 轴), 15 芯 D 型孔插座, 连接 B 轴驱动单元 CN21:编码器,15 芯 D 型针插座,连接主轴编码器 CN31:手脉,26 芯 D 型针插座,连接手脉 CN55:附加面板,26 芯 D 型孔插座,连接副面板 CN71:总线,9 芯 D 型插座,连接驱动器 CN61:输入,44 芯 D 型针插座,连接机床输入 CN62:输出,44 芯 D 型孔插座,连接机床输出

## 1.2 系统安装

## **1.2.1** 外形尺寸

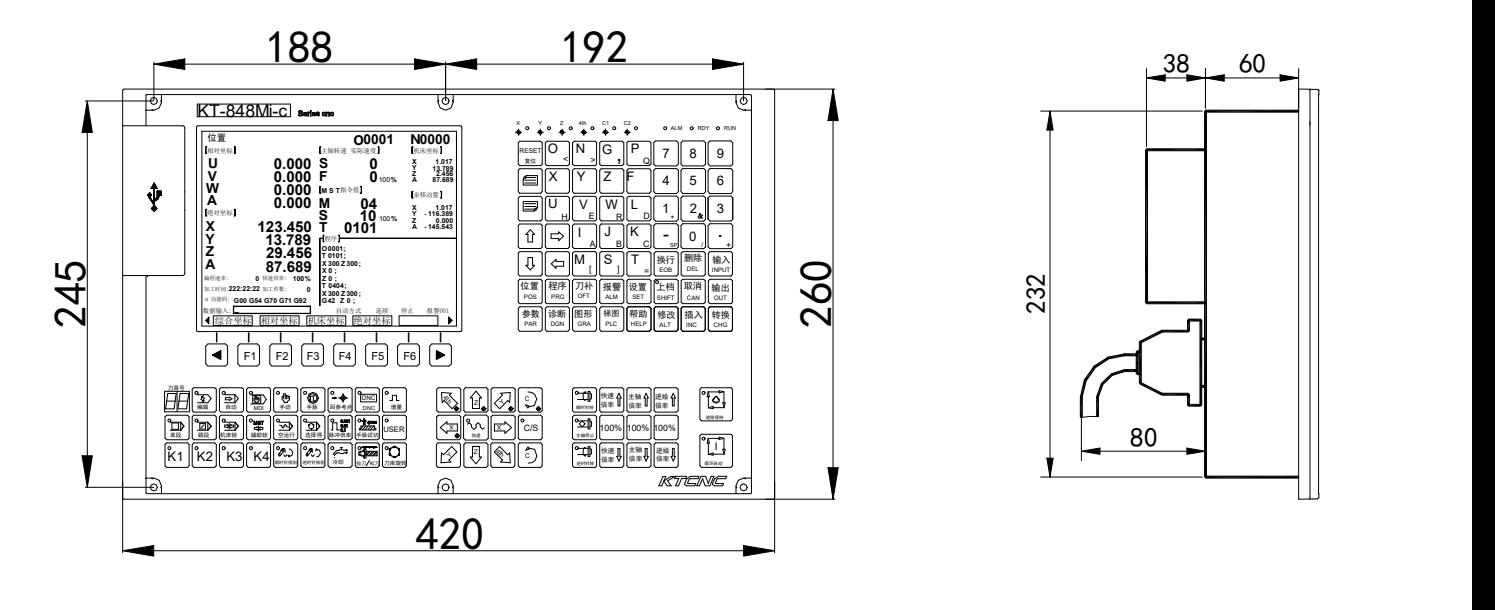

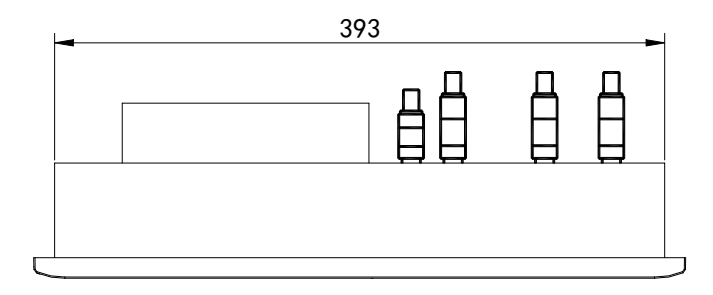

### **1.2.2** 电柜的安装条件

◎电柜必须能够有效地防止灰尘、冷却液及有机溶液的进入;

◎设计电柜时,CNC 后盖和机箱的距离不小于20cm,需考虑当电柜内的温度上升时,必须保 证柜内和柜外的温度差不超过10℃;

◎为保证能有效散热,电柜内最好安装风扇;

◎显示面板必须安装在冷却液不能喷射到的地方;

◎设计电柜时,必须考虑要尽量降低外部电气干扰,防止干扰向CNC 传送。

### **1.2.3** 防止干扰的方法

CNC 在设计时已经采取了屏蔽空间电磁辐射、吸收冲击电流、滤除电源杂波等抗干扰措 施,可以在一定程度上防止外部干扰源对CNC本身的影响。为了确保CNC稳定工作,在CNC安装 连接时有必要采取以下措施:

- 1、CNC 要远离产生干扰的设备(如变频器、交流接触器、静电发生器、高压发生器以及动力 线路的分段装置等)。
- 2、要通过隔离变压器给CNC 供电,安装CNC 的机床必须接地,CNC 和驱动单元必须从接地点

 $M \setminus$ 

 $3\sim$   $\qquad$ 

连接独立的接地线。

3、抑制干扰:在交流线圈两端并联RC 回路( 如图1-3),RC 回路安装时要尽可能靠近感性负 载;在直流线圈的两端反向并联续流二极管(如图1-4);在交流电机的绕组端并接浪涌 吸收器(如图 1-5)。

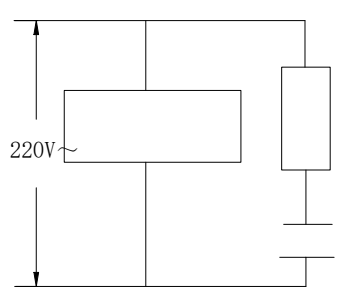

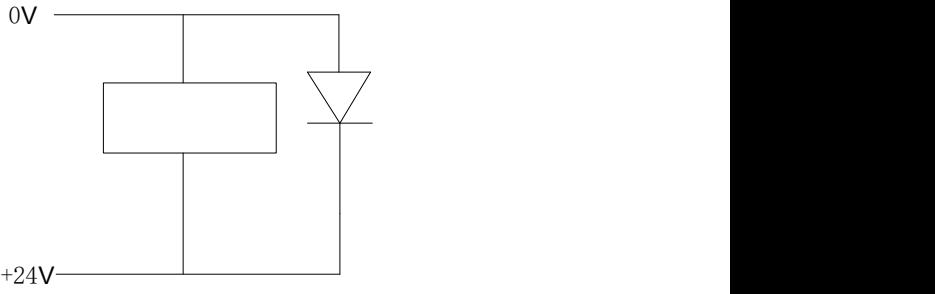

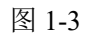

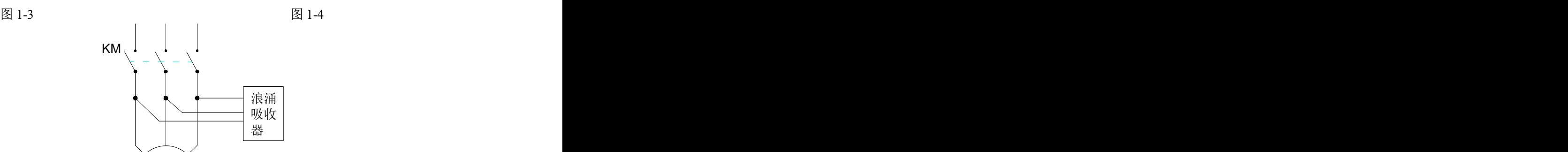

- 4、CNC 的引出电缆采用绞合屏蔽电缆或屏蔽电缆,电缆的屏蔽层在CNC 侧采取单端接地,信 号线应尽可能短。
- 5、为了减小CNC 信号电缆间以及与强电电缆间的相互干扰,布线时应遵循以下原则:

#### 组别电缆种类布线要求

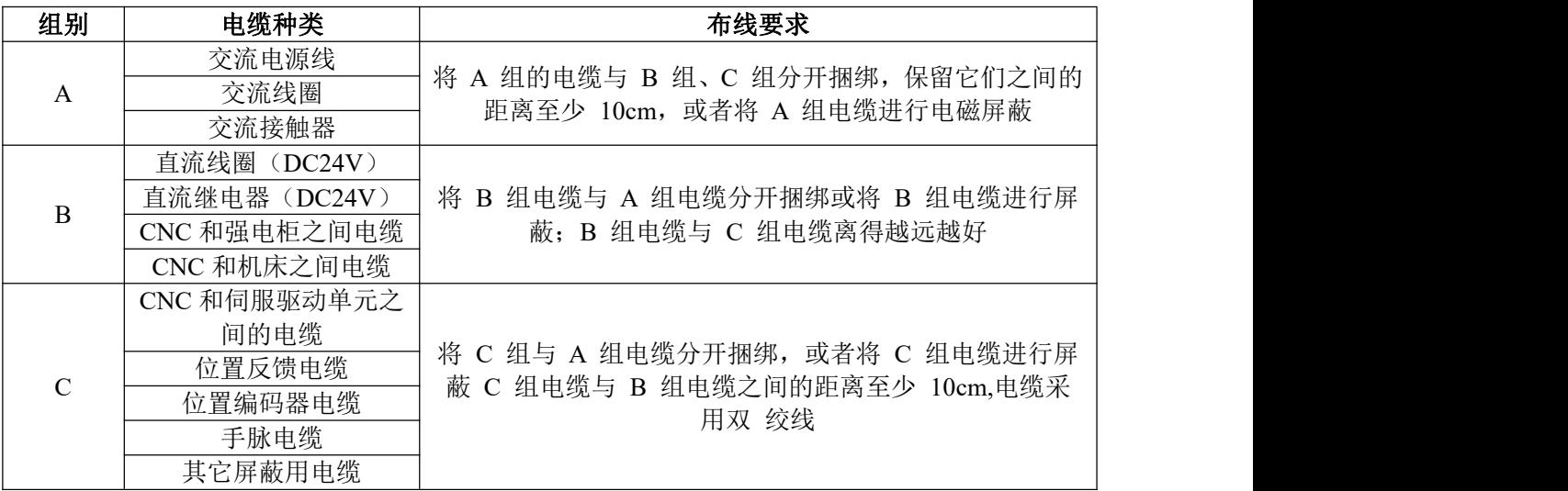

# 第二章 接口信号定义及连接

## 2.1 与驱动单元的连接

## **2.1.1** 驱动接口定义

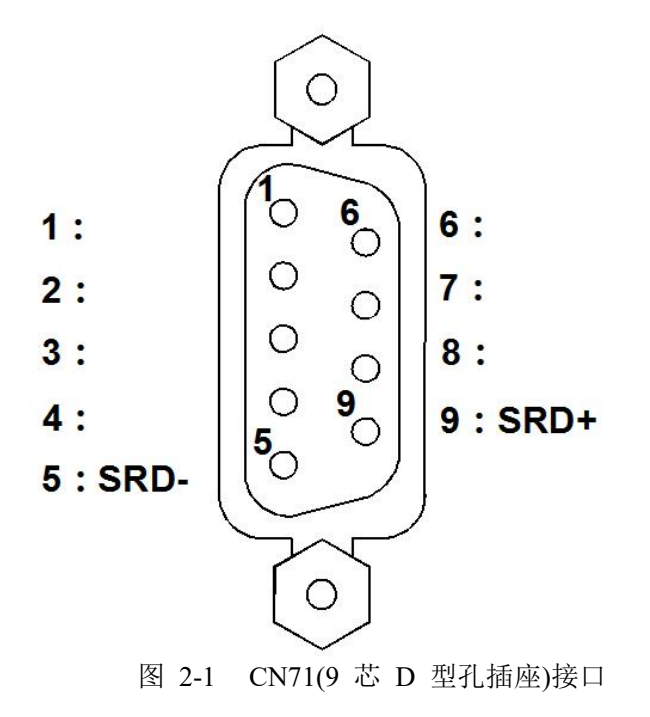

## **2.1.2 KT838Mi-c** 与驱动单元连接示意图

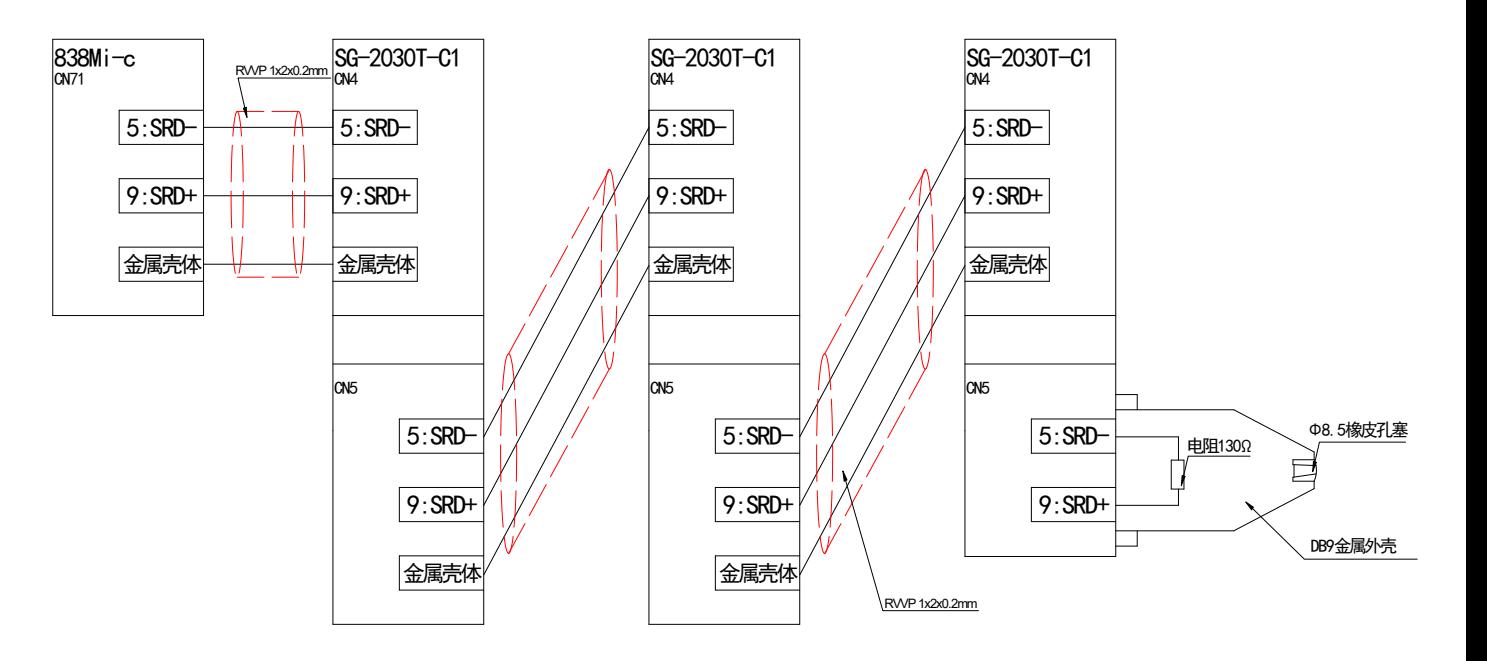

图 2-2 系统与驱动单元连接示意图

## 2.2 与主轴编码器的连接

## **2.2.1** 主轴编码器接口定义

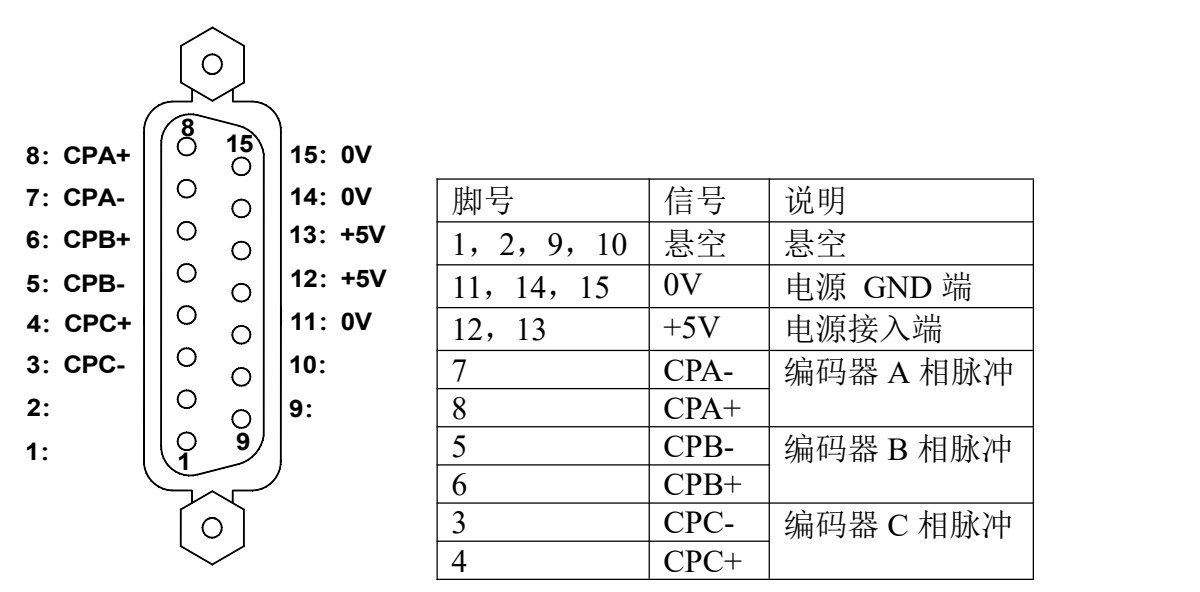

| 8: CPA+   | O       | $\overline{15}$ | 15: 0V    |                      |                |           |
|-----------|---------|-----------------|-----------|----------------------|----------------|-----------|
| 7: CPA-   | O       | $\circ$         | 14: 0V    | 脚号                   | 信号             | 说明        |
| $6:$ CPB+ | O       | $\circ$         | $13: +5V$ | 9,<br>10<br>2,<br>1, | 悬空             | 悬空        |
| 5: CPB-   | $\circ$ | $\circ$         | $12: +5V$ | 14, 15<br>11,        | 0 <sub>V</sub> | 电源 GND 端  |
| 4: CPC+   | O       | $\circ$         | 11: 0V    | 12,<br>13            | $+5V$          | 电源接入端     |
| 3: CPC-   | O       | $\circ$         | 10:       |                      | CPA-           | 编码器 A 相脉冲 |
| 2:        | O       | $\mathsf{S}$    | l9:       | 8                    | $CPA+$         |           |
| 1:        |         |                 |           | ĉ                    | CPB-           | 编码器 B 相脉冲 |
|           |         |                 |           | $\mathfrak b$        | $CPB+$         |           |
|           | $\circ$ |                 |           | 3                    | CPC-           | 编码器 C 相脉冲 |
|           |         |                 |           | $\overline{4}$       | $CPC+$         |           |

图2-12 CN21 编码器接口 (15芯D型针插座)

### **2.2.2** 信号说明

\*CPC/CPC、\*CPB/CPB、\*CPA/CPA 分别为编码器的 C 相、B 相、A 相的差分输入信 号,采用 26LS32 接收;\*PAS/PAS、\*PBS/PBS 为相差 90°的正交方波,最高信号频率<1MHz; 使用的编码器的线数由参数 274(范围 100~5000)设置。

内部连接电路如下图2-13:(图中n=A、B、C)

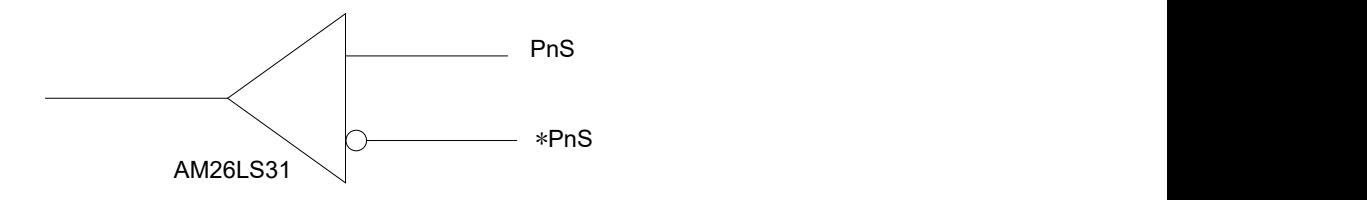

图2-13 编码器信号电路

### **2.2.3** 主轴编码器接口连接

主轴编码器的连接如下图2-14 所示,连接时采用双绞线。

编码器 KT838MI-C

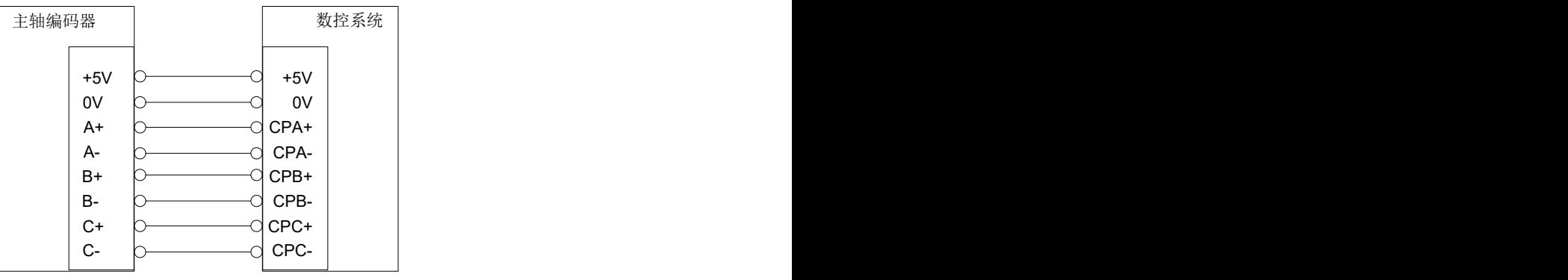

图2-14 与编码器的连接

## 2.3 与手脉的连接

## **2.3.1** 手脉接口定义

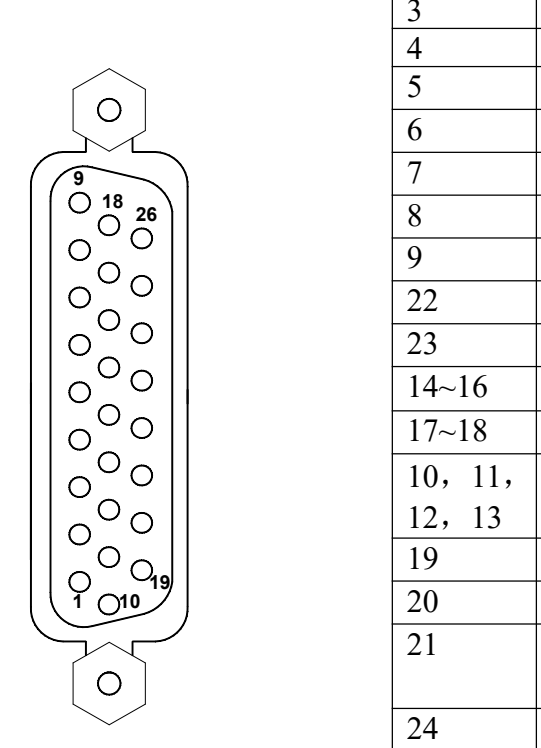

图为CN31 (26芯D型针插座)接口

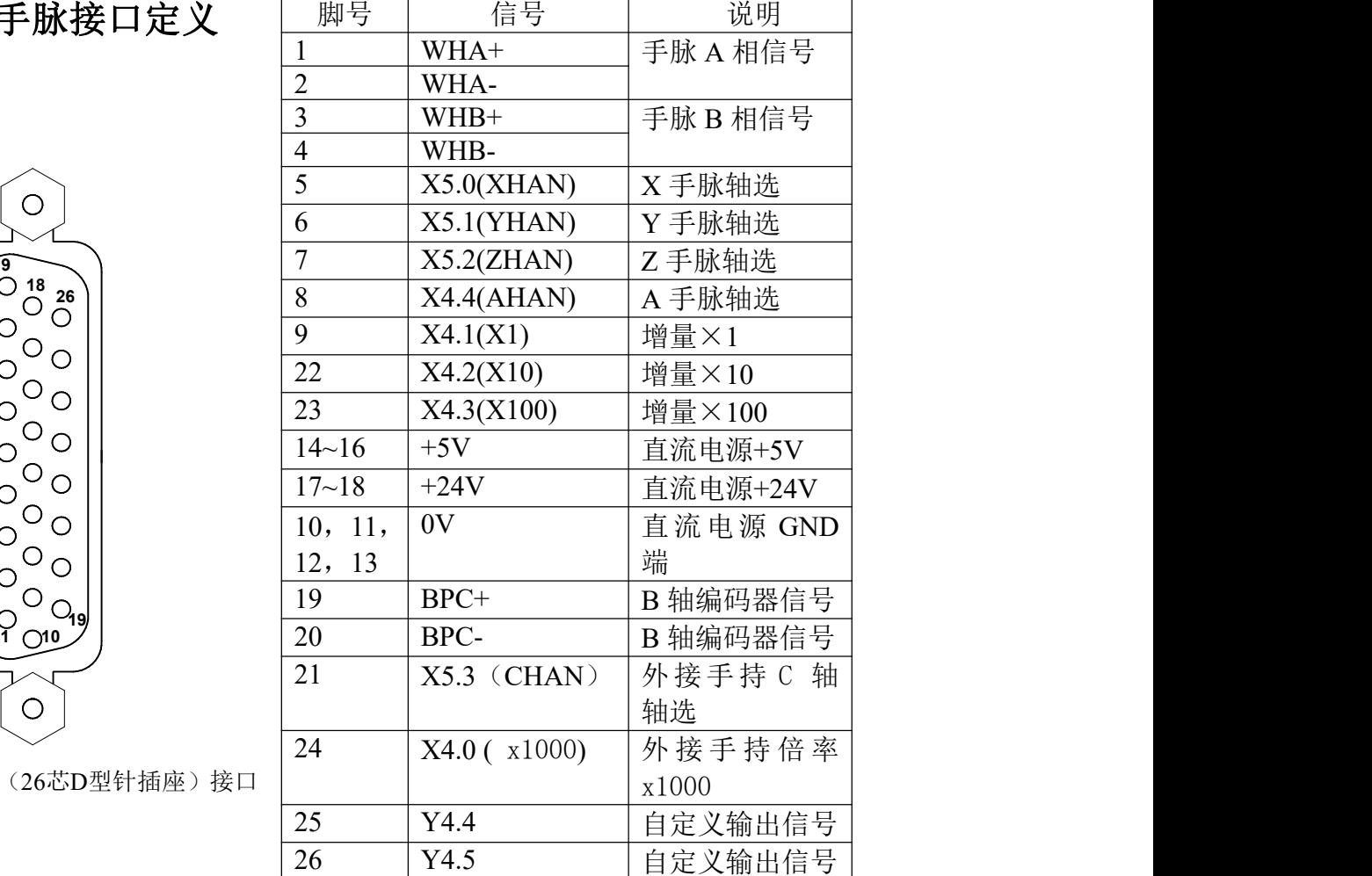

## **2.3.2** 信号说明

HA、HB 分别为手脉的 A 相、B 相输入信号。内部连接电路如下图 2-16 所示:

 $\times$ 1  $\times$ 1 X10  $\overline{\text{X100}}$   $\overline{\text{X100}}$ 

9  $\times$  1  $\times$  1  $\t$ 22  $\chi$ 10  $\chi$ 10

 $\begin{array}{|c|c|c|c|c|}\n\hline\n & \text{A-FWHW} \end{array}$ 

 $\mathsf{HZ}$  and  $\mathsf{ZFR}$  and  $\mathsf{H}\mathsf{W}$  and  $\mathsf{H}$ 

 $X1$  and  $X$  and  $X$  and  $X$  and  $X$  and  $X$  and  $X$  and  $X$  and  $X$  and  $X$  and  $X$  and  $X$  and  $X$  and  $X$  and  $X$  and  $X$  and  $X$  and  $X$  and  $X$  and  $X$  and  $X$  and  $X$  and  $X$  and  $X$  and  $X$  and  $X$  and  $X$  and  $X$  **X10 X10** X100

 ${\sf X}$ 手轮轴选 | the contract of  ${\sf X}$  and  ${\sf X}$  and  ${\sf X}$  are contract of  ${\sf X}$  and  ${\sf X}$  are contract of  ${\sf X}$  and  ${\sf X}$  are contract of  ${\sf X}$  and  ${\sf X}$  are contract of  ${\sf X}$  and  ${\sf X}$  are contract of  ${\sf X}$  and  $\mathsf{Z}$ 手轮轴选  $\mathbin{\|}$   $\mathbin{\|}$ 

10 0V COM公共端

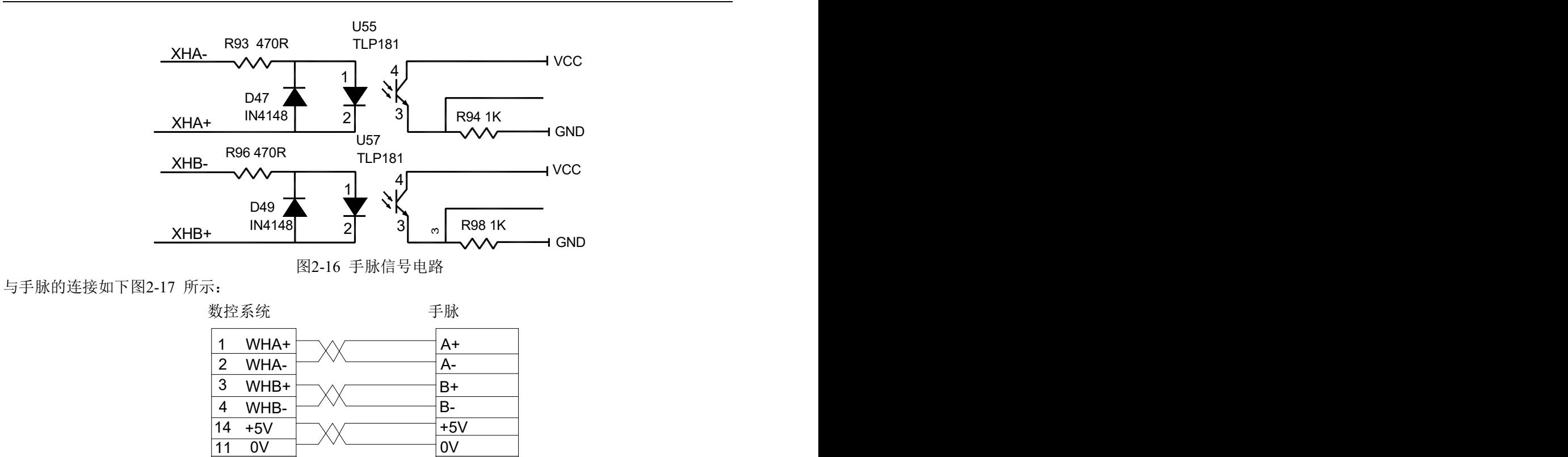

23 X100 X100 5 8

图 2-17 与手脉的连接

## 2.4 主轴接口

#### 2.4.1 主轴端口管脚接口定义

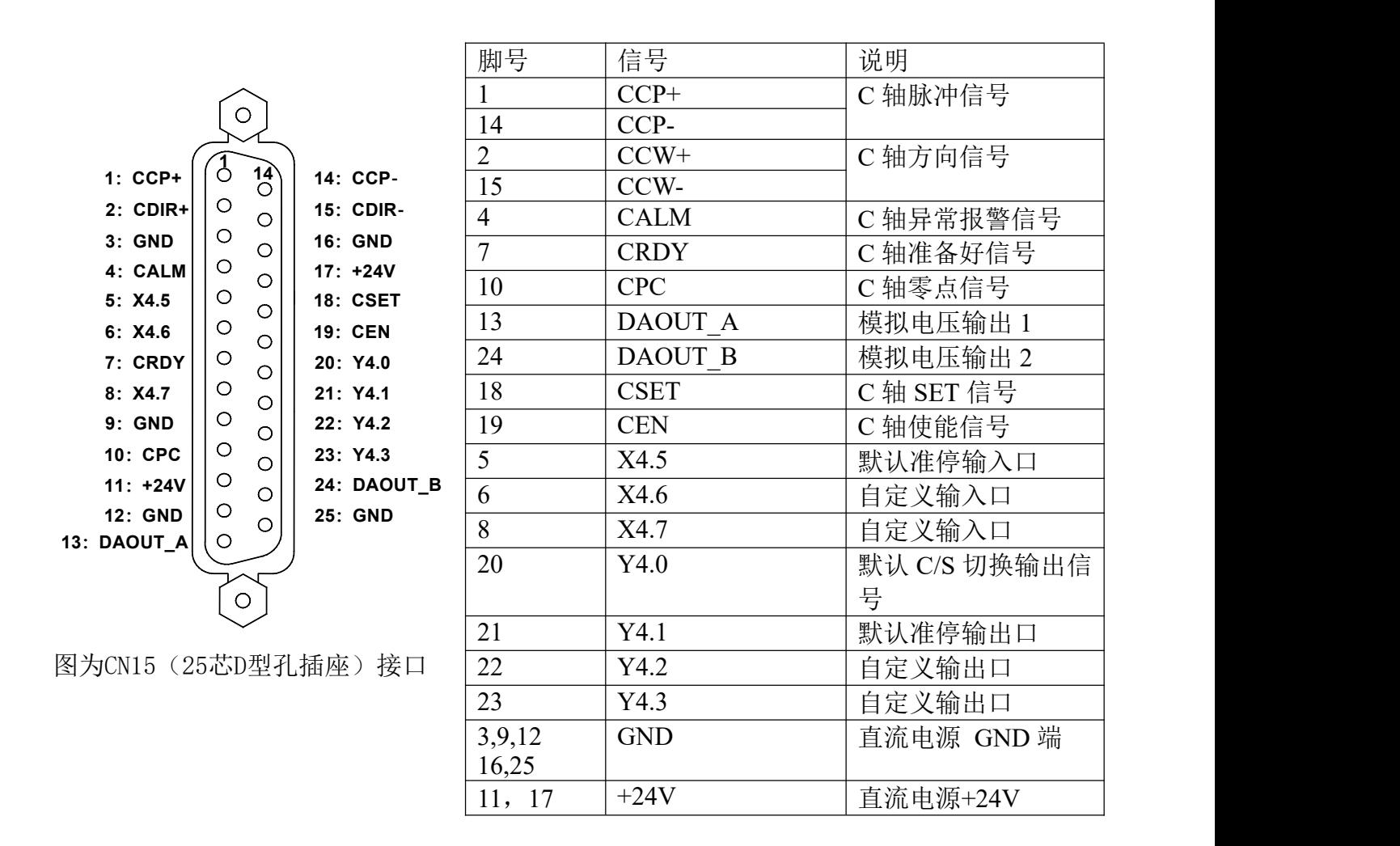

#### 注1:针对伺服主轴的正反转控制信号还是 M03,M04,M05信号;与普通主轴相同

M03的输出信号在端口CN62的第4脚, M04的输出信号在端口CN62的第5脚 M05的输出信号在端口CN62的第6脚, SPZD输出信号在端口CN62的第8脚

#### 2.4.2 与普通变频器的连接:

数控系统 いっこう あいこう 変频器 しゅうしょう かいこうしょう かいしゅう かいじょう かいしゅう

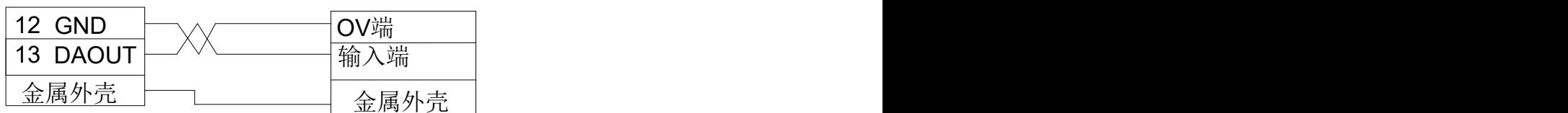

#### 2.4.3 与伺服主轴的连接:

#### 一: 相关参数

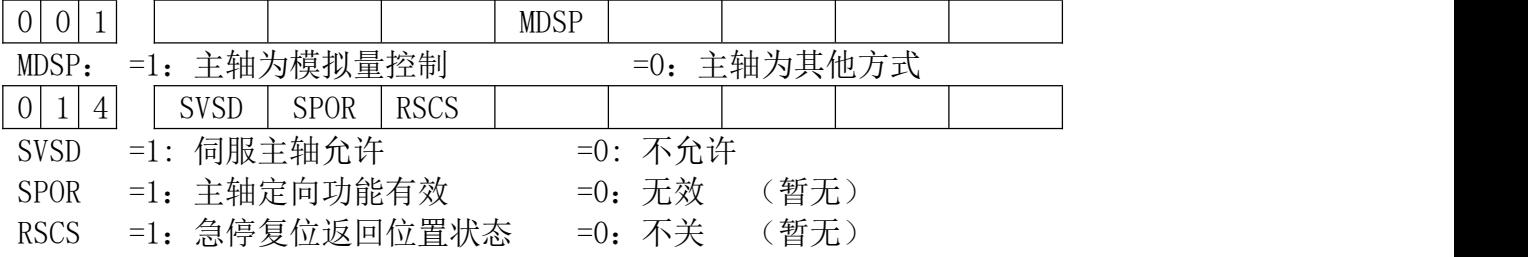

#### 相关PLC参数

K10.5 "0"第一主轴位置速度切换无效 "1"第一主轴位置速度切换有效

#### 输入/输出端口:

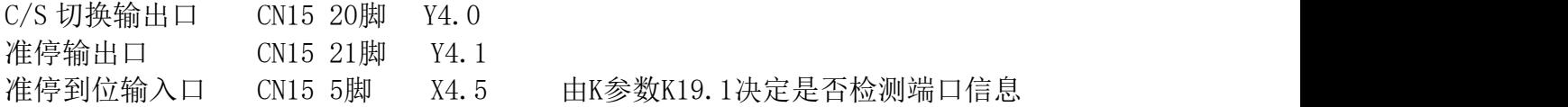

#### 二: 相关指令

- M14:主轴从速度控制方式切换为位置控制方式
- M15: 主轴从位置控制方式切换为速度控制方式
- M19: 主轴准停指令

#### 三:相关报警

报警号159: 伺服主轴在位置模式下不能执行M03/M04/M05指令 报警号160: 伺服主轴在速度模式下不能执行G01 C指令

#### 四: 工作流程

- 1. 系统出厂默认伺服不使能,需要修改数据参数 P14BIT7 为 1。修改 K参数 K010BIT5 为 1。
- 2. 系统开机默认为速度控制模式,模拟量控制速度输出。系统 C 轴坐标断电后会记忆, 但是 在没有准停前,这个坐标没有意义。
- 3. 速度模式下,通过执行 M03/M04/M05 指令或按面板上的正转/反转/停止键控制主轴转动。 通过 S 指令调节转速。
- 4. 执行 M14 指令或按下面板上的 C/S 切换键,系统发送端口信号给驱动器,驱动器接收到信 号后,切换为位置模式。在切换前,将先执行主轴停止转动。切换完成将先检测主轴速度 小于 20 转, 切换到位置状态后, 面板上的 C/S 灯亮。
	- 当 K 参数 P19BITO 为 0 时, M14 指令执行, 切换到位置状态后将执行准停动作。
- 5. M15 指令的执行过程与 M14 相同,切换位置方式到速度方式。 按下面板上 C/S 切换键或执行 M15 指令,当切换到速度模式下,C/S 灯灭。 当切换到位置控制方式下,应当先执行准停操作,使得坐标为 0,保证位置模式下尺寸对 应关系。
- 6. 一旦通过 M15 指令或面板上的 C/S 切换键切换到速度模式状态,C 轴坐标保持不变。
- 7. 执行 M19 准停指令(或者是 M14 指令带准停功能), 指令结束后, 坐标 C 机床坐标, 绝对 坐标,相对坐标都设置为 0。

#### 五:伺服主轴使用注意事项:

- 1. C 轴默认作为旋转型时,显示数据从 0 359.999 变化,不可修改。
- 2. 进入位置指令下,在手动情况下,可以通过 C 按键来旋转 C 轴。MDI 也能使得 C轴移动。 在自动情况下,可以通过程序编程使得 C 轴与其他轴插补,比如 G01X10Z10C10 指令。
- 3. 在位置指令下,C 轴不能转动,只能通过切换为模拟量的方式来使得 C 轴转动。
- 4. 急停,复位后,伺服主轴将切换回速度控制模式。
- 5. 系统面板没有主轴准停键, 必须通过 M19 指令或者是 M14 指令(K19BIT0 设置为 0), 输出 一个准停信号给伺服主轴,伺服主轴收到此信号下将自动运转到其内部设定位置。
- 6. 能使用 G90/G91 的增量方式编程,对 C 进行增量编程,同时也可以对 A 也能进行此功能。 如 G91G01C10 指令。
- 7. 模拟量的输出仅受S指令控制,手动下的正转/反转操作都不影响模拟量的输出。复位不关 闭模拟量输出。
- 8. 伺服使能时,当在位置指令的时候,执行M03/M04/M05指令,系统报警,在速度模式时, 如果执行G01 C类似指令,系统报警。

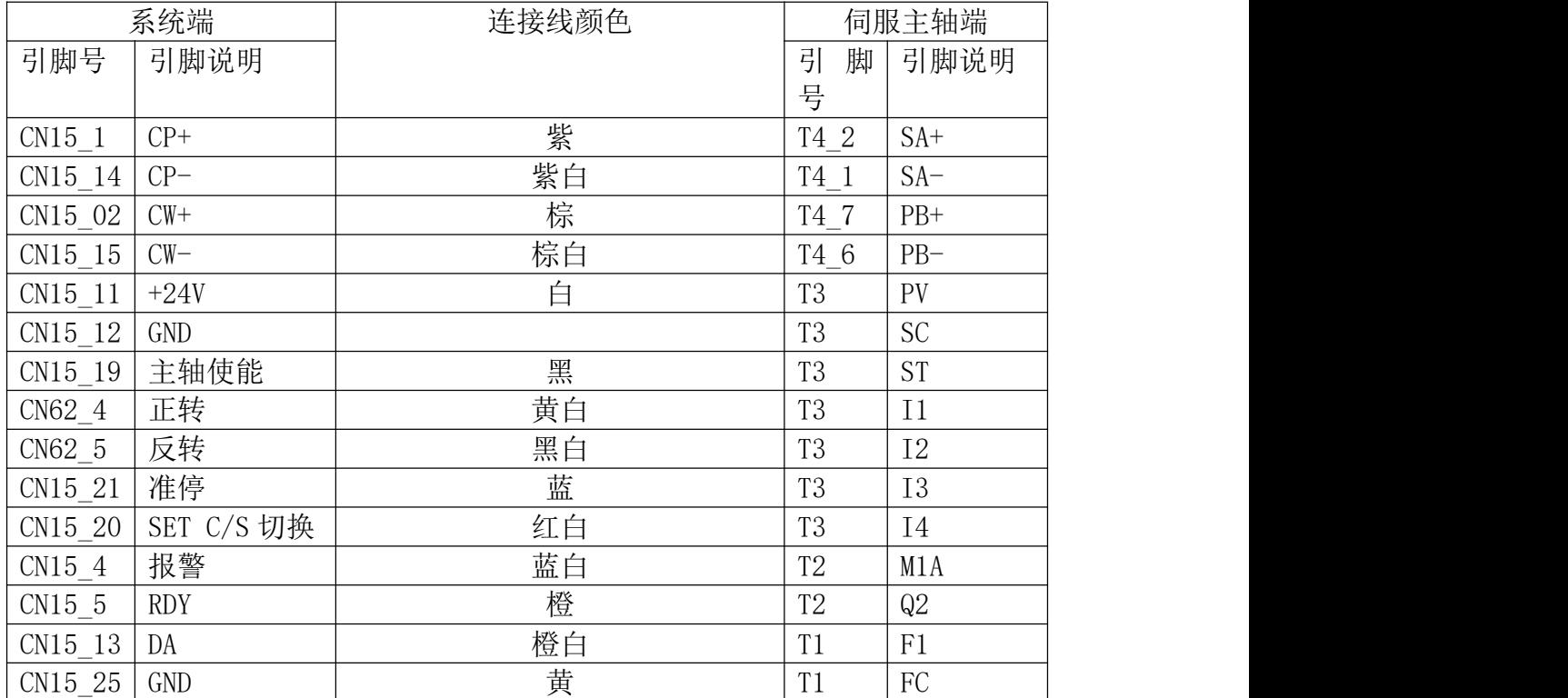

#### 六:KT838 系统与超同步伺服主轴 CP100 系列参考连接表:

注:需要更改伺服驱动器的 Bn19 为 1。 KT838 系统与伺服主轴的连接与 KT820 不同。

## 2.5 串口的连接(暂时取消)

### **2.5.1** 通信接口定义

金属外壳 金属外壳

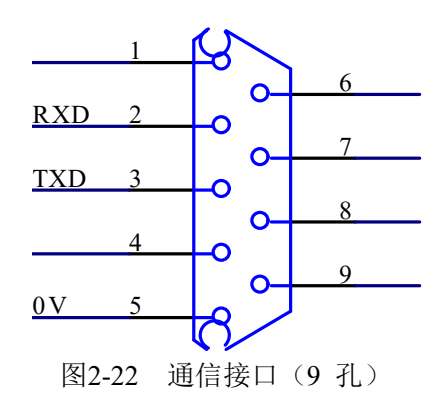

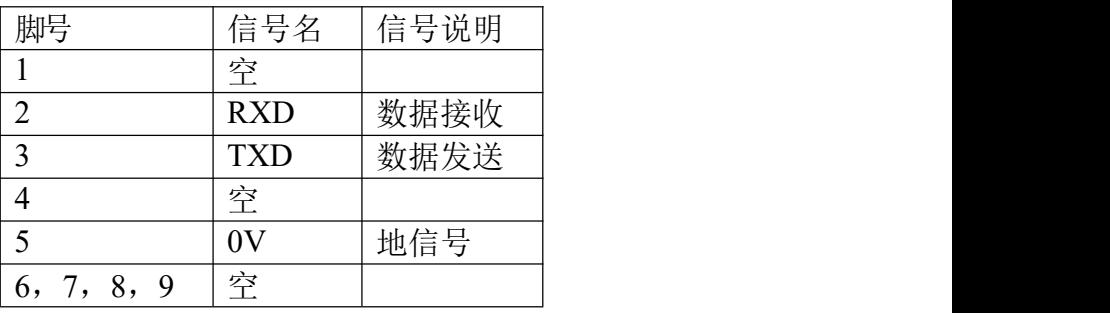

## **2.5.2** 通信接口连接

可通过通信接口与 PC 机进行通信(须选配通信软件)。 连接如下图2-23A 所示:

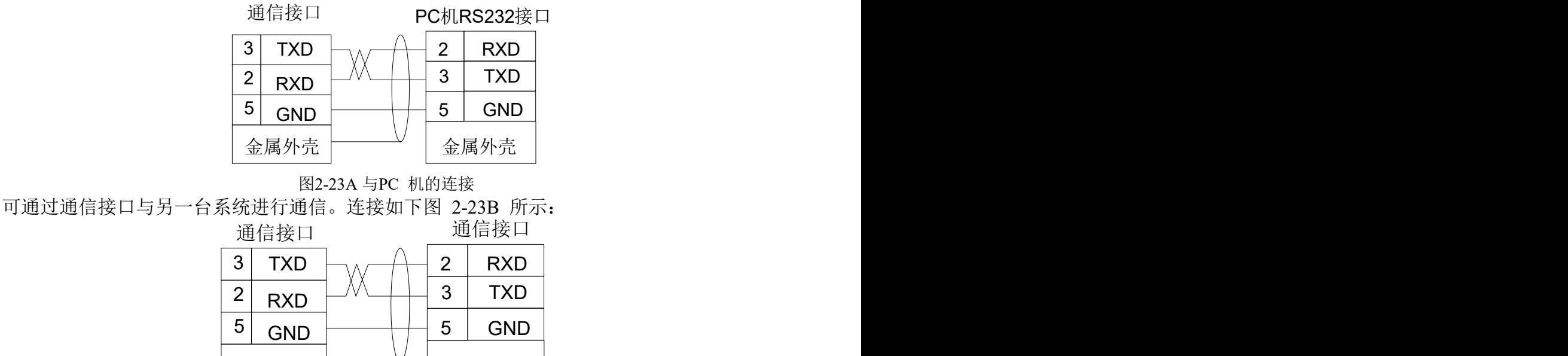

## 2.6 电源接口连接

出厂时,系统采用外置电源模块,共有 2 组电压+5V、+24V,共用一个 0VA。且在 KT838 出 厂时,外置电源盒已经于 KT838 的接口已经连接,用户只需要外接 220V 交流电源即可。

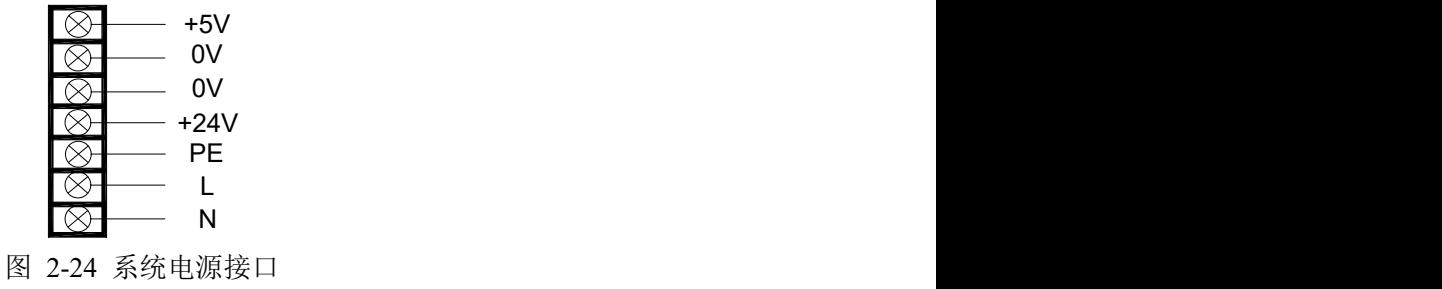

## 2.7 副面板连接

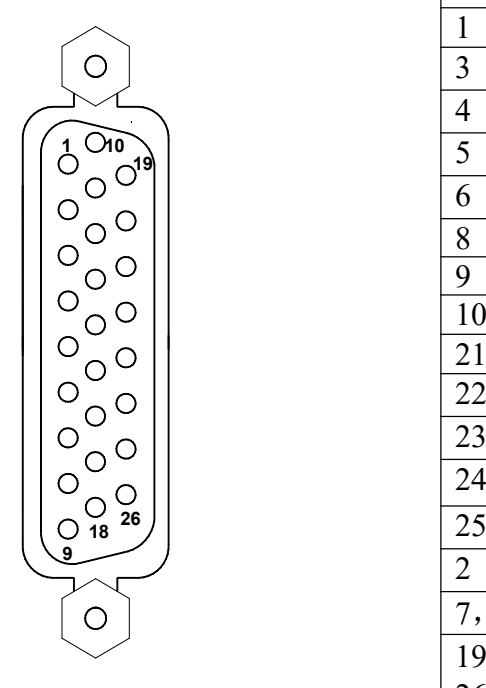

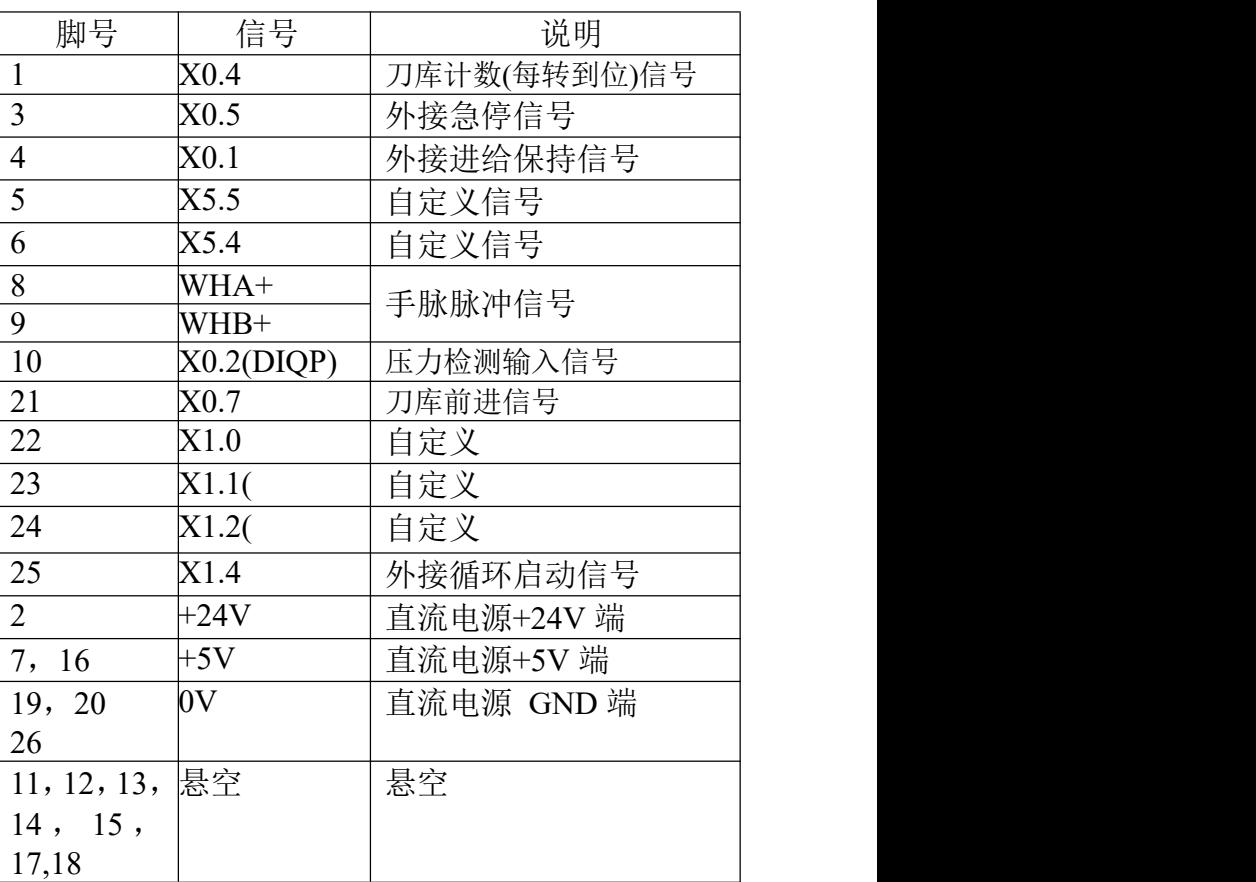

### 图为 CN55 (26 芯 D 型孔插座)接口

## 2.8 I/O 接口定义:

未标注固定地址 I/O 功能意义 由 PLC 程序(梯形图)定义的, 装配机床时, I/O 功能由机床厂家设计决定, 具体请参阅机床厂家的说明书。 本节未标注固定地址的 I/O 功能是针对标准 PLC 程序进行描述的。敬请注意!

 $\circ$   $^{0}_{00}$ 

 $\circ$  $\overline{O}$ <sup>O</sup>
<sub>31</sub>  $\circ$   $\circ$ 

CN61(44芯D型针插座) 输入接口

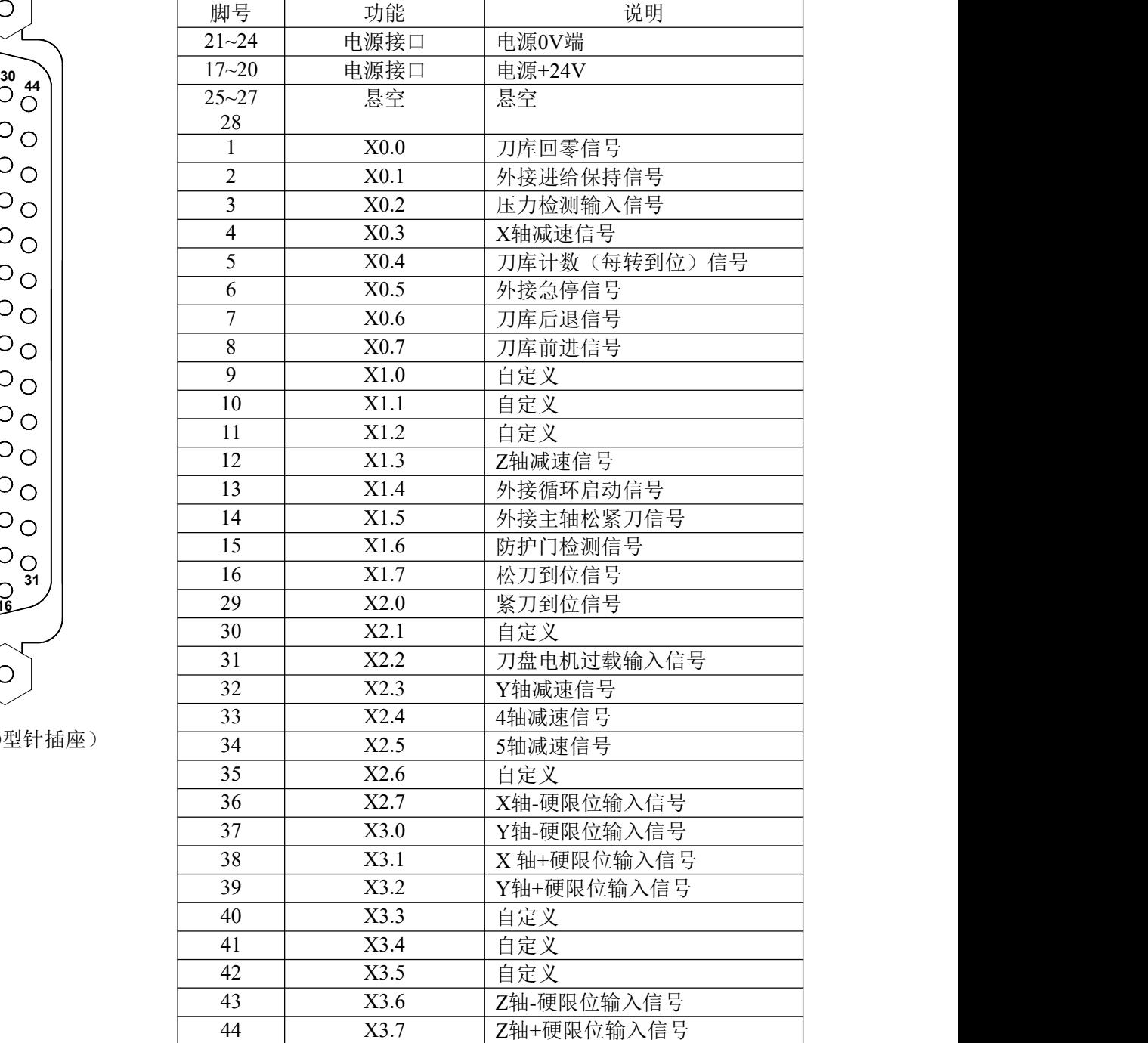

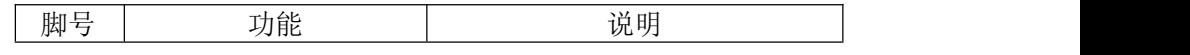

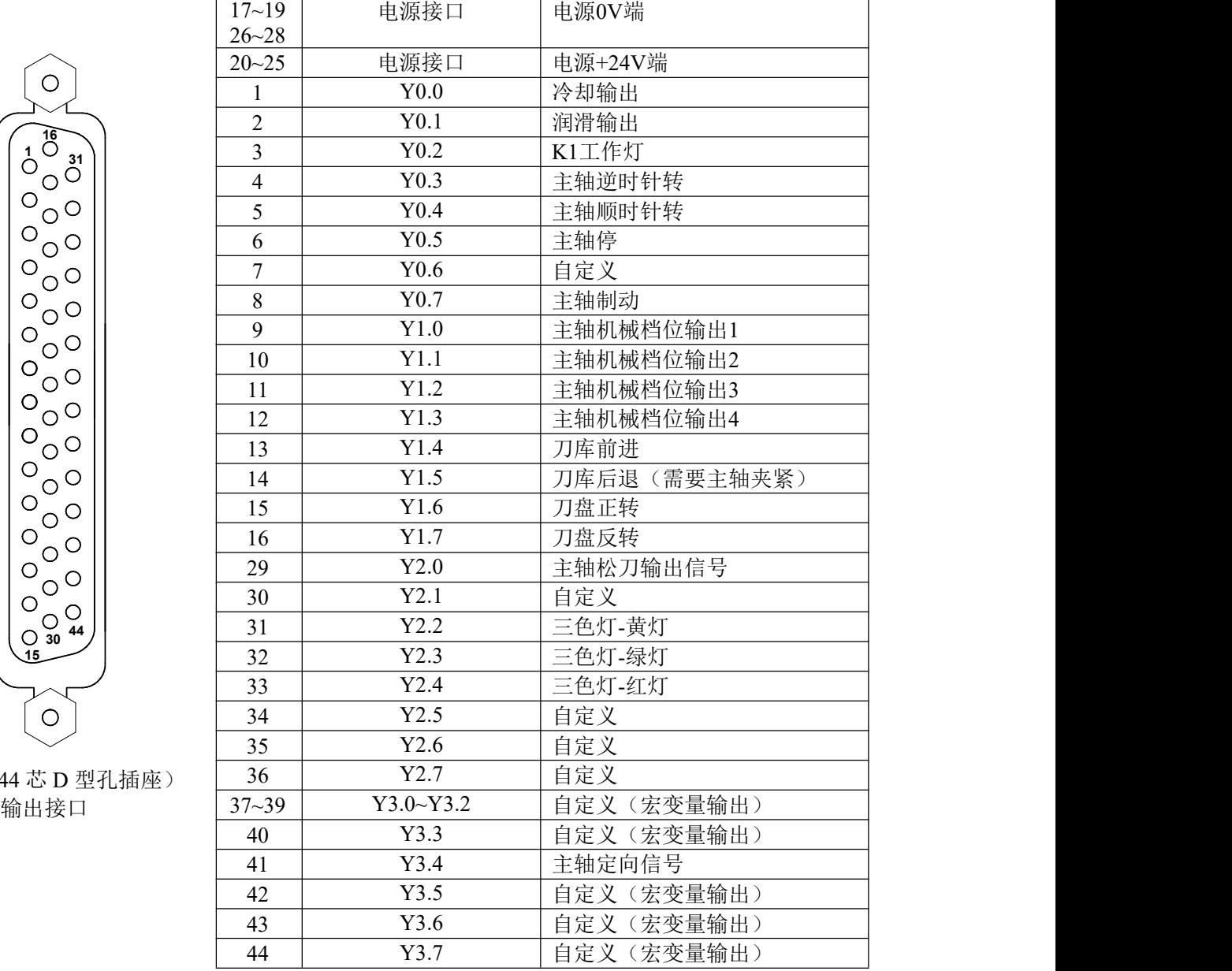

注 1: 部分输入、输出接口可定义多种功能, 在上表中用"/"表示;

注 2: 输出功能有效时, 该输出信号内部与 OV 导通。输出功能无效时, 该输出信号为高阻抗截止;

注 3: 输入信号与 OV 导通时, 该输入有效。输入信号与 OV 截止时, 该输入无效;

注 4: +24V、COM 与配套电源盒的同名端子等效;

### **2.8.1** 输入信号

CN62 (44

输入信号是指从机床到 CNC 的信号,该输入信号与+24V 接通时, 输入有效;该输入 信号与+24V 断开时, 输入无效。

输入信号在机床侧的触点应满足下列条件:

触点容量:DC30V、16mA 以上 开路时触点间的泄漏电流:1mA 以下

通路时触点间的电压降:2V 以下(电流 8.5mA,包括电缆的电压降) 输入信号的外部

输入有两种方式:一种使用有触点开关输入,采用这种方式的信号来自机床侧的按键、极限 开关以及继电器的触点等,另一种使用无触点开点(晶体管)输入。连接如图 2-27 所示:

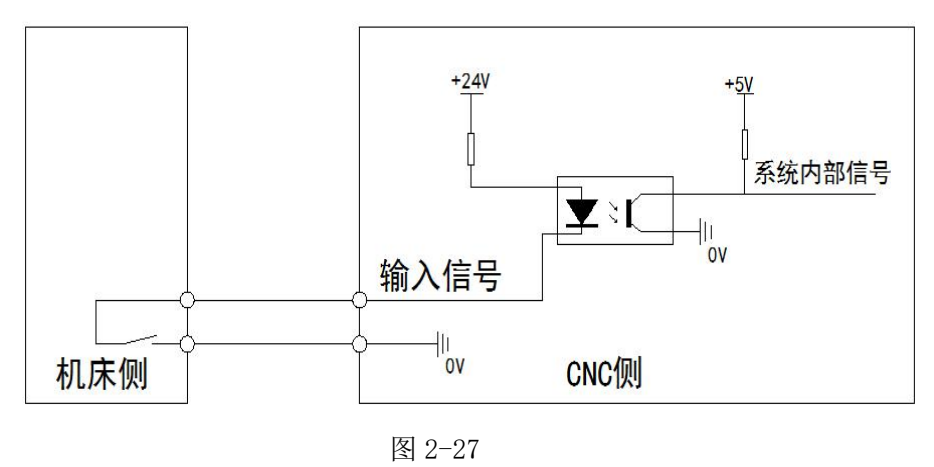

### **2.8.2** 输出信号

输出信号用于驱动机床侧的继电器和指示灯,该输出信号与 0V 接通时,输出功能有效; 与 0V 断开时,输出功能无效。I/O 接口中共有 36 路数字量输出,全部具有相同的结构。

由主板输出的逻辑信号 OUTx 经由连接器,送到了反相器(ULN2803)的输入端,nOUTx 有两种输出状态:0V 输出或高阻。典型应用如下:

#### 驱动发光二极管

使用 ULN2803 输出驱动发光二极管, 需要串联一个电阻, 限制流经发光二极管的电流 (一般约为 10mA)。

#### 驱动灯丝型指示灯

使用 ULN2803 输出驱动灯丝型指示灯,需外接一预热电阻以减少导通时的电流冲击, 预热电阻 阻值大小以使指示灯不亮为原则。

#### 驱动感性负载(如继电器)

使用 ULN2803 型输出驱动感性负载,此时需要在线圈附近接入续流二极管,以保护输出 电路,减少干扰。如图所示。

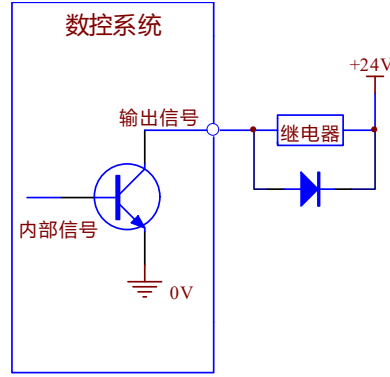

## 2.9 I/O 功能与连接

### **2.9.1** 行程限位与急停

相关信号

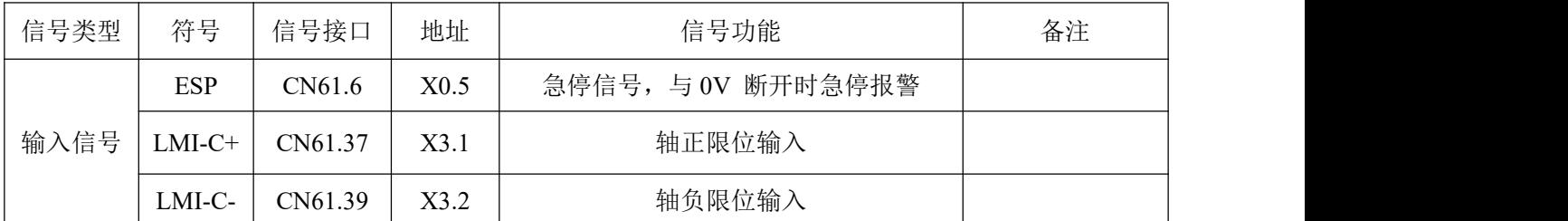

### 控制参数

系统参数

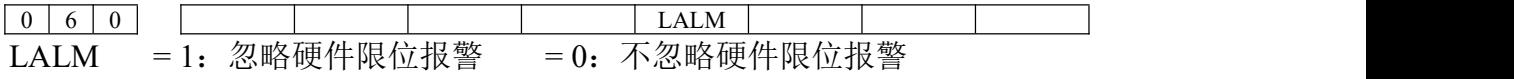

#### **PLC** 参数

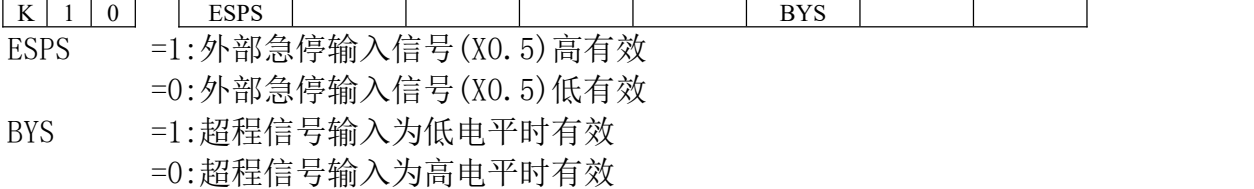

#### 连接方式 1:

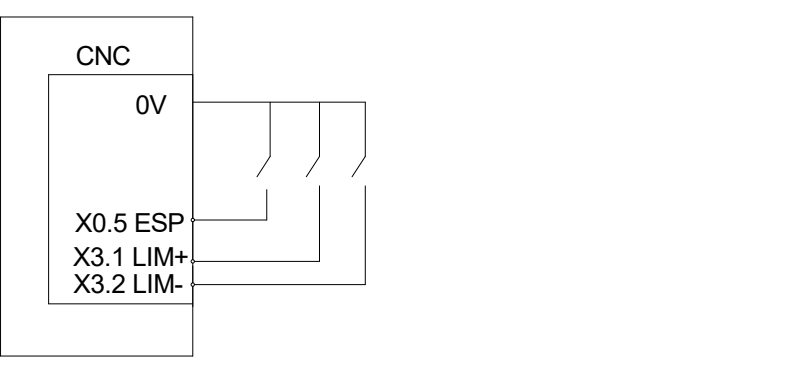

# 连接方式  $2$ :  $ESP$

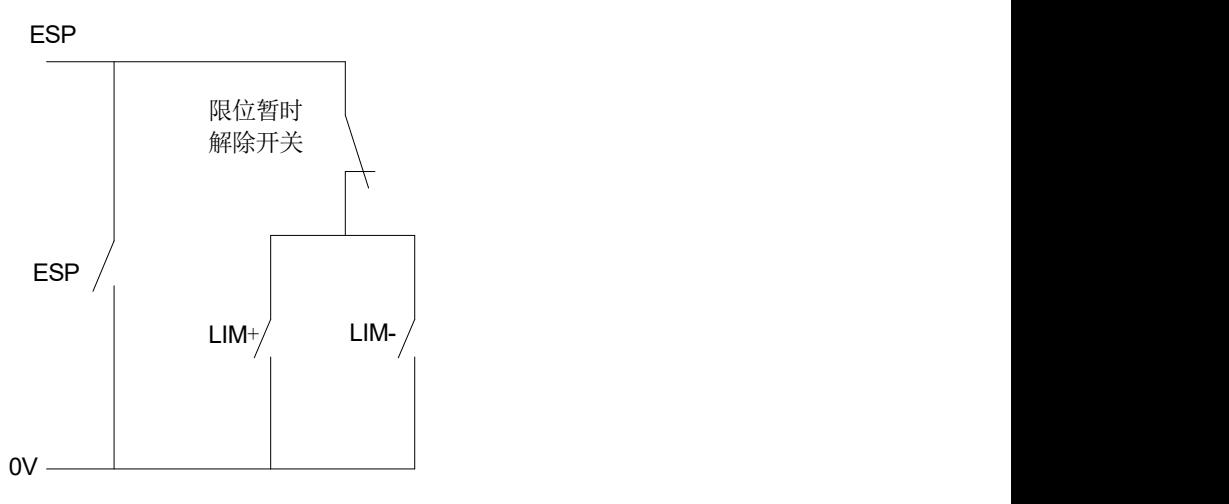

控制逻辑:

系统的急停,限位信号均为对 0V 信号有效, 不可串行连接。 当出现超程报警时,可往反方向移动,移出限位位置后可按复位清除报警。 注:启用超程限位功能前,需保证机床拖板处于正负行程之间,否则所提示报警将与实际不符。

## **2.9.2** 机床回零

相关信号

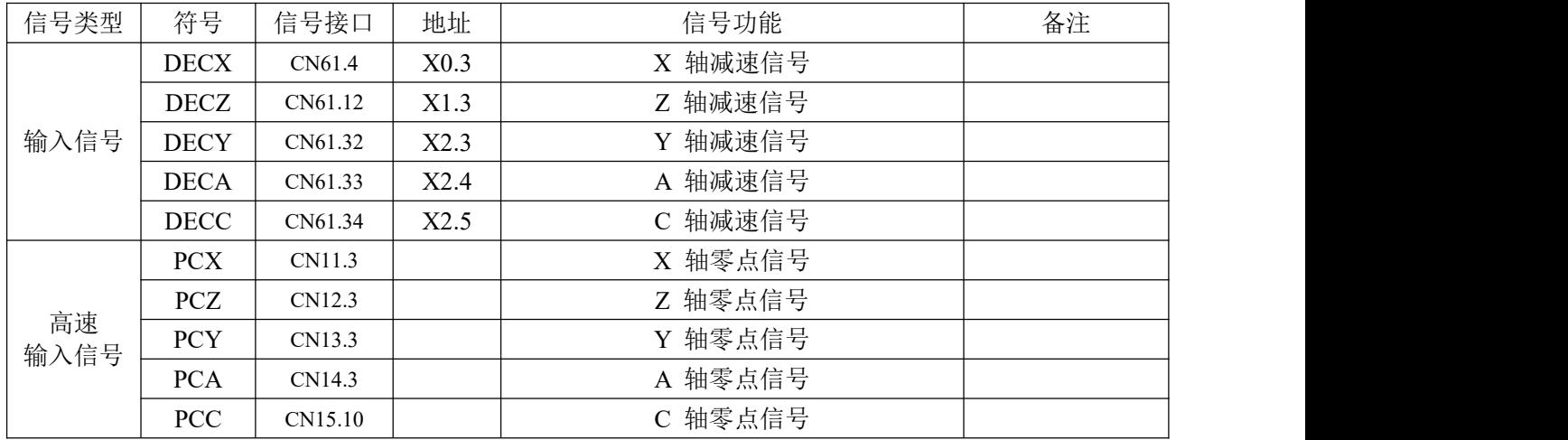

### 控制参数 系统参数

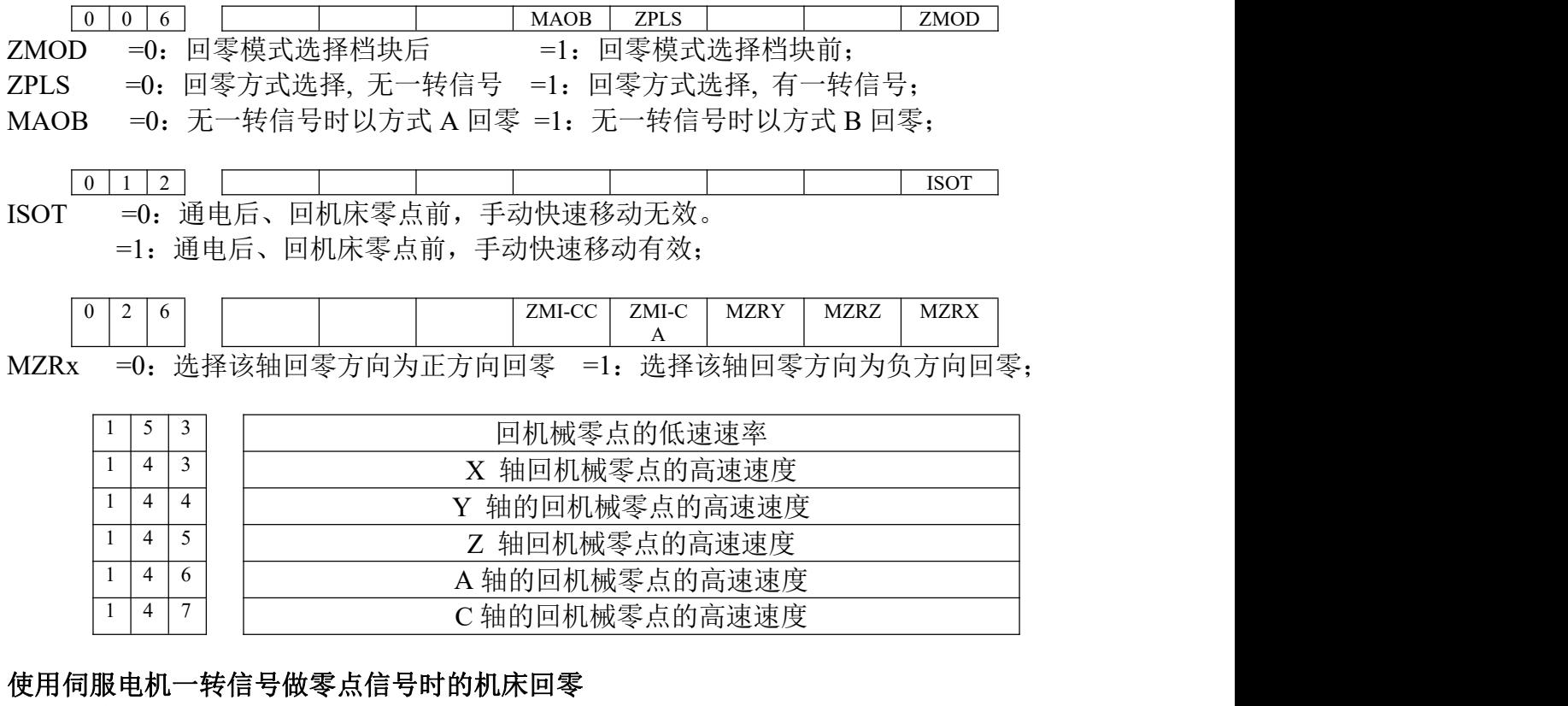

#### 示意图如下

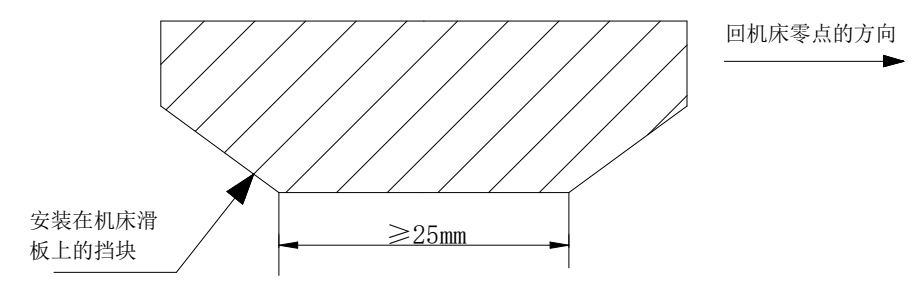

图 2-39

#### 有一转信号:**ZPLS = 1 , ZMOD = 0** 档块后返回机床回零动作时序图如下**:**

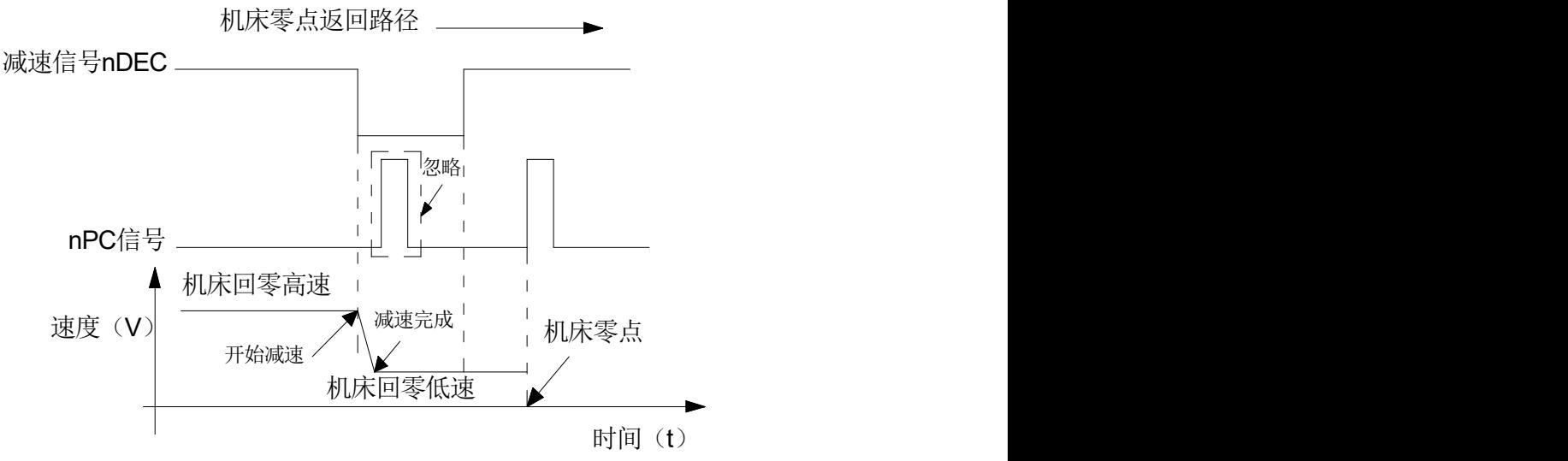

图 2-41-a

步骤 A:选择机床回零操作方式,按手动正向或负向(回机床零点方向由位参数 P026 号设定) 进给 键,则相应轴以回参考点的高速速度(参数 P143、145)向机床零点方向运动。运行至压 上减速开 关,减速信号触点断开时,机床减速运行,且以固定的低速(参数 P153)继续运 行。

步骤 B: 当减速开关释放后,减速信号触点重新闭合, CNC 开始检测编码器的一转信号 (PC), 如 该 信号电平跳变,则运动停止,同时操作面板上相应轴的回零结束指示灯亮,机床回零操 作结束。

当状态参数 **ZPLS = 1 , ZMOD = 1** 时。选择返回机床零以档块前方式、减速信号低电平有效。此时回 机床零点的动作时序如下图所示:

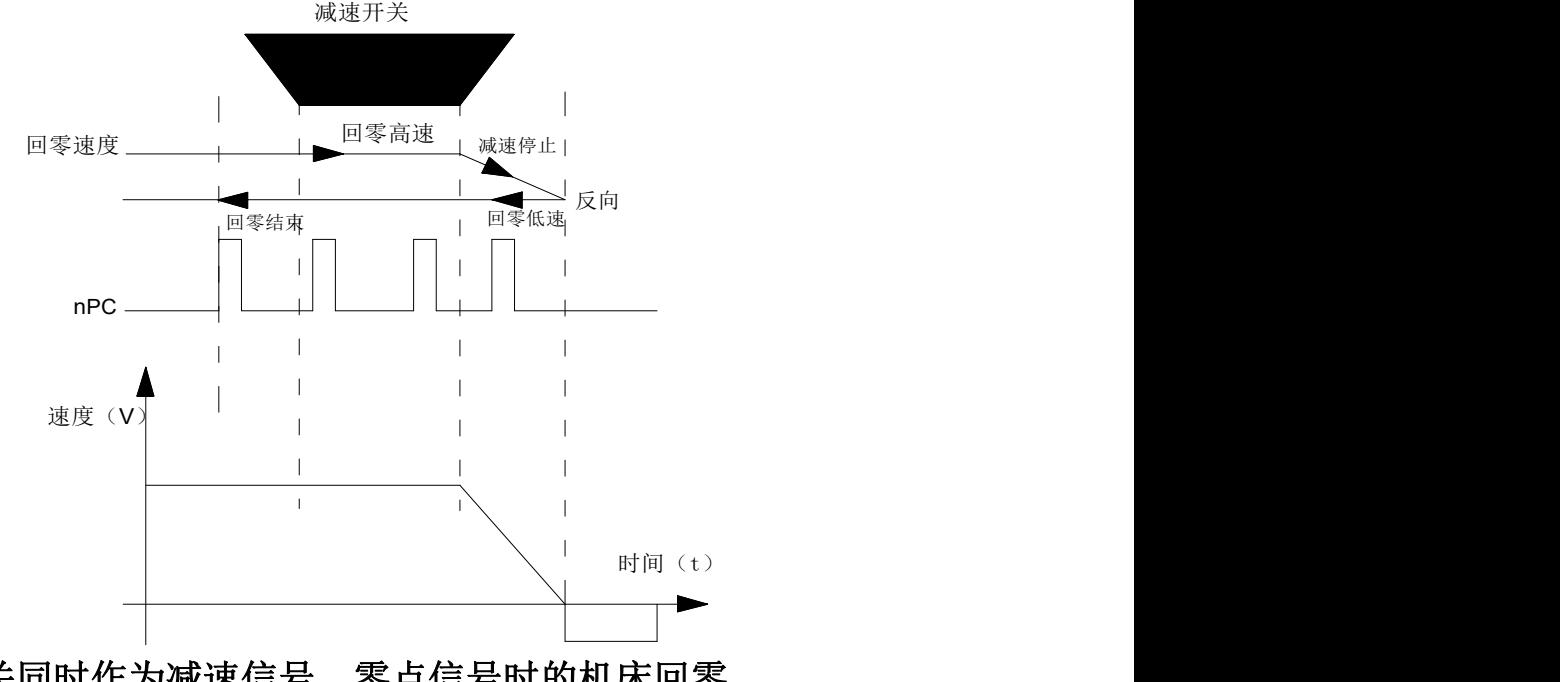

用一个接近开关同时作为减速信号、零点信号时的机床回零 档块示意图 1:

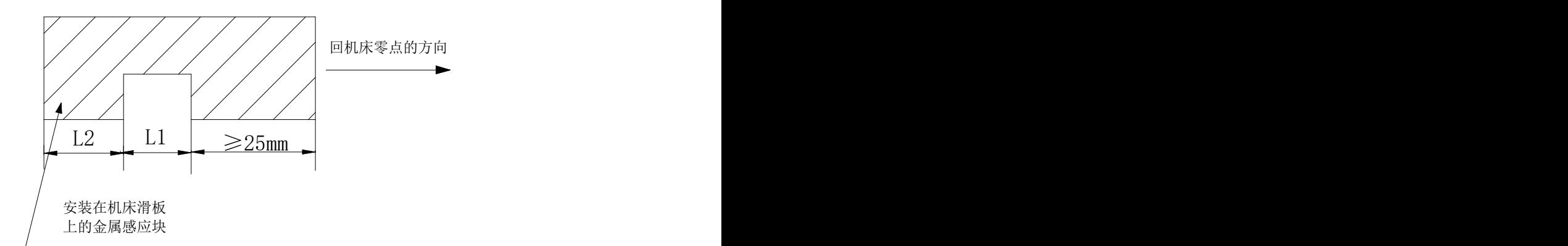

图中:通常L1≥(1.5~2) 接近开关的宽度,L2≈接 近开关的宽度 しょうしょう しょうしょう しゅうしょく しゅうしゅう しんこうしゅう しんしゅう しゅうしゅう

撞块示意图 2:

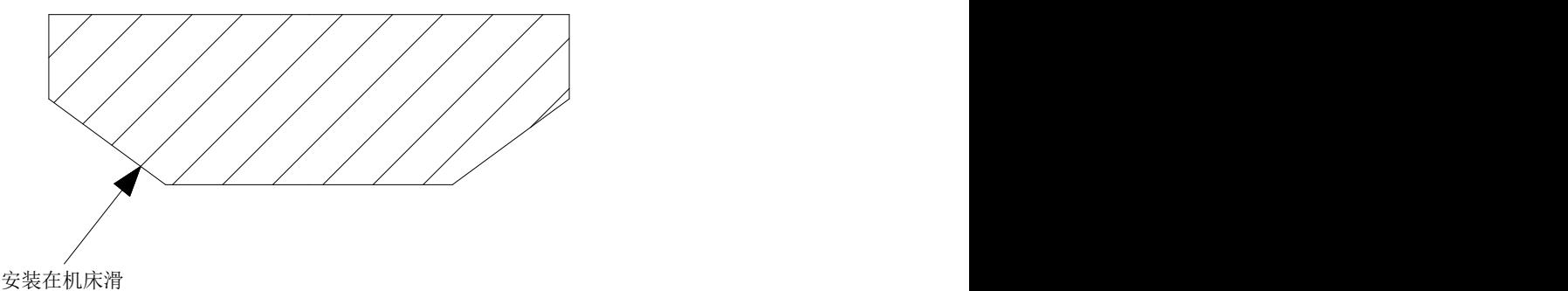

板上的挡块 いっこうしょう しょうしょう しんしゅう しんしゅう しんしゅう しんしゅう しんしゅう しんしゅう

回机床零点的动作时序(仅以X 轴为例)

无一转信号,回零方式 **A**:当 **ZPLS = 0, ZMOD=0**,档块后返回机床回零

回机床零点的过程

步骤A:选择机床回零操作方式,按手动正向或负向(回零方向由状态参数P026号决定)进给键,则 相应轴以回参考点的高速速度(参数P143、P145)向零点方向运动。

步骤B:当接近开关第一次感应到档块时,减速信号有效,机床减速运行,并以固定的低速(参数P153) 运行。

步骤C:当接近开关离开档块,减速信号无效,以减速后固定低速继续运行。

步骤D: 当接近开关第二次感应到档块时, 零点信号有效, 运动停止, 操作面板上的回零结束指示灯 亮,机床回零操作结束。

#### 无一转信号,回零方式 **B**:当 **ZPLS = 0, ZMOD=0**,档块后返回机床回零

回机床零点的过程

步骤A: 选择机床回零操作方式, 按手动正向或负向(回零方向由状态参数P026号决定) 讲给键, 则 相应轴以回参考点的高速速度(参数P143、P145)向零点方向运动。

步骤B:当接近开关第一次感应到档块时,减速信号有效,机床减速运行,并以固定的低速(参数P153) 运行。

步骤C:当接近开关离开档块,零点信号有效,运动停止,操作面板上的回零结束指示灯亮,机床回 零操作结束。

无一转信号,回零方式 **A/B**:当 **ZPLS = 0, ZMOD=1**,档块前返回机床回零

回机床零点的过程

步骤A:选择机床回零操作方式,按手动正向或负向进给键,则相应轴以回参考点的高速速度向零点 方向运动。

步骤B: 当接近开关第一次感应到档块时,减速信号有效,速度下降,并反向运行。

步骤C:反向运行中,脱离减速开关,则运动停止,同时操作面板上相应轴的回零结束指示灯亮,机 床回零操作结束。

### **2.9.3** 主轴自动换档控制

相关信号(标准 PLC 程序定义)

M41~M44:主轴自动换档输出信号,当选择主轴模拟量控制(0~10V 模拟电压输出) 时可支持 4 个档位主轴自动换挡控制 M41I、M42I:主轴自动换档第 1、2 、3、4 档位换档 到位信号,可支持 4 个档位换档到位检测功能

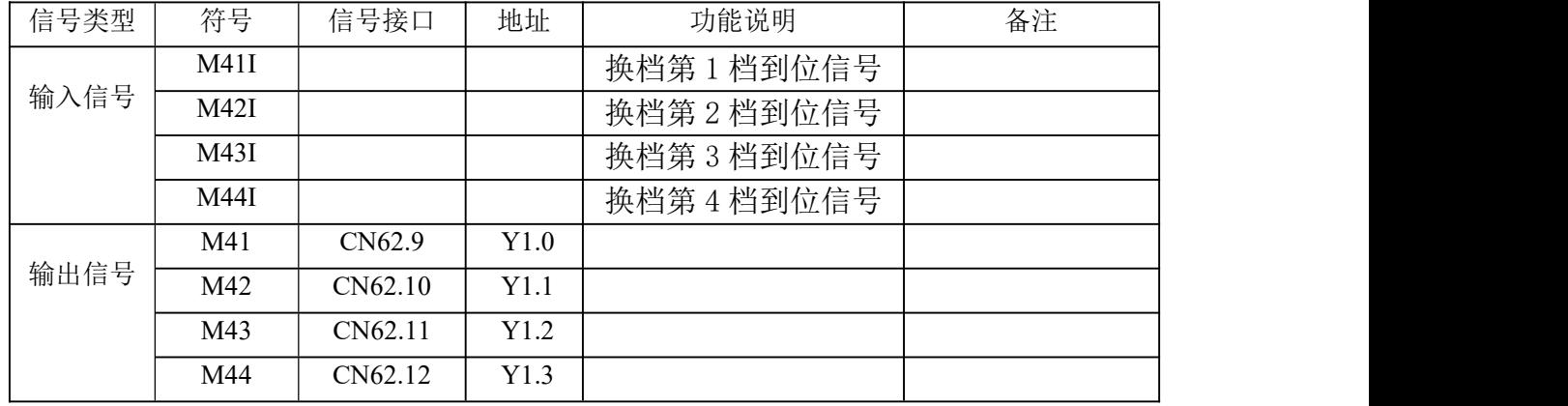

#### 控制参数

系统参数

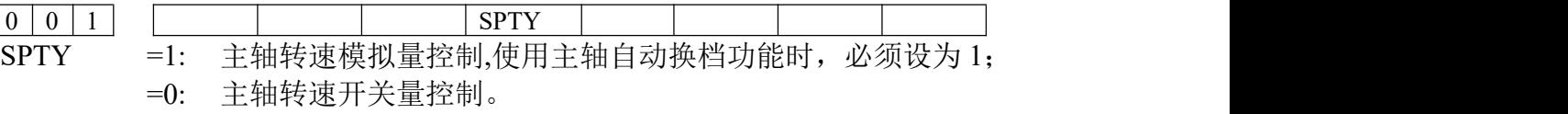

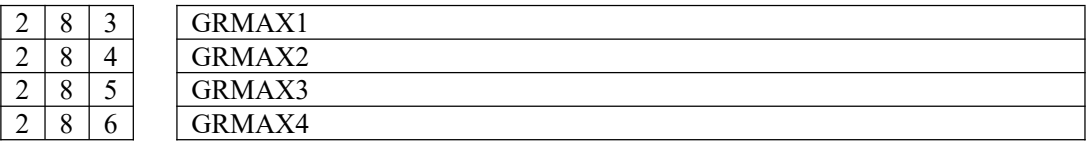

GRMAX1 、GRMAX2、 GRMAX3、 GRMAX4:主轴模拟电压输出为 10V 时是所对 应的第 1、2、3、4 档的主轴转速。当主轴自动换档有效时,分别对应执行代码 M41、M42、 M43、M44 时的主轴最高转速。

2 8 8 SFMITME

自动换档信号输出延迟时间1,详见功能描述。

 $2 8 9$  SFT2TME

自动换档信号输出延迟时间2,详见功能描述。

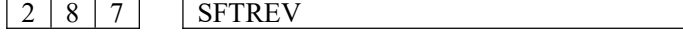

主轴换档时输出的电压(0~10000,单位mV)

pre<br><br/> <br/> <br/> <br/> <br/> <br/> <br/> <br/> <br/><br/><br/> $\label{eq:2} \mathop{\mathrm{pr}}\nolimits \mathop{\mathrm{r}}\nolimits^{\prime} \mathop{\mathrm{r}}\nolimits^{\ast} \mathop{\mathrm{r}}\nolimits^{\ast}$ 

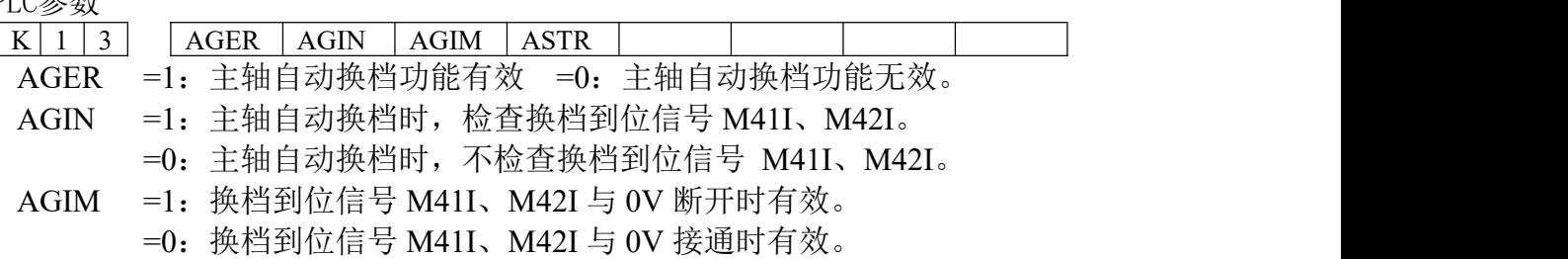

ASTR =1: 主轴档位掉电记忆 =0: 主轴档位掉电不记忆。

#### 功能描述(标准**PLC** 程序定义)

必须在选择主轴转速是模拟电压控制方式下(状态参数 P001 的 Bit4 位设置为 1), 且 K 参数 NO013 的 Bit7 位设置为 1 时, 主轴自动换档功能才有效; 主轴自动换档功能无效时, 执行 M41~M44 时 CNC 将报警。M41、M42、M43、M44 同一时刻仅一个有效。

主轴自动换档功能用于控制自动切换主轴机械档位,CNC 执行 S□□□1代码时, 根据当前 M4n 控制 的档位对应的参数 (M41~M44 分别对应数据参数 P283~P286) 计算输出给主轴 伺服或变频器的 模拟电压,控制主轴实际转速与 S 代码的转速一致。

CNC 上电时,CNC 由 K 参数 K13.4 控制是否恢复断电前的主轴档位。 当状态参数 P001 的 Bit4 位为 0 时, 断电后上电, 主轴档位不记忆, 默认第 1 档主轴档位, M41~M44 均无输 出; 当状态参数 P001 的 Bit4 位为 1 时, 断电后上电, 主轴档位记忆。如果指定档位与当前 档位一致,不进行换档。如果指定档位与当前档位不一致,进行换档,标准 PLC 定义的换档 过程如下:

- <sup>1</sup> 行 M41、M42、M43、M44 中任意一个代码,按数据参数 P287 设定的值(单位:mv) 输出 模拟电压给主轴伺服或变频器;
- ② 数据参数 T000 (换档时间 1) 后, 关闭原档位输出信号同时输出新的换档信号;
- <sup>3</sup> 换档为 1 或 2 档时,且 K 参数 K13.6(AGIN)为 1,则转④,否则转⑤;
- ④ 检查 1 或 2 档到位输入信号 M41I、M42I, 如果换档到位转⑤; 如果换档不到位, 则 CNC 一直等待换档到位信号;
- <sup>5</sup> 延迟数据参数 T001(换档时间 2),根据当前档位按数据参数 P283~P286(对应 1~4 档) 设置值输出主轴模拟电压,换档结束。

#### 注:CNC 复位、急停时,标准PLC 定义为M41~M44 的输出状态保持不变。

#### **2.9.4** 主轴 **Cs** 轴控制功能

参考第三篇: 2.4.3 与伺服主轴的连接

### **2.9.5** 外接循环启动和进给保持

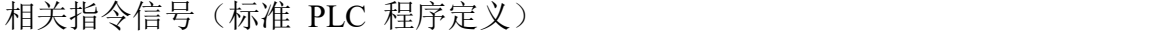

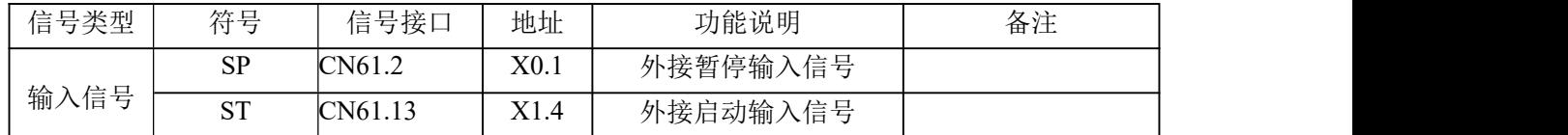

在标准机床操作面板上有一组按键和一组外接大按钮,用于实现循环启动和进给保持功 能,注意区分键与按钮的地址不同。

#### 控制参数

#### 数据参数

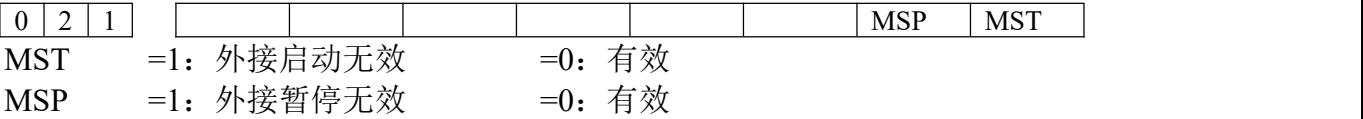

#### 控制逻辑

系统处于自动运行过程中,按下进给保持按键或外接进给保持按钮中的任意一个,可使自

动运行暂停。

系统处于自动方式下的停止或暂停状态时,按下循环启动键或外接循环启动按钮中的任意 一个,可使系统进入自动运行状态。

### **2.9.6** 冷却泵控制

相关指令信号(标准 PLC 程序定义)

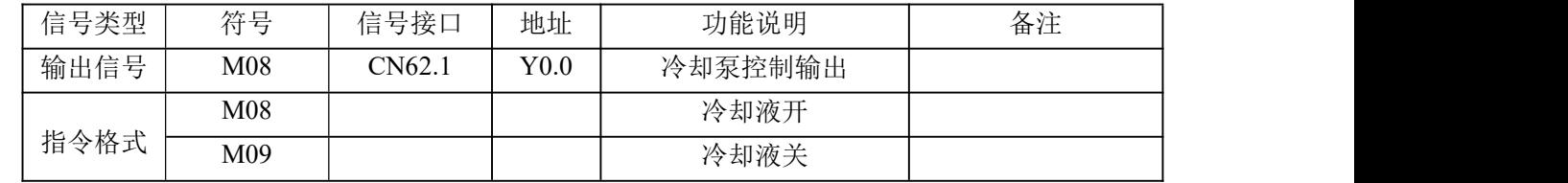

#### 控制参数

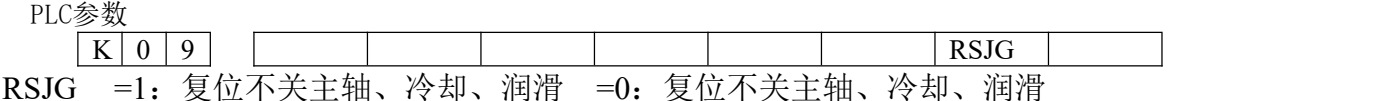

功能描述(标准**PLC** 程序定义)

CNC 上电后,M09 有效,即 M08 输出无效。执行 M08,M08 输出有效,冷却泵开; 执行 M09, 取消 M08 输出, 冷却泵关。

注1: CNC 急停时, 取消M08 的输出;

注2: CNC 复位时, 由CNC 的K 参数P10 的Bit1 位设置是否取消M08 的输出: **Bit1**=**0**:**CNC** 复位时,取消 **M08** 的输出; **Bit1**=**1**:**CNC** 复位时, **M08** 的输出状态不变。

- 注3: M09 无对应的输出信号, 执行M09 取消M08 的输出。
- 

注4: 操作面板的冷却键可以控制冷却泵开关,详见本说明书第二篇《操作说明》。

### **2.9.7** 润滑控制

相关指令信号(标准**PLC** 程序定义)

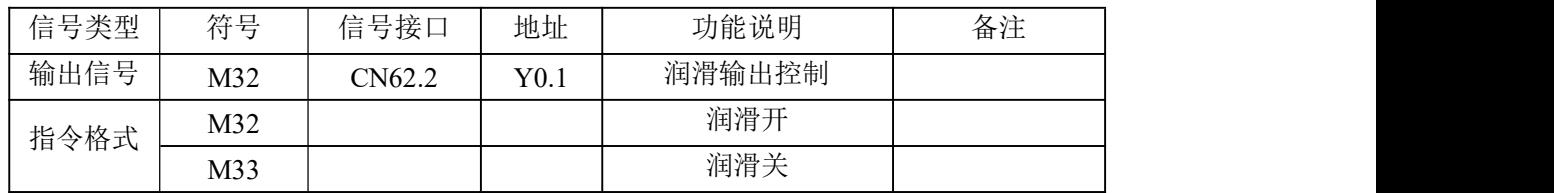

#### 控制参数

系统参数

 $|4|1|6|$ 

手动润滑时润滑开启时间 (0~60000ms) (0: 润滑不限时)。

PLC 参数

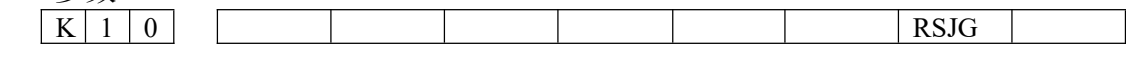

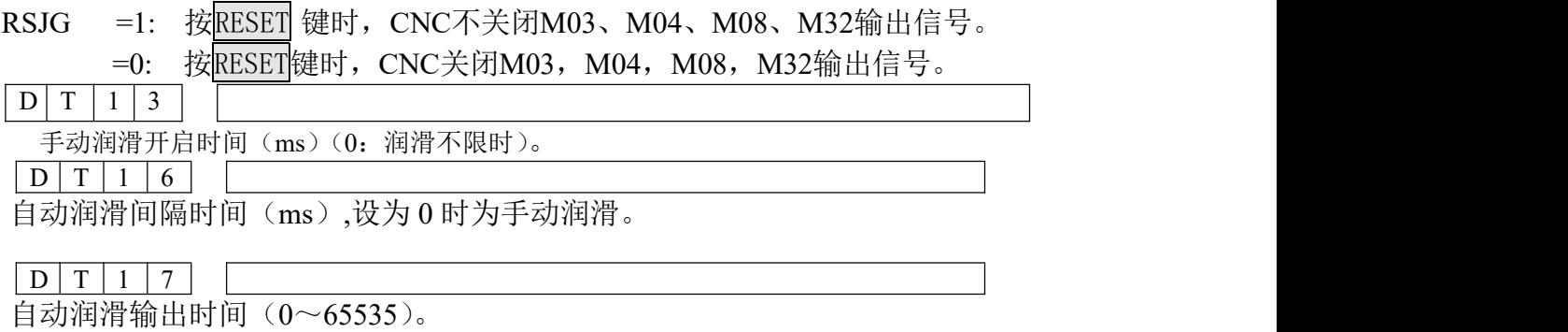

#### 功能描述

标准 PLC 程序定义的润滑功能有两种,手动润滑和自动润滑,通过参数进行设置。

- 1、手动润滑功能 为润滑翻转输出,按下机床操作面板润滑键,润滑输出,重复按下则润滑 输出取消。执行 M32 时, 润滑输出, 然后执行 M33, 润滑输出取消。 当数据参数 DT13>1 时, 为润滑定时输出, 按下机床操作面板润滑键, 润滑输出, 经过 数据参数 DT13 设置的时间后,润滑输出取消;执行 M32, 润滑输出, 经过数据参数 DT13 设置 的时间后,润滑输出取消。若 DT13 设置的时间未到,此时执行 M33 或再一次按
- 2、自动润滑:

当 PLC 的 DT16 参数和 DT17 参数不为 0 时, 系统上电后开始自动润滑。DT16 为润滑价 格时间, DT17 为润滑间隔时间。依次循环。自动润滑时, M32、M33 代码, 机床操作面 板润滑键也有效,润滑的时间仍为 DT17 设置的时间。

注 1:CNC 急停时,关闭润滑输出;

润滑键,则润滑输出取消。

注 2: CNC 复位时, 由 K 参数 P010 的 Bit1 位设置是否取消润滑输出: 当 Bit1=0 时, CNC 复位关 闭润滑输出;当 Bit1=1 时,CNC 复位润滑的输出状态保持不变。

### **2.9.8** 压力低检测

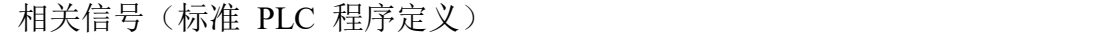

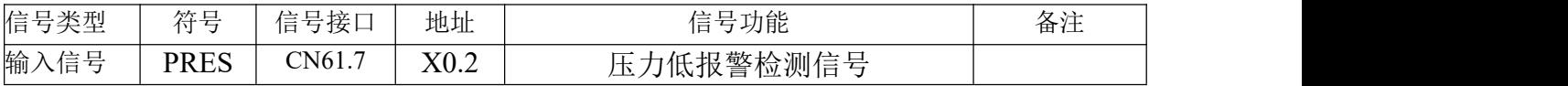

控制参数

系统参数

**4** 1 3 **PEALMMIM** 

PEALMMIM:压力低报警检测时间(0~60000ms)

PLC 参数

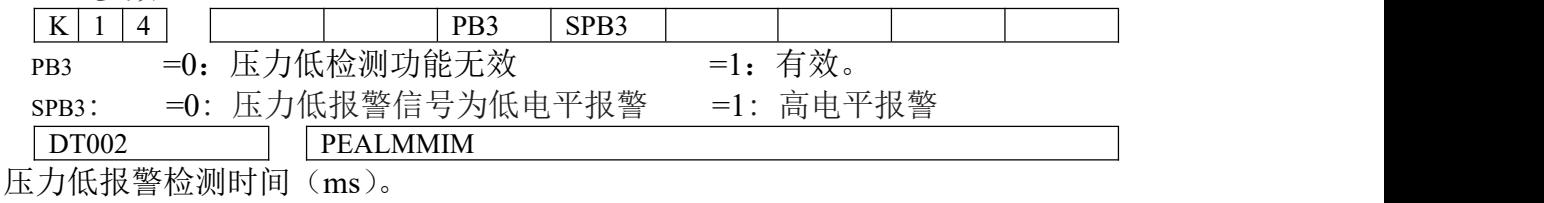

#### 功能描述**:**

当 PB3=1、SPB3=0 时, PRES 信号与 OV 接通 CNC 确认为压力低报警:

- 当 PB3=1、SPB3=1 时, PRES 信号与 OV 断开 CNC 确认为压力低报警。
- 当选择压力低报警检测功能后,CNC 一旦检测到压力低报警信号 PRES 有效,且信号

保持时间 超出数据参数 DT02 设定的值时,CNC 产生压力低报警,此时轴进给暂停、主 轴停转、自动循环不能启动,压力正常后,按"RESET"键或断电可取消报警。

### **2.9.9** 防护门检测

相关信号(标准 PLC 程序定义)

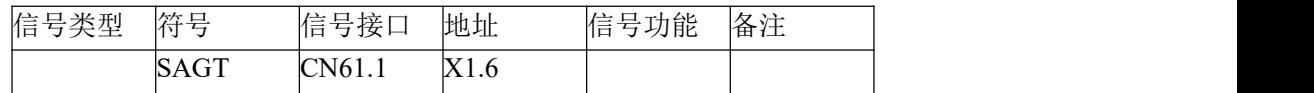

控制参数

PLC 参数

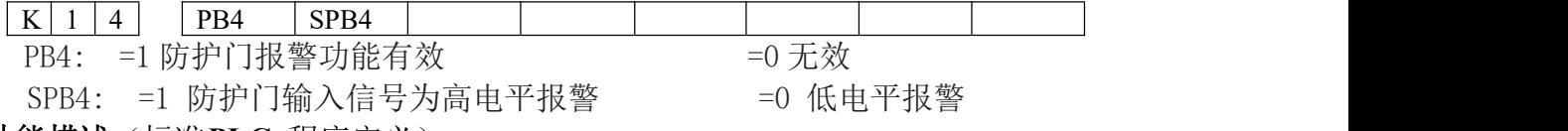

功能描述(标准**PLC** 程序定义)

- ●当 PB4=1、SPB4=0 时, SAGT 信号与 0V 接通, CNC 报警防护门异常;
- ●当 PB4=1、SPB4=1 时, SAGT 信号与 0V 断开, CNC 报警防护门异常;
- 防护门检测功能打开后,当系统需要自动运行或 MDI 运行的时候,会提示报警;
- ●自动运行过程中,如果 CNC 检测到防护门打开,则轴讲给暂停,关闭主轴、冷却输  $\mathbf{H}$ ;

### **2.9.10** 程序段选跳

在程序中不想执行某一段程序段而又不想删除该程序段时,可选择程序段选跳功能。当 程序段段首 具有"/"号且程序段选跳开关打开(机床面板按<mark>跳段</mark>键有效,跳段开关指示灯亮)

时, 按自动运行 键运行程序时, 此程序段跳过不运行。如下面程序第4行;

O0001;

G50 X0 Z0;设定坐标零点; G01 X100 Z100; 快速移动到X100, Z100 位置; /G0 X0 Z0; M30;

### **2.9.11CNC** 宏变量

相关信号 宏输出信号: 标准 PLC 定义了 8 个#1100~#1107 宏输出口; 宏输入信号: 标 准 PLC 定义了 16 个#1000~#1015 宏输入口。

PLC 参数

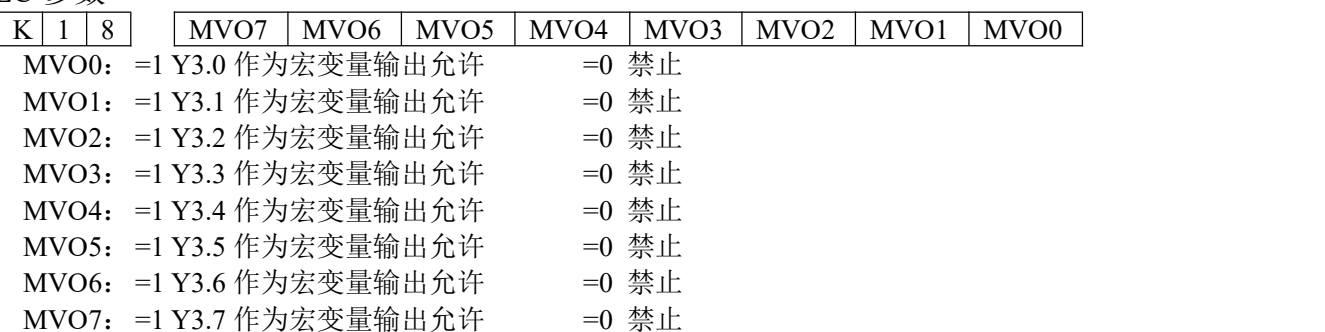

因为有些端口的使用与其他的功能冲突,所以需要这一部分参数控制。默认 MVO0,1, 2 这三位为 1。

信号诊断

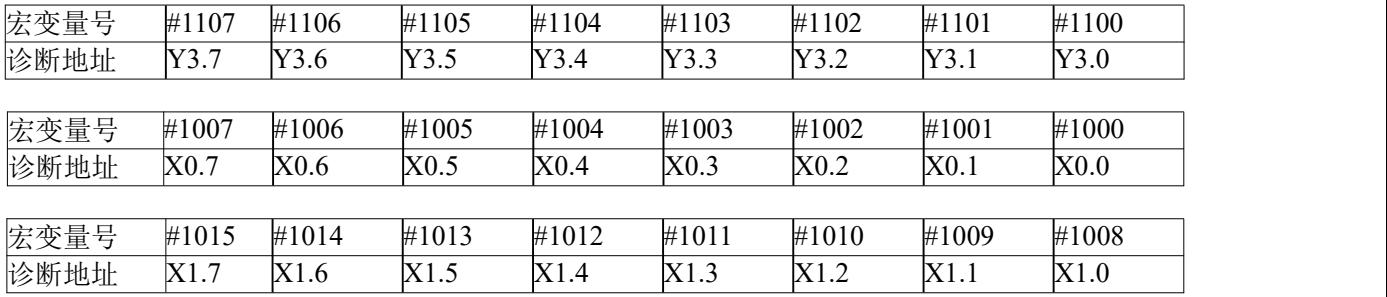

功能描述(标准 PLC 程序定义)

给宏变量 #1100~ #1105 赋值,可改变 UO0~UO5 输出信号状态;赋值为"1"时,输 出 0V; 赋值 为"0"时, 关闭其输出信号。

检测宏变量#1000~#1015 的值可知道输入接口 X0.0~X0.7、X1.0~X1.7 的输入状态。

例程:(注意输入输出口的读/写都是通过 PLC 来完成的) G65 H01 P#102 Q#1008; 可以通过此段语句,读取端口 X1.0 的状态到宏变量中 G65 H01 P#1100 Q1; 可以通过此语句,将 Y3.2 的输出口直接设置为 1

### **2.9.12** 三色灯

相关信号及功能定义(标准 PLC 程序定义)

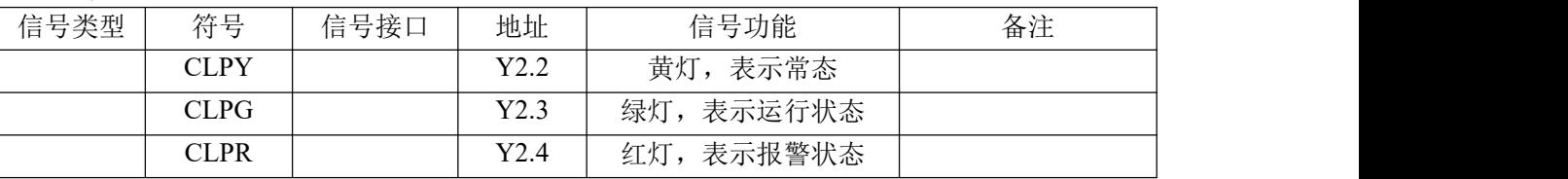

控制参数

PLC 参数  $K 1 2$  EXL EXL: =1 三色灯功能有效 =0 三色灯功能无效

## **2.9.13** 外接手轮

相关信号

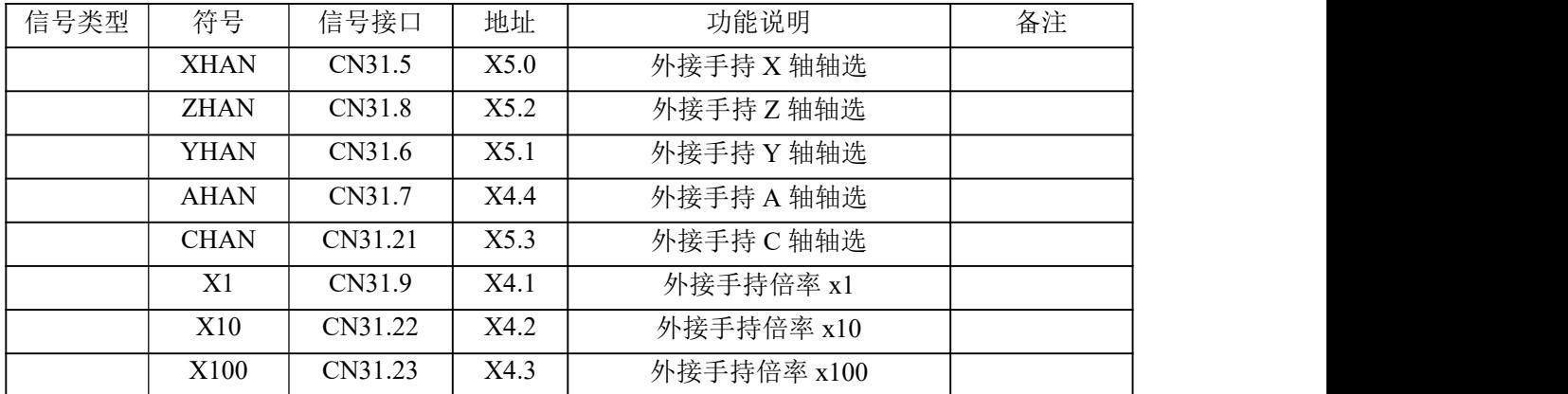

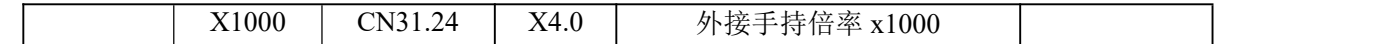

相关参数

PLC 参数

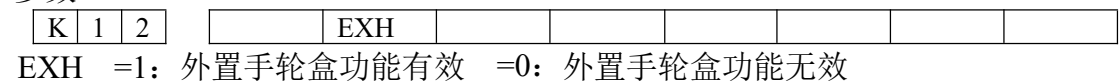

功能描述

- ② 使用外接手轮时,外接手轮的轴选不自锁,即手轮的轴选输入无效时,将变为无轴选 状态。
- ③ 外接手轮轴选及档位选择输入有效时,面板手轮轴选及档位选择按键无效,外接手轮 轴选及档位选择输入无效时,面板手轮轴选及档位选择按键有效,且自锁。

## **2.9.14 K1** 键功能

相关参数

PLC 参数

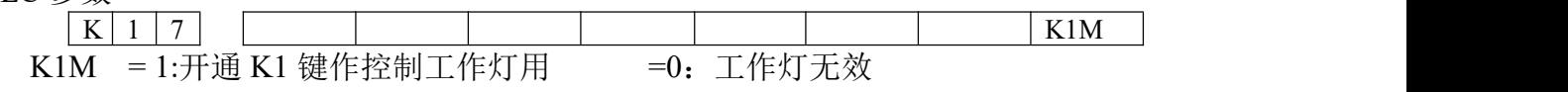

功能描述

1、当K1M为1时, 此时K1键为控制工作灯, 其输出口由Y2.0决定。

2、当K1M为0时,此K1键为用户自定义功能键,用户所需的功能需自行在子程序0022内 编写。

## **2.9.15** 斗笠刀库功能

详见附录八:斗笠刀库调试说明

## **2.9.16** 主轴夹紧松开

相关信号

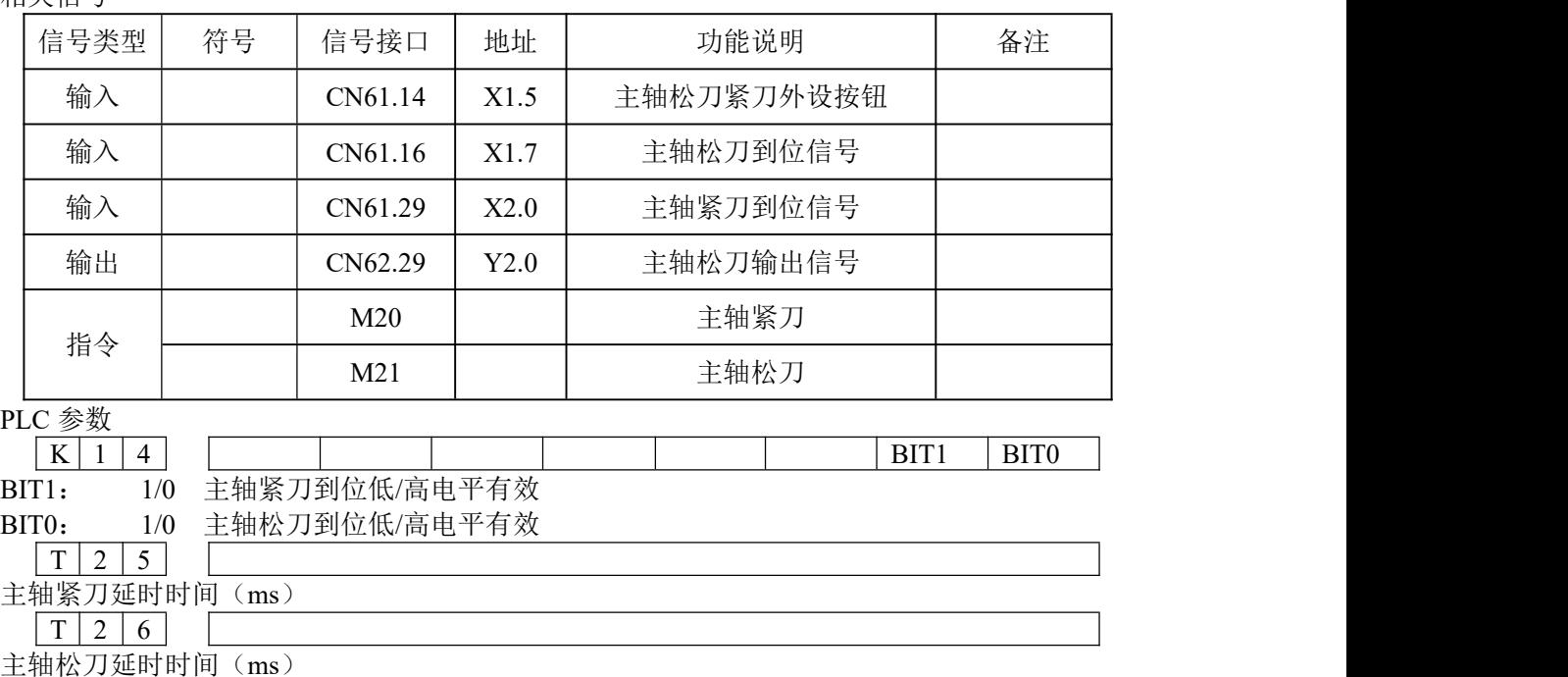

功能描述

执行 M20 主轴紧刀指令,在设定时间 T25 内得到 X2.0 紧刀刀位信号,否则系统报警主轴紧刀时间过 长。

执行 M21 主轴松到指令,在设定时间 T26 内得到 X1.7 松刀到位信号,否则系统报警主轴松刀时间过 长。

外设按钮 X1.5 与面板按钮主轴拉刀松刀,都是每按一次,主轴在松刀和紧刀之间变换。

注: カランド アイスト こうしょう こうしょう こうしょう 1.启动主轴,如果没有主轴紧刀到位信号将报警; **2.**主轴旋转状态,如果没有主轴紧刀到位信号将报警; **3.**主轴松刀状态,启动主轴会报警。

## 2.10 电气图常用符号对照

在设计中,系统的 DC24V电源与工作电流较大的电磁阀等所用 DC24V电源必须各自独 立,电器件符号说明如下:

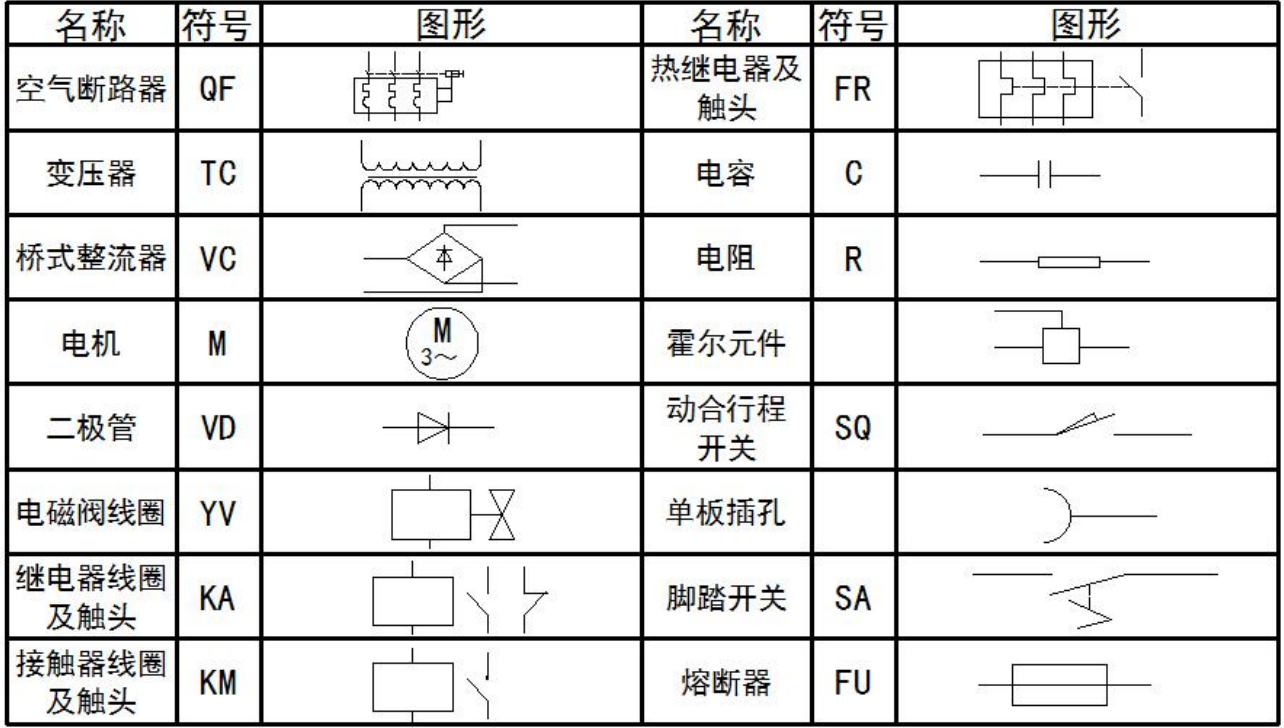

# 第三章 机床调试方法与步骤

本章介绍系统首次通电时的试运行方法及其步骤,按下面的操作步骤进行调试后,可以 进行相应的机床操作。

## 3.1 急停与限位

系统具有软件限位功能,为安全起见,建议同时采取硬件限位措施,在各轴的正、负方 向安装行程限位开关,连接如下图 4-1 所示:

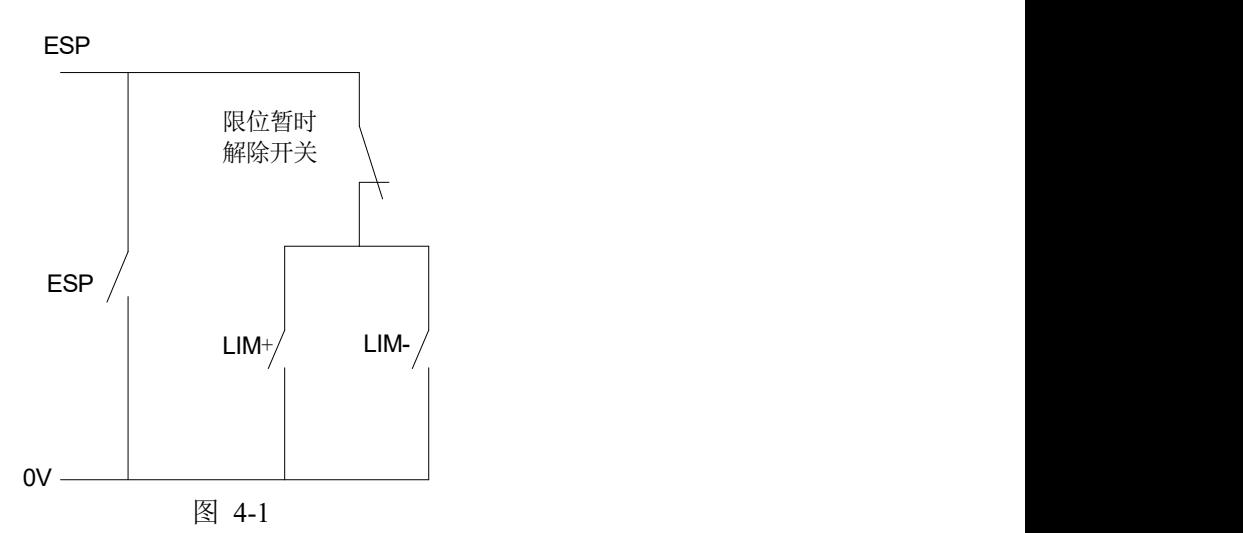

此时状态参数 P060BIT2 位 (MALM) 需要设置为 0。在手动或手脉方式下慢速移动各 轴验证超程限位开关的有效性、报警显示的正确性;当按下急停按钮时,CNC 会出现"急停" 报警,如为超程,则按下超程解除按钮, 按复位键取消报警后向反方向运动可解除超程。

## 3.2 驱动单元设置

根据驱动单元的报警逻辑电平设置状态参数 P009 的 BIT4、BIT3、BIT2、BIT1、BIT0 位 (ALM5、ALM4、ALMZ、ALMY、ALMX、分别对应 5th、4th、Z、Y、X 轴)。 如果机床移动方向与指令要求方向不一致,可修改状态参数 P008 的 BIT4、BIT3、BIT2、 BIT1 和 BIT0 位 (DIR5、DIR4、DIRZ、DIRY、DIRX 分别对应 5th、4th、Z、Y、X 轴)。

手动移动方向可通过参数 P20 的 BIT4、BIT3、BIT2、BIT1 和 BIT0 位(VAL5、VAL4、 VALZ、VALY、VALX 分别对应 5th、4th、Z、Y、X 轴移动键)来改变。

## 3.3 齿轮比调整

机床移动距离与 CNC 坐标显示的位移距离不一致时,可修改数据参数 P073、075、078、 080、P74、76、77、79、81、82 来进行电子齿轮比的调整,适应不同的机械传动比。 计算 公式:

$$
\frac{C M R}{C M D} = \frac{\delta \times 360}{\alpha \times L} \times \frac{Z_M}{Z_D}
$$

CMR:指令倍乘系数(数据参数 P073、P075、P74、P76、P77)

CMD:指令分频系数(数据参数 P078、P080、P79、P81、P82) α:脉冲当量,电机接受一个脉冲转动的角度

L:丝杠的导程

 $δ$ : CNC 的当前输入最小单位

ZM:丝杠端齿轮的齿数

ZD:电机端齿轮的齿数

例:丝杆端齿轮的齿数为50,电机端齿轮的齿数为 30,脉冲当量α =0.075 度,丝杆导 程为4 毫米;

电子齿轮比:

 $\frac{CMR}{CMD} = \frac{\delta \times 360}{\alpha \times L} \times \frac{Z_M}{Z_D} = \frac{0.001 \times 360}{0.075 \times 4} \times \frac{50}{30} = \frac{2}{1}$ 

## 3.4 加减速特性调整

根据驱动单元、电机的特性及机床负载大小等因素来调整相关的 CNC 参数: 数据参数№ 163 ~№ 167:X、Y、Z、第 4、第 5 轴快速移动速度; 数据参数№ 120  $\sim$ № 139: X、Y、Z、第 4、第 5 轴快速移动时的加减速时间常数; 数据参数№ 184: 各轴手动进给的加减速时间常数; 数据参数№ 227:预读方式, 切削进给前加减速直线型的加速度(mm/s/s); 数据参数No 177: 手轮速度和加减速时间常数; 数据参数No 181: 单步讲给最高箝制速度; 数据参数№ 159: 各轴手动(JOG) 连续讲给时的讲给速度。 加减速时间常数越大,加速、减速过程越慢,机床运动的冲击越小,加工时的效率越低;

加减速时间常数越小,加速、减速过程越快,机床运动的冲击越大,加工时的效率越高。

加减速特性调整的原则是在驱动单元不报警、电机不失步及机床运动没有明显冲击的前 提下,适当地减小加减速时间常数,以提高加工效率。加减速时间常数设置得太小,容易引 起驱动单元报警、电机失步或机床振动。

## 3.5 机床零点调整

#### 相关信号

DECX: X 轴减速信号: DECY: Y 轴减速信号: DECZ: Z 轴减速信号: DEC4: 第4 轴减速信号; DEC5: 第5 轴减速信号:

#### 诊断数据

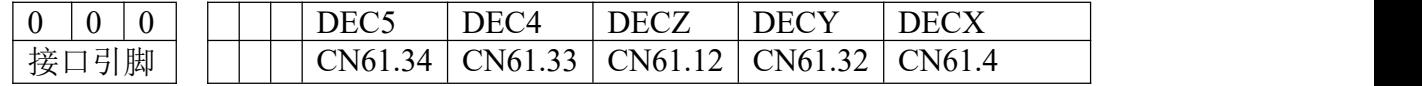

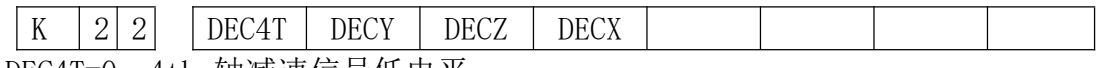

DEC4T=0: 4th 轴减速信号低电平;

=1:4th 轴减速信号高电平。

DECY =0: Y 轴减速信号低电平;

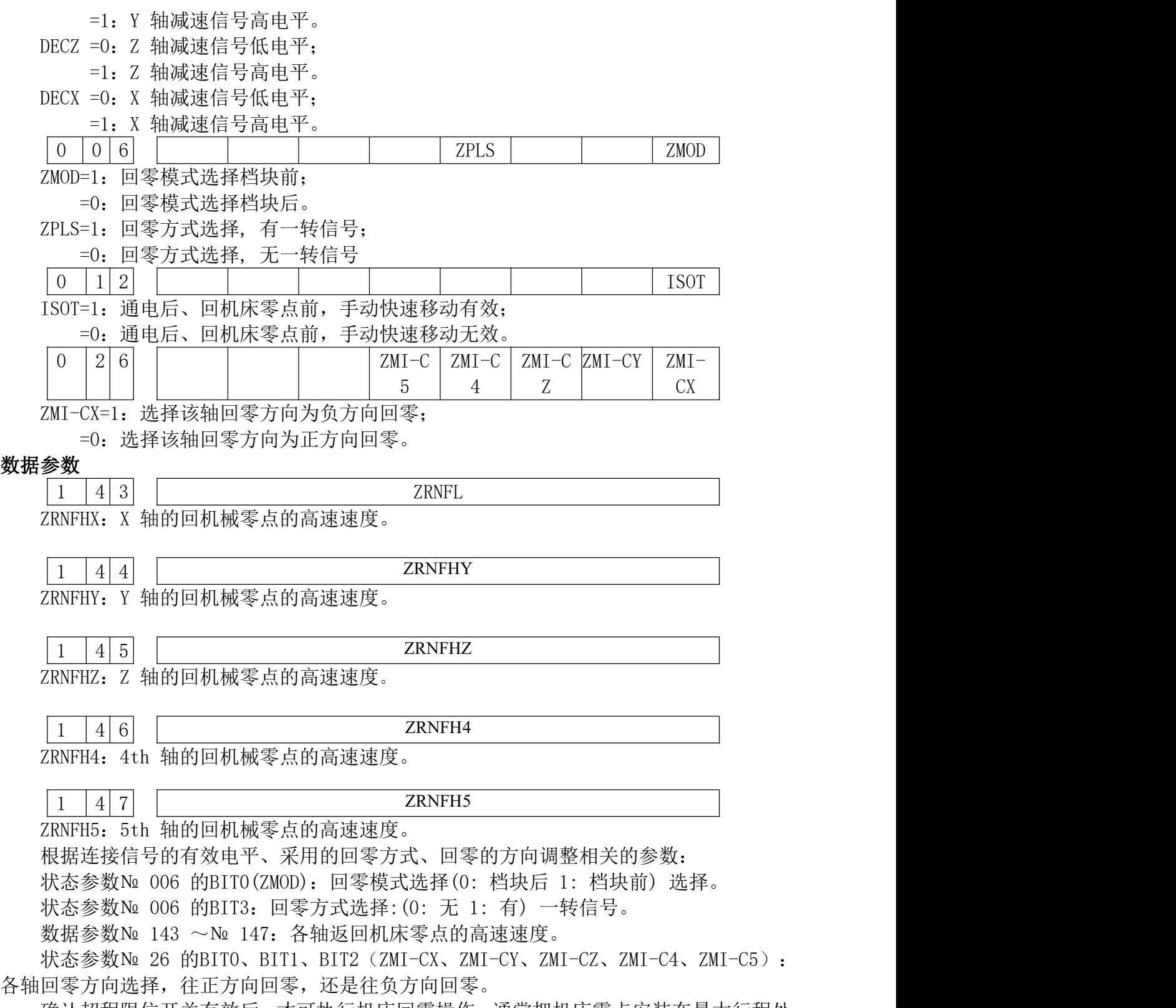

确认超程限位开关有效后,才可执行机床回零操作。通常把机床零点安装在最大行程处, 回零撞块有效行程在25 毫米以上,要保证足够的减速距离,确保速度能降下来,才能保证准 确回零。执行机床回零的速度越快,回零撞块要越长,否则会因 CNC 加减速、机床惯性等使 拖板冲过回零撞块后速度没能降下来,没有足够的减速距离,影响回零的精度。 机床回零连 接方法通常有两种:

1、通常配套交流伺服电机的接法:分别使用一行程开关和伺服电机一转信号的示意图
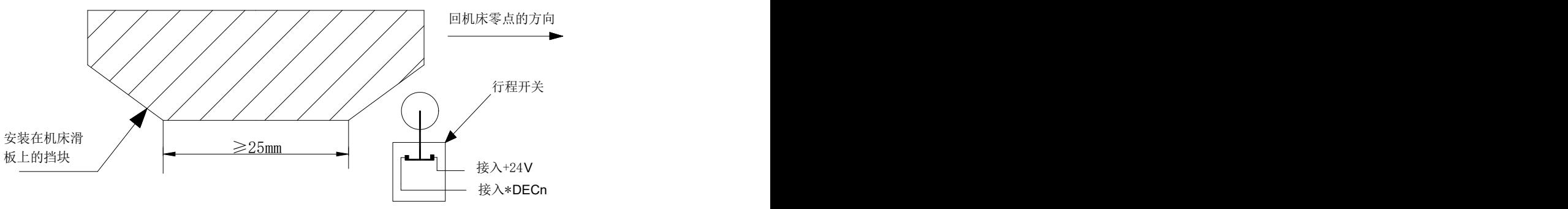

图 4-2

采用此接法,在回机床零点时当减速开关释放后,应避免编码器一转信号在行程开关释 放后的临界点位置,保证电机转半圈才到达编码器的一转信号,以提高回零精度。

参数设置(推荐值)如下:

参数设置( 推荐值) 如下:

状态参数 P 006 的 BIT0 (ZMOD) =0

状态参数 P 006 的 BIT3(ZPLS)=1

数据参数 P 153=40

数据参数 P 26 的 BIT0(ZMI-CX)、BIT1(ZMI-CY)、BIT2(ZMI-CZ)、BIT3(ZMI-C4)、  $BIT4(ZMI-C5)=0$ 

2、通常配套步进电机的接法:使用一接近开关同时作为减速、零点信号的示意图;

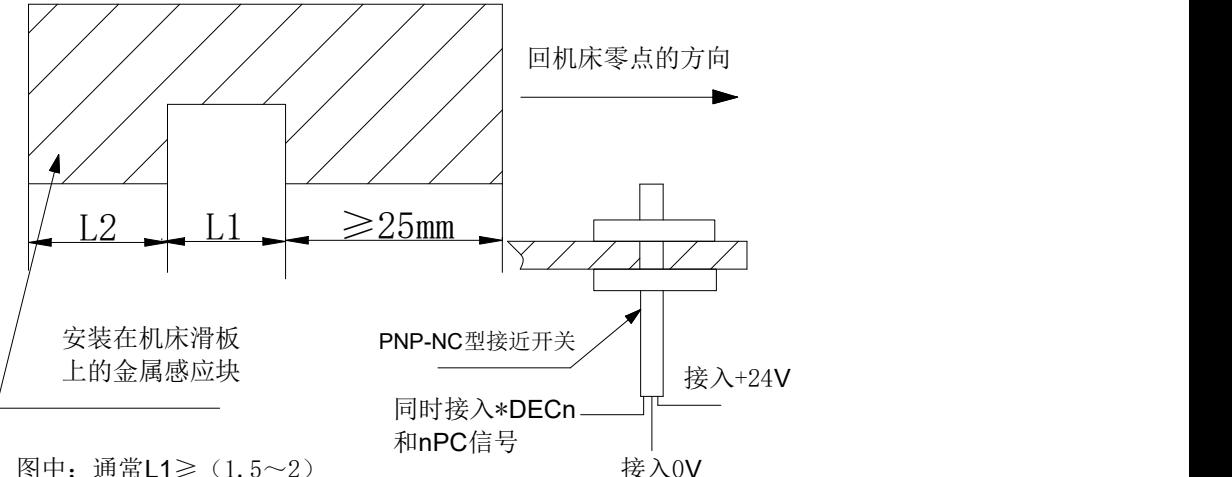

图中:通常L1≥(1.5~2) 接近开关的宽度,L2≈接 近开关的宽度

配套步进电机,参数设置(推荐值)如下: 状态参数 P 006 的 BIT0(ZMOD) =0 状态参数 P 006 的 BIT3(ZPLS)=0 状态参数 P 026 的 BIT0(ZMI-CX)、 BIT1(ZMI-CY)、 BIT2(ZMI-CZ)、 BIT3(ZMI-C4)、  $BIT4(ZMI-C5)=0$ 数据参数 P 153=40;

### 3.6 主轴功能调整

### **3.6.1** 主轴编码器

机床要进行螺纹加工,必须安装编码器,编码器的线数可为 100~5000 线,在数据参数 P274 中进 行设置。编码器与主轴的传动比(主轴齿数 / 编码器齿数)为 1/255~255, 主轴 端齿数在 CNC 数据参 数 P293 中设置,编码器端齿数在由 CNC 数据参数 P296 中设置. 必须采用同步带传动方式(无滑动传动)。

#### **3.6.2** 主轴制动

执行 M05 代码后,为使主轴快速停下来以提高加工效率,必须设置合适的主轴制动时 间,采用电 机能耗制动时,制动时间过长容易引起电机烧坏。

数据参数 T010: 主轴停止(M05)到主轴制动输出的延迟时间。 数据参数 T011: 主轴制动时间。

### **3.6.3** 主轴转速开关量控制

机床使用多速电机控制时,控制电机转速代码为 S01~S04,相关参数如下: 状态参数 P001 的 Bit4=0: 选择主轴转速开关量控制;

#### **3.6.4** 主轴转速模拟电压控制

可通过 CNC 参数设置实现主轴转速模拟电压控制,接口输出 0V~10V 的模拟电压来控制变频器以实 现无级变速;需调整的相关参数;

状态参数 P001 的 Bit4=1: 选择主轴转速模拟电压控制;

数据参数 P279: 模拟电压输出 10V 时的电压补偿(mv);

数据参数 P283~P286: 各档位的主轴最高转速;

变频器需调整的基本参数:

正反转模式选择:由端子 VF 决定;

频率设定模式选择:由端子 FR 决定。

当编程指定的转速与编码器检测的转速不一致时,可通过调整数据参数 P283~P286,使指定转速与实 际转速一致。

转速调整方法:首先将主轴换到相应的档位,确定系统对应该档位数据参数为 2000,调整主轴倍率 为 100%, MDI 界面中输入主轴运转指令并运行: M03/M04 S2000, 观察屏幕右上角显示的主轴转速, 把显示的转速值输入到相应档位对应的系统数据参数中。

在输入 S2000 时电压值应为 10V,输入 S0 时电压值应为 0V,如果电压值有偏差,可调整状态参 数 P0279 校正电压偏置补偿值(通常出厂前已正确调整,一般不需要调整)。 当前档位为最高转速时,CNC 输出的模拟电压不为 10V 时,调整数据参数 P279 使 CNC 输出的模拟电压为 10V;当输入转速为 0 时, 主轴还是有缓慢旋转现象, 此时表明 CNC 输出的模拟电压高于 0V。

机床没有安装编码器时,可用转速感应仪检测主轴转速,MDI 代码输入 S2000,把转速感应仪显示 的 转速设定到相应档位的数据参数 P283~P286 中。

注: 参数 P299,主轴转速的参数,默认是 30% 当在 MDI 或自动情况下运行 M03/04 指令或者是 S 指令的时候,系统会一直等待主轴转速达到你要求的转 速范围,否则会报警 0421, 主轴转速未达到设定值

### 3.7 反向间隙补偿

反相间隙补偿量以实际测得间隙量为输入值。单位为mm( 公制机床) 或inch( 英制机 床)。可以使用百分表、千分表或激光检测仪测量,反向间隙补偿要进行准确补偿方可提高加 工的精度, 因此不推荐使用手轮或单步方式测量丝杠反向间隙,建议按如下方法来测量反向 间隙: ファイル アイスト しんしょう しんしょう しんしゅう しんしゅう しょうしょく

编辑程序(Z轴为例): O0001 ;

N10 G01 Z10 F800 G91 ; N20 Z15 ; N30 Z1 ; N40 Z-1 : N50 M30 。

测量前应将反向间隙误差补偿值设置为零;

单段运行程序,定位两次后找测量基准A,记录当前数据,再进行同向运行1mm,然后反 向运行1mm到B 点,读取当前数据。

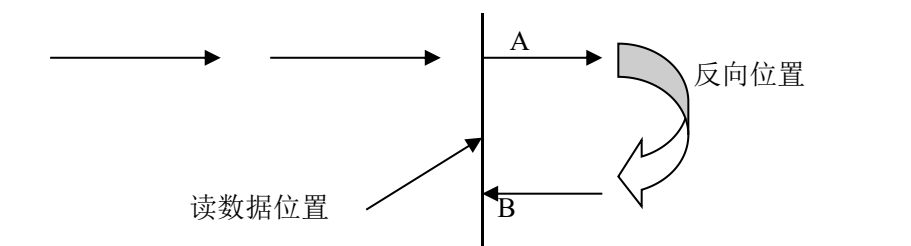

图 4-4 反向间隙测量方法示意图

反向间隙误差补偿值 = | A 点记录的数据 - B 点记录的数据| ; 把计算所得的数据输入 到 CNC 数据参数 P104 (BKLX) (X 轴的应乘以 2 以后输入到 P104 中)、P105 (BKLZ)、 P106(BKLY)、P107(BKL4th)或 P108(BKL5th)中。

数据 A : A 处读到百分表的数据;

数据 B :B 处读到百分表的数据;

- 注 1: CNC 参数P011 的 Bit7 可设定反向间隙补偿的方式; 数据参数№ 036 ~№ 040 可设定反向间隙 间隙以固定频率方式补偿的补偿步长;
- 注 2:机床每使用 3 个月后要重新检测反向间隙。

### 3.8 其它调整

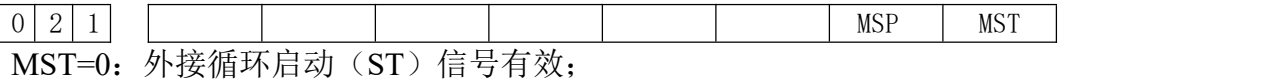

=1:外接循环启动(ST)信号无效。

MSP=0: 外接暂停(SP)信号有效。此时必须外接暂停开关,否则CNC 显示"暂停"; =1:外接暂停(SP)信号无效。

# 第四章 诊断信息

### 4.1 CNC 诊断

此部分诊断用于检测 CNC 接口信号和内部运行状态,不可修改

### **4.1.1 I/O** 固定地址诊断信息

# 0 0 0 0 ESP \*\*\* \*\* DEC5 DEC4 DECZ DECY DECX

脚号 CN61.6 CN61.34 CN61.33 CN61.12 CN61.32 CN61.4 PLC 固定地址 X0.5 X2.5 X2.4 X1.3 X2.3 X0.3 DECX、DECY、DECZ、DEC4、DEC5:X、Y、Z、4th、5th 轴机床回零减速信号

ESP: 急停信号

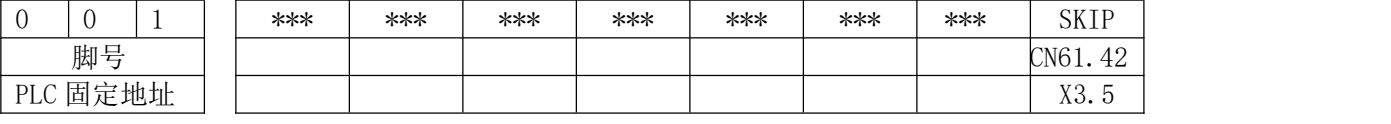

### **4.1.2 CNC** 轴运动状态和数据诊断信息

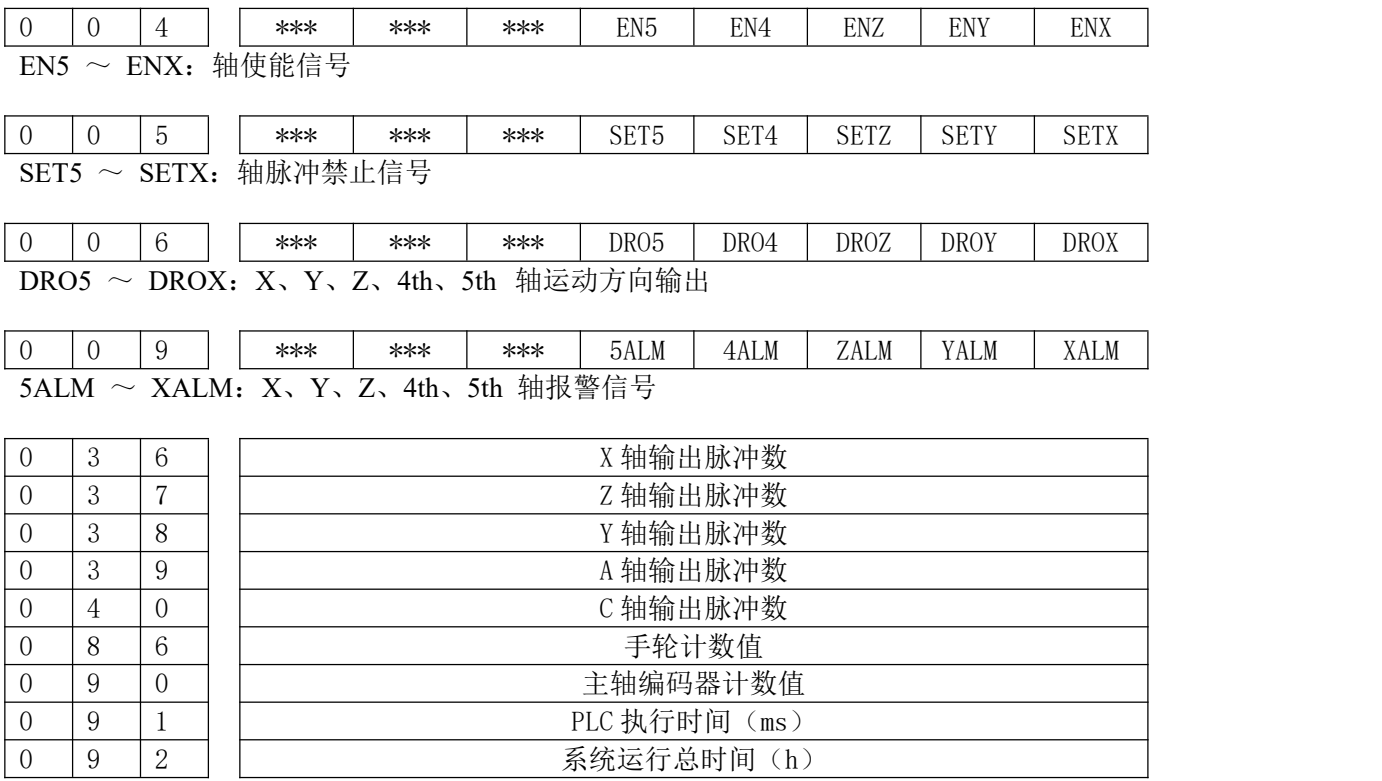

### **4.1.3** 按键诊断

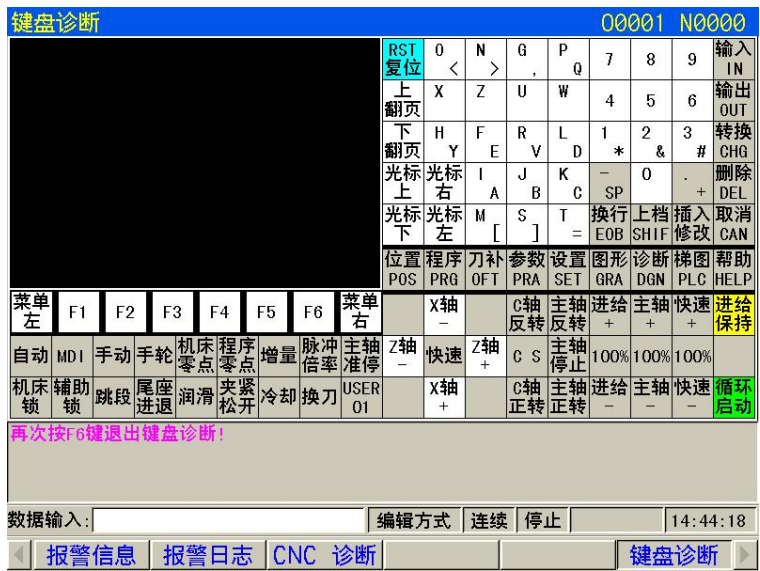

# 4.2 PLC 状态

此部分诊断用于检测机床→ PLC(X)、PLC →机床(Y)、CNC → PLC(F)、PLC → CNC(G) 及报警信息地址 A、内部继电器(R、K) 的状态。

### **4.2.1** 通用输入 **X** 地址(机床 **PLC**,标准 **PLC** 梯形图定义)

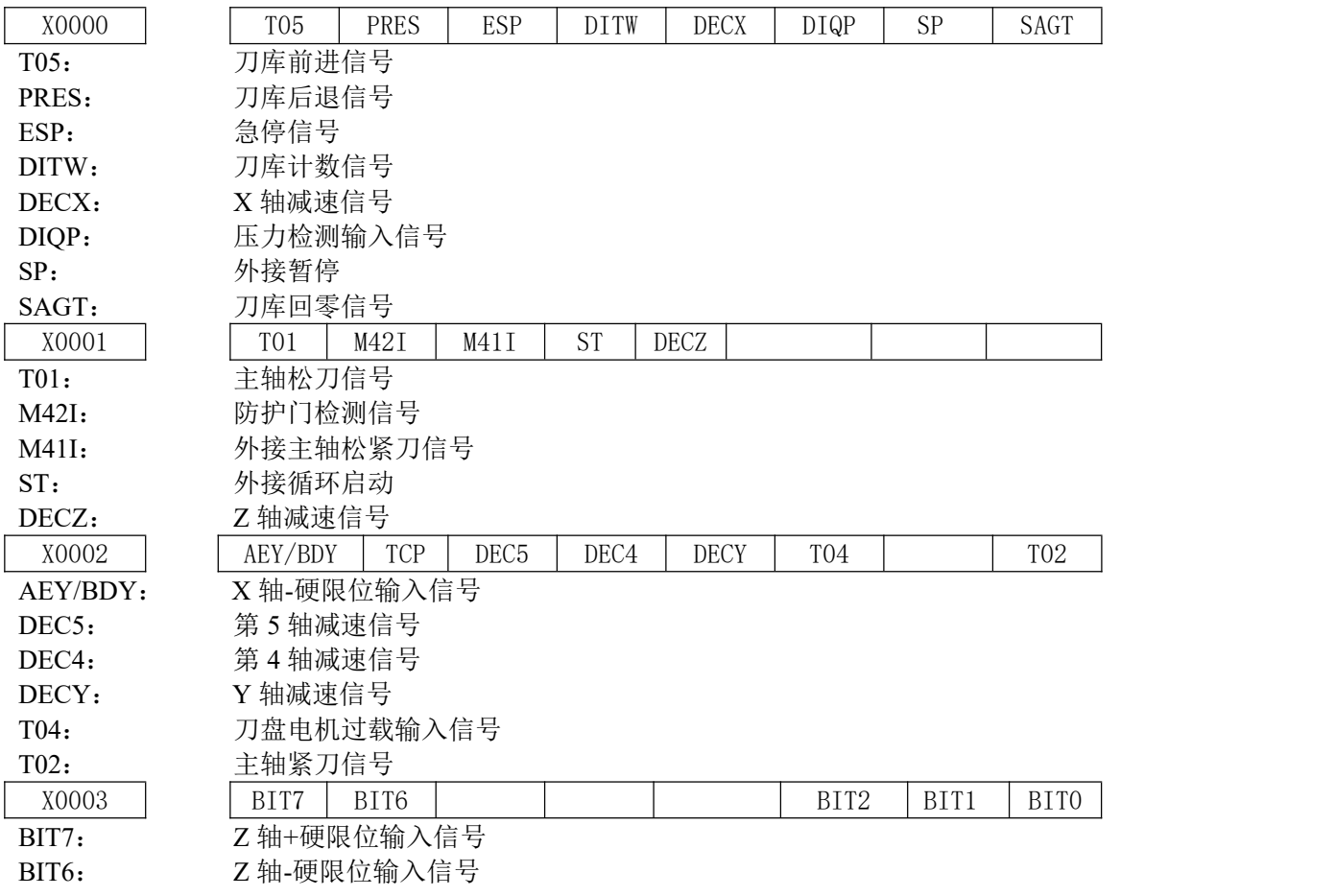

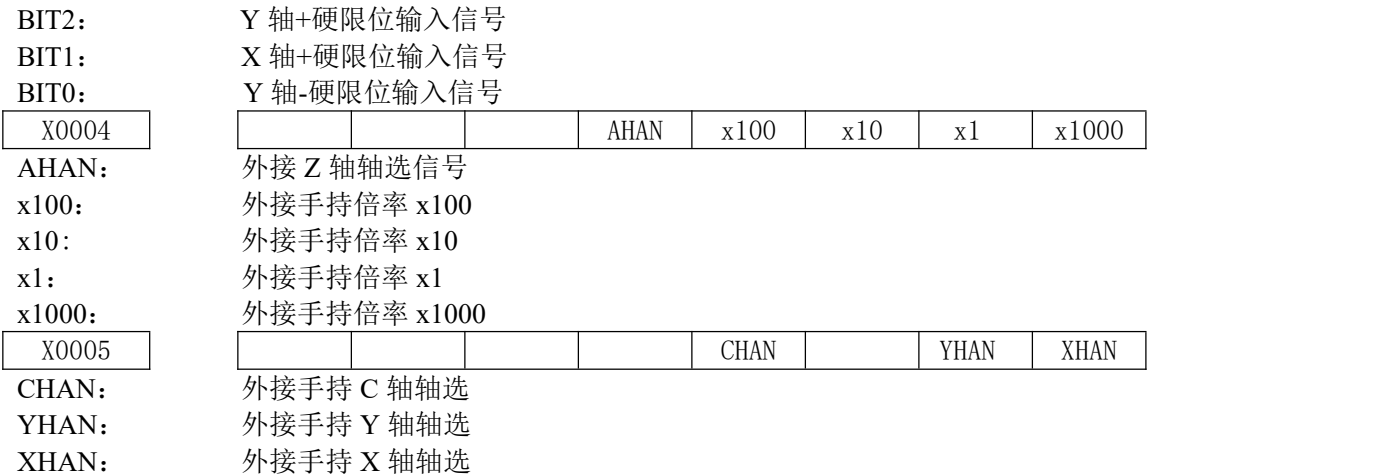

# 4.2.2 通用输出 Y 地址 (PLC →机床,标准 PLC 梯形图定义)

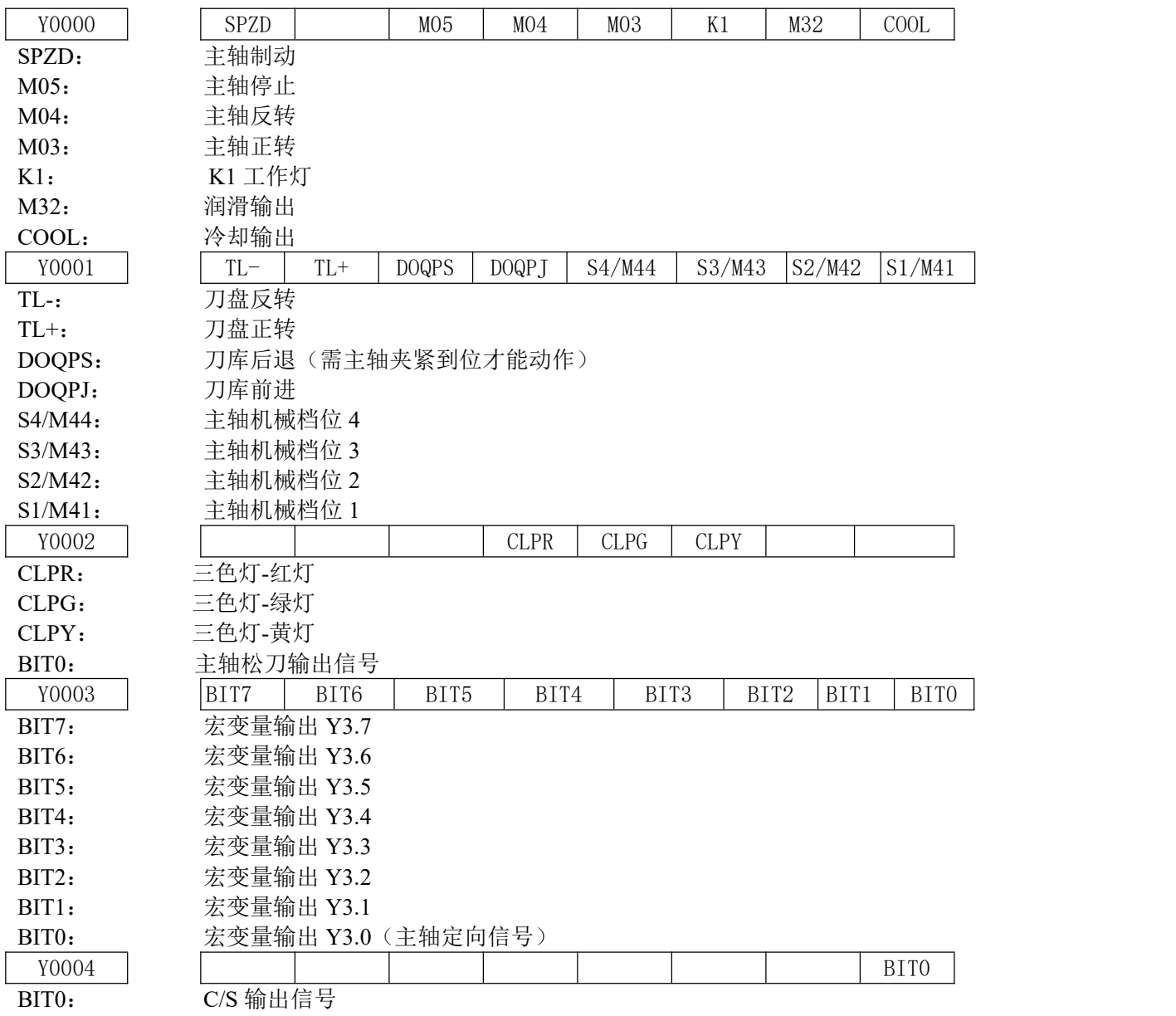

### **4.2.3** 机床面板

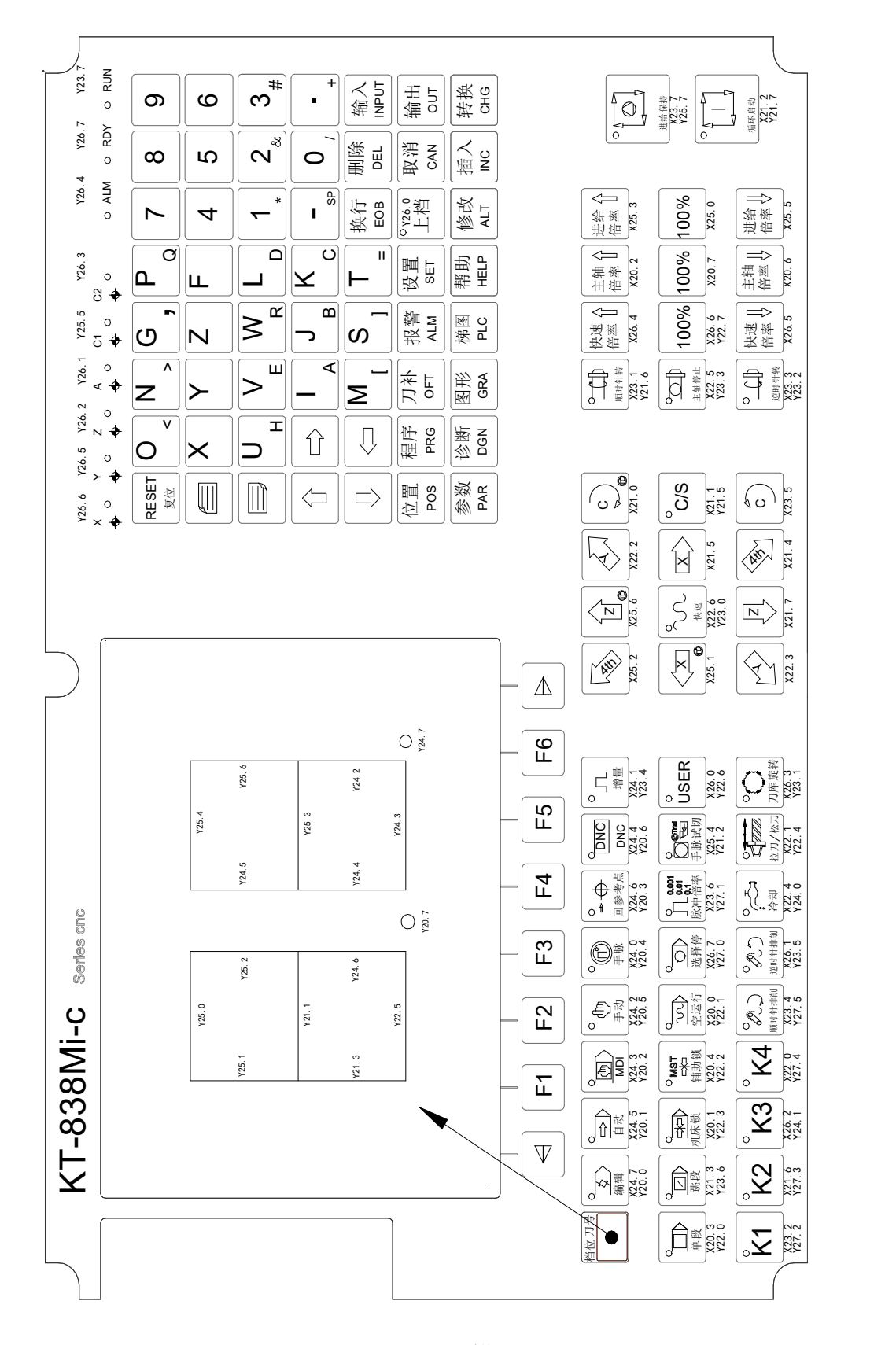

KT838Mi-c 横式

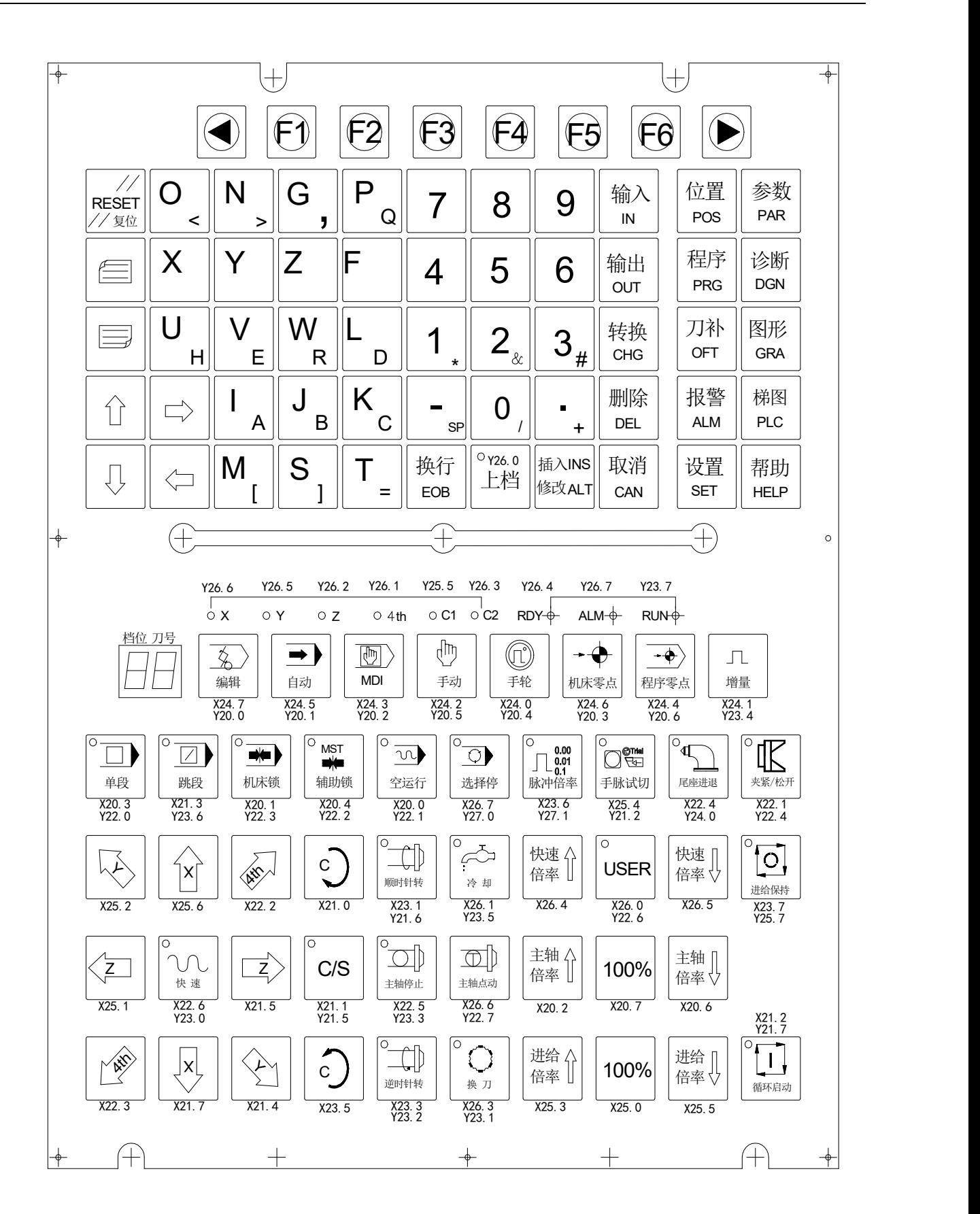

KT838Mi-c 竖式

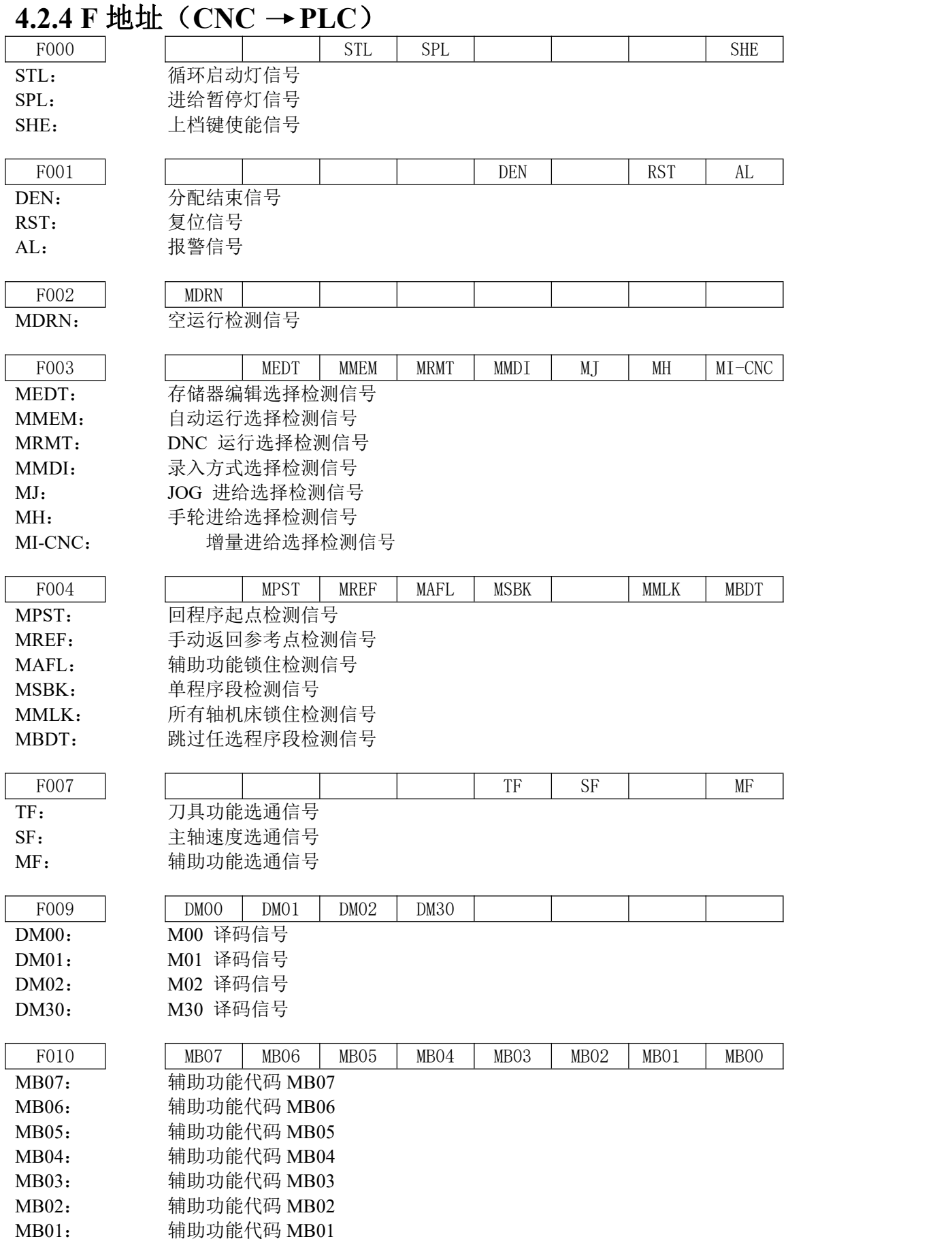

MB00: 辅助功能代码 MB00

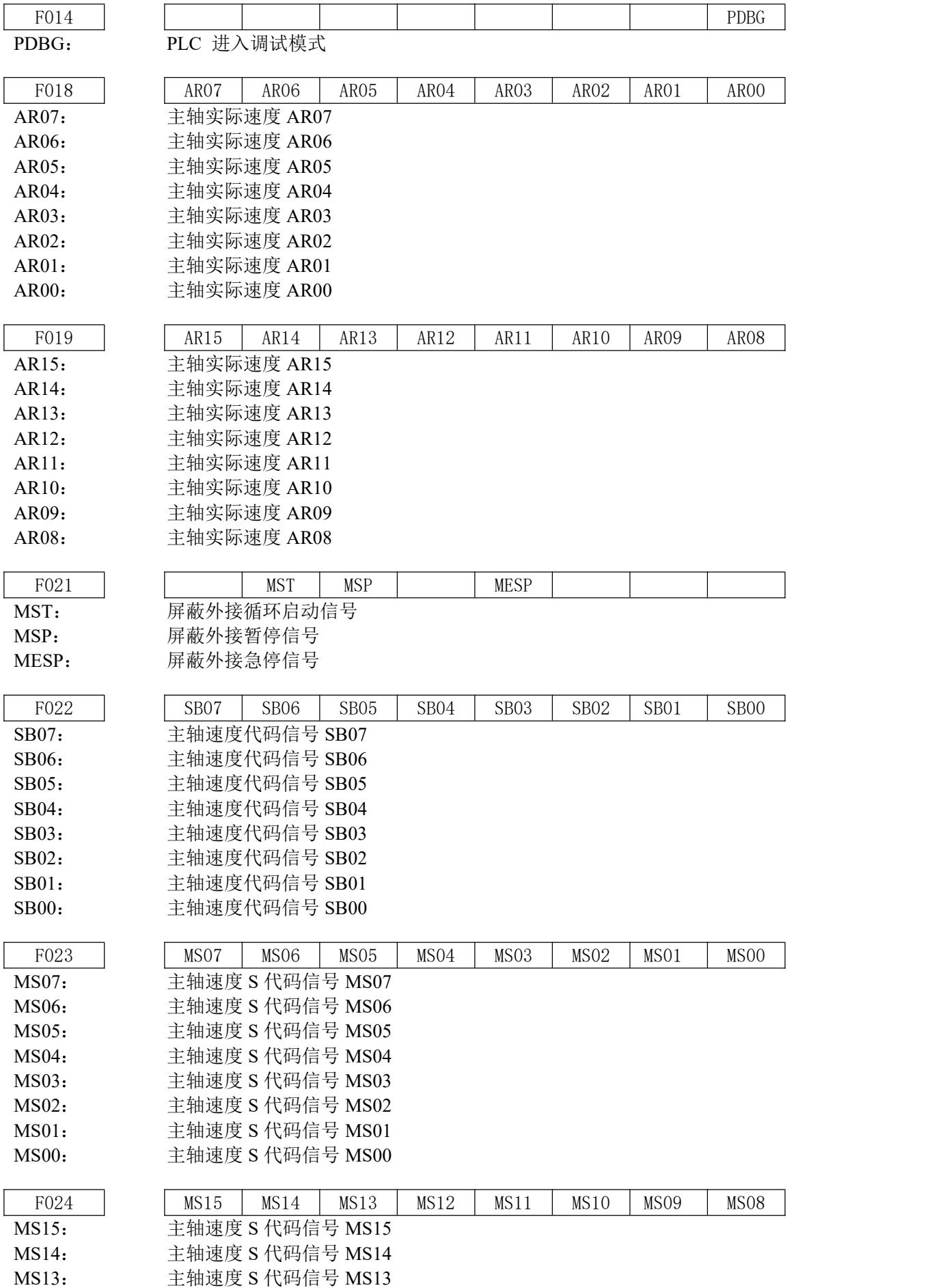

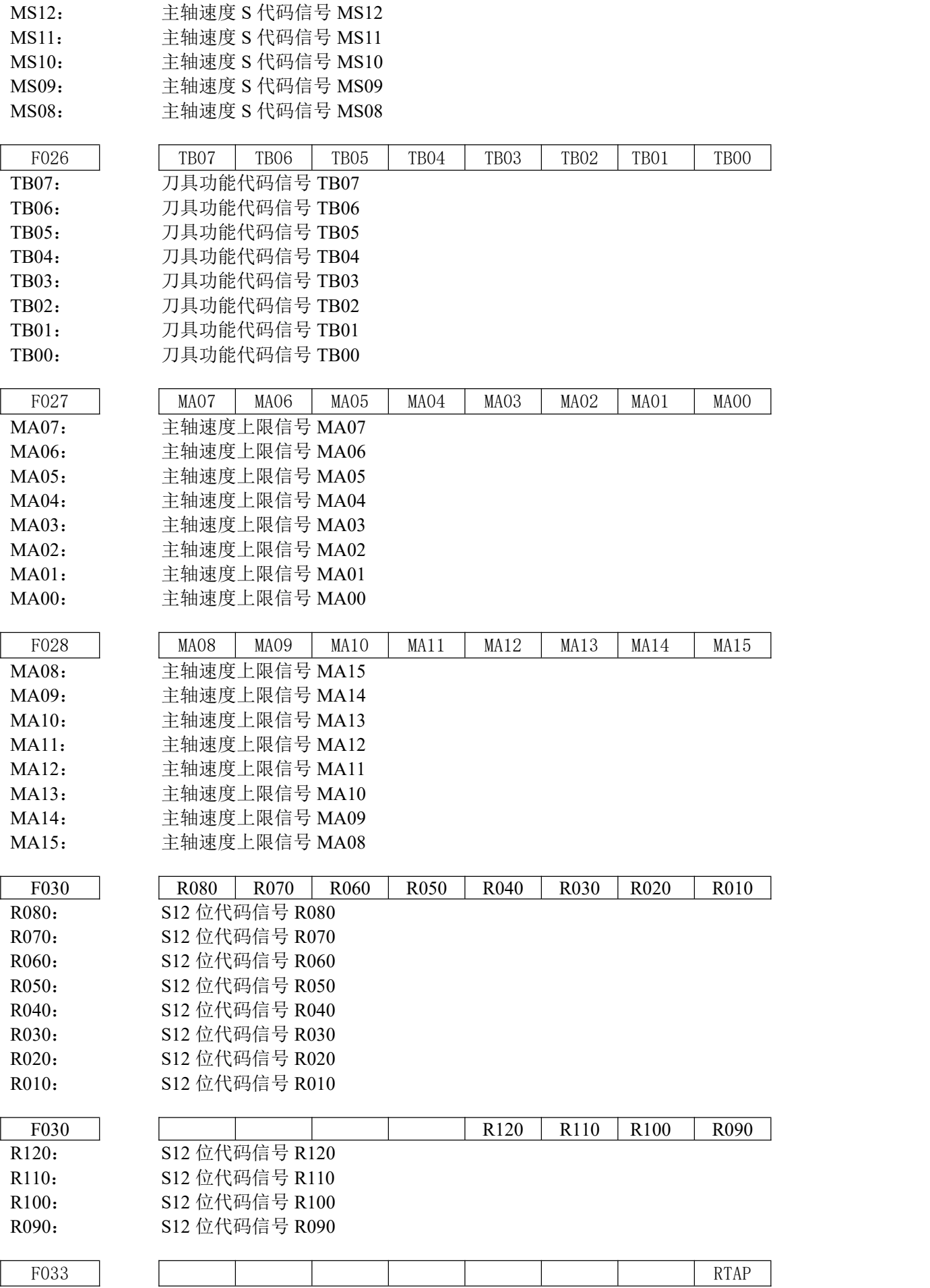

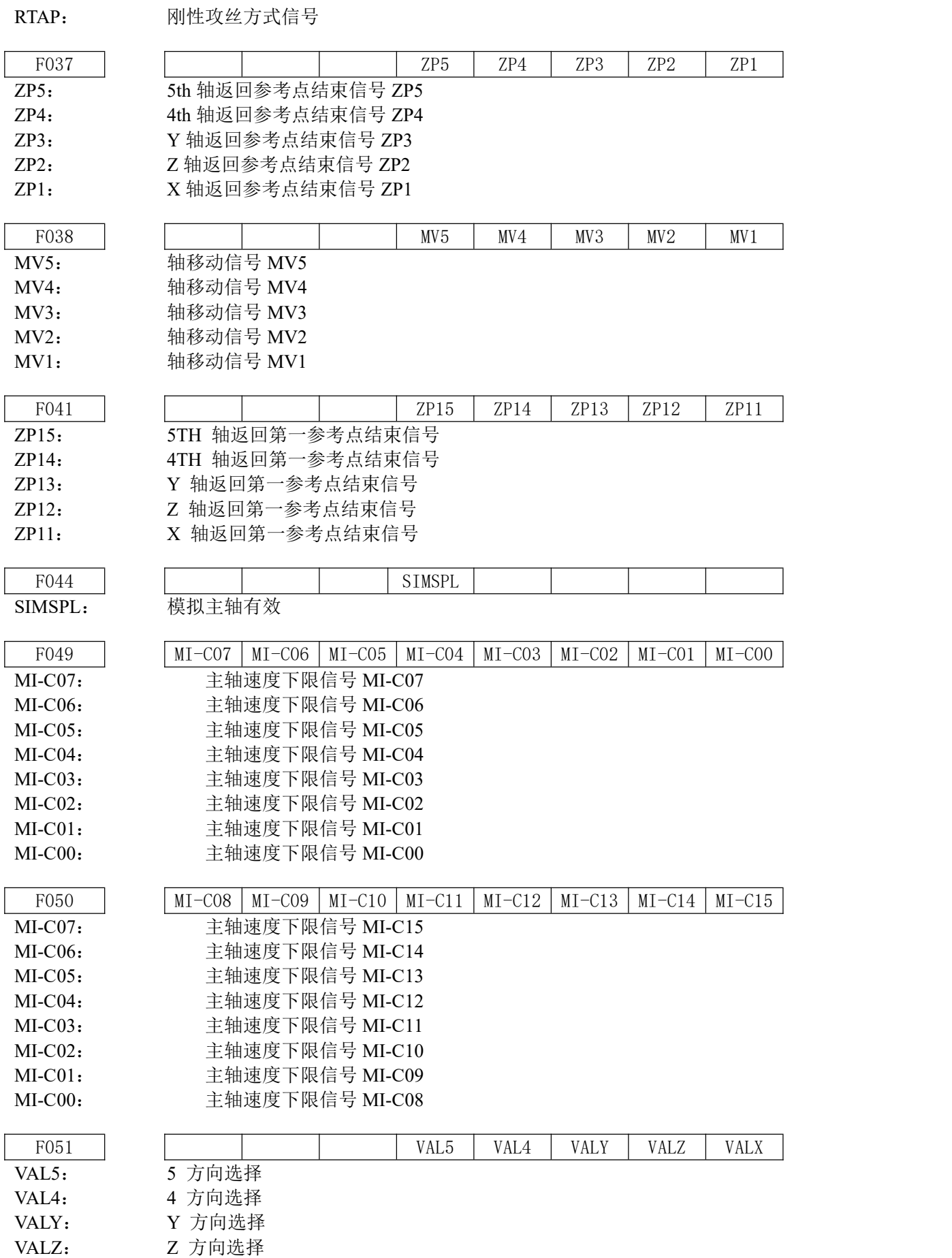

220

VALX: X 方向选择

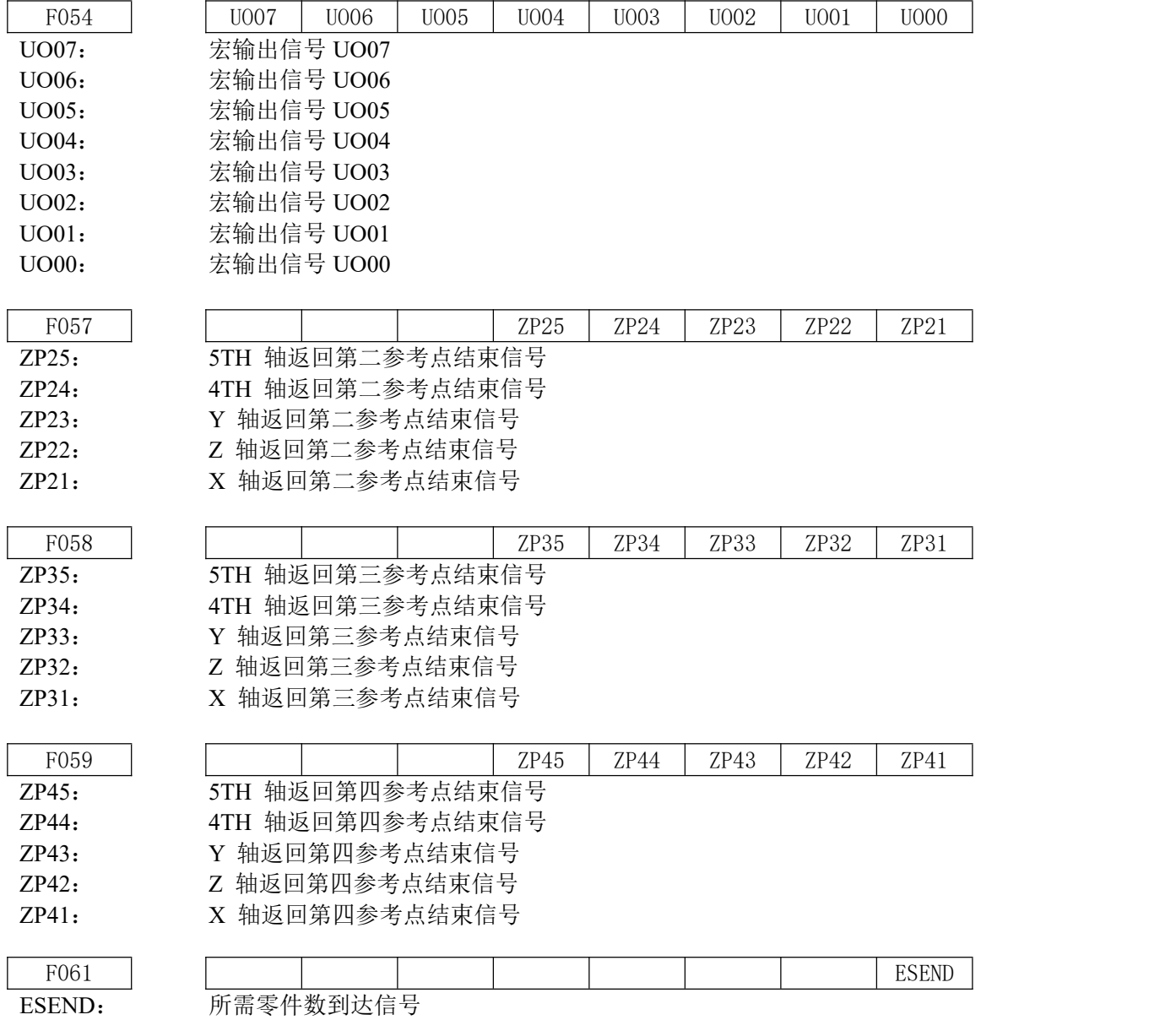

# **4.2.5 G** 地址(**PLC CNC**)

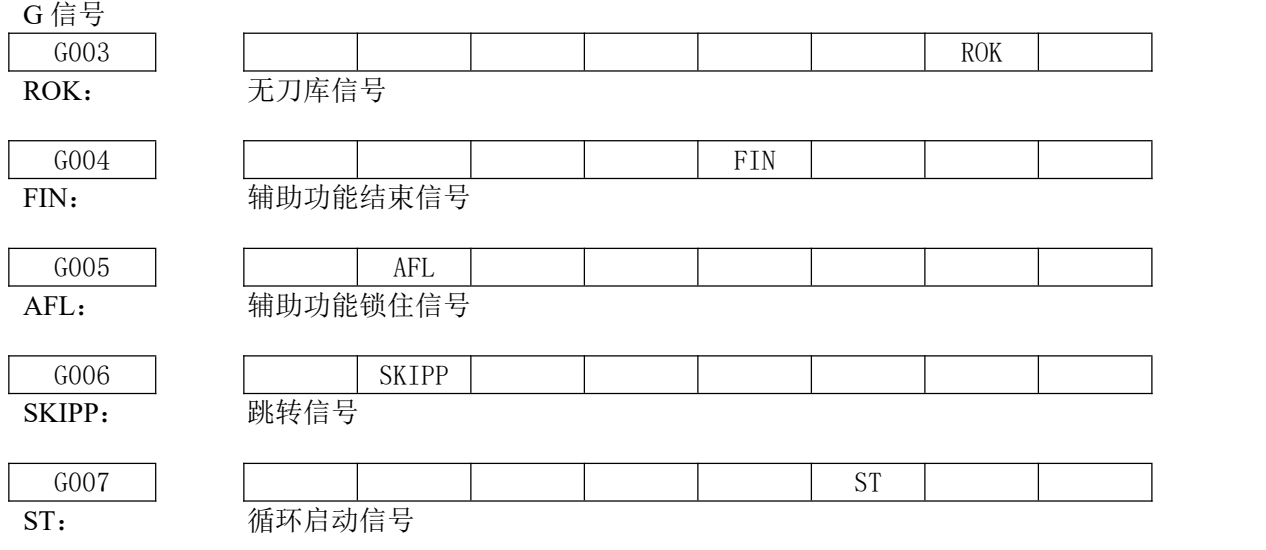

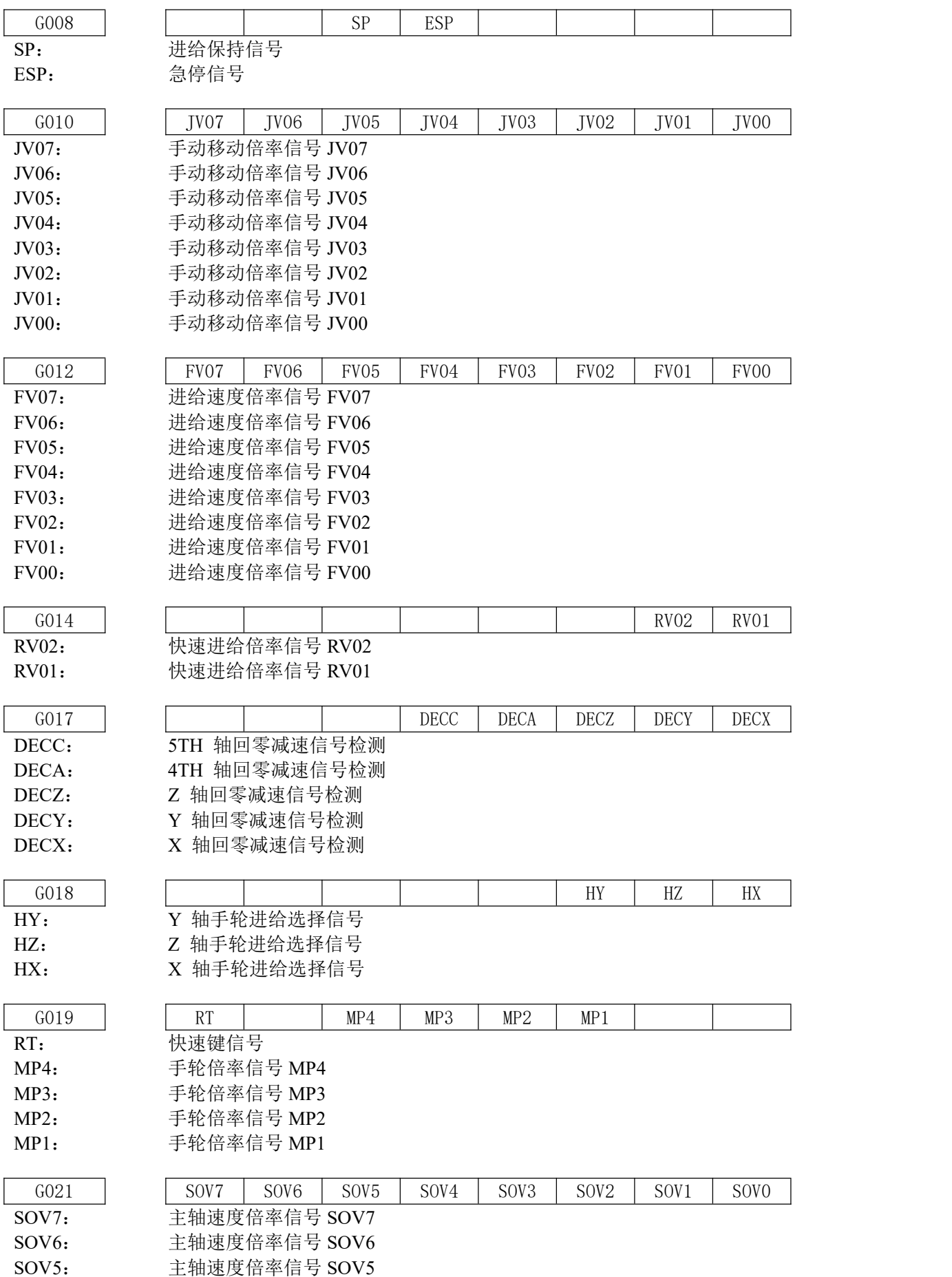

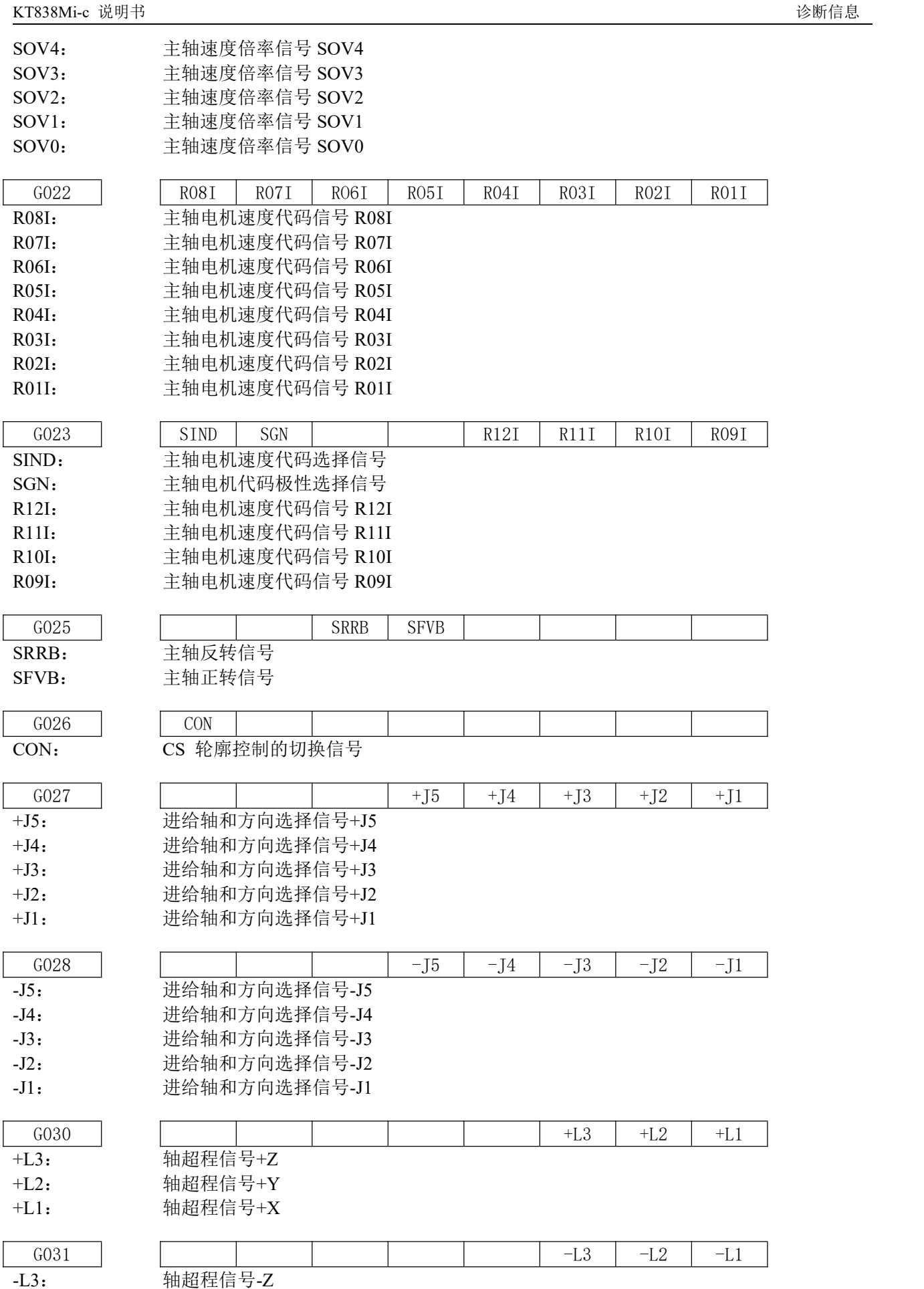

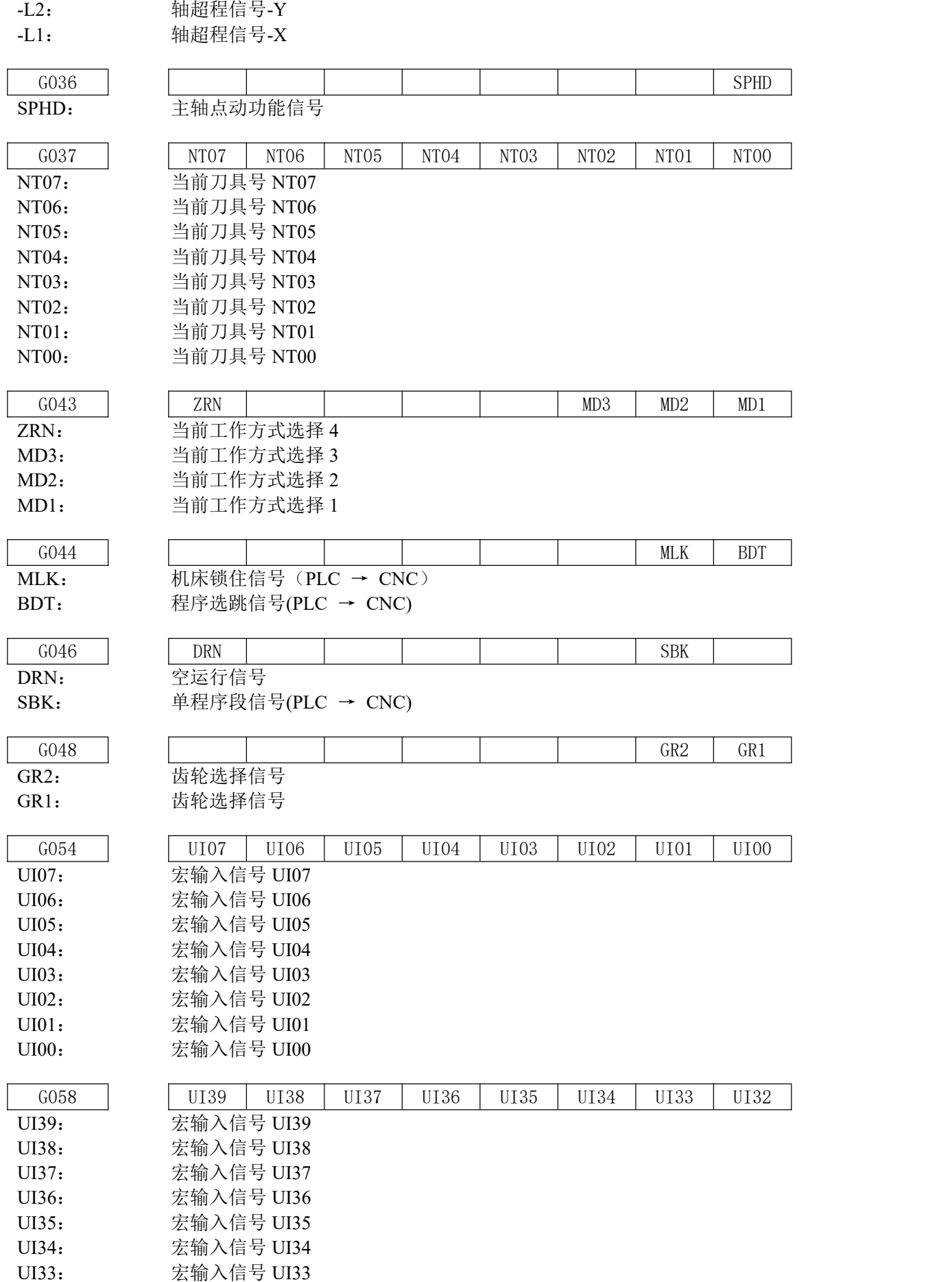

UI32: 宏输入信号 UI32

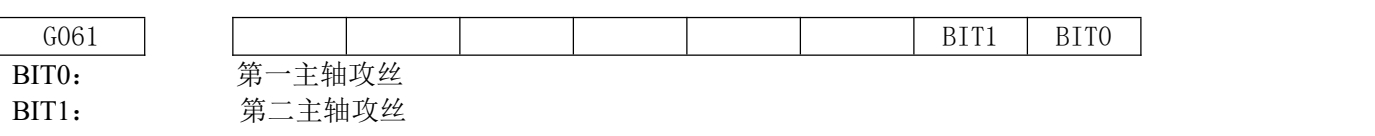

### **4.2.6 A** 地址(信息显示请求信号,标准 **PLC** 定义)

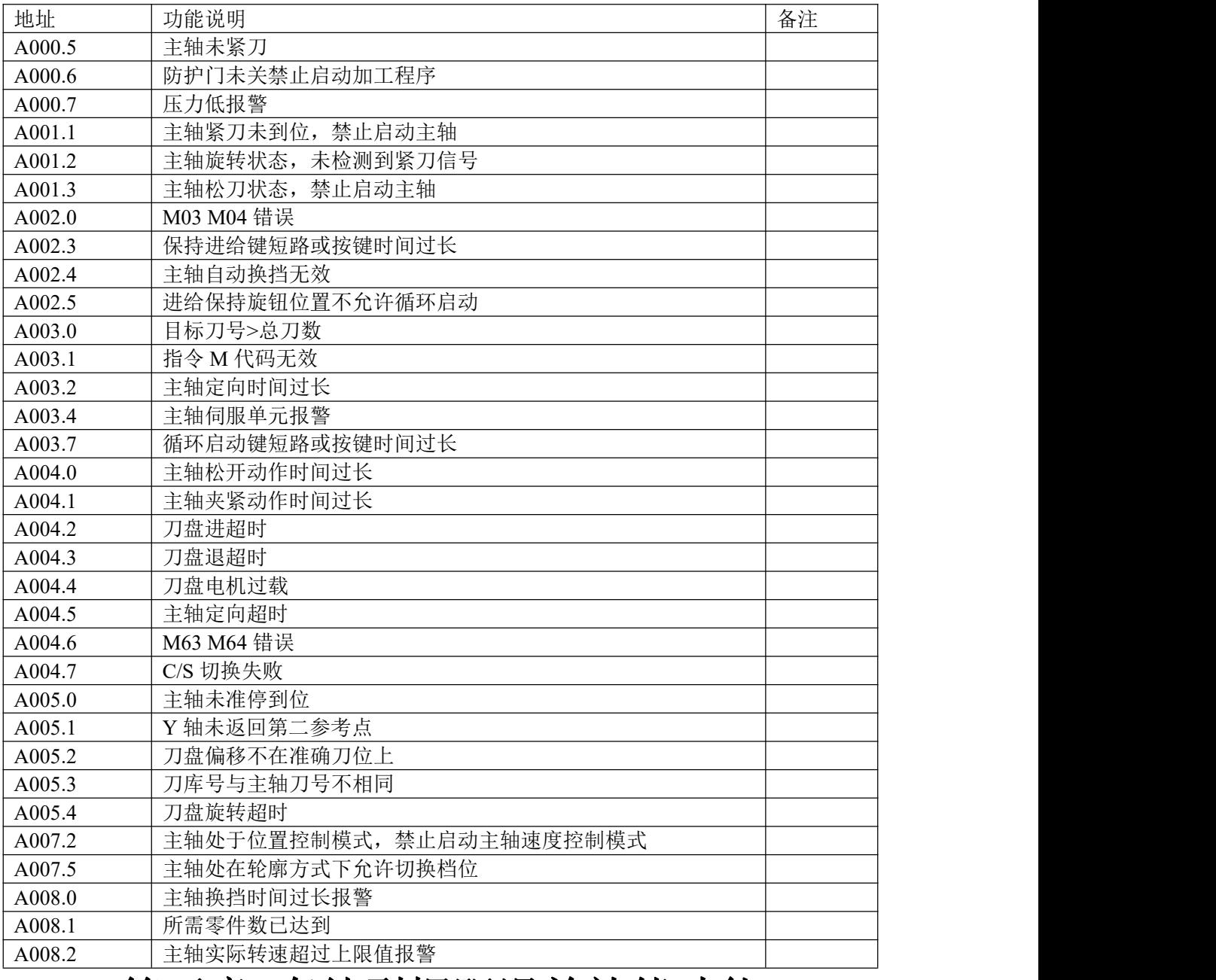

# 第五章 存储型螺距误差补偿功能

# 5.1 功能说明

机床各轴丝杆的螺距或多或少存在着精度误差,这必然会影响零件的加工精度, KT838Mi-c 具有存储型螺距误差补偿功能可以对丝杆的螺距误差进行精确的补偿。

### 5.2 规格说明

1、设定的补偿量与补偿原点、补偿间隔等因素有关;

- 2、螺距误差补偿值是根椐机床坐标(机械坐标) 值及螺距误差补偿原点查表获取的;
- 3、补偿的点数:各轴最多 256 个;
- 4、可以补偿的轴:X、Z、Y、A、B 共五轴;
- 5、补偿量范围:0 ~ ±99× 最小指令增量;
- 6、补偿间隔:1 ~ 9999.9999;
- 7、补偿点 N(N=0,1,2,3,…255)的补偿量, 由区间 N、N-1 的机械误差来决定;
- 8、设定方法与 CNC 参数的输入方法相同,详见《操作说明篇》。

#### 5.3 参数设定

#### **5.3.1** 螺补功能

状态参数

003 \* \* SCRW \* \* \* \* \*

Bit5=1: 螺距误差补偿功能有效;

Bit5=0:螺距误差补偿功能无效。

#### **5.3.2** 螺距误差补偿原点

机床零点所对应的在螺距误差补偿表中的补偿位置号叫螺距误差补偿原点(参考点); 螺 距误差补偿原点由数据参数 P 253、P 254、P 255、P 256、P 257 设定。根据实际需求, 各轴 可设定在 0 ~ 255 中的任意位置。

数据参数

 : X 轴螺距误差补偿原点的位置号 : Z 轴螺距误差补偿原点的位置号 : Y 轴螺距误差补偿原点的位置号 : A 轴螺距误差补偿原点的位置号 : B 轴螺距误差补偿原点的位置号

### **5.3.3** 补偿间隔

螺距误差补偿间隔: P 263、P 264、P 265、P 266、P 267; 输入单位:公制机床:mm, 英制机床:inch; 设定范围: 1 ~ 9999.9999。

#### 状态参数

263 : Z 轴螺距误差补偿间隔 264 : X 轴螺距误差补偿间隔 265: Y 轴螺距误差补偿间隔 266: 4th 轴螺距误差补偿间隔 267 : 5th 轴螺距误差补偿间隔

注:X 轴螺距误差补偿间隔以半径值输入。

#### **5.3.4** 补偿量

各轴螺距误差补偿量,按下表的参数号设定,补偿量固定以半径值输入,与直径编程还 是半径编程无关,输入值单位为 mm( 公制机床) 或 inch( 英制机床)。

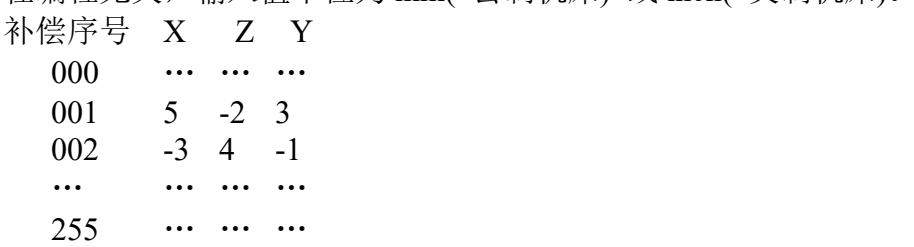

## 5.4 补偿量设定的注意事项

操作权限必须为二级密码才可进行螺补参数的设定与修改。 定了螺距误差补偿的参数后, 重新返回机床零点后才可进行正确的补偿。

### 5.5 补偿参数设定举例

①数据参数 P 253(螺距误差补偿原点)=33, 数据参数 P 263(补偿间隔)=10.000mm 在下 例中参考点的螺距误差补偿点号为 33。

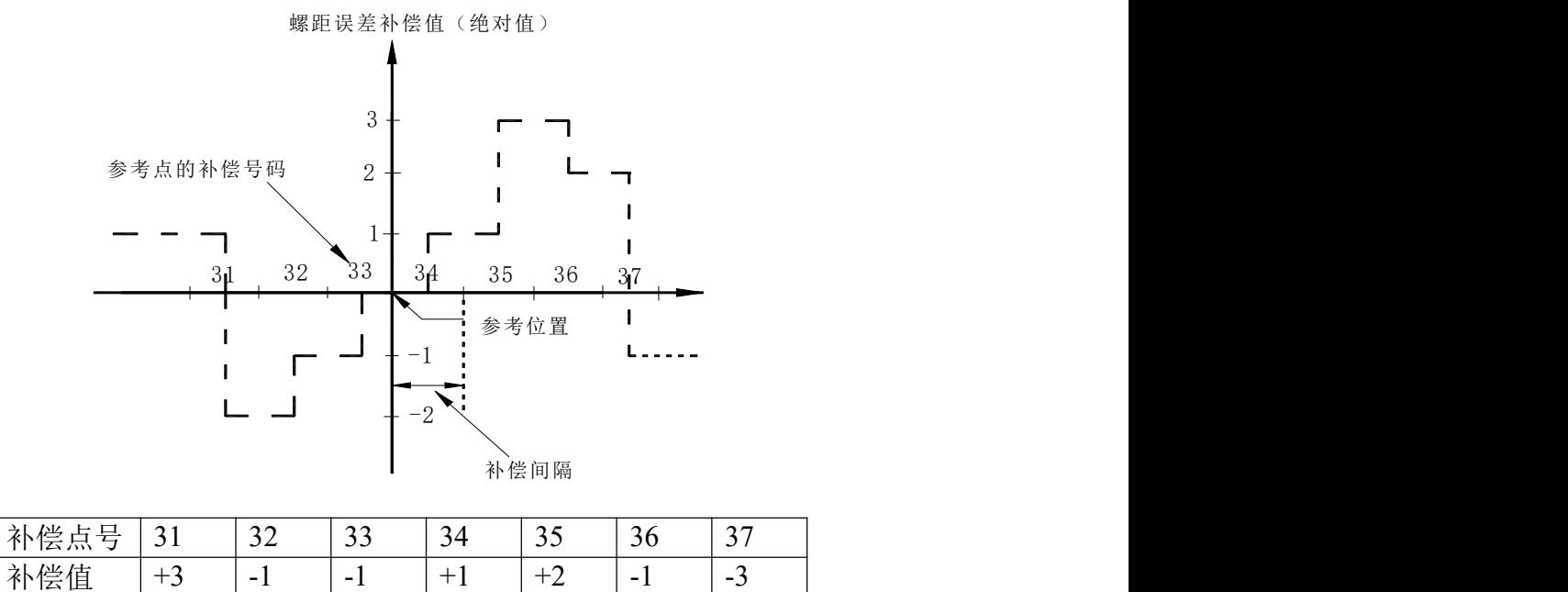

# 附录部分

# 附录一:报警列表

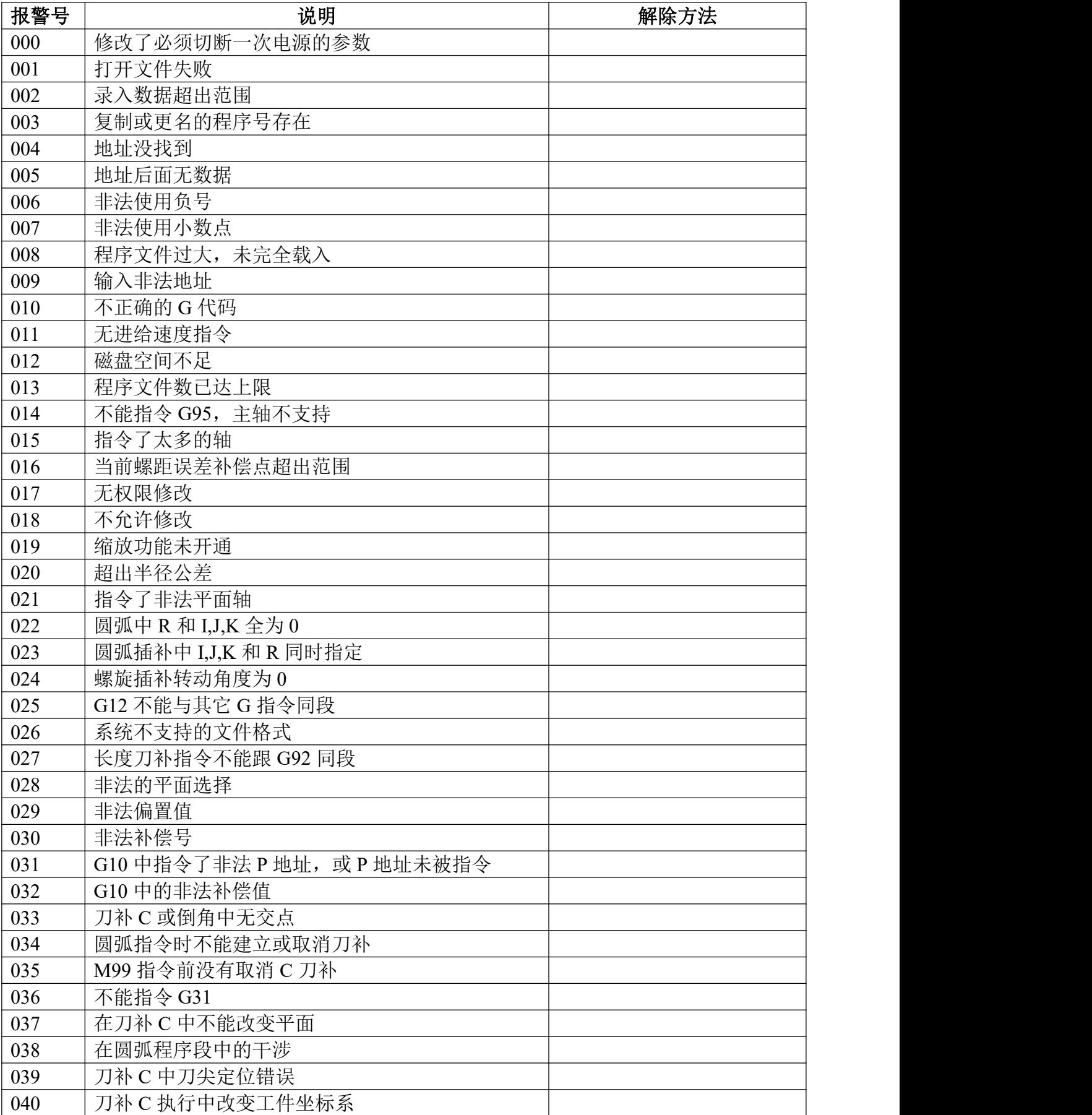

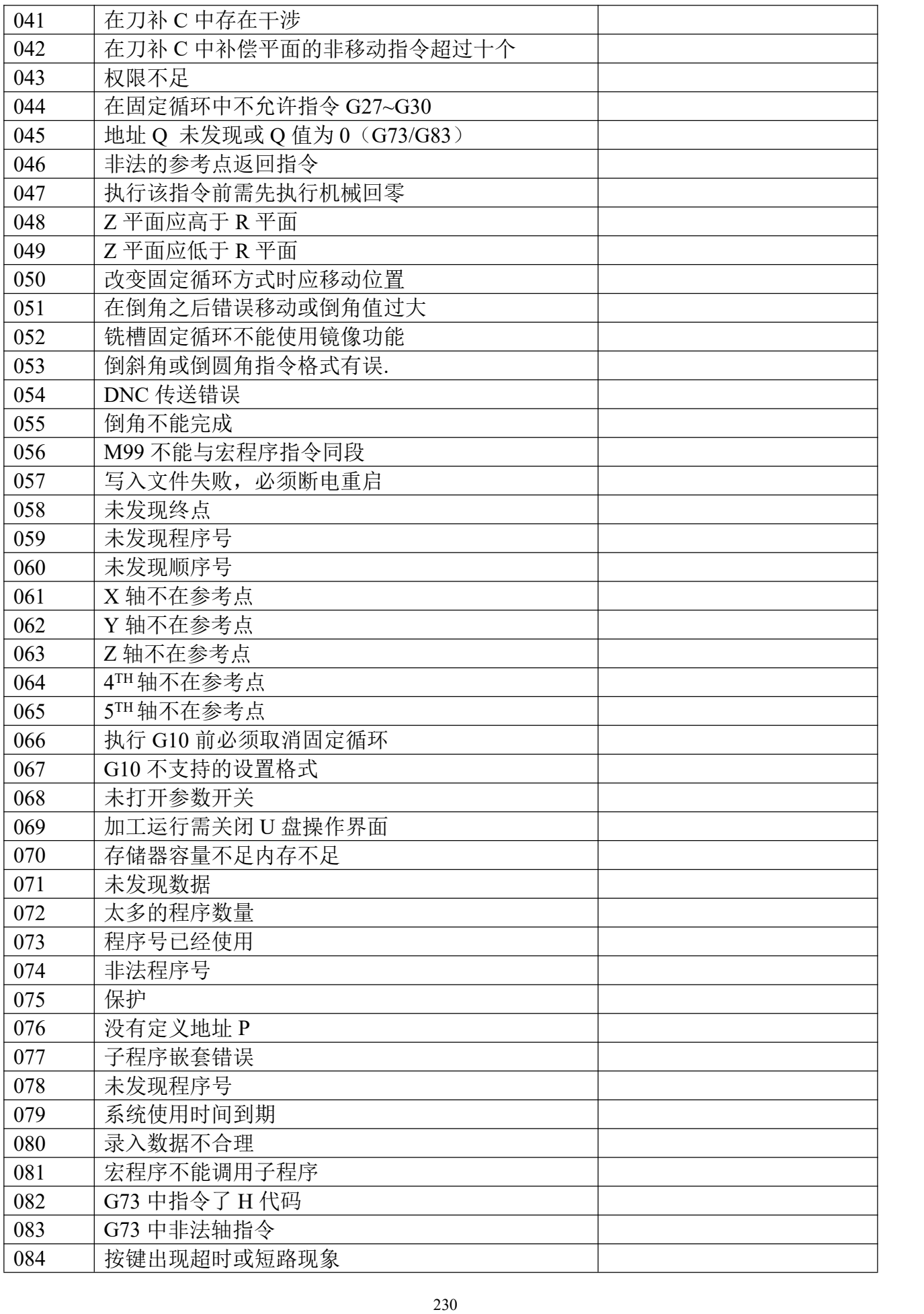

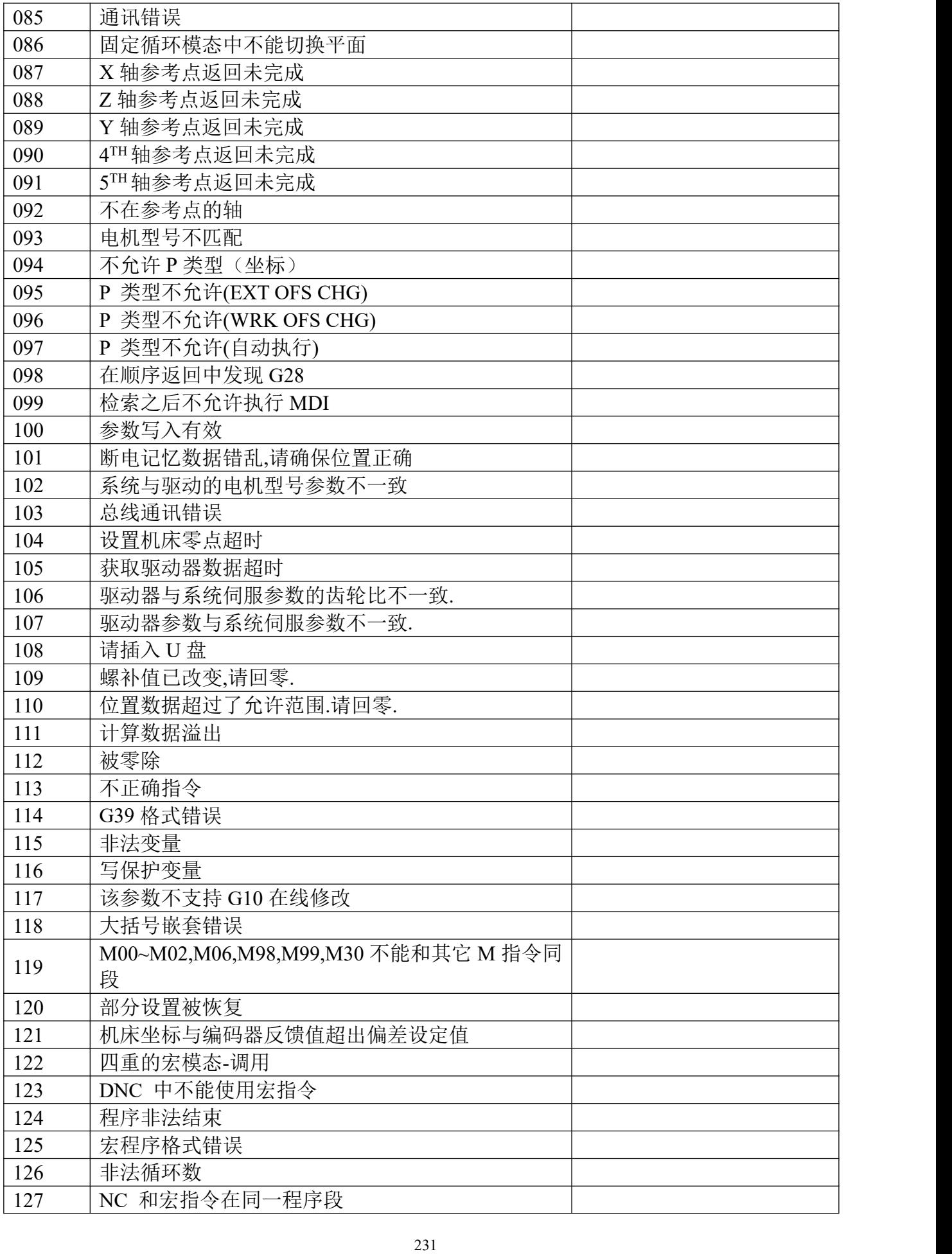

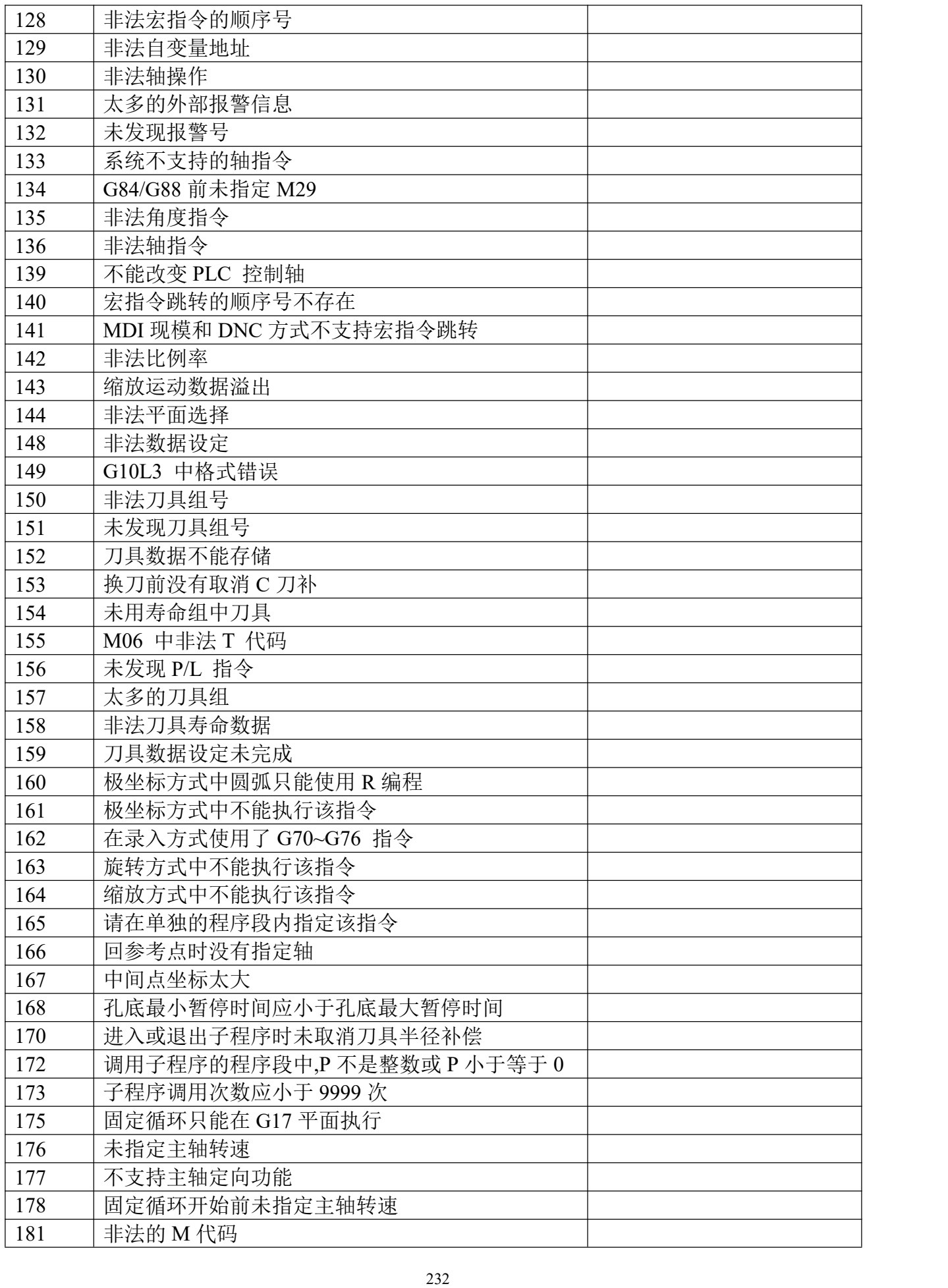

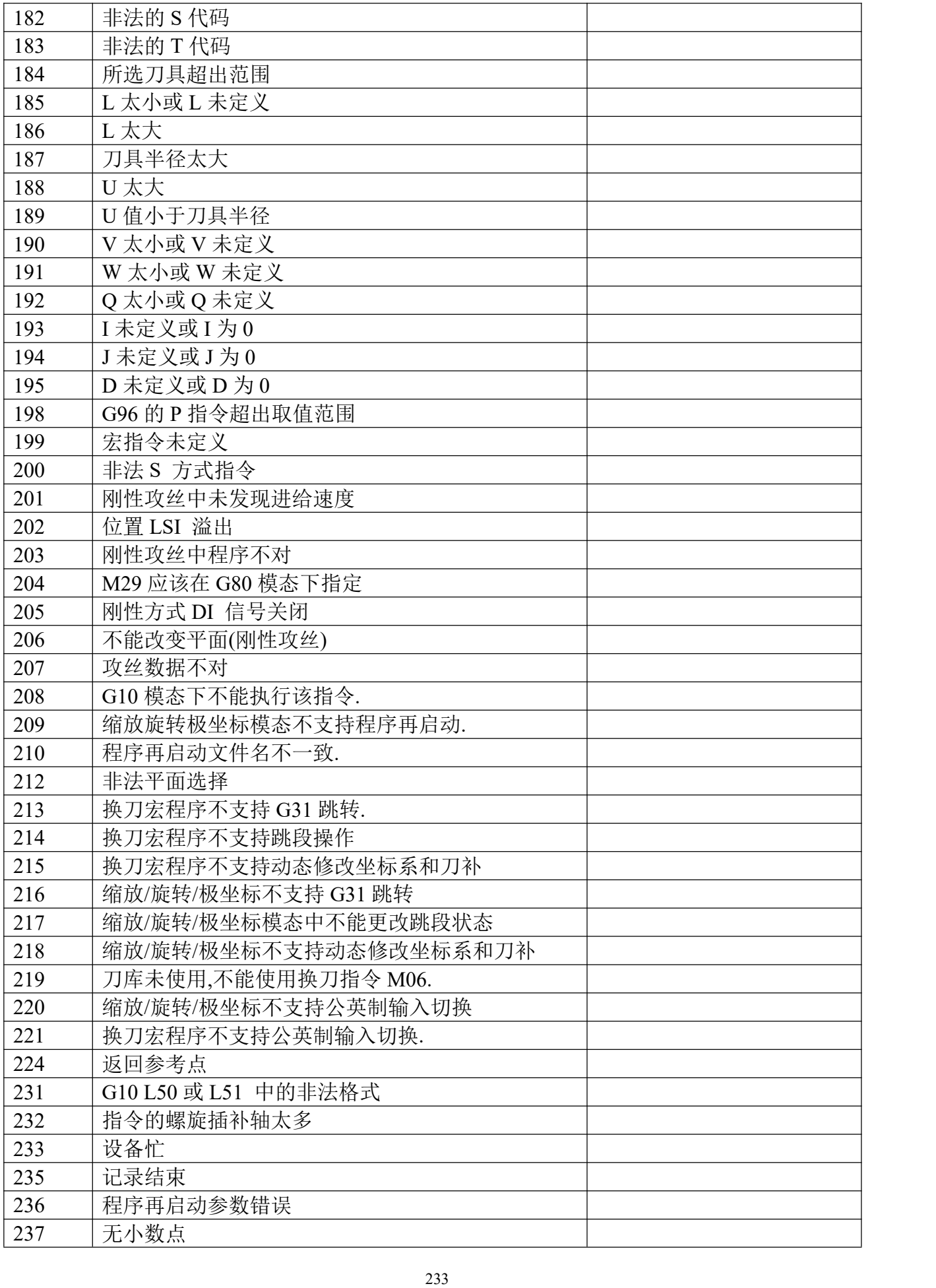

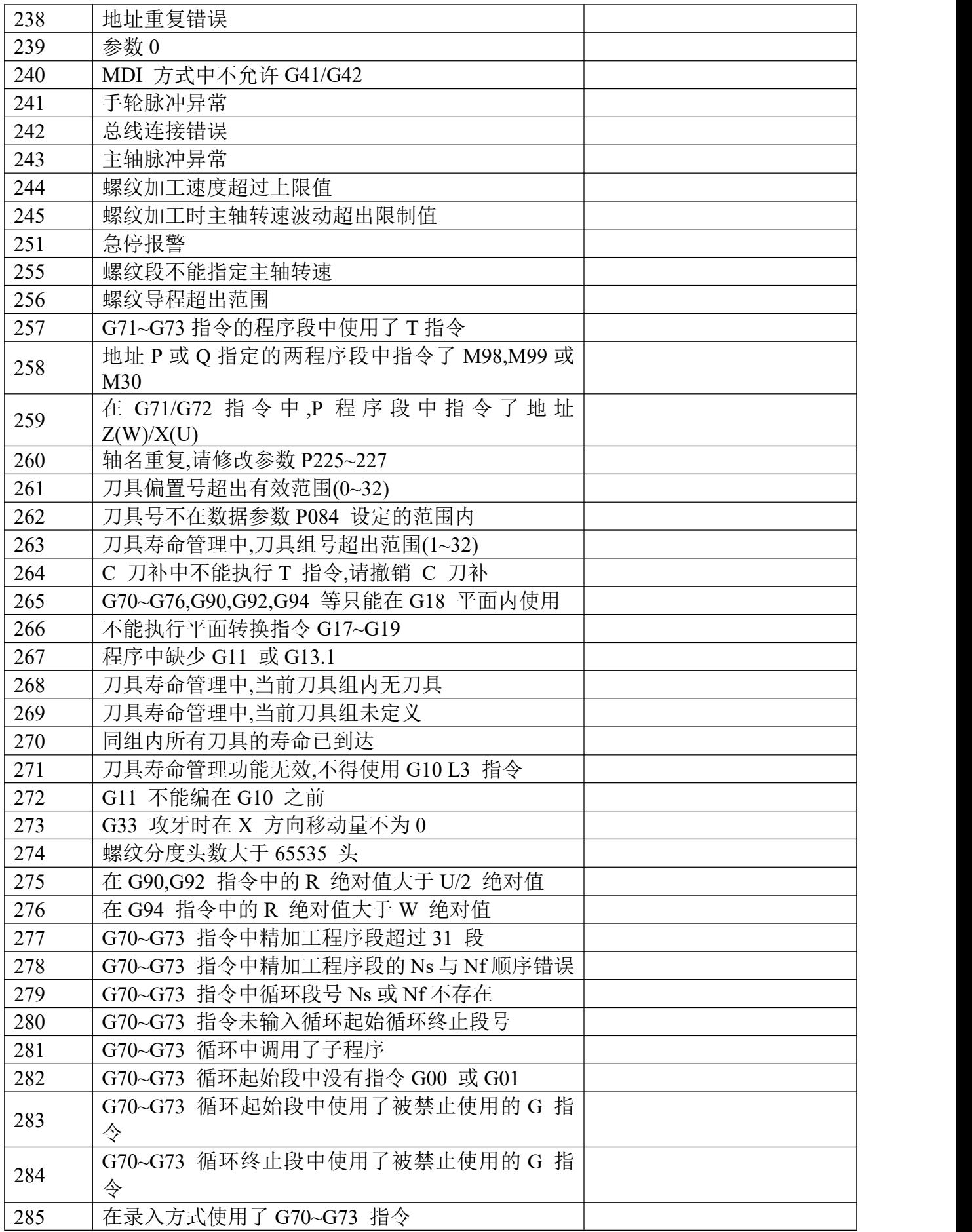

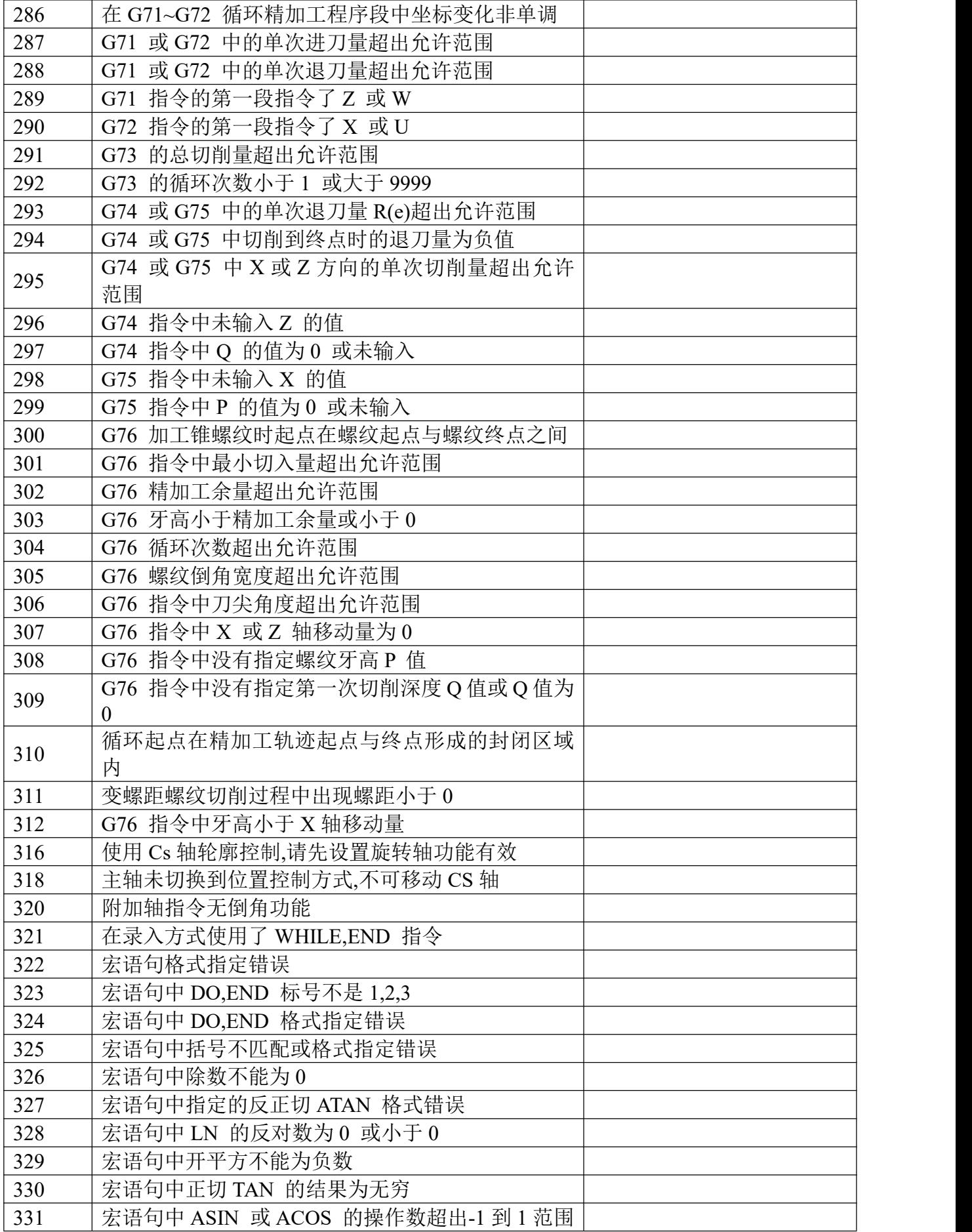

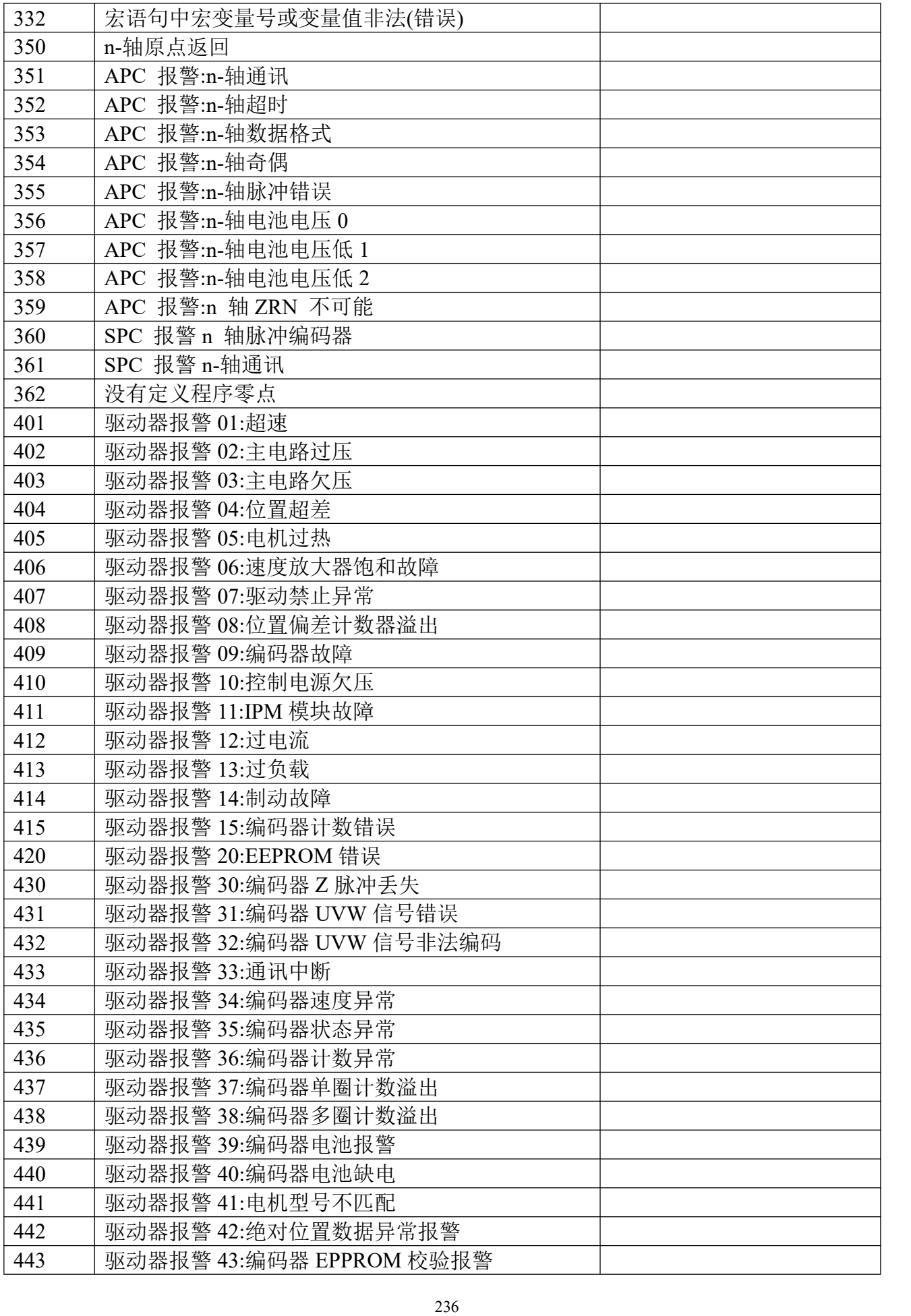

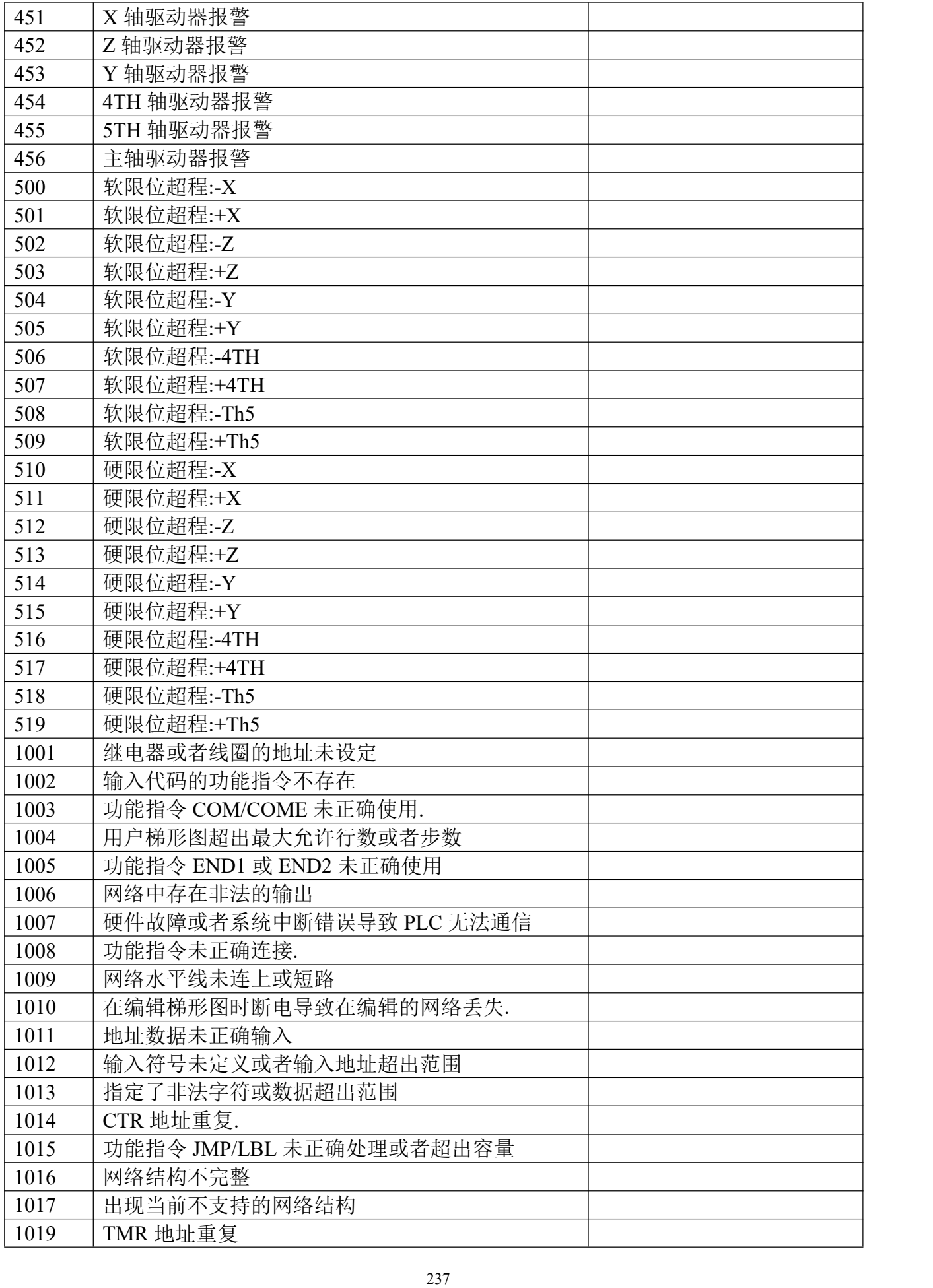

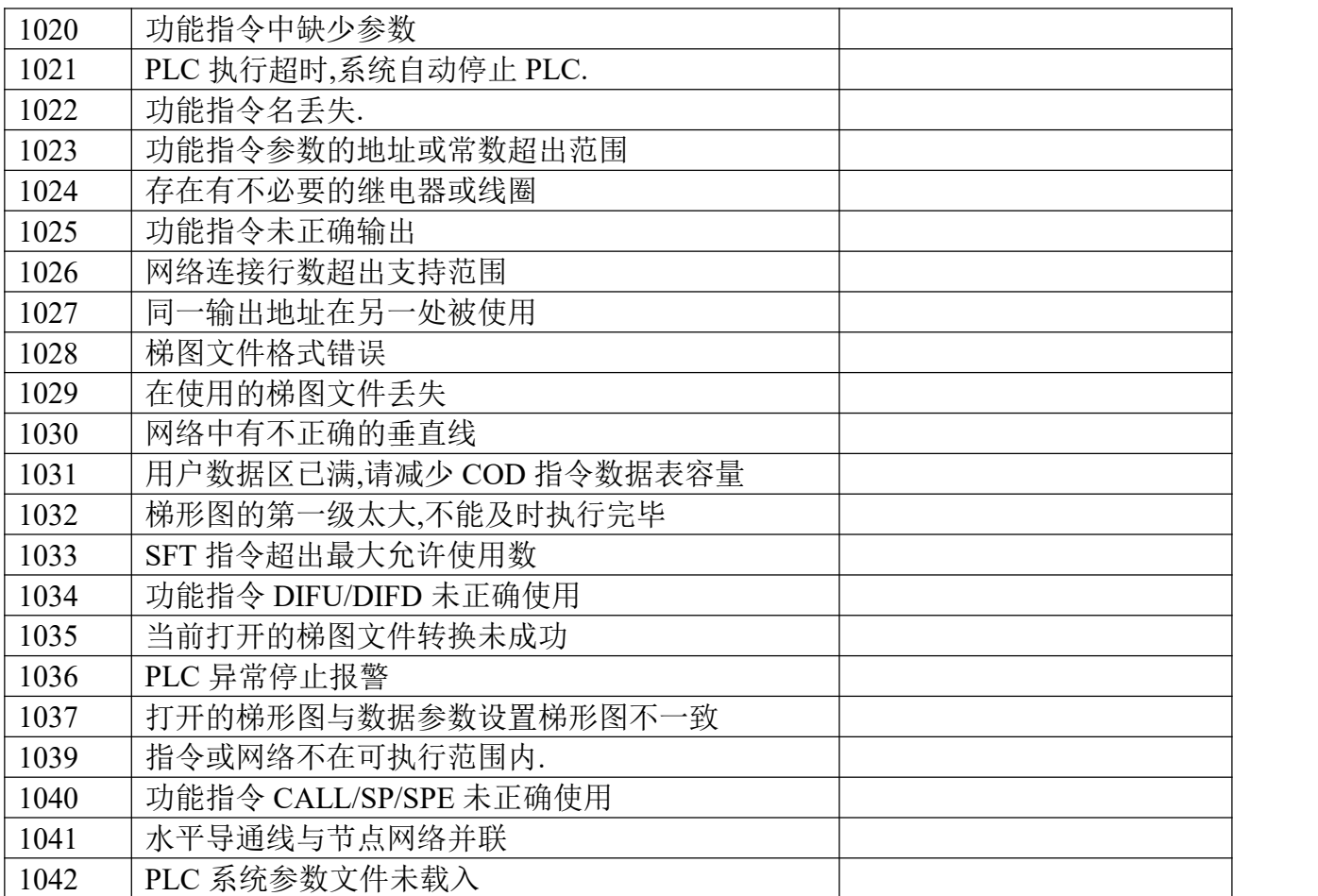

# 附录二:常用操作一览表

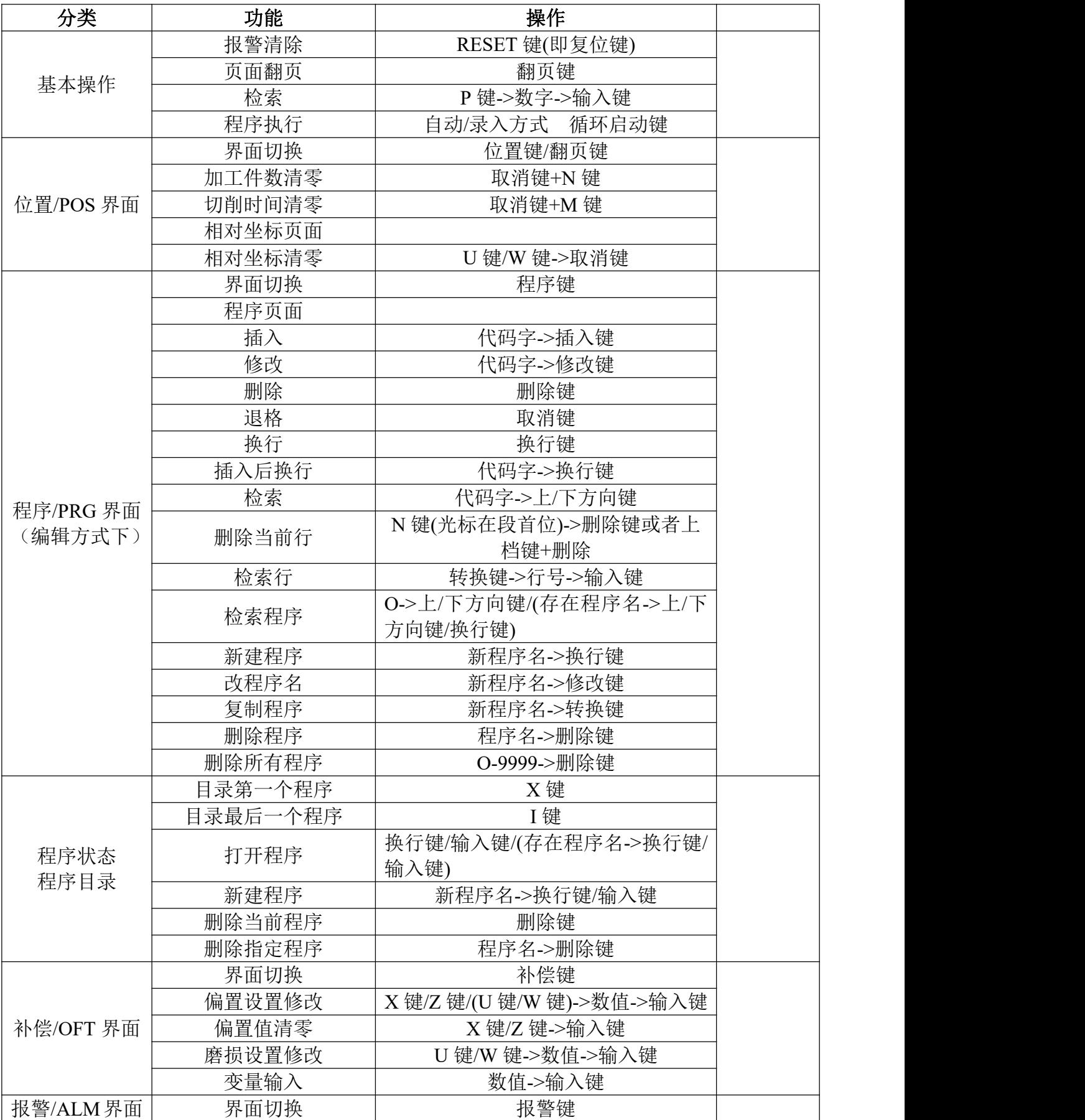

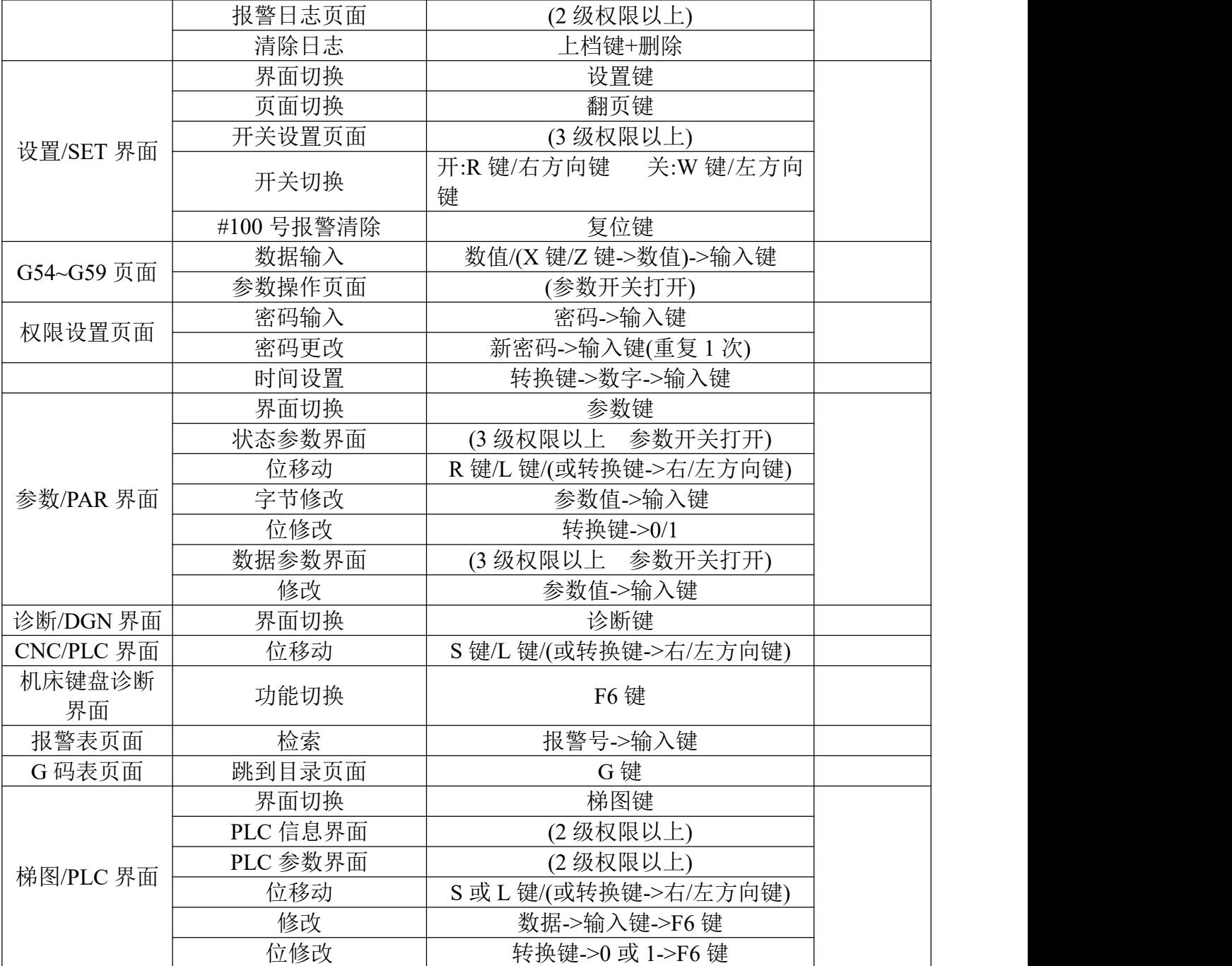

# 附录三:参数列表

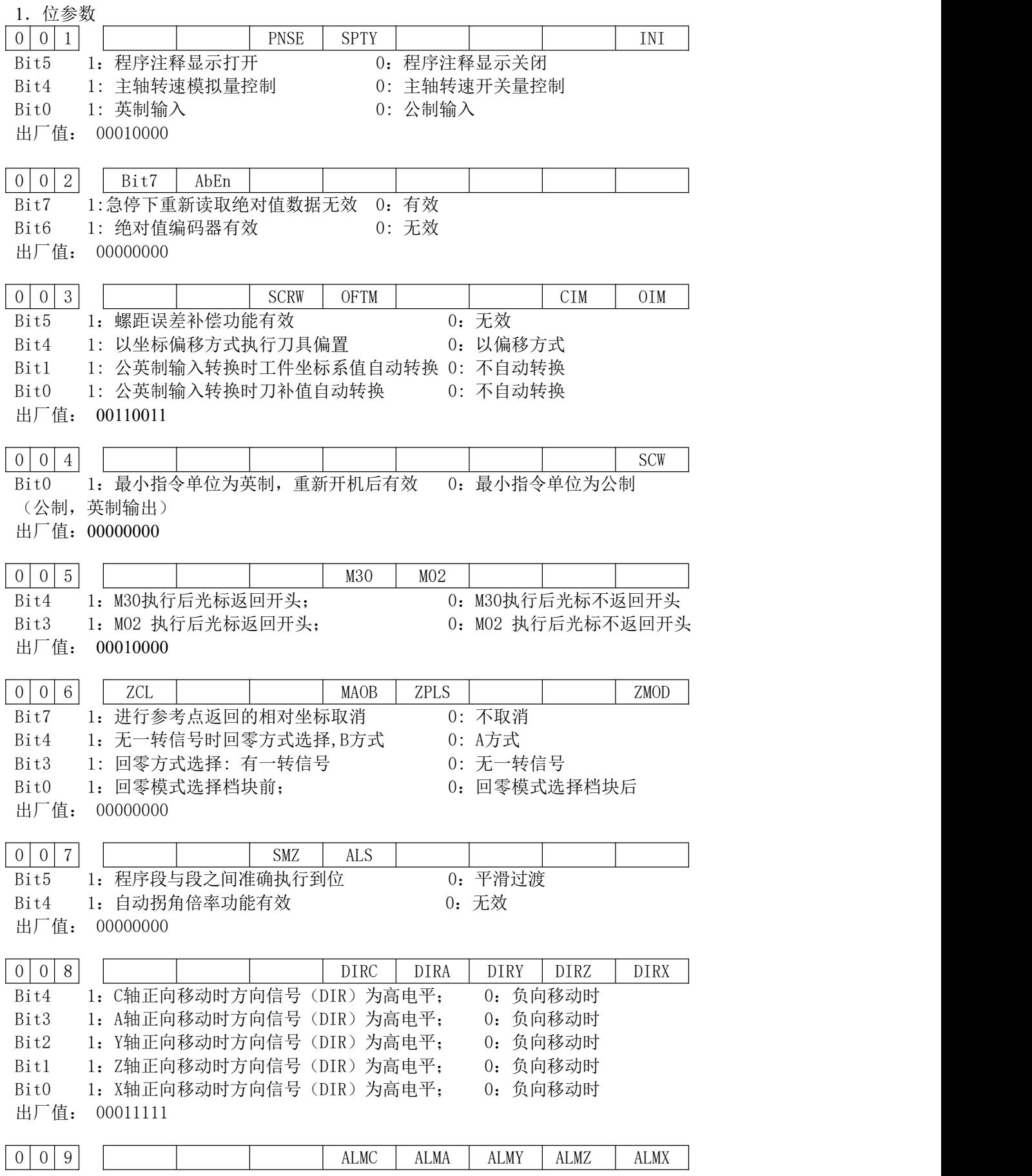

#### KT838Mi-c 说明书 Windows 2018 2019 12:00 12:00 12:00 12:00 12:00 12:00 12:00 12:00 12:00 12:00 12:00 12:00 12:00 1

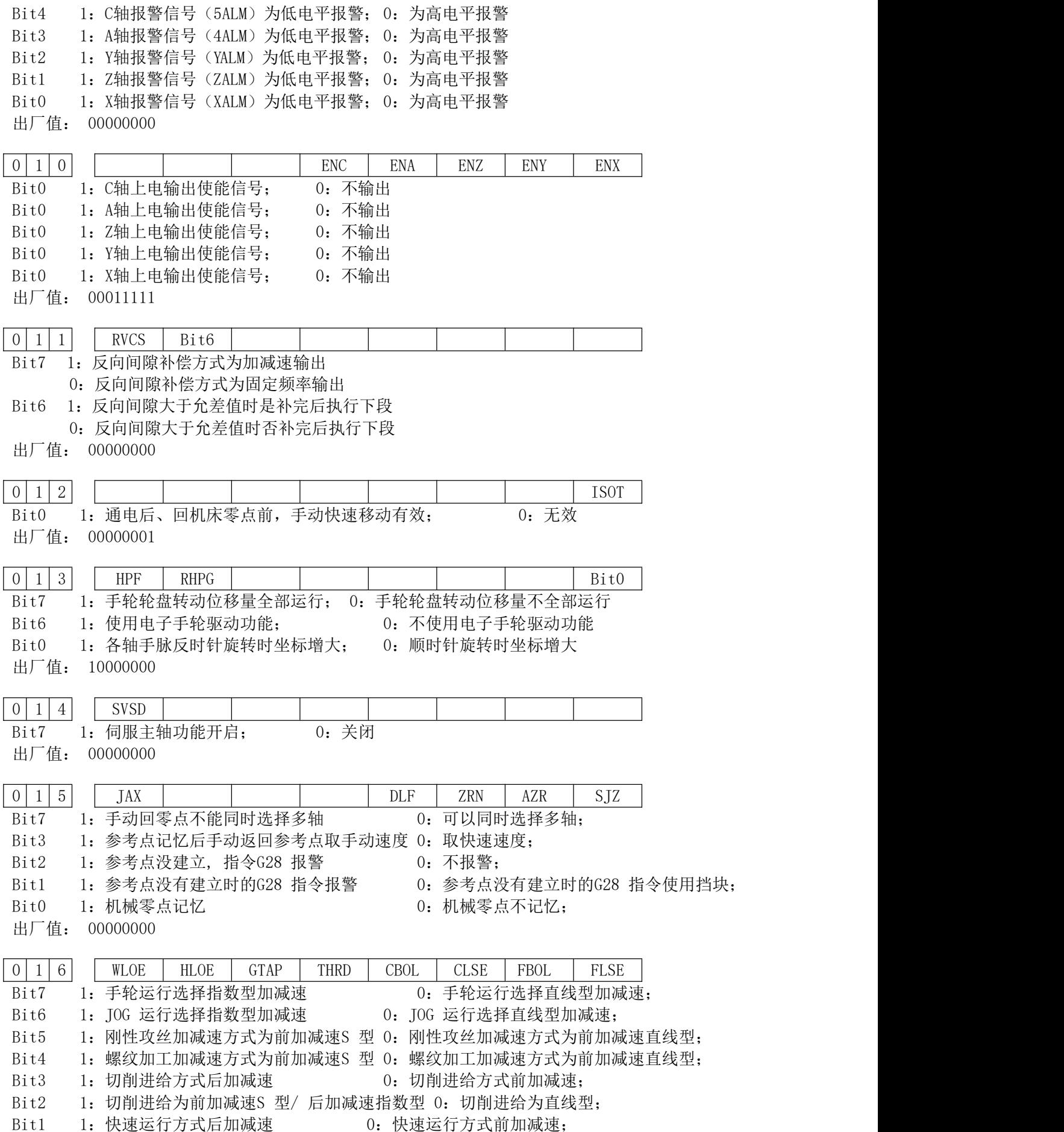

242

Bit0 1:快速运行为前加减速S 型/后加减速指数型 0:快速运行为直线型; 出厂值:00000000

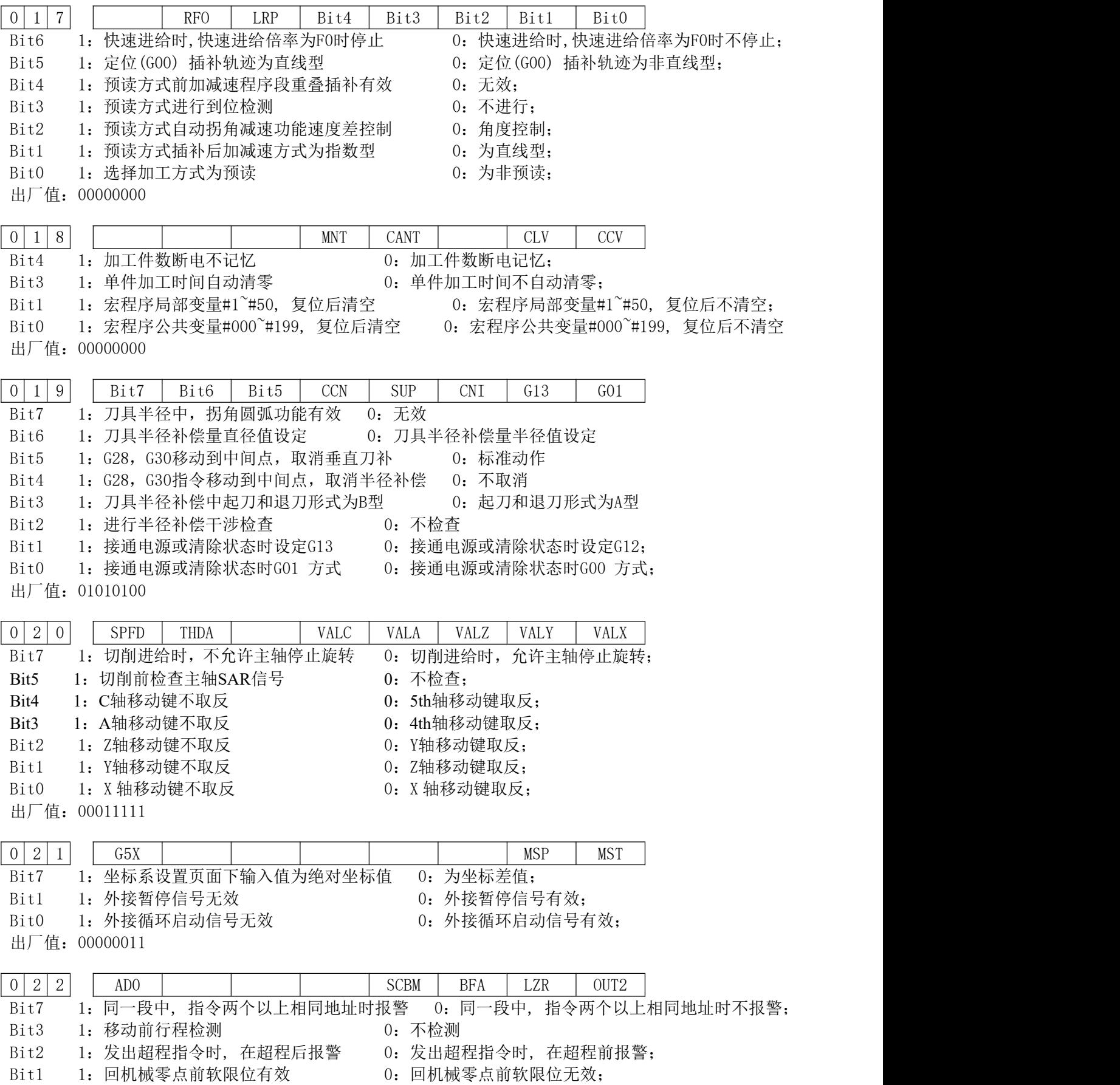

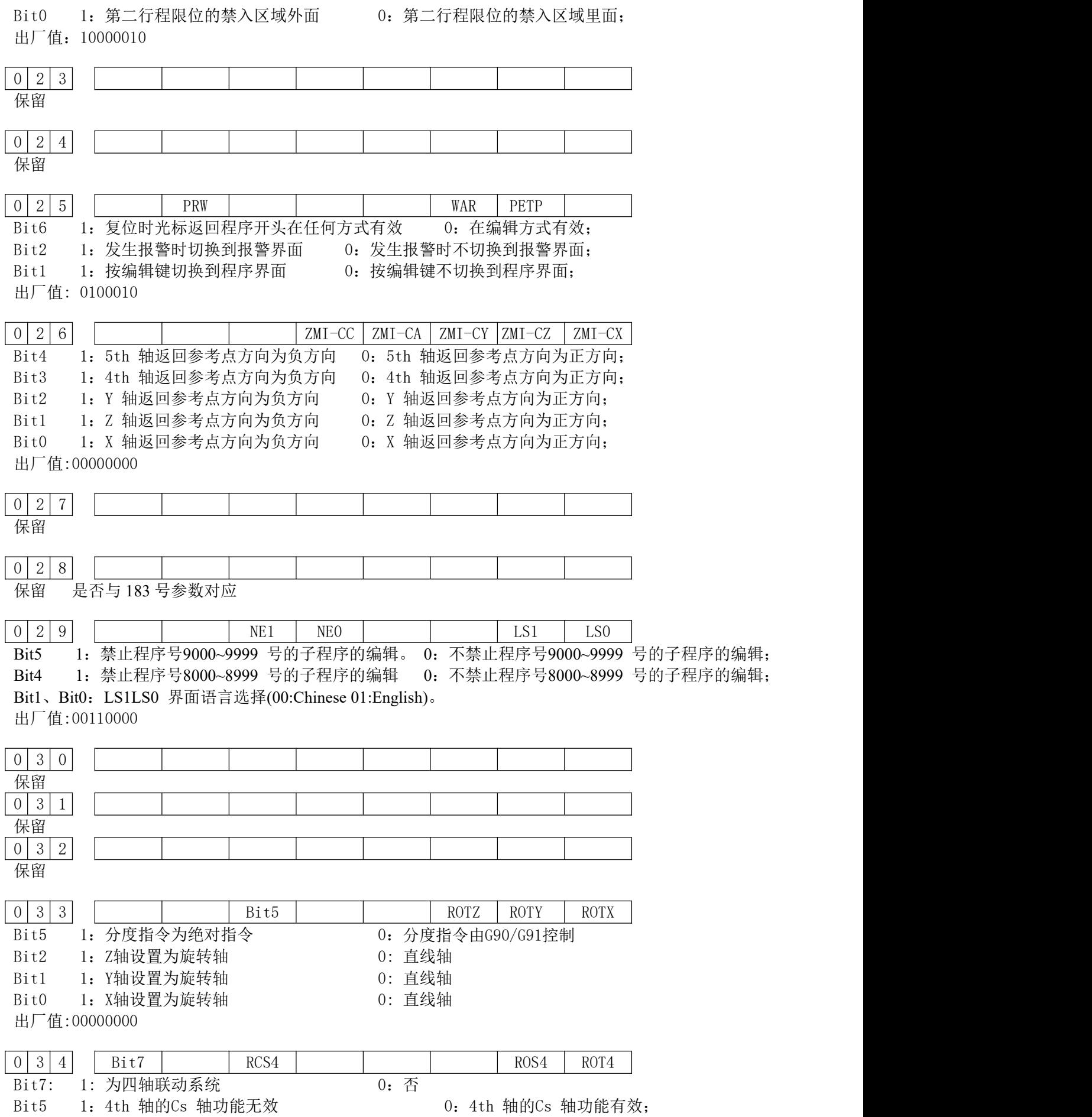

Bit1 1: 设定4th 轴为旋转轴时的类型为旋转轴B型 0: 旋转轴A型; Bit0 1: 设定4th 轴类型为旋转轴 0: Y设定4th 轴类型为直线轴; 出厂值:10000010

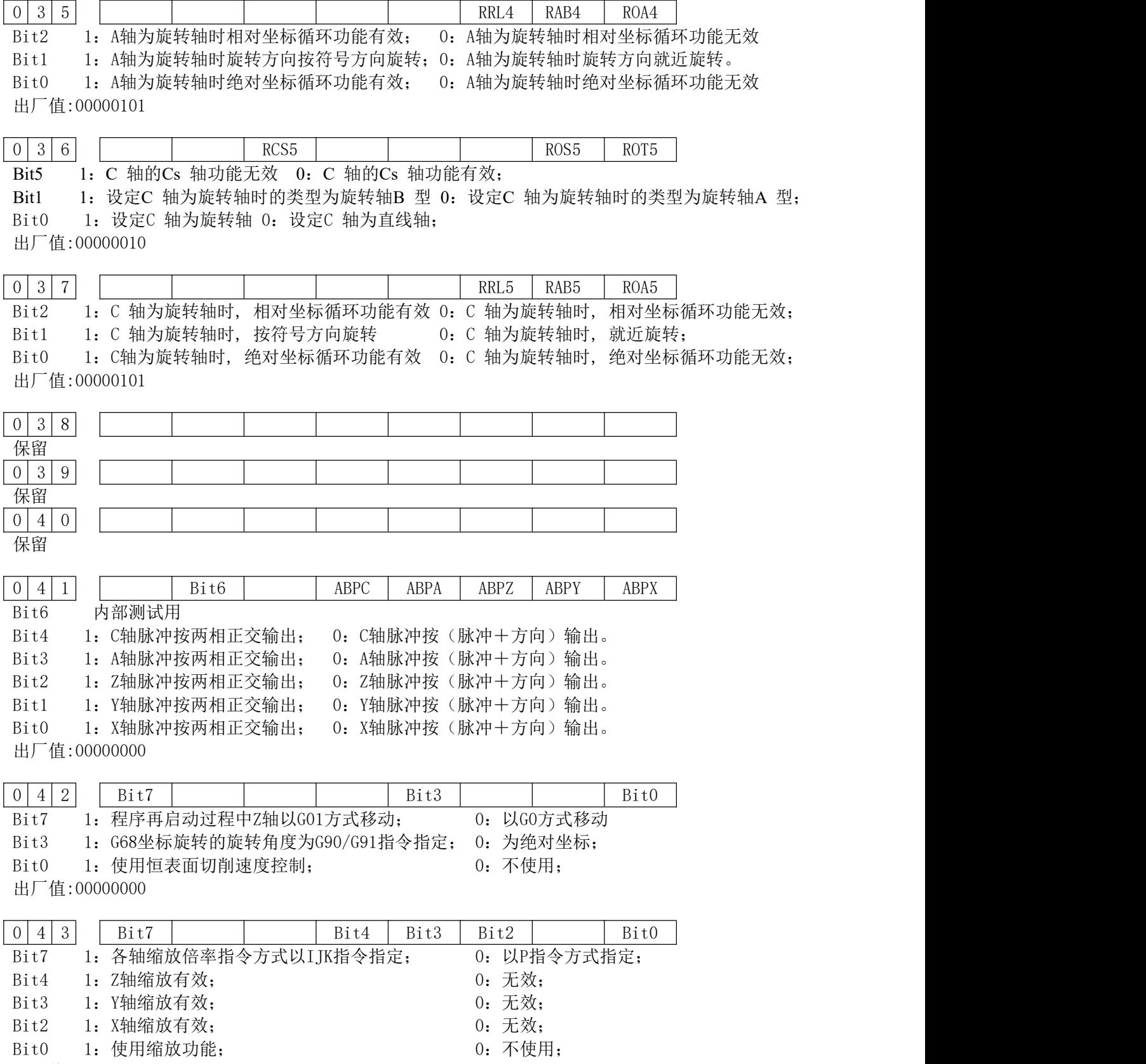

出厂值:00000000
KT838Mi-c 说明书 Windows 2018 2019 12:00 12:00 12:00 12:00 12:00 12:00 12:00 12:00 12:00 12:00 12:00 12:00 12:00 1

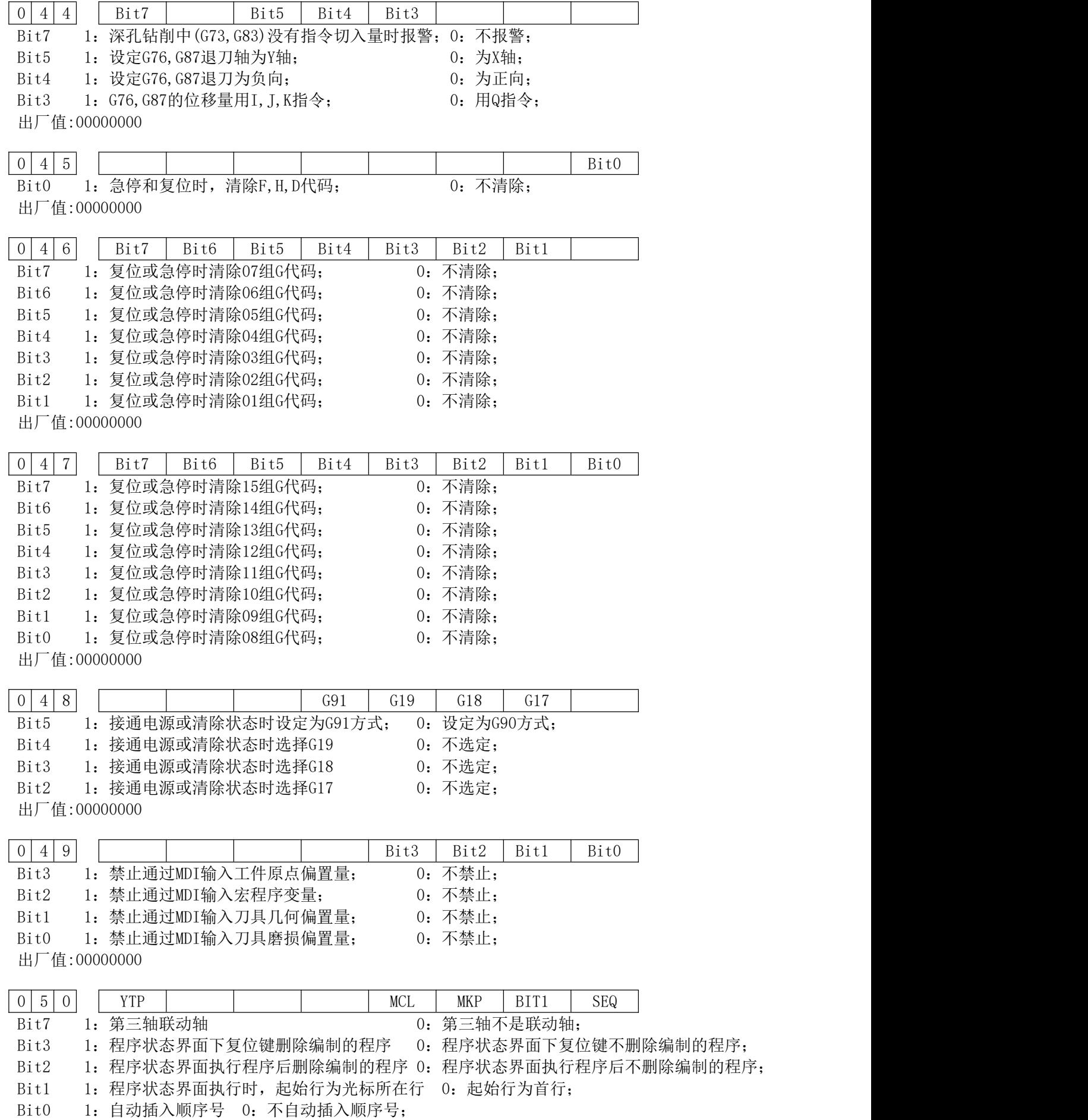

出厂值:00000000

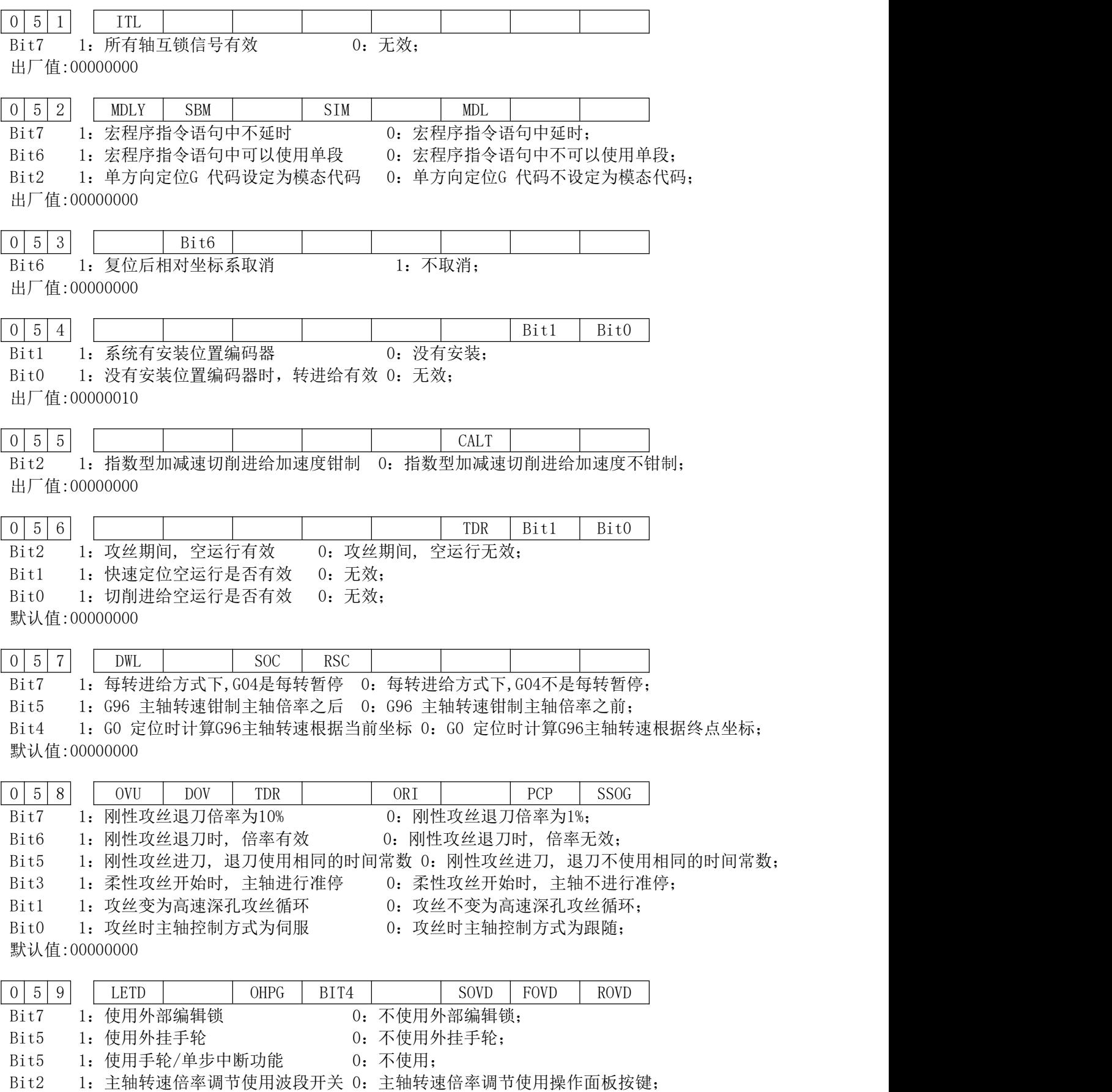

Bit1 1: 切削进给倍率调节使用波段开关 0: 切削进给倍率调节使用操作面板按键; Bit0 1: 快速运行倍率调节使用波段开关 0: 快速运行倍率调节使用操作面板按键; 默认值:00000000

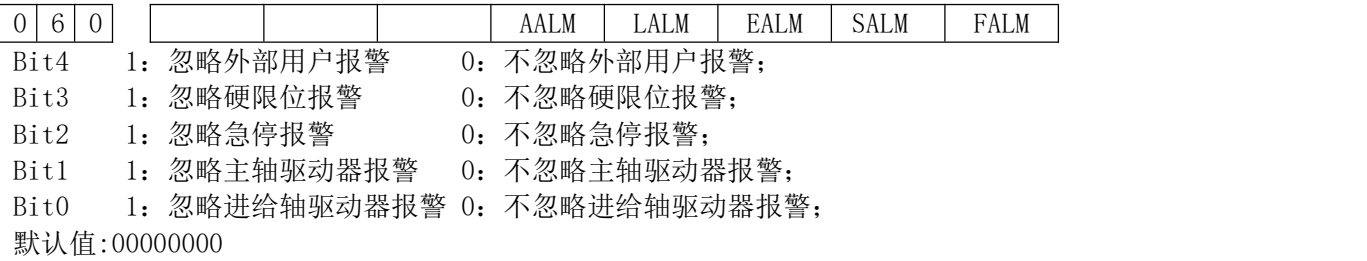

.数据参数

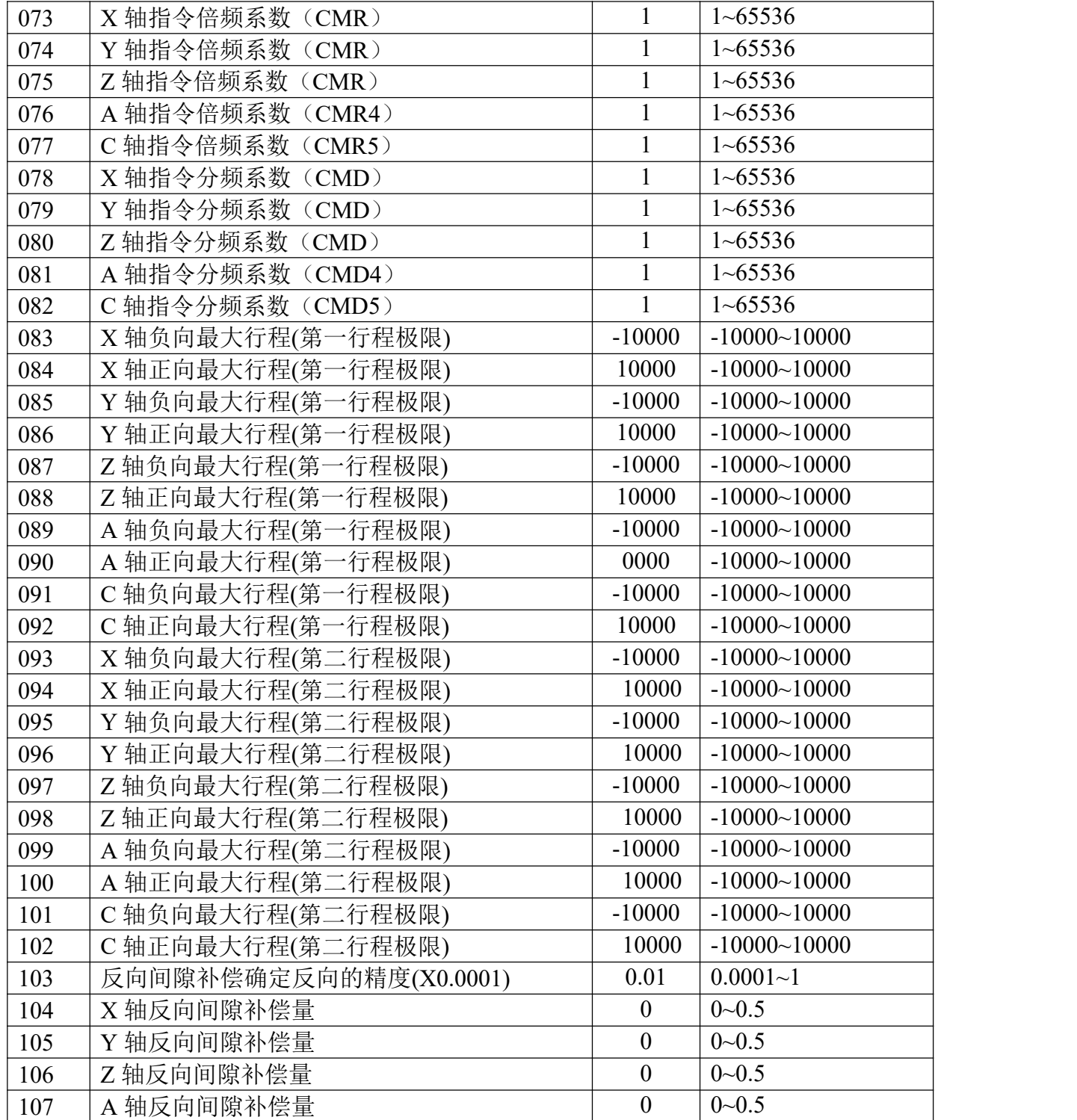

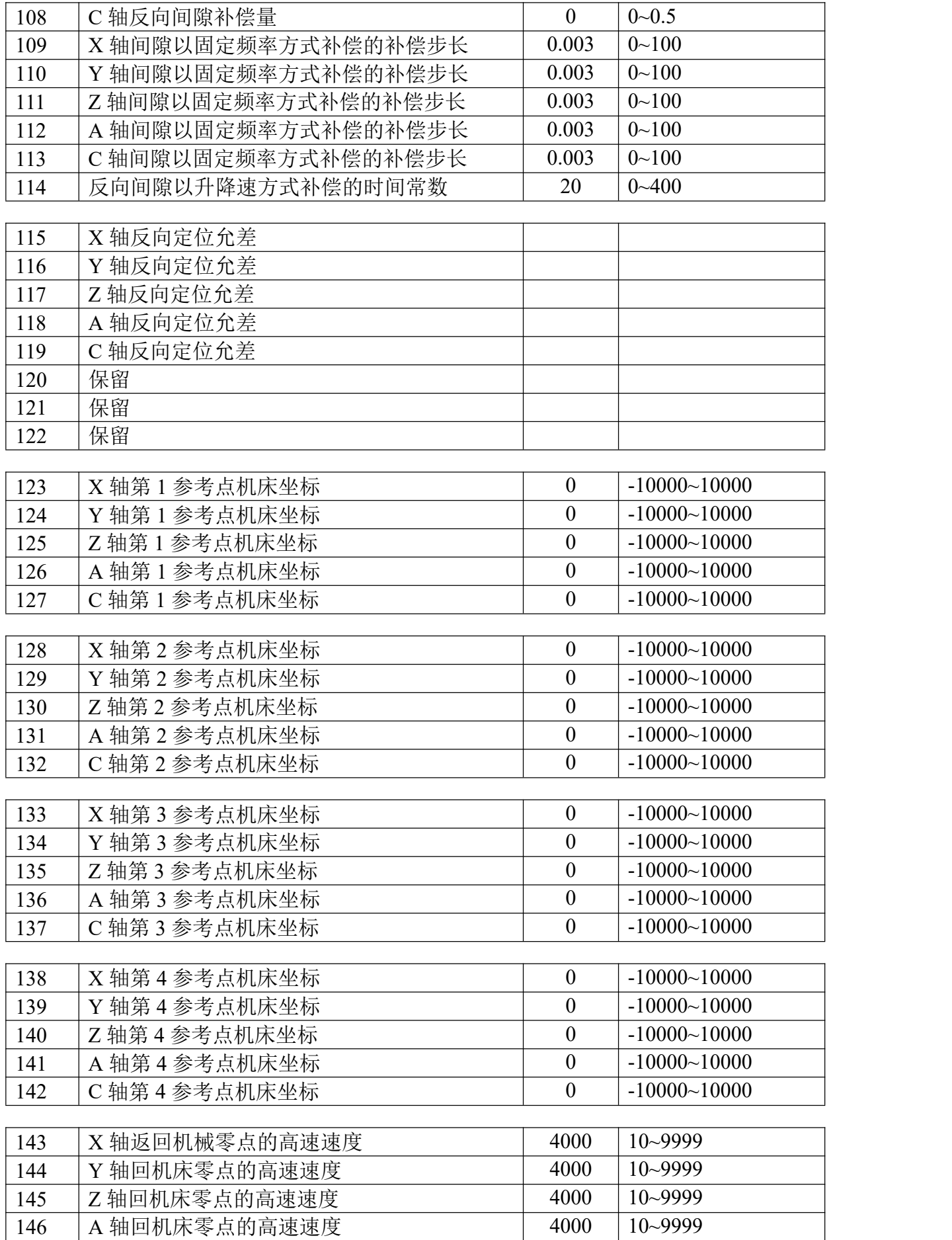

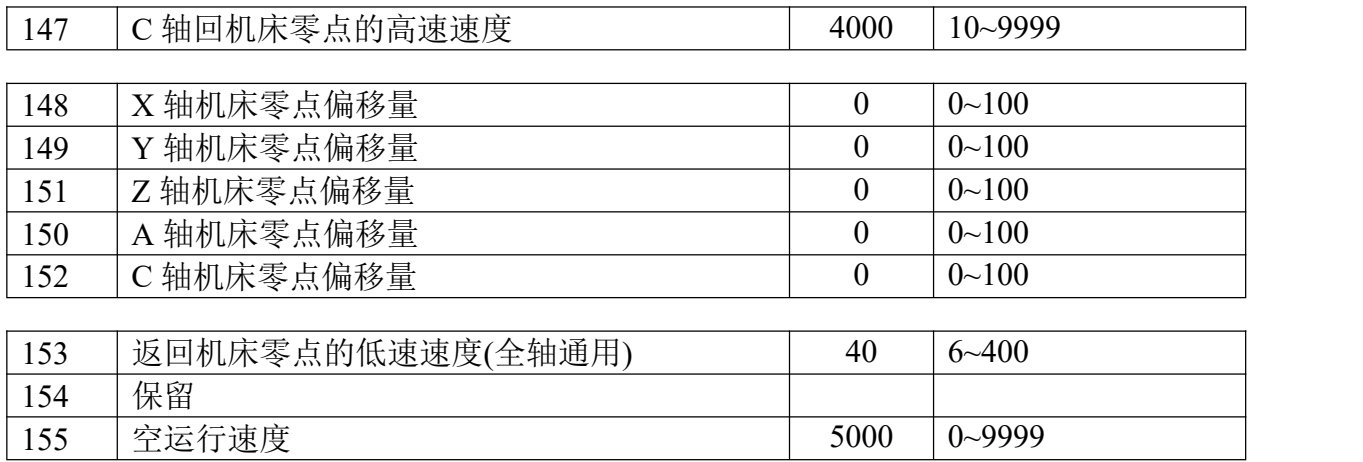

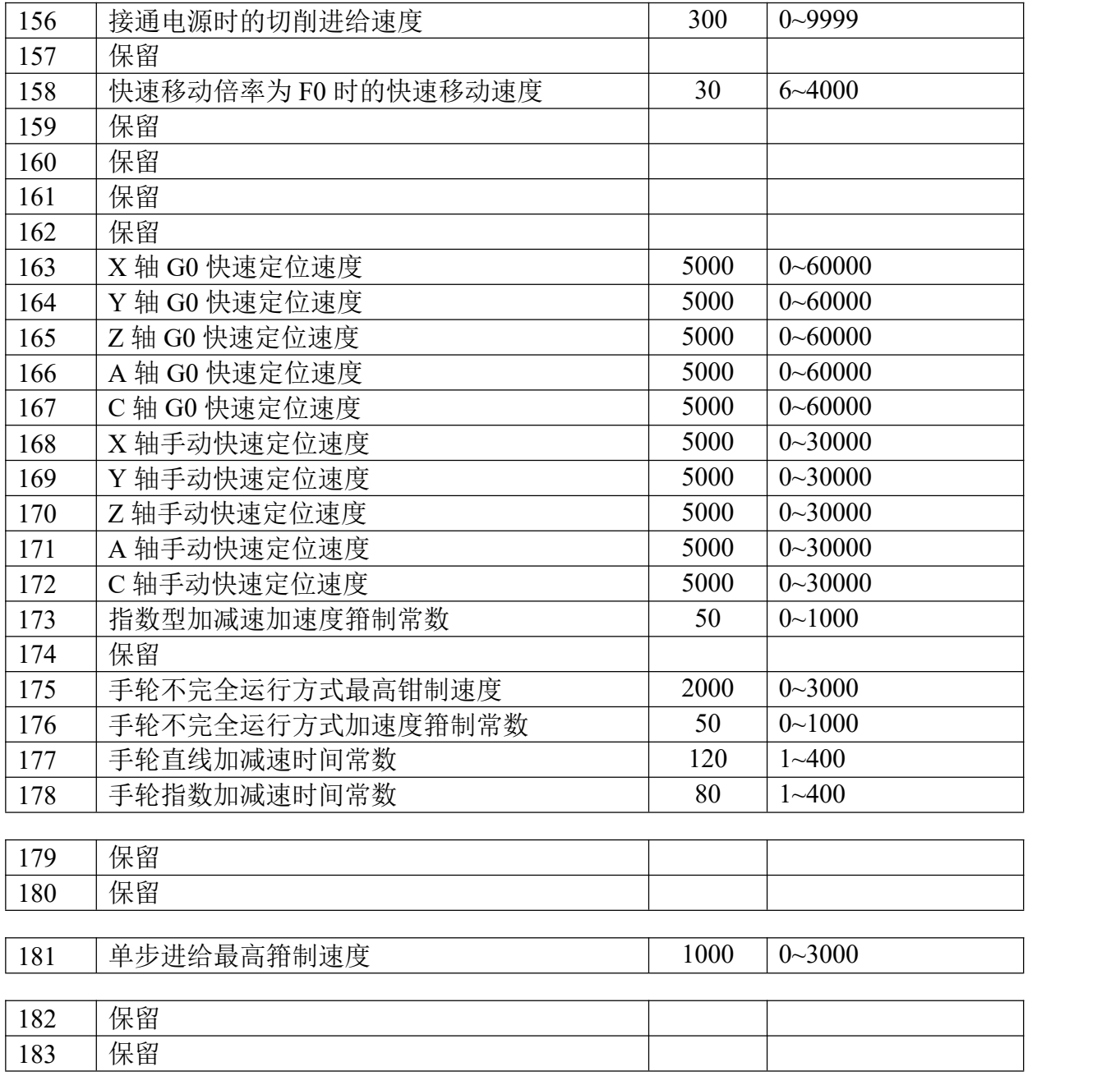

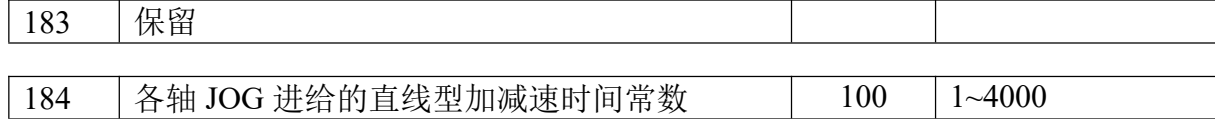

KT838Mi-c 说明书 Windows 2018 2019 12:00 12:00 12:00 12:00 12:00 12:00 12:00 12:00 12:00 12:00 12:00 12:00 12:00 1

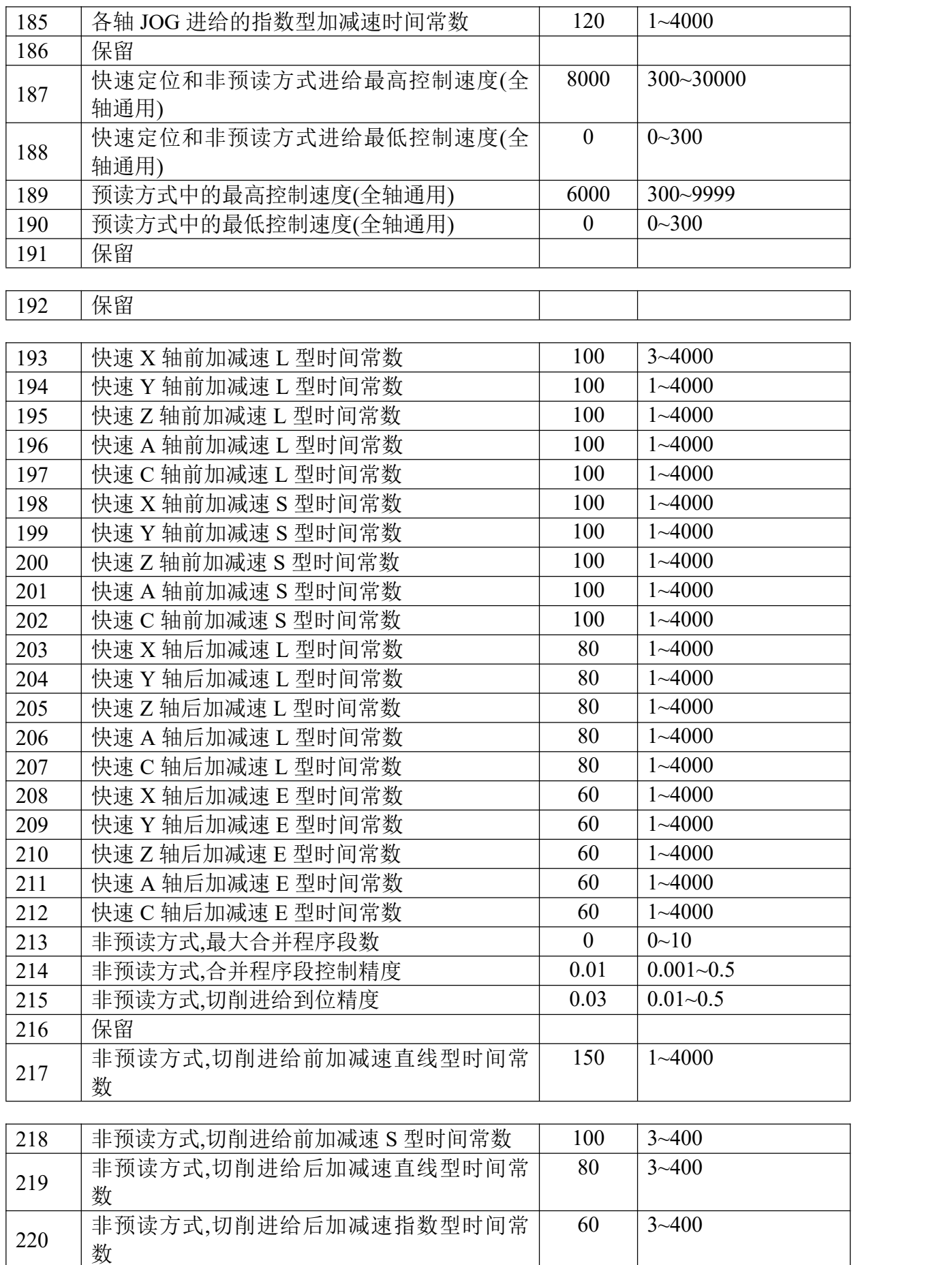

KT838Mi-c 说明书 Windows 2018 2019 12:00 12:00 12:00 12:00 12:00 12:00 12:00 12:00 12:00 12:00 12:00 12:00 12:00 1

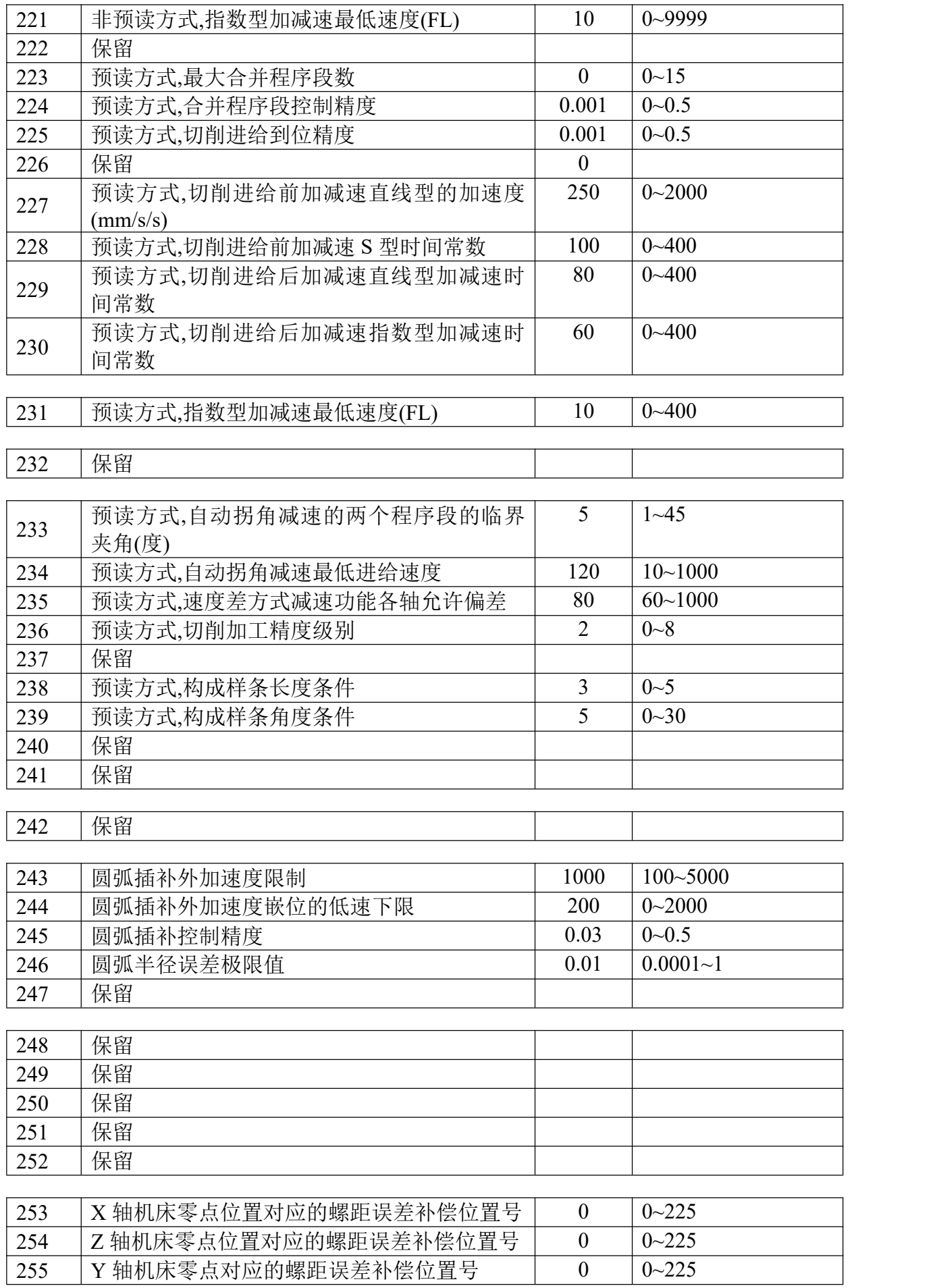

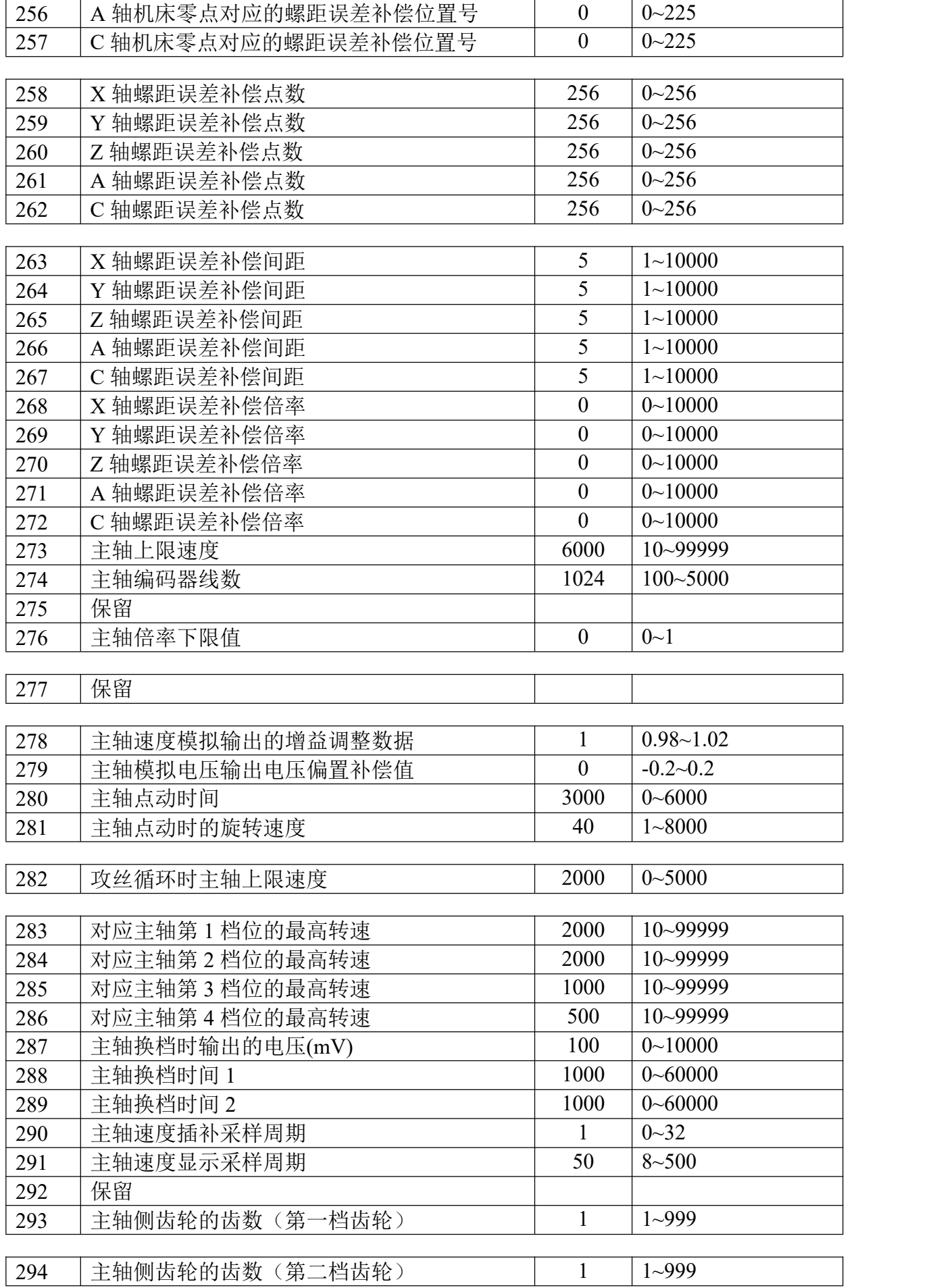

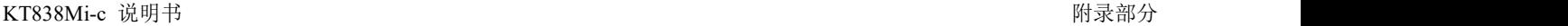

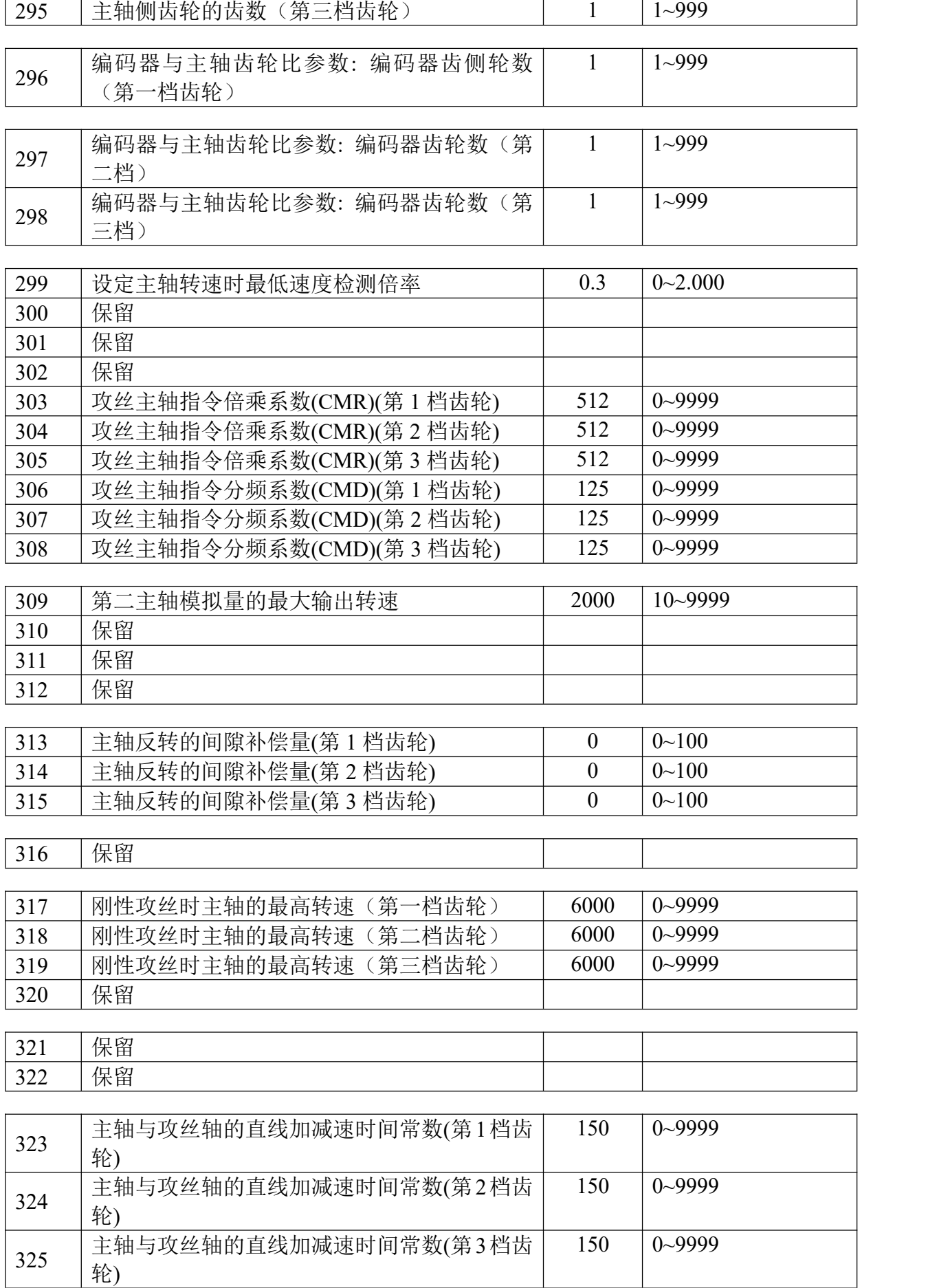

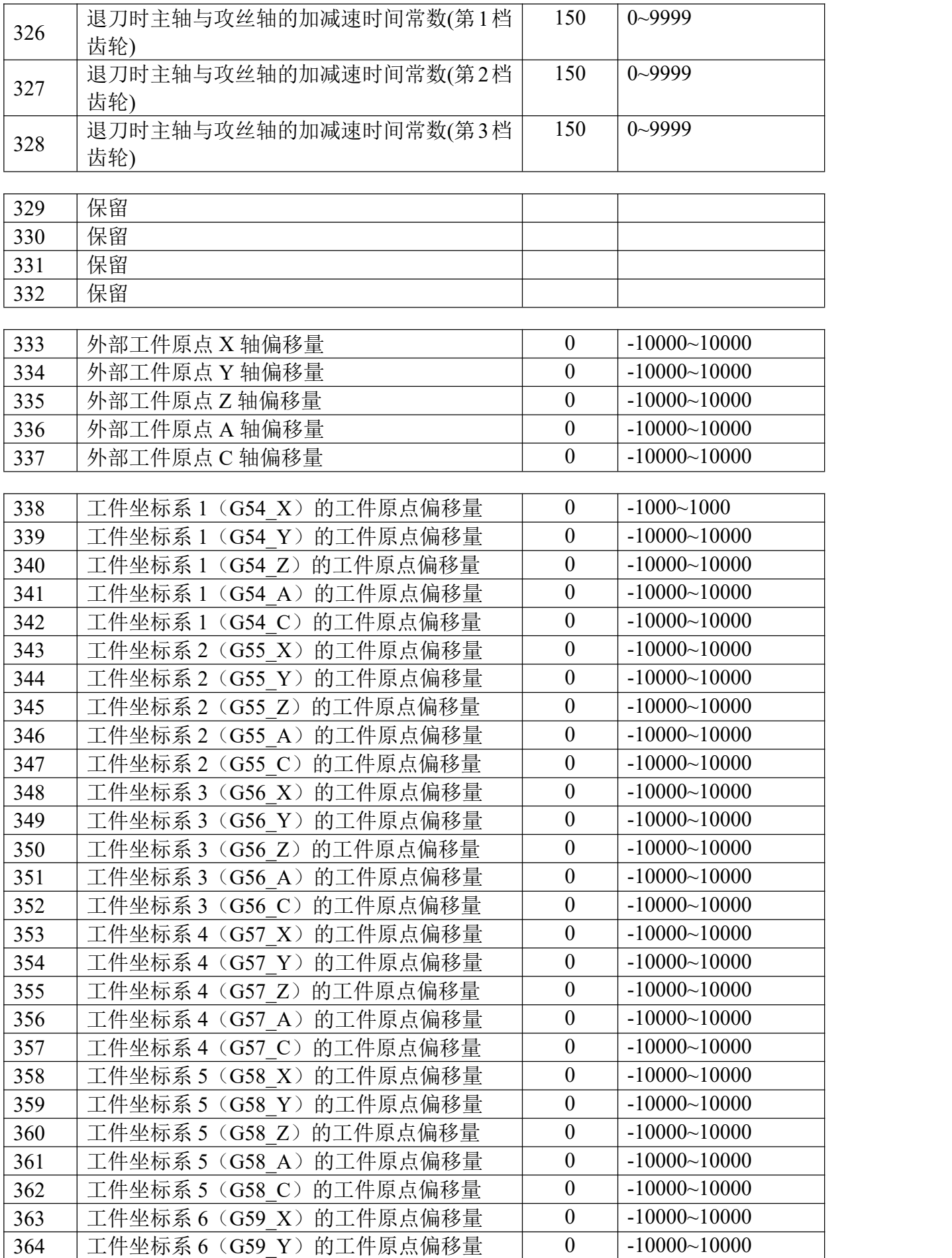

KT838Mi-c 说明书 The Material Security According to the Material Security According to the Material Security According to the Material Security According to the Material Security According to the Material Security According

![](_page_262_Picture_457.jpeg)

![](_page_262_Picture_458.jpeg)

![](_page_263_Picture_303.jpeg)

附录四:KT838Mi-c 系统放线图

![](_page_264_Figure_3.jpeg)

# 附录五: KT838Mi-c 系统 BOOT 使用说明

### 一: 上电时按住"转换"键进入 BOOT 升级界面,输入密码: kt7350 进入。

![](_page_265_Picture_323.jpeg)

进入主界面后有五个选项:

- a. 升级用户所选文件;
- b. 升级所有系统文件;
- c.升级所有用户文件
- d. 导出所有系统文件;
- e. 导出所有用户文件
- 升级用户所选文件
- 1). 将红色箭头移至该选项,按"转换"键进行勾选择;
- 2). 该选项选中后,系统光标选择条将跳转到右边 U 盘目录;

3). U 盘目录中只显示 U 盘根目录下的扩展名为 BIN 和 BMP<sup>①</sup>的两类文件, BIN 文件为系统 软件, BMP 文件为开机界面。若 U 盘目录无法读取, 按"复位"键进行重新扫描;

- - 4).按"输出"键对所选的文件进行升级;
	- 升级系统所有文件/升级用户所有文件
	- 1). 将红色箭头移至"升级系统所有文件"选项,按"转换"键进行勾选择;
	- 2). 按"输入"进行系统升级;
	- 3). 升级时, 查找 U 盘根目录下的"KTSYS"文件夹(对应所有系统文件)和"KTUSER" 文件夹(对应所有用户文件),找到则将文件夹下的所有文件更新到系统内;
	- 导出所有系统文件
	- 1) 将红色箭头移至"导出所有系统文件"选项, 按"转换"键进行勾选择;
	- 2) 按"输入"进行系统文件备份;
	- 3) 所有的系统文件将备份至 U 盘的"KTSYS"文件夹内;
	- 导出所有用户文件
	- 1) 将红色箭头移至"导出所有用户文件"选项, 按"转换"键进行勾选择;
	- 2) 按"输入"进行系统文件备份;

3) 所有的用户文件将备份至 U 盘的"KTUSER"文件夹内;

二: BOOT 启动时, 输入系统 1 级密码时, 主界面会多出三个选项:

- f. 格式化 C 盘 FLASH;
- g. 格式化 D 盘 FLASH;
- h. 清除 E2PROM 数据;
- 格式化 C 盘 FLASH
- 1) 将红色箭头移至"格式化 C 盘 FLASH"选项, 按"转换"键进行勾选择;
- 2) 按"输入"格式化 C 盘;
- 3) 格式化操作将删除所有的系统文件。
- 格式化 D 盘 FLASH
- 1) 将红色箭头移至"格式化 D 盘 FLASH"选项, 按"转换"键进行勾选择;
- 2) 按"输入"格式化 D 盘;
- 3) 格式化操作将删除所有的用户程序文件。
- 清除 E2PROM 数据
- 1) 将红色箭头移至"清除 E2PROM 数据"选项, 按"转换"键进行勾选择;
- 2) 按"输入"清除 E2PROM 数据;
- 3) 清除 E2PROM 操作将恢复所有系统密码为出厂默认密码,并清除系统序列号等重要信 息。

# 附录六 PLC 参数表

![](_page_267_Picture_368.jpeg)

![](_page_268_Picture_427.jpeg)

T 参数

 $\overline{\phantom{a}}$ 

![](_page_268_Picture_428.jpeg)

![](_page_269_Picture_147.jpeg)

### C 参数

![](_page_269_Picture_148.jpeg)

## 附录七:KT838 简易调试流程

#### 一.绝对值驱动器参数设定(**SG2030T-B1**)

- 1. 设定电机型号参数(做伺服电机匹配初使化参数)
- 1 设定电机型号参数前,必须关闭驱动器使能(否则电机型号参数 PA1 不能修改) PA82 设定为 0: CN1 插头先不插在驱动器上(这样确保外部内部无使能)
- ② PA0 设定 385
- ③ PA1 设定值请根据下表(如电机 110SY-04030,则设定为 17)

![](_page_270_Picture_399.jpeg)

### 如是其它型号电机,详见驱动器使用说明书

- 4 PA2 设定 2
- 5 进入"EE-",按一次第 4 个键确认键,按第 1 个键增大键直至找到"EE-DEF",按一次第 4 个键 确认键,显示器上出现 Finish, 表示电机参数初使化操作成功。

2. 电子齿轮比设定(建议齿轮比在数控系统内设定)

电子齿轮比有两种设定方式,结果相同。一种在数控系统内设定,另一种在伺服驱动器内设定。

Ⅰ.数控系统齿轮比设定(数据参数 P073、P078、P075、P80)

首先要把驱动器参数 PA14 设为 8192, PA15 设为 625;然后电子齿轮比系统内设定照下列公式

$$
\frac{\text{CMR}}{\text{CMD}} = \frac{10000}{\underline{\&\# \text{K}} \times \text{H} \times 1000} \times \frac{\underline{\&\# \text{M}} \times \text{H} \times \text{H}}{\text{H} \times \text{H} \times \text{H} \times \text{H}} = \frac{10000}{\underline{\&\# \text{H}} \times \text{H} \times \text{H} \times \text{H}} \times \frac{10000}{\underline{\&\# \text{H}} \times \text{H} \times \text{H} \times \text{H} \times \text{H}} = \frac{10000}{\underline{\&\# \text{H}} \times \text{H} \times \text{H} \times \text{H} \times \text{H}} = \frac{10000}{\underline{\&\# \text{H}} \times \text{H} \times \text{H} \times \text{H} \times \text{H}} = \frac{10000}{\underline{\&\# \text{H}} \times \text{H} \times \text{H} \times \text{H} \times \text{H}} = \frac{10000}{\underline{\&\# \text{H}} \times \text{H} \times \text{H} \times \text{H} \times \text{H}} = \frac{10000}{\underline{\&\# \text{H}} \times \text{H} \times \text{H} \times \text{H} \times \text{H}} = \frac{10000}{\underline{\&\# \text{H}} \times \text{H} \times \text{H} \times \text{H} \times \text{H}} = \frac{10000}{\underline{\&\# \text{H}} \times \text{H} \times \text{H} \times \text{H} \times \text{H}} = \frac{10000}{\underline{\&\# \text{H}} \times \text{H} \times \text{H} \times \text{H}} = \frac{10000}{\underline{\&\# \text{H}} \times \text{H} \times \text{H} \times \text{H} \times \text{H}} = \frac{10000}{\underline{\&\# \text{H}} \times \text{H} \times \text{H} \times \text{H} \times \text{H}} = \frac{10000}{\underline{\&\# \text{H}} \times \text{H} \times \text{H} \times \text{H} \times \text{H}} = \frac{10000}{\underline{\&\# \text{H}} \times \text{H} \times \
$$

①例:X轴丝杆螺距为4mm,减速比为1:1

 $\frac{\text{PO73 (CMR)}}{\text{PO78 (CMD)}} = \frac{10000}{4 \times 1000} \times \frac{1}{1} = \frac{5}{2}$  $\frac{1}{1} = \frac{3}{2}$ 5 2

设置系统数据参数P073=5和P078=2(设置前输入权限密码和打开参数开关) 注: MDI方式, 按"参数"键>按F2键数据参数>找到序号073、078输入 ②例:Z轴丝杆螺距为6mm,减速比为2:1减速

 $\frac{\text{PO75 (CMR)}}{\text{PO80 (CMD)}} = \frac{10000}{6 \times 1000} \times \frac{2}{1} = \frac{10}{3}$  $\frac{2}{1} = \frac{10}{3}$ 10 3  $P080$  (CMD)  $6 \times 1000$   $1$  3

设置系统数据参数P075=10和P080=3

Ⅱ.驱动器齿轮比设定(PA14/PA15)

PA14 PA15 = 8192 <sup>625</sup> <sup>×</sup> 10000 丝杆螺距mm ×1000 × 丝杆侧齿数(减速比) 电机侧齿数(减速比)

①例:X轴丝杆螺距为4mm,减速比为1:1

$$
\frac{\text{PA14}}{\text{PA15}} = \frac{8192}{625} \times \frac{10000}{4 \times 1000} \times \frac{1}{1} = \frac{4096}{125}
$$

设置PA14=4096和PA15=125

②例:Z轴丝杆螺距为6mm,减速比为2:1减速

$$
\frac{\text{PA14}}{\text{PA15}} = \frac{8192}{625} \times \frac{10000}{6 \times 1000} \times \frac{2}{1} = \frac{16384}{375}
$$

设置PA14=16384和PA15=375

### 注:数控系统参数各轴齿轮比为1**:**1时(即 **P073**~**P082** 都设为 **1**),方可照驱动器齿轮比公式计算。

![](_page_271_Picture_409.jpeg)

3. 驱动器相关 PA 参数设定

4. 驱动器 PA 参数() 统一修改后, 进入"EE-", 按一次第 4 个键确认键, 按第 1 个 键增大键直至找到"EE-SET", 按一次第 4 个键确认键, 显示器上出现 Finish, 表 示参数写入驱动器保存操作成功,重新关电,再上电。

5. 驱动器会出现 49 和 46 号报警,此时,切换到菜单 Ab 下,按下确认键,显示 Ab-rdy,再次按下确认 键,直到显示 FINISH 后,重新上电完成报警清除。如还有其它报警,请参阅驱动器使用说明书 5.2 报 警处理方法。

#### 二.**KT838Mi** 数控系统

1.修改参数前,先打开参数开关,修改操作级别

- ①按"设置"按键>基本设置,按上下光标键,红色箭头移到"输入操作密码",按"输入"键,跳出输入 密码小窗口,键入"187350",再按"输入"键,修改当前操作级别为 2。
- ②按上下光标键,红色箭头移到"参数开关:",按左右光标键,选择"\*开",表示参数开关打开,允许修 改系统操作。

#### 注意:操作级别不够,参数开关没打开,系统参数和 **PLC** 参数将不能修改

2.系统伺服参数调整

- ① 按"参数"进入参数界面,再按"伺服参数"进入伺服参数界面,按一次"转换"光标选择第一行为 X 轴,输入驱动器 PA-31 里面的数字,然后按输入,Z 轴也一样的操作。设置完成系统重新上电。
- 2 伺服参数调整在系统上面实现 举例调整伺服刚性

按"参数"进入参数界面,再按"伺服参数"进入伺服参数界面,再按一次"伺服参数"然后按"X 轴"修改 011 号参数, 输入 50 按输入键即可(在按 X 轴前必须为 MDI 方式) 2.机床零点及行程范围设定

①设定轴运动方向。

首先确定 X 和 Z 轴的正向运动和负向运动的方向。手动方式, 按 X+/X-, Z+/Z-按键, 如果方向是错误 的,修改系统状态参数(按"参数"按键>选状态参数)P008bit0(X 轴方向)和 P008bit1(Z 轴方向), 也可以修改驱动器参数 PA17,作用相同。

#### 注意:系统状态数据要选择 **8** 位某一位上,要按次"转换"键

②设定系统状态参数 P002bit6 绝对值编码器无效/有效(0:无效 1:有效),设为 1

设定系统数据参数 P392 绝对值编码器的位数, 设为 17

③机床零点设定

各轴的移动方向设定正确;再打表测量下,移动各轴,查看是否移动的坐标值和实际打表测量值是否 相同,如果不一,就重新检查设定电子齿轮比(重做一.2.);

把 X、Z 轴移动到想要设定的零点位置上(随后必须先关机,开机一次,保证轴不移动),然后在 MDI 方式按"诊断"按键>选 CNC 诊断, 序号 120 X 轴电机绝对值编码器对应位置设为"0", 序号 122 Z 轴电机绝对值编码器对应位置设为"0",按"输入"键,则当前位置为机床零点,同时机床坐标和绝 对坐标同时变为 0。

注:当需要设置为当前零点时,必须先移动到所需要的位置,然后重新上电操作。或者是先移动到对 应位置,然后按急停(当参数 P002BIT7 为 0 时),然后操作。

④设定 X、Z 轴的超程范围

首先在手动方式,移动 X 和 Z 轴, 将 X、Z 轴正负极限位置的机床坐标值记下来(共 4 个坐标值), 然后 MDI 方式按"参数"按键>选数据参数, 把坐标值输入对应序号 083, 084, 087, 088

序号 083 X 轴负向最大机床坐标值,按输入

- 序号 084 X 轴正向最大机床坐标值, 按输入
- 序号 087 Z 轴负向最大机床坐标值, 按输入

序号 088 Z 轴负向最大机床坐标值, 按输入

3.主轴设定

- ①变频主轴相关参数,首先要确定变频器参数已设定好,MDI 方式下,接"位置">综合坐标,键入"M03 S2000", 按"循环启动"键,判断主轴转动的方向和屏幕上主轴实际速度是否吻合;将实际速度值记下, 按"参数"按键>选数据参数,把实际速度值输入对应序号 283,按输入;再次键入"M03 S1000",按 "循环启动"键,查看主轴实际速度,误差大就再调整数据参数 P283。
- ②主轴转动方向判断,查看有无正转和反转输出信号,检查电柜内正转和反转继电器的吸合情况,或者按 "梯图">PLC 诊断>Y 信号,查看 Y000bit3(主轴正转输出状态)和 Y000bit4(主轴反转输出状态),如果 为"1",表示系统有正转或反转输出,检查电柜接线和变频器参数调整。
- 4.电动刀架调试(参阅用户手册 251 页 4.8 刀架调试)

如果使用排刀,请将系统数据参数 P240 总刀位选择设定为"1"

5.卡盘控制调试(参阅用户手册 252 页 4.10 其它调整)

M 指令:M12 卡盘夹紧,M13 卡盘松开

PLC K 参数调整: MDI 方式按"梯图">按 F2 键 PLC 参数>按 F2 键 KEEP, 显示 PLC 参数

修改参数前,先打开参数开关,修改操作级别;按次"转换"键,可移动光标到某一状态位上,可键入 0 或 1 修改, 修改完成后, 按 F6 键下载, K 参数修改保存入系统。

 $6.$  外接循环启动暂停的参数为 P021BIT0, BIT1。

7.其它调试请参阅说明书 246 页第三章机床调试方法与步骤。

#### 三**.**系统 **PLC** 相关操作

- 1. 修改 PLC 参数前, 先打开参数开关, 修改操作级别, 否则不能修改。
- 2.查看系统的输入输出信号(X 输入信号,Y 输出信号),便于查看接线的对错。 MDI 方式按"梯图">按 F3 键 PLC 诊断>按 F2 键 X 信号, 显示 X 输入信号状态 MDI 方式按"梯图">按 F3 键 PLC 诊断>按 F3 键 Y 信号, 显示 Y 输出信号状态

#### 3.修改 PLC 参数

MDI 方式按"梯图">按 F2 键 PLC 参数>按 F2 键 KEEP, 显示 K 保持参数, 移动光标到修改位置 MDI 方式按"梯图">按 F2 键 PLC 参数>按 F3 键 TMR, 显示 T 时间参数, 移动光标到修改位置 MDI 方式按"梯图">按 F2 键 PLC 参数>按 F4 键 DATA, 显示 D 数据表参数, 移动光标到修改位置 MDI 方式按"梯图">按 F2 键 PLC 参数>按 F5 键 CTR, 显示 C 计数器参数, 移动光标到修改位置

#### 修改完成后,按 **F6** 键下载,参数修改保存入系统

4.查看系统梯图状态

MDI 方式按"梯图">按 F1 键梯形图, 讲入 PLC 梯形图监控状态。

查看某一信号状态,可键入信号,按向下光标键,梯图会显示到搜索信号所在位置。

例:键入"Y0.3",再按向下光标键,梯图跳到 Y0.3 位置显示。

#### 四**.**手脉试切相关说明

要执行手脉试切,先必须设置参数,P013BIT6 为 1, 参数 K017BIT1 为 1. 执行过程:选择程序,按自动—空运行—手脉试切—循环启动,然后摇动手轮。

# 附录八:斗笠刀库调试说明

# 斗笠刀库调试说明

# 1.相关信号

首选和刀库厂家确定,刀库上的刀位感应信号和回零信号是低电平有效还是高电平有效,我们是低电平有 效。如果是高电平,还需用继电器转换下。

![](_page_274_Picture_315.jpeg)

## 2.设置参数

设置 PLC 参数, 先初始化 PLC 参数

![](_page_274_Picture_316.jpeg)

## 3.换刀流程

![](_page_275_Figure_2.jpeg)

## 4.调试流程

### 前提其他功能调试完成

如:齿轮比,零点,主轴定向。

1 按手动—刀库旋转(按住)—**C+**(一下)刀库会旋转一个刀位,看下运动是否正常。

2 按回参考点一刀库旋转,刀库会回零,如果刀库旋转一圈还未回零成功,那检测下回零信号 X0.0 是否 有问题。

3 MDI 模式下输入 G30 P2 Z0 (Z 轴的零点, 确保刀库前进不会碰到)

再输入, M19 定向

再输入, M51 观测刀库前进是否正常(无报警, 刀库前进到位 X0.7 信号得到)

再输入, M52 观测刀库后退是否正常(无报警, 刀库后退到位 X0.6 信号得到)

4 主轴装刀

执行 M20 和 M21 是否正常(能把刀牢牢吸在主轴上)

5 寻找换刀点

MDI 输入 G30 P2 Z0 再输入, M19 定向 再输入, M51 刀库前进 手动, Z 轴往下降, 降到主轴上的凸块与刀盘上的凹槽相结合的地方(这里请机床厂家有经验的人帮忙确 定),记录面板上的机床坐标值,后面主轴伺服驱动器也需要调主轴定向的角度,把刚才记录的机床坐标 值填入参数 P130,全部调整好,准备测试。 6 模拟换刀 先在主轴上装把刀 MDI 输入 G30 P2 Z0 再输入, M19 定向 再输入, M51 刀库前进 再输入, M21 松刀 再把 Z 轴往上升, 观测换刀流程, 有不妥地方, 再进行修改。 7 执行换刀 把刀盘上的刀全卸下来,主轴上装一把刀 执行下刀库回零功能 把密码等级修改为 1 级 (877350), 查找程序目录有没有 O9101 (与下面程序是否相同) MDI 模式,输入 T02M6,换刀指令。(换刀正常就 OK) 附:换刀程序 **O9101;** N0010 G65 H01 P#501 Q#4003; //保存 G98、G99 N0020 G65 H01 P#502 Q#4001; //保存第一组 G 代码 N0030 G65 H81 P200 Q#1000 R1; //判断是否需要换刀 N0035 M05; 7/主轴停止 N0040 G17 G91 G30 Z0; //Z 轴回第二参考点, 参数 P130 所对应值 N0050 M19; 2000 M19; 2000 M2 M主轴定向, K19.2 为 1 时等待输入信号 X4.7 N0060 M51; 20000 M51; 20000 M51; 20000 M51; 20000 M51; 20000 M7 M7 库前进, 等待到位信号 X0.7 N0070 M21; //主轴松刀, K14.0 为 1 时等待输入信号 X1.7 N0080 G30 P3 Z0; //Z 轴返回第三参考点 N0090 M60; 2000 M60; 2000 M60; 2000 M60; 2000 M60; 2000 M7 盘旋转执行换刀, X0.4 计数 N0100 G30 Z0; <br> //Z 轴回第二参考点, 参数 P130 所对应值 N0100 M20: <br> //主轴紧刀, K14.1 为 1 时等待输入信号 X2.0 N0120 M52; //刀库后退,等待到位信号 X0.6 N0130 G#501 G#502; //还原 G 代码

 $\%$ 

N0200 M99;

![](_page_276_Picture_562.jpeg)

**1.**在自动或录入方式下有效 **2.**主轴准停到位,参数开关 **K21.0 3. Z** 轴返回第二参考点,参数开关 **K21.1 4.**当前刀库号与主轴刀号相同,参数开关 **K21.3 5.** 刀盘不偏(**X0.4** 得到信号),参数开关 **K21.2**